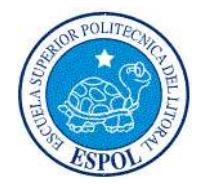

# **ESCUELA SUPERIOR POLITÉCNICA DEL LITORAL**

**Facultad de Ingeniería en Electricidad y Computación**

# **TESIS DE GRADO**

#### **ANÁLISIS, DISEÑO E IMPLEMENTACIÓN DEL MÓDULO CONTROL DE PROCESOS DE GESTIÓN Y APOYO DEL SISTEMA ESTRATÉGICO DE CALIDAD DE COMPULEAD S.A.**

Previo a la obtención del Título de:

## **INGENIERO EN COMPUTACIÓN ESPECIALIZACIÓN SISTEMAS DE INFORMACIÓN**

Autores:

FRANKLIN MANUEL CEDILLO VIERA CARLOS ALBERTO DESIDERIO CALDERÓN DOUGLAS JUNIOR QUINTERO VINCES

## **GUAYAQUIL – ECUADOR**

**2009**

## **DEDICATORIA**

*La dedicatoria de este proyecto va para mis padres, hermanos, esposa e hijo ya que gracias a su apoyo incondicional he logrado culminar con éxito mi desarrollo profesional.* 

*Franklin Cedillo Viera.*

*A mis abuelitos Bélgica Tonalá y Bartolomé Calderón quienes con gran esfuerzo y amor han sabido inculcarme valores y principios que contribuyeron en el desarrollo de mi vida personal y profesional.*

*Carlos Desiderio Calderón.*

*Les dedico este proyecto a los lectores de este documento, a los usuarios del producto desarrollado, a mis compañeros y profesores y a todos aquellos que de una u otra manera contribuyeron en mi desarrollo profesional* 

*Douglas Quintero Vinces.*

## **AGRADECIMIENTO**

*Mi agradecimiento más sincero a mi mamá, a mi papá, a mi esposa y a mi hijito que con su enorme amor y apoyo me encaminaron para que este objetivo de mi vida se hiciera realidad.*

*Franklin Cedillo Viera*

*Mi eterno agradecimiento a mis abuelitos maternos por brindarme su incondicional apoyo en el transcurso de tan anhelado objetivo.*

*Carlos Desiderio Calderón.*

*Mi agradecimiento va hacia mi madre y mi hermana que confiaron en mí y me dieron las fuerzas para seguir adelante día tras día y culminar este proyecto y toda mi carrera universitaria con éxito*

*Douglas Quintero Vinces.*

# **TRIBUNAL DE GRADUACIÓN**

-----------------------------------

Ing. Jorge Aragundi SUBDECANO DE LA FIEC PRESIDENTE

-----------------------------------

Ing. Gomer Rubio DIRECTOR DE TESIS

-----------------------------------

Ing. Guido Caicedo VOCAL PRINCIPAL

----------------------------------- Ing. Mónica Villavicencio VOCAL PRINCIPAL

# **DECLARACIÓN EXPRESA**

"La responsabilidad del contenido de esta Tesis de Grado, nos corresponde exclusivamente; y el patrimonio intelectual de la misma a la ESCUELA SUPERIOR POLITÉCNICA DEL LITORAL"

(Reglamento de Graduación de la ESPOL)

Franklin M. Cedillo Viera Tesista

-----------------------------------

----------------------------------- Carlos A. Desiderio Calderón Tesista

-----------------------------------

Douglas J. Quintero Vinces Tesista

#### **RESUMEN**

El presente proyecto de aplicación se enfoca en el entendimiento del sistema estrategico de calidad de una empresa de servicios tecnológicos "COMPULEAD S.A., posteriormente se realizó un sistema informático que automatize el funcionamiento de dicho sistema estratégico de calidad. Este sistema se lo dividio en los siguientes modulos

- Control de Procesos de Gestión y Apoyo (CPGA)
- Control del Macro Proceso Productivo (CMPP)
- Evaluación
- Estratégico

Nuestro proyecto de aplicación se centra en el diseño y desarrollo el módulo de CPGA

#### **Capítulo I**

En el capítulo I se presentará una visión general del sector empresarial de desarrollo de software. Se realizará un análisis de la empresa COMPULEAD S.A. y su Sistema Estratégico de Calidad. Además se realizará la justificación, objetivos y alcances del problema de aplicación.

#### **Cápitulo II**

En el capítulo II se revisarán los conceptos y herramientas de innovación y competitividad. También veremos una explicación de los conceptos de sistemas de información y explicaremos el marco referencial de trabajo MSF.

#### **Capítulo III**

En el capítulo III se mostrará como se llevara a cabo el desarrollo del Problema de Aplicación siguiendo los lineamientos del marco de trabajo MSF que son:

- Visión
- Planeación
- Desarrollo
- Estabilización
- Implantación

#### **Capitulo IV**

En el capítulo IV se expondrá una revisión, verificación y validación del módulo CPGA desarrollado para la empresa COMPULEAD S.A.

#### **Capítulo V**

En el capítulo V se explicará la interoperabilidad del módulo CPGA con los otros módulos que conforman el sistema de información que soporta el modelo de competitividad implantado en la empresa COMPULEAD S.A.

En conclusión, a través de la realización de este proyecto de aplicación, se presentará los diferentes sistemas de gestión de calidad existentes, conoceremos el sistema de gestión de calidad implantado en COMPULEAD S.A. y por último se desarrollara un software siguiendo la metodología MSF que permitirá la automatización del sistema de gestión de calidad de COMPULEAD S.A.

## **INDICE GENERAL**

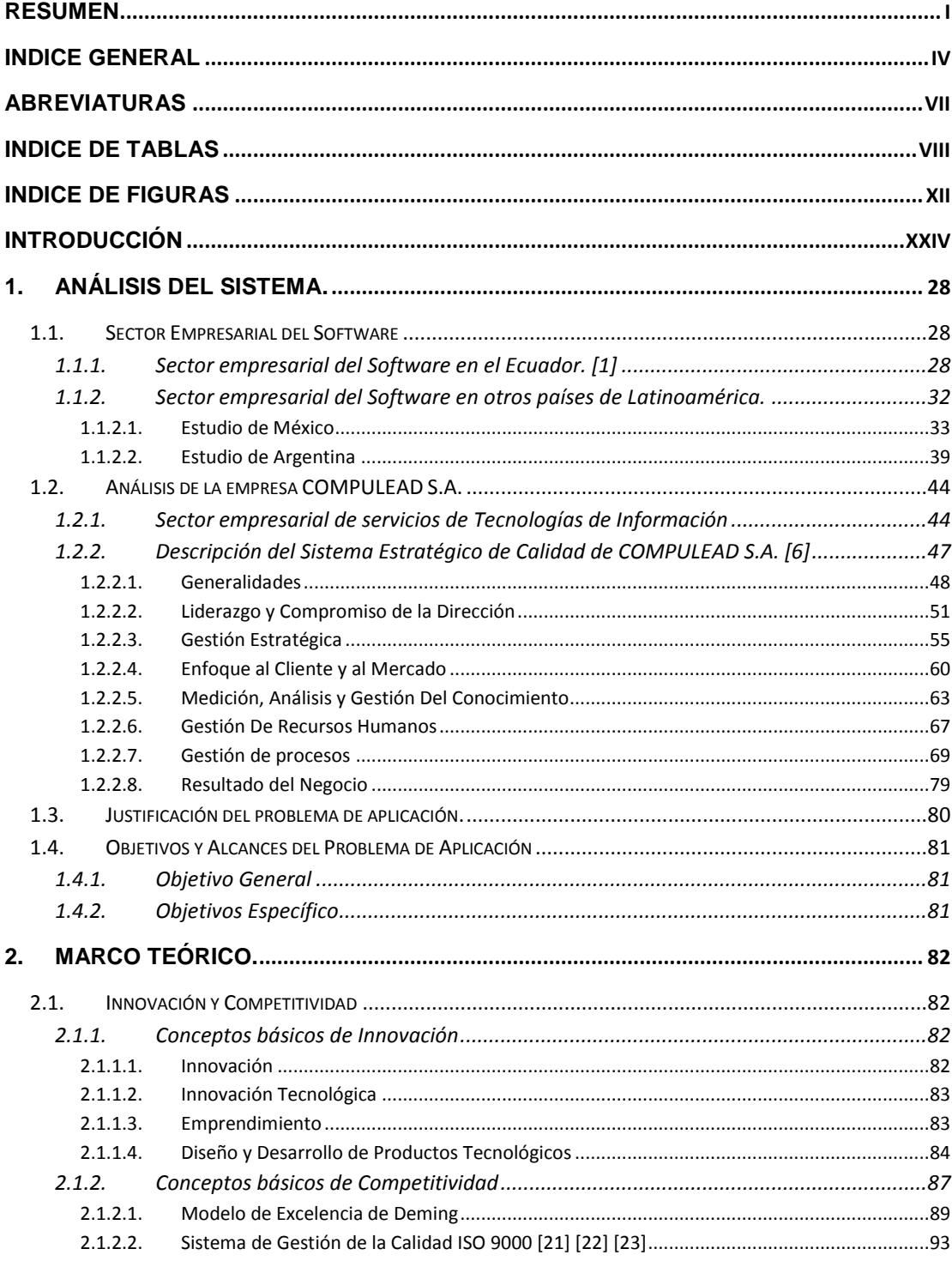

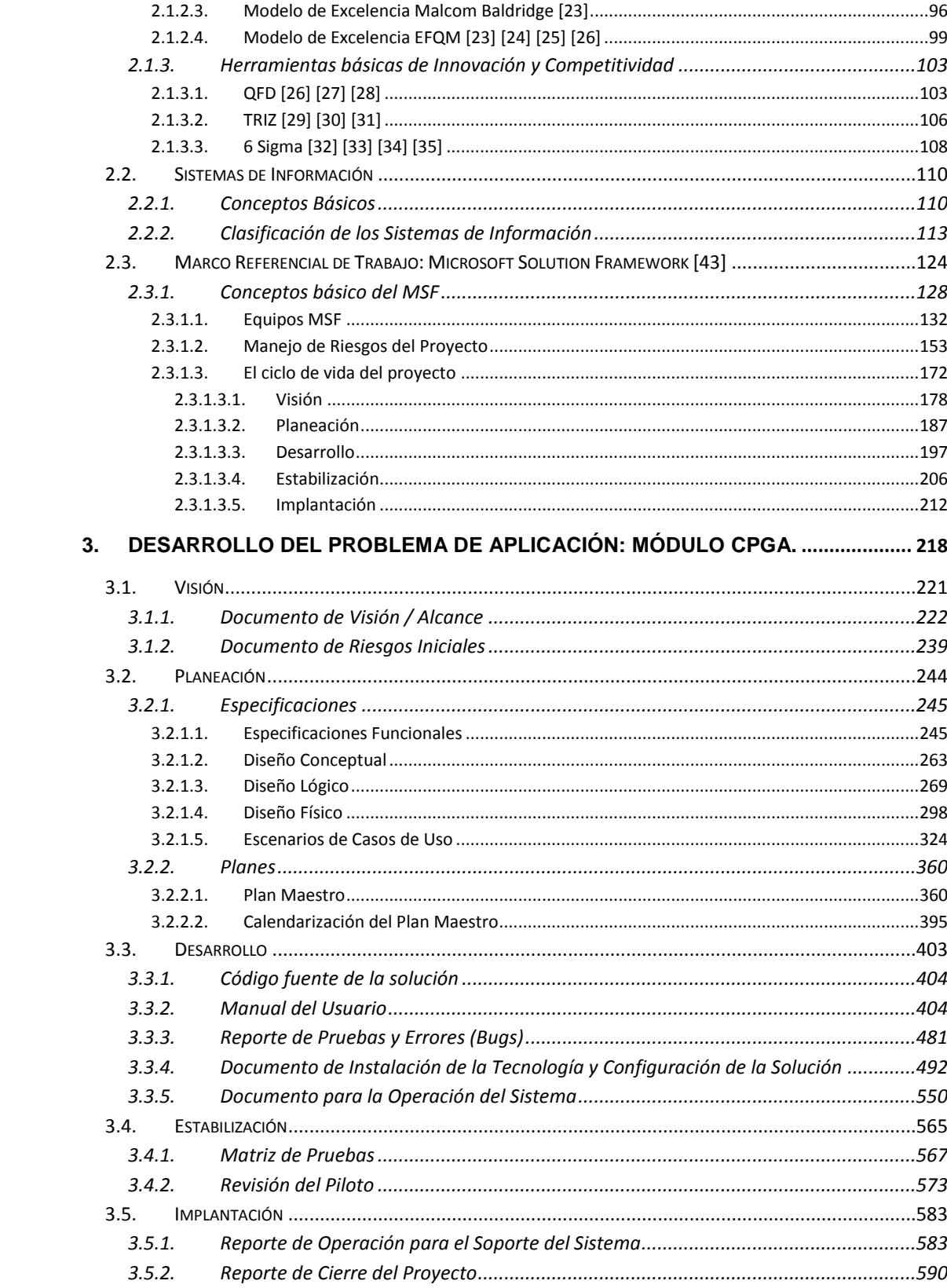

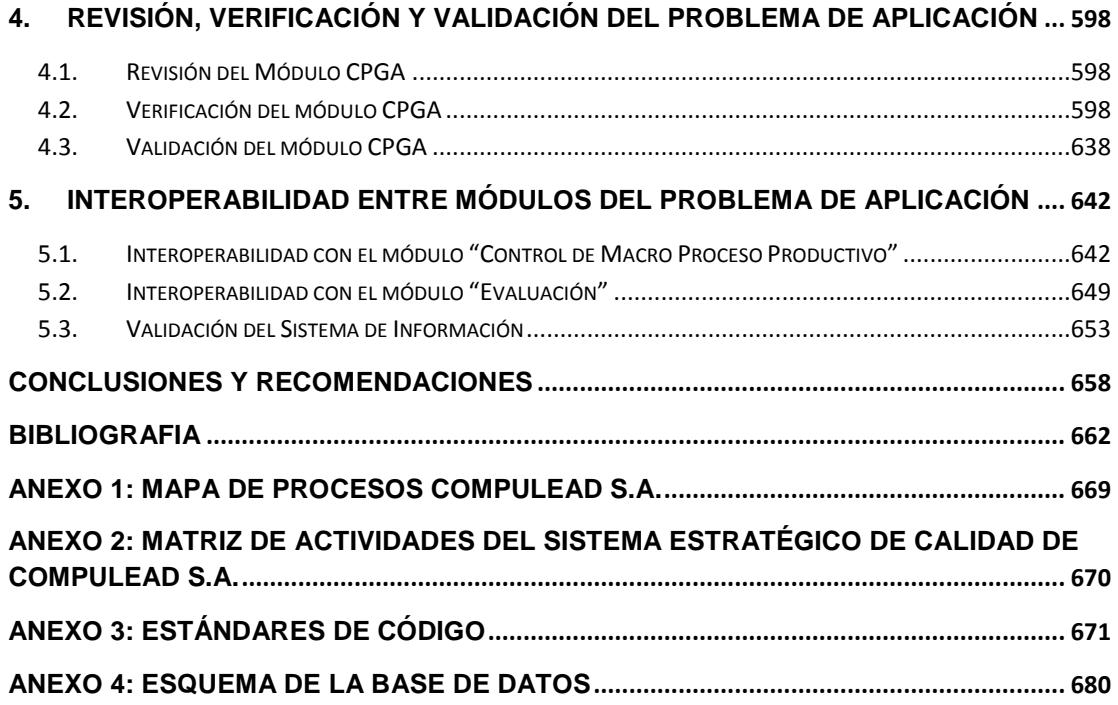

### **ABREVIATURAS**

Las abreviaturas presentadas en la tesis son las siguientes:

- **TI**: Tecnologías de la Información.
- **PIB:** Producto Interno Bruto
- **SEC:** Sistema Estratégico de Calidad
- **SISEC:** Sistema para la Implementación del Sistema Estratégico de Calidad
- **PSA:** Productos, Servicios y Aplicaciones
- **ISO:** Organización Internacional para la Estandarización (siglas en inglés)
- **EFQM:** Fundación Europea para la Gestión de la Calidad (siglas en inglés)
- **CPGA:** Control del Proceso de Gestión y Apoyo
- **CMPP:** Control del Macro proceso Productivo
- **MSF**: Microsoft Solution Framework
- **MOF:** Microsoft Operations Framework
- **SLA:** Acuerdo de Nivel de Servicio (siglas en ingles)
- **TCO:** Costo Total de Propiedad (siglas en inglés)

## **INDICE DE TABLAS**

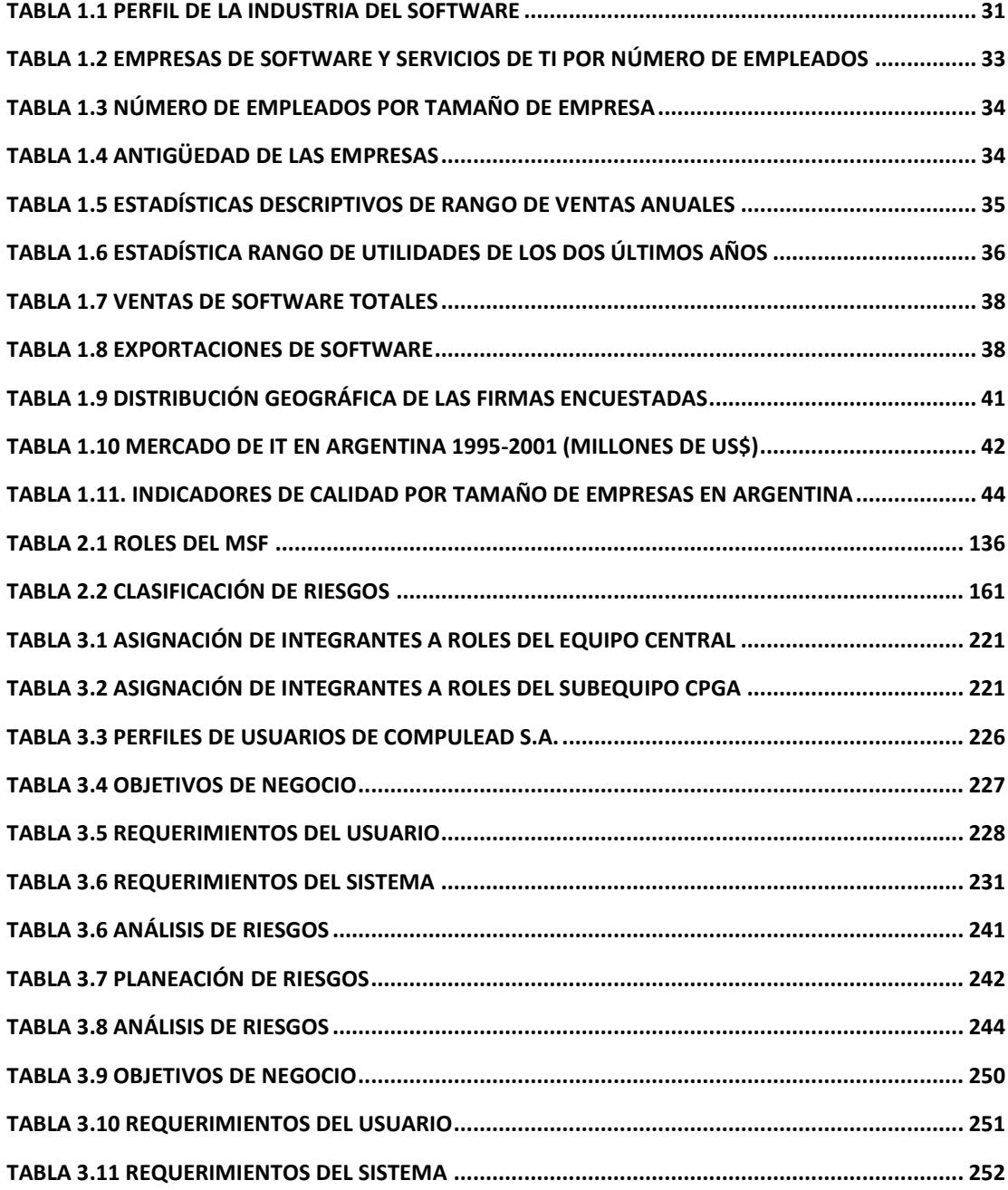

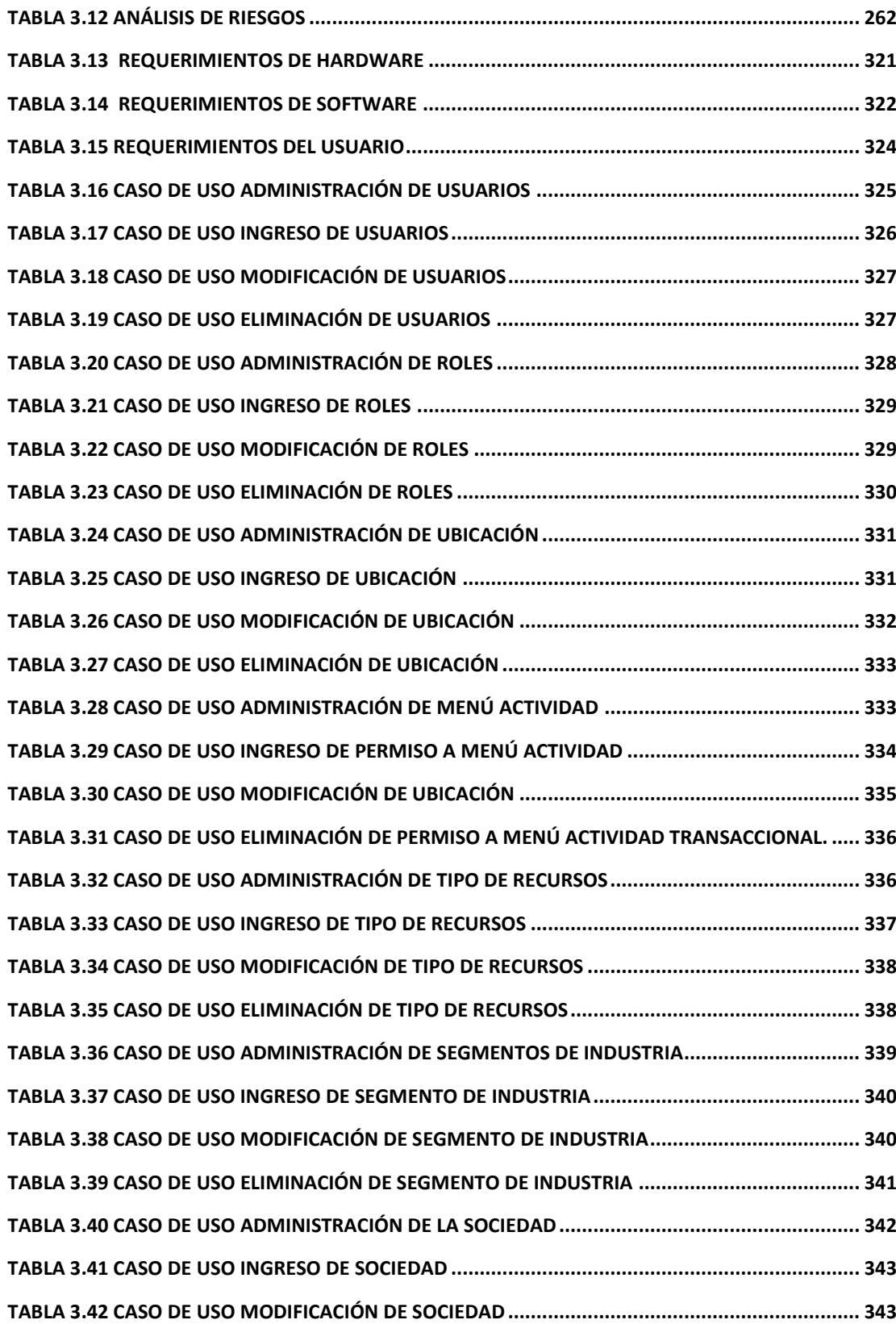

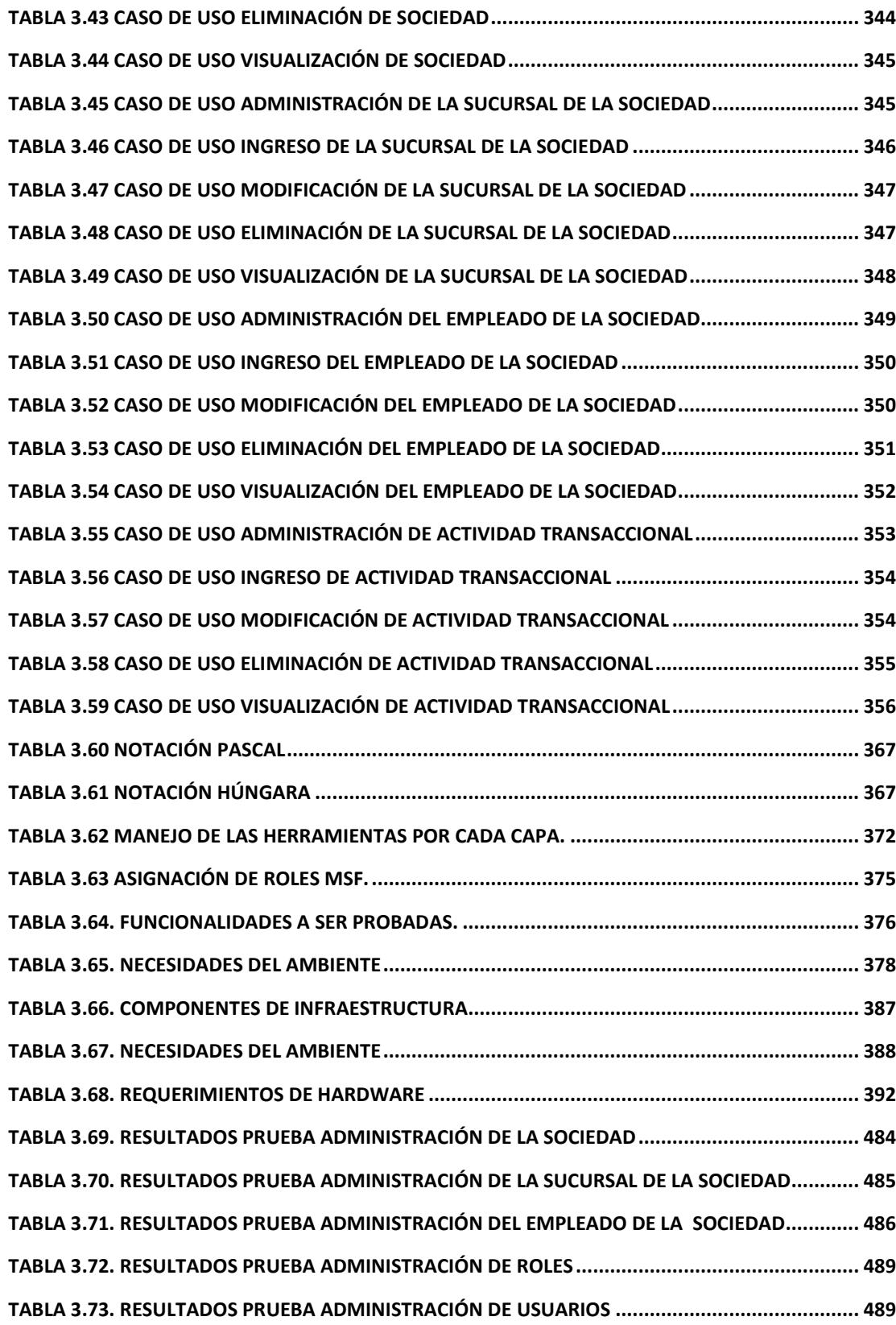

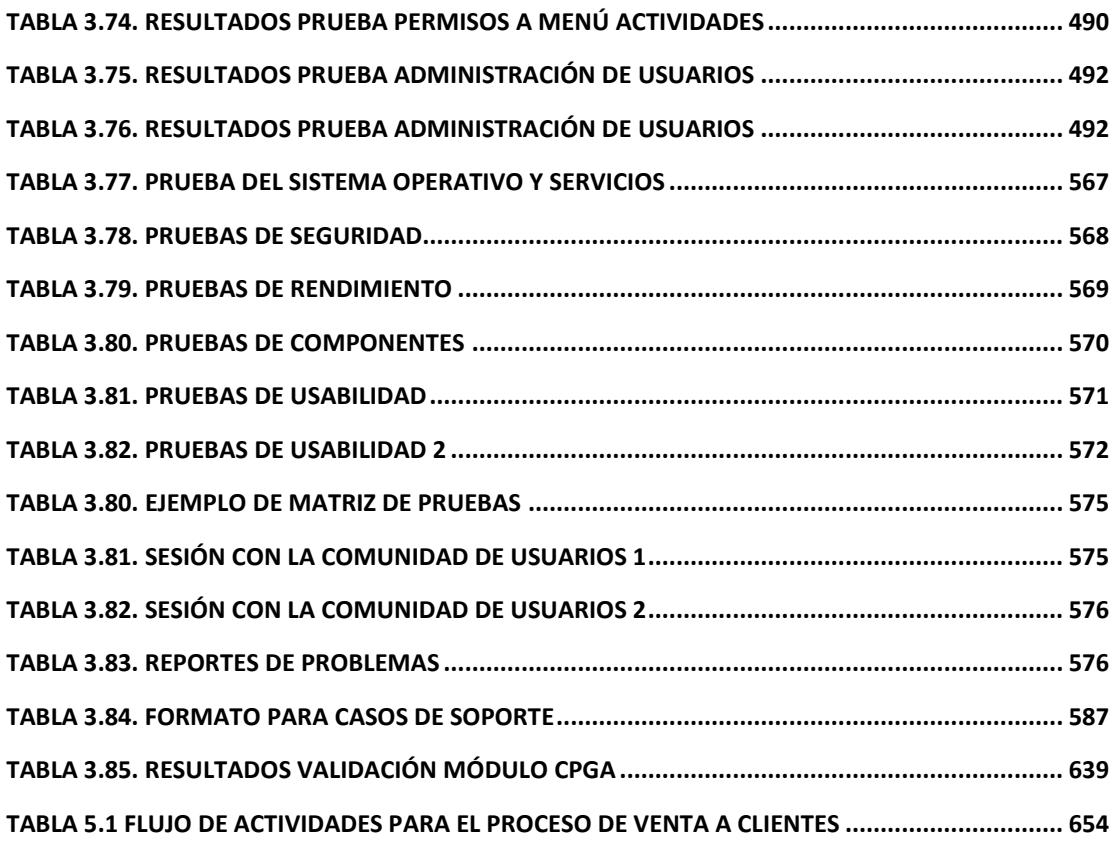

## **INDICE DE FIGURAS**

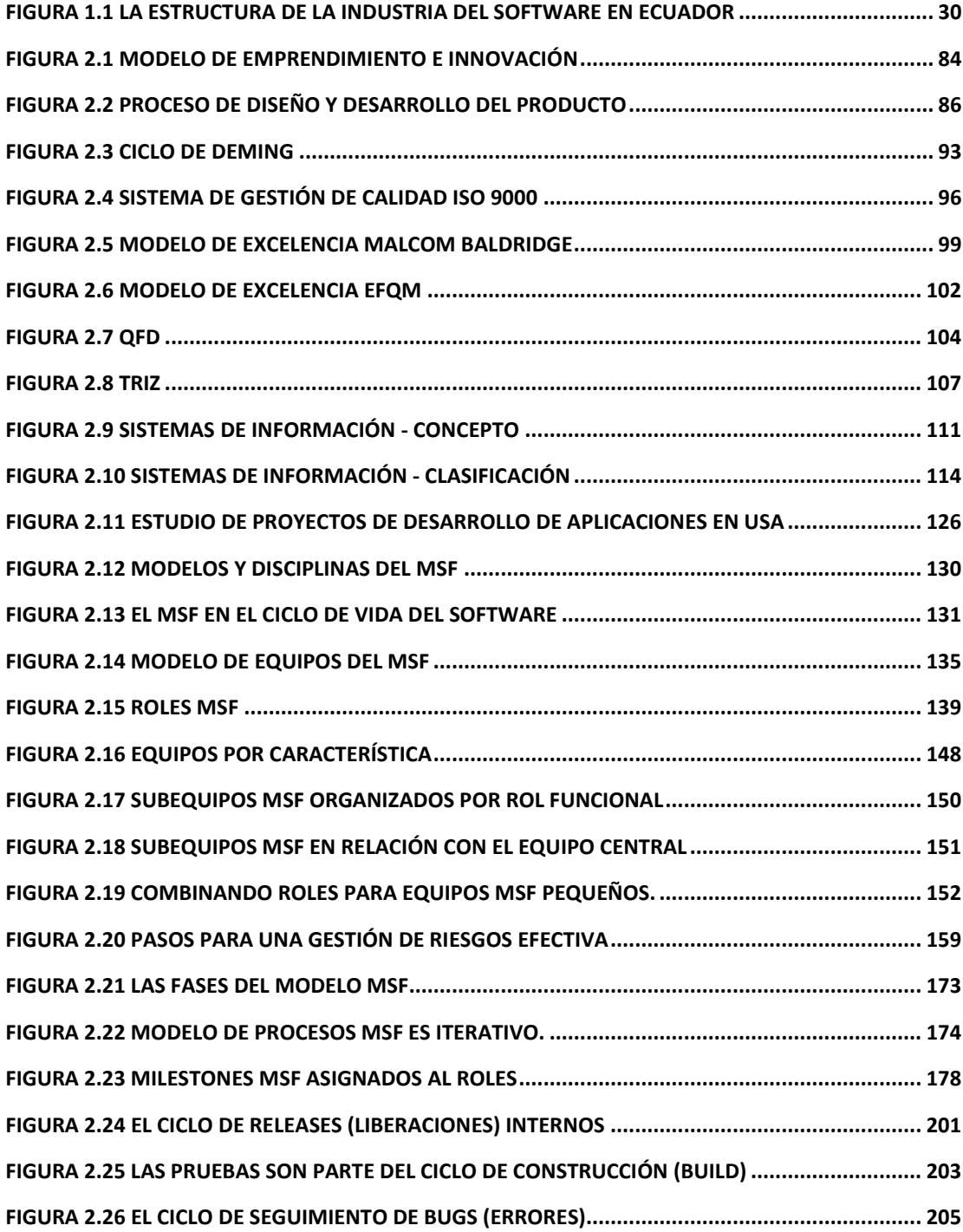

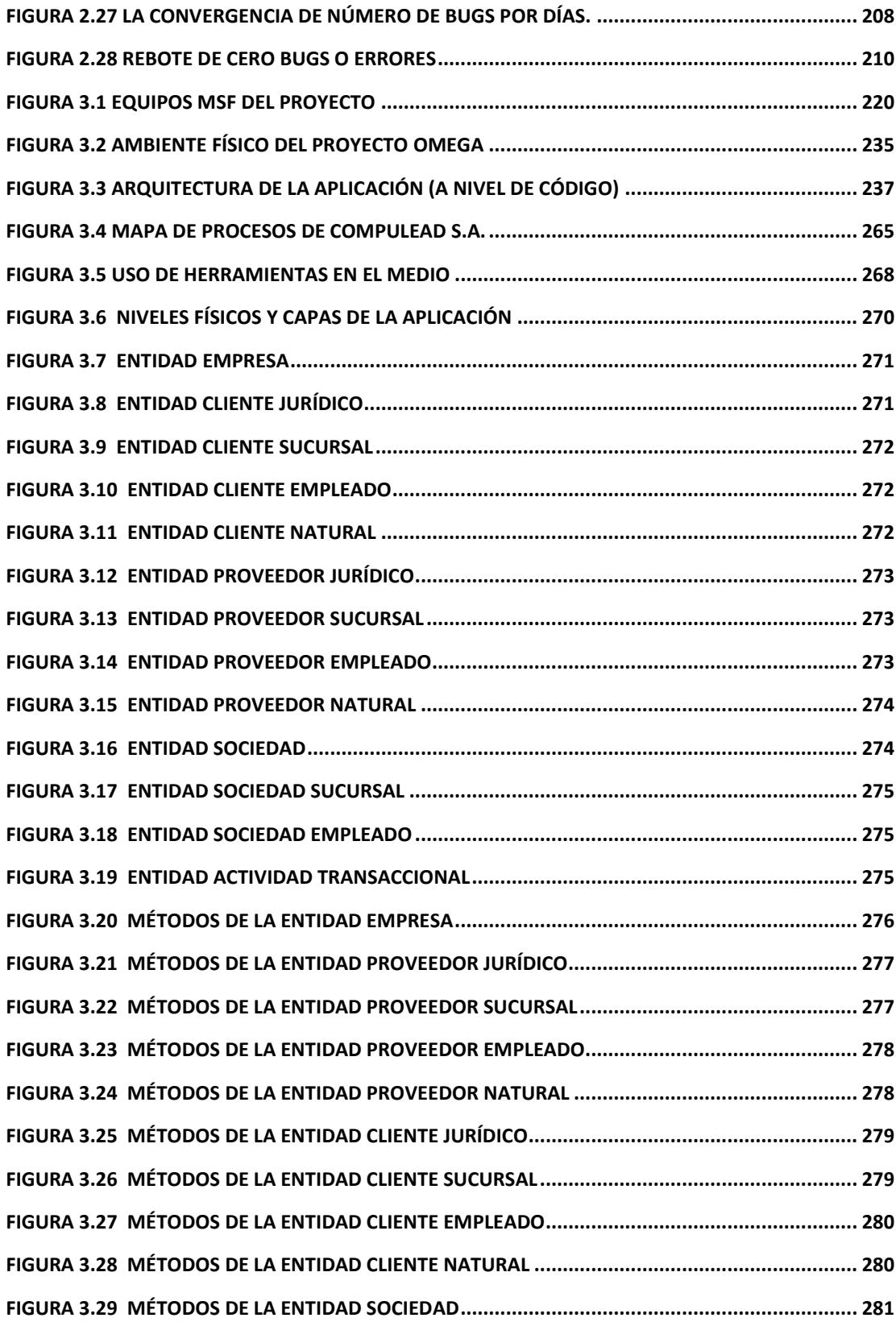

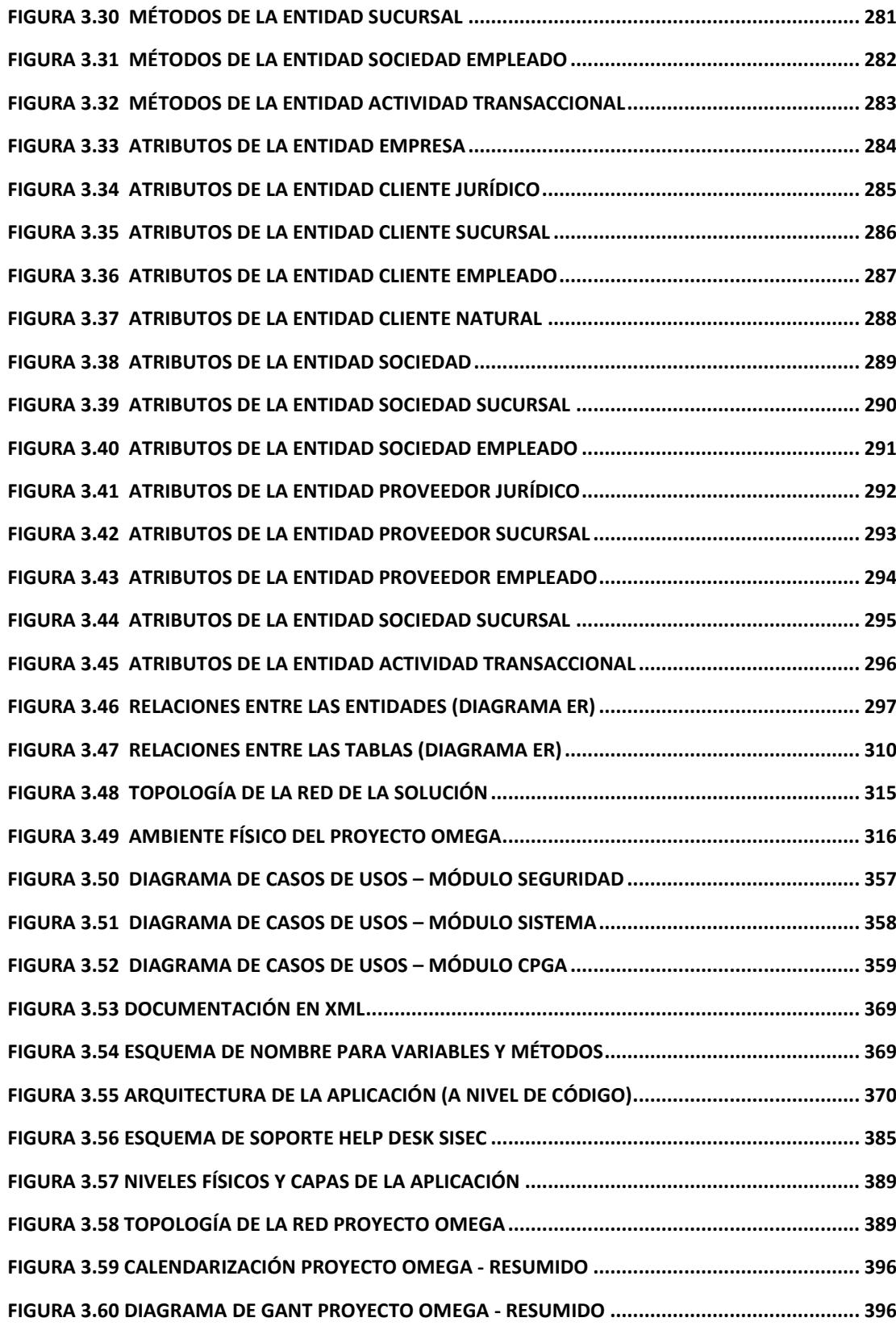

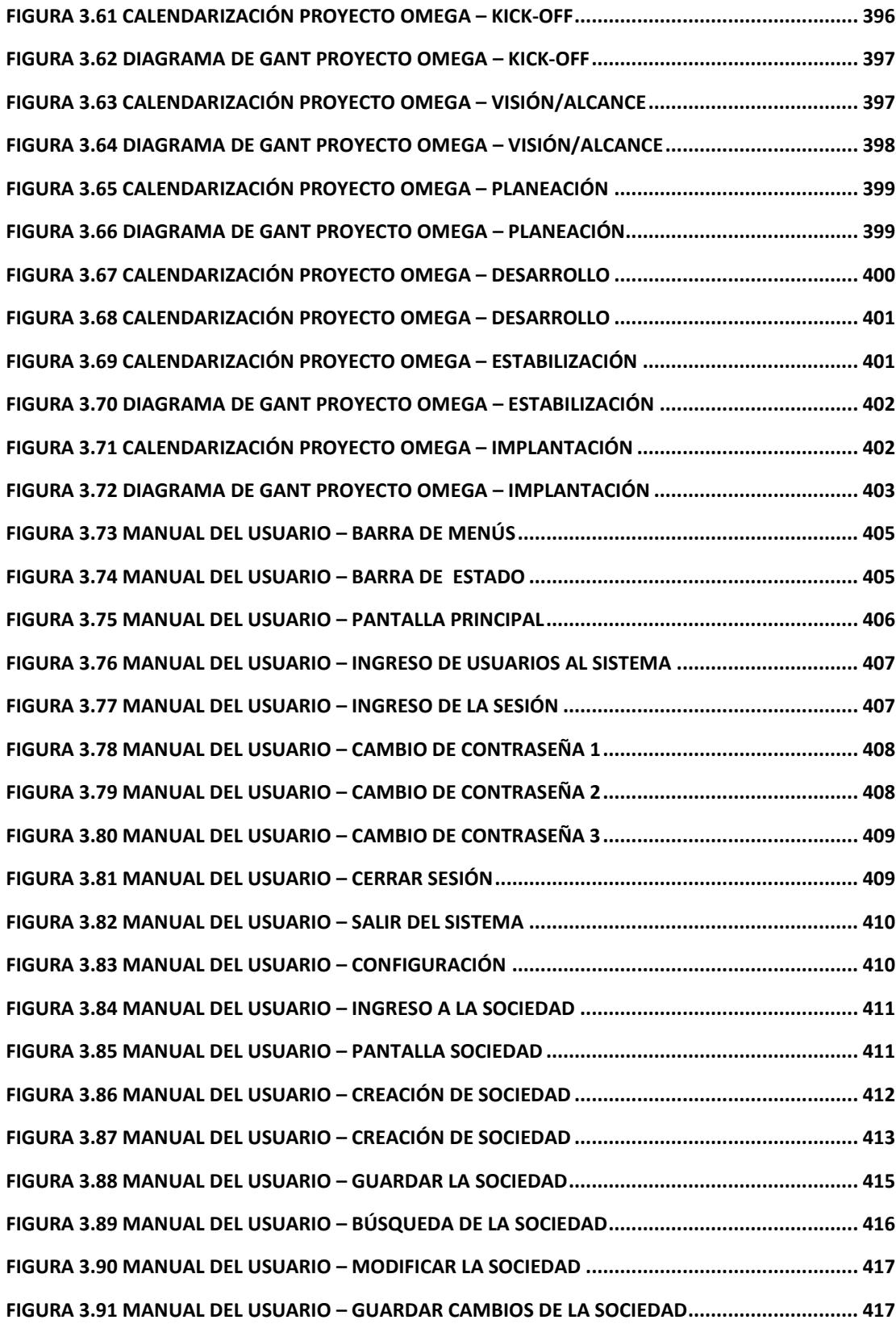

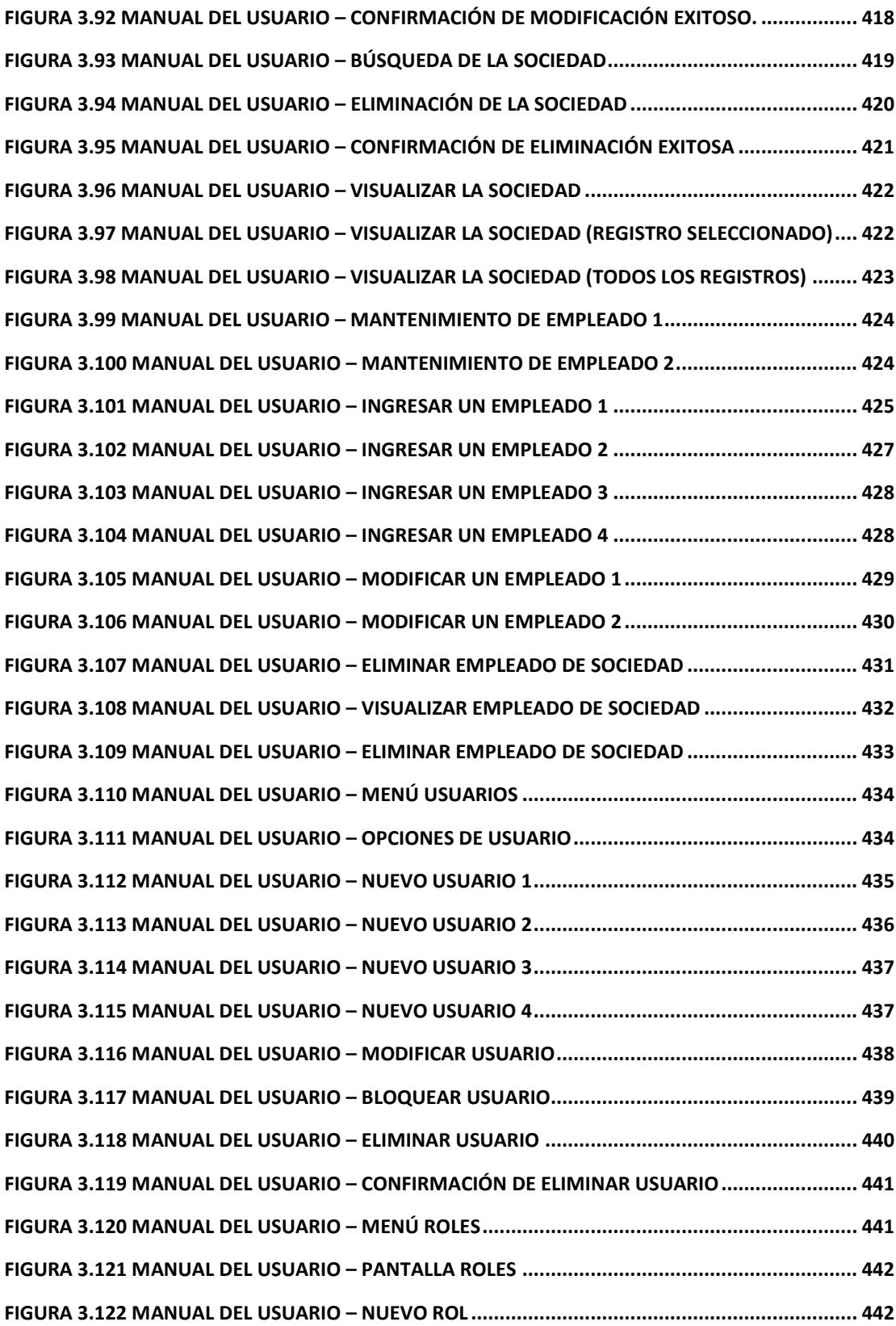

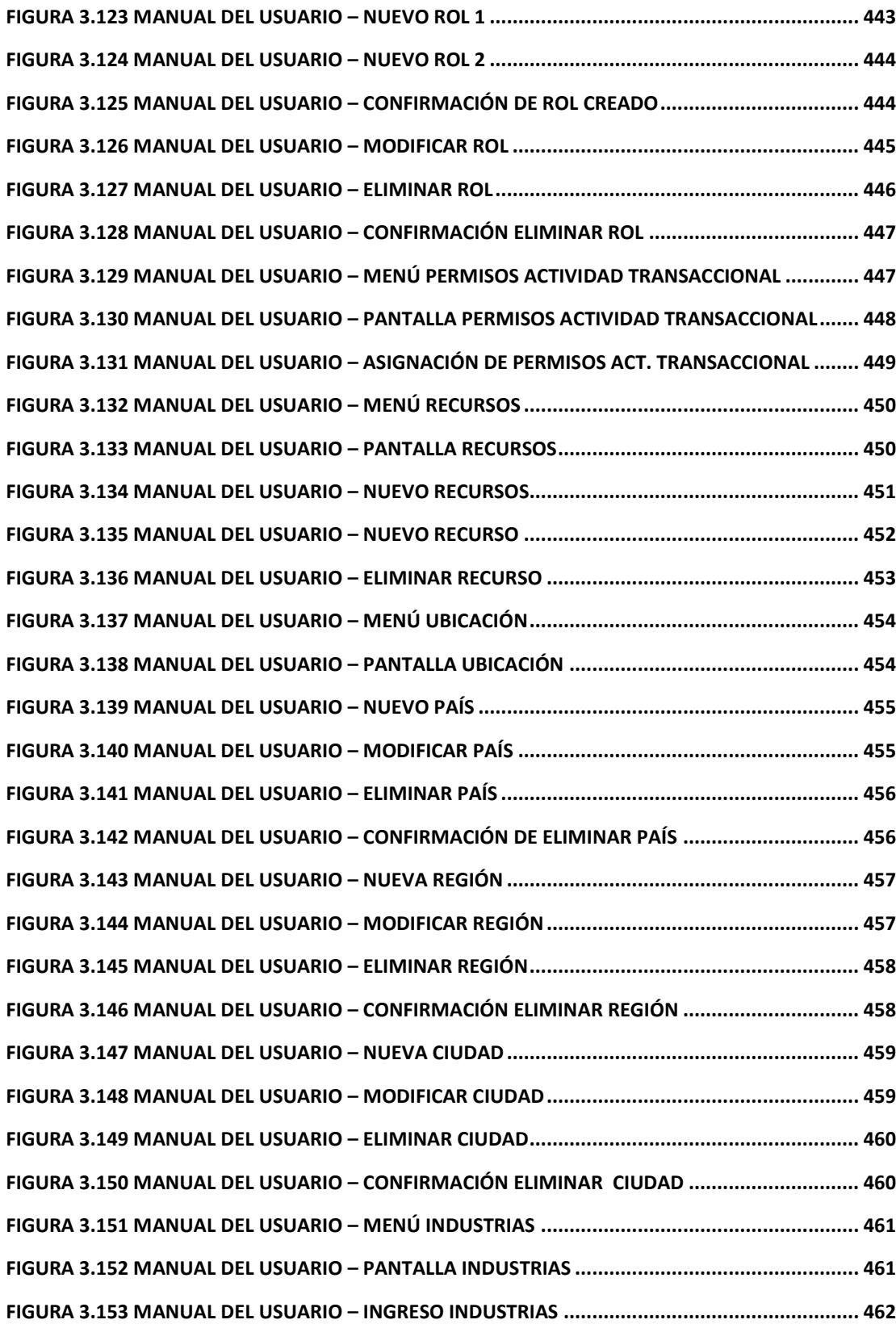

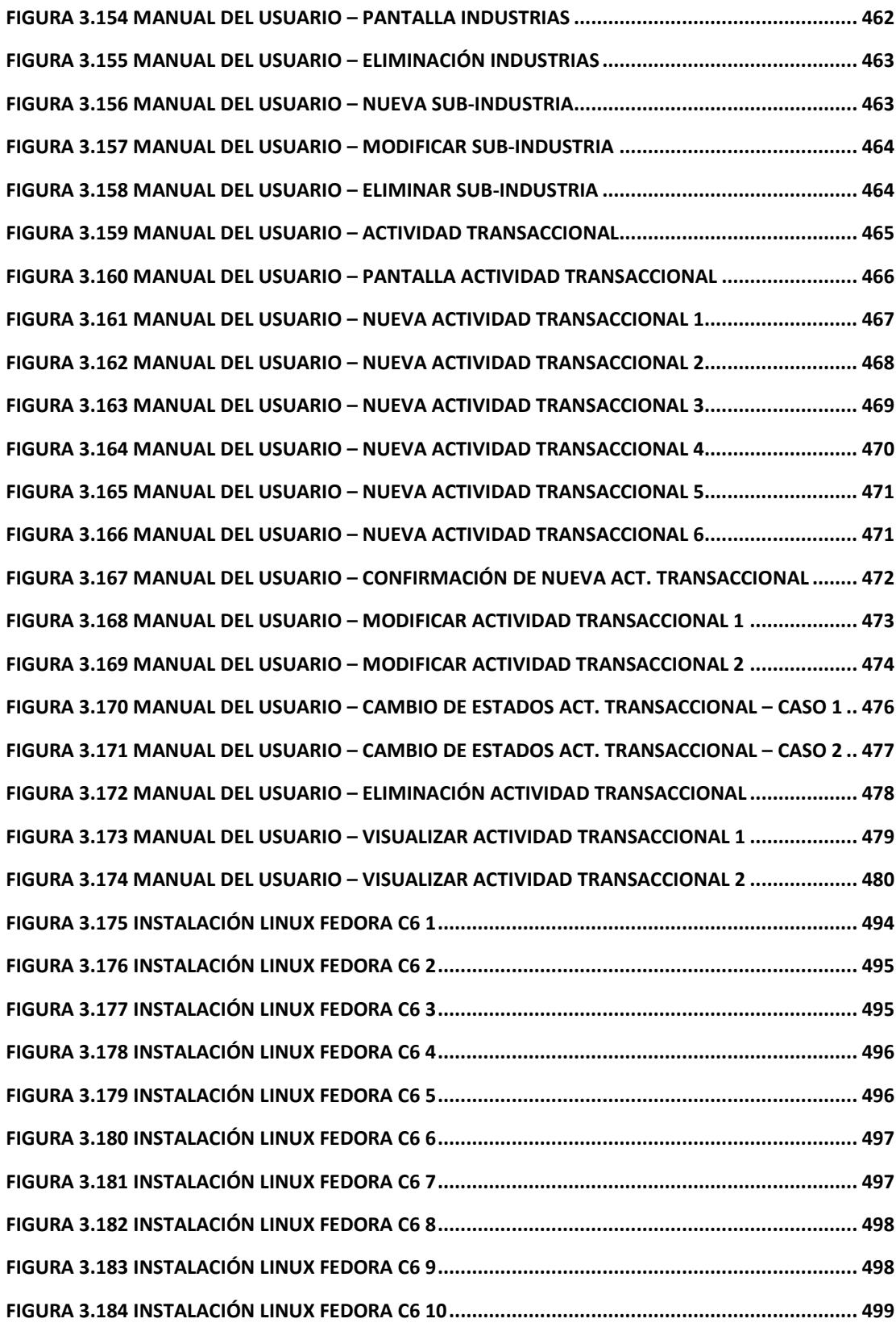

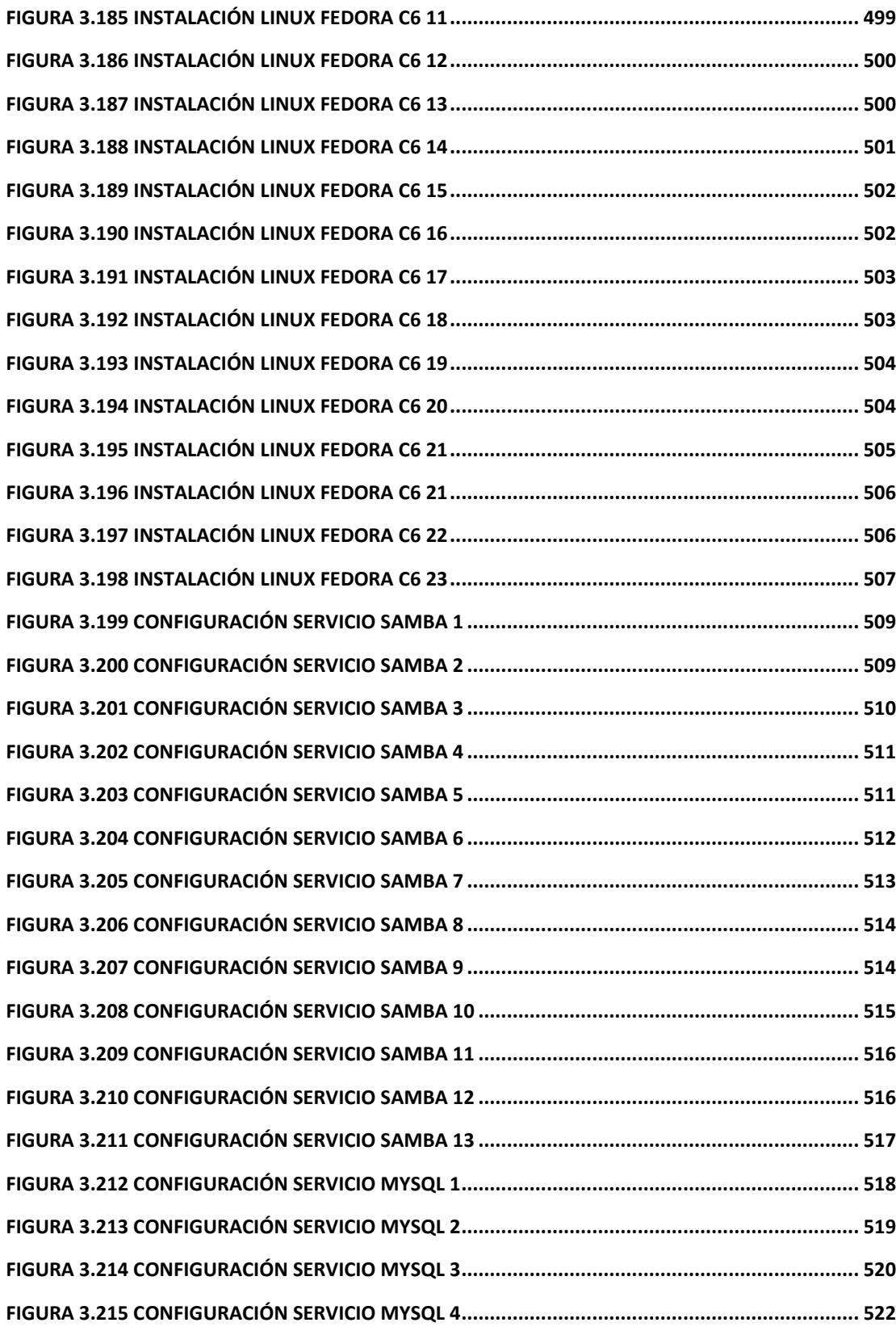

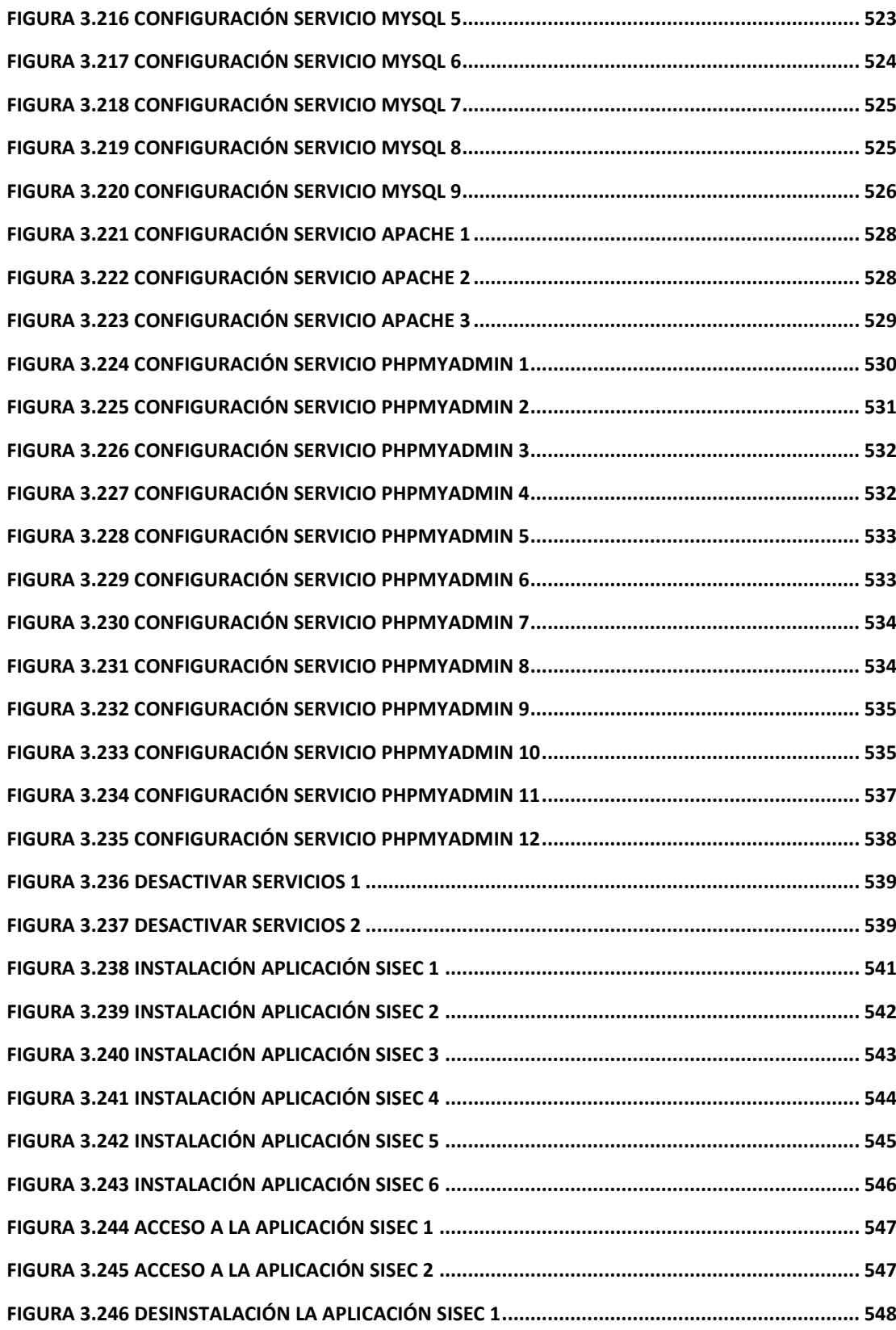

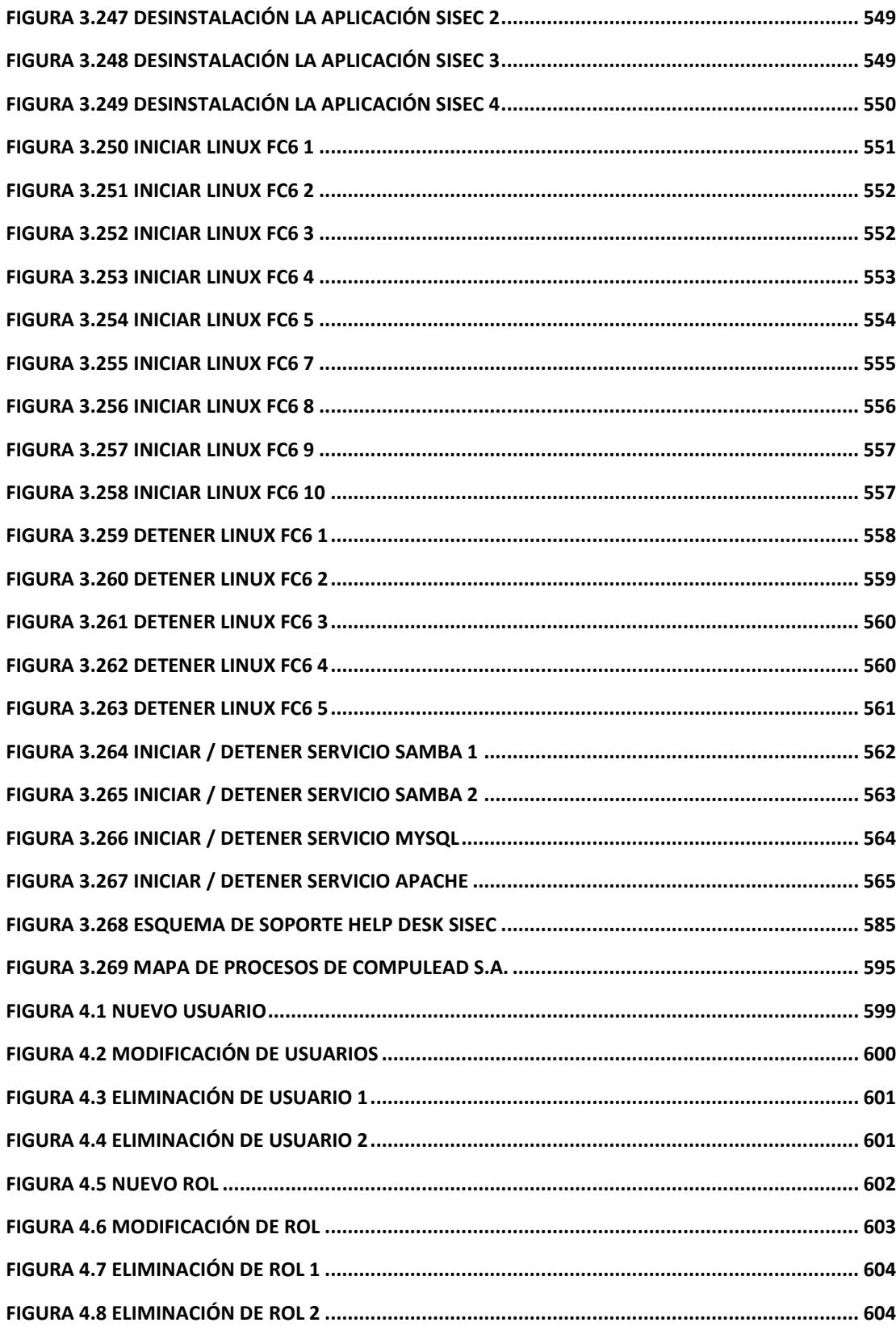

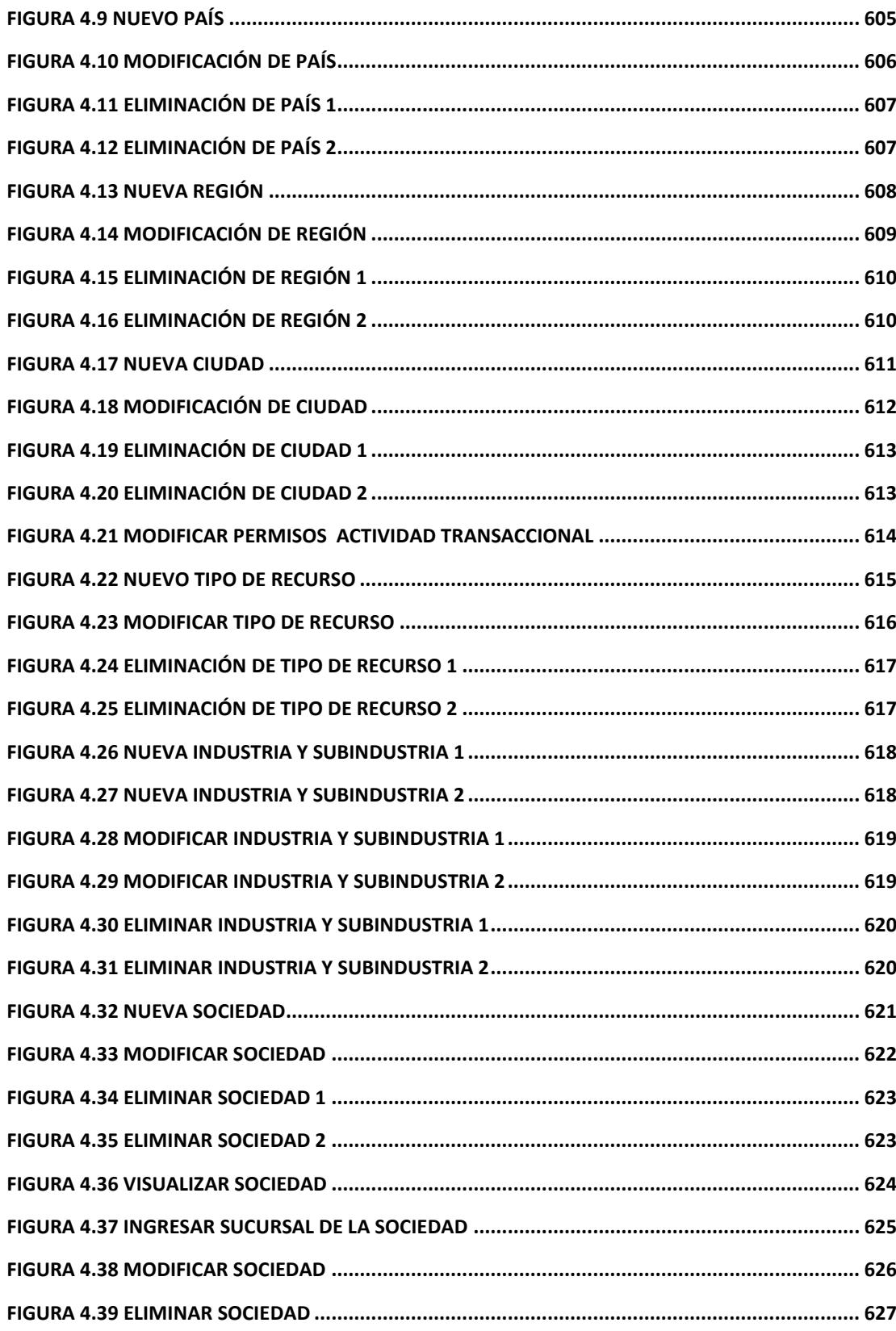

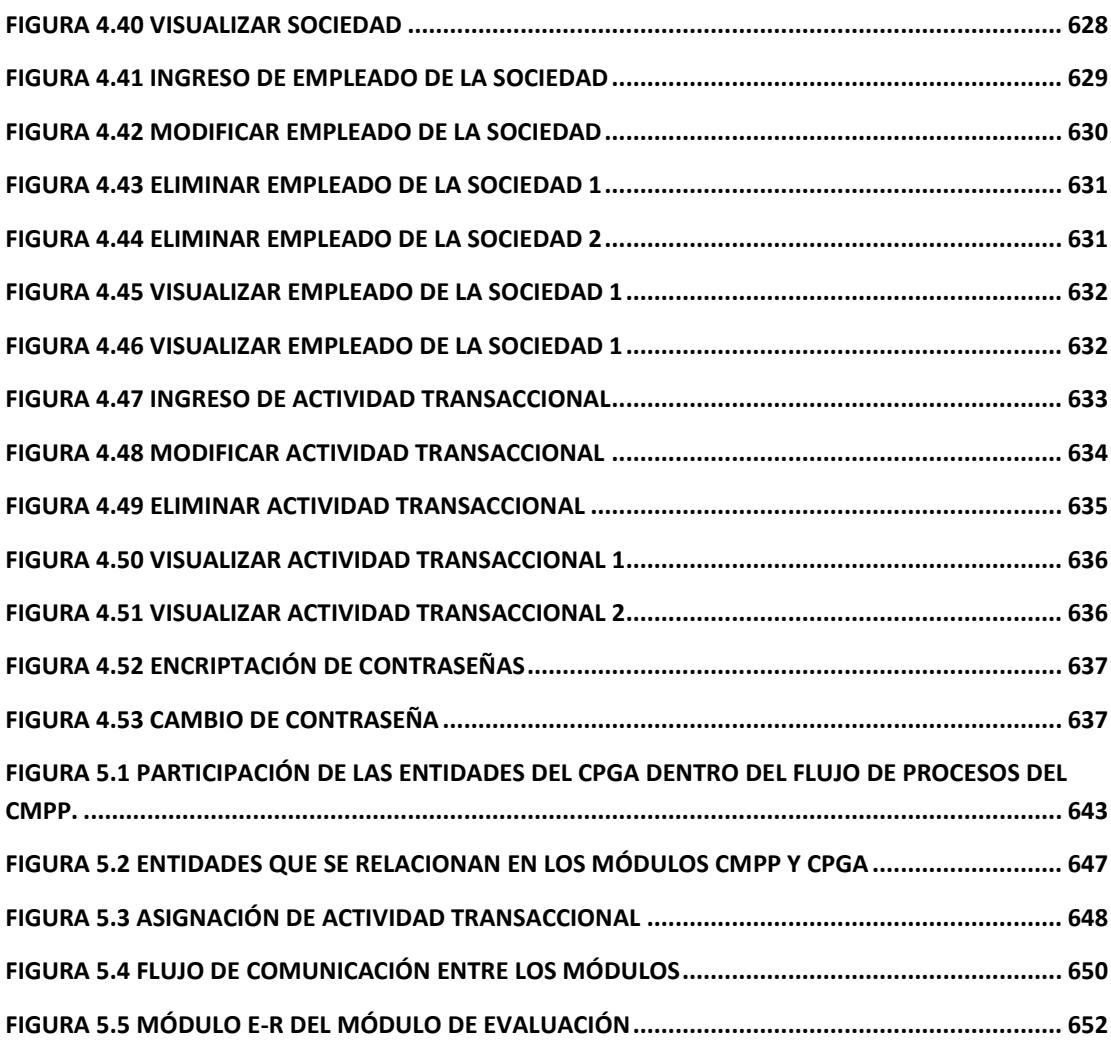

### **INTRODUCCIÓN**

El presente proyecto de aplicación es la culminación del tópico de graduación de "Innovación y Competitividad" dictado por el Ing. Gomer Rubio en la Facultad de Ingeniería Eléctrica y Computación (FIEC). En el tópico de graduación se aprendió temas con respecto a los sistemas para la gestión de la calidad de una empresa, conocimos varios sistemas como por ejemplo ISO, Malcom Baldridge o EFQM. Conocer acerca de estos sistemas de calidad nos proporcionó una amplia visión acerca de las mejores prácticas para la administración de una empresa.

Junto con el Ing. Gomer Rubio nos propusimos utilizar los conocimientos adquiridos durante el tópico y los adquiridos a lo largo de la carrera de Ingeniería en Computación, por esta razón tuvimos la idea de desarrollar un sistema de información que apoyara a un sistema de gestión de la calidad. La empresa con la que realizamos este proyecto de aplicación fue COMPULEAD S.A.

COMPULEAD S.A. es una empresa orientada a servicios de tecnologías de la información con años de trayectoria en la ciudad de Guayaquil. La experiencia y profesionalismo de sus empleados le ha permitido tener un posicionamiento respetable en el mercado ecuatoriano. Debido a que ha logrado alcanzar una alto nivel de calidad en servicios, la Dirección se ha trazado la meta de expandir y ofrecer sus productos y servicios a mercados internacionales tales como Europa y Estados Unidos, pero para alcanzar esta meta se necesita cumplir con criterios de normas internacionales de calidad que le permitan crear oportunidades y ventajas competitivas en un mercado globalizado y dinámico.

Se estableció el objetivo de crear un sistema informático que sirva de apoyo para el modelo de calidad implantado en COMPULEAD S.A. El modelo de calidad que COMPULEAD S.A. tiene implantado es una selección de los mejores criterios de diferentes modelos como ISO, EFQ y Malcom Baldridge. Este modelo tiene el nombre de Sistema Estratégico de Calidad (SEC). Con el sistema de información a desarrollarse, COMPULEAD S.A. podrá controlar y monitorear cada una de las actividades que realiza mediante el uso de indicadores de calidad y productividad, logrando de esta manera agruparlas dentro de cada uno de los criterios que componen las normas de calidad. Al tener la empresa bajo control según los criterios en el SEC se podrá tomar decisiones que agreguen valor a la empresa y por ende ser más competitivos.

El desarrollo del sistema de información que soporta el SEC será dividido en módulos. En nuestro proyecto de aplicación desarrollaremos el módulo del Control del Proceso de Gestión y Apoyo (CPGA) que se enfoca directamente sobre las actividades que componen las actividades operativas de la empresa que permiten un correcto y adecuado funcionamiento. Además para la ejecución del desarrollo del sistema de información se usara la metodología de desarrollo de proyectos Microsoft Solution Framework (MSF). Se utilizo una metodología de desarrollo para como futuros profesionales tener una manera formal de manejar proyectos tecnológicos y de esta forma en el futuro poder gestionar o participar en proyectos con altos niveles de calidad.

En el capítulo I se presentará una visión general del sector empresarial de desarrollo de software. Se realizará un análisis de la empresa COMPULEAD S.A. y su Sistema Estratégico de Calidad. Además se realizará la justificación, objetivos y alcances del problema de aplicación.

En el capítulo II se revisarán los conceptos y herramientas de innovación y competitividad. También se explicarán los conceptos de sistemas de información y de la metodología de desarrollo de proyectos Microsoft Solution Framework (MSF).

En el capítulo III se mostrará cómo se llevara a cabo el desarrollo del Problema de Aplicación siguiendo las fases del MSF que son:

- Visión  $\bullet$
- Planeación
- Desarrollo
- Estabilización
- Implantación

En el capítulo IV se expondrá una revisión, verificación y validación del módulo CPGA desarrollado para la empresa COMPULEAD S.A.

En el capítulo V se explicará la interoperabilidad del módulo CPGA con los otros módulos que conforman el sistema de información que soporta el modelo de competitividad implantado en la empresa COMPULEAD S.A.

#### **CAPITULO 1**

#### **1. Análisis del Sistema.**

#### **1.1.Sector Empresarial del Software**

El Software ha demostrado en el mundo ser un motor del crecimiento económico de los países, un inyector para el aumento de productividad y un generador plazas de trabajo. Es la Industria de todas las industrias, su desarrollo impacta en la competitividad de la Banca, Instituciones Gubernamentales, Industrias, Petroleras, Instituciones Educativas; es decir impacta en todas las actividades tanto privadas como gubernamentales.

#### **1.1.1. Sector empresarial del Software en el Ecuador. [1]**

Hemos sido testigos del crecimiento exponencial que ha tenido la tecnología en los últimos años, crecimiento que se ha visto reflejado en el mundo entero y en nuestro país, así como tampoco hay duda alguna sobre el hecho de que el sector de las tecnologías de información (TI) es uno de los que más rápidamente ha crecido en la economía en años anteriores, tendencia que, en principio, continuaría observándose en los próximos años.

El crecimiento del sector de TI se lo puede observar en varios aspectos como el incremento que se ha evidenciado recientemente en las exportaciones de productos de software que produce Ecuador, y que ha generado que nuestro país obtenga reconocimientos en mercados internacionales.

Se puede dividir al segmento de productos de software en dos grandes grupos: soluciones empresariales y productos empaquetados de mercado masivo. Dentro de las soluciones empresariales tenemos soluciones desarrolladas a la medida y soluciones empaquetadas que requiere una personalización de acuerdo al cliente. En este último, es más fácil el mantenimiento y la implantación en comparación con las soluciones desarrolladas a la medida. Los productos empaquetados se refieren a software de uso masivo que dan soluciones a problemas comunes.

Para el desarrollo de este estudio de la industria del software en el Ecuador nos basaremos en estudios previos realizados en tesis de grado, publicaciones del VLIR – ESPOL y estudios de la AESOFT.

29

El Software del Ecuador cuenta con un potencial exportador real demostrado en múltiples casos de éxito de la empresa privada que han sido reconocidos en los mercados internacionales. Actualmente el Sector se encuentra en una etapa de consolidación. Se encuentra fortaleciendo su estructura para generar una iniciativa Sectorial, más allá de los casos de éxito individuales.

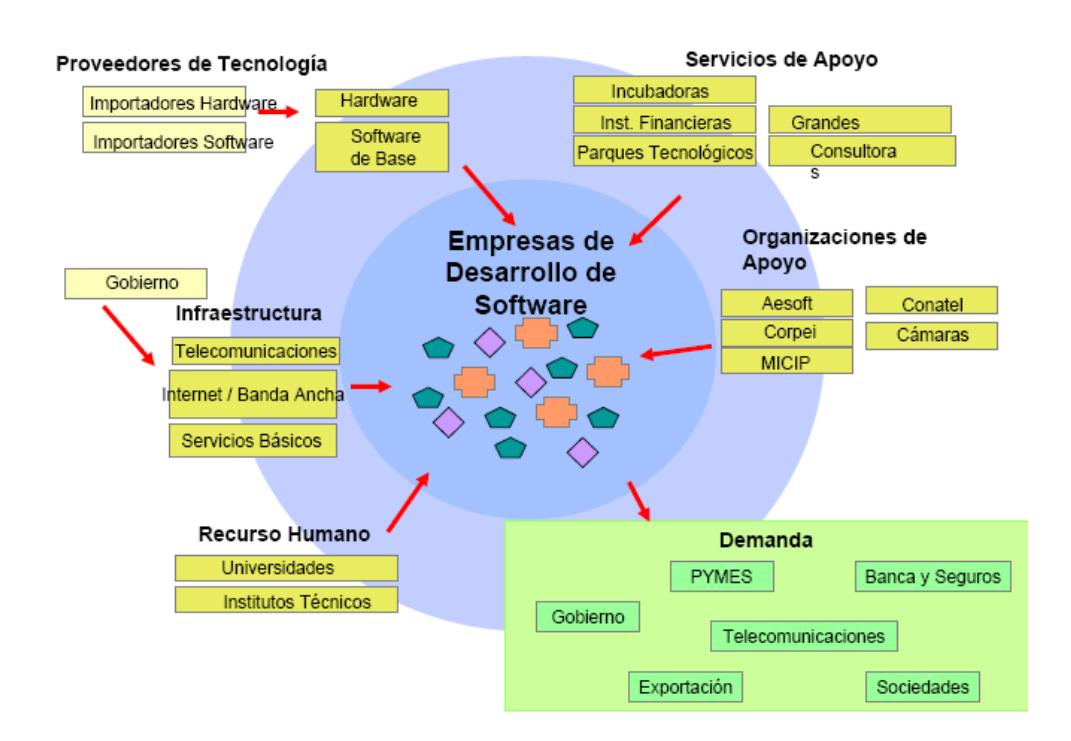

**Figura 1.1 La estructura de la industria del Software en Ecuador**

Según el Primer Estudio de La Industria de Software Del Ecuador realizado por la Asociación Ecuatoriana de Software AESOFT en el 2005 el perfil de la industria del software en el país es el siguiente:

| No. de Empresas                   | 223                  |
|-----------------------------------|----------------------|
| Ventas de Software                | 62 millones de USD   |
| No. de Empleos Directos Fijos     | 2,600                |
| No. de empleos directos a destajo | 633                  |
| No. de empleos indirectos         | 3,988                |
| Aporte fiscal                     | 21.6 millones de USD |
| Exportaciones                     | 10.7 millones de USD |
| $%$ PIB                           | 0.35                 |

**Tabla 1.1 Perfil de la Industria del Software** 

La industria del software en el país genera ventas de equivalentes al 0.35% del PIB que equivale al 2.1% de los ingresos no petroleros. La exportación del software ecuatoriano representa el 1.1% de las exportaciones no petroleras. Los empleados que participa en la industria del software equivalen al 0.12% de la fuerza laboral formal del país.

Siguiendo con el estudio realizado por la AESOFT tenemos que en la ciudad de Quito existen 181 empresas que emplean a 2,454 personas. Mientras que en Guayaquil existen 25 empresas que proveen 469
plazas de trabajo. Finalmente en la ciudad de Cuenca hay 6 empresas desarrolladoras con un total de 39 empleados. [1]

El software ha demostrado en el mundo ser un motor del crecimiento económico y social de los países, un inyector para el aumento de productividad y un generador de plazas de trabajo. Así mismo es la industria de todas las industrias, su desarrollo impacta en la competitividad de las industrias, la banca, las instituciones de gobierno y empresas comerciales; es decir impacta en todas las actividades tanto privadas como gubernamentales. Finalmente el software del Ecuador cuenta con un potencial exportador real demostrado en múltiples casos de éxito de la empresa privada que han sido reconocidos en los mercados internacionales.

## **1.1.2. Sector empresarial del Software en otros países de Latinoamérica.**

En esta sección detallaremos como se encuentra la industria del software en otros países de Latinoamérica donde se encuentra más desarrollado este campo para así tener una referencia.

### **1.1.2.1. Estudio de México**

Para la presentación del sector de la industria de software de México utilizaremos como referencia dos estudios realizados en el año 2004, el primero realizado por la ESANE y el segundo por la Secretaria de Economía de México.

El número aproximado de empresas de la industria mexicana del software podría ser del orden de 1,492 empresas. El 83% de las empresas del sector de la Industria Mexicana del Software son de tamaño micro (41%) y pequeño (42%), el 9% mediana, y tan sólo el 8% son de tamaño grande (con un número de empleados mayor a 100).

## **Tabla 1.2 Empresas de Software y Servicios de TI por Número de Empleados**

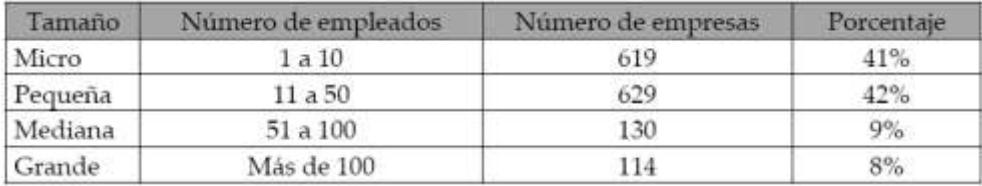

El número promedio de empleados por tamaño de empresa se presentan de la siguiente forma: las microempresas presentan un promedio de 5 empleados, las pequeñas 25 y las medianas 75. Para el caso de las empresas grandes se presenta un promedio de 101 empleados. [3]

| Tamaño  | <b>Empresas</b> | Promedio de<br>empleados | Total de<br>empleados | Porcentaje |
|---------|-----------------|--------------------------|-----------------------|------------|
| Micro   | 50              |                          | 250                   | 6.8        |
| Pequeña | 54              | 25                       | 1350                  | 36.6       |
| Mediana | 13              | 75                       | 975                   | 26.4       |
| Grande  | 11              | 101                      | 1111                  | 30.2       |
| Total   | 128             |                          | 3686                  | 100%       |

**Tabla 1.3 Número de Empleados por Tamaño de Empresa**

La Industria Mexicana del Software es una industria que se caracteriza por ser joven (47% de las empresas son menores de 7 años). La antigüedad media de las empresas que participaron en el estudio es cercana a los 9 años. Las empresas más antiguas se encuentran en el mercado desde hace 25 años (creadas partir del año 1980) y las más jóvenes son menores a un año (creadas en el año 2005). [4]

#### **Tabla 1.4 Antigüedad de las empresas**

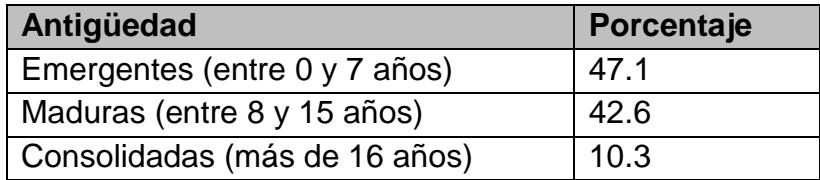

La mediana del rango de ventas anuales de las empresas encuestadas se encuentra entre 3 y 6 millones de pesos mexicanos. [4]

| En<br>miles   | de<br>pesos | Porcentaje de Empresas |
|---------------|-------------|------------------------|
| mexicanos     |             |                        |
| 0a50          |             | 3.0                    |
| 51 a 100      |             | 4.5                    |
| 101 a 200     |             | 3.0                    |
| 201 a 500     |             | 7.6                    |
| 501 a 1,000   |             | 12.1                   |
| 1001 a 3000   |             | 19.7                   |
| 3001 a 6000   |             | 7.6                    |
| 6001 a 1200   |             | 16.7                   |
| 12001 a 30000 |             | 9.1                    |
| 30,001 o más  |             | 16.7                   |

**Tabla 1.5 Estadísticas descriptivos de rango de ventas anuales** 

La mediana del rango de utilidades de las empresas participantes en el estudio, en los últimos dos años, se encuentra entre el 6 y el 10%. [4]

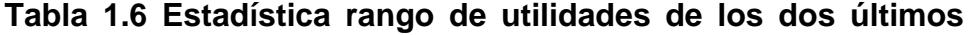

#### **años**

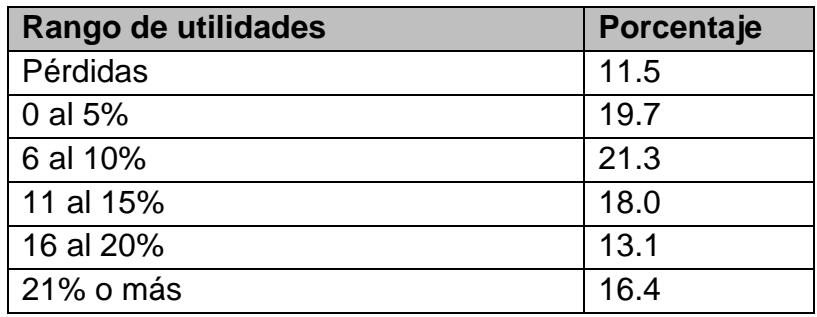

En los tres últimos años el sector de la Industria del Software de México ha registrado tasas de incremento más elevadas que el ritmo de la economía nacional. En el 2004, tuvo un crecimiento del 7%, mientras que en el 2005 este rebasó el 10%. [4]

En lo que respecta al análisis de los datos correspondientes al crecimiento laboral, se obtuvo como resultado medio la generación de 3 nuevos empleos por año. El 16.18% de las 68 empresas participantes manifestaron no haber tenido crecimiento laboral, un 27.94% un crecimiento negativo (despidos), el 52.94% haber tenido un incremento en su plantilla laboral hasta de un 8% y un 2.94% indicó tener un crecimiento laboral superior al 20%. [4]

Analizando el índice de crecimiento laboral en función del tamaño de empresas, el estudio reveló que las empresas que mayor crecimiento laboral tuvieron fueron las empresas micro (17.65%) y pequeñas (16.47%). [4]

En lo referente al origen de los ingresos económicos de la empresa, se presenta en primer lugar una predominancia hacia el desarrollo de software hecho a la medida (40.44%), en segundo lugar están el desarrollo de software empaquetado (16.85%) y las actividades de consultoría (14.65%). Las actividades reportadas como "otras" se refieren básicamente a venta, renta y mantenimiento de hardware. [4]

Del análisis correspondiente al mercado que cubren las empresas del sector, 54.78% indicó que cubre mercados locales, 11.86% mercados regionales, 26.24% tiene cobertura nacional y 7.12% indica tener presencia internacional

Los resultados correspondientes a las ventas exclusivamente de software muestran que el 76% de las empresas tienen ingresos anuales promedio por ese concepto de menos de 2.5 millones de pesos y sólo el 4% de las empresas encuestadas facturan anualmente más de \$30 millones de pesos. (Tasa de conversión: 1 peso = 0.09 dólares). [3]

| Ventas       | <b>Empresas</b> | Porcentaje | Acumulado<br>(menos a<br>más) | Acumulado<br>(más a<br>menos) |
|--------------|-----------------|------------|-------------------------------|-------------------------------|
| Menos de 2.5 | 85              | 76         | 76                            | 100                           |
| $2.5 - 7$    | 14              | 13         | 88                            | 23                            |
| $7 - 15$     | 5               |            | 93                            | 11                            |
| $15 - 30$    | 3               |            | 96                            | 6                             |
| $30 - 50$    | 3               |            | 98                            |                               |
| $50 - 150$   |                 |            | 100                           |                               |
| Total        | 112             | 100        |                               |                               |

**Tabla 1.7 Ventas de software totales** 

Los resultados correspondientes a las exportaciones exclusivamente de software muestran que 15 empresas realizan dicha actividad, esta cifra representa sólo el 12% del total de empresas encuestadas. Además es importante señalar que 8 empresas se ubican en la ZMDF (Zona Metropolitana del distrito federal) y 7 en el AMM (Nuevo León). (Tasa de conversión: 1 peso = 0.09 dólares). [3]

**Tabla 1.8 Exportaciones de Software**

| Tamaño  | Exportación de ventas totales (millones de pesos) |  |  |  |  |                                           |       |
|---------|---------------------------------------------------|--|--|--|--|-------------------------------------------|-------|
|         | Menos                                             |  |  |  |  | $2.5 - 7$ 7 - 15 15 - 30 30 - 50 50 - 150 | Total |
|         | 2.5                                               |  |  |  |  |                                           |       |
| Micro   | າ                                                 |  |  |  |  |                                           |       |
| Pequeña |                                                   |  |  |  |  |                                           |       |
| Mediana |                                                   |  |  |  |  |                                           |       |
| Grande  |                                                   |  |  |  |  |                                           |       |
| Total   |                                                   |  |  |  |  |                                           |       |

### **1.1.2.2. Estudio de Argentina**

Se han realizado muchos estudios sobre la industria de software en Argentina en los últimos años, muchos de estos se basan en encuestas dirigidas hacia el conjunto del sector de proveedores de Software y Servicios Informáticos. Nos enfocaremos en el estudio, titulado "El sector de software y servicios informáticos en la Argentina: Situación actual y perspectivas de desarrollo".

Acorde a dicho estudio, en el período 1998-2000, predominantemente recesivo en la economía argentina, las firmas de proveedores de Software y Servicios Informáticos incrementaron su facturación en un 40%, en tanto su empleo creció en una proporción similar (43%), aunque este desempeño puede haber estado asociado al denominado "efecto Y2K". El desempeño fue bastante heterogéneo, ya que crecieron relativamente más los proveedores de servicios y las firmas que comercializan software extranjero, así como las de mayor tamaño relativo. [5]

En cuanto al sector de proveedores de Software y Servicios Informáticos en Argentina, se incluyen alrededor de 500

39

empresas, con una facturación estimada en alrededor de U\$S 2000 millones y un empleo total en torno a las 15 mil personas. [5]

De acuerdo a estos datos se puede caracterizar al sector como dominado por un número relativamente pequeño de firmas de gran tamaño, muchas de ellas de capital extranjero, dedicadas principalmente a la comercialización de productos extranjeros y la prestación de servicios informáticos –esencialmente asociados a la implementación de paquetes de software complejos para grandes clientes, incluido el Estado-, las cuales, a su vez, fueron las de mejor desempeño relativo en el período reciente. Este grupo coexiste con un muy numeroso conjunto de empresas locales, muchas de ellas relativamente jóvenes, de tamaño pequeño, que se dedican tanto al desarrollo de productos de software local como a la provisión de servicios informáticos diversos y que tienen una orientación relativamente mayor al sector PYMES. [5]

También se encontró que las empresas de mayor tamaño utilizan herramientas de programación más sofisticadas y disponen de más cantidad de personal calificado. Asimismo, son las que realizan mayores esfuerzos en materia de calidad. De todos

40

modos, sólo 14 empresas implementaron un programa de calidad, incluyendo en este número a 3 empresas de hardware y telecomunicaciones. [5]

Con respecto a la distribución geográfica, la mayor parte de las firmas encuestadas (casi el 75% de la muestra) está localizada en Capital Federal. A continuación se muestra la información completa acerca la distribución geográfica. [5]

| <b>Provincia</b>          | Numero de empresa |
|---------------------------|-------------------|
| <b>Capital Federal</b>    | 72                |
| Provincia de Buenos Aires | 7                 |
| Santa Fe                  |                   |
| Córdoba                   | 6                 |
| San Juan                  | $\overline{2}$    |
| Mendoza                   |                   |
| Jujuy                     | 1                 |
| Chubut                    |                   |
| Salta                     |                   |
|                           | 98                |

**Tabla 1.9 Distribución geográfica de las firmas encuestadas**

| Año  | <b>Hardware</b> | <b>Software</b> | <b>Servicios</b> | <b>Insumos</b> | <b>Total</b>   |
|------|-----------------|-----------------|------------------|----------------|----------------|
|      | <b>USD mil</b>  | <b>USD mil</b>  | <b>USD mil</b>   | <b>USD mil</b> | <b>USD mil</b> |
| 1995 | 829             | 273             | 730              | 118            | 1950           |
| 1996 | 995             | 340             | 910              | 155            | 2400           |
| 1997 | 1165            | 417             | 1118             | 200            | 2900           |
| 1998 | 1330            | 530             | 1370             | 240            | 3470           |
| 1999 | 1370            | 630             | 1580             | 260            | 3840           |
| 2000 | 1610            | 790             | 1510             | 310            | 4220           |
| 2001 | 1820            | 960             | 1720             | 360            | 4860           |

**Tabla 1.10 Mercado de IT en Argentina 1995-2001 (millones de** 

**US\$)**

También se observó entre los desarrolladores locales de productos de software un alto grado de concentración en las áreas de contabilidad y gestión empresarial. En el caso de los proveedores de servicios se observó un patrón de especialización similar, aunque para este grupo el e-commerce, que ha tenido un crecimiento importante durante los últimos años en Argentina, es el área de aplicación predominante. En cuanto a las industrias o sectores económicos abastecidos, la mayoría de las empresas que desarrollan software en Argentina comercializan principalmente aplicaciones orientadas al sector bancario y financiero, comercios y supermercados, salud, telecomunicaciones y administración pública. [5]

En cuanto a la calidad de software, son las empresas grandes las que realizan mayores esfuerzos en materia de calidad. Entre el 55% y el

42

60% de las mismas elabora planes estratégicos con actualización periódica, incluye metas de calidad en los planes y elabora indicadores de calidad de productos y servicios en forma sistemática. En contraste, la proporción de empresas pequeñas y medianas que llevan a cabo dichas prácticas de calidad regularmente oscilan entre el 20% y el 30%. [5]

Sólo 14 empresas del total de 98 que participaron en este estudio realizado en Argentina, han implantado un programa de calidad. De estas 14 empresas, 8 fueron certificadas bajo las normas ISO 9001/2000 y una implantó un programa propio de calidad, mientras que las restantes no indicaron el tipo de programa implementado. Ninguna contestó haber implantado un programa de acuerdo al modelo CMMI. [5]

## **Tabla 1.11. Indicadores de calidad por tamaño de empresas en**

#### **Argentina**

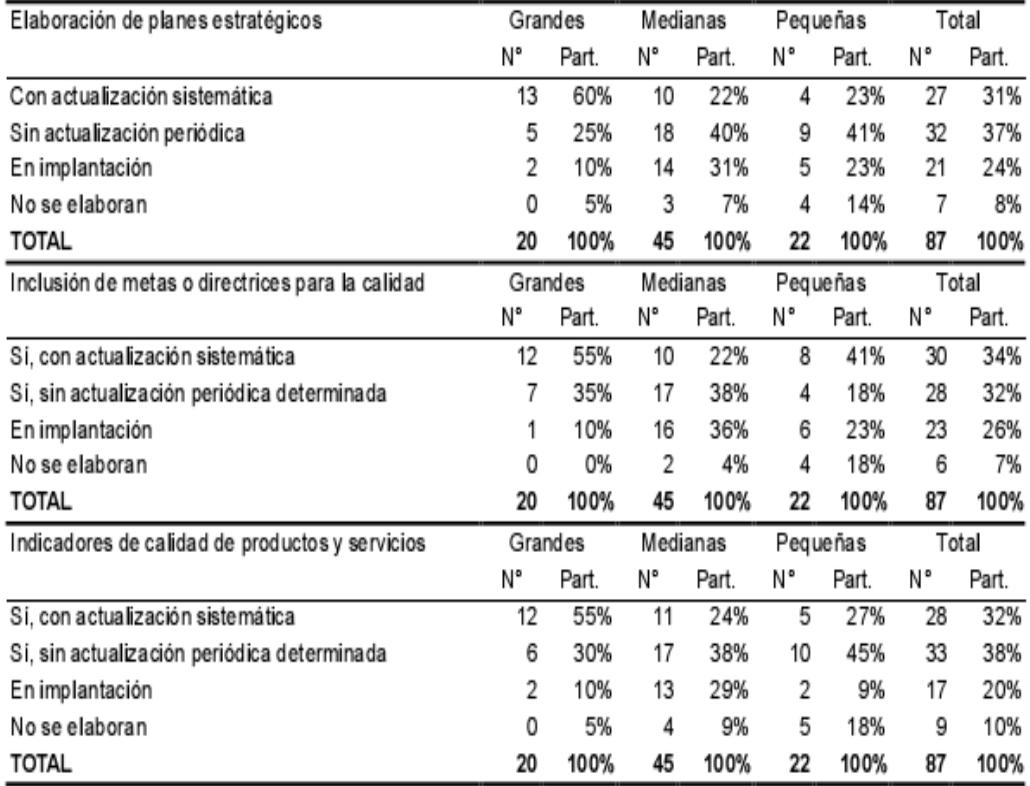

## **1.2.Análisis de la empresa COMPULEAD S.A.**

## **1.2.1. Sector empresarial de servicios de Tecnologías de Información**

El sector de las TI en el Ecuador es amplio. La mayoría de las empresas ecuatorianas que ofrecen este tipo de servicios son partners de empresas tecnológicas con liderazgo mundial tales como Microsoft, Hewlett Packard, Cisco, Sun Microsystem, Oracle, IBM, DELL entre otras. A su vez el ser partner de dichas empresas permite la capacitación de sus ingenieros y profesionales logrando de esta manera competitividad y a su vez incremento de la productividad. De los muchos servicios ofrecidos en el mercado nacional tenemos:

- Cableado estructurado.  $\bullet$
- Networking.
- Voz sobre IP.
- Mantenimiento y Soporte Técnico.  $\bullet$
- Seguridad Informática.
- Consultorías sobre arquitectura e infraestructuras tecnológicas en diferentes plataformas, tanto libres como propietarias.
- Educación y entrenamiento.  $\bullet$
- Integración de Sistemas.  $\bullet$

Entre las compañías más importantes y de gran cobertura nacional tenemos:

- MAINT Cía. Ltda.  $\bullet$
- COMPUHELP S.A.
- IBM DEL ECUADOR
- SONDA ECUADOR.
- AKROS Cía. Ltda.
- INTERGRUPO.
- PALOSANTO SOLUTIONS.
- COMPUSOLUTIONS
- DOS COMPUEQUIP
- BINARIA SISTEMAS  $\bullet$
- COMWARE S.A
- KRUGER CORPORATION.
- NEXSYS.
- STRUCTURE INTELLIGENCE.  $\bullet$
- REDPARTNER.

En el Ecuador, son diversos los sectores de la producción a quienes apuntan las empresas de servicios tecnológicos. Muchos de estos sectores necesitan administrar su información de forma segura estableciendo una infraestructura acorde a sus necesidades y a su perspectiva globalizadora, logrando así incrementar su nivel competitivo y alcanzar nuevos mercados. Entre los principales sectores productivos tenemos:

- Sector Financiero.
- Sector Industrial.
- Sector Agrícola.
- Sector Comercial.
- Sector Petrolero.

COMPULEAD S.A. está situado en este mercado logrando poco a poco un mayor posicionamiento con respecto a sus competidores. Muchos de los servicios mencionados anteriormente son ofrecidos por esta empresa ecuatoriana que cuenta con amplia confiabilidad y experiencia en este segmento de mercado.

# **1.2.2. Descripción del Sistema Estratégico de Calidad de COMPULEAD S.A. [6]**

Iremos revisando de manera general cada uno de las partes que conforman el Sistema Estratégico de Calidad (SEC) para tener un conocimiento general de la forma en que se maneja la empresa COMPULEAD S.A. y así justificar y comprender el proyecto de aplicación que más adelante presentaremos.

### **1.2.2.1. Generalidades**

Comenzaremos describiendo la historia, los productos, servicios y aplicaciones (PSA) que la empresa COMPULEAD S.A. ofrece al mercado y finalmente los criterios, objetivos y alcance de la realización del SEC,

COMPULEAD S.A., es una Sociedad Anónima constituida por escritura pública en el cantón Guayaquil, en febrero del 2000. Nació con la idea de producir y comercializar productos y servicios de tecnología informática y afines. Su principal mercado es Guayaquil. [6]

Entre los productos que la empresa COMPULEAD S.A. ofrece a la venta encontramos:

- **Computadoras personales**
- Partes y piezas de computación
- **Equipos de impresión**
- **Scanners**
- Unidades de almacenamiento
- UPS y reguladores de voltaje
- Accesorios de cableado estructurado.

Entre los servicios tecnológicos que se prestan listamos los siguientes:

- Ensamblaje, instalación y mantenimiento preventivo de equipos
- Cableado estructurado
- Cableado eléctrico para equipos de computación y afines
- Mantenimiento correctivo de equipos de computación y afines
- **Conectividad y redes**
- Contratos de soporte a usuarios

Entre las aplicaciones tenemos asesoría, consultoría, análisis, diseño y desarrollo en tecnología informática y afines, tales como:

- **Ingeniería, reingeniería y mejoramiento de procesos**
- **Implantación de sistemas de Calidad ISO 9001:2000**
- **Seguridad informática**
- Sistemas de información
- Diseño, desarrollo e integración de soluciones informáticas
- Vigilancia tecnológica

Los criterios que uso para la elaboración del Sistema Estratégico de Calidad de COMPULEAD S.A. se basan en:

- Sistema de Calidad ISO 9001:2000
- Sistema de Calidad Norteamericano de Malcolm Baldrige
- Sistema de Calidad Europeo EFQM.

La elaboración del SEC tiene como fin:

- Lograr el cumplimiento de su Misión, Visión y Objetivos Estratégicos.
- **Ser competitiva y de excelencia**
- **Innovar continuamente sus PSA según las necesidades y** expectativas de de sus clientes.

El Modelo de Gestión gira alrededor de los siguientes elementos:

- **C** ompetitividad,
- **O** portunidad,
- **M** ejoramiento,
- **P** roductividad,
- **U** nión,
- **L** iderazgo,
- **E** nfoque,
- **A** ctitud,
- **D** isciplina.

EL SEC tiene como objetivo Describir el Sistema Estratégico de Gestión de Calidad (SEC) de COMPULEAD S.A., que cumpla con los requisitos de la norma ISO 9001:2000 y con los criterios de Malcolm Baldrige y EFQM. [6]

El alcance que tiene el SEC para alcanzar la certificación ISO 9001:2000 comprende en todos los PSA exceptuando el servicio de

■ Cableado Estructurado

Las aplicaciones de:

- Sistemas de información,
- Diseño, desarrollo e integración de soluciones informáticas
- Vigilancia tecnológica

#### **1.2.2.2. Liderazgo y Compromiso de la Dirección**

Uno de los aspectos más importante según las normas de MB y EFQM es el compromiso y liderazgo de la dirección de la empresa, ya que sin el firme compromiso de apoyo de la misma no se podría implantar un sistema de calidad. [6]

La dirección de COMPULEAD S.A. representada por su presidente se compromete con el Sistema Estratégico de Calidad en los siguientes aspectos.

### *Misión Visión y Valores* **[6]***:*

- Definiendo la misión visión, valores, políticas, estrategias y objetivos
- Promoviendo una cultura empresarial hacia la excelencia mediante el SEC
- Generando un ambiente de trabajo que ayude al personal a realizar su trabajo
- Estimulando la asunción de responsabilidades y el trabajo en equipo
- Evaluando y revisando su liderazgo, mediante revisiones periódicas al SEC
- Asegurando la disponibilidad y uso eficiente de los recursos para implantar el SEC
- Siendo referente de la misión, visión, valores, cultura organizacional y buen uso de los recursos.

## *Vínculos con el gobierno y la sociedad***:**

- Mantener un Sistema para la toma de decisiones empresariales y gubernamentales
- Mantener auditorías internas y externas al Sistema, cuando se requiera.
- Proteger los intereses de inversionistas, accionistas, cuando se requiera.
- Mantener transparente las relaciones contables con el gobierno.
- Monitorear el comportamiento legal y ético en su organización.
- Apoyar en la mejora del medioambiente y de la sociedad.
- Participar en cámaras de producción, colegios profesionales, universidades; etc.
- Participar en diversos foros y en medios de comunicación (TV, radio, conferencias, artículos; etc.)

### *Organización y Comunicación Interna:*

*Responsabilidad y autoridad:* El Organigrama y Competencias, el Manual Estratégico de Calidad, los Procedimientos y las Fichas de Procesos definen y comunican efectivamente las responsabilidades y autoridades en COMPULEAD S.A.

*Representante de la Dirección:* La Presidencia ha designado al Responsable del Proceso Gestión de la Calidad, como Representante de la Dirección. El Representante de la Dirección, con independencia de otras responsabilidades, tiene la responsabilidad y autoridad para:

- a) Asegurar que los procesos del SEC estén establecidos, implementados y mantenidos
- b) Informar a la Presidencia y al Consejo de Competitividad sobre el desempeño del SEC, y de cualquier necesidad de mejora.
- c) Asegurar que se promueva la toma de conciencia de los requisitos del cliente, de la sociedad y del gobierno, en todos los niveles.

Para una administración adecuada del SEC, COMPULEAD S.A. formó el Consejo de Calidad cuya estructura es la siguiente:

- **Presidente**
- Representante de la Dirección: Responsable del Proceso Gestión de la Calidad
- **Auditores internos**

El presidente o el Gerente General comunican personalmente a todo el personal sobre:

- Misión, Visión, Valores, Política del SEC, Objetivos Estratégicos, Estrategias
- Objetivos de Calidad y Tácticas
- Procesos, Fichas de Procesos, Procedimientos e instructivos que les competen.

Comunican al personal lo más importante; se lo estimula para que aprenda sobre el Sistema, estudien, se capaciten y se les informa de los resultados claves de la organización. [6]

## **1.2.2.3. Gestión Estratégica**

En COMPULEAD S.A la Gestión Estratégica es realizada dentro del **Proceso Estratégico.** Se divide en tres actividades principales que son:

- Planificación estratégica del SEC
- **Implantación estratégica**
- **Control estratégico**

COMPULEAD S.A. realiza su plan estratégico del SEC a través de un análisis de los siguientes aspectos:

- Sectores industriales
- Fortalezas, Oportunidades, Debilidades y Amenazas.
- Factores Críticos del Éxito y
- Objetivos estratégicos.

Luego de realizar el análisis se determina la Misión. Visión, Valores, Estrategia, Política del SEC y Objetivos Estratégicos. A continuación detallaremos con brevedad el significado de cada uno de estos puntos y además lo que se ha determinado en el Manual Estratégico de Calidad de COMPULEAD S.A. [6]

 **Misión**, que significa la razón de ser de la empresa, el motivo de su existencia. La misión de COMPULEAD S.A. es *Contribuir a la competitividad de las empresas, suministrando Productos, Servicios y Aplicaciones (PSA) de Tecnología Informática y afines.*

 **Visión**, que significa donde quiere estar la empresa después de cierto tiempo. En el caso de COMPULEAD S.A. se ha tomado un horizonte de 5 años. Esto es hasta diciembre del 2012.

#### *Para el 2012, tener oficinas en Miami*

 **Valores,** son el marco moral y ético de las actividades de la empresa. Entre los valores que COMPULEAD S.A. promueve están:

*Honradez, Lealtad, Responsabilidad, Puntualidad, Actitud positiva*

 **Estrategia**, es el camino a seguir para alcanzar nuestros Objetivo Estratégicos; y mientras vamos caminando es lo que deseamos que nuestros clientes y el mercado piensen de nosotros

#### *Innovación & Competitividad*

 **Política del SEC**, es el marco de referencia para las acciones que emprenda COMPULEAD S.A. Como Política del SEC COMPULEAD S.A. se plante lo siguiente:

*Mejorar continuamente el SEC*

 **Objetivos Estratégicos**, son los grandes objetivos que COMPULEAD S.A. espera alcanzar a Diciembre del 2012 y que son coherentes con la misión, visión, valores y política del SEC.

*Competitividad de COMPULEAD = 600*

La actividad de la **implantación estratégica** consiste en plantear los objetivos de calidad, tácticas y planificación operativa del SEC. A continuación detallaremos estos puntos.

Los **Objetivos de Calidad/Objetivos Operativos** son coherentes con la Planificación Estratégica; son dinámicos, medibles y comprometidos con la mejora continua. Su seguimiento se realiza mensualmente y se los analiza en la Revisión de la Dirección. [6]

En comparación con la estrategia que permite alcanzar el Objetivo Estratégico, **las tácticas** permiten alcanzar los Objetivos Operativos/Objetivos de Calidad. Entre las tácticas planteadas por COMPULEAD S.A. tenemos:

58

- *1. Desarrollar clientes en la Vía Daule*
- *2. Dictar programa de graduación*

En cuanto a la **planificación operativa del SEC**, esta se realiza con el fin de cumplir con el Plan Estratégico. Está dada en toda la documentación generada dentro del SEC e incluye:

a)Acciones coherentes con la Planificación estratégica.

- b)La consecución de los Objetivos Estratégicos.
- c)La consecución de los Objetivos de Calidad.
- d)Los procesos del SEC considerados en este Manual y
- e)Los recursos necesarios.

Ahora se detallará el Control Estratégico de COMPULEAD S.A., que permite llevar un control del Proceso Estratégico a través de:

- La Evaluación del SEC en la Revisión por la Dirección
- El seguimiento mensual de los objetivos de calidad en la Evaluación de COMPULEAD S.A.
- Las acciones correctivas y preventivas que mejoran continuamente el Sistema

 La actualización de los registros del Proceso Estratégico, de acuerdo a las condiciones del mercado, que analizan estrategias, tácticas y nuevos Objetivos de Calidad.

#### **1.2.2.4. Enfoque al Cliente y al Mercado**

El enfoque al cliente y al mercado, se realiza a través de los procesos Estratégico, Ventas e Innovación Tecnológica y tiene como objetivo:

- 1- Determinar las necesidades, expectativas y preferencias de los clientes y del mercado y convertirlas en requisitos.
- 2- Construir relaciones con los clientes de tal forma que adquieran nuestros PSA, se sientan satisfechos, desarrollen una lealtad y permanezcan con nosotros, permitiendo nuestra expansión y sostenibilidad.

El enfoque al cliente y al mercado se lo toma en cuanta en el Proceso Estratégico y se puede ver este enfoque en:

La estrategia, que está integrada a los clientes/mercado, al incluir lo que deseamos que nuestros clientes y el mercado piensen de COMPULEAD S.A.

Los objetivos de Calidad relacionados a los clientes y al mercado

Las tácticas que nos permiten alcanzar los objetivos

Mediante el Proceso de Ventas, se determinan las necesidades, expectativas y preferencias de los clientes y del mercado; se las convierte en requisitos (explícitos o implícitos) y se las satisface, a través de las siguientes actividades:

- Búsqueda de clientes
- Revisión de requisitos
- **Cotizaciones**
- Cierre de ventas
- Control del Proceso Productivo (CMPP): Control de ventas
- Comunicación con el cliente

Mediante el Proceso Innovación Tecnológica se desarrollan nuevos PSA según las necesidades, expectativas y preferencias actuales y futuras de los clientes y del mercado, a través de las siguientes actividades:

- TI de clientes y nuevos PSA
- Vigilancia tecnológica
- Diseño y desarrollo.

COMPULEAD S.A. establece el procedimiento "Satisfacción del Cliente", en donde se explica la forma de determinar las sugerencias, reclamos y el índice de satisfacción del cliente. El formato

"Índice de satisfacción del cliente".

Realiza el seguimiento de la información relativa a la percepción del cliente con respecto al cumplimiento de sus requisitos y plantea mejoras al Sistema, según las sugerencias de los clientes.

Adicionalmente, el Procedimiento "PSA No Conforme", indica las acciones a ejecutarse cuando inadvertidamente, un cliente ha recibido un PSA que no cumple con sus requisitos.

#### **1.2.2.5. Medición, Análisis y Gestión Del Conocimiento**

COMPULEAD S.A. ha planificado e implantado el seguimiento, medición, análisis, mejora y gestión del conocimiento del SEC para:

- a) Demostrar la conformidad de sus PSA
- b) Asegurar la conformidad del SEC
- c) Mejorar continuamente la efectividad del SEC
- d) Gestionar el conocimiento
- e) Gestionar alianzas estratégicas.

Para realizar el **Seguimiento, Medición y Análisis del SEC** se considera el seguimiento, medición y análisis de los siguientes puntos:

- **Objetivos Estratégicos:** Este análisis permite demostrar la capacidad de la capacidad de la organización para alcanzar los resultados planificados o ejecutar las acciones correctivas para lograrlos.
- **Objetivos de Calidad:** Este análisis permite demostrar la capacidad de la capacidad de la organización para alcanzar los

resultados planificados o ejecutar las acciones correctivas para lograrlos.

- **Procesos:** Este análisis permite demostrar la capacidad de los procesos para alcanzar los resultados planificados o ejecutar las acciones correctivas para lograrlos.
- **Competitividad del Personal:** Este análisis permite demostrar el compromiso del personal para cumplir con los objetivos planificados o ejecutar las acciones correctivas para lograrlos.
- **PSA:** Este análisis permite verificar que cumplen con los requisitos del cliente. Se realiza en las etapas apropiadas del proceso de acuerdo a las actividades planificadas. Las evidencias del cumplimiento se mantienen según lo establecido en el registro "CMPP".

Para el **control de los productos servicios y aplicaciones (PSA) no conformes** COMPULEAD S.A. mantiene el procedimiento de "No Conformidades" que además genera un reporte con el mismo nombre.

Para tratar las no conformidades y evitar el uso o entrega no intencional de un PSA que no cumpla con los requisitos. Una de las siguientes acciones se ejecuta:

- a) Eliminar la no-conformidad, esto es, reprocesar, reparar o reclasificar.
- b) Desechar el PSA no conforme
- c) Autorizar el uso de un PSA no conforme.

Los PSA reprocesados son inspeccionados nuevamente, para demostrar su conformidad con los requisitos.

COMPULEAD S.A. **mejora continuamente la eficacia del SEC** mediante la Política y los Objetivos de la calidad, las auditorías, el análisis de datos, las acciones correctivas/preventivas y la revisión por la dirección. Esta información es utilizada como parte de la revisión mensual del sistema, procesada y entregada a la Presidencia.

COMPULEAD S.A. establece el procedimiento **Acción correctiva y preventiva** para:

- Eliminar las no conformidades y prevenir que vuelvan a ocurrir
- Eliminar las causas de potenciales no-conformidades y prevenir su ocurrencia.

El responsable asignado establece las acciones a tomar para solucionar las no conformidades encontradas, incluyendo fecha de cumplimiento. Un auditor es encargado de realizar el seguimiento de la efectividad de las acciones correctivas tomadas.

COMPULEAD S.A. gestiona el **conocimiento** mediante:

- La integridad de los registros y de la información
- La Confidencialidad de la información

COMPULEAD S.A. gestiona las **alianzas externas** mediante:

- La identificación de socios estratégicos, alineados a la política y a la estrategia
- Alianzas que añadan valor a la cadena de logística
- Sinergias con socios estratégicos para añadir valor a la cadena cliente-proveedor

### **1.2.2.6. Gestión De Recursos Humanos**

La Gestión de los Recursos Humanos, es realizada mediante el Proceso Administrativo y tiene las siguientes actividades:

- **Sistema de trabajo - Selección de personal:** Este subproceso busca seleccionar al personal por sus competencias actuales, por sus valores morales y éticos, por sus fortalezas y por su potencial.
- **Sistema de trabajo - organización y administración:** Este subproceso, organiza actos que promueven la participación del personal, respetando sus iniciativas, promoviendo el apoderamiento (empowerment), la innovación y compartiendo las mejores prácticas.
- **Motivación y desarrollo de la carrera:** Promueve acciones de motivación y desarrollo, diseñando la carrera laboral y motivándolo mediante reconocimientos en valores y especies, por cumplimiento de objetivos.
**Educación, toma de conciencia y formación:** El personal que realiza trabajos que afecten a la calidad de los PSA es competente con base en la educación, formación habilidades y experiencia apropiadas. Para lograrlo, se elaboran planes de formación y se evalúa la eficacia de los mismos. Adicionalmente, se mantiene informado al personal sobre la marcha del Sistema y se realizan actividades que fomenten el trabajo en equipo y el auto-desarrollo personal.

COMPULEAD S.A. a través del documento Organigrama y Competencias:

- a) Identifica la competencia necesaria para el personal que realice actividades que afecten a la calidad del PSA.
- b) Proporciona la formación o toma otras acciones para satisfacer dichas necesidades
- c) Evalúa la efectividad de la formación proporcionada
- d) Se asegura que el personal es consciente de la relevancia e importancia de sus actividades y como ellos contribuyen a alcanzar los objetivos de calidad;
- e) Mantiene los registros apropiados sobre la educación, formación, habilidades y experiencias.

 **Ambiente de trabajo:** COMPULEAD S.A. define y gestiona un adecuado ambiente de trabajo que logre un personal eficaz, eficiente y motivado. Considera reuniones de trabajo y de recreación que permiten la participación e integración del personal, seguridades contra incendios, limpieza, aseo de oficina y otros factores humanos y físicos del entorno de trabajo, necesarios para alcanzar la conformidad del SEC. Adicionalmente determina como medir la satisfacción del personal, y la realiza. [6]

#### **1.2.2.7. Gestión de procesos**

A continuación se presentará los procesos de la empresa COMPULEAD S.A. y su interacción entre ellos. El conocimiento de los procesos de la empresa es de suma importancia para la realización del Proyecto de Aplicación ya que nuestro sistema es orientado a los procesos y las actividades de la empresa. Los procesos se clasifican en 3 grandes grupos:

- **Procesos estratégicos para la creación de valor**
	- o **Estratégico:** El Proceso Estratégico, busca mejorar la competitividad de COMPULEAD S.A., a través de analizar el Sector Industrial de las TI e incorporar criterios de Gestión Estratégica (capítulo 3 del presente manual), Innovación Tecnológica y Calidad Total.
	- o **Innovación tecnológica**: El Proceso Innovación Tecnológica, tiene como objetivo desarrollar nuevos PSA de acuerdo a las necesidades del cliente y del mercado.

# **Procesos productivos para la creación de valor**

Los procesos productivos para la creación de valor son: Ventas, PSA, Postventa. Su control se lo realiza a través del registro CMPP (Control del Macro Proceso Productivo).

- o **Ventas:** El Proceso de Ventas está directamente relacionado con los clientes y permite:
	- Determinar los requisitos relacionados con el  $\bullet$ PSA;
	- Revisar los requisitos relacionados con el PSA, con los clientes
- o **PSA:** El Proceso PSA tiene como objetivo realizar el PSA de acuerdo a los requerimientos acordados con el cliente, en el Proceso de Ventas, mediante las siguientes actividades:
	- Productos:
		- $\checkmark$  Compras: Describe las tareas para comprar los productos, incluyendo la información de las compras de productos, cuando se requiera y la verificación de los productos comprados o contratados, estableciendo e implantando la inspección u otras actividades, necesarias para asegurarse de que los productos comprados cumplen con los requisitos especificados en la orden de compra o en el contrato.
		- $\checkmark$  Armada de equipos: Es la parte de producción, en donde el equipo se arma de acuerdo a los requerimientos del cliente.
- Servicios:
	- $\checkmark$  Recepción de servicios: Permite confirmar los requerimientos del cliente.
	- Ejecución de servicios: Permite ejecutar el trabajo en sí.
	- $\checkmark$  Cierre de servicios: Permite cerrar el servicio.
- Aplicaciones:
	- $\checkmark$  Aplicaciones
- Control de PSA:
- CMPP: Con el registro "CMPP", se mantiene bajo control la ejecución de los PSA, mediante
	- $\times$  La disponibilidad de información que describa las características del PSA, la asignación del responsable del trabajo, la manera de ejecutar el trabajo (utilizando instructivos de trabajo cuando sea necesario, identificando, usando y manteniendo hardware y software apropiados), la implantación de actividades de seguimiento, medición, autocontrol, auditorias, satisfacción del cliente.

 $\checkmark$  La validación de aquellas etapas que no se pueden verificar mediante actividades de seguimiento posteriores (se incluye cualquier etapa en donde las deficiencias son evidentes únicamente después de que el producto esté en uso, o el servicio o aplicación haya sido entregado), que demuestran la capacidad del proceso productivo para alcanzar los resultados planificados e incluye, cuando sea aplicable:

- Los criterios definidos para la revisión y aprobación de los procesos.
- La aprobación de equipos y calificación del personal.
- **El uso de métodos y procedimientos** específicos.
- **Los requisitos de los registros y**
- **La revalidación.**
- $\checkmark$  La identificación y trazabilidad, de tal manera que los PSA quedan identificados con un código que se registra en el "CMPP", el que se mantiene durante todo el proceso de prestación del servicio, asegurando así la trazabilidad.
- $\checkmark$  La propiedad del cliente, para lo cual se identifica, verifica, protege y salvaguarda los bienes del cliente, mientras estén bajo control de COMPULEAD S.A. Cualquier bien que sea propiedad del cliente, que se pierda, deteriore o que de algún u otro modo sea inadecuado para su uso es registrado y comunicado al cliente.
- La preservación de la conformidad de los PSA y de sus partes constitutivas (mientras estén bajo control de COMPULEAD S.A.), hasta su entrega final al cliente; que incluye: Identificación, manipulación, embalaje, almacenamiento y protección.
- $\checkmark$  El control de los equipos/dispositivos de seguimiento y medición
- Selección de proveedores: Para asegurar que los PSA adquiridos cumplan los requisitos especificados, se controla el proceso de selección de proveedores. Se evalúa y selecciona a los proveedores en función de su capacidad para entregar el PSA de acuerdo a sus requisitos. Se establecen criterios de selección, evaluación, y reevaluación, manteniendo registros de los resultados de las evaluaciones y de cualquier acción que se derive de las mismas.
- o **Postventa:** El proceso de postventa tiene como objetivo cerrar satisfactoriamente los procesos de ventas y PSA manteniendo bajo control la cartera de cuentas por cobrar. Para cumplir su objetivo, realiza las actividades de entrega, cobro y satisfacción del cliente, utilizando cuando el caso lo amerita, el procedimiento de satisfacción del cliente.

### **Procesos de Apoyo y Soporte**

Los procesos de apoyo o soporte son: Financiero, Administrativo, Calidad del Sistema.

- o **Financiero:** El Proceso financiero identifica y proporciona en el tiempo oportuno los recursos económicos necesarios para:
	- Implementar y mantener el SEC y mejorar continuamente su efectividad.
	- Aumentar la satisfacción del cliente mediante el cumplimiento de sus requisitos.
- o **Administrativo:** El Proceso Administrativo identifica, proporciona y mantiene la infraestructura e instalaciones necesarias para alcanzar la conformidad con los requisitos.
- o **Gestión de Calidad:** Este proceso busca mantener el SEC controlado dinámicamente, para lo cual ejecuta las siguientes actividades:
	- Enfoque a procesos(Gestión de calidad): relacionado al alcance, exclusiones, objetivos de calidad
	- Enfoque a procesos (Gestión de procesos): que incluye la elaboración y mejoras del mapa de procesos, de las fichas de proceso y el Seguimiento, Medición y Análisis del SEC
- Auditoría Interna: el procedimiento "Auditoría interna" permite planificar y realizar auditorías, para determinar sí el SEC Es conforme con los requisitos del SEC y con la norma ISO 9001:2000, si aplica los criterios de Malcolm Baldrige, de EFQM y si se ha implantado y se mantiene de manera efectiva
- o **Acciones correctivas o preventivas:** relacionado a las mejora del SEC
- o **Documentación del Sistema**
	- Plan estratégico
	- Criterios de excelencia
	- Manual de procesos
	- Manual Estratégico de Calidad
	- Los Procedimientos requeridos por la norma internacional ISO 9001:2000 y por el SEC, que describen el que, como, cuando y quien de las actividades.
	- Instructivos, que ayudan a realizar las actividades y que son desarrollados, cuando sea necesario.
	- Documentos externos requeridos para asegurar la eficaz planificación, operación y control de sus

procesos y que se encuentran detallados en el registro "Lista de documentos".

- Los registros de calidad requeridos por la norma internacional ISO 9001:2000 y por el SEC, que son la evidencia del cumplimiento de los requisitos y que se encuentran detallados en la "Lista de registros"
- Los formatos CMPP (Control del Macroproceso Productivo), CPGA (Control del Proceso de Gestión y Apoyo) y CPF (Control del Proceso Financiero), permiten integrar las actividades de los procesos productivos de ventas, PSA y postventa, con los procesos de apoyo administrativo y financiero.

# **1.2.2.8. Resultado del Negocio**

Los resultados del negocio se los clasifica de acuerdo a los siguientes rubros:

- 1- Resultados de los PSA
- 2- Resultados en los clientes
- 3- Resultados en los Recursos Humanos
- 4- Resultados financieros y de mercado
- 5- Resultados en la sociedad
- 6- Resultados claves

Los resultados y sus tendencias se analizan en la Revisión por la dirección y se encuentran en el registro Evaluación de COMPULEAD S.A.

### **1.3.Justificación del problema de aplicación.**

La empresa de servicios tecnológicos COMPULEAD S.A. ha implantado un Sistema Estratégico de Calidad basado en normas de calidad como la ISO 9001 y aplicando criterios de modelos de excelencia como Malcom Baldridge y EFQM, es por esta razón que nació la idea de realizar un proyecto de aplicación que involucre conocimientos de innovación y competitividad adquiridos durante el curso del tópico de graduación y además que involucre los conocimientos tecnológicos adquiridos durante la carrera de ingeniería en computación.

Actualmente se lleva el control de los procesos mediante hojas de Excel, lo cual no es una manera óptima ni eficiente de llevar los controles ya que no tiene validaciones de ningún tipo, la consistencia de los datos es difícil de mantener y no es amigable con el usuario.

Se decidió realizar un sistema de información que automatice el soporte de los procesos Productivo, de Gestión y de Evaluación. Cada proceso representa un modulo a ser desarrollado por cada uno de los grupos. En nuestro caso desarrollaremos el modulo de Control de Proceso de Gestión y Apoyo (CPGA).

### **1.4.Objetivos y Alcances del Problema de Aplicación**

#### **1.4.1. Objetivo General**

Analizar, diseñar e implementar un sistema de información que soporte el modelo de competitividad implantado en la empresa de computación: COMPULEAD S.A.

### **1.4.2. Objetivos Específico**

• Analizar y comprender el Módulo Control de Procesos de Gestión y Apoyo (CPGA) del Sistema Estratégico de Calidad de COMPULEAD S.A.

• Diseñar y desarrollar el módulo CPGA para automatizar los procesos que intervienen en el Sistema Estratégico de Calidad de la empresa COMPULEAD S.A.

• Revisar, verificar y validar el módulo CPGA

• Integrar el módulo CPGA con el módulo "Control de Macro Proceso Productivo" del Sistema Estratégico de Calidad.

• Integrar el módulo CPGA con el módulo "Evaluación" del Sistema Estratégico de Calidad".

# **CAPITULO 2**

# **2. Marco Teórico.**

### **2.1.Innovación y Competitividad**

#### **2.1.1. Conceptos básicos de Innovación**

### **2.1.1.1. Innovación**

- Según el John Adams Innovation Institute del Massachusets Technoly Collaborative define a la innovación como la capacidad de aplicar nuevos conocimientos para crear valor. [7]
- Según Michael A. West y James L. Farr es la secuencia de actividades por las cuales un nuevo elemento es introducido en una unidad social con la intención de beneficiar la unidad, una parte de ella o a la sociedad en conjunto. El elemento no necesita ser enteramente nuevo o desconocido a los miembros de la unidad, pero debe implicar algún cambio discernible o reto en el status quo.[8]

# **2.1.1.2. Innovación Tecnológica**

- Según el Centro para empresas y profesionales de Microsoft la innovación tecnológica consiste en obtener nuevos productos o procesos productivos que mejoren los ya existentes.[9]
- Según la Confederación Empresarial de Madrid se entiende la innovación tecnológica como la aplicación de conocimientos científicos y técnicos en la solución de problemas que se plantean en los diversos sectores productivos, y que origina un cambio en los productos, en los servicios o en la propia empresa en general, introduciendo nuevos productos, procesos o servicios basados en nueva tecnología. [10]
- Con respecto a Innovación tecnológica podemos decir que es un atributo de todo ser humano y la clave es información y método. [11]

### **2.1.1.3. Emprendimiento**

Emprendimiento es el proceso de crear un negocio capaz de introducir sus productos o servicios a un mercado existente o nuevo, utilizando los recursos disponibles a su alrededor de una manera diferente y única. [12]

IDEAS / PRODUCTO \ Mercado / Problemas **SERVICIOS** Identificación de oportunidades Desarrollo de las oportunidades Personas y Recursos y capital organizaciones / Talento Limitaciones Timmons Model, Babson College, Boston

**Figura 2.1 Modelo de Emprendimiento e Innovación**

# **2.1.1.4. Diseño y Desarrollo de Productos Tecnológicos**

La actividad de Diseño y Desarrollo de Productos (DDP) se define como el diseño de la totalidad de los bienes y servicios que componen el proceso mediante el cual un bien o servicio es creado. Incorpora no sólo el diseño del producto en sí, sino también el diseño de las nuevas tecnologías utilizadas en los procesos de fabricación. Incluye, además el diseño tradicional de los sectores que proporcionan servicios de diseño a las empresas y también, todas las actividades de DDP que son hechas por las empresas "in home". [13][14]

- El diseño va ligado a la innovación en varios aspectos:
	- o El diseño puede replantear la estructura de un producto o servicio modificando su forma o contenido visual.
	- o Innovación funcional: implica encontrar e introducir un diseño que represente un valor nuevo para los usuarios en términos de conveniencia.
	- o Innovación visual: Los productos se destacan por su imagen en el anaquel de venta lo que promueve su compra.
	- o Innovación comercial: El diseño es capaz de encontrar nuevas alternativas para vender un producto.[12]
- El desarrollo de producto tiene las siguientes características:
	- o Posee métodos estructurados.
	- o Generalmente son planeados.
	- o Son predictibles.[12]
- El Proceso de diseño y desarrollo del producto comprende las siguientes fases:
	- o Planificación.
	- o Desarrollo del concepto.
	- o Diseño a nivel de sistema.
- o Diseño de detalle.
- o Prueba y perfeccionamiento.
- o Salida a producción. [12]

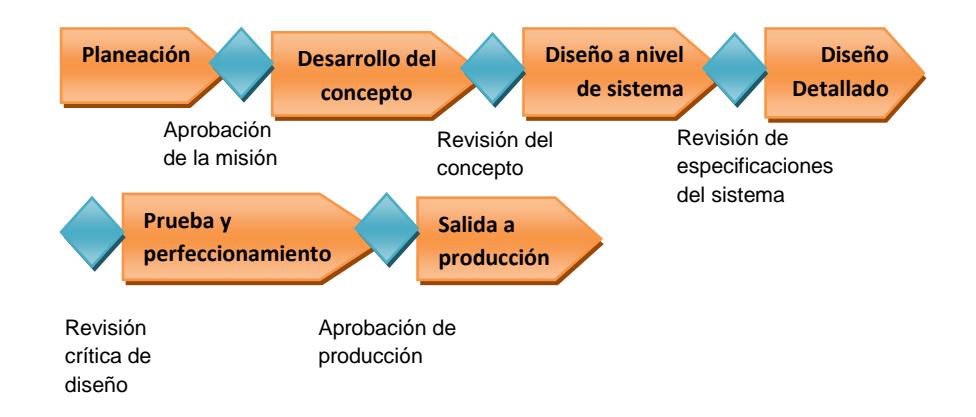

**Figura 2.2 Proceso de Diseño y Desarrollo del Producto**

De acuerdo a las definiciones anteriores, podemos concluir que la Innovación es producto de la "creación de valor", teniendo como base "el conocimiento" y, de esa manera, ayudar a satisfacer las necesidades de los individuos. Desde un punto de vista globalizado y competitivo la innovación es el elemento fundamental para el desarrollo de las naciones avanzadas y la "tecnología" es el factor principal de la innovación. [13]

La economía y visión globalizadora de mercados, ésta ha causado que el comercio internacional haya cambiado de los modelos de "comercio de productos" a "comercios de tareas o actividades". Esto implica que las empresas ya no se valen solamente a través de todos los pasos necesarios para producir un bien o servicio dentro de sus propias fábricas o país, sino que también comercializan y / o externalizan tareas requeridas. Añadido a la oleada de tecnologías de la información, la globalización ha causado a las empresas a cambio de un coste decreciente modelo de negocio, a un crecimiento rentable, en el que se hace hincapié en la reducción de los costos al mismo tiempo de aumentar los ingresos. [13]

Estos controladores han llevado DDP a la vanguardia. Al proporcionar un mayor valor añadido y diferenciable de bienes y servicios, DDP permite a las empresas a aumentar sus ingresos, reducir sus costos, aumentar las cuotas de mercado y ser más competitivos; todos los cuales son bloques de construcción para el crecimiento económico sostenido. [13]

#### **2.1.2. Conceptos básicos de Competitividad**

Según el Instituto Mexicano para la competitividad (IMC) define a la *competitividad* como la capacidad de un país o región para atraer y retener inversiones. [15]

- El Institute for Strategy and Competitiveness (Hardvard) menciona que la prosperidad de una nación depende de su *competitividad*, el cual está basado en la productividad con el cual este produce bienes y servicios. [16]
- Según Michael Porter, la *competitividad* de una nación se refiere a la capacidad de una nación para producir y distribuir bienes y servicios en la economía internacional en competencia con bienes y servicios producidos en otros países, y de hacerlo de una manera que gane un creciente nivel de vida. La última medida del éxito no es una balanza de comercio "favorable", una cuenta corriente positiva, o sea, un aumento en la reserva de divisas: "es un aumento en el nivel de vida". [17]

Sistema de Calidad es la estructura organizacional, los procedimientos, los procesos y los recursos necesarios relacionados entre sí para implantar la administración de la calidad y asegurar la satisfacción de los clientes. Entre los principales modelos de calidad tenemos:

### **2.1.2.1. Modelo de Excelencia de Deming**

Se implementó en 1951 en honor a W. Edwards Deming. Pone énfasis en el control de los resultados. Propone la implantación de una serie de herramientas de calidad y técnicas estadísticas a todas las funciones y niveles de la empresa. [18]

Los criterios de este modelo de Excelencia son:

- **Políticas de la calidad y gestión de calidad**: se analiza cómo se determinan las políticas de dirección, calidad y control de calidad, y cómo se transmiten a todos los sectores de la empresa. También se examina si los contenidos de esta política son adecuados y si se presentan con claridad.
- **Organización de la calidad y su difusión**: Se analiza si los campos de responsabilidad y autoridad están claramente definidos y cómo se promueve la cooperación entre departamentos. También se examina cómo está organizada la empresa para llevar a cabo el control de la calidad.
- **Formación y difusión de las técnicas de control de calidad:**  Se evalúa cómo se realizan las revisiones periódicas de los procedimientos empleados para el mantenimiento y mejora de la calidad. También se analiza cómo están definidas la autoridad y las responsabilidades sobre estas materias, y se

examina el uso de gráficos de control y de otras técnicas estadísticas.

- **Recolección, transmisión y utilización de la información de calidad:** Se analiza cómo se recoge y transmite la información, procedente tanto del interior como del exterior de la compañía, en todos sus niveles y organizaciones. Se examina cuáles son los sistemas usados y la rapidez con que la información es recogida, transmitida, analizada y utilizada.
- **Análisis de la calidad (calidad y productos de procesos):** los productos o servicios deberán pasar por análisis para ser aprobados o poder realizar las mejoras respectivas.
- **Estandarización:** se examinan los procedimientos para el establecimiento, revisión y derogación de estándares y la forma en la que se controlan y sistematizan, así como el uso que se hace de los estándares para la mejora de la tecnología de la empresa
- **Kanri (Control diario, control de proceso y mejora):** la herramienta Kanri es un conjunto de actividades que permiten alcanzar los objetivos atribuidos a cada proceso. Está ligado a cada una de las fases del ciclo de Deming.
- **Aseguramiento de la calidad:** Se examina el sistema de dirección para la garantía de la calidad y se analizan con detalle

todas las actividades esenciales para garantizar la calidad y fiabilidad de los productos y servicios, incluyendo fiabilidad.

**Resultados de la implantación:** Se examinan los resultados producidos en la calidad de productos y servicios gracias a la implantación del control de calidad, y si se están produciendo y vendiendo bienes o servicios de suficiente calidad. Se comprueba también si ha existido mejora en los productos y servicios suministrados desde el punto de vista de la calidad, del coste y de la cantidad, y también si la empresa en su conjunto ha mejorado, no sólo en calidad y beneficios, sino en el modo científico de pensar de sus directivos y de sus empleados, en la motivación y en otros beneficios intangibles.

### **Los catorce Principios de DEMING [19]:**

- 1. Crear la constancia del propósito para mejorar el producto y mantenerla.
- 2. Adoptar la nueva filosofía de calidad.
- 3. Acabar con la dependencia de inspecciones totales.
- 4. Considerar el costo total, no sólo el precio.
- 5. Mejora constante del sistema de producción o servicios.
- 6. Instituir el entrenamiento y capacitación laboral.
- 7. Instituir el liderazgo en toda la organización.
- 8. Expulsar el miedo.
- 9. Romper barreras de comunicación entre unidades de negocio.
- 10.Eliminar temas, advertencias y las metas para la mano de obra.
- 11.Eliminar metas numéricas.
- 12.Eliminar las cuotas y metas numéricas al personal y gente de administración.
- 13.Quitar las barreras que roban el orgullo de su trabajo a la gente.
- 14.Tomar las acciones y medidas necesarias para hacer transformaciones.

### **Ciclo de Deming (PDCA Cycle) [20]**

Es una estrategia de mejora continua de la calidad en cuatro pasos:

**Planear:** Establecer objetivos y hacer planes. Para esto es necesario analizar la situación de la organización.

**Hacer:** Implementar los planes.

**Chequear:** Medir los resultados.

**Actuar:** Corregir y mejorar los planes. De esta manera existe una retroalimentación para mejorar y lograr mejores resultados la próxima vez.

### **Figura 2.3 Ciclo de Deming**

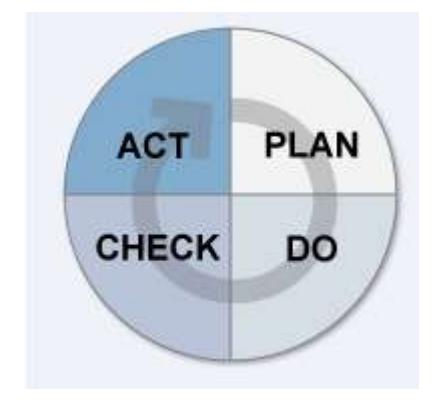

# **2.1.2.2. Sistema de Gestión de la Calidad ISO 9000 [21] [22] [23]**

Las normas son un modelo, un patrón, ejemplo o criterio a seguir. Una norma es una fórmula que tiene valor de regla y tiene por finalidad definir las características que debe poseer un objeto y los productos que han de tener una compatibilidad para ser usados a nivel internacional.

Su origen fue en 1947 con sede en Ginebra, Suiza. La ISO surge en 1979 con el fin de establecer principios genéricos de calidad bajo una norma internacional mínima que permitiera métodos estandarizados de calidad.

Principios en los que se base el sistema de calidad ISO 9000:

- **Enfoque al cliente:** debido a que las organizaciones dependen de sus clientes se deben entender sus actuales y futuras necesidades para poder cumplir los requisitos y superar las expectativas de ellos.
- **Liderazgo:** los líderes deben crear y mantener el ambiente interno en que la gente pueda participar plenamente en la consecución de los objetivos de la organización.
- **Participación del personal**: el personal –en todos sus nivelesson la esencia de la organización por lo que su capacidad de participación logran beneficios en la organización.
- **Enfoque a procesos:** cuando las actividades y los recursos conexos se gestionan como un proceso se logra el resultado deseado más eficazmente.
- **Enfoque de sistemas para la gestión:** el entendimiento y comprensión de los procesos interrelacionados entre sí -como un sistema- contribuyen a la eficacia de la organización y la eficiencia en sus objetivos.
- **Mejora continua:** este criterio debe ser un objetivo permanente de la organización para lograr la excelencia.
- **Enfoque basado en hechos para la toma de decisiones**: Para una adecuada toma de decisión es necesario basarse en

el análisis de los datos y la información importante de la organización.

**Relaciones de mutuo beneficio con los proveedores**: Debido a la interdependencia entre la organización y sus proveedores, una relación mutuamente beneficiosa aumenta la capacidad de ambos para la creación de valor.

### **Requisitos**:

- o Sistema de gestión de la calidad.
- o Responsabilidad de la dirección.
- o Gestión de los recursos.
- o Realización del producto.
- o Medición, análisis, mejora.

La finalidad principal de las normas ISO es orientar, coordinar, simplificar y unificar los usos para conseguir menores costes y efectividad.

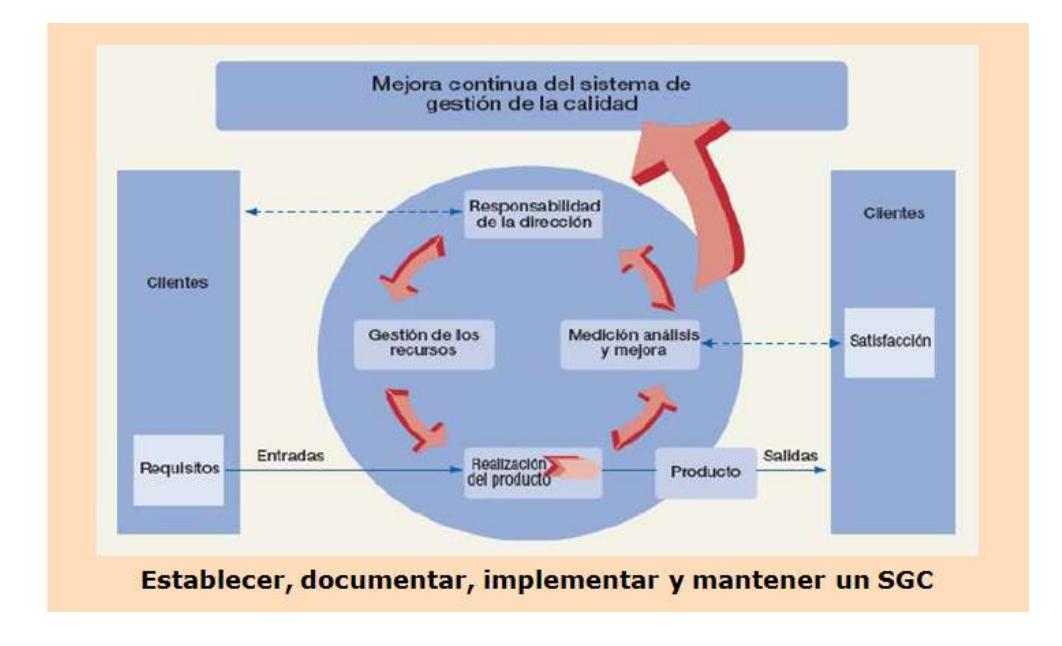

 **Figura 2.4 Sistema de Gestión de Calidad ISO 9000**

# **2.1.2.3. Modelo de Excelencia Malcom Baldridge [23]**

Surge a principios de los años ochenta en Estados Unidos como respuesta a la trascendencia del premio Deming japonés.

Introduce términos como liderazgo en calidad y gestión con calidad. Este modelo es utilizado por empresas productivas, organizaciones públicas y privadas que administran salud y educación en los EEUU.

Su misión es impulsar un sistema basado en el liderazgo, la planificación estratégica y enfoque al cliente y mercado.

Los criterios en los que se basa este modelo son:

- **Liderazgo**.-examina la manera en que la alta dirección dirige y hace sostenible a la organización. Además evalúa el gobierno de la organización y la manera en que se abordan las responsabilidades éticas, legales y las referidas a la comunidad
- **Planificación y estrategia**: Se establece sobre la forma como la compañía desarrolla sus estrategias críticas y los planes de acción que apoyan a dichas estrategias, así como la implementación de dichos planes y el control de su desarrollo y resultados.
- **Enfoque de clientes y mercado**: En este criterio se examina en qué medida la empresa identifica y evalúa los requerimientos, expectativas y preferencias del mercado y de los clientes, así como la forma en que construye o refuerza sus relaciones con estos y revisa permanentemente su grado de satisfacción.
- **Información y análisis**: En este aspecto se revisa la selección, captura, gestión y efectividad en el uso de los datos y de la información que soporta a los procesos críticos y a los planes de acción.
- **Enfoque del Recurso Humano:** Este es un aspecto muy importante dentro de la metodología de evaluación del MALCOLM BALDRIGE, que se basa en tres grandes áreas: los sistemas de trabajo (comunicación, cooperación, conocimiento, grado en que los procesos promueven la iniciativa y la responsabilidad, flexibilidad y el reconocimiento y compensación a los trabajadores), educación, entrenamiento, desarrollo del personal, bienestar y satisfacción de éste.
- **Gestión de procesos:** se examinan los aspectos clave de la gestión de procesos, incluyendo su diseño orientado al cliente, la distribución de productos y servicios, el soporte post-venta y los procesos relacionados con los proveedores y asociados. Busca la optimización de los resultados, la transferencia interna del conocimiento, los aspectos de prueba orientados a la eliminación de problemas y al cumplimiento de los tiempos de entrega.
- **Resultados del Negocio:** Este es el criterio de mayor peso dentro del modelo de evaluación del premio MALCOLM BALDRIGE. Se basa en los siguientes resultados: Satisfacción del cliente, financieros y de posicionamiento en el mercado, bienestar y desarrollo del personal, proveedores y asociados, rendimiento operativo específico de la empresa.

Los Criterios de Baldridge y los procesos de evaluación ayudan a las organizaciones a identificar, comprender y manejar los factores que determinan su éxito

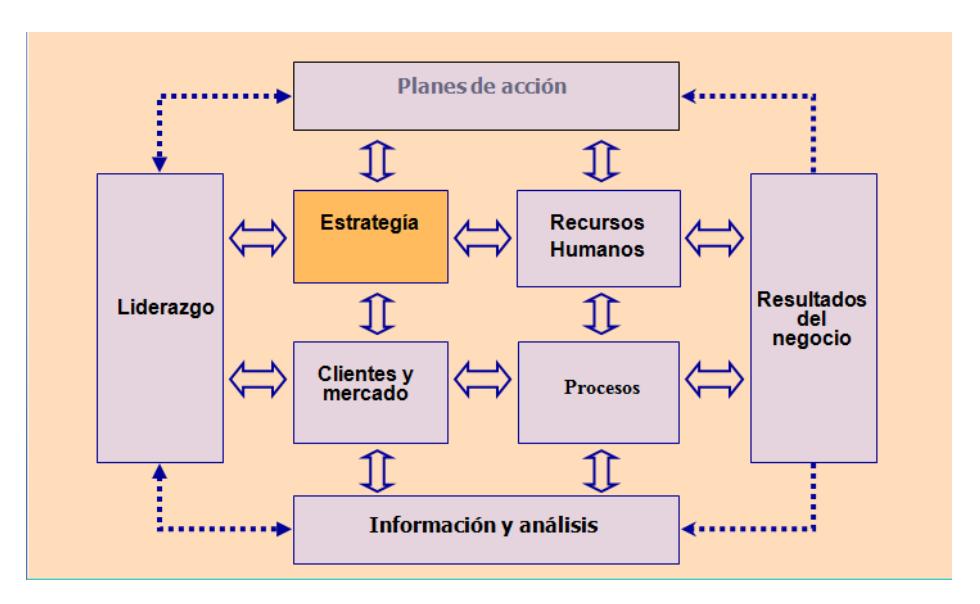

**Figura 2.5 Modelo de Excelencia Malcom Baldridge**

#### **2.1.2.4. Modelo de Excelencia EFQM [23] [24] [25] [26]**

Se originó en 1991. Los organizadores son la EOQ (European Organization for Quality) y la comisión europea. El énfasis del premio está en la importancia de la autoevaluación. Parte de que la satisfacción del cliente y el impacto positivo en la sociedad se consiguen mediante iniciativas que llevan a la empresa a la excelencia.

Misión: impulsar la excelencia en las organizaciones europeas de manera sostenida.

Los criterios del modelo de EFQM son:

- **Liderazgo**: Este criterio describe cómo el comportamiento del equipo directivo sirve de motor para la implantación de la excelencia en la gestión. En el criterio se evalúa cómo la dirección demuestra su compromiso con la calidad, tanto en sus relaciones con el resto de los empleados como en sus relaciones con clientes, socios, proveedores y otros grupos de interés.
- **Política y estrategia**: Este criterio evalúa la forma como la organización formula y desarrolla su política y estrategia, basándola en información relevante e incorporando en ésta los principios de la excelencia en la gestión. Se analiza cómo dicha política y estrategia se comunica a toda la organización y se implanta, para lo cual se adecua la estructura de la organización.
- **Personas:** En este criterio se detalla cuáles son los planes que la organización desarrolla para lograr una mejor gestión de sus recursos de personal como uno de los agentes necesarios para el logro de los resultados de la organización.
- **Alianzas y recursos**: Este criterio evalúa cómo gestiona la organización sus alianzas externas y sus recursos más importantes, con excepción de los recursos humanos, que merecen un criterio independiente. Se profundiza en la gestión de los recursos financieros, los recursos de información, los proveedores y materiales, los bienes inmuebles y otros activos fijos y la tecnología y la propiedad intelectual.
- **Procesos**: describe cómo diseña, gestiona y mejora la organización sus procesos para apoyar su política y estrategia y para satisfacer plenamente, generando cada vez mayor valor, a sus clientes y otros grupos de interés.
- **Resultados en los clientes**: describe logros está alcanzando la organización en relación con sus clientes externos.
- **Resultados en las personas**: describe que logros está alcanzando la organización en relación con las personas que la integran.
- **Resultados en la sociedad**: describe que logros está alcanzando la organización en la sociedad, a nivel local, nacional e internacional (según resulte pertinente).
- **Resultados clave**: describe que logros está alcanzando la organización con relación al rendimiento planificado.

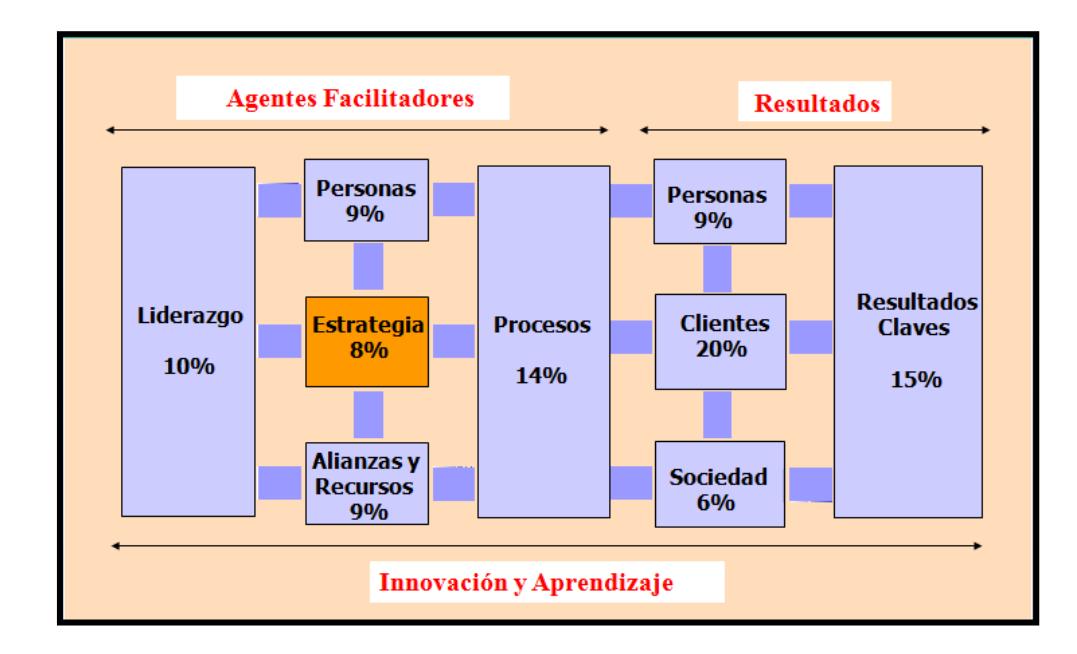

**Figura 2.6 Modelo de Excelencia EFQM**

Como conclusión de estos modelos de calidad vemos que todos conceden una gran importancia al liderazgo y se centran exclusivamente en la satisfacción del cliente. Para esto cada uno de ellos organiza el trabajo como procesos y realizan una medición de los resultados para de esta manera fomentar la cultura de mejora continua.

Siguiendo la visión de COMPULEAD S.A. y, de acuerdo a las metas que tiene establecidas, es necesario llegar a ser una empresa con normas internacionales de calidad para poder extenderse a mercados como el europeo y estadounidense. Para este fin, necesita evaluar sus actividades con respectos a los criterios de las normas anteriormente establecidas. Por ejemplo el Modelo EFQM es un requisito para ingresar en el mercado europeo así como el ISO 9000 y Malcolm Baldridge es indispensable en el mercado estadounidense.

#### **2.1.3. Herramientas básicas de Innovación y Competitividad**

#### **2.1.3.1. QFD [26] [27] [28]**

El QFD significa "Despliegue de la Función de Calidad". Es un sistema que busca focalizar el diseño de los productos y servicios en dar respuesta a las necesidades de los clientes. Esto significa alinear lo que el cliente requiere con lo que la organización produce.
De acuerdo a este concepto esta herramienta le permite a la empresa entender cuan prioritario son las necesidades de sus clientes para que – de esta manera – pueda encontrar respuestas innovadoras a estas necesidades mediante la mejora continua de los productos y servicios que se están buscando.

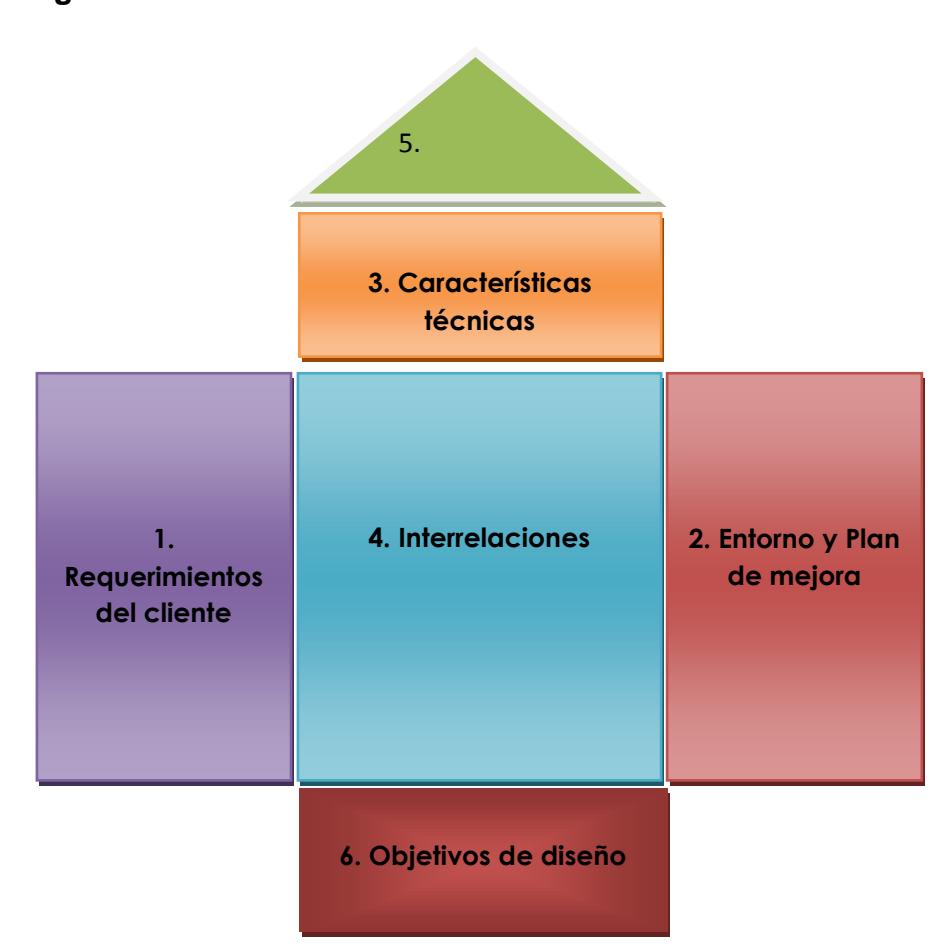

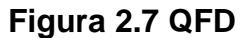

- 1. **Requerimientos del cliente:** Se encuentra en la parte izquierda de la casa de la calidad y representa los "QUE"s" del sistema. Es donde se documenta "la voz del cliente" y, para estructurar los requerimientos, son usados diagramas de afinidad y diagramas de árboles.
- 2. **Entorno y plan de mejora:** Se encuentra en la parte derecha de la casa de la calidad y representa la evaluación competitiva del cliente. Permite conocer las opiniones de los clientes sobre los productos existentes, para este fin se utilizan cuestionarios para recabar información.
- 3. **Requerimientos técnicos**: Esta sección lista como la compañía conocerá los requerimientos o necesidades de los clientes. Esta es la parte de los "COMO"s" del sistema y representa la voz de la empresa. Esta información es recolectada por el equipo de diseño de QFD y estructurada usando diagramas de afinidad y diagramas de árbol.
- 4. **Interrelaciones**: representa la porción media de la Casa de la calidad y se utiliza la matriz de prioridades. Esta sección demuestra qué tan bien las necesidades de los clientes son abordados por las características del producto.
- 5. **Correlaciones:** esta parte corresponde a la matriz de correlación y se centra en la mejora de diseño. Esta sección

presenta como los "COMO´s" se afectan uno con otro permitiendo el enfoque en las relaciones negativas en el diseño.

- 6. **Objetivos de diseño:** Esta es la sección final de la casa de la calidad y en éste se resumen las conclusiones de la matriz de planificación e incluye tres partes:
	- a. Prioridades técnicas (importancia relativa de cada requisito técnico).
	- b. Posicionamiento de los productos.
	- c. Mercado Objetivo.

# **2.1.3.2. TRIZ [29] [30] [31]**

TRIZ significa "Teoría para Resolver Problemas de Inventiva".

Es una metodología, base de conocimientos y tecnología basada en modelos para -de esta manera- generar ideas innovadoras y soluciones logrando resolver problemas.

Tiene por objeto crear un enfoque algorítmico a la invención de nuevos sistemas. Este algoritmo se resume en los siguientes pasos:

- Ante un problema determinado hay que reconocer sus  $\bullet$ elementos y su modelo, entrando en la fase conceptual "PROBLEMA MODELO".
- TRIZ ha organizado sus herramientas para que a partir de  $\bullet$ un modelo de problema, se pueda identificar un modelo de solución "MODELO DE SOLUCIÓN".
- A partir de ahí TRIZ no aporta muchos elementos para pasar  $\bullet$ de la solución conceptual y abstracta a una aplicación concreta "MI SOLUCIÓN".

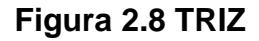

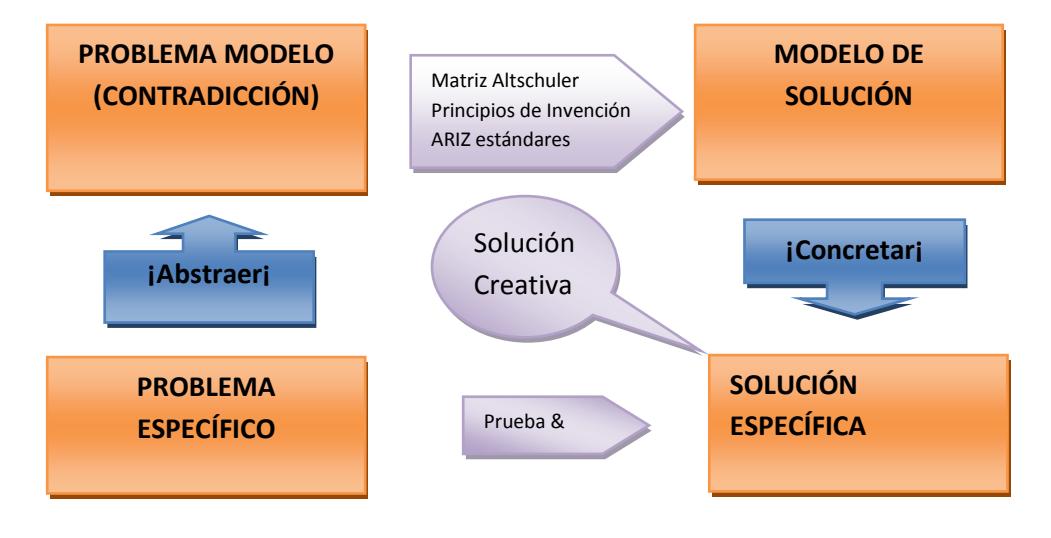

# **2.1.3.3. 6 Sigma [32] [33] [34] [35]**

Es una metodología que permite la mejora de procesos y se enfoca en la eliminación de defectos o fallas en la entrega de un producto o servicio al cliente.

Se entiende por "defecto" cualquier evento en el cual un producto o servicio no logra cumplir los requerimientos del cliente.

El objetivo de 6 Sigma es llegar a un máximo de 3,4 "defectos" por millón de eventos lo cual es muy ambicioso ya que es casi decir "cero defectos".

Los beneficios que da como resultado la aplicación de seis sigmas es el mejoramiento de la productividad y rentabilidad en una organización. De esta manera vemos que es una metodología diferente a las mencionadas anteriormente ya que esta está orientada al cliente.

DMAIC y DMADV son ambos proceso de seis sigmas que permiten lograr la meta de 3,4 defectos por millón de oportunidades.

Cada proceso tiene un escenario en el cual ser aplicado: DMAIC es y debe ser utilizada cuando un producto, servicio o proceso está en existencia en una compañía pero no cumple la expectativa o requerimientos del cliente. En cambio el proceso DAMDV debe ser

108

utilizada cuando un producto, servicio o proceso no existe en la organización y que debe ser desarrollado. También se usa el DAMDV cuando el producto, servicio o proceso existente existe y se encuentra optimizado (con DMAIC o no) y aún no resuelve los requerimientos y especificaciones del cliente o nivel seis sigmas.

## DMAIC significa:

- DEFINIR: Definir las metas del proyecto y variables -internas y externas - del proyecto.
- MEDIR: Medición para conocer el desempeño actual.
- ANALIZAR: Se determina la raíz de los defectos.
- MEJORAR: Mejora los procesos eliminando defectos.
- CONTROLAR: Controla el funcionamiento futuro.

## DMADV significa:

- DEFINIR: Definir las metas del proyecto y variables -internas y externas - del proyecto.
- MEDIR: A través de la medición determinar las necesidades y especificaciones del cliente.
- ANALIZAR: Se analiza cada opción del proceso para poder resolver las necesidades del cliente.
- DISEÑAR: Realizar un diseño detallado para resolver las necesidades del cliente.
- VERIFICAR: Se debe verificar que el diseño realizado cumpla con el funcionamiento y capacidad que resuelvan las necesidades del cliente.

# **2.2.Sistemas de Información**

## **2.2.1. Conceptos Básicos**

Un sistema de información se define como un conjunto de procedimientos interrelacionados que forman un todo, es decir, obtiene, procesa, almacena y distribuye información para apoyar la toma de decisiones y el control en una organización. Igualmente apoya la coordinación, análisis de problemas, visualización de aspectos complejos, entre otros aspectos. Los elementos interactúan entre sí con el fin de apoyar las actividades de las empresas, negocios u organizaciones. [36]

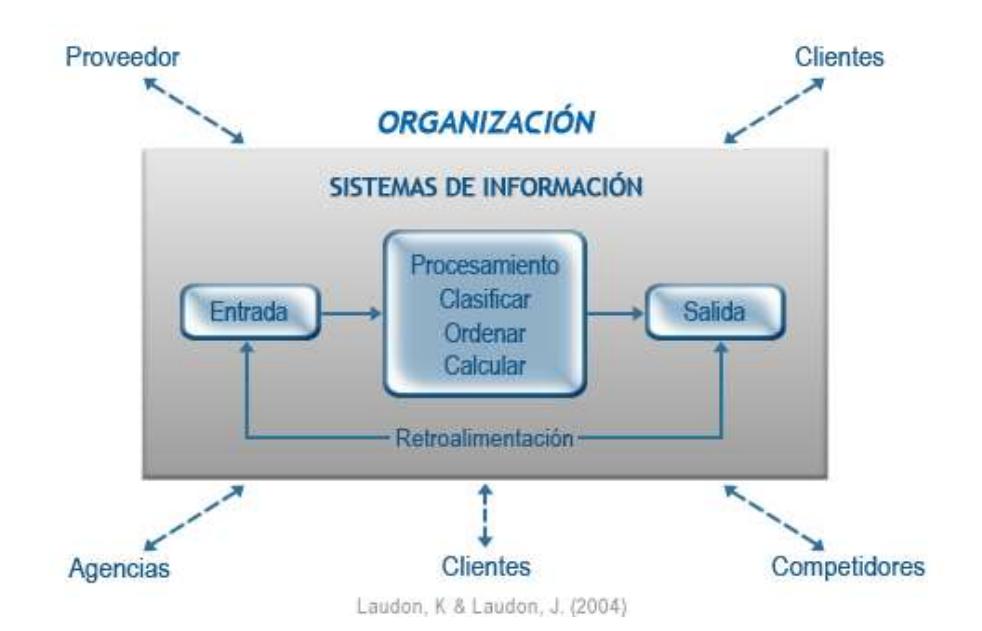

### **Figura 2.9 Sistemas de Información - Concepto**

Sistema de Información es el conjunto de procesos que, operando sobre una colección de datos estructurada de acuerdo a una empresa, recopila, elabora y distribuye (parte de) la información necesaria para la información de dicha empresa y para las actividades de dirección y control correspondientes, apoyando al menos en parte, la toma de decisiones necesarias para desempeñar las funciones y procesos de negocios de la empresa de acuerdo a su estrategia. [37]

Una vez que se ha entendido cual es el concepto de un sistema de información podemos describir los elementos que lo conforman [37]:

 **Tecnología de la Información:** La tecnología de información (IT), según lo definido por la ITAA (Asociación de la Tecnología de Información de América) es "el estudio, diseño, desarrollo, puesta en práctica, ayuda o gerencia de los sistemas de información computarizados, particularmente usos del software y hardware." En fin, se ocupa del uso de computadoras y del software electrónico de convertir, de almacenar, de proteger, de procesar, de transmitir y de recuperar la información.[38]

- **Datos:** El dato es una representación simbólica (numérica, alfabética, etc.), atributo o característica de una entidad. El dato no tiene valor semántico (sentido) en sí mismo, pero convenientemente tratado (procesado) se puede utilizar en la realización de cálculos o toma de decisiones.[39]
- **Procedimiento:** procedimiento es el modo de ejecutar determinadas acciones que suelen realizarse de la misma forma, con una serie común de pasos claramente definidos, que permiten realizar una ocupación o trabajo correctamente.[E]
- **Personas:** es definida como un ser racional y consciente de sí mismo, poseedor de una identidad propia.[41]

### **2.2.2. Clasificación de los Sistemas de Información**

# **Diferentes Sistemas de Información en la Pirámide Organizacional de una Empresa**

- **Sistemas a nivel operativo:** Apoyan a los gerentes operativos en el seguimiento de actividades y transacciones elementales de la organización como ventas, ingresos, depósito en efectivo, nómina, decisiones de crédito y flujo de materiales en una fábrica. Tienen como objetivo responder a las preguntas de rutina y seguir el flujo de las transacciones a través de la organización. ¿Cuántas partes hay en el inventario? ¿Qué pasó con el pago del señor Gutiérrez? [42]
- **Sistemas a nivel del conocimiento:** Apoyan a los trabajadores del conocimiento y de datos de una organización. El propósito de estos sistemas es ayudar a las empresas comerciales a integrar el nuevo conocimiento en los negocios y ayudar a la organización a controlar el flujo del trabajo de oficina. Estos tipos de sistemas están entre las aplicaciones de crecimiento más rápidas en los negocios actuales. [42]
- **Sistemas a nivel administrativo:** Sirven a las actividades de supervisión, control, toma de decisiones, y administrativas de los gerentes de nivel medio. La pregunta principal que plantean

estos sistemas es: ¿Van bien las cosas? Por lo general, este tipo de sistemas proporcionan informes periódicos más que información instantánea de operaciones. Apoyan a las decisiones no rutinarias y tienden a enfocarse en decisiones menos estructuradas para las cuales los requisitos de información no siempre son claros. [42]

 **Sistemas a nivel estratégico:** Ayudan a los directores a enfrentar y resolver aspectos estratégicos y tendencias a largo plazo, tanto en la empresa como en el entorno externo. Su función principal es compaginar los cambios del entrono externo con la capacidad organizacional existente.[42]

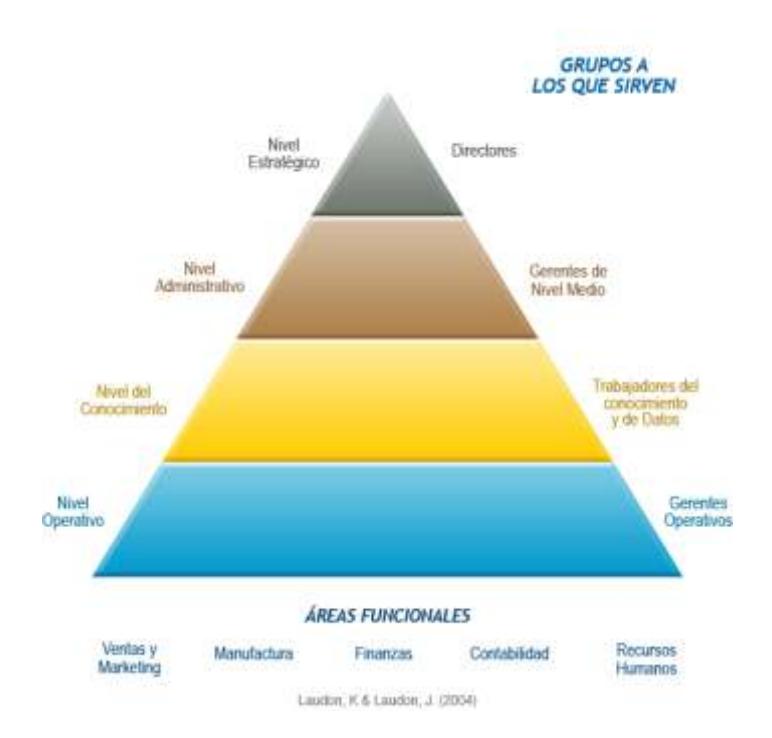

**Figura 2.10 Sistemas de Información - Clasificación**

#### **Siete Tipos Principales de Sistemas**

La organización cuenta con sistemas de apoyo a ejecutivos (ESS, por sus siglas en inglés) en el nivel estratégico; sistemas de información gerencial (MIS) y sistemas de apoyo a la toma de decisiones (DSS) en el nivel administrativo; sistemas de trabajo del conocimiento (KWS), sistemas de oficina en el nivel de conocimiento, y sistemas de procesamiento de transacciones (TPS) en el nivel operativo. A su vez, los sistemas de cada nivel se especializan en apoyar a cada una de las principales áreas funcionales.

#### **1. Sistemas Para El Procesamiento De Transacciones (TPS)**

Sustituye los procedimientos manuales por otros basados en computadora. Trata con procesos de rutina bien estructurados, incluye aplicaciones para el mantenimiento de registros. Está basado en la computadora y la relación de los trabajos rutinarios, es el más importante y el más utilizado dentro de la empresa, pues reduce el tiempo de las operaciones o actividades rutinarias de la empresa. [42]

Las características más comunes dentro de la empresa son las siguientes:

- A través de éstos suelen lograrse ahorros significativos de mano de obra, debido a que automatizan tareas operativas de la organización.
- Con frecuencia son el primer tipo de Sistemas de Información que se implanta en las organizaciones. Se empieza apoyando las tareas a nivel operativo de la organización.
- Son intensivos en entrada y salida de información; sus cálculos y procesos suelen ser simples y poco sofisticados.
- Son fáciles de justificar ante la dirección general, ya que sus beneficios son visibles y palpables.

# **2. Sistemas de Soporte para la Decisión (DSS)**

Sistema interactivo basado en computadora, el cual ayuda a los tomadores de decisión utilizando modelos y datos para resolver problemas no estructurados. El objetivo principal de estos sistemas es el de apoyar, no reemplazar, las capacidades de decisión del ser humano. [42]

# **3. Sistemas de Soporte a la toma de Decisiones en Grupo (GDSS)**

Ayuda a que la toma de decisiones sea más eficaz para todos los niveles de usuarios individuales. Ofrecen muchas herramientas útiles para el trabajo en grupo. Permiten que los documentos compuestos incluyan aplicaciones de diferentes compañías de software. El SW de GDSS, ayuda a la programación, comunicación y administración conjunta de grupos de trabajo. [42]

# **Características**

- **Diseño especial**
- Facilidad de uso
- **Flexibilidad**
- Apoyo a la toma de decisiones
- Aportaciones anónimas
- Reducción del comportamiento negativo del grupo
- Mantenimiento de registros automáticos

# Elementos

- Base de datos
- Base de modelos
- Gerente de diálogo

## Alternativas

- Salón de decisiones
- Red de decisiones de área local
- **Teleconferencias**
- Red de decisión de área extensa

#### **4. Sistemas de Trabajo con Conocimientos (KWS)**

Los sistemas de oficina y las estaciones de trabajo de diseño. Su principal cometido es integrar los conocimientos en el conjunto de la organización y canalizar los flujos de información asociados a puestos intensivos en información. Son denominados KWS (Knowledge Work Systems). [42]

Como se observa el conocimiento como activo intangible es difícil de administrar, incluso apenas se está comprendiendo cómo se puede administra. El conocimiento es parte fundamental para las organizaciones y su forma de hacer negocios y tener ventajas competitivas. Dichas herramientas nos ayudan a identificar o clasificar nuestros activos de conocimiento y a llevar los procesos de su gestión de una manera más efectiva, todas las habilidades y los conocimientos deben de ser identificados y valorados, accesibles desde cualquier sitio, deben ser capturados o almacenados, para que a su vez se puedan desarrollar y mejorar. [42]

- **Para CREAR conocimiento: Knowledge Work Systems (KWS),** apoyan las actividades de los empleados y profesionistas de alto desempeño y los ayudan a crear nuevos conocimientos e integrarlos a la empresa (CAD, sistemas de modelación y simulación).
- Para COMPARTIR conocimiento: Grupos de trabajo, donde se comparte el conocimiento, este puede ser presencial o a distancia (e-mail, teleconferencias, groupware).
- Para DISTRIBUIR conocimiento: Office Automation Systems, ayuda a controlar el flujo de información a través de la organización (procesamiento de datos, calendarios electrónicos).

#### **5. Sistemas de Automatización de Oficinas (OAS)**

Es una aplicación de Tecnología de información diseñada para aumentar la productividad de los trabajadores de datos en la oficina, apoyando las actividades de coordinación y comunicación de la oficina típica. [42]

Coordinan a diversos trabajadores de información, unidades geográficas y áreas funcionales. Manejan y controlan documentos. Programan actividades. Comunican. [42]

- Sirven a las necesidades de información en los niveles de conocimientos en la institución
- Coordinan y administran
- **Enlazan el trabajo**
- Acoplan a la institución

Para cumplir con las funciones ya descritas, las oficinas en general llevan a cabo cinco actividades de oficinas principales:

- Administración de Documentos: Son las tecnologías que se utilizan para crear, procesar y administrar documentos. (procesamiento de palabra, las publicaciones de escritorio, imágenes de documentos y administración del flujo de trabajo).
- Trabajo de Colaboración (Groupware): Es el software que reconoce el significado de los grupos en las oficinas al proporcionar funciones y servicios que dan soporte a las actividades de colaboración de los grupos de trabajo.
- Administración de la Información (Base de Datos de Escritorio): Herramienta en paquetes para bases de datos diseñadas para dar soporte a tareas de administración de datos específicos de la oficina para el trabajador de la información.
- Administración de Proyectos: Es el software que facilita el desarrollo, programación y administración de un proyecto complejo en subtareas más sencillas, cada una con su propio tiempo de terminación y sus requerimientos de recursos.

## **6. Sistemas de Información para la Administración (SIA)**

(MIS Management Information System) son un conjunto organizado de personas, procedimientos, software, bases de datos y dispositivos para suministrar la información rutinaria a administradores y tomadores de decisiones. [42]

Proporcionan informes periódicos para la planeación, el control y la toma de decisiones. Son sistemas que se sustentan en la relación que surge entre las personas y las computadoras. Su interés principal es la eficiencia operativa. [42]

# **Objetivos**

- Ofrecer a la administración la información necesaria de manera habitual y continua.
- No sólo ofrece datos, sino el conjunto de éstos analizados y procesados.
- Ayudar en el proceso de planeación como una herramienta en el desarrollo de estrategias para dar ventajas competitivas a la empresa.
- Disminuir la necesidad de dependencia de un ejecutivo en el mecanismo de control en una empresa.
- Permitir una comunicación más lateral y cruzada sobre una base formal en una organización.

Y principalmente, dar soporte en la toma de decisiones en los altos mandos administrativos de una organización mediante el uso de la información recabada. [42]

# **7. Sistemas de información Estratégicos**

Son los que ayudan a los administradores del nivel superior (o alta gerencia) a abordar y resolver cuestiones estratégicas y tendencias a largo plazo, tanto en la compañía como en su entorno exterior. [42]

Características:

- Suelen desarrollarse "in house", es decir, dentro de la organización, por lo tanto no pueden adaptarse fácilmente a paquetes disponibles en el mercado.
- Su forma de desarrollo es la base de incrementos y a través de su evolución dentro de la organización. Se inicia con un proceso o función en particular y a partir de ahí se van agregando nuevas funciones o procesos.
- Apoyan en el proceso de innovación de productos y proceso dentro de la empresa.
- Cambian significativamente el desempeño de un negocio al medirse por uno o más indicadores clave, entre ellos, la magnitud del impacto.
- Contribuyen al logro de una meta estratégica.
- Generan cambios fundamentales en la forma de dirigir una compañía, la forma en que compite o en la que interactúa con clientes y proveedores.
- Su función es lograr ventajas que los competidores no posean, tales como ventajas en costos y servicios diferenciados con clientes y proveedores.

# **2.3.Marco Referencial de Trabajo: Microsoft Solution Framework [43]**

Esta sección será descrita basada en el material en el curso oficial de Microsoft Solutions Framework Essentials 1846 dictado por Microsoft.

Hoy en día los ambientes de negocios están caracterizados por su complejidad, interconexión global, y aceleración, desde sus formas de comunicaciones hasta sus métodos de producción. Estas condiciones representan desafíos y oportunidades para los negocios.

La tecnología en general ha sido uno de los mayores causantes de complejidad, cambio y aceleración. Sin embargo en las organizaciones IT, es tarea de los departamentos de IT primero entender los objetivos y planes del negocio del cual forman parte y luego deben de trabajar para alcanzar los retos y capitalizar las oportunidades.

Las aplicaciones de las tecnologías de información de los servicios de negocios parecen sin límites. La productividad puede ser mejorada a través de la racionalización de en la cadena de procesos gracias a la tecnología. La eficiencia y efectividad de los trabajadores individualmente así como de los grupos de trabajo pueden ser mejoradas con la conectividad que la tecnología ofrece. Las oportunidades de crecimiento se multiplican con el acceso a los nuevos mercados, nuevos partners y nuevos modelos de negocios que han surgido gracias a la tecnología.

La tecnología si bien es cierto ha revolucionado el mundo de los negocios, pero en lo que ha proyectos de desarrollo se refiere podemos ver que ha tenido un éxito limitado. Estudios continuamente indican que en empresas de U.S.A. tienen dificultades con proyectos de IT. Un ejemplo comúnmente citado es el estudio del Standish Group que se realizo a 30,000 proyectos de aplicaciones IT aplicados a empresas pequeñas, medianas y grandes de diferentes ramas de la industria norteamericana.

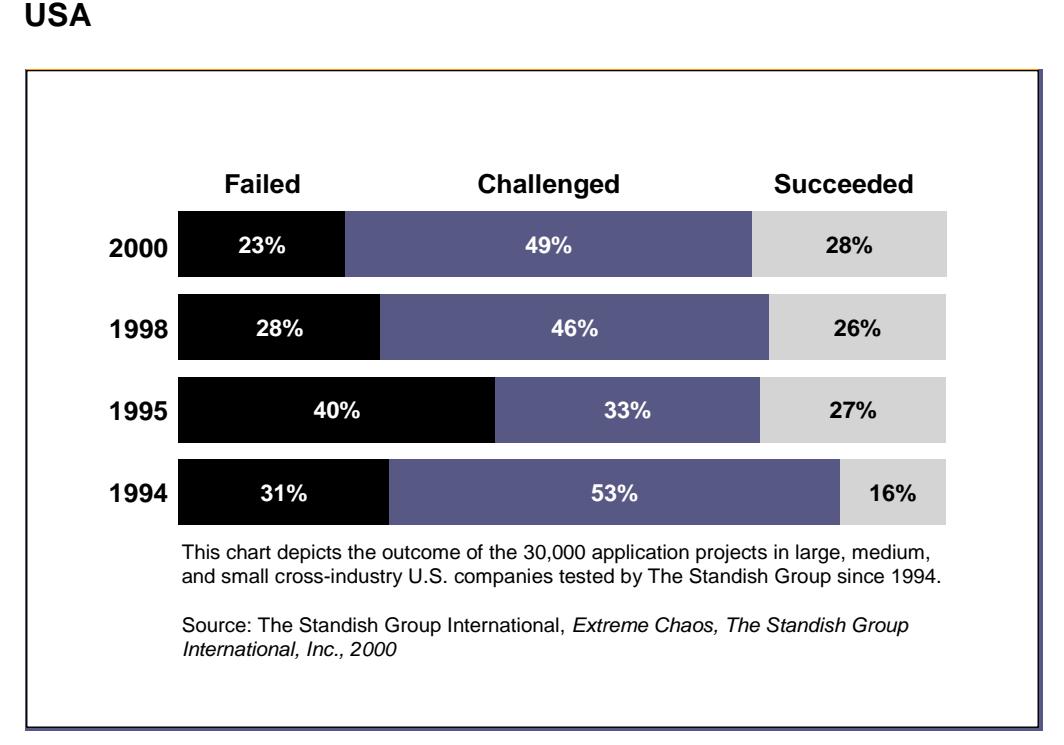

# **Figura 2.11 Estudio de proyectos de desarrollo de aplicaciones en**

**USA**

Las categorías de los proyectos de la investigación son:

- Failed (Fallido): proyectos que fueron cancelados antes de que se completen o proyectos que nunca fueron implementados.
- Challanged (en reto): proyectos que fueron completados y están operacionales pero excedieron el presupuesto y los tiempos estimados, y tienen menos funcionalidades y características de las especificadas inicialmente.

 Succeded (exitoso): proyectos que se completaron a tiempo, con el presupuesto estimado y que además cumplen con todas las funcionalidades y características especificadas inicialmente.

Los problemas típicos que presentan los proyectos son:

- Listar requerimientos que no describan los verdaderos problemas del cliente, con características importantes omitidas y otras innecesarias incluidas.
- Especificaciones que son tan largas y detalladas que el usuario no puede distinguir el problema principal.
- Especificaciones que reflejan una lista de pedidos en vez de una lista de características prioritarias.
- Funcionalidades no optimizadas que no son identificadas y cambiadas a tiempo por lo que forman parte de la automatización.
- Entradas irregulares, aleatorias o insuficientes en los procesos
- Soluciones para resolver un problema pero que a su vez generan nuevos.

## **Origen del MSF**

MSF ha estado en desarrollo desde 1993 y está basado en exitosas y ya probadas buenas prácticas de Microsoft. MSF es dirigido y

desarrollado por un equipo de Microsoft con la guía y revisión por parte de expertos a nivel internacional. Microsoft también tiene un equipo que crea, encuentra y comparte las buenas prácticas y herramientas de desarrollo de software y soluciones internas de Microsoft. Las ideas y recursos son compartidos regularmente por estos equipos.

## **2.3.1. Conceptos básico del MSF**

Realizado el análisis del porque de la necesidad de seguir un marco referencial para el desarrollo de proyectos de IT, se procederá describiendo el Microsoft Solution Framework.

Microsoft Solution Framework es una colección de guías para realizar entregas exitosas de soluciones de tecnologías de información rápidamente y con menos gente y riesgos haciendo posible resultados de mayor calidad.

MSF es llamado un marco de trabajo por razones específicas. La filosofía MSF dice que no hay estructuras únicas o procesos que apliquen a todos los requerimientos y ambientes y reconoce la necesidad de la existencia de una guía. Como un marco de trabajo MSF provee esta guía sin imponer muchos detalles que harían imposible de comprender, o útil solo en cierto escenario.

MSF tiene las siguientes características que lo hacen aplicable en un extenso campo de las organizaciones de IT y distintos escenarios.

- 1. **Adaptable:** MSF es como una brújula que se puede usar en cualquier lugar, al contrario de un mapa que solo es útil en un lugar especifico
- 2. **Flexible:** MSF aplicada a un ambiente específico del cliente y a un escenario tecnológico puede ser más metodológica para ese cliente. Ciertos conceptos de MSF como el modelo de equipos MSF puede ser aplicado en la organización jerárquica ya existente de la organización.
- 3. **Escalable:** MSF puede acomodar equipos pequeños de tres a cuatro personas y proyectos que requieren cincuenta o más personas.
- 4. **Tecnología:** MSF puede ser usada para entregar soluciones basadas en la tecnología.

El resultado es mejora de la eficiencia, la calidad de la solución, mejora en el rendimiento y la moral del equipo.

# **Modelos y Disciplinas del MSF**

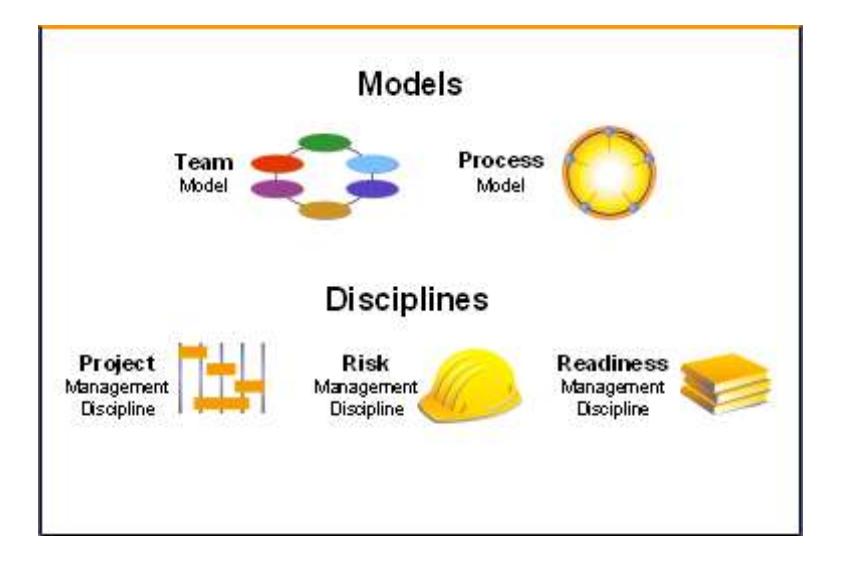

## **Figura 2.12 Modelos y Disciplinas del MSF**

Detallaremos de manera general los modelos y disciplinas usados en el MSF. Más adelante revisaremos con más detalles cada uno de estos conceptos.

El **"Modelo de Equipos"** organiza a las personas para hacer el trabajo en el proyecto y asegura que todos los objetivos del proyecto sean cumplidos ya que relaciona cada rol del equipo con una responsabilidad grande dentro del proyecto.

El **"Modelo de Procesos"** organiza los procesos que se necesitan para crear y entregar una solución ya que la ordena en el tiempo dividiendo en distintas fases marcadas por hitos o milestones.

La **"Disciplina de Gestión de Proyecto"** asegura que las actividades del manejo del proyecto sean racionalizadas, y que esto ayude en lugar de obstaculizar el éxito del equipo.

La **"Gestión de Riesgos"** es usada para minimizar sorpresas durante el proyecto y minimizar el "apagado de incendio" que quiere decir ser reactivos ante los problemas. El manejo de riesgos propone manejar los problemas proactivamente.

La **"Disciplina de Gestión de la Disposición"** es usada para identificar habilidades requeridas en el equipo para cada proyecto de forma proactiva y además aprender de cada proyecto.

# **MSF en el ciclo de vida del Software**

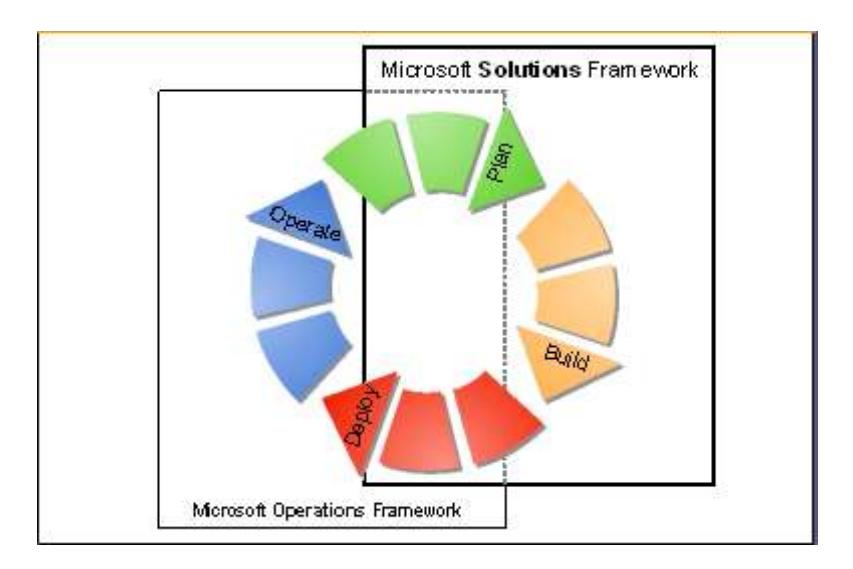

**Figura 2.13 El MSF en el ciclo de vida del Software**

MSF está relacionada con el Microsoft Operations Framework (MOF), que se enfoca a alcanzar la fiabilidad, disponibilidad y capacidad de sistemas productivos de misión critica. MOF está basado en IT Infrastructure Library (ITIL) que es un conjunto de mejores prácticas de manejo de servicios de IT aceptadas internacionalmente. MSF y MOF están diseñadas para trabajar bien en conjunto así como independientemente.

MSF está orientado en construir soluciones ("Build IT right"), mientras que MOF está orientado en ejecutar la infraestructura de IT, que se complementa con la solución que MSF construye ("Run IT right"). En la figura vemos que hay áreas que se sobreponen donde la coordinación es muy importante.

## **2.3.1.1. Equipos MSF**

Microsoft ha concluido que para que un proyecto sea exitoso hay objetivos fundamentales que deben de ser valoradas igual y cumplidas. Asignar responsabilidad para cumplir estos objetivos es el concepto principal del modelo de equipos. Los objetivos a cumplirse son los siguientes:

- **Satisfacción del cliente:** los proyectos deben de cumplir con las necesidades del clientes y usuarios para considerarlos exitosos. Es posible cumplir los tiempos y el presupuesto pero aun así el proyecto no puede ser exitoso si no cumple las necesidades del cliente.
- **Entregar la solución bajo las delimitantes del proyecto:** Un objetivo clave para todos los equipos es entregar el proyecto bajo los límites establecidos. Las principales limitantes de un proyecto tienen que ver con presupuesto y cumplimiento de tiempos. La mayor parte de proyectos miden el éxito usando métricas de tiempos y presupuestos.
- **Construyendo de acuerdo a las especificaciones:** Las especificaciones del producto describen en detalle los entregables a ser proveídos al cliente por el equipo. Es importante para el equipo cumplir estrictamente con las especificaciones ya que esto representa un acuerdo entre el equipo y el cliente acerca de lo que se va a construir.
- **Aprobando un entregable solo después de identificar y tratar todos los problemas de calidad del producto:** Todo software es entregado con defectos. Un objetivo clave es asegurarse de que estos defectos sean identificados y tratados antes de que el producto haya sido lanzado a

producción. El tratar el problema involucra todo desde arreglar el defecto en cuestión hasta documentar las posibles soluciones. Entregar un defecto conocido que ha sido tratado y en conjunto con sus posibles soluciones es preferible a entregar un producto que contenga defectos no identificados que sorprenda al equipo y al cliente.

- **Mejorar la efectividad del usuario:** Para que un producto sea exitoso, este debe de mejorar la manera de que los usuarios trabajan y rinden. Entregar un producto que tiene muchas características y contenido pero que no tiene buena usabilidad es considerado un fracaso.
- **Implantación con poco impacto y operación sobre la marcha:** A veces la necesidad de una implantación correcta y sin un gran impacto en las operaciones del cliente se vuelve algo imprescindible. Si no se le da importancia a este punto puede significar grandes pérdidas para el negocio del cliente. Por ejemplo una implantación pobre puede llevar a pensar que la solución es mala aunque esta sea buena. Por esto el equipo no solo debe de implantar el sistema, sino procurar que la implantación tenga poco impacto en el negocio. Además debe de prepararse para el soporte y la

administración del producto. Esto incluye entrenamiento, infraestructura y soporte.

El modelo de equipo de MSF es un modelo de equipo para proyectos de IT. El equipo está formado por seis roles que corresponde a objetivos principales del proyecto descritos anteriormente. Cada rol es responsable de un objetivo.

**Figura 2.14 Modelo de Equipos del MSF MSF Team Model**

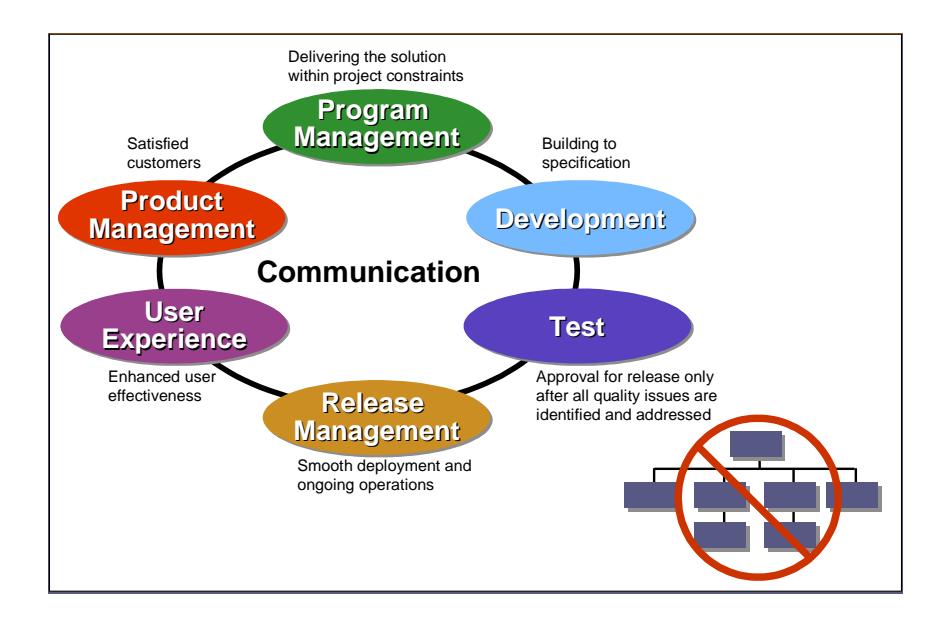

En la figura anterior existen seis roles definidos para cada uno de los objetivos anteriormente detalladas. La relación se detalla en la tabla a continuación:

# **Tabla 2.1 Roles del MSF**

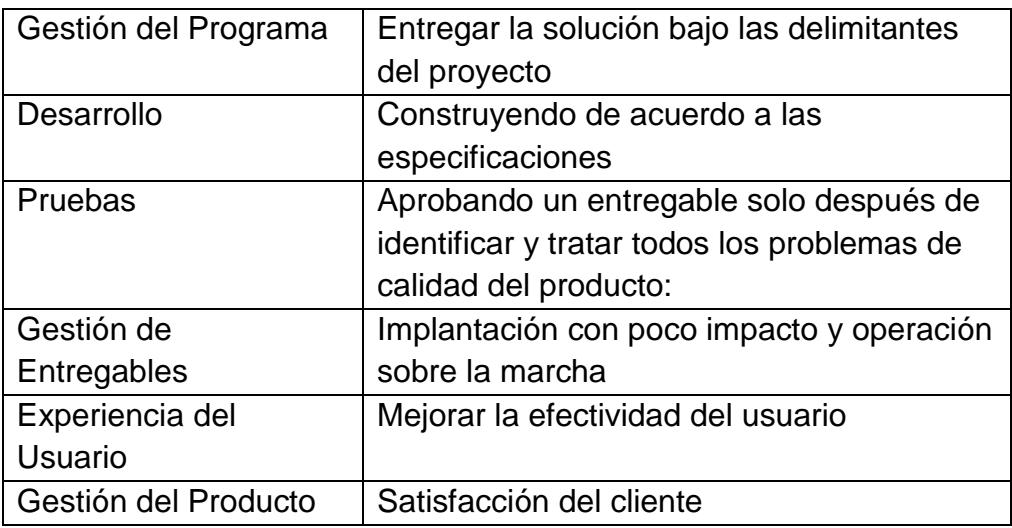

La estructura circular del modelo muestra que no se trata de un modelo jerárquico y que cada rol es considerado igual de importante en su participación en el proyecto. A pesar de que diferentes roles pueden ser más o menos activos en distintas fases del proyecto ninguno puede ser omitido. La comunicación en el centro del círculo connota que la comunicación es esencial para que el modelo funcione. Más adelante se detallará en qué consiste cada uno de los roles de la figura.

Otros participantes dentro del proyecto son:

**Stakeholder externos:** individuo o grupo que tiene interés en los resultados del proyecto.

- **Sponsor del Proyecto:** individuo que inicia y aprueba el proyecto y su resultado.
- **Cliente:** individuo que espera generar valor a su negocio con la solución.
- **Usuario final:** individuo o sistema que interactúa directamente o usa la solución.
- **Operaciones:** La organización de IT responsable de la operación de la solución después que ha sido entregada.

# **Fundamentos del MSF aplicados al modelo de equipo**

- **Trabajar siguiendo una visión en común:** la visión ayuda a mantener los objetivos claros y a resolver los conflictos y asunciones erróneas. Una vez aceptada la visión, esta motiva al equipo y lo ayuda a que todos sus esfuerzos estén alineados en servicio del objetivo del proyecto.
- **Enfocarnos en la generación de valor para el negocio:** el  $\bullet$ propósito más básico de las tecnologías de información es generar valor al negocio. Tener en mente la realidad del negocio y los objetivos específicos del proyecto con respecto al negocio ayuda en las tomas de decisiones del equipo.
- **Mantenerse ágil, esperar cambios:** el equipo debe estar mentalmente preparado para los cambios y tener la agilidad para aprovechar las oportunidades y poner de lado los problemas potenciales. Hasta los proyectos más cuidadosamente planeados están sujetos a cambios desde presiones del negocio hasta desarrollos tecnológicos.
- **Dar poder a los miembros del equipo:** esto significa  $\bullet$ darles los recursos y la autoridad para llevar a cabo las responsabilidades asociadas con sus roles. Esto no solo les da agilidad y facilidad sino que los hace comprometerse con su trabajo.
- **Fomentar la comunicación abierta:** como ya lo mencionamos anteriormente la comunicación es crítica en el modelo de equipos del MSF. Problemas de comunicación que luego conllevan malos entendidos o desentendimientos frecuentemente son citadas como las causas principales de fracasos en proyectos.
- **Una clara rendición de cuentas y responsabilidad compartida:** internamente el equipo comparte responsabilidad en el éxito del proyecto teniendo en cuenta que si uno de sus objetivos no se cumple no puede ser considerado como exitoso. Una clara rendición de cuentas

se refiere a la habitual exigencia de los clientes proyecto y / o patrocinadores de tener un único punto de rendición de cuentas para el éxito o fallo del proyecto. Además, partes externas interesadas puede solicitar la rendición de cuentas con respecto a las metas definidas

## **Roles de Equipo en el MSF**

El cluster de los roles de MSF identifica un set de áreas funcionales relacionadas y las responsabilidades que relacionadas con cada una de estas áreas.

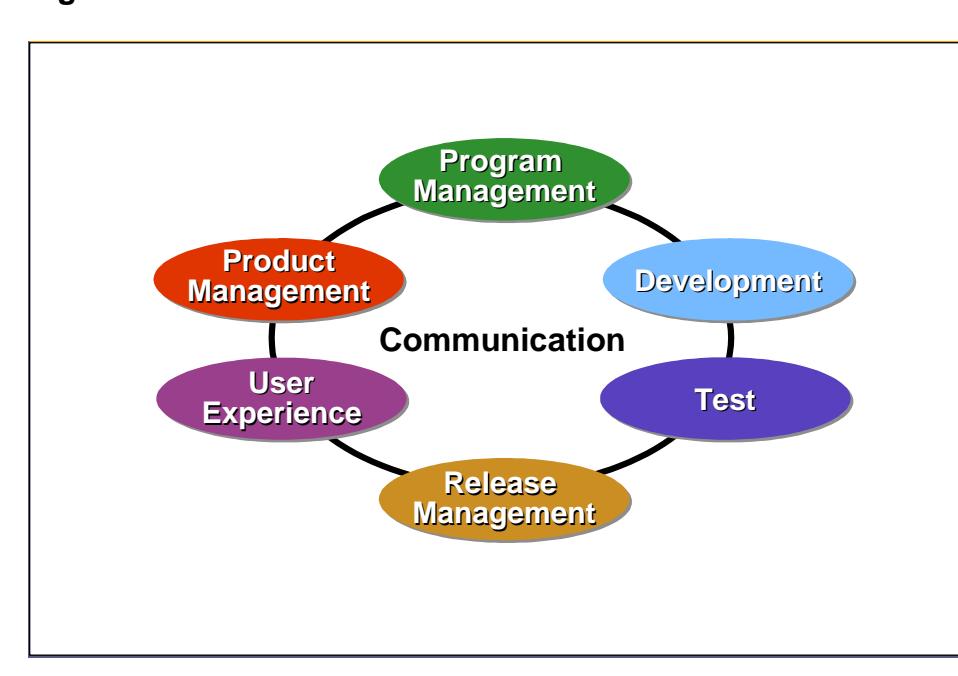

**Figura 2.15 Roles MSF MSF Team Role Clusters**
# **Gestión del Programa (Program Management)**

El objetivo principal de este rol es entregar la solución bajo las delimitaciones del proyecto. Este rol tiene las siguientes áreas funcionales:

- *Administración del Proyecto*
	- o Controlar y administrar el presupuesto y el cronograma maestro del proyecto
	- o Ejecutar el proceso de administración de riesgos.
	- o Administrar los recursos y facilitar la comunicación en el equipo
	- o Controlar el progreso y administrar reportes del status.
- *Arquitectura de la Solución*
	- o Llevar a cabo el diseño de la solución, y administrar las especificaciones funcionales
	- o Administrar el alcance de la solución y las decisiones críticas.

# *Aseguramiento de los Procesos*

o Llevar a cabo el proceso de aseguramiento de la calidad, definir y recomendar mejoras.

- *Servicios Administrativos*
	- o Implementar procesos y dar soporte para que los lideres los usen.

# **Desarrollo (Development)**

El rol de desarrollo usa la arquitectura, el diseño y las especificaciones funcionales para crear la solución. Su objetivo principal es construir la solución de acuerdo a estas especificaciones. El rol de desarrollo tiene las siguientes áreas funcionales:

# *Consultorio Tecnológica*

- o Como consultores tecnológicos deben de evaluar y validar tecnologías.
- o Participar activamente en crear y revisar las especificaciones funcionales
- *Implementar la Arquitectura y el Diseño*
	- o Mapear la arquitectura de la empresa con la arquitectura de la implementación de la solución.
	- o Responsabilizarse e implementar el diseño físico de la solución.
- *Desarrollo de la Aplicación*
	- o Características del código para cumplir todas las especificaciones de diseño
	- o Conducir revisión de códigos y unidades de pruebas con el soporte rol de pruebas
- *Desarrollo de la Infraestructura*
	- o Despliegue de características que cumplan las especificaciones de diseños
	- o Despliegue de la documentación de la instalación, scripts para la instalación automática.
	- o Conducir revisión de códigos, llevando a cabo pruebas unitarias con el soporte del rol de pruebas.

# **Prueba (Test)**

Todo el software se entrega con defectos. El objetivo fundamental del rol de prueba es aprobar la solución para su liberación solo después de que todos los problemas de calidad hayan sido identificados y tratados. El tratar puede significar solucionar el problema detectado o documentar las posibles soluciones. El rol de test tiene asociados las siguientes responsabilidades:

### *Planear las Pruebas*

- o Desarrollo de un enfoque y un plan de pruebas
- o Participar en la definición de los niveles de calidad.
- o Desarrollar especificaciones para las pruebas

# I*ngeniería de Prueba*

- o Desarrollar y mantener casos de pruebas automatizados, herramientas y scripts
- o Conducir pruebas para determinar exactamente el estado del desarrollo de la solución.
- o Gestionar el proceso de construcción.
- *Reportes de las Pruebas*
	- o Proveer al equipo con datos de calidad.
	- o Seguimiento de todos los bugs o errores y problemas de comunicación para asegurar su resolución antes de la liberación o release.

# **Gestión de Liberación (Release Management)**

El objetivo principal de la gestión de liberación o release es un despliegue sin problemas y con las operaciones en curso. Cinco áreas funcionales dan soporte a este objetivo:

# *Infraestructura*

- o Desarrollar un plan para la infraestructura de la empresa, además de políticas y procedimientos.
- o Coordinar el uso del espacio físico y planeación a través de distintas lugares.

# *Soporte*

- o Proveer un enlace primario y un servicio al cliente a los usuarios IT
- o Gestionar acuerdos de nivel de servicio (SLA Service Level Agreement) con el cliente.
- o Proveer resolución de incidentes y problemas

# *Operaciones*

o Gestionar cuentas, controles de la configuración del sistema, mensajería, base de datos, etc.

#### *Logísticas*  $\bullet$

o Proveer tareas de gestión logística al equipos

# *Gestión de la liberación comercial*

o Gestionar todos los aspectos de cómo sacar el producto al mercado por medio de un canal.

# **Experiencia del Usuario (User Experience)**

El objetivo principal del rol de experiencia del usuario es mejorar la efectividad de la solución desde el punto de vista de los usuarios. Esto es mejorar la productividad del usuario usando el sistema.

#### *Accesibilidad*  $\bullet$

- o Llevar los conceptos de accesibilidad y requerimiento al diseño
- *Internacionalización*
	- o Mejorar la calidad y la usabilidad de la solución en mercados internacionales.

# *Defensor del Usuario*

- o Actuar como defensor del usuario ante el equipo de desarrollo
- *Material de entrenamiento y soporte*
	- o Desarrollar y ejecutar estrategias de aprendizaje.
	- o Diseñar y desarrollar sistemas de soporte y documentación de ayuda.

# *Usabilidad*

- o Recoger, analizar y priorizar los requerimientos del usuario, desarrollar escenarios de uso, casos de uso y proveer retroalimentación en el diseño de la solución.
- *Diseño de la interfaz del usuario*
	- o Conducir el diseño de la interfaz del usuario

# **Gestión del Producto (Product Management)**

La gestión del producto se enfoca en los clientes y su satisfacción. Es muy importante que el cliente del proyecto sea claramente identificado y entendido. Las áreas funcionales son:

# *Valor de Negocio*

- o Definición y mantenimiento de la justificación del negocio para el proyecto.
- o Definición y medición de la realización del valor de negocio y métricas.

# *Marketing*

o Conducir el marketing y mensajes de relaciones públicas.

#### *Defensor del usuario*

o Conducir un proyecto compartido y visión de solución, mientras se gestiona las expectativas del cliente y la comunicación.

#### *Planeación del producto*

- o Recoger, analizar y priorizar requerimientos del cliente y del negocio.
- o Determinar métricas del negocio y criterios de éxitos.
- o Identificar planes de liberación multi-versión.

Algunos proyectos son o muy grandes o muy complejos para ser manejados por un equipo central en el que cada rol es realizado por un individuo. El modelo de equipo de MSF es escalable e introduce subequipos que son equipos adicionales que son creados

# **Escalando equipos MSF**

Algunos proyectos son muy largos o muy complejos para ser manejados por un equipo central en el que cada rol es ejercido por un individuo. El modelo de equipos de MSF cumple las necesidades de escalabilidad a través de la introducción de subequipos, que son equipos adicionales que son creados para manejar el volumen de trabajo o tipos de trabajos que el equipo central no puede cumplir. El control y la comunicación son mantenidas nombrando a los miembros de los roles del equipo central como líderes de los sub-equipos.

### **Equipos por características**

Los equipos por características manejan sub-equipos multidisciplinarios que son creados para construir características específicas o capacidades de una solución.

**Figura 2.16 Equipos por Característica**

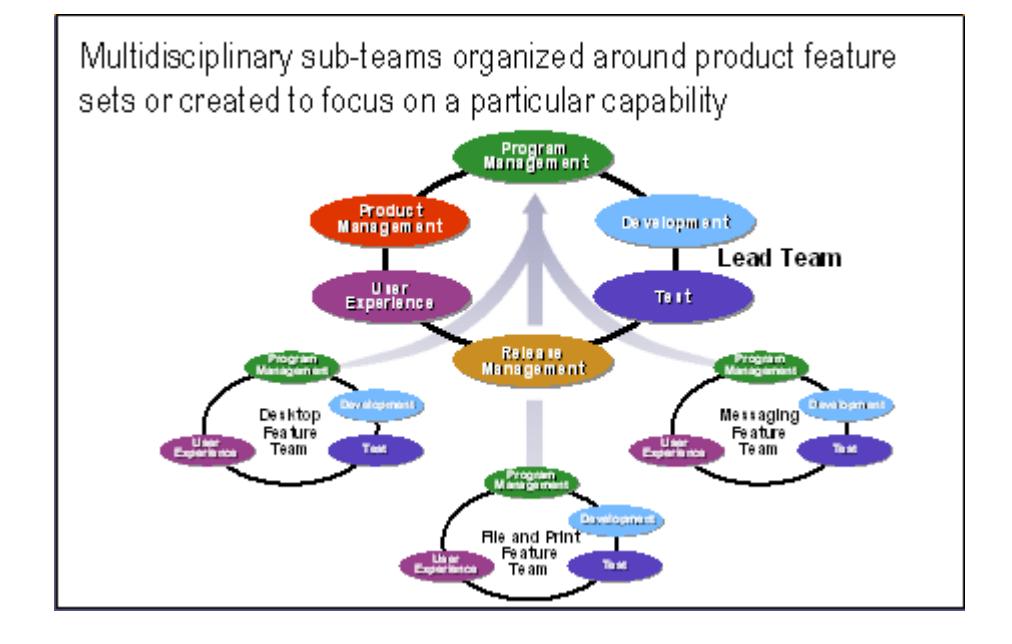

Los subequipos de características contiene los roles que tienen un enfoque interno en sus responsabilidades. Se tiene los siguientes roles:

- Program Management
- Desarrollo  $\bullet$
- Pruebas
- $\bullet$ Experiencia del Usuario

Los equipos por características se deben usar cuando:

- La solución tiene un alto grado de independencia en sus componentes
- Los miembros están dispersos en la organización o geográficamente
- La solución necesita de conocimiento o habilidades que no posee el equipo central.

#### **Equipos por funciones**

Los equipos por funciones son usados para cumplir con un solo rol, es decir son unidisciplinarios, pero a la vez contiene muchas áreas funcionalidades para el rol. Estas áreas funcionales pueden llegar a ser tan diferentes que difícilmente una persona podrá cumplir con el rol.

El líder del equipo de función tiene las responsabilidades de gestión del proyecto a nivel del equipo de función.

**Figura 2.17 Subequipos MSF organizados por rol funcional**

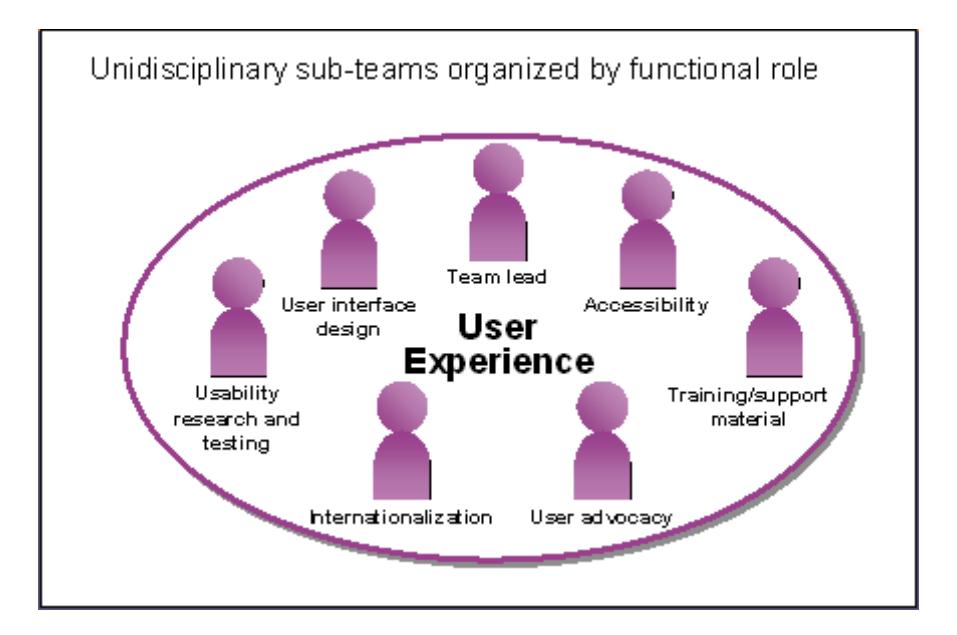

Los equipos por funcionalidad se deben usar cuando:

- Las tareas del proyecto requieren un mayor esfuerzo del  $\bullet$ equipo para realizar una o más área funcional de un rol especifico del equipo.
- Las tareas del proyecto requieren más esfuerzo para  $\bullet$ cumplir con las áreas funcionales dentro de un solo rol.

**Los subequipos MSF en relación con el equipo líder o central.**

Los dos subequipos funcionales y por características pueden trabajar bajo el liderazgo del equipo central. Los miembros del equipo líder son generalmente los líderes de los equipos funcionales. En los equipos por característica el líder del equipo está en constante comunicación con el equipo central y además sigue órdenes del mismo.

**Figura 2.18 Subequipos MSF en relación con el equipo central**

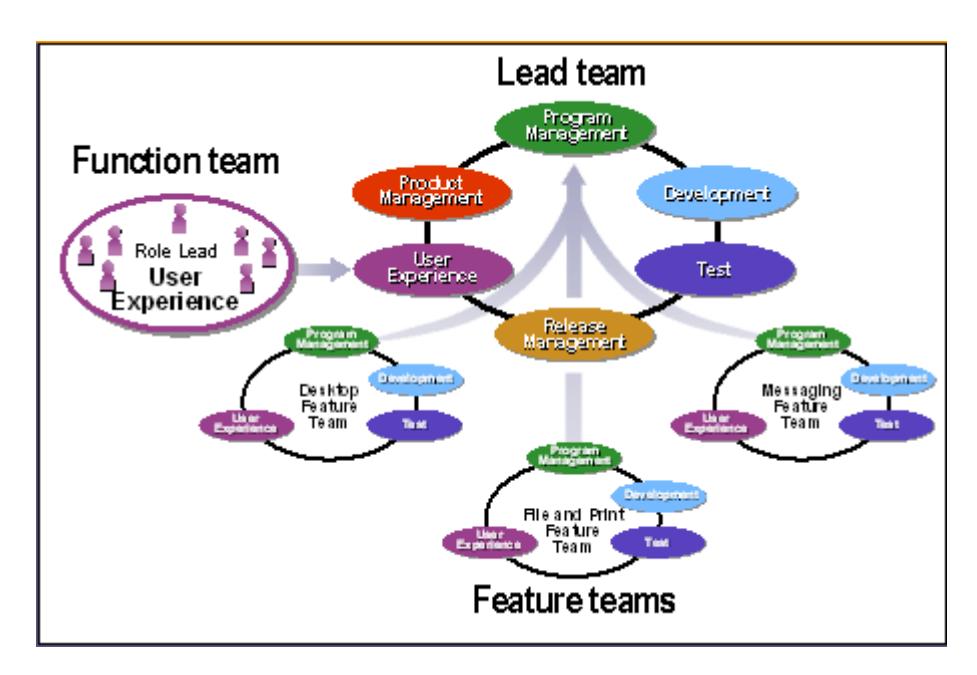

# **Escalando hacia abajo – Combinando roles para pequeños equipos**

Al combinar roles se pueden dar conflictos y problemas. La combinación de roles no es común, pero si el equipo escoge combinaciones razonable y maneja activamente los riesgos asociados con la combinación los problemas serán mínimos.

**Figura 2.19 Combinando Roles para equipos MSF pequeños. Scaling Down – Combining Roles for Smaller Teams**

|                                     | <b>Product</b><br><b>Management</b> | Program<br><b>Management</b> | <b>Development</b> | <b>Test</b> | <b>User</b><br><b>Experience</b> | Release<br><b>Management</b> |
|-------------------------------------|-------------------------------------|------------------------------|--------------------|-------------|----------------------------------|------------------------------|
| <b>Product</b><br><b>Management</b> |                                     | N                            | N                  | P           | Р                                | U                            |
| Program<br><b>Management</b>        | N                                   |                              | N                  | U           | U                                | Р                            |
| <b>Development</b>                  | N                                   | N                            |                    | N           | N                                | N                            |
| <b>Test</b>                         | Р                                   | U                            | N                  |             | Р                                | P                            |
| <b>User</b><br><b>Experience</b>    | P                                   | U                            | N                  | P           |                                  | U                            |
| Release<br><b>Management</b>        | U                                   | Р                            | N                  | Р           | U                                |                              |

#### **2.3.1.2. Manejo de Riesgos del Proyecto**

#### **Gestionando riesgos durante el proyecto**

El riesgo es la posibilidad de sufrir una perdida. Otra definición es anticipar un potencial problema o un desenlace adverso.

La perdida puede ser cualquier cosa desde bajar la calidad de la solución hasta incrementar costos, fallas en los tiempos de entrega y por último el fallo del proyecto entero.

La gestión de riesgo es el proceso de identificar los riesgos y gestionar aquellos que son los que más incidencia tienen en el proyecto.

#### **Gestión de Riesgo en MSF**

Los riesgos provienen de la incertidumbre que tienen las decisiones en un proyecto. La mayoría asocian el concepto de riesgo con perder valor, control, funcionalidad, calidad o no cumplir los tiempos para completar el proyecto. El concepto de riesgo de proyecto desde el punto de vista de MSF consiste en que las decisiones que tienen que ver con incertidumbres pueden ser asociadas con la potencial ganancia o pérdida. Entonces, el riesgo de proyecto es la posibilidad de asumir un resultado negativo con el fin de lograr una oportunidad para ganar en el proyecto.

Un aspecto esencial para el desarrollo exitoso implica el control de riesgos de un proyecto. La disciplina de gestión de riesgo de MSF consiste en identificar, analizar y abordar los riesgos de manera proactiva. Los objetivos de la gestión de riesgo es limpiar el camino para los impactos positivos (oportunidades) en el proyecto y en cambio minimizar los impactos negativos (pérdidas) asociados con los riesgos del proyecto. Una política eficaz de comprensión y gestión de riesgos asegurará que la eficacia de las compensaciones se realiza entre riesgo y oportunidad.

#### **Fundamentos del MSF aplicados a la Gestión de Riesgo MSF**

**Mantenerse ágil, esperar cambios:** la perspectiva de cambio es una de las principales fuentes de incertidumbre que enfrenta un equipo de proyecto. La agilidad exige al equipo continuamente evaluar y gestionar de manera proactiva los riesgos en todas las fases del ciclo de vida del proyecto, ya que el cambio continuo en todos los aspectos del proyecto significa que los riesgos del proyecto están

continuamente cambiando también. Un enfoque proactivo permite al equipo aceptar el cambio y convertirlo en una oportunidad, y, por tanto, impedir que el cambio se convierta en un elemento perturbador y una fuerza negativa.

- **Fomentar la comunicación abierta:** MSF alienta una actitud abierta para discutir los riesgos, tanto dentro del equipo como con las principales partes externas al equipo interesadas. Todos los miembros del equipo deben participar en la identificación de riesgos y el análisis. Los líderes del equipo deben de apoyar, promover y fomentar el desarrollo de una cultura de no-culpar. Un debate abierto y franco de los riesgos del proyecto nos permite una evaluación más exacta del estado del proyecto y una toma de decisiones mejor fundamentadas, tanto dentro del equipo como de la gestión ejecutiva y patrocinadores.
- **Una clara rendición de cuentas y responsabilidad compartida:** la gestión de riesgos dentro de MSF no es responsabilidad de una sola persona. Las actividades de organizar la gestión de riesgos en el equipo y el aseguramiento de que estas actividades sean incorporadas al proceso de gestión del proyecto está asignado al rol de gestión del programa. Por otra parte, la responsabilidad de

participar activamente en el proceso de gestión del riesgo corresponde a cada uno de los miembros del equipo. Cada rol del equipo posee experiencia en las áreas funcionales relacionadas con el rol. Las personas que cumplan esta función son, por ende, las más calificadas para identificar y gestionar los riesgos relacionados con su función. A los miembros del equipo se les asignan puntos de acción que abordan específicamente riesgos del proyecto; cada uno de estos miembros es responsable de completar y presentar informes sobre estas tareas, que puede abarcar todas las áreas del proyecto durante todas las fases del proyecto y ciclos del proceso de gestión del riesgo.

**Aprender de todas las experiencias:** MSF asume que manteniendo el enfoque en la mejora continua a través del aprendizaje conducirá a un mayor éxito. El conocimiento capturado de un proyecto pueden disminuir la incertidumbre que rodea la toma de decisiones cuando el conocimiento se pone a disposición de otros para aprovecharlo en el próximo proyecto.

#### **Conceptos claves de la Gestión de Riesgo MSF**

- **Asumir riesgo es inherente en cualquier proyecto o**   $\bullet$ **proceso:** A pesar de que los diferentes proyectos pueden tener más o menos riesgos que otros, ningún proyecto está totalmente libre de riesgo. Los proyectos se iniciaron para lograr un objetivo que apoya el propósito de la organización. Siempre hay incertidumbres que rodean el proyecto y el medio ambiente, esto puede afectar el éxito de lograr este objetivo.
- **Ver la identificación de riesgos como una actividad positiva:** MSF adopta la perspectiva de que el proceso de identificación de los riesgos de un proyecto, mejora las perspectivas de éxito porque es un primer paso necesario del proceso de gestión del riesgo.
- **Especificar los riesgos primero, luego gestionarlos:**  $\bullet$ Especificar los riesgos de una manera general o genérica no aclara las incertidumbres y alienta a generar diferentes interpretaciones del riesgo. MSF defiende que se realice con mucha atención la identificación precisa de los riesgos individuales en la planificación de la gestión del riesgo
- **Evaluar los riesgos continuamente:** los continuos cambios en el proyecto y entornos operativos requieren que

los equipos de proyecto con regularidad vuelvan a evaluar el estado de riesgos conocidos y vuelvan a evaluar o actualizar los planes para prevenir o responder a los problemas asociados a estos riesgos. En consecuencia, los equipos de proyecto deben estar continuamente buscando la aparición de nuevos riesgos del proyecto.

- **Utilización proactiva de la gestión de riesgo:** Las  $\bullet$ organizaciones a menudo hacer frente a los riesgos de forma reactiva, si se produce un problema el equipo trabaja para solucionar el problema. Gestión de riesgos proactiva aboga por anticipar los riesgos y poner en marcha planes para prevenir que el riesgo se convierta en realidad o minimizar los efectos del riesgo en caso de que realmente ocurra.
- **No juzgar el valor de proyecto simplemente por el número de riesgos:** Aunque los miembros del equipo y las principales partes interesadas a menudo perciben el riesgo como elementos negativos, es importante no juzgar a un proyecto o proceso operativo simplemente en el número de riesgos comunicados, porque el riesgo es una posibilidad, no la certeza de una pérdida o resultado no óptimo.

# **Pasos para una Gestión de Riesgo efectiva.**

La gestión de riesgos define seis pasos a través de los cuales el equipo identifica los riesgos, Planea y ejecuta la estrategia de gestión de riesgo y captura el conocimiento para la empresa.

**Figura 2.20 Pasos para una gestión de riesgos efectiva The MSF Risk Management Process**

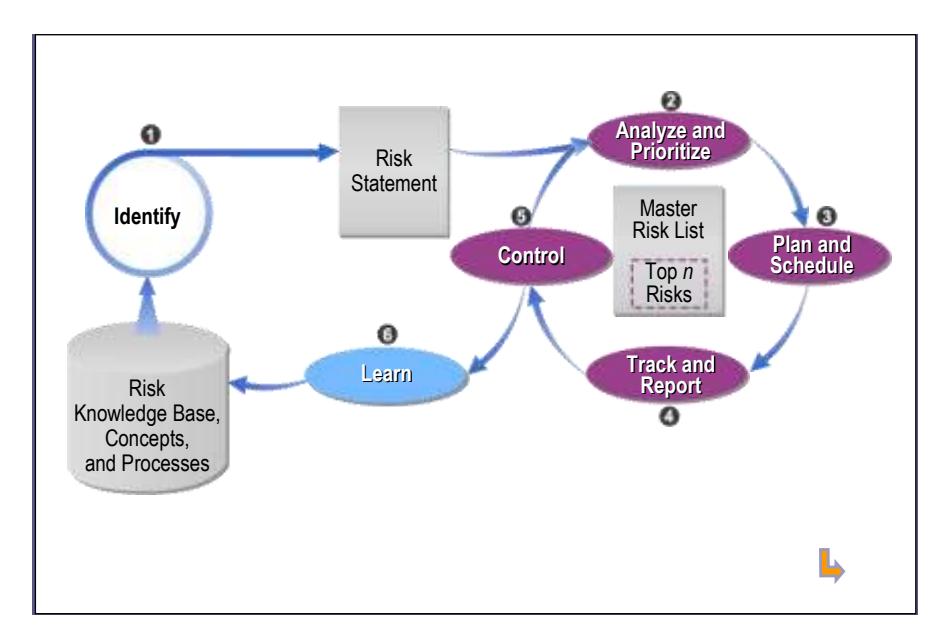

Los seis pasos en el proceso de gestión de riesgo MSF son:

- **Identificar**  $\bullet$
- Analizar y Priorizar
- Planificar y Programar  $\bullet$
- Seguimiento e Informar
- **Control**
- Aprender

Estos pasos no necesitan ser realizados en un estricto orden cronológico para algún riesgo. Los equipos seguirán el ciclo iterativo en las fases de identificar, analizar y planificar hasta que desarrollen experiencia y solo de vez en cuando estarán en los pasos de aprender.

En general la identificación de riesgos y el seguimiento de riesgos son actividades continuas. Los miembros del equipo deben de buscar constantemente riesgos para el proyecto y pedir al equipo que sean considerados, además deben de dar seguimiento constantemente el progreso del proyecto contra los planes de riesgos.

#### **Paso 1: Identificar los riesgos**

El objetivo de la identificación para el equipo es crear una lista de riesgos que enfrentaran durante el proyecto.

Durante este paso, los riesgos deben de estar identificados y enunciados claramente sin ambigüedades para que el equipo pueda realizar un consenso y pasar al paso de análisis y planeación. Durante la identificación de riesgos el enfoque del equipo debe ser expansivo y tratar de cubrir todas las áreas del proyecto.

Al inicio del proyecto es útil realizar una tormenta de ideas, facilitando reuniones, o talleres formales para recolectar percepciones de los riesgos de parte del equipo de proyecto y las partes interesadas.

Los riesgos se pueden clasificar en las siguientes categorías:

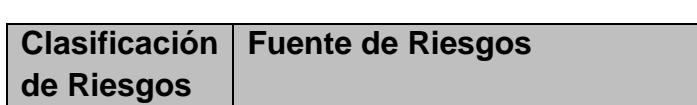

**Tabla 2.2 Clasificación de Riesgos**

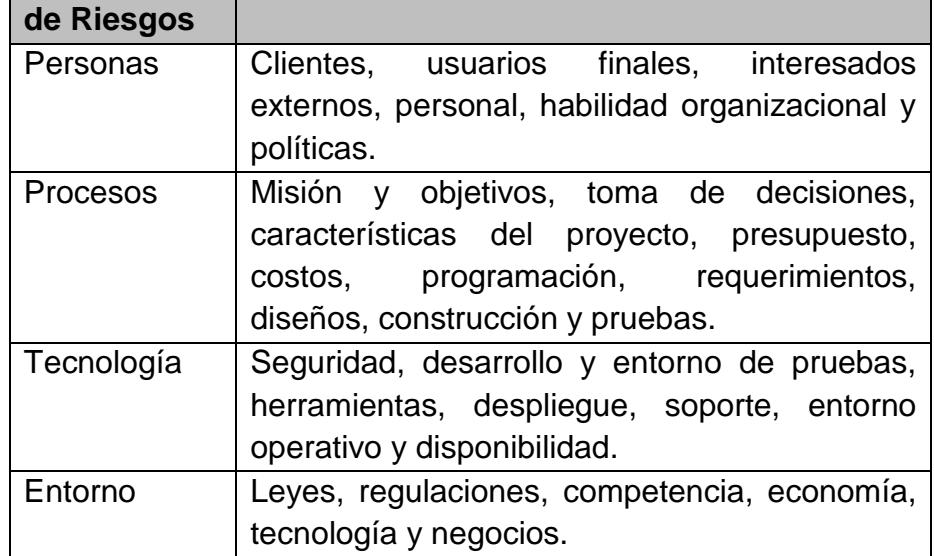

La salida de la actividad de identificar riesgo es una lista de riesgos descritos de manera clara sin ambigüedades y bajo un consenso de parte del equipo. El listado de riesgos es la entrada principal para la fase de análisis del proceso de gestión de riesgos.

El riesgo de identificación paso con frecuencia genera una gran cantidad de otra información útil, incluida la identificación de las causas profundas y los efectos, las partes afectadas, el riesgo propietario, y así sucesivamente.

La identificación de riesgos frecuentemente genera información útil como la identificación de las causas raíces y los efectos, las partes afectadas, dueños del riesgo. El MSF recomienda que el listado tabular incluya las causas raíces, efecto hacia abajo, además también los dos componentes de un enunciado de riesgo, esto es la condición y la consecuencia.

Un ejemplo de un listado de riesgos inicial donde detallamos la clasificación, las causas, la condición, la consecuencia y el efecto.

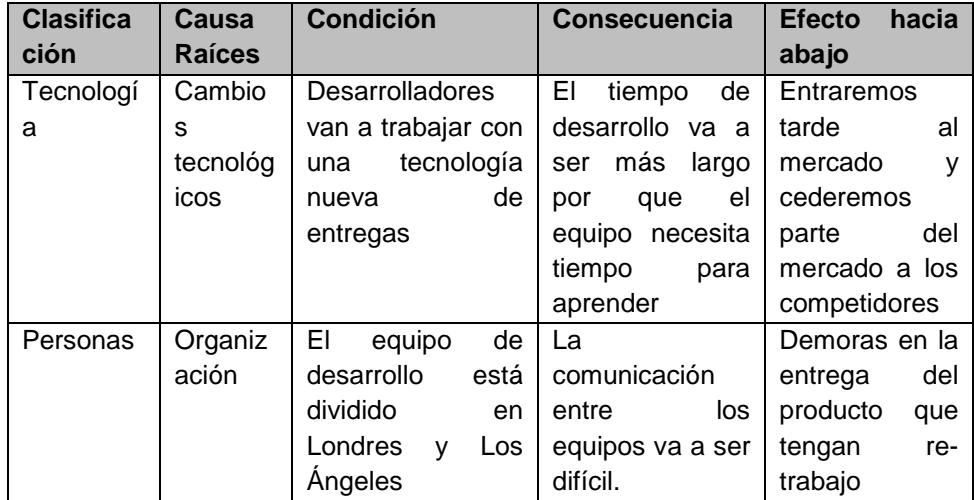

#### **Paso 2: Analizar y Priorizar los riesgos**

El análisis de riesgos y el establecimiento de prioridades es el segundo paso en proceso de gestión del riesgo MSF. El análisis de riesgos implica la conversión de datos de riesgo en una forma que facilite la toma de decisiones. Establecer prioridades en los riesgos asegura que los miembros del equipo traten los riesgos del proyecto más importantes en primer lugar.

Durante este paso el equipo examina la lista de riesgos producidas en el paso de identificación de riesgos y asigna una prioridad en la lista maestra de riesgos.

De la lista de riesgos maestros el equipo puede determinar una lista de riesgos top a los cuales se asignarán recursos para la planeación y ejecución de una estrategia especifica.

*Probabilidad del riesgo* mide la probabilidad de que las consecuencias descritas en el listado de riesgos del paso uno se cumplan. Se usa un valor numérico mayor que 0 y menor que 100. Si el riesgo tiene un valor de 0 el riesgo no es una amenaza y si el valor es de 100 el riesgo es un hecho.

*Impacto del riesgo* es un estimado de la severidad de los efectos adversos de un riesgo, mide la magnitud de la pérdida o el costo de la potencial oportunidad. En relación con el listado definido en el paso de identificación de riesgo, es la medida de las consecuencias del riesgo. Puede ser medido en términos financieros o en otra escala determinada. Se prefiere que sea medido en términos financieros para que sea más familiar en términos de negocio. Ejemplos de impactos financieros pueden ser costos de operaciones y soporte por retrases, perdida de una porción del mercado, costos adicional por trabajos extras, etc. En otras situaciones también se puede medir en una escala del 1 al 5 o del 1 al 10, lo importante es que todos los riesgos usen la misma escala.

*Exposición del riesgo* mide la amenaza global del riesgo, combinando la información que expresa la probabilidad de una pérdida real con información que expresa la magnitud de la pérdida potencial en una sola estimación numérica. La exposición al riesgo mide la amenaza global del riesgo, combinando la información que expresa la probabilidad de una pérdida real con información que expresa la magnitud de la pérdida potencial en una sola estimación numérica. El equipo puede usar la magnitud de la exposición al

164

riesgo para clasificar los riesgos. En la forma más sencilla de análisis de riesgo cuantitativo, la exposición al riesgo se calcula multiplicando la probabilidad de riesgo e impacto.

En resumen podemos decir que:

- **Probabilidad del riesgo** es la probabilidad de que la consecuencia del riesgo se llevará a cabo.
- **Impacto del riesgo**: Una estimación de la gravedad de  $\bullet$ los efectos adversos si las consecuencias del riesgo se producen.
- **Exposición al riesgo:** Una medida global de la amenaza o la vulnerabilidad del proyecto como resultado del riesgo, se calcula multiplicando la probabilidad por el impacto.

La disciplina de riesgos de MSF se refiere a la lista como una "lista maestro de riesgos" que contiene toda la información acerca de los riesgos del proyecto. Esta lista de riesgos es un documento mantenible durante toda la gestión de riesgos y debe de estar siempre al día. Como definición tenemos que la lista de maestro de riesgos es un documento fundamental para soportar la gestión de

riesgos activa y proactivamente. La lista de riesgos es un conjunto de toda la información de los riesgos con nivel de detalle. Los componentes requeridos son: el enunciado del riesgo, probabilidad del riesgo, el impacto del riesgo, criterio de prioridad o ranking, prioridad o ranking, encargado del riesgo, plan de migración, plan de contingencia y disparadores o triggers. Como componentes opcionales tenemos las causas raíces, efectos hacia abajo, información de contexto y tiempo para la implementación.

# **Paso 3: Planificación y Programación de Actividades en la Gestión de Riesgos**

La planificación de las actividades traduce la lista de prioridades de riesgo en el plan de acción. La planificación implica el desarrollo de estrategias detalladas y acciones para cada uno de los principales riesgos, dando prioridad a las acciones, y la creando un plan de gestión de riesgos

Programar las actividades implica la integración de las tareas necesarias para la ejecución de los planes de acción de riesgo en el plan del proyecto, mediante la asignación de las actividades a las personas y además siguiendo activamente su estado.

Es importante para el equipo entender que las actividades de control de riesgos son presupuestadas en el proyecto y no un conjunto adicional de responsabilidades que se realizan en tiempos libres. Todas las actividades de riesgo deben tenerse en cuenta para el proyecto dentro de su programación y el proceso de presentación de informes de estado del proyecto.

Durante la planificación de actividades para la gestión de riesgos se debe de considerar los siguientes puntos:

- Investigación: algunos riesgos que se presentan en los proyectos está relacionada con la falta de conocimiento. Estos riesgos pueden ser resueltos o manejados aprendiendo más acerca del tema antes de proceder.
- Aceptación: para algunos riesgos no aplican tomar medidas preventivas, simplemente se acepta el riesgo. Además se describe el porqué se acepta el riesgo sin desarrollar un plan de mitigación o contingencia. El equipo debe de monitorear continuamente estos riesgos a lo largo del ciclo de vida del proyecto.
- Evitar: Algunos riesgos pueden ser controlados eliminándolos juntos cambiando el alcance del proyecto.
- Transferir: La transferencia de riesgos quiere decir que no se eliminan los riesgos sino que los encargamos a equipos externos como por ejemplos consultores externos. Pero a pesar de que los riesgos los transferimos fuera del equipo se introducen riesgos en la gestión de proyecto y en el presupuesto.
- Mitigar: la mitigación de riesgos involucra acciones y  $\bullet$ actividades que se realizan antes de tiempo para reducir las probabilidades de que ocurra el riesgo o para reducir su impacto negativo en caso de que ocurra.
- Plan de contingencia: planear la contingencia de los riesgos involucra crear uno o más planes de reversión que pueden ser activados (usando disparadores) en caso de que los esfuerzos por prevenir el riesgo.

### **Paso 4: Seguimiento y Reportes del Estado del Riesgo**

El seguimiento de los riesgos es esencial para la aplicación de planes de acción eficaz

Asegura que las tareas asignadas implementen medidas preventivas o planes de contingencia se completen en forma oportuna los proyectos dentro de las limitaciones de recursos.

Durante esta parte del proceso de gestión del riesgo, planes de acción para la gestión de riesgo se está trabajando en forma activa. La mayoría requiere de esfuerzo se pone en llevar a cabo los planes de mitigación. Sin embargo, otros enfoques de riesgo para los planes de acción, como la realización de la investigación y la transferencia de riesgo, también requieren cierto esfuerzo.

La presentación de informes de riesgos se realiza a dos niveles. Un informe detallado que abarque la situación de todos los riesgos, este reporte debe darse regularmente en el equipo. Este informe generalmente asigna uno de cuatro posibles alternativas de gestión de estado para cada riesgo: la resolución, los avances en las acciones de riesgo según el plan, progreso en las acciones de riesgo con varianza en el plan, por tanto, la necesidad de medidas correctivas, y un cambio en la situación, lo que exige riesgo análisis y planes de acción para ser examinada de nuevo.

Para la presentación de informes externos al proyecto cartón y otros interesados del proyecto, el equipo debe informar los riesgos arriba y, a continuación, un resumen de la situación de la gestión del riesgo de acciones.

Como el equipo del proyecto toma medidas para gestionar los riesgos, la exposición al riesgo total para el proyecto debería comenzar a bajar a niveles aceptables.

#### **Paso 5: Controlando el riesgo**

El control de riesgo es el proceso de ejecutar planes de contingencia de riesgos junto con sus reportes de estado. Durante este paso el equipo esta activamente realizando actividades relacionadas a actualizar los riesgos ya identificados,

análisis de los riesgos, prioridades, actualización de planes.

Es importante mantener una continua identificación de riesgos para detectar riesgos secundaros que pueden a parecer o pueden agrandarse durante la ejecución del plan de contingencia.

Los resultados y aprendizaje obtenido de la ejecución del plan de contingencia son incorporados al estado del plan de contingencia y al reporte generado, para que esta información sea parte del proyecto y la base de conocimiento de riesgos de la empresa.

#### **Paso 6: Aprendiendo de los riesgos**

El paso de aprendizaje de los riesgos consiste en documentar lo aprendido durante el proyecto para así crear una base del conocimiento de los riesgos para el uso futuro de la empresa.

Los objetivos de este paso son:

- Proveer un aseguramiento de la calidad en las actividades de la gestión de riesgos.
- Capturar lo aprendido para tenerlo en consideración en futuros proyectos.
- Mejorar procesos de gestión de riesgos.

# **2.3.1.3. El ciclo de vida del proyecto**

## **El modelo de procesos de MSF**

Los beneficios de usar el modelo de procesos de MSF son:

- Como el modelo provee una estructura, libera la carga de trabajo al equipo para que se enfoquen en desarrollar la solución.
- Las soluciones son desarrolladas basadas en los objetivos y requerimientos del negocio, son probadas contra estos objetivos y requerimientos a lo largo del proyecto.
- Los clientes y stakeholders tienen la visibilidad del estado del proyecto y la calidad del estado de la situación.
- El modelo de procesos facilita una transición de poco impacto en las operaciones del negocio.

# **Las Fases y Milestones del Modelo de Procesos de MSF**

El modelo de procesos del MSF consiste en cinco fases, cada una culmina en un hito o milestone principal.

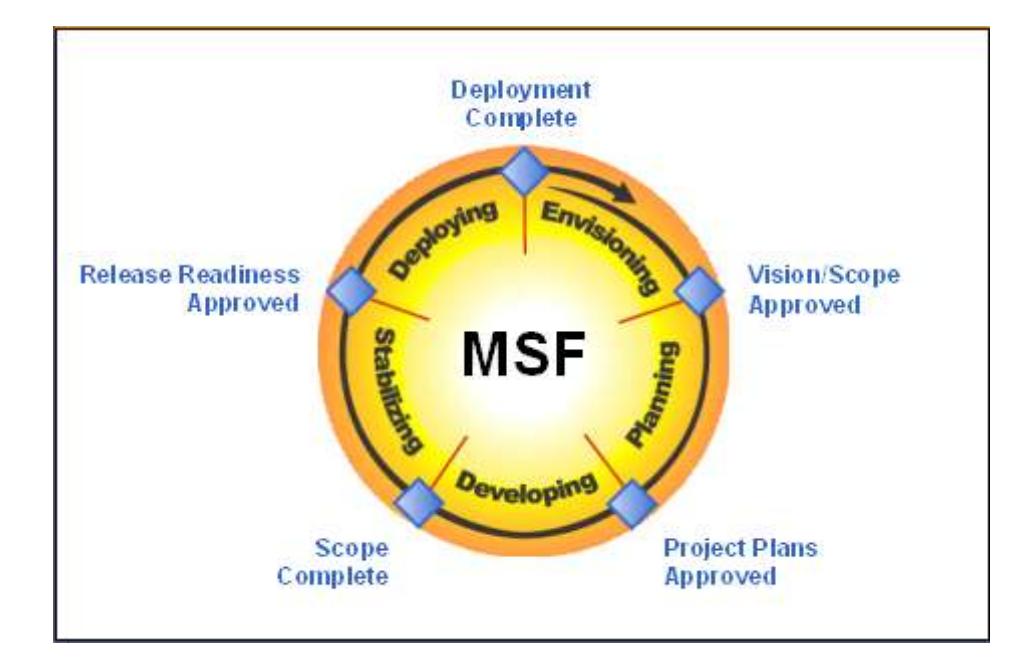

#### **Figura 2.21 Las fases del modelo MSF**

1. La fase de visión es el periodo en el cual el equipo, clientes y sponsors se ponen de acuerdo en los requerimientos de alto nivel y objetivos del proyecto.

2. La fase de planeación es el periodo en el cual el equipo y el cliente definen que es lo que se va a construir e implementar y además cómo y cuándo será construido.

3. La fase de desarrollo es un periodo en el cual el equipo construye y prueba la solución. Esto incluye código, infraestructura y la documentación respectiva.

4. La fase de estabilización es una fase en la cual la solución completa es probada, estabilizada y preparada para la entrega.

5. La fase de implantación consiste en que una vez que la solución este completa y estabilizada sea puesta en producción.

**El Modelo de Procesos de MSF es Iterativo**

# Figura 2.22 Modelo de Procesos MSF es iterativo.

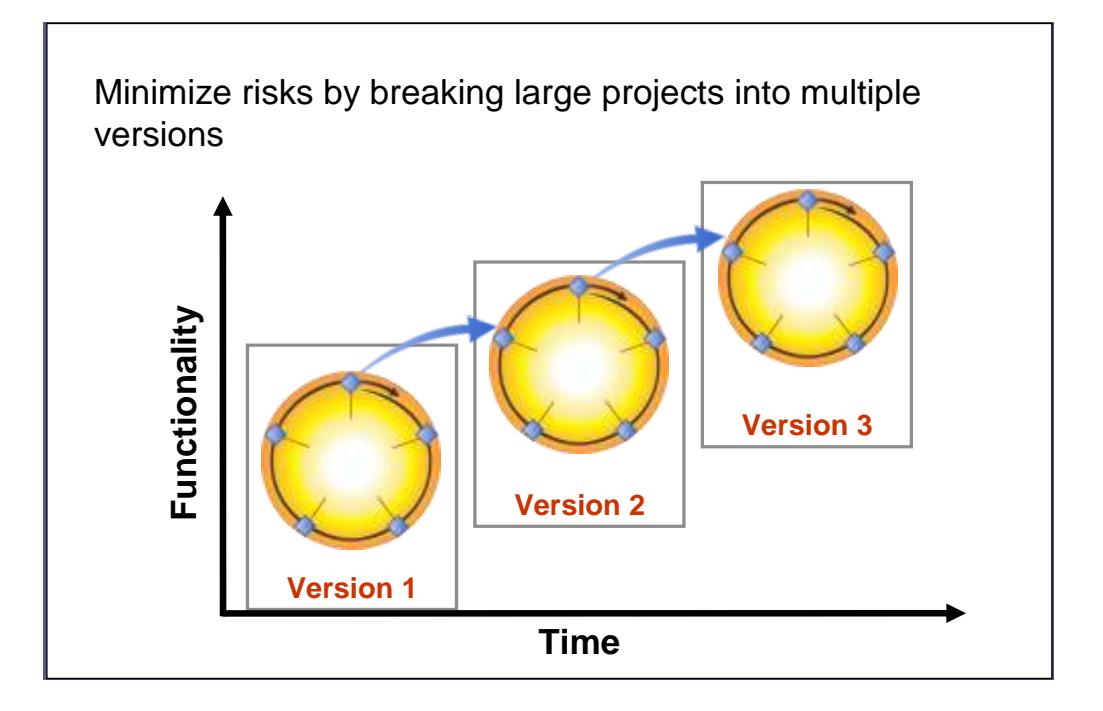

El modelos de procesos de MDF es un desarrollo iterativo, esto significa que las soluciones son desarrolladas construyendo, probando e implementando un conjunto de funcionalidades básicas e importantes primero y luego añadiendo nuevas funcionalidades en las versiones venideras.

Hay muchos beneficios usando la estrategia de multi-versiones para construir la solución completa, todas sirven para mitigar el riesgo.

- Partiendo la visión final de la solución en algunos pequeños proyectos los vuelven más manejables. Los proyectos grandes tienen más comunicaciones y más responsabilidad de gestión.
- Podemos obtener retroalimentación del uso de la solución rápidamente, lo que provee oportunidad para realizar correcciones en la próxima versión. Esto mitiga el riesgo de invertir en un proyecto grande que al final de cuentas no llegue a cumplir las necesidades del cliente.
- Como la solución es entregada antes, la solución puede comenzar a generar valor en el negocio para el cliente antes.

#### **Usando Milestones para mantenerse en el camino**

El milestone es un punto en la programación del proyecto en el cual el equipo del proyecto evalúa progresos y calidad, y revisa las desviaciones del alcance y especificaciones del proyecto. Un proyecto puede tener un milestone intermedios para uso interno solamente, así como también milestones de mayor relevancia externos, usualmente al final de cada fase principal que a su vez está asociada con entregables.
### **Tipos de Milestones:**

- Los milestones principales denota el fin de una las cinco fases del modelo de procesos MSF y significa un tiempo de revisar las entregables de cada fase y obtener la autorización de los stakeholders o interesados y sponsors para continuar con la siguiente fase.
- Milestones intermedios, son usados entre las fases para  $\bullet$ dividir el trabajo en partes más manejables.

#### **Adaptando el modelo de Procesos MSF a cada proyecto**

MSF sugiere a los equipos:

- Coordinar los milestones para que se sincronicen con eventos especiales, como lanzamientos de marketing o con proyectos que comparte dependencia con nuestro proyecto.
- Establecer milestones intermedios para controlar actividades o entregables que generan un riesgo especial o impacto en la calidad
- No permitir a al proyecto quedarse "en blanco" por periodos  $\bullet$ largos de tiempo (más de tres semanas) sin una milestone que exponga objetivos que evidencien progreso.

Medir el progreso en cada milestone basados en la completitud y calidad de los entregables.

#### **Estableciendo Responsabilidades en cada fase**

Todos los roles participan durante todo el proyecto, cada rol tiene responsabilidades y entregables y provee un perspectiva única en cada fase del proyecto.

Algunos miembros del equipo pueden tener distintos roles a lo largo del proyecto. Lo que se debe de asegurar es que todos los roles sean representados.

No confundir roles con personas individuales, mientras todos los roles deben de ser representados durante todo el proyecto, no todos los individuos en un proyecto estarán activos en cada fase.

Alineando uno o más roles del equipo con uno de los cinco milestones mas importantes indica que rol es responsable de conducir el éxito de dicho milestone. Durante el movimiento del proyecto entre fases, se transfieren responsabilidades de un rol

a otro. En el grafico representamos la asignación de los milestones principales de MSF con los roles.

**Figura 2.23 Milestones MSF asignados al Roles**

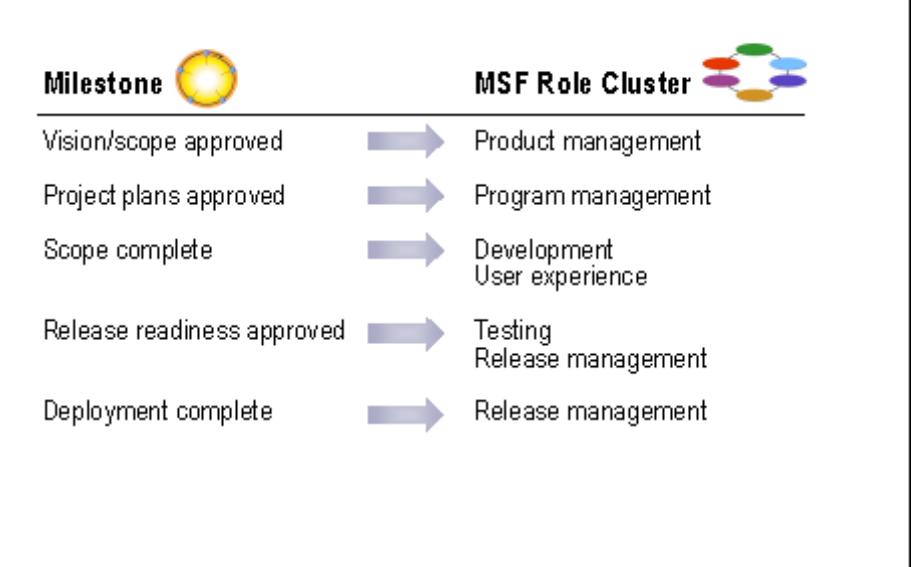

## **2.3.1.3.1. Visión**

El objetivo de la fase de Visión es crear una vista de alto nivel de los objetivos del proyecto, las restricciones y la solución.

La fase de visión tiene como hitos:

- o Organización del equipo central
- o Definición de la Visión/Alcance

Los entregables siguientes:

- o El documento de Visión/Alcance
- o Documento de estructura del proyecto
- o Documento de riesgos iniciales.

El equipo se concentra en:

- Identificar los problemas del negocio o la oportunidad
- Identificar los conocimientos del equipo requeridos
- Recolectar los requerimientos iniciales.  $\bullet$
- Crear el esquema para resolver el problema
- Definir objetivos, supuestos y restricciones  $\bullet$
- Establecer una base para revisiones y cambios.  $\bullet$

Al final de la fase de Visión tenemos el hito o milestone visión/alcance. Los entregables de esta fase son:

- Documento de Visión/Alcance  $\bullet$
- Documento de la estructura del proyecto
- $\bullet$ Documento de riesgos iniciales.

Otro aspecto importante de la fase en visión es todo lo que tiene que ver con los stakeholders o interesados. Se debe de ganar el compromiso y soporte de los stakeholders. Entre los puntos a realizarse esta la identificación de los interesados y los sponsors o patrocinadores. Luego se debe asegurar su compromiso y por ultimo involucrarlos durante todo el ciclo de vida del proyecto.

Para identificar los stakeholders se debe de comenzar identificando los distintos equipos que puede ser entre tres y ocho personas. Luego se debe identificar los grupos que son afectados por procesos o desenlaces de implementar una nueva tecnología. Finalmente definimos la lista de stakeholders y creamos un mapa. El mapa de stakeholders es un diagrama que muestra la relación entre stakeholders.

Los stakeholders deben de involucrarse participando en las presentaciones de milestones o hitos. Además pueden actuar como "campeones" de la solución. Entre las responsabilidades de un campeón están el soporte de la solución por medio de enviar comunicaciones regulares que describan la solución, anticipen fechas en las que se hará efectiva la solución y

exhortar sus beneficios, realizar presentaciones de cómo la solución va a ayudar a la organización y finalmente ayudar a sobrellevar la resistencia al cambio en la empresa u organización. Finalmente los stakeholders realizan reportes del estado del proyecto regularmente

En la fase de visión se organiza el equipo núcleo. Lo que se quiere dar a entender con este equipo núcleo es que cada rol del equipo MSF ser representado por una persona, además esta persona será el líder de cada rol. Por ejemplo asignamos una persona al rol desarrollador líder, pero no necesariamente el equipo de desarrolladores debe de estar listo aun.

En esta fase se define el documento de estructura de proyecto, el mismo que define el enfoque que el equipo tendrá en la organización y la gestión del proyecto. Sirve como una referencia esencial para los miembros del equipo de proyecto sobre la forma en que trabajarán juntos exitosamente. El documento contiene informaciones tales como:

- Lista de roles del equipo y sus responsabilidades.
- $\bullet$ Información de contacto de los miembros del equipo

Ahora se detallará cómo realizar la definición de la solución:

Primero se tratara la definición del problema o la oportunidad. El equipo de proyecto debe de usar el enunciado del problema para establecer las razones por la cual se va a realizar el proyecto. El enunciado del problema incluye además el entorno e información relevante que revela el verdadero alcance del problema. Basándonos en el problema es que diseñamos la solución. El enunciado del problema es el primer punto en el documento de visión/alcance.

Luego se crea la visión, que debe de ser compartida por todos los involucrados en el proyecto. La visión es un vistazo a la solución sin delimitantes. En el contexto de la visión, el término "delimitante" se refiere a un resultado ideal de la solución, sin ningún tipo de limitaciones interna o externa impuestas.

Una visión bien elaborada prepara el equipo para continuar en la misma dirección. Sin llegar a un acuerdo sobre una visión común, el equipo puede ir en direcciones diferentes al tratar de llegar a una solución. La declaración de visión es un elemento clave del documento de visión/alcance. Una declaración de

visión debe ser lo suficientemente corto para ser recordado, lo suficientemente claro para ser entendido, y lo suficientemente fuerte como para transmitir motivación.

Con el fin de desarrollar un concepto de solución o una respuesta al problema, el equipo tiene que entender, a un alto nivel, los requerimientos de negocio que la solución debe cumplir. Cada rol del equipo aporta una serie de requisitos que representan el punto de vista de su rol, sin embargo, el foco de esta fase son los requerimientos del negocio impulsada por la Gestión del Producto. Un requerimiento de negocio es una condición de la solución que debe de ser cumplida.

También se debe de considerar perfiles de usuarios. Estos perfiles ayudan al equipo a crear una solución que cumpla con las necesidades de los potenciales usuarios. Diferentes tipos de usuarios tienen diferentes tipos de necesidades. Un perfil de usuarios describe al eventual usuario de la solución en términos de su geografía, estructura comunicacional y organizacional, funciones del usuario, disponibilidad del recurso y otros descriptores relevantes.

El concepto de la solución es una descripción a alto nivel de cómo se va a cumplir los objetivos y requerimientos de la solución. El equipo realiza varios tipos de análisis como viabilidad, riesgos y usabilidad y cuando estos son satisfactorios se comunica la solución propuesta a los clientes y los stakeholder claves.

El alcance o scope de la aplicación es un aspecto muy importante en esta fase. El ámbito de la aplicación se la define como todo lo que se debe hacer para alcanzar el cumplimiento de la visión de la solución dentro la las limitaciones definidas en la versión de la solución. El termino alcance o scope tienes dos aspectos, el alcance de la solución y el alcance del proyecto. El alcance de la solución es la suma de los productos y servicios que se han proveídos en una versión de la solución. El alcance del proyecto es el trabajo realizado por el equipo para la consecución de determinados elementos de la solución alcance.

El alcance de la solución puede manejarse con versiones. Entonces el versionado del ámbito de la solución es dividir la solución en una serie de versiones, proporcionando la funcionalidad más importante en la primera versión y el

aplazamiento de otras características deseables para las versiones venideras.

El documento de visión/alcance identifica el problema fundamental de negocios o la motivación para el proyecto, el alto nivel de las necesidades de su negocio, una visión a largo plazo de la solución, los perfiles de usuario, el alcance de la solución y proyecto, y el concepto de la solución. El documento de visión/alcance sirve como una base para el desarrollo del proyecto. El documento de visión/alcance incluye:

- Enunciado del problema
- La Visión
- Requerimiento Inicial
- Perfiles de usuario
- Alcance de la solución
- Concepto de la Solución
- Alcance del proyecto

El equipo comienza el proceso de gestión del riesgo en una fase temprana del ciclo de vida del proyecto, en la fase de visión. Se realiza una lluvia de ideas o brainstorm para obtener una lista inicial de riesgos y se continúa con los pasos de la gestión del riesgo MSF para analizar y dar prioridad a ellos. El producto de este proceso es un documento con la evaluación inicial de riesgos, que deberá completarse con al finalizar esta etapa.

Los hitos intermedios y los resultados creados durante la fase de visión permiten medir el progreso del proyecto. Los entregables además sirven para la comunicación entre los sponsors del proyecto y stakeholders.

Los factores de éxito para la fase de visión son:

- Aceptación de los stakeholders y el equipo por medio de:
	- o Motivación para el proyecto
	- o Visión de la solución
	- o Alcance de la solución
	- o Concepto de la solución
	- o Equipo del proyecto y la estructura del proyecto.
- Las restricciones y objetivos han sido documentados.
- Se ha realizado el listado de riesgos iniciales.
- Control de cambio y definición de procesos para la  $\bullet$ gestión de configuración.

Aprobación formal dada por los sponsors o stakeholders claves.

#### **2.3.1.3.2. Planeación**

Durante la fase de planificación, el equipo toma lo realizado durante la fase de visión, y sigue para elaborar sobre ella o evolucionar en algo tangible que se puede construir. Después de que el equipo sabe lo que va a construir, tiene que repartir el trabajo y elaborar los calendarios, las estimaciones de costos, y planes para la forma en que el equipo va a construir.

Una planificación eficaz reduce los riesgos en ámbitos tales como defectos, los costos del proyecto, el calendario y, en general la calidad de los proyectos. Configura el proyecto para alcanzar el éxito al proporcionar una mayor previsibilidad, lo que a su vez le da al equipo un mayor control sobre los desenlaces.

Durante la fase de Visión el equipo recolecto requerimientos iniciales y escenarios de uso del negocio para crear el concepto de la solución. El concepto de la solución es un vistazo de alto

nivel de lo que será la solución. Además es el punto de inicio para la fase de planeación.

La fase de planeación tiene los siguientes hitos o milestones:

- o Completitud de validación tecnológica
- o Definición de las especificaciones funcionales
- o Definición del plan maestro del proyecto
- o Definición del calendario para el plan maestro.
- o Alistar el ambiente de pruebas y desarrollo.

Entre los entregables tenemos:

- o Especificaciones funcionales
- o Plan maestro del proyecto
- o Calendario del plan maestro.

El proceso de planificación requiere de información suficiente para poder hacer predicciones con un grado de confianza. Para evitar posibles defectos de diseño o errores de arquitectura, la tecnología utilizada en la solución deberá ser validada. Esto se hace para determinar si las características y funciones se realizarán como se indica en la documentación. Si no es así, cualquier re-trabajo o parche debe tenerse en cuenta en la planificación y gestión del riesgo.

El proceso de diseño MSF construye vistas conceptuales, lógicos y físicos del modelo. El proceso de diseño está en constante evolución. Así como el equipo avanza a través del diseño conceptual, lógico, físico, este añade nuevas capas de información al diseño. Al igual que en el proceso de diseño de una casa, el diseño avanza de bocetos iniciales hasta llegar a un plano detallado de piso.

El objetivo del diseño conceptual es captar y comprender las necesidades del negocio y las necesidades de los usuarios en su propio contexto, para luego crear el diseño conceptual basado en ellos. El diseño conceptual fácilmente completa las necesidades de negocios gracias a la participación de patrocinadores, usuarios y administradores.

Identifica requerimientos para los siguientes aspectos:

- Seguridad
- Disponibilidad
- Fiabilidad
- Capacidad de Administración
- Escalabilidad
- Capacidad de Soporte

Entre las formas de recolectar datos tenemos las entrevistas, acompañamiento a los usuarios en su trabajo, documentación y diagramas existente, prototipos, focus groups, encuestas a usuarios, mesa de ayuda y enseñanzas de los usuarios.

En la fase de **diseño lógico** se crea una visión total de la solución. Esta visión está más cerca al estado final de la solución (y cómo los elementos trabajarán juntos) que la vista durante la fase conceptual, pero aún no es suficiente para empezar a construir. El diseño lógico describe la solución en términos generales de la organización, estructura, sintaxis, y la interacción de sus partes. Cualquier miembro del equipo debe ser capaz de ver en el diseño lógico e identificar las partes

importantes de la solución, y cómo estas partes interactúan para resolver el problema.

El **diseño físico** es el proceso de describir los componentes, servicios y tecnologías de la solución desde la perspectiva de las necesidades de desarrollo. El diseño físico divide los requisitos del sistema para simplificar la segmentación y la estimación de los trabajos necesarios para crearlo. El diseño físico identifica arquitectura y topología física para la solución, crea un conjunto de modelos de diseños físicos incluyendo diseño de los componentes, diseño de interfaces del usuario, diseño físico de la base de datos de la aplicación y por ultimo provee un diseño flexible basado en componentes.

Las especificaciones funcionales es un aspecto de suma importancia en esta fase. Las especificaciones funcionales realizan la función de un contrato entre el cliente y el equipo, ya que describe la solución muy detalladamente y forma una base para el plan y tiempos del proyecto. Las especificaciones funcionales son importantes porque si no hubiese un acuerdo entre el cliente y el equipo, no se sabría si se está construyendo la solución adecuada y las expectativas de los

clientes van a ser difícil de establecer. Además, sin tener un nivel adecuado de detalle en las especificaciones funcionales, el equipo no sabrá si están construyendo la solución correcta y la solución será difícil de comprobar y validar. Por último, sin conocer las especificaciones funcionales, es imposible para un equipo calcular los presupuestos, horarios y cantidad y distintas habilidades de recursos.

Los elementos del documento de especificaciones funcionales son los siguientes:

- Un resumen de la visión/alcance
- Información de fondo: para ubicar la solución en el contexto del negocio
- Los objetivos de diseño: específica los principales objetivos de diseño que los desarrolladores utiliza para tomar decisiones.
- Escenarios de uso: describe los problemas del negocio de los usuarios en el contexto de su entorno.
- Características y servicios: Define la funcionalidad que la  $\bullet$ solución debe entregar.
- Especificaciones de los componentes: definir los productos que se utilizan para entregar las

características requeridas y servicios, así como los casos concretos cuando los productos se van a utilizar

- Dependencias: identificar dependencias en otros proyectos o recursos que están fuera del control del equipo del proyecto.
- Apéndices: incluir documentos de la arquitectura de la empresa que definen la arquitectura general para la solución. También incluir otros detalles de diseño conceptual y diseño físico detalle.

Una vez que el equipo sabe lo que va a construir (después de las especificaciones funcionales son realizadas), cada equipo añade mayor detalle a sus enfoques respectivos para la construcción de la solución. Estos se convierten en planes. Un plan es la descripción de la forma en que la solución se completará.

El plan maestro del proyecto es un plan global que reúne a planes detallados de los clientes potenciales de la función de los equipos y las funciones básicas del equipo. Detallaremos algunos planes de proyecto típicos:

- Plan de Comunicación (Gestión del Producto): en la mayoría de los proyectos, el éxito no es sólo el resultado de una buena solución técnica, sino también de comercialización eficaz y las comunicaciones. Un eficaz plan de comunicación plantea al cliente y a los usuarios de lo que está ocurriendo y les ayuda a prepararse para responder adecuadamente.
- Plan de Capacidad: el plan describe un curso de acción para garantizar que la solución se lleve a cabo de una manera que sea aceptable para los usuarios. También incluye medidas para garantizar que el rendimiento de los sistemas existentes no sean degradados. Se centra en el ancho de banda la red, disco, memoria, capacidad del procesador, entre otros.
- Plan de Desarrollo
- Plan de Entrenamiento: No hay una sola manera de hacer capacitación. El desarrollo de un plan de formación siempre se hace dentro de las limitaciones del proyecto.
- Plan de Seguridad:
- Plan de Pruebas: en el plan de pruebas se expone la  $\bullet$ estrategia que el equipo usará para probar la solución.

Incluye los tipos específicos de las pruebas que se utilizarán, áreas específicas que deben someterse a prueba, prueba de criterios de éxito, y la información sobre los recursos (tanto de hardware como de personas) requerida para el estudio.

- Plan de Presupuesto: el presupuesto del proyecto se lo puede o no realzar al inicio del proyecto, pero siempre será validado por el plan del proyecto. Los costos del proyecto son agregados por cada equipo basado en las especificaciones funcionales y los planes de proyecto. Las estimaciones del presupuesto deben de ser realizadas cuidadosamente teniendo siempre en cuenta las expectativas del cliente.
- Plan de Implementación: abarca estrategia de despliegue, imprevistos, y apoyo, así como cualquier herramienta o la automatización necesaria para implantar la solución.
- Plan de compras e instalaciones físicas: incluye consideraciones de hardware y software, así como requisitos físicos reales.
- Plan Piloto: se describen los perfiles de los participantes, así como qué es exactamente lo que se pondrá a prueba.

Siempre se deben de hacer pruebas de los procesos backup y recovery.

Plan de Seguridad: el objetivo del plan de seguridad es eliminar la posibilidad de pérdida, la denegación de acceso, o compromiso de datos, recursos y servicios. Sin embargo no es razonable esperar que cualquier plan de ser infalible. A la hora de determinar el alcance de las disposiciones de seguridad para ser llevadas a cabo, el equipo debe estar dispuesto a aceptar algunos riesgos. Un riesgo aceptable es el que en un determinado punto, el costo de prestar servicios de seguridad superará el valor de lo que está protegida.

Una vez que se sabe que es lo que se va a construir y que tenemos un plan para hacerlo necesitamos tener un calendario. Crear el calendario es el acto de asignar los recursos y las fechas para las tareas. Mediante la creación de pequeñas tareas de un solo dueño, el equipo puede seguir siendo ágil y adaptarse a los cambios en caso de que ocurran. El calendario se define como el conjunto de datos que describe cuando las tareas se completarán en el proyecto mediante la aplicación de recursos y duraciones de tareas en secuencia. Cada equipo realiza su propio calendario y al final integran todos para obtener el calendario maestro.

En esta fase ya se determinan los ambientes de desarrollo y pruebas. Al preparar el entorno de desarrollo y de pruebas, el equipo necesita determinar normas y procedimientos operativos que proporcionen orientación sobre la forma en que funcionará el entorno de desarrollo y pruebas. La creación de los ambientes de desarrollo y prueba supone la instalación y configuraciones establecidas en los planes de desarrollo y pruebas.

#### **2.3.1.3.3. Desarrollo**

El objetivo de la fase de desarrollo es la construcción de las diversas características y entregables de la solución. Este incluye componentes del código, la infraestructura (software, hardware, red, instalaciones), y la documentación a entregar para los usuarios y para la operación. También incluye la puesta en marcha por escrito las comunicaciones.

El primer hito o Milestone es la completitud de la prueba del concepto. Luego de este hito vienen una serie de hitos referente a las entregas internas (internal release). Los entregables de la fase de desarrollo son construidos iterativamente y probados en algunos entregables internos. Entre los entregables de la fase de desarrollo tenemos:

- o Código fuente de la solución
- o Compilaciones
- o Material de entrenamiento
- o Documentación del proceso de implementación, procedimiento de operación y de soporte y problemáticas.

La fase de desarrollo empieza construyendo las funcionalidades del núcleo de la solución y luego va añadiendo nuevas características incrementalmente. Las características son construidas de acuerdo a la secuencia establecida en los planes y agendas que fue preparada durante la fase de planeación. En la fase de desarrollo también se contemplan las pruebas.

Cada rol estará trabajando en diferentes actividades:

- El rol de Desarrollo se centrara en la construcción de la  $\bullet$ funcionalidad del núcleo de la solución y luego añadir las características.
- El rol de Pruebas prepara un conjunto de casos de  $\bullet$ prueba, basados en los casos de uso desarrollados en la fase de planeación.
- El rol de Gestión de Entregables desarrolla procedimientos para el personal de operaciones, planes de implementación y encuestas.
- El rol de Experiencia del Usuario comienza con las  $\bullet$ pruebas de usabilidad para la interfaz del usuario. En esta fase también se realiza la documentación del usuario y de entrenamiento.

Las pruebas de usabilidad, mide la usabilidad de la solución desde la perspectiva del usuario. Los usuarios ordinarios realizan tareas en un ambiente de laboratorio mientras son observados por los del rol de Prueba.

Una solución exitosa requiere desarrollo de la infraestructura, así como el desarrollo del código.

La prueba del concepto es una forma de mitigar el riesgo de invertir profundamente en la solución solo para encontrar que los elementos de la infraestructura no trabajaran bien en producción. Una prueba del concepto prueba la infraestructura de la solución en un ambiente simulado de producción.

Una compilación (buid) es un ensamblaje (assembly) periódico de todos los elementos de la solución que está suficientemente completos como para ser incluidos en la compilación.

El ciclo de liberación (release) interna nos ayuda a dividir la característica total de la solución en varios grupos, luego construir y probar cada grupo antes de pasar al siguiente. Cada grupo de características es construido iterativamente usando ciclos de liberación interna. Las liberaciones internas no son una liberación para producción. Son liberaciones internas para que otros equipos puedan realizar pruebas de compatibilidad, además la liberación interna se usa para realizar evaluación por parte del cliente y los stakeholders. Esto provee oportunidades frecuentes para asegurarse con el cliente y stakeholders que la solución va por el camino correcto.

# **Figura 2.24 El ciclo de Releases (liberaciones) Internos Developing the Solution Using Internal Releases**

- Add features incrementally
- Create detailed test cases
- Stabilize each internal release
- **EXACT** Achieve quality criteria to reach the interim milestones for each internal release

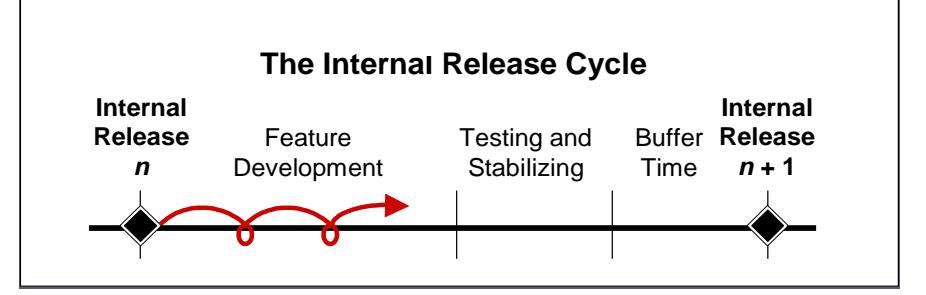

En esta fase de desarrollo se realiza también la revisión de código, que es revisar el código para mejorar su calidad y las capacidades del equipo de desarrollo. Estas revisiones pueden ser llevadas de manera formal realizando una transferencia de conocimiento, basada en revisiones realizadas por los propios desarrolladores entre ellos o realizada por revisores externos.

El rol de Experiencia del Usuario es el responsable de elaborar los entregables de experiencia del usuario que incluye:

- Material de referencia para el usuario  $\bullet$
- Elementos de interface grafica del usuario.  $\bullet$
- Entrenamiento a usuario final.  $\bullet$
- Test de escenario usabilidad

Los documentos de operación son responsabilidad del rol de Gestión del Cambio. El propósito del documento de operación es asegurar una buena operación del sistema por parte del departamento de IT del cliente. Los entregables incluyen:

- Guías de operación
- Mesa de ayuda y procedimientos de soporte.  $\bullet$
- Base del conocimiento  $\bullet$
- Entrenamiento del personal de soporte.  $\bullet$

Las pruebas de la solución se realizan para asegurar la calidad de la misma. El objetivo es validar la solución con las especificaciones funcionales.

Es común pensar que las pruebas se las realiza en la parte final del proyecto, pero en MSF las pruebas es una actividad continua que re realiza en distintas fases.

# **Figura 2.25 Las Pruebas son parte del ciclo de Construcción (Build) Testing the Solution**

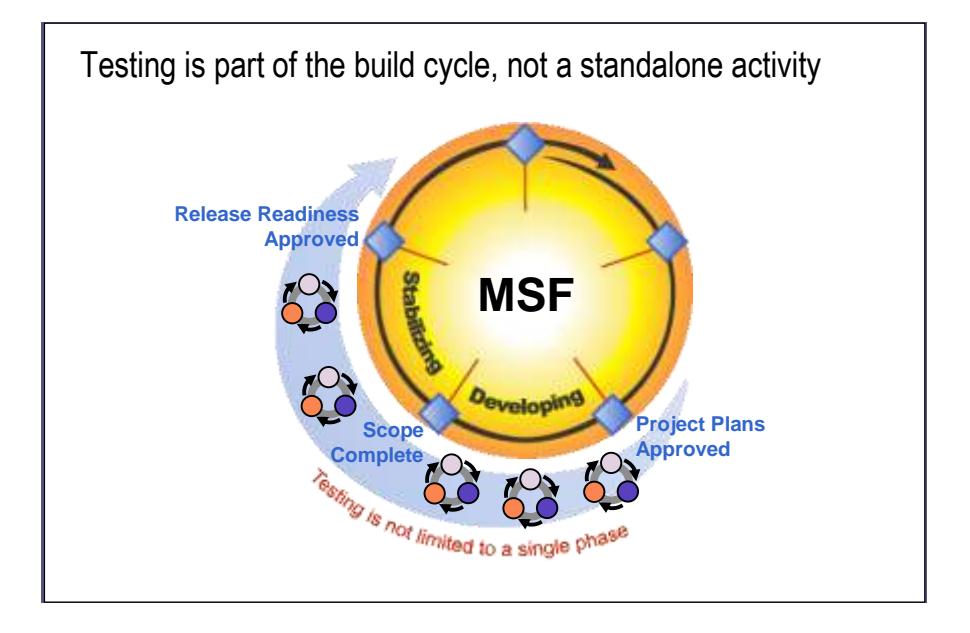

Las pruebas de cobertura sirven para probar exhaustivamente todas las características de la solución, prueba el código base y es usada principalmente durante la fase de desarrollo. Los tipos de pruebas de cobertura son: unitario, funcional, check-in, verificación de compilación, regresión.

Las pruebas de usabilidad se realizar para completar exitosamente un escenario de uso, probar un producto y su entorno esperado y es usado principalmente en la fase de estabilización. Los tipos de pruebas de usabilidad son: pruebas de configuración, pruebas de compatibilidad, pruebas de stress, pruebas de rendimiento, pruebas de documentación y archivos de ayuda y pruebas de usabilidad.

En esta fase de desarrollo se introduce el concepto de Bug que es cualquier problema que se origine al usar la solución. Para la gestión de bugs el objetivo principal es saber el estado de la calidad de la solución en todo momento. Tener datos acerca del estado general de la calidad de la solución así como de áreas específicas de problemas permite al equipo hacer decisiones oportunas.

El ciclo para el tratamiento de bugs comienza con el reporte del bug, luego con la priorización y la asignación de personal de soporte, resolución y luego el cierre del mismo.

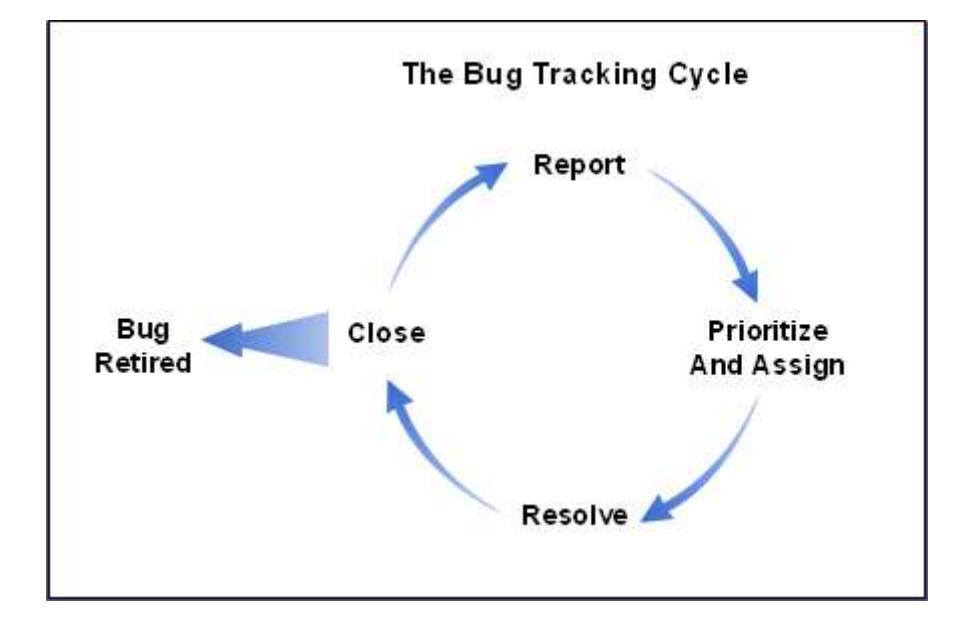

**Figura 2.26 El ciclo de seguimiento de Bugs (errores)**

Para que una solución pueda ser considerada completa, sus características y la funcionalidad deben ser completas de acuerdo con las especificaciones. Los bugs seguirán estando presentes, y la siguiente fase será dedicada exclusivamente al arreglo de ellos.

El hito de completitud de la fase de desarrollo se cumple cuando el equipo logra la aprobación oficial del patrocinador y / o las principales partes interesadas (stakeholders). Con la aprobación oficial, el equipo puede entonces proceder a la fase de estabilización.

#### **2.3.1.3.4. Estabilización**

El objetivo de la fase de estabilización es mejorar la calidad de la solución cumpliendo criterios de aceptación para la liberación a producción.

Durante esta fase el equipo conduce pruebas de toda la solución completa. Las pruebas realizadas durante esta fase incluyen probar la precisión de la documentación de soporte, entrenamiento y otros documentos fuera del código.

Los hitos para la fase de estabilización son:

- o Convergencia de Bugs
- o Rebote de cero bugs
- o Completitud de aceptación del usuario de las prueba
- o Candidatos de liberación
- o Completitud de pruebas pre-producción
- o Completitud del piloto

Los entregables de esta fase son:

- o Para la liberación; versiones listas de
	- Código fuente y ejecutables
	- Scripts y documentación de instalación
	- Ayuda para los usuarios finales y material de entrenamiento
	- $\bullet$ Documentación para la operación
	- Notas de la liberación
- o Reportes de pruebas y bugs
- o Documentación del proyecto.

Es imposible saber cuántos errores habrá o qué tan grave serán y cuál será su impacto. Por esta razón, es difícil determinar si el proyecto se encuentra dentro del calendario previsto. Las técnicas de convergencia de bugs (errores) y de rebote de cero bugs ayudan a administrar estas incógnitas. Un buen proceso de seguimiento de los bugs o fallos es un requisito previo para la utilización de estas técnicas. Recuerde que los fallos de la documentación y errores en el script de instalación son seguidos y gestionados conjuntamente con los bugs del código.

La convergencia de bugs es el punto en que el número de nuevos bugs reportados cada día convergen con el número de bugs arreglados al día. Esto nos indica que el desarrollo va de la mano con las pruebas y nos asegura que los casos de bugs abiertos van a ser resueltos. No es posible saber a ciencia cierta cuándo se llegara a esta convergencia pero es importante fijar una fecha razonable para el hito o milestone de convergencia de bugs.

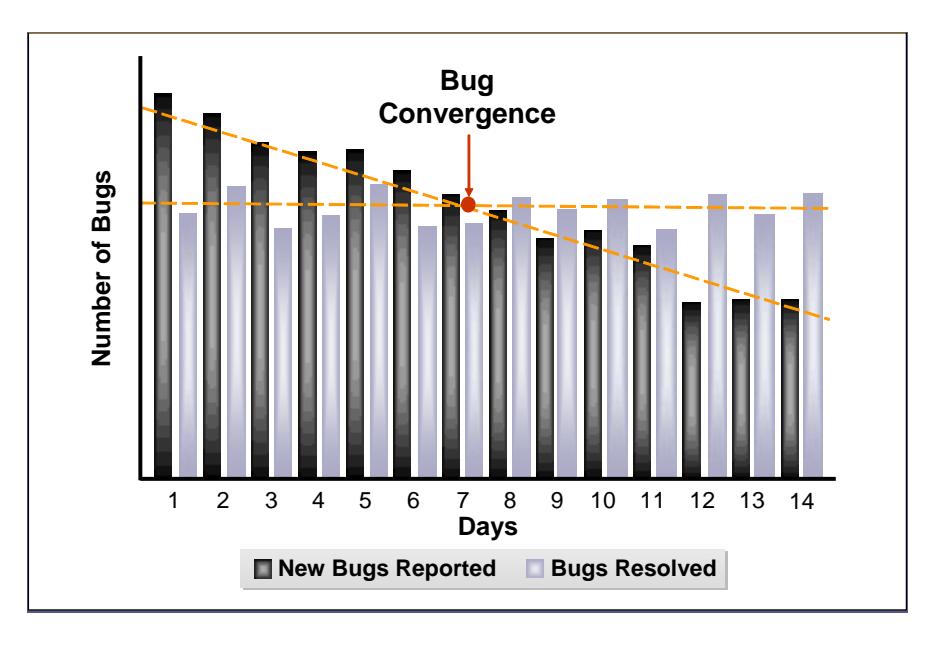

**Figura 2.27 La convergencia de número de bugs por días.** 

Graficar los datos de los bugs es una herramienta poderosa que nos ayuda a mantener al equipo enfocado en la estabilización. En la grafica XXX vemos con color negro los nuevos bugs que han sido reportados diariamente y en color violeta los bugs que

han sido resueltos por día. Inicial mente el numero de bugs reportados es alto, pero conforme se van reparando vemos que eventualmente el número de bugs reportados decrece.

Si la convergencia real de bugs se pasa del tiempo que se estimo para el hito de convergencia pondrá en riesgo la liberación de la solución.

La técnica de rebote de cero bugs es un indicador positivo para el proyecto ya que indica que el desarrollo se ha puesto al día con los bugs acumulados. El rebote de cero bugs significa un momento específico en el proyecto en que no hay bugs activos, usualmente seguido por un rebote en el número de bugs activos. Luego del primer rebote de cero errores seguirán otros más pequeños. Esto nos muestra que la calidad del sistema está mejorando.

**Figura 2.28 Rebote de Cero Bugs o Errores**

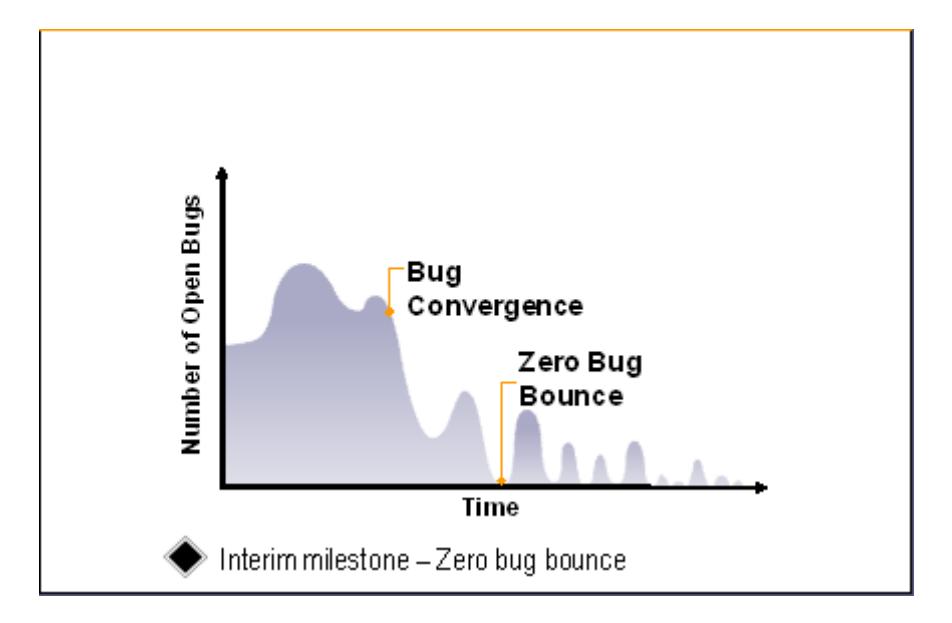

Las pruebas de aceptación del usuario aseguran que la solución probada en un ambiente no productivo, cumple con las expectativas del cliente. El hito es precisamente la completitud de las pruebas de aceptación del usuario.

Las pruebas están a cargo del rol MSF de experiencia del usuario. Estas pruebas se las organiza con varios grupos de usuarios que validaran que la solución satisfaga sus necesidades.

Luego de realizar las pruebas respectivas se pasa a escoger un candidato para liberación o release candidate. El candidato para la liberación es un build o compilación que ha sido probada y esta lista para convertirse en un piloto. Puede haber varios release candidates, ya que en caso de encontrar algún problema en el candidato, este ya no se convertiría en piloto hasta que se repare el problema encontrado. La nueva compilación con el error corregido se convertiría en otro candidato de liberación.

A continuación se realizan las pruebas de pre-producción que consiste en validar el candidato para liberación con los criterios de liberación. Las pruebas son realizadas en un ambiente de laboratorio. También se realiza prueba del proceso de rollback en caso de fallo del piloto. Puede ser necesario realizar rollback al estado anterior a pre-producción en las máquinas servidoras y la de los usuarios. Una vez que se haya aceptado el hito de pruebas pre-producción se considera que el release candidate está listo para convertirse en un pilot release o liberación piloto.

Un piloto es una prueba de la solución en el ambiente real de producción, es un periodo de prueba de la solución realizada por las personas encargadas de la instalación, personal de soporte y usuarios finales. El objetivo de realizar las pruebas en el ambiente real de producción es el de disminuir los riegos de
la etapa de implantación. El hito para el piloto es el de completitud del piloto.

#### **2.3.1.3.5. Implantación**

El objetivo de esta fase es poner en funcionamiento la solución en el ambiente de producción. Esta fase es el punto de sincronización con el Microsoft Operations Framework (MOF) que es la metodología que propone Microsoft para la operación de una solución.

Esta fase tiene tres hitos:

- Implantación de la tecnología central  $\bullet$
- Implantación de sitios completada  $\bullet$
- Estabilización de la implementación

Los entregables de esta fase son:

- Operación y sistema de información de soporte
- $\bullet$ Repositorio de todas las versiones de documentos, configuraciones, scripts y código.
- Reporte de cierre del proyecto.

Es la etapa de implantación los responsables de esta tarea difieren dependiendo la organización. En algunas organizaciones equipo de proyecto es el encargado de realizar la implantación mientras que en otras puede haber un grupo totalmente independiente del equipo de proyecto encargado de esta fase como por ejemplo el departamento de operaciones.

Para una implantación eficiente se debe de agrupar los componentes del ambiente en dos:

- Componentes centrales: son los componentes localizados en un sitio central y que hace posible la interoperabilidad de toda la solución. Por ejemplo tenemos servidores de controladores de dominio, base de datos, aplicación, etc.
- Componentes del sitio: componentes situados en locaciones individuales que hacen posible a los usuarios acceder a la solución.

Para la implantación de la tecnología central se utilizan dos estrategias:

Serial: implanta componentes centrales antes que los componentes del sitio. La ventaja es que reduce el riesgo y se utiliza en ambientes pequeños e implementaciones cortas.

Paralelo: implanta los componentes centrales y los  $\bullet$ componentes de sitio en paralelo. Se utiliza esta estrategia para ambientes muy grandes e implementaciones largas.

Para la implantación de la tecnología central se realizan las siguientes tareas:

- Configuración del sistema
- Cargar y configurar el software
- **•** Preparar locución física.
- Movilizar la configuración de hardware

La implantación de los sitios, representa un proceso dentro de otro proceso. Se trata de la ejecución de un bien pensado plan para la instalación de la solución.

Los sitios pueden ser desplegados en serie por un pequeño número de equipos o en paralelo o por más equipos. Implantar el sitio en paralelo requiere más coordinación y da menos

opción a llevar un seguimiento. Sin embargo, un despliegue en serie podrá introducir más confusión a los usuarios, especialmente cuando la nueva solución debe coexistir con un sistema anterior.

Para la implantación se sigue las siguientes etapas:

- Preparar la implantación del Sitio
- Instalar la implantación del Sitio
- Entrenamiento durante la implantación del Sitio
- Estabilización de la implantación del Sitio

Cuando la implantación termina, comienza la fase que se denomina "de silencio". Esta fase dura de 15 a 30 días en la que se recoge datos estadísticos. En este punto el proyecto se aleja del MSF y comienza a entrar en MOF. El plan de operaciones y los criterios de aceptación establecidos por el equipo de MSF durante la fase de planificación, definen los niveles de servicio para la solución. Estos sirven como base para el acuerdo de nivel de servicio (SLA), cuya operación se encargara de monitorear al momento en que el equipo del MOF tome el control del proyecto.

Para desligarnos del proyecto debemos asegurarnos que el soporte y operación de sistema este a cargo de un equipo de personas permanente. En muchos casos los recursos para el manejo del soporte al sistema ya existirán, en otros casos se deberá diseñar o implementar un sistema de soporte. Entre las funcionalidades de soporte debemos considerar una mesa de ayuda o help desk, seguimientos de casos y análisis de los mismos y base del conocimiento. Se debe validar que el soporte este en funcionamiento antes de desligarnos del proyecto.

Cuando la implementación se haya completado y la responsabilidad haya sido transferida al grupo de operaciones y soporte el equipo debe de realizar las actividades de cierre del proyecto. Cuando el equipo haya obtenido la firma de cierre del cliente el proyecto está oficialmente completado y el equipo habrá alcanzado el hito de completitud de la fase de implantación.

Además de la entrega de documentos de cierre también se debe de realizar una encuesta de satisfacción al cliente. Estas encuestas tienen el propósito retroalimentación. Es un componente necesario del informe de cierre y representa la validación de todo el proyecto. Las personas encuestadas

216

deben incluir los patrocinadores de proyectos y / o las principales partes interesadas en un mínimo.

El reporte de cierre del proyecto es ultimo entregable de la fase de implantación e incluye las versiones finales de documentos como el de visión/alcance, especificaciones funcionales, etc. Normalmente, el informe de cierre también se incluye un resumen de la información solicitada a los clientes y usuarios y un resumen de los próximos pasos conocidos, fundamentalmente respondiendo a la pregunta, "¿Hacia dónde

vamos desde aquí?"

#### **CAPITULO 3**

#### **3. Desarrollo del Problema de Aplicación: Módulo CPGA.**

El desarrollo del módulo de Control del Proceso de Gestión y Apoyo (CPGA) se lo realizará siguiendo la metodología Microsoft Solution Framework explicada en el punto anterior.

El uso de cualquier metodología es un marco referencial del cual nos serviremos para llevar a cabo el proyecto de una forma ordenada y con su respectiva documentación. No necesariamente hay que apegarse estrictamente a todos los pasos de la metodología, sino que hay que tomar los pasos más relevantes y los que se ajusten a la realidad del proyecto. Al proyecto se le dio el nombre clave de ¨Proyecto Omega¨.

Otro aspecto importante del uso de metodologías es la interacción de los involucrados en el proyecto. Conforme el proyecto va avanzando por cada una de sus fases se irá realizando entregables que son firmados por los involucrados y que son el registro de que alguna fase ha terminado.

Para la realización del sistema primero definimos roles y equipos siguiendo las recomendaciones de la metodología.

Dado a que la organización del proyecto se estructurará por módulos funcionales el esquema de Rol MSF a usarse será el "Equipo por Características".

Los equipos por características manejan sub-equipos multidisciplinarios que son creados para construir características específicas o capacidades de una solución.

Los subequipos de características contiene los roles que tienen un enfoque interno en sus responsabilidades. Por lo que tenemos los siguientes roles:

- Program Management
- Desarrollo
- Pruebas
- Experiencia del Usuario

Los equipos por características se deben usar cuando:

- La solución tiene un alto grado de independencia en sus componentes
- Los miembros están dispersos en la organización o geográficamente

La solución necesita de conocimiento o habilidades que no posee el equipo central.

Entonces tendremos un equipo MSF central en el que intervendrán integrantes de distintos subequipos. Y además tendremos subequipos por cada módulo del sistema. Tendremos los siguientes subequipos:

#### **Figura 3.1 Equipos MSF del Proyecto**

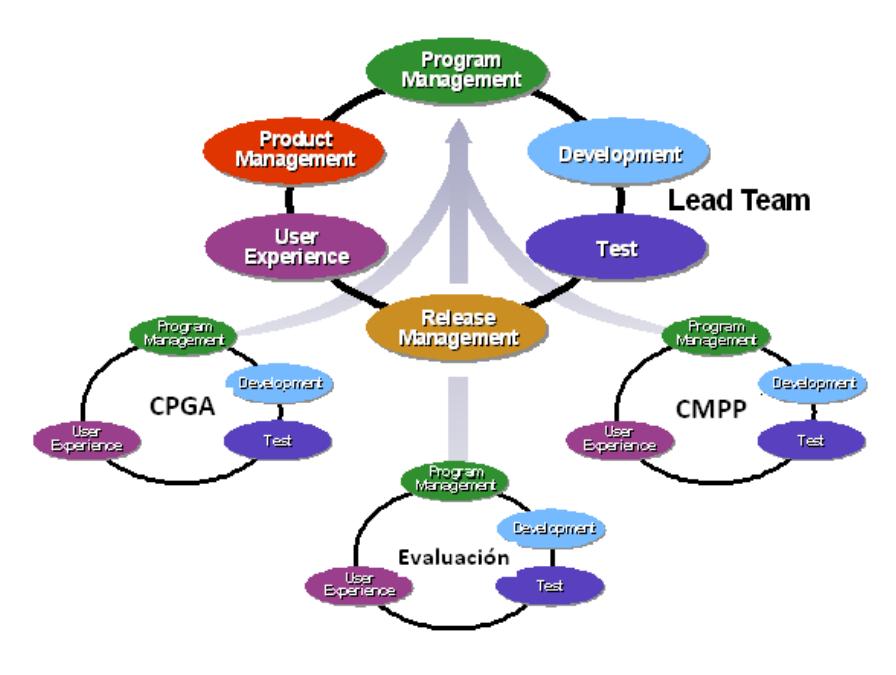

- Equipo CPGA (nuestro equipo)
- Equipo CMMP
- Equipo Evaluación

# **Tabla 3.1 Asignación de integrantes a Roles del Equipo Central**

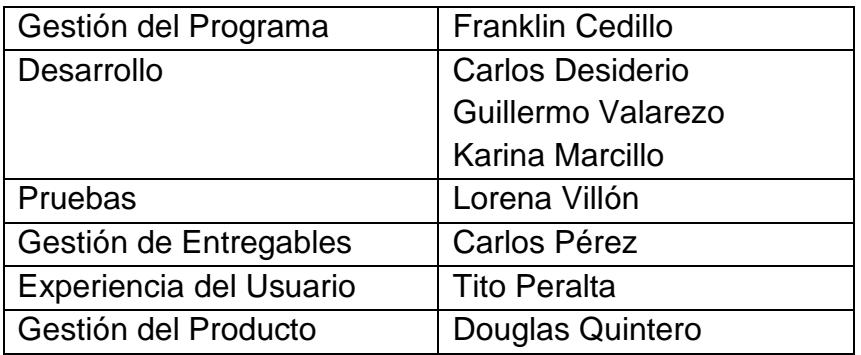

# **Tabla 3.2 Asignación de integrantes a Roles del Subequipo CPGA**

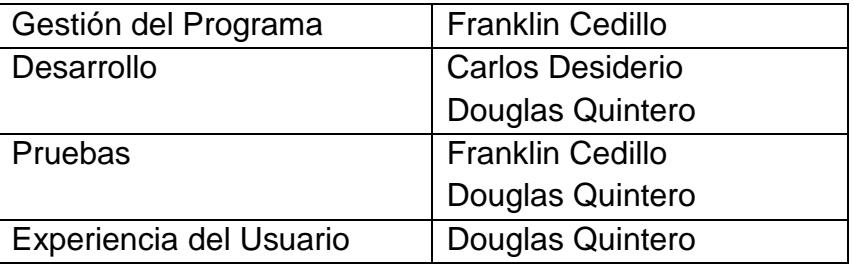

# **3.1.Visión**

El objetivo de la fase de Visión es crear una vista de alto nivel de los

objetivos del proyecto, las restricciones y la solución.

Como entregables de esta fase tendremos:

- o Documento de Visión / Alcance
- o Documento de Riesgos Inciales

A continuación detallaremos los aspectos más importantes de dichos entregables

#### **3.1.1. Documento de Visión / Alcance**

#### **Oportunidad de Negoción**

#### *Declaración de Oportunidad*

COMPULEAD S.A., es una Sociedad Anónima constituida por escritura pública en el cantón Guayaquil, en febrero del 2000. Nació con la idea de producir y comercializar productos y servicios de tecnología informática y afines. Su principal mercado es Guayaquil y antes de funcionar con esta razón social, la producción y comercialización la hacia el Ing. Gómer Rubio Roldan, como persona natural.

COMPULEAD S.A. ha tomado la decisión de diseñar, implementar y mejorar continuamente un Sistema estratégico de calidad (SEC) basado en los criterios de:

- Sistema de Calidad ISO 9001:2000
- Sistema de Calidad Norteamericano de Malcolm Baldrige
- Sistema de Calidad Europeo EFQM.

#### Para:

- Lograr el cumplimiento de su Misión, Visión y Objetivos Estratégicos.
- $\checkmark$  Ser competitiva y de excelencia

 $\checkmark$  Innovar continuamente sus PSA según las necesidades y expectativas de sus clientes.

En base a estos antecedentes se decide construir una solución de software para el **control de gestión** del SEC implementado en COMPULEAD S.A

#### *Declaración de Visión*

La solución de software a implementar deberá proveer a COMPULEAD S.A. un seguimiento preciso y transparente al **control de gestión** del SEC basado en la administración del CMPP, CPGA y Evaluación de la competitividad de COMPULEAD S.A. sobre un entorno seguro e interfaces ricas para el usuario.

#### *Análisis de Beneficios*

- **Metas y Objetivos**
	- o Automatizar el control de gestión del SEC por medio de un sistema informático.
	- o Realizar un seguimiento del control de gestión del SEC

#### **Métricas del Negocio**

o Porcentaje de cumplimiento del plan administrativa (CPA)

### **Asunciones y Restricciones**

- o Que el SEC está correctamente implantado e implementado en COMPULEAD S.A.
- o Predisposición del personal de COMPULEAD S.A. para aprender el uso de la solución de software
- o Control solo de los procesos creados e ingresados en la solución de software

#### **Beneficios**

- o Procesos del SEC automatizadas
- o Mejor disponibilidad de la información
- o Seguridad de la información
- o Mejoras en la administración de la información
- o Persistencia de la información por medio del uso de base de datos

#### **Concepto de la Solución**

#### *Metas, Objetivos, Asunciones y Restricciones*

- **Metas**
	- o Brindar una administración automatizada del control de gestión del SEC implantado en COMPULEAD S.A

### **Objetivos**

- o Analizar y comprender el Módulo Control de Procesos de Gestión y Apoyo (CPGA) del Sistema Estratégico de Calidad de COMPULEAD S.A.
- o Diseñar y desarrollar el módulo CPGA para automatizar los procesos que intervienen en el Sistema Estratégico de Calidad de la empresa COMPULEAD S.A.
- o Integrar el módulo CPGA con el módulo "Control de Macro Proceso Productivo" del Sistema Estratégico de Calidad.
- o Integrar el módulo CPGA con el módulo "Evaluación" del Sistema Estratégico de Calidad".
- o Revisar, verificar y validar el módulo CPGA

#### **Asunciones**

- o El equipo de trabajo conoce las herramientas de desarrollo
- o COMPULEAD S.A. dispone del hardware y software necesario para la implementar la solución de software
- o La información proporcionada por COMPULEAD S.A. es completa y correcta

#### **Restricciones**

o Capacidad de almacenamiento de la base datos

o Rendimiento del sistema limitada por la capacidad de procesamiento y de memoria del servidor

#### *Análisis de Usabilidad*

# **Perfiles de Usuarios**

La siguiente tabla muestra los distintos perfiles de usuarios existentes

en COMPULEAD S.A con los respectivos procesos responsables

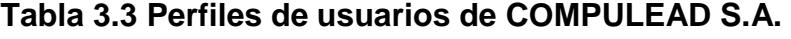

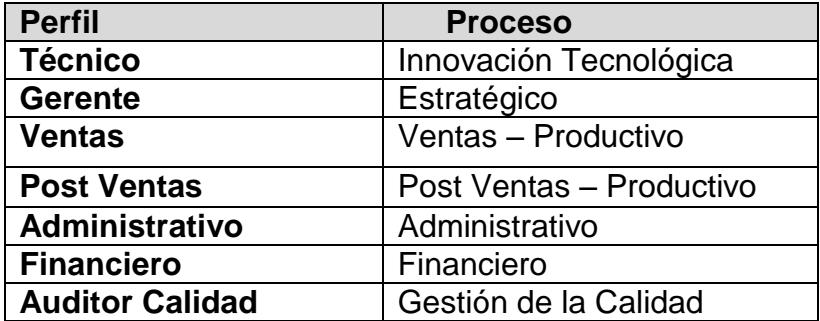

#### **Escenarios de Uso**

Los escenarios de uso son los descritos en la matriz de actividades del Sistema Estratégico de Calidad. **ANEXO 2**

Los procesos con sus respectivas actividades que se incluirán en nuestro proyecto son los siguientes:

• Administrativo

- Macro Proceso Productivo (Ventas, PSA y Post Venta)
- Estratégico

# **Requerimientos**

# **Requerimientos de Negocio**

#### **Declaración de requerimiento**

COMPULEAD S.A. requiere un sistema informático para la automatización y control de las actividades de los procesos de **control gestión** (CMPP y CPGA), y la Evaluación de la competitividad de la organización

#### **Beneficios**

#### **Tabla 3.4 Objetivos de Negocio**

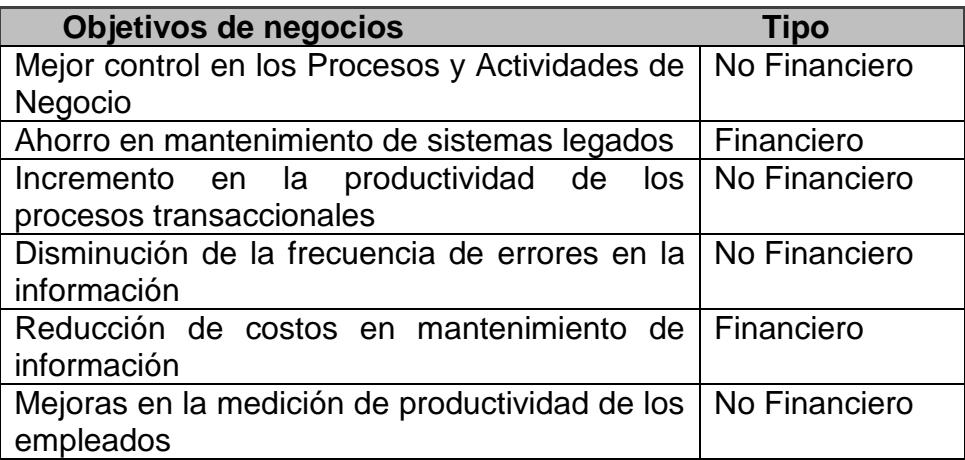

# **Requerimientos de Usuarios**

COMPULEAD S.A. por medio de un sistema de estratégico de calidad,

genera el requerimiento de un sistema informático que le de soporte al

control y administración del Macro Proceso CPGA

**Tabla 3.5 Requerimientos del Usuario**

| <b>Control de Usuarios</b>        | 1. Ingresar Usuarios                                  |
|-----------------------------------|-------------------------------------------------------|
|                                   | <b>Modificar Usuarios</b><br>2.                       |
|                                   | <b>Eliminar Usuarios</b><br>3.                        |
| Administración<br>de              | 1.<br>Ingreso de Rol                                  |
| <b>Roles</b>                      | <b>Modificar Rol</b><br>2.                            |
|                                   | 3.<br><b>Eliminar Rol</b>                             |
| Administración<br>de              | 1 <sub>1</sub><br>Ingresar Ubicación                  |
| <b>Ubicación</b>                  | Modificar Ubicación<br>2.                             |
|                                   | 3. Eliminar Ubicación                                 |
| Administración<br>de              | 1 <sub>1</sub><br>Asignación permisos a formulario de |
| <b>Actividad</b><br>menú          | <b>Actividad Transaccional.</b>                       |
| <b>Transaccional</b>              | Modificación permisos a formulario de<br>2.           |
|                                   | <b>Actividad Transaccional.</b>                       |
|                                   | 3. Eliminación permisos a formulario de               |
|                                   | <b>Actividad Transaccional.</b>                       |
| Administración de Tipo            | Ingresar Tipo de Recurso<br>1.                        |
| de Recursos                       | Modificar Tipo de Recurso<br>2.                       |
|                                   | 3.<br>Eliminar Tipo de Recurso                        |
| Administración<br>de              | Ingresar Industria<br>1.                              |
| <b>Segmentos</b><br>de            | Modificar Industria<br>2.                             |
| <b>Industrias</b>                 | 3.<br>Eliminar Industria                              |
| Administración<br>de<br>la        | 1.<br>Ingresar Sociedad.                              |
| <b>Sociedad</b>                   | Modificar Sociedad.<br>2.                             |
|                                   | 3.<br>Eliminar Sociedad.                              |
|                                   | 4. Visualizar Sociedad.                               |
| <b>Administración</b><br>de<br>la | 1 <sub>1</sub><br>Ingresar Sucursal de la Sociedad.   |
| <b>Sucursal</b><br>de<br>la.      | Modificar Sucursal de la Sociedad.<br>2.              |
| <b>Sociedad</b>                   | Eliminar Sucursal de la Sociedad.<br>3.               |
|                                   | 4.<br>Visualizar Sucursal de la Sociedad.             |
| Administración<br>del             | 1.<br>Ingresar Empleado de la Sociedad.               |
| <b>Empleado</b><br>de<br>la       | 2.<br>Modificar Empleado de la Sociedad.              |

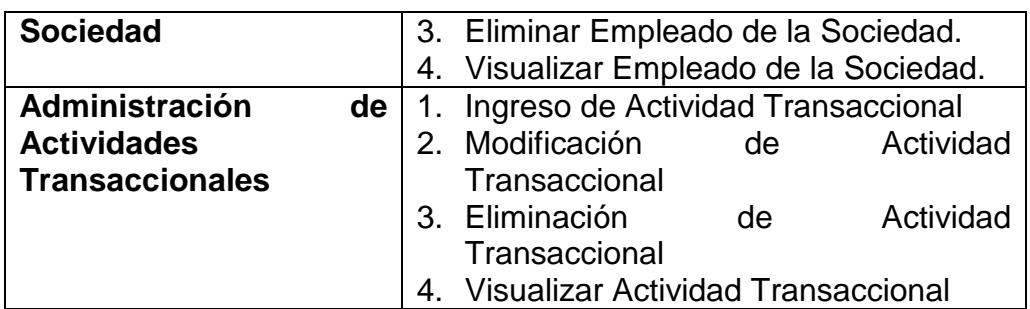

#### **Requerimientos Operacionales o Funcionales**

A continuación listaremos las funciones y características que quedarán implementadas al finalizar el proyecto:

En el ambiente de Desarrollo:

- Se instalara el Microsoft .NET Framework 2.0 en cada una de las estaciones de los desarrolladores.
- Se instalará el Microsoft Visual Studio .NET 2005 Express Edition
- Se instalará la motor de base de datos MySQL 5.1.26
- Se instalará la herramienta de administración MySQL Administrator 1.2.12
- Se instalará el MySQL Connector .NET 5.2.2
- Se desarrollará el módulo de CPGA usando el lenguaje C# con la herramienta Visual Studio de Microsoft.
- Se integrará el módulo CPGA con los módulos CMPP y de Evaluación.
- Los datos del sistema serán almacenados en una sola base creada en el motor de base de datos MySQL.
- Se realizarán pruebas funcionales y técnicas.

En el ambiente de Producción:

- Se instalará Linux Fedora Core 3 en el servidor de Base de Datos
- Se activara en el servidor de Base de Datos los siguientes servicios de Linux:
	- o MySQL 5.0
	- o Samba
	- o Apache / Tomcat
	- o Configuracion IPTABLES
- Se configurara la dirección ip fija en el servidor de Base de Datos
- Se instalará Microsoft Windows XP SP2 en cada una de las estaciones de trabajo de los usuarios.
- Se instalara el Microsoft .NET Framework 2.0 en cada una de las estaciones de trabajo de los usuarios.
- Se instalará el MySQL Connector .NET 5.2.2
- Se instalará la aplicación desarrollada.
- Los datos del sistema serán almacenados en una base creada en el motor de base de datos MySQL.

# **Requerimientos del Sistema**

# **Tabla 3.6 Requerimientos del Sistema**

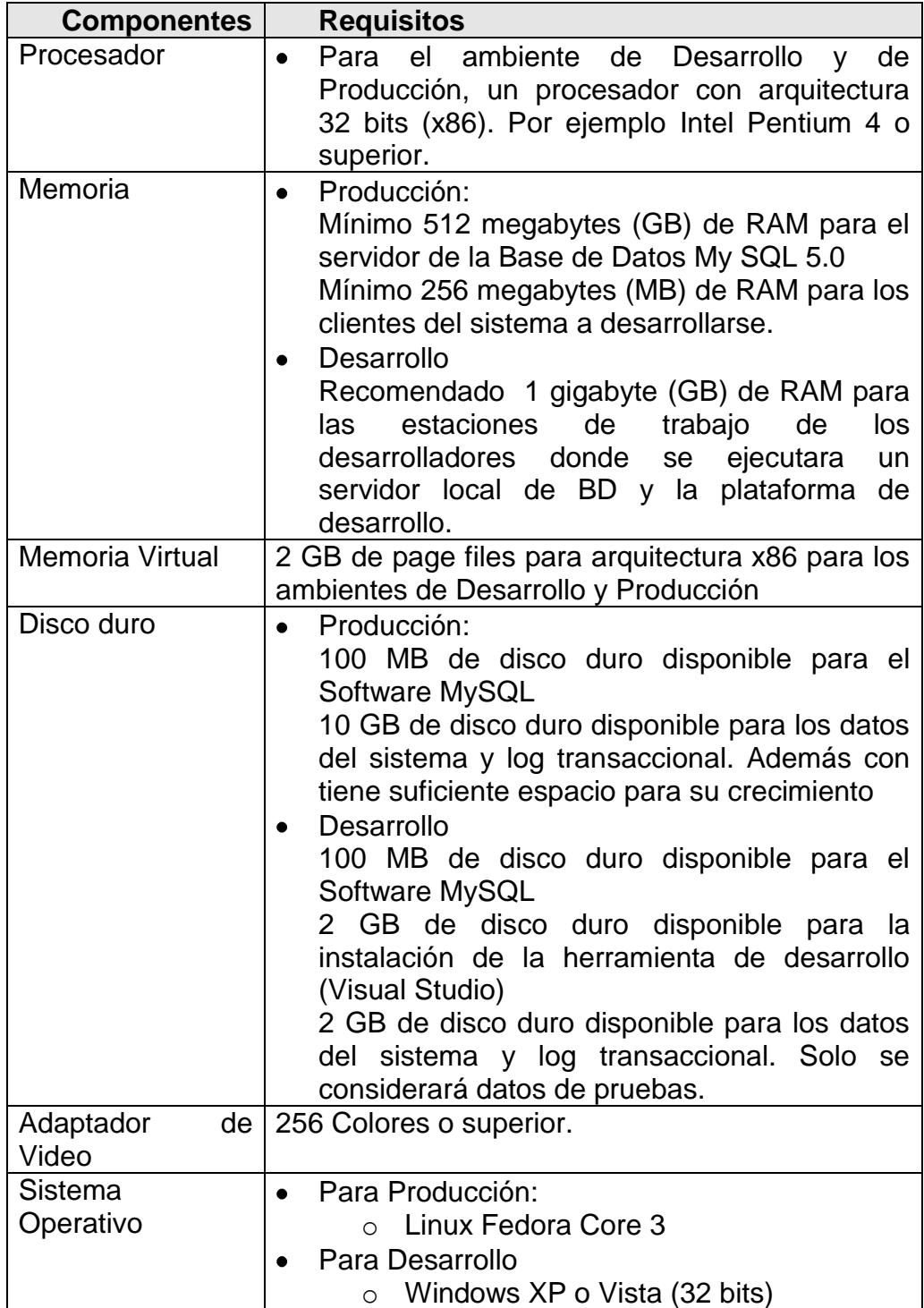

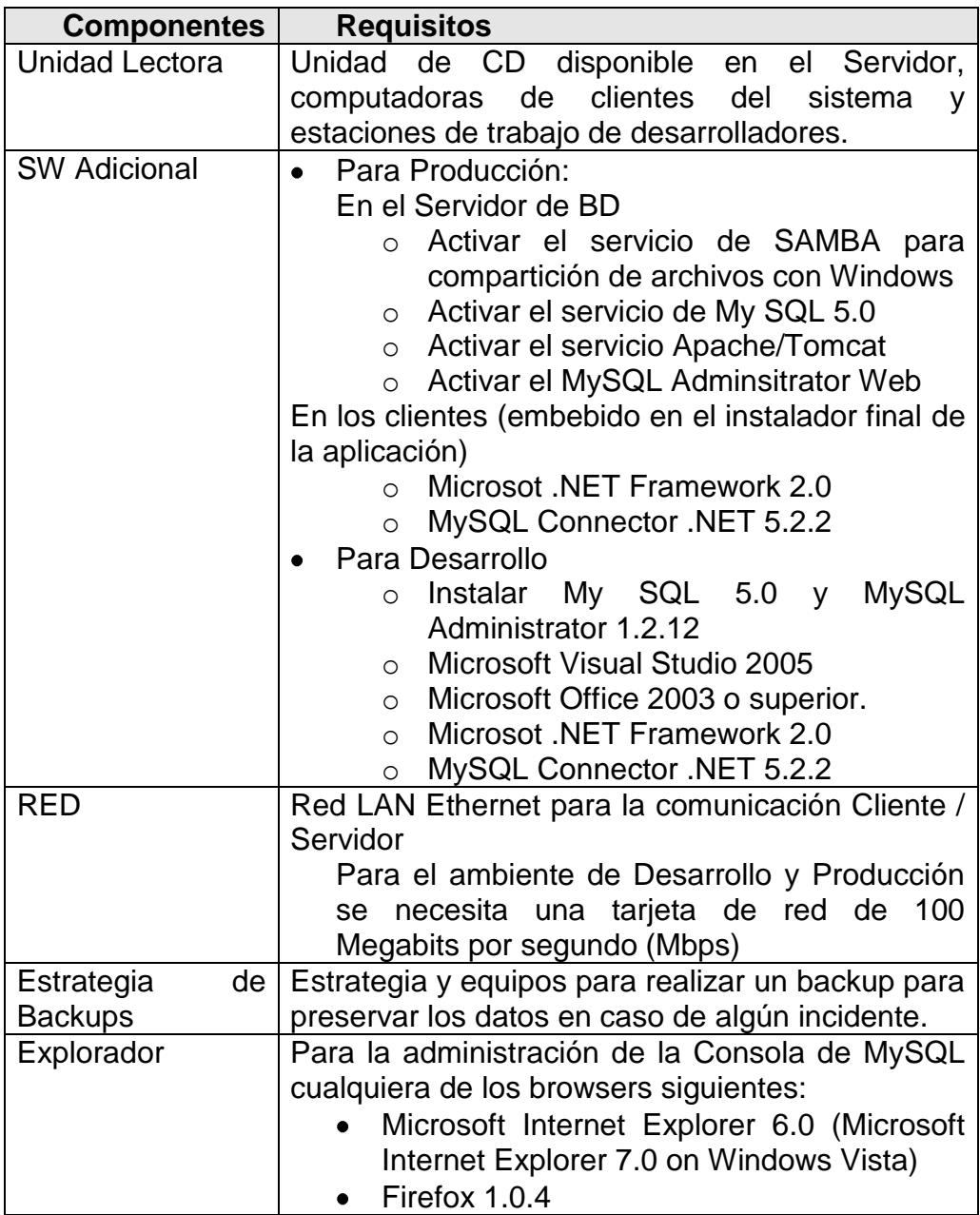

# **Alcance**

### *Lista Características y Funciones*

- Consultar, Ingresar, Modificar y Eliminar Sociedad
- Consultar, Ingresar, Modificar y Eliminar los Empleados de la Sociedad.
- Manejo de seguridad del sistema
- Tener una pantalla de Consulta, Ingreso, Modificación y Eliminación que permita el mantenimiento de los Usuarios del sistema.
- Permisos de menú según la actividad autorizada
- Gestión de Actividades Transaccionales
- Permitir la asignación al empleado una sucursal de la Sociedad
- Permitir la asignación al empleado una actividad transaccional de la Sociedad
- Permitir la asignación de los roles a los empleados que son usuarios del sistema

# *Fuera del Alcance*

- Entrega de un producto que contenga una base de actividades transaccionales. Estas deberán ser ingresadas día a día por los usuarios.
- Funcionalidades propias de los módulos de Evaluación y CMPP.
- **Integración con aplicaciones de terceros.**
- Consulta vía web de las actividades asignadas.

### *Estrategia de liberación de versiones*

La siguiente lista describe los pasos que se debe realizar para entregar los Release del Sistema:

- Preparación del equipo servidor de la aplicación
- Instalación de los requerimientos del sistema de producción en el equipo servidor
- Creación de un proyecto de Instalación para el despliegue de la aplicación cliente.
- **Instalación de los realease previos en los equipos de los usuarios** claves para las respectivas retroalimentaciones que se consideraran en los futuros release

# *Criterios de Aceptación*

El criterio de aceptación del Proyecto está basado en el cumplimiento de cada uno de requerimientos de usuarios definidos de acuerdo a lo acordado en este documento, que serán debidamente validados

### *Criterios Operacionales*

El criterio operacional está basado, en la disponibilidad de los recursos expuesto en los requerimientos del sistema en la sección de producción, definidos en este documentos.

**Diseño estratégico de la solución**

#### *Estrategia de Diseño Arquitectónico*

# **Figura 3.2 Ambiente Físico del Proyecto Omega**

LANDSCAPE PROYECTO OMEGA - COMPULEAD S.A.

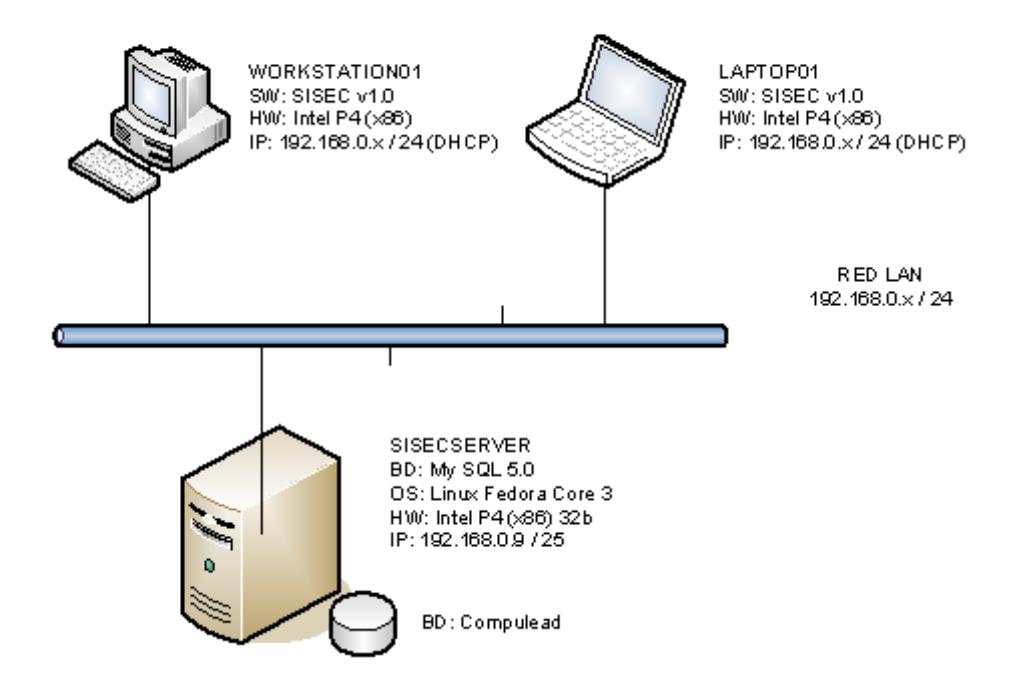

El landscape será el típico de una arquitectura Cliente / Servidor. Consiste en los siguientes elementos:

- Una red LAN Ethernet configurada con un esquema de direccionamiento IP privado, clase A, B o C.
- Un servidor donde se alojara la base de datos. El motor de base de datos (MySQL) y el sistema operativo (Linux) será de tecnología abierta cumpliendo con los requerimientos del cliente.
- Lo clientes tendrán el sistema operativo Microsoft Windows XP, en el cual se instalara el sistema a ser desarrollado.

#### *Estrategia de diseño técnico*

Se utilizara las siguientes tecnologías y técnicas de Ingeniería para el desarrollo de la solución de software

- Como lenguaje de programación uso de C# 2.0 el cual nos provee una buena abstracción del paradigma orientado a objetos ,
- Código desacoplado con el uso de una arquitectura a nivel de código divida en 3 capas siguiendo una tendencia de bajo acoplamiento para ganar escalabilidad y mantenibilidad a nivel de código
- Estándares en código con el uso de notaciones como Pascal y Hungarian para tener consistencia en el desarrollo y ganar una mejor mantenibilidad. **ANEXO 3**

 Base de datos Relacional para la modelación y alojamiento de las transacciones de negocio

El siguiente grafico describe la arquitectura a nivel de código

**Figura 3.3 Arquitectura de la Aplicación (a nivel de código)**

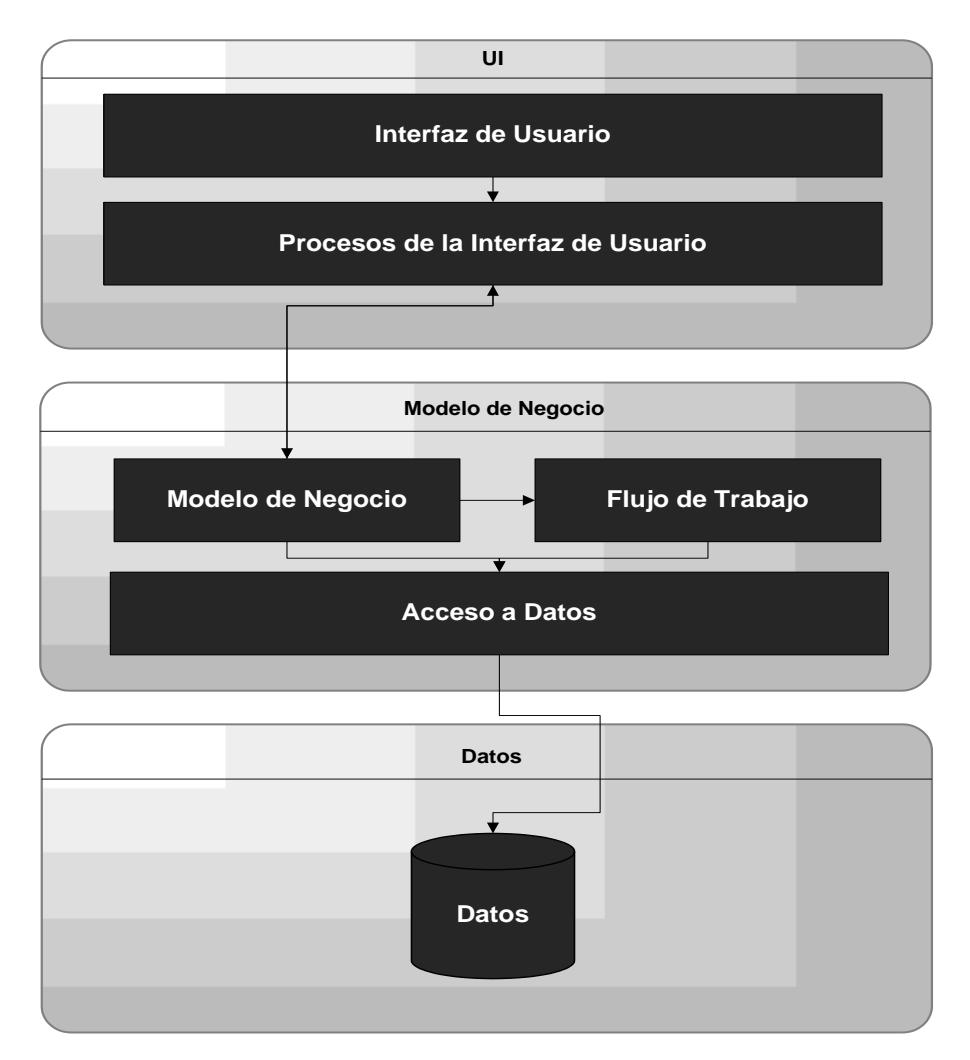

La **capa de interfaz de usuario** está compuesta de dos componentes.

**Interfaz de Usuario.** Es específicamente la interfaz para el usuario es decir, formularios, controles, controles personalizados, etc.

**Procesos de la Interfaz.** Como los eventos de los controles y los procesos necesarios para capturar los datos ingresados por el usuario y setear los datos para visualización del usuario esto se realiza utilizando las entidades del componente del modelo de negocio.

#### La **capa de modelo de negocio** posee tres componentes

**Modelo de Negocio.** Aquí se encuentran todas las entidades consideradas objetos de negocio, tales como empleado, usuario, clientes, etc.

**Flujo de trabajo.** En este componente se especifica las funcionalidades de los procesos de negocio que maneja la aplicación como ingreso de empleado, mantenimiento de usuario.

**Acceso a Datos.** Este componente se encarga de la comunicación de la aplicación cliente con la base de datos como ejecución de procedimientos almacenados, consulta de tablas, etc.

La **capa de datos** contiene un solo elemento que son los

**Datos.** Este es el almacén de datos de la aplicación, que contienen los procedimientos restricciones, relaciones, vistas, etc.

### **3.1.2. Documento de Riesgos Iniciales**

**Identificación de riesgos.**

# **Tecnológicos**

- Una mala organización de la red de la empresa puede ocasionar problemas con la funcionalidad del software.
- Memoria insuficiente en el caso de existir muchas transacciones concurrentes entre el software y la base de datos.
- Incompatibilidad o problemas durante la instalación del sistema (base de datos y software)

# **De personal**

- La enfermedad ocasional de uno de los integrantes.
- La ausencia de algún integrante a las reuniones planificadas por causas de fuerza mayor.
- La falta de conocimiento sobre las herramientas a utilizar en el sistema de algún integrante.

# **Organizacionales**

- Cambio de fecha de entrega del sistema por necesidades urgentes  $\bullet$ del cliente.
- Retiro de integrantes del tópico por problemas de fuerza mayor

# **De requerimientos**

- Cambio de requerimiento durante la etapa de desarrollo del proyecto.
- Mala interpretación de los requerimientos por ambas partes (Cliente y Equipo de desarrollo).
- La falta de conocimiento sobre los procesos involucrados en el desarrollo del producto de software

# **De estimación**

- Subestimación de la fecha de entrega del proyecto.
- Subestimación de los errores que ocurran durante el desarrollo del sistema.
- Sobreestimación de las herramientas utilizadas para el desarrollo del sistema.

# **Análisis de riesgos.**

# **Tabla 3.6 Análisis de Riesgos**

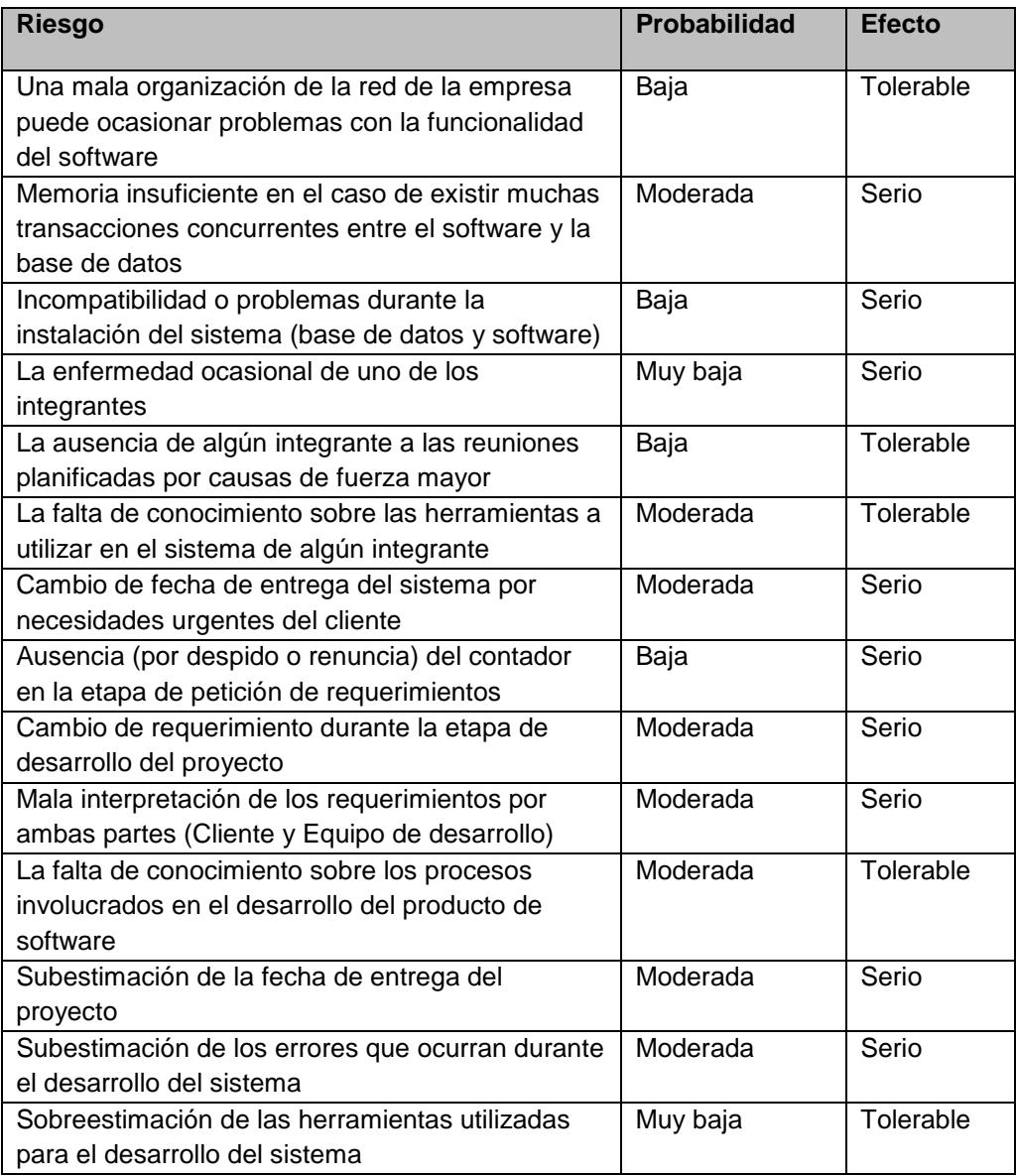

# **Planeación de riesgos.**

# **Tabla 3.7 Planeación de Riesgos**

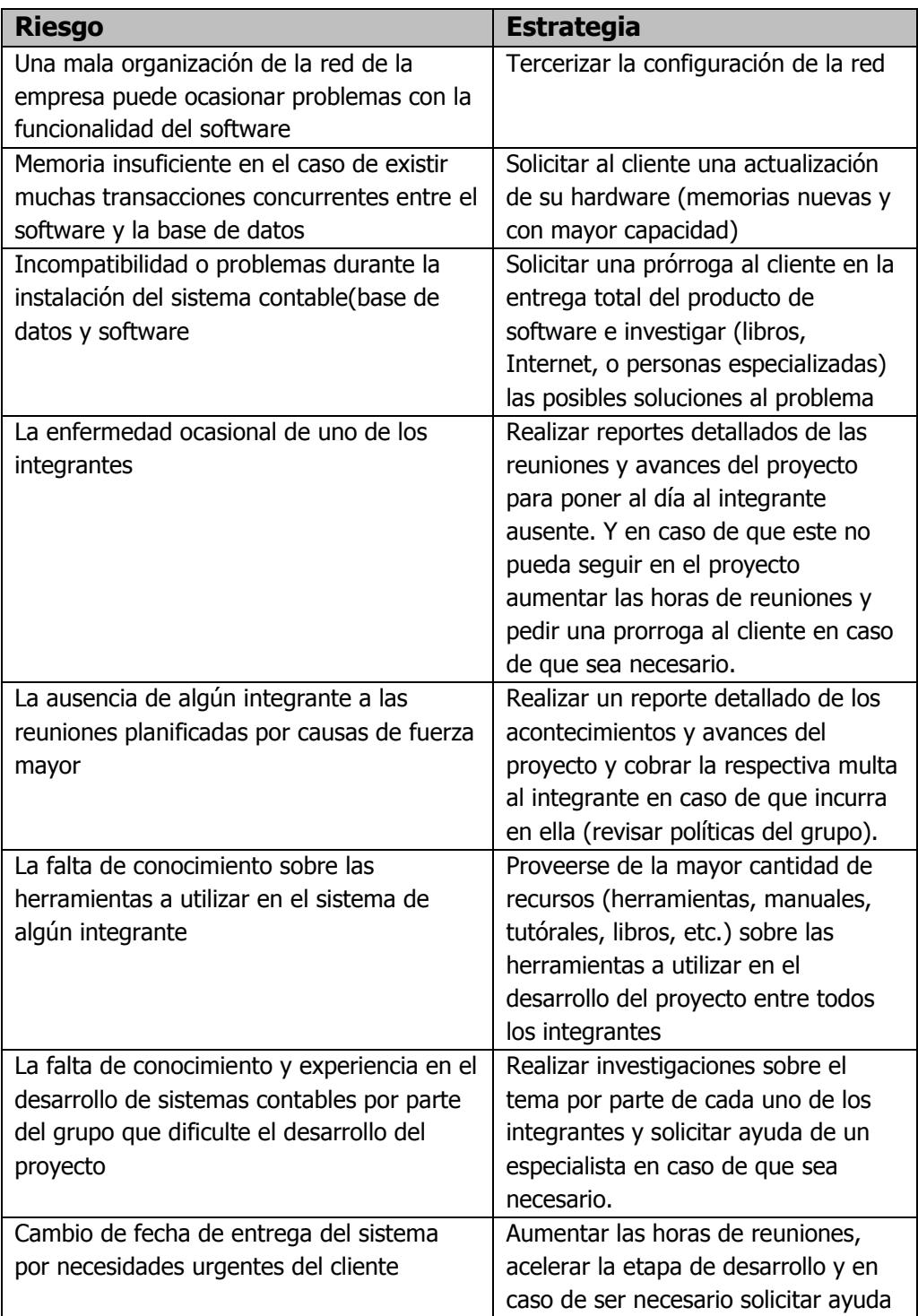

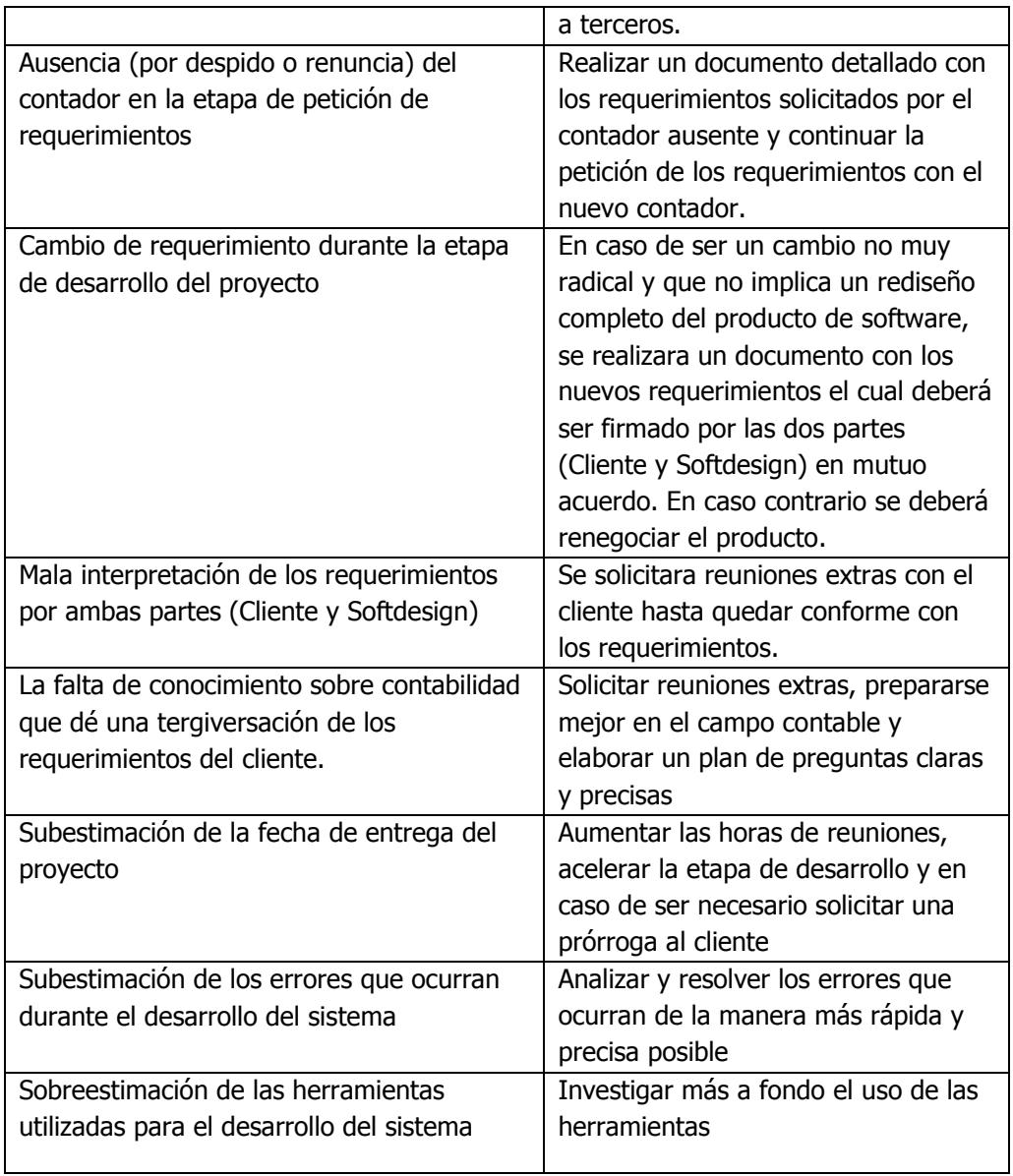

#### **Supervisión de riesgos.**

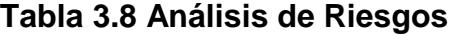

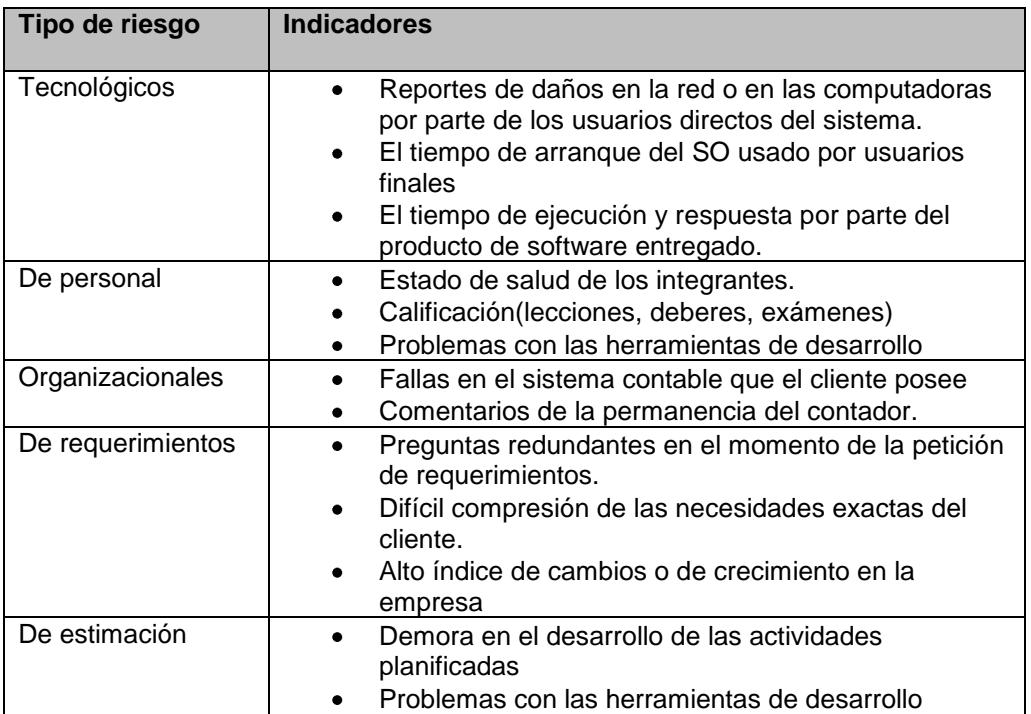

#### **3.2.Planeación**

Durante la fase de planificación, el equipo toma lo realizado durante la fase de visión, y sigue para elaborar sobre ella o evolucionar en algo tangible que se puede construir. Después de que el equipo sabe lo que va a construir, tiene que repartir el trabajo y elaborar los calendarios, las estimaciones de costos, y planes para la forma en que el equipo va a construir. Una planificación eficaz reduce los riesgos en ámbitos tales como defectos, los costos del proyecto, el calendario y, en general la calidad de los proyectos.

Los entregables para la fase de planeación son:

- o Especificaciones funcionales
- o Plan maestro del proyecto
- o Calendario del plan maestro.

#### **3.2.1. Especificaciones**

#### **3.2.1.1. Especificaciones Funcionales**

#### **Resumen de la Visión/Alcance del Proyecto**

#### **Visión**

La solución de software a implementar deberá proveer a COMPULEAD S.A. un seguimiento preciso y transparente al **control de gestión** del SEC basado en la administración del CMPP, CPGA y Evaluación de la competitividad de COMPULEAD S.A. sobre un entorno seguro e interfaces ricas para el usuario.

# **ALCANCE**

#### *Lista Características y Funciones*

- o Ser fácil de instalar y de usar.
- o Tener una pantalla de Consulta, Ingreso, Modificación y Eliminación que permita el mantenimiento de la Sociedad (COMPULEAD S.A).
- o Tener una pantalla de Consulta, Ingreso, Modificación y Eliminación que permita el mantenimiento de los Empleados de la Sociedad (COMPULEAD S.A).
- o Manejo de seguridad del sistema
	- Creación de roles
	- Tener una pantalla de Consulta, Ingreso, Modificación y Eliminación que permita el mantenimiento de los Usuarios del sistema.
	- Permisos de menú actividad
- o Permitir la asignación al empleado una sucursal de la Sociedad
- o Permitir la asignación al empleado una actividad transaccional de la Sociedad
- o Permitir la asignación de los roles a los empleados que son usuarios del sistema

#### *Fuera del alcance*

- o Entrega de un producto que contenga una base completa de sus actividades, el producto contará con una base de prueba con la finalidad que a futuro pueda interactuar con la base completa de toda la empresa.
- o En caso de o contar con las licencias el sistema permitirá un uso limitado de usuarios.
- o La administración de proveedores se realizará un demo de su funcionamiento con todas sus transacciones ingreso, modificación eliminación y consulta.
- o La administración de clientes se realizará un demo de su funcionamiento con todas sus transacciones ingreso, modificación eliminación y consulta.
- o La administración de cotización se realizará un demo de su funcionamiento con todas sus transacciones.
- o La administración de actividades se realizará un demo de su funcionamiento con todas sus transacciones.
- o Consulta vía web de las actividades asignadas.
### **Resumen Ejecutivo de las Especificaciones Funcionales**

Las especificaciones funcionales están basadas en los requerimientos del sistema provistos por la visión y alcance del proyecto y en los documentos de diseño y escenario de casos de uso.

**Escenarios de casos de uso**.- Donde se describe detalladamente los pasos a seguir de manera funcional, de cada una de las opciones de la solución de software con respectivo flujo de pre – condiciones, acciones y post - condiciones.

**Requerimientos**.- En la visión y alcance del proyecto se lista los detalles de los requerimientos del mismo.

- Requerimientos de Negocio.
- Requerimientos de Usuario
- Requerimientos Operacionales o Funcionales
- Requerimientos del Sistema

**Diseños**.- Esta sección está basada en 3 documentos de diseño.

- Diseño Conceptual
- Diseño Lógico
- Diseño Físico

#### **Justificación del Proyecto**

Actualmente COMPULEAD S.A. lleva sus Sistema Estratégico de Calidad usando hojas de cálculo de Microsoft Excel. De esta forma llevan el control de todos los procesos y actividades del a empresa.

La solución que se implementara a lo largo de este proyecto se justifica ya que tiene como finalidad automatizar la forma como se lleva a cabo la ejecución del Sistema Estratégico de Calidad. Se realizara la implementación de tres módulos funcionales:

- Control del Macroproceso Productivo (CMMP)
- Control de Proceso de Gestión y Apoyo (CPGA)
- Evaluación (Proceso Estratégico)

El modulo que vamos a desarrollar es el de CPGA que consiste en todos los proceso administrativo de la empresa COMPULEAD S.A.

El modulo de CPGA tiene como finalidad identificar, proporcionar y mantener la infraestructura e instalaciones necesarias para alcanzar la conformidad con los requisitos.

# *Resumen de los Requerimientos de Negocio*

Los requerimientos de negocios están expresados en una matriz objetivo – tipo la cual describe los objetivos que se desean alcanzar con la solución de software

# **Tabla 3.9 Objetivos de Negocio**

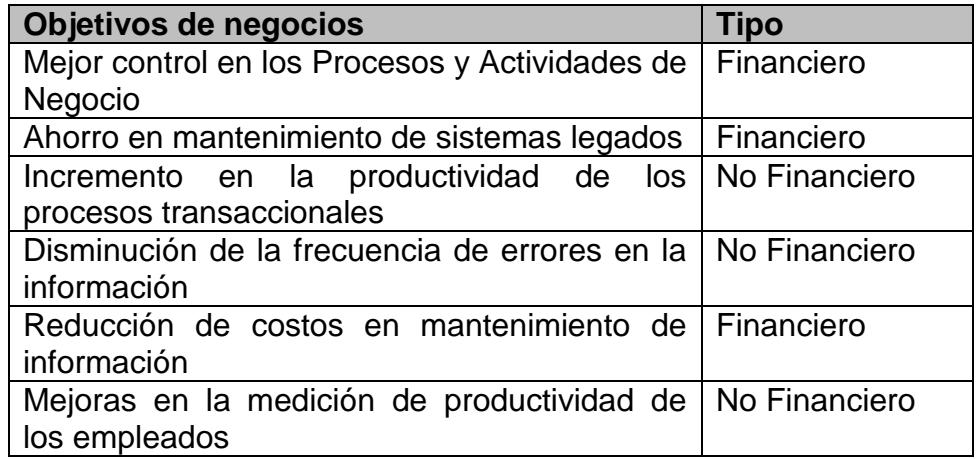

# *Resumen de los Requerimientos de Usuario*

Los requerimientos de usuario están expresados en la lista de casos de uso donde se enumeran las opciones que tendrá la solución de software.

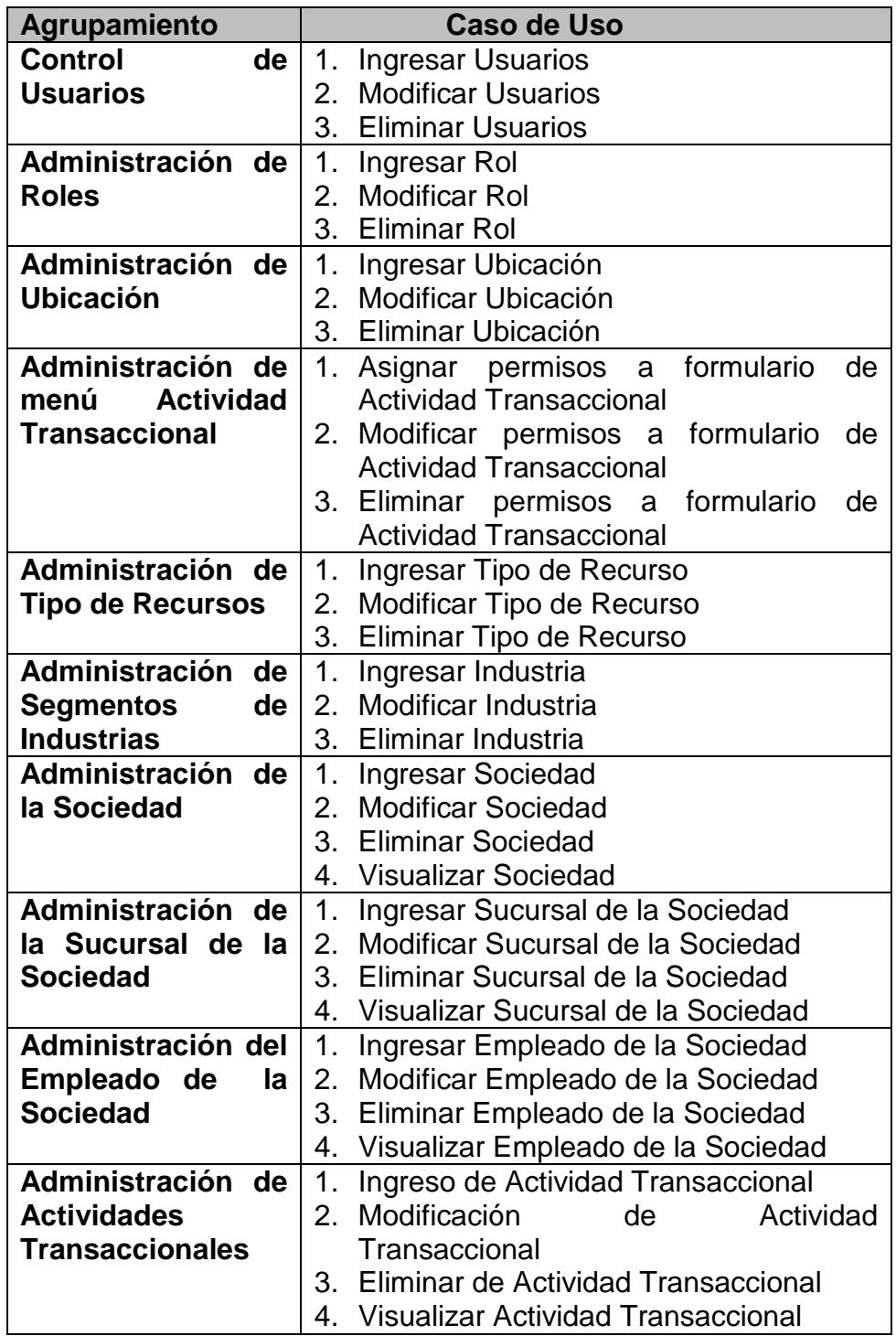

# **Tabla 3.10 Requerimientos del Usuario**

# *Resumen de los Requerimientos de Sistema*

Describe los componentes requeridos para el correcto funcionamiento de la solución de software, tanto en el ambiente de desarrollo como en el de producción

**Tabla 3.11 Requerimientos del Sistema**

| <b>Componentes</b> | <b>Requisitos</b>                                                                                                    |
|--------------------|----------------------------------------------------------------------------------------------------|
| Procesador         | Para el ambiente de Desarrollo y de<br>Producción, un procesador con arquitectura<br>Intel Pentium 4 o superior.                                                                                                    |
| Memoria            | • Producción:<br>Mínimo 512 megabytes (GB) de RAM<br>para el servidor de la Base de Datos My<br><b>SQL 5.0</b><br>Mínimo 256 megabytes (MB) de RAM<br>los clientes del sistema<br>para<br>a<br>desarrollarse<br>Desarrollo<br>Recomendado 1 gigabyte (GB) de RAM<br>para las estaciones de trabajo de los<br>desarrolladores donde se ejecutara un<br>servidor local de BD y la plataforma de<br>desarrollo. |
| Memoria<br>Virtual | 2 GB de page files para arquitectura x86 para los<br>ambientes de Desarrollo y Producción                                                                                                    |

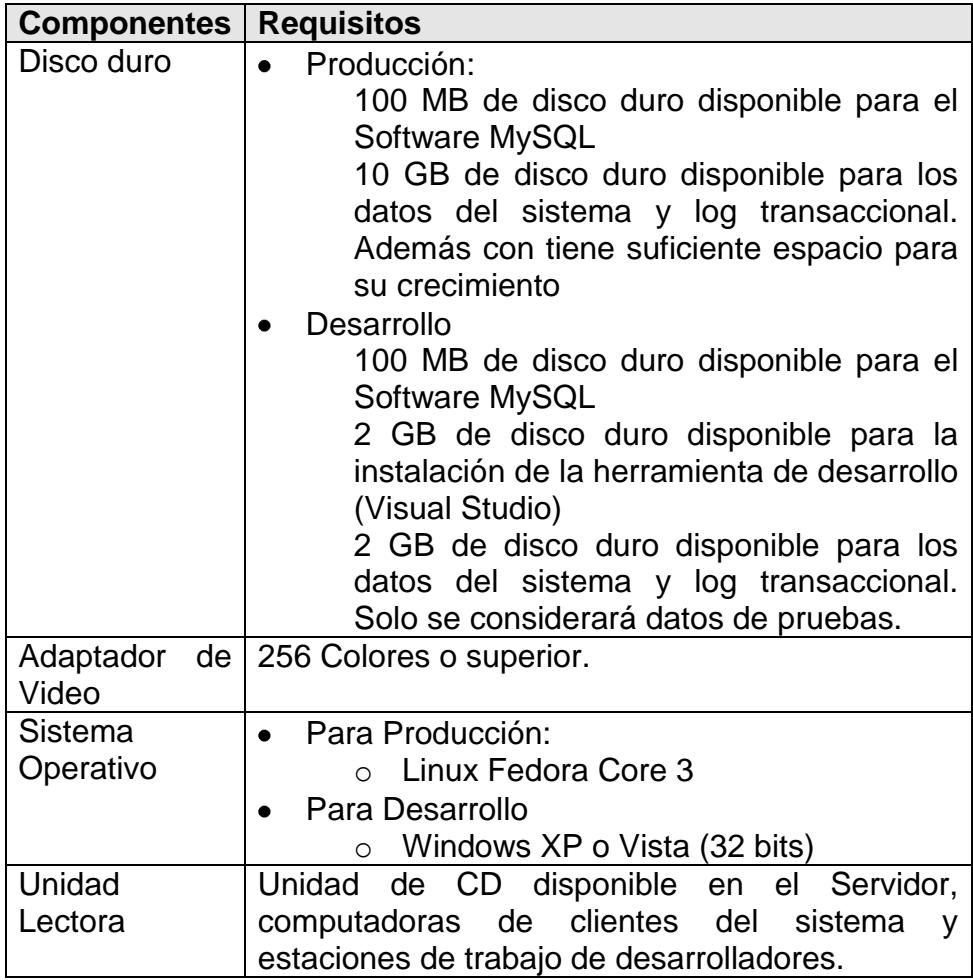

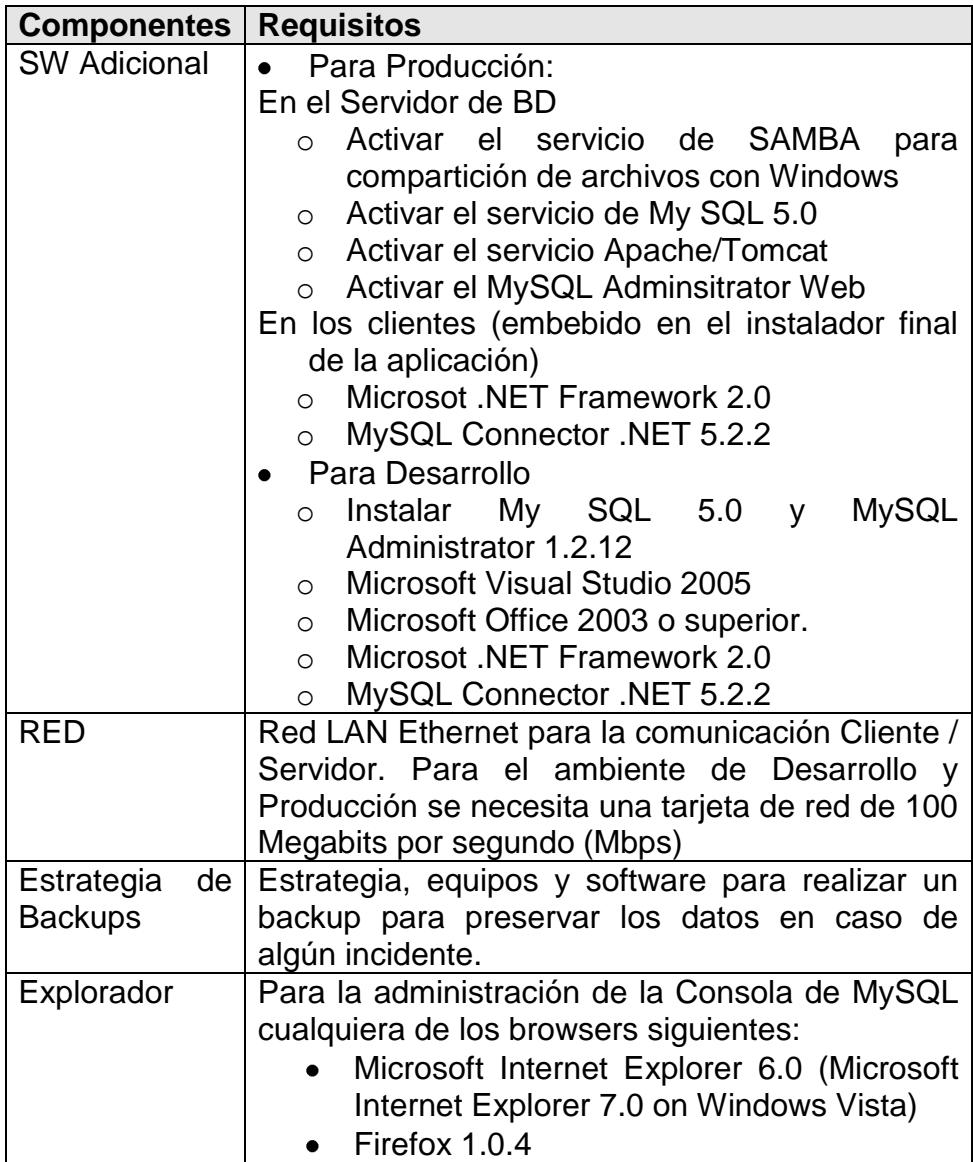

### *Resumen de los Requerimientos Operacionales*

En los requerimientos operacionales o funcionales se describe las características implementadas para la entrega del proyecto tanto en el ambiente de desarrollo como en el de producción.

A continuación listaremos las funciones y características que quedarán implementadas al finalizar el proyecto:

En el ambiente de Desarrollo:

- $\circ$  Se instalara el Microsoft. NET Framework 2.0 en cada una de las estaciones de los desarrolladores.
- o Se instalará el Microsoft Visual Studio .NET 2005 Express **Edition**
- o Se instalará la motor de base de datos MySQL 5.1.26
- o Se instalará la herramienta de administración MySQL Administrator 1.2.12
- o Se instalará el MySQL Connector .NET 5.2.2
- o Se desarrollará el módulo de CPGA usando el lenguaje C# con la herramienta Visual Studio de Microsoft.
- o Se integrará el módulo CPGA con los módulos CMPP y de Evaluación.
- o Los datos del sistema serán almacenados en una sola base creada en el motor de base de datos MySQL.
- o Se realizarán pruebas funcionales y técnicas.

En el ambiente de Producción:

- o Se instalará Linux Fedora Core 3 en el servidor de Base de Datos
- o Se activara en el servidor de Base de Datos los siguientes servicios de Linux:
	- **MySQL 5.0**
	- Samba
	- Apache / Tomcat
	- **Configuracion IPTABLES**
- o Se configurara la dirección ip fija en el servidor de Base de Datos
- o Se instalará Microsoft Windows XP SP2 en cada una de las estaciones de trabajo de los usuarios.
- o Se instalara el Microsoft .NET Framework 2.0 en cada una de las estaciones de trabajo de los usuarios.
- o Se instalará el MySQL Connector .NET 5.2.2
- o Se instalará la aplicación a ser desarrollada.

o Los datos del sistema serán almacenados en una base creada en el motor de base de datos MySQL.

### *Resumen de Casos de Usos*

En esta sección se detalla el flujo de acciones por cada caso de uso que debe de cumplir nuestra solución del software en base a los requerimientos de usuario y a lo que espera el cliente

Los escenarios de uso son los descritos en la matriz de actividades del Sistema Estratégico de Calidad. **ANEXO 2**

Los procesos con sus respectivas actividades que se incluirán en nuestro proyecto son los siguientes:

- Administrativo
- Macro Proceso Productivo (Ventas, PSA y Post Venta)
- Estratégico

### **Asunciones y Restricciones**

- o Que el SEC está correctamente implantado e implementado en COMPULEAD S.A.
- o Predisposición del personal de COMPULEAD S.A. para aprender el uso de la solución de software

o Control solo de los procesos creados e ingresados en la solución de software

#### **Diseño de la Solución**

#### *Resumen Diseño Conceptual*

El documento de Diseño Conceptual comienza explicando cual es la situación actual del negocio y especifica cuál es la necesidad a satisfacer. Una vez que es identificada la necesidad, se deberán listar las posibles soluciones con sus respectivas ventajas y desventajas. De este listado se elegirá la mejor opción y se describirá su arquitectura para especificar los componentes de la solución.

#### *Resumen Diseño Lógico*

En el documento de **Diseño Lógico** se detallará el modelo de negocios de COMPULEAD S.A. Para esto se listarán los objetos junto a sus atributos y comportamientos. Se definirá y explicará cada uno de los escenarios y casos de uso que componen el flujo de trabajo. Además se graficará las relaciones entre cada uno de los objetos para tener una visión de cómo cada uno de ellos intervienen en el funcionamiento de cada una de las líneas del negocio.

Se describirá, con su definición, comportamiento, atributos y relaciones, cada uno de los objetos de negocios (entidades) que se definieron para realizar el Diseño Lógico. Los objetos son:

- Empresa  $\bullet$
- Cliente Jurídico
- Cliente Sucursal
- Cliente Empleado
- Cliente Natural
- Proveedor Jurídico
- Proveedor Sucursal
- Proveedor Empleado
- Proveedor Natural
- Sociedad
- Sociedad Sucursal
- Sociedad Empleado  $\bullet$
- Actividad Transaccional

### *Resumen Diseño Físico*

En el documento de **Diseño Físico** se detallará las especificaciones técnicas del ambiente en la cual se desarrollará la solución así como también el ambiente de producción en el que será implementado. Estas especificaciones son tanto de hardware (infraestructura tecnológica) como de software (programación) para de esta manera tener una comprensión de cómo interactúan e interoperan estos dos componentes de la solución.

#### **Resumen de Requerimientos de Instalación**

La carpeta de instalación OMEGAI posee tres componentes:

- 1. **/dotnetfx** (posee los instaladores de .NET Framework 2.0)
- 2. **/OMEGAI.msi** (paquete de Windows Installer)
- 3. **/setup.exe** (Paquete de Instalación)

### **PROCESO DE INSTALACIÓN DEL SOFTWARE SISEC**

**PASO 1**: Hacer doble clic en el ejecutable **SETUP.EXE**. Acto seguido se mostrará el Asistente de Instalación de Windows, el cual indicará cada uno de los pasos a seguir.

**PASO 2:** Se selecciona el directorio donde se alojará la carpeta de la aplicación. Por default se creará dentro de **Archivos de Programa** en la ruta **C:\Archivos de Programa\OMEGA\OMEGAI.**

260

Si existen varios usuarios en la máquina cliente los cuales deben acceder al aplicativo entonces se deberá seleccionar la opción **Para todos los usuarios.**

**PASO 3**: Después de haber sido configuradas las opciones del instalador el paso siguiente es la instalación del mismo.

**PASO 4**: En este momento se pregunta por los prerrequisitos del aplicativo que debe poseer la máquina. Si la máquina no posee el .NET Framework 2.0, entonces se procederá a su instalación. El paso siguiente es esperar a que se termine la instalación del aplicativo

**PASO 5:** Este es el último paso en cual se muestra y se anuncia que la instalación ha sido completada.

#### **Resumen de Requerimientos de Desinstalación**

La desinstalación del cliente se realiza en la opción **Agregar o quitar Programas** que se encuentra dentro del **Panel de Control**. Para esto se selecciona del listado el aplicativo **OMEGA** y se elige **Desinstalar.** Acto seguido se sigue la ayuda del Wizard de Windows para completar la desinstalación.

# **Resumen de riesgo**

Los riesgos están basados en el documento de riesgos

# **Tabla 3.12 Análisis de Riesgos**

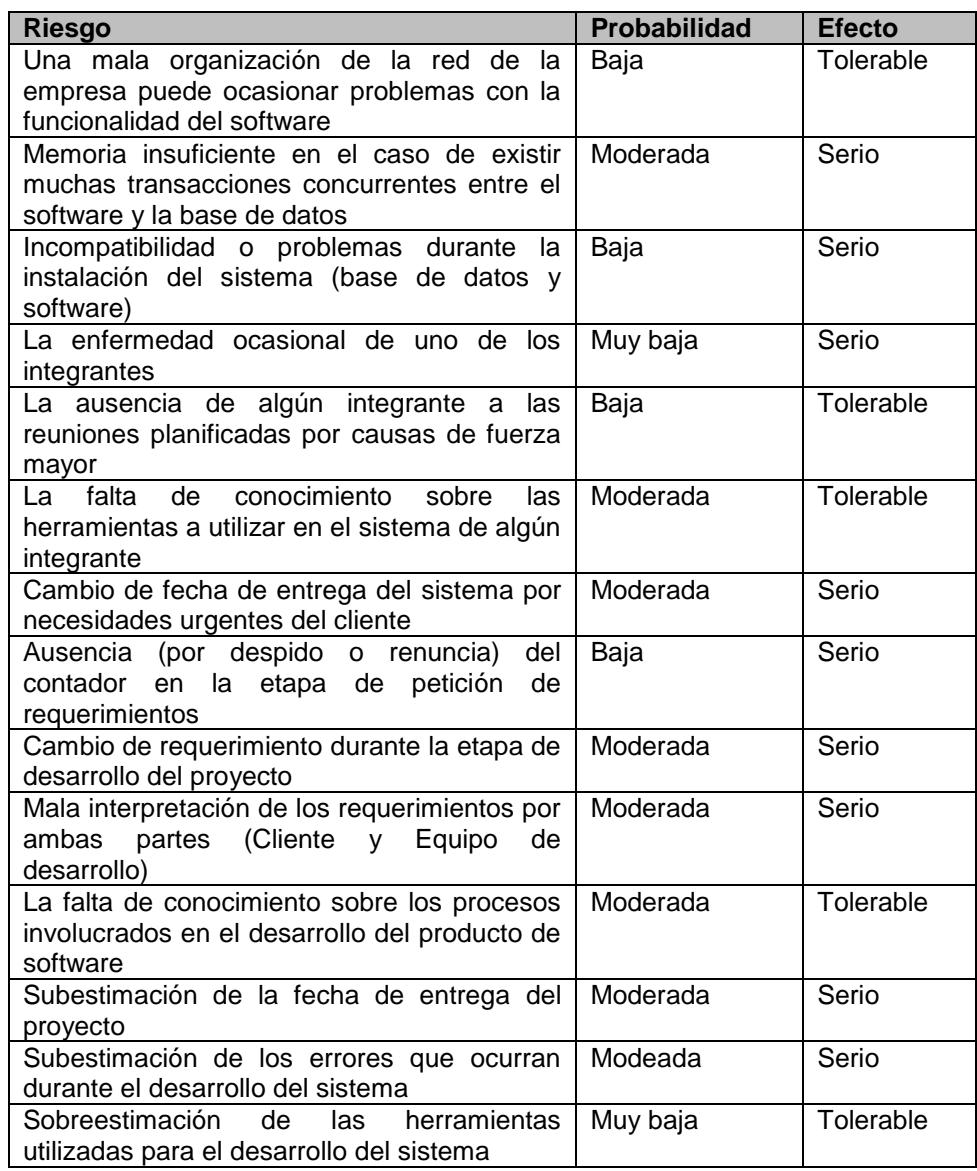

#### **3.2.1.2. Diseño Conceptual**

### **Resumen**

El presente documento comienza explicando cual es la situación actual del negocio y especifica cuál es la necesidad a satisfacer. Una vez que es identificada la necesidad, se deberán listar las posibles soluciones con sus respectivas ventajas y desventajas. De este listado se elegirá la mejor opción y se describirá su arquitectura conceptual para especificar los componentes de la solución.

#### **Situación del Negocio**

COMPULEAD S.A., es una Sociedad Anónima constituida por escritura pública en el cantón Guayaquil, en febrero del 2000. Nació con la idea de producir y comercializar productos y servicios de tecnología informática y afines. Su principal mercado es Guayaquil y antes de funcionar con esta razón social, la producción y comercialización la hacia el Ing. Gómer Rubio Roldan, como persona natural.

COMPULEAD S.A. ha tomado la decisión de diseñar, implementar y mejorar continuamente un Sistema estratégico de calidad (SEC) basado en los criterios de:

- Sistema de Calidad ISO 9001:2000
- Sistema de Calidad Norteamericano de Malcolm Baldrige
- Sistema de Calidad Europeo EFQM.

Para:

- $\checkmark$  Lograr el cumplimiento de su Misión, Visión y Objetivos Estratégicos.
- $\checkmark$  Ser competitiva y de excelencia
- $\checkmark$  Innovar continuamente sus PSA según las necesidades y expectativas de sus clientes.

En base a estos antecedentes se decide construir una solución de software que llamaremos Sistema para la Implementación del Sistema Estratégico de Calidad (SISEC). Este sistema nos permitirá realizar el **control de gestión** del SEC implementado en COMPULEAD S.A

Actualmente, el control de las actividades la realiza en una hoja electrónica, lo cual representa costo de producción por el tiempo utilizado en este proceso. Para lograr estas mediciones de una manera eficiente se ha visto en la necesidad de implementar un

sistema informático que le permita gestionar todas las actividades de cada uno de los procesos de la empresa. A continuación se puede observar una imagen del mapa de procesos de COMPULEAD S.A. **ANEXO 1**

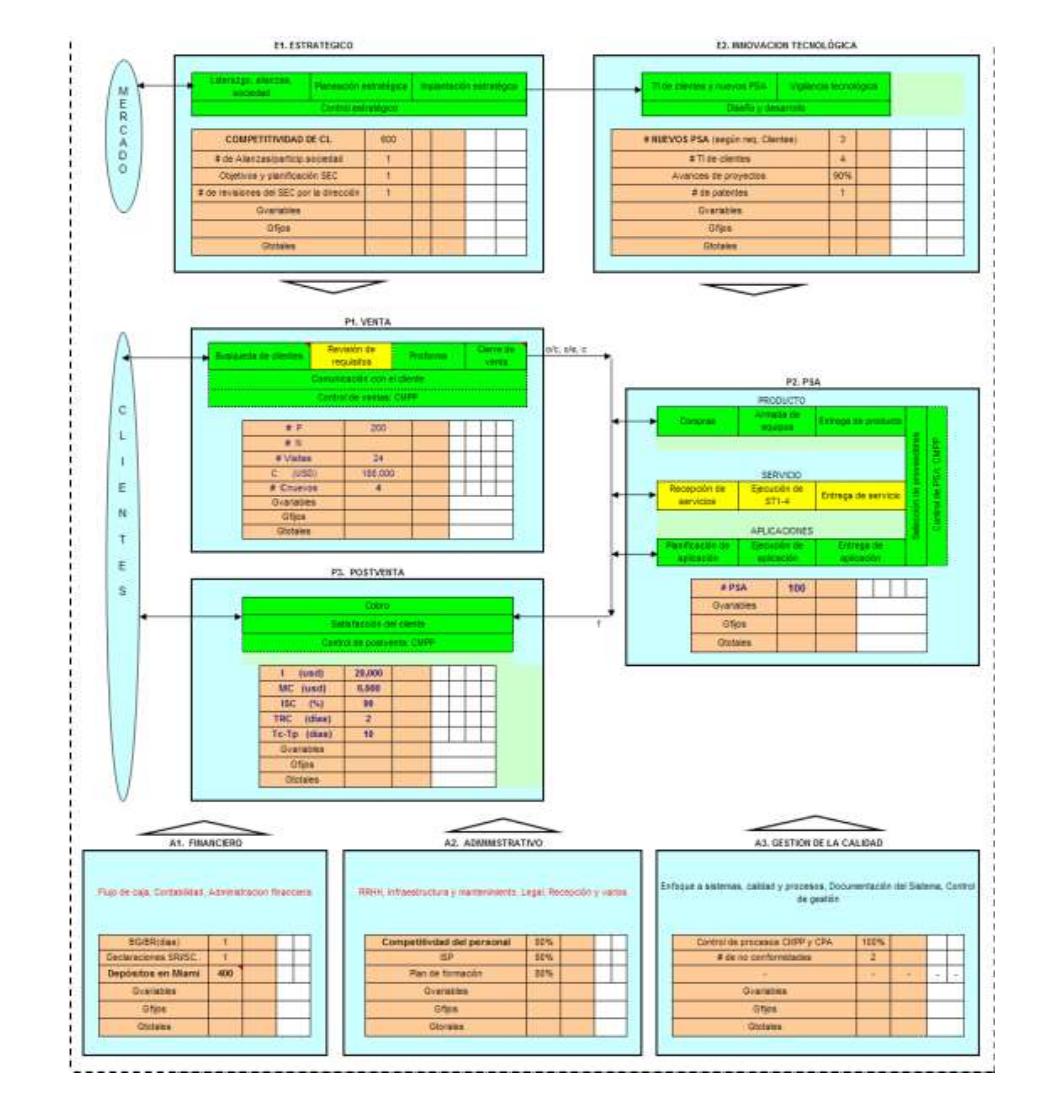

**Figura 3.4 Mapa de Procesos de COMPULEAD S.A.**

### **Visión Global de Soluciones Conceptuales Alternativas**

En esta sección analizaremos los dos tipos de tecnologías alternativos para la solución: Tecnología libre y Tecnología pagada. Con respecto a Tecnología libre nos referiremos a sistemas diseñados sobre esta plataforma, como por ejemplo Linux y Java. En tecnología pagada hablaremos acerca de Microsoft con sus productos MS WINDOWS y .NET. Para poder tomar la mejor decisión tenemos las siguientes tres alternativas:

- 1. Crear un sistema informático con tecnología pagada, de preferencia Microsoft.
	- a. VENTAJAS: La ventaja sería que en una arquitectura Cliente/Servidor la comunicación sería más eficiente al ser implementados con la misma tecnología.
	- b. DESVENTAJAS: Los costos de licencias para cada máquina cliente y especialmente lo que tiene que ver con servidores serían elevados.
- 2. Crear un sistema informático con Tecnología Libre Linux.
	- a. VENTAJAS: Como lo explicamos en el literal anterior, en una arquitectura cliente/servidor en el cual las dos partes sean implementadas con la misma tecnología, permiten un eficiente desempeño con respecto a la comunicación y

transporte de datos. Además disminuye costos ya muchas distribuciones de Linux son gratuitas.

- b. DESVENTAJAS: Los programas diseñados con tecnología libre son inestables y no muy robustos ya que muchas veces carecen de soporte debido a que aún se encuentran en mejoramiento. Hay que tener en cuenta que las soluciones empresariales cada día exigen mejores soluciones de software para soportar y satisfacer sus necesidades.
- 3. Crear un Sistema Informático con tecnología Mixta o Híbrida, es decir, con tecnología pagada y libre.
	- a. VENTAJAS: El implementar la parte Servidor con tecnología Libre ayuda en reducción de costos, además los servidores con tecnología libre son robustos y son eficientes en manejo de base de datos. Otra ventaja es que en la parte del cliente se puede desarrollar el programa con tecnología pagada pero para .NET (framework cuyo propietario es Microsoft) no es necesario comprar licencias. Si en algún momento por motivo de costos o rendimiento se necesita migrar el aplicativo a una plataforma de tecnología libre, existe un framework llamado MONO (NOVELL) que permite correr cualquier aplicativo en .NET dentro de un ambiente LINUX.

b. DESVENTAJAS: Al no estar implementada la solución con la misma tecnología podrían crear ciertas incompatibilidades al momento de interoperar el aplicativo y servidor.

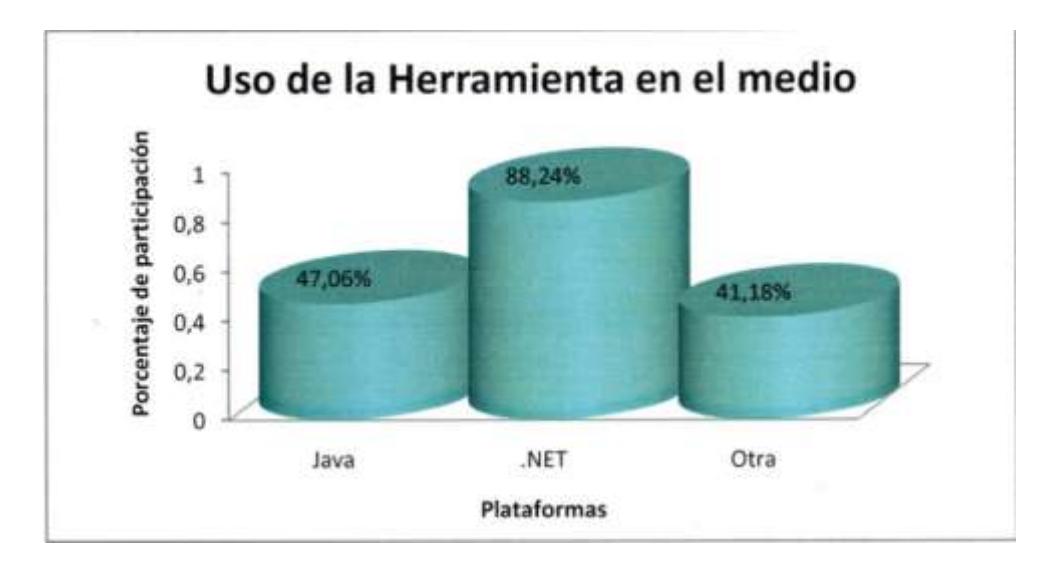

**Figura 3.5 Uso de Herramientas en el Medio** 

### **Arquitectura de la Solución**

Debido a costos, escalabilidad, confiabilidad y eficiencia se tomó la decisión de crear un Sistema Híbrido que consiste en que las máquinas clientes posean tecnología pagada (Microsoft) y el Servidor posea tecnología libre (LINUX).

La Solución tendrá una Arquitectura Cliente/Servidor. La parte cliente la constituyen las máquinas de los usuarios donde se encuentra instalado el software para la gestión de la calidad. En la parte Servidor se alojará la base de datos MySql 5.0 donde se recolectará la información ingresada por el usuario cliente.

Para la preparación y configuración del servidor habrá un implementador de IT el cual instalará el sistema Operativo Fedora Linux y también la base de datos MySql 5.0.

En el desarrollo del software se contará con programadores experimentados en tecnología Microsoft. El software tendrá una arquitectura de tres capas: Capa de presentación, capas empresariales (lógica de negocio) y capa de datos.

#### **3.2.1.3. Diseño Lógico**

#### **Resumen**

En el presente documento se detallará la arquitectura de la aplicación y el modelo lógico de negocios de COMPULEAD S.A. Para esto se listarán los objetos junto a sus atributos y comportamientos. Se definirá y explicará cada uno de los escenarios y casos de uso que componen el flujo de trabajo. Además se graficará las relaciones entre cada uno de los objetos para tener una visión de cómo cada uno de ellos intervienen en el funcionamiento de cada una de las líneas del negocio.

### **Arquitectura de la Aplicación**

La arquitectura de la aplicación a en cuanto a su infraestructura técnica es de dos capas (niveles), ya que tenemos el nivel de aplicación instalada en las estaciones clientes y el nivel de datos en el servidor de base de datos. La arquitectura de la aplicación en cuanto a su diseño de programación, si se encuentra diferenciada en 3 capas, ya que se consideró la capa de datos, la capa de lógica de negocio y la capa de aplicación.

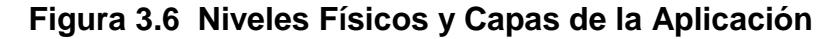

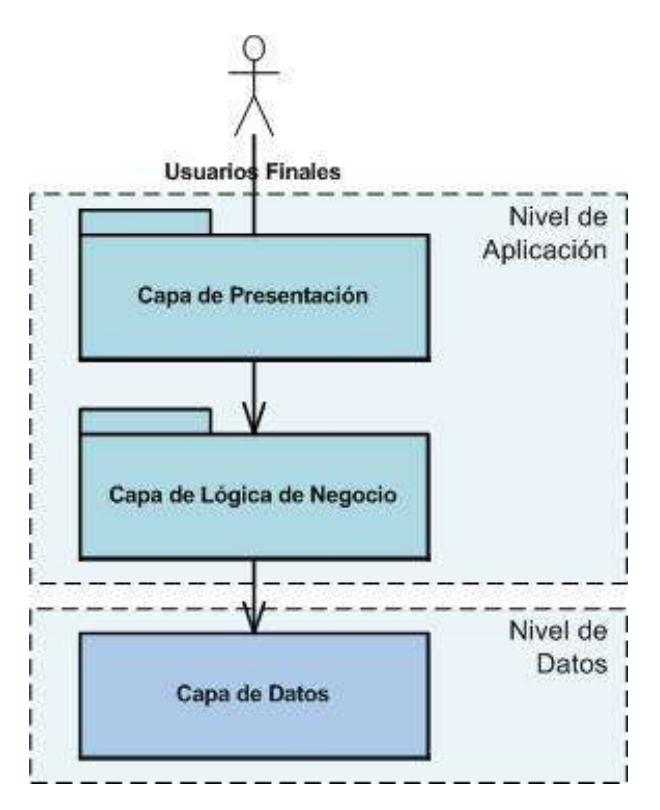

# **Objetos**

Para efecto de una comprensión del modelo de tres capas, a las entidades se las creó con el prefijo BLL, de tal manera que cada nombre de las entidades tienen la forma BLL*entidad*

### *Empresa*

Esta entidad es una clase que representa la información principal de la empresa dentro del modelo de negocio.

**Figura 3.7 Entidad Empresa**

### *Cliente Jurídico*

Esta entidad representa un cliente jurídico dentro del modelo de negocio. Hereda de la clase abstracta empresa.

**Figura 3.8 Entidad Cliente Jurídico**

# *Cliente Sucursal*

J

 $\overline{\phantom{a}}$ 

Esta entidad representa una sucursal de un objeto cliente jurídico.

# **Figura 3.9 Entidad Cliente Sucursal**

# *Cliente Empleado*

Esta entidad representa a un empleado de un cliente jurídico.

# **Figura 3.10 Entidad Cliente Empleado**

# *Cliente Natural*

Esta entidad representa a un cliente persona natural.

# **Figura 3.11 Entidad Cliente Natural**

# *Proveedor Jurídico*

L.

÷.

 $\overline{a}$ 

Esta entidad representa a un proveedor Jurídico que interviene en el modelo de negocio. Hereda de la clase abstracta empresa.

### **Figura 3.12 Entidad Proveedor Jurídico**

# *Proveedor Sucursal*

Esta entidad representa a la sucursal de un objeto Proveedor jurídico.

# **Figura 3.13 Entidad Proveedor Sucursal**

# *Proveedor Empleado*

Esta entidad representa a un empleado de un proveedor jurídico.

### **Figura 3.14 Entidad Proveedor Empleado**

# *Proveedor Natural*

Esta entidad representa a un proveedor persona natural.

# **Figura 3.15 Entidad Proveedor Natural**

### *Sociedad*

 $\overline{a}$ 

Esta entidad representa la empresa que usará el sistema, en nuestro caso COMPULEAD S.A. Se la definió de esa manera debido a que COMPULEAD S.A. puede tener alianzas con otras empresas y se deberán controlar las actividades relacionadas con ellas.

**Figura 3.16 Entidad Sociedad**

### *Sociedad Sucursal*

l,

 $\overline{a}$ 

Esta entidad representa a una sucursal perteneciente a la sociedad.

**Figura 3.17 Entidad Sociedad Sucursal**

### *Sociedad Empleado*

Esta entidad representa al empleado de la sociedad.

**Figura 3.18 Entidad Sociedad Empleado**

# *Actividad Transaccional*

Esta entidad representa las actividades asignadas a cada una de las entidades mencionadas anteriormente: Clientes, Proveedores y Sociedad.

# **Figura 3.19 Entidad Actividad Transaccional**

# **Comportamientos**

Debido al seguimiento del modelo de tres capas, las entidades que componen el flujo de trabajo o lógica del negocio poseen el prefijo WFL, de esta manera cada entidad tiene la forma WFL*entidad*.

### *Empresa*

÷.

**Figura 3.20 Métodos de la Entidad Empresa**

*Proveedor Jurídico*

 $\mathbf{p}$ 

 $\frac{1}{m}$ 

**Figura 3.21 Métodos de la Entidad Proveedor Jurídico**

*Proveedor Sucursal*

**Figura 3.22 Métodos de la Entidad Proveedor Sucursal**

*Proveedor Empleado*

 $\tilde{\mathcal{L}}$ 

**Figura 3.23 Métodos de la Entidad Proveedor Empleado**

*Proveedor Natural*

 $\overline{\mathbb{D}}$ 

**Figura 3.24 Métodos de la Entidad Proveedor Natural**

*Cliente Jurídico*

 $\tilde{\omega}$ 

**Figura 3.25 Métodos de la Entidad Cliente Jurídico**

*Cliente Sucursal*

 $\hat{\theta}$ 

**Figura 3.26 Métodos de la Entidad Cliente Sucursal**

*Cliente Empleado*

 $\tilde{\nu}$ 

**Figura 3.27 Métodos de la Entidad Cliente Empleado**

*Cliente Natural*

 $\bar{\mathbf{r}}$ 

**Figura 3.28 Métodos de la Entidad Cliente Natural**

*Sociedad*

 $\bar{\omega}$ 

 $\hat{\mathbf{u}}$ 

**Figura 3.29 Métodos de la Entidad Sociedad**

*Sociedad Sucursal*

**Figura 3.30 Métodos de la Entidad Sucursal**

*Sociedad empleado*

 $\hat{\mathbf{n}}$ 

**Figura 3.31 Métodos de la Entidad Sociedad Empleado**

# *Actividad Transaccional*

 $\mathfrak{g}$ 

**Figura 3.32 Métodos de la Entidad Actividad Transaccional**
# **Atributos**

*Empresa*

 $\hat{\mathbf{r}}$ 

**Figura 3.33 Atributos de la Entidad Empresa**

*Cliente Jurídico*

 $\mathbf{f}$ 

**Figura 3.34 Atributos de la Entidad Cliente Jurídico**

*Cliente Sucursal*

 $\mathbb E$ 

**Figura 3.35 Atributos de la Entidad Cliente Sucursal**

# *Cliente Empleado*

 $\mathbb{E}$ 

**Figura 3.36 Atributos de la Entidad Cliente Empleado**

# *Cliente Natural*

 $\mathbb{I}$ 

# **Figura 3.37 Atributos de la Entidad Cliente Natural**

*Sociedad*

 $\mathbb{R}^2$ 

**Figura 3.38 Atributos de la Entidad Sociedad**

# *Sociedad Sucursal*

 $\mathbb{R}^2$ 

# **Figura 3.39 Atributos de la Entidad Sociedad Sucursal**

# *Sociedad Empleado*

 $\mathbb{E}$ 

# **Figura 3.40 Atributos de la Entidad Sociedad Empleado**

# *Proveedor Jurídico*

 $\bar{\epsilon}$ 

# **Figura 3.41 Atributos de la Entidad Proveedor Jurídico**

# *Proveedor Sucursal*

 $\mathbb{R}$ 

# **Figura 3.42 Atributos de la Entidad Proveedor Sucursal**

# *Proveedor Empleado*

 $\mathbb{R}^2$ 

# **Figura 3.43 Atributos de la Entidad Proveedor Empleado**

# *Proveedor Natural*

 $\mathbb{I}$ 

# **Figura 3.44 Atributos de la Entidad Sociedad Sucursal**

# *Actividad Transaccional*

 $\mathbb{R}^2$ 

**Figura 3.45 Atributos de la Entidad Actividad Transaccional**

# **Relaciones**

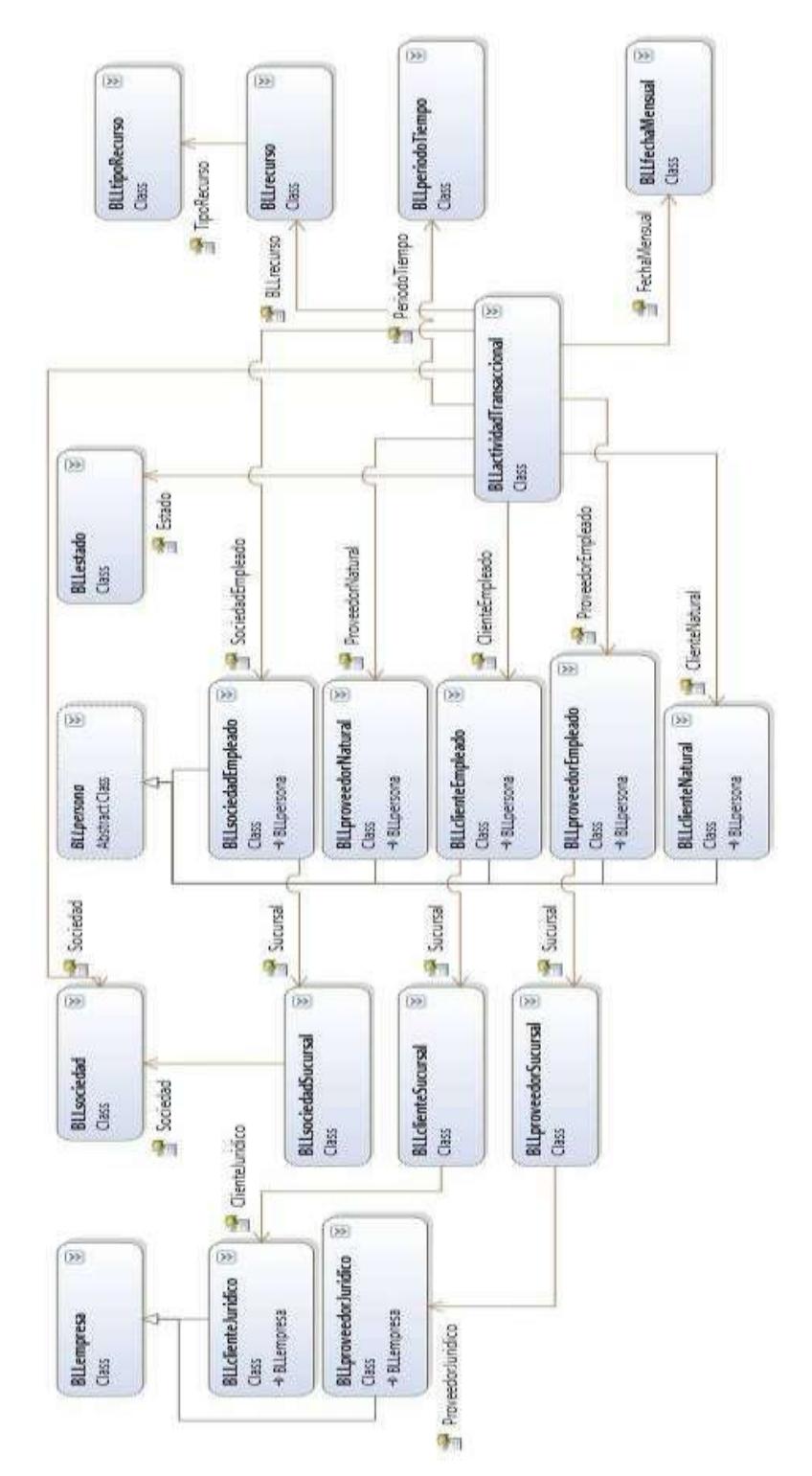

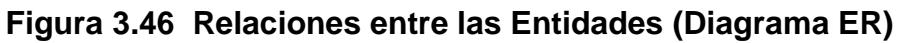

## **3.2.1.4. Diseño Físico**

#### **Resumen**

Este documento se detallará las especificaciones técnicas del ambiente en la cual se desarrollará la solución así como también el ambiente de producción en el que será implementado. Estas especificaciones son tanto de hardware (infraestructura tecnológica) como de software (programación) para de esta manera tener una comprensión de cómo interactúan e interoperan estos dos componentes de la solución.

#### **Asunciones y Restricciones del ambiente**

## **Restricciones**

- La empresa no posee un equipo para servidor de base de datos y de archivos para centralizar la información y poder ser compartida.
- Las cuatro computadoras poseen limitaciones de ejecución ya que sólo tienen 256 MB de memoria RAM, lo cual es ineficiente para depurar y ejecutar una aplicación .NET.

La topología de red no tiene una estructura adecuada para ser un medio confiable. Además el dispositivo router tiene problemas y se reinicia varias veces.

# **Asunciones**

- La solución se desempeñará bajo una arquitectura Cliente/Servidor.
- La empresa definirá y establecerá políticas de respaldo de la información alojada en el servidor.
- El servidor deberá permitir escalabilidad, robustez y velocidad en la transmisión de datos por la red debido a que la empresa puede crecer en personal y espacio físico.
- Se realizará un adecuado control y mantenimiento de la los equipos (tanto servidor como clientes) para su correcto desempeño y confiabilidad.
- Se capacitará al personal para el correcto uso del sistema.

## **Dependencias**

### *Dependencias del Proyecto*

### **Habilidades del equipo de desarrollo**

- El personal que desarrolle la aplicación deberá tener experiencia y habilidades en desarrollo de aplicaciones Windows con la herramienta Visual Studio .NET de Microsoft.
- Se necesita un técnico o administrador de redes para que realice la configuración de la red e la cual se compartirá y accederá a la información.
- Se necesita una persona que tenga conocimientos en S.O Linux para administrar el servidor de archivos y base de datos.
- El personal debe tener conocimientos en administración de base de datos MySql 5.0 para poder explotar toda la capacidad y funcionalidad de este motor.

#### **Requisitos de los usuarios**

- Conocer el mapa de procesos y modelo de negocios de la empresa.
- Tener el compromiso de asumir sus responsabilidades y ayudar en el correcto desempeño del sistema.

## **Requisitos de los directivos:**

- Tener bien definidos los objetivos y metas de la empresa.
- Conocer las actividades que generan valor para la empresa e ir actualizando dependiendo de las necesidades que se van presentando.

## *Dependencias del Ambiente de Hardware*

## **Ambiente de Hardware para desarrollo y pruebas**

- Dos computadoras de escritorio (PCs) con SO Windows XP o Vista de 32 bits, memoria de 1 GB y disco duro con 10 GB libres.
- Una notebook HP, con SO Vista y Office 2007 para toma de requerimientos al usuario.
- Un servidor con SO Fedora-Linux, con 512 MB de memoria y 40 GB de espacio en disco duro.

#### *Dependencias del Ambiente de Software*

#### **Ambiente Software para desarrollo y pruebas**

- Microsoft Visual Studio.NET 2005
- Microsoft .NET Framework versión 2.0
- MySql Connector 5.2.2
- MySql Administrator 1.2

#### **Desarrollo de la Aplicación**

### *Servicios de Usuario (UI – Interface de Usuario)*

La arquitectura del software diseñado para la solución posee una capa para los componentes de la interface de Usuario en el cual se encuentran los formularios de la aplicación, los procesos para el manejo de eventos y la funcionalidad necesaria para la interacción con el usuario

# **Diseño del Componente de Presentación (Capa de Presentación)**

#### *Resumen del Comportamiento*

Las interfaces de usuario permiten la relación directa entre el usuario y el software ya que son los mecanismos de entrada y salida. Por cada una de las entidades y procesos dentro de la aplicación, existe una interface gráfica que las encapsula haciendo dichas transacciones transparente al usuario.

### *Dependencias*

- Depende del framework .NET.
- Las interfaces dependen, en gran parte, de un componente auxiliar llamado OmegaLibrerías.DLL, el cual posee algunos formularios que serán heredados. Para una reutilización activa de código
- También depende de los componentes WFL.dll que le da el comportamiento a las entidades y BLL.dll. Aquí se encuentran todas las entidades consideradas objetos de negocio, tales como empleado, usuario, clientes, etc.

## *Interfaces de la Aplicación*

- Para el estándar de programación se usa la notación pascal. Las interfaces gráficas tienen como firma: el modificador, tipo de dato y un nombre que comienza con el prefijo "frm". frmClienteEmpleadoNuevo.
- Los métodos tienen como firma: el modificador, tipo de dato y un nombre que empieza con el prefijo "met". private void metCargar()
- Las funciones tienen como firma: el modificador, tipo de dato y un nombre que empieza con el prefijo "fn".

private bool fnValidarIngreso().

Los eventos tienen como firma: el modificador, tipo de dato y un nombre del evento separado por un guion. private void cb\_SelectionChangeCommitted(object sender, EventArgs e)

### *Mensajes de Error*

Para mostrar los mensajes de advertencia y confirmación utilizamos el dialogo de .Net "MessageBox" don el siguiente estándar:

### **Mensajes de Advertencia**

MessageBox.Show("Debe ingresar un email valido.",

"Advertencia...", MessageBoxButtons.OK,

MessageBoxIcon.Exclamation);

### **Mensajes de Confirmación**

MessageBox.Show("Desea guardar los cambios?", "Guardar los

cambios", MessageBoxButtons.YesNoCancel,

MessageBoxIcon.Question).

#### *Servicios de Negocio (Capa media de Lógica de negocio)*

La solución posee tres componentes llamados BLL.dll, WFL.dll y DAL.dll los cuales interoperan entre sí y permiten el correcto funcionamiento del flujo de trabajo. En estos componentes se encuentran los estados y los comportamientos de cada entidad que participa en el modelo del negocio y la lógica para conectarse al repositorio de datos.

#### **Diseño del Componente de la Lógica del Negocio**

#### *Resumen del Comportamiento*

En este componente se encuentra el comportamiento de cada una de las entidades que intervienen dentro del Proceso CPGA. Además también generan el flujo de trabajo y la lógica de interface con el repositorio de datos de cada uno de los procesos que componen al CPGA. Esta capa interopera tanto con la capa de presentación así como también con la capa de datos para lograr cumplir el requerimiento realizado por el usuario final.

## *Dependencias*

- Depende de los componentes del framework .NET
- El componente WFL.dll depende también del componente BLL.dll ya que necesita información de los estados y del

componente DAL.dll para enviar y recuperar datos del repositorio de datos.

El componente DAL.dll depende también del componente BLL.dll

### *Interfaces de la Aplicación*

- Las entidades comienzan con el prefijo "BLL". Ej: BLLclienteJuridico.
- Las propiedades tiene como firma: el modificador, tipo de dato y un nombre. public int IdclienteJuridico
- Los métodos y funciones tienen como firma: el modificador, tipo de dato de retorno y un nombre que comienza con el prefijo "WFL".

public int WFLingresar().

- En la capa DAL.dll los métodos y funciones tienen como firma, el modificador, el tipo de dato de retorno y el nombre que comienza don el prefijo "DAL"
- Las entidades cumple su rol principal como interfaces que  $\bullet$ permiten la comunicación entre la capa de lógica de presentación, la capa de lógica y la capa de datos.

#### *Mensajes de Error*

Cuando ocurre un error en una transacción se muestra el siguiente mensaje de error lanzado por una excepción:

System.Windows.Forms.MessageBox.Show("Error al ingresar informe el siguiente error al administrador:" + ex.Message).

### *Capa de Servicios de Datos*

Este componente maneja la conexión a la base de datos y las sentencias SQL. Tiene como fuente de datos una base en MySql llamada "compulead" la cual posee un esquema formado por tablas, procedimientos almacenados y vistas.

#### **Diseño del Componente de Acceso a Datos**

#### *Resumen del Comportamiento*

Este componente realiza la consulta y modificación de la información en la fuente de datos (base de datos MySql) procesada por las entidades que componen el modelo de negocio. Para efecto, es necesario pasar el respectivo objeto para ser llenado o con la información necesaria para realizar una modificación en la base de datos.

## *Dependencias*

- Depende del Framework .NET, especialmente de las librerías de acceso a base de datos.
- Para poder interactuar con la base de datos MySql se necesita una conexión mediante un driver que es la librería Mysql.Data.dll
- Para llenar los estados de los objeto con la información obtenida, se necesita del componente BLL.dll.

## *Interfaces Nuevas en la Aplicación*

Las propiedades tiene como firma: el modificador, tipo de dato y un nombre.

public void WLFllenarLista(System.Windows.Forms.ComboBox cbEmpleado, int idSociedad)

- Existe una interfaz la cual contiene las firmas de los métodos de mantenimiento (Ingresar, Modificar, Eliminar, Listar) para cada una de las entidades de la lógica de datos. Esta interfaz se llama: interface IDALmantenimiento
- Como medio de comunicación entre las capa de datos y la capa de lógica de negocios tenemos a la entidad, debido a que esta pasa de una capa a otra para poder ser modificada.

## *Mensajes de Error*

Se relacionan con problemas sobre la conexión a la base de datos de MySql.: throw new System.Exception("Ocurrio un error con la conexión a la base de datos: ", ex);

## **Diseño de la Base de Datos**

Como paso previo del modelo lógico del negocio, se procedió a realizar el diseño de la base de datos tratando de aprovechar al máximo las nuevas características incorporadas en el motor de MySql 5.0.

A continuación detallamos un diagrama Entidad – Relación de las tablas de mayor relevancia para nuestro módulo (CPGA).

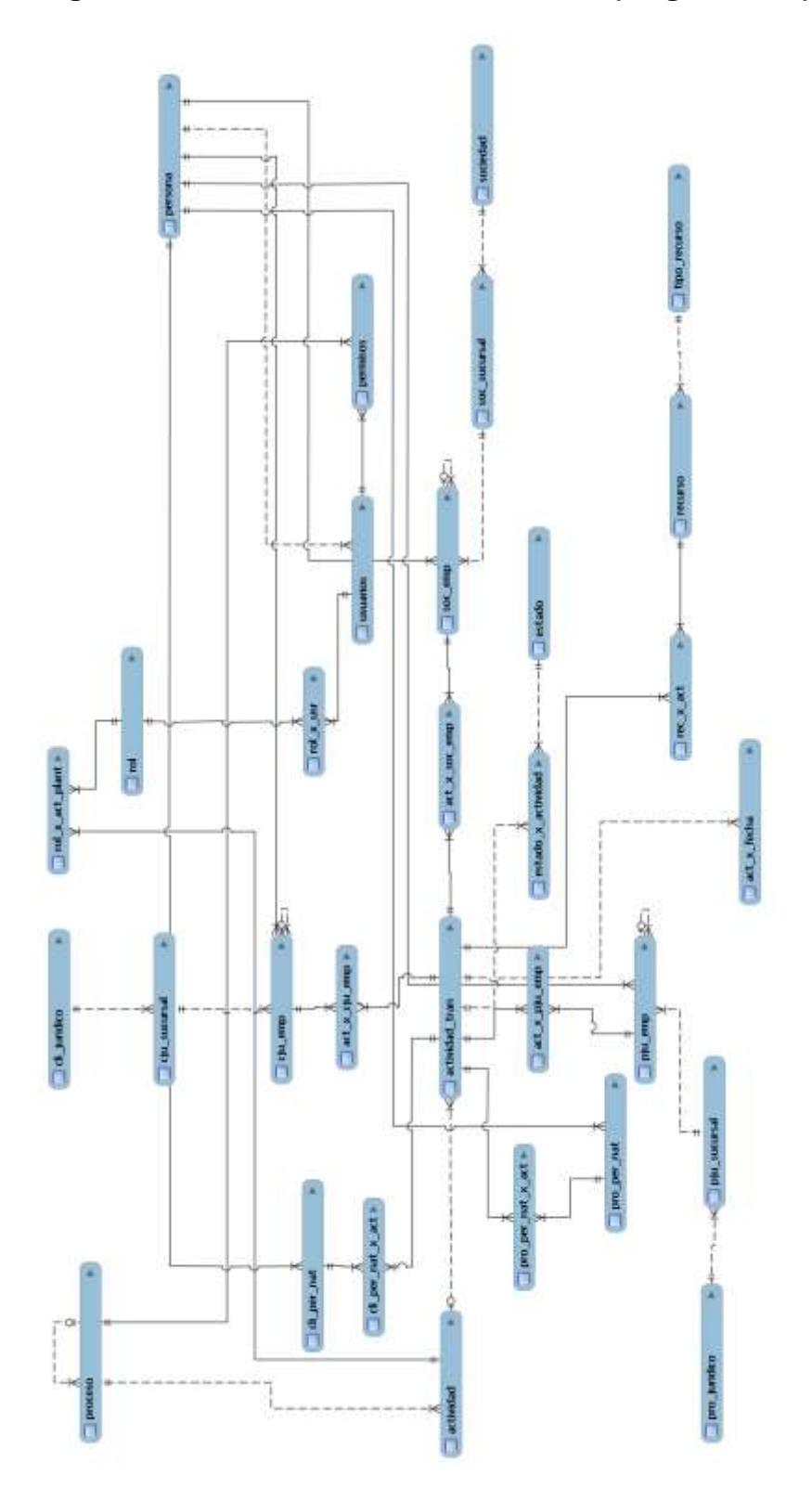

**Figura 3.47 Relaciones entre las Tablas (diagrama ER)**

#### *Esquema de la Base de Datos*

En el esquema de la base de datos se encuentra la definición de todas las tablas, sus relaciones, procedimientos almacenados y vistas creadas. **ANEXO 4**

#### *Procedimientos almacenados*

**Procedimiento de Ingreso de la Sociedad:** Registra el Ingreso de una entidad sociedad en la base de datos. Nombre del stored procedure: ingresar\_sociedad.

**Procedimiento de Ingreso del Empleado de la Sociedad:**  Registra el Ingreso de un empleado de la Sociedad en la base de datos. Nombre del stored procedure: ingresar\_sociedad\_empleado

**Procedimiento de Ingreso de la Sucursal de la Sociedad:**  Registra el ingreso de una Sucursal de la Sociedad en la base de datos. Nombre del stored procedure: ingresar\_sociedad\_sucursal

**Procedimiento de Ingreso del Teléfono de la Sucursal de la Sociedad:** Registra el ingreso de un teléfono de de una sucursal de la sociedad en la base de datos. Nombre del stored procedure: ingresar\_sociedad\_sucursal\_telefono.

**Procedimiento de Modificación de la Sociedad:** Registra la modificación de la sociedad en la base de datos. Nombre del stored procedure: modificar\_sociedad.

#### **Procedimiento de Modificación del Empleado de la Sociedad:**

Registra la modificación de un empleado de la sociedad en la base de datos. Nombre del stored procedure: modificar\_sociedad\_empleado

#### **Procedimiento de Modificación de la Sucursal de la Sociedad:**

Registra la modificación de una Sucursal de la Sociedad en la base de datos. Nombre del stored procedure: modificar\_sociedad\_sucursal.

**Procedimiento de Modificación del Teléfono de una Sucursal de la Sociedad:** Registra la modificación de un teléfono de una sucursal de la sociedad en la base de datos. Nombre del stored procedure: modificar\_sociedad\_sucursal\_telefono.

**Procedimiento de Eliminación de la Sociedad:** Registra la eliminación de una Sociedad en la base de datos. Nombre del stored procedure: eliminar\_sociedad`

**Procedimiento de Eliminación de Empleado de la Sociedad:**  Registra la eliminación de un objeto Empleado de la Sociedad en la base de datos. Nombre del stored procedure: eliminar\_sociedad\_empleado.

### **Procedimiento de Eliminación de una Sucursal de la Sociedad:**

Registra la eliminación de una Sucursal de la Sociedad en la base de datos. Nombre del stored procedure: eliminar\_sociedad\_sucursal

**Procedimiento de Eliminación de un teléfono de una Sucursal de la Sociedad:** Registra la eliminación de un Teléfono de una sucursal de la Sociedad en la base de datos. Nombre del stored procedure: eliminar\_sociedad\_sucursal\_telefono

**Procedimiento de Ingreso de una Actividad Transaccional:**  Registra el Ingreso de una actividad transaccional en la base de datos. Nombre del stored procedure: ingresar\_actividad\_transaccional.

**Procedimiento de Modificación de una Actividad Transaccional:** Registra la modificación de una actividad transaccional en la base de datos. Nombre del stored procedure: modificar\_actividad\_transaccional

### *Implementación de Seguridad*

Para la conexión y acceso a la base de datos se realiza mediante el usuario "root" (Administrador). A nivel del aplicativo la cadena de conexión a la base de datos se realizará mediante Seguridad Integrada mediante el usuario "root". De esta manera los usuarios tendrán privilegios de inserciones y modificaciones dependiendo de los permisos asignados en su perfil. Debido a que la base de datos es centralizada y sólo existe una persona autorizada dentro de la empresa que pueda acceder al servidor para su mantenimiento, aseguramos la manipulación de la información.

**Levantamiento de la Infraestructura**

*Topologías de la Solución*

## **Figura 3.48 Topología de la Red de la Solución**

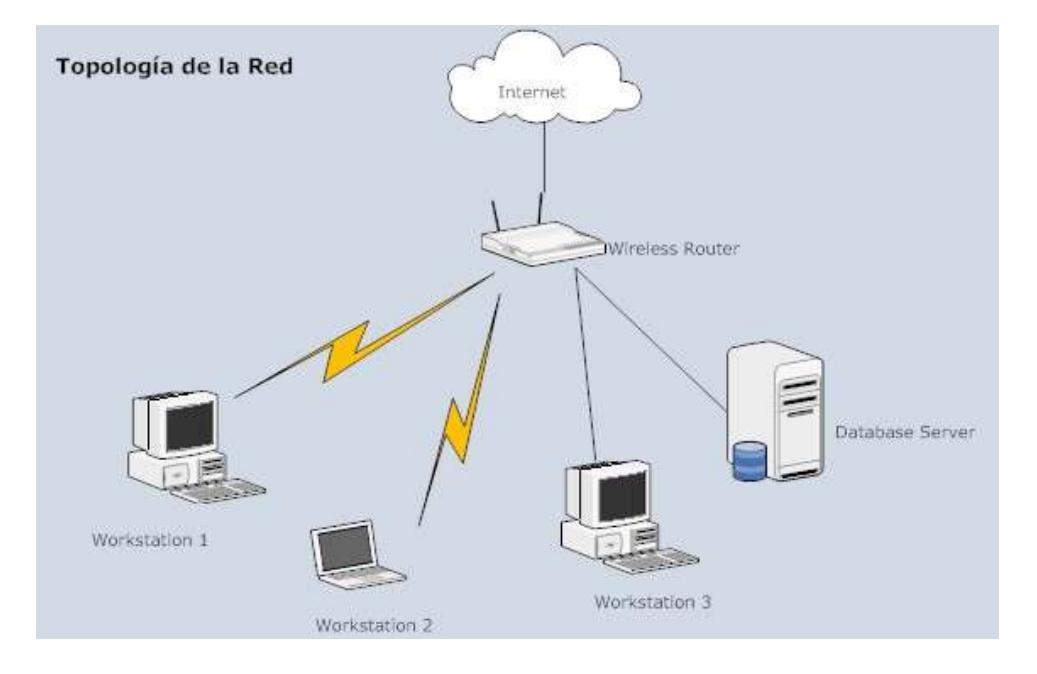

La topología de la red física de la solución consiste en los siguientes elementos:

- Red LAN cableada y wireless implementada con el protocolo  $\bullet$ TCP/IP
- Servidor de Base de Datos (Linux con MySQL)
- Estaciones clientes (laptops o workstations)

Router Wireless (permite la organización de la red y el acceso a  $\bullet$ Internet )

## **Figura 3.49 Ambiente Físico del Proyecto Omega**

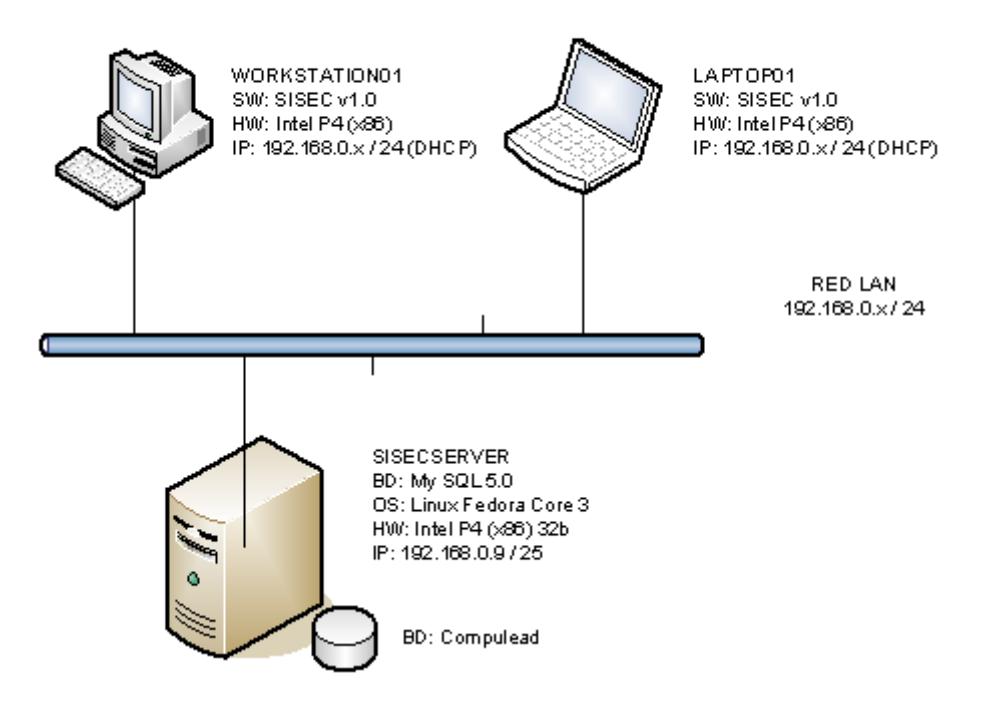

LANDSCAPE PROYECTO OMEGA - COMPULEAD S.A.

El esquema de la red lógico incluimos ya el segmento de red actual y la ip que se ha designado para el servidor de base de datos. Además de la descripción de cada componente en cuanto a su sistema operativo y aplicaciones relevantes.

## *Comunicación Intranet*

Dentro de la organización existe un servidor que cumple con la función de servidor de base de datos y servidor de archivos, mientras que las demás máquinas son la parte usuario de la arquitectura Cliente/Servidor. Cabe recalcar que todas las máquinas de la red se encuentran conectadas a un router wireless que permite la correcta comunicación y administración de la información dentro de la red. El router además cumple las funciones de firewall. Mediante la configuración de servidor de base de datos permite la conexión remota de las máquinas usuarias para que puedan realizar las modificaciones permitidas. Como servidor de archivos permite alojar documentos en una carpeta compartida para todos los usuarios de la red.

#### **Servicios**

- Compartición de Archivos en entorno Windows con Samba
- Database Server con MySQL 5.0
- Web Server con Apache

# *Servicio de Compartición de Archivos en entorno Windows con Samba*

El servicio Samba debe su nombre a SMB (Server Message Block), que es el protocolo estándar que usar Microsoft Windows para su sistema de archivo de redes. Al activar y configurar esta herramienta podemos compartir archivos en el servidor linux con una red de maquinas con Windows. De esta manera el servidor de base de datos SISEC además cumplirá función de File Server, para almacenar documentos compartidos de la empresa.

#### *Servicio de Base de Datos MySql 5.0*

MySQL es una base de datos relacional (RDBMS) que tiene más de 11 millones de instalaciones. El programa se ejecuta como un servidor y permite múltiples accesos simultáneos a varias bases de datos. MySQL es propiedad y está patrocinada por una empresa con fines de lucro, la compañía sueca MySQL AB, ahora una subsidiaria de Sun Microsystems, que posee los derechos de autor de la mayoría del código. El proyecto de código fuente está disponible bajo los términos de la Licencia Pública General GNU, así como en una variedad de acuerdos de propiedad.

#### *Servicio de Web Server Apache*

Apache HTTP Server es un servidor web que se destaca por jugar un papel clave en el crecimiento inicial de la World Wide Web. Apache fue la primera alternativa viable al servidor web de Netscape Communications Corporation (actualmente conocido como Sun Java System Web Server), y desde entonces ha ido evolucionando hasta llegar a rivalizar con otros servidores web basados en Unix en términos de funcionalidad y rendimiento. La mayoría de todos los servidores web en el mundo son servidores web Apache usando Linux.

Apache es desarrollado y mantenido por una comunidad de desarrolladores bajo los auspicios de la Apache Software Foundation. La aplicación está disponible para una amplia variedad de sistemas operativos, incluyendo Unix, GNU, FreeBSD, Linux, Solaris, Novell NetWare, Mac OS X, Microsoft Windows, OS / 2, la FPT, y eComStation. Liberado bajo la licencia Apache, Apache se caracteriza por ser software libre y software de fuente abierta.

#### **Protocolos**

Los protocolos usados para la intranet son

- **Transmition Control Protocol (TCP)**
- Internet Protocol (IP)
#### *Diagnósticos de los Impactos de la Red*

Debido al deterioro del router wireless es necesario adquirir un dispositivo nuevo y de mejor calidad ya que cada vez que presenta un desperfecto se lo debe reiniciar. Este efecto crea una inestabilidad en la red debido a que interrumpe la correcta transmisión de datos.

### *Colocación del Servidor*

El Servidor de base de datos y de archivos será colocado dentro de los límites de la organización. La ubicación –que es un departamento- está adecuadamente ventilada y contigua a las máquinas clientes. El equipo se encontrará colocado en un soporte el cual impide su contacto con cualquier agente externo.

# **Instalación y Setup**

# *Hardware Requerido*

# **Tabla 3.13 Requerimientos de Hardware**

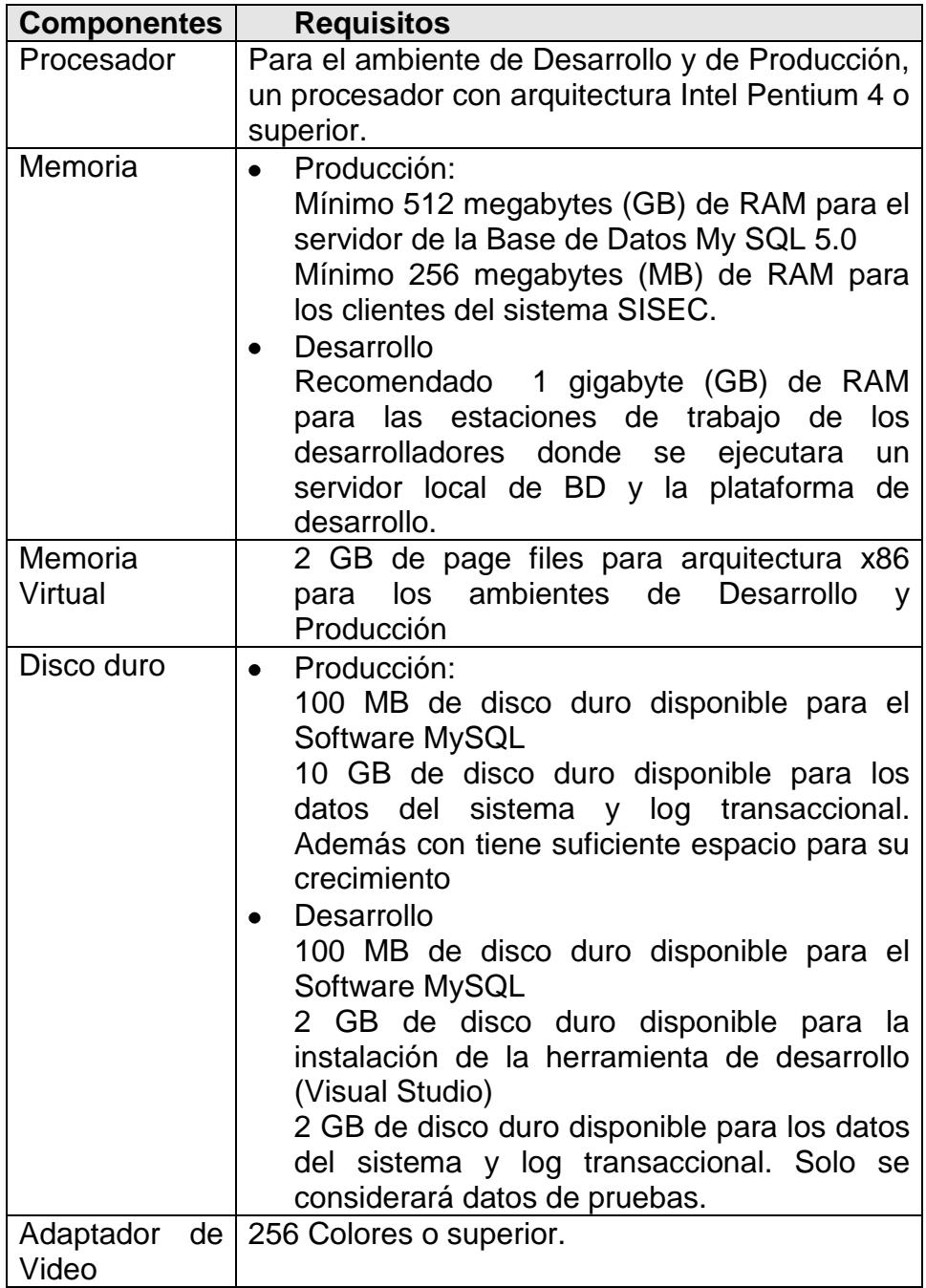

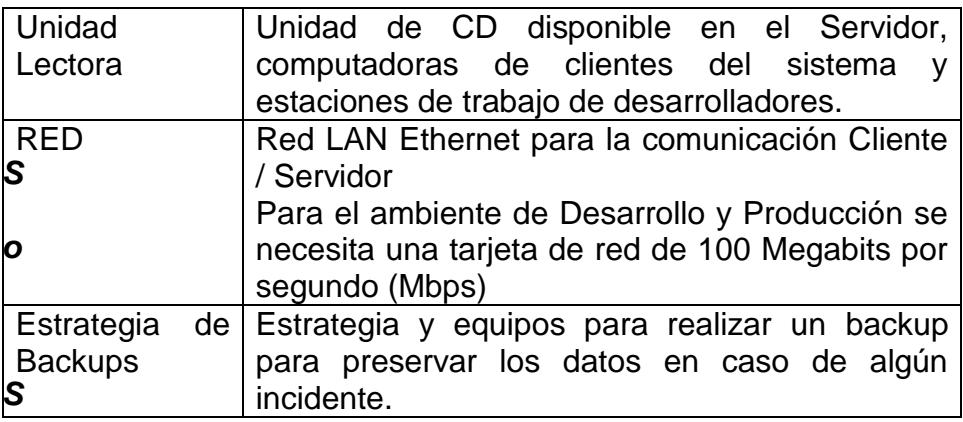

# *Software Requerido*

# **Tabla 3.14 Requerimientos de Software**

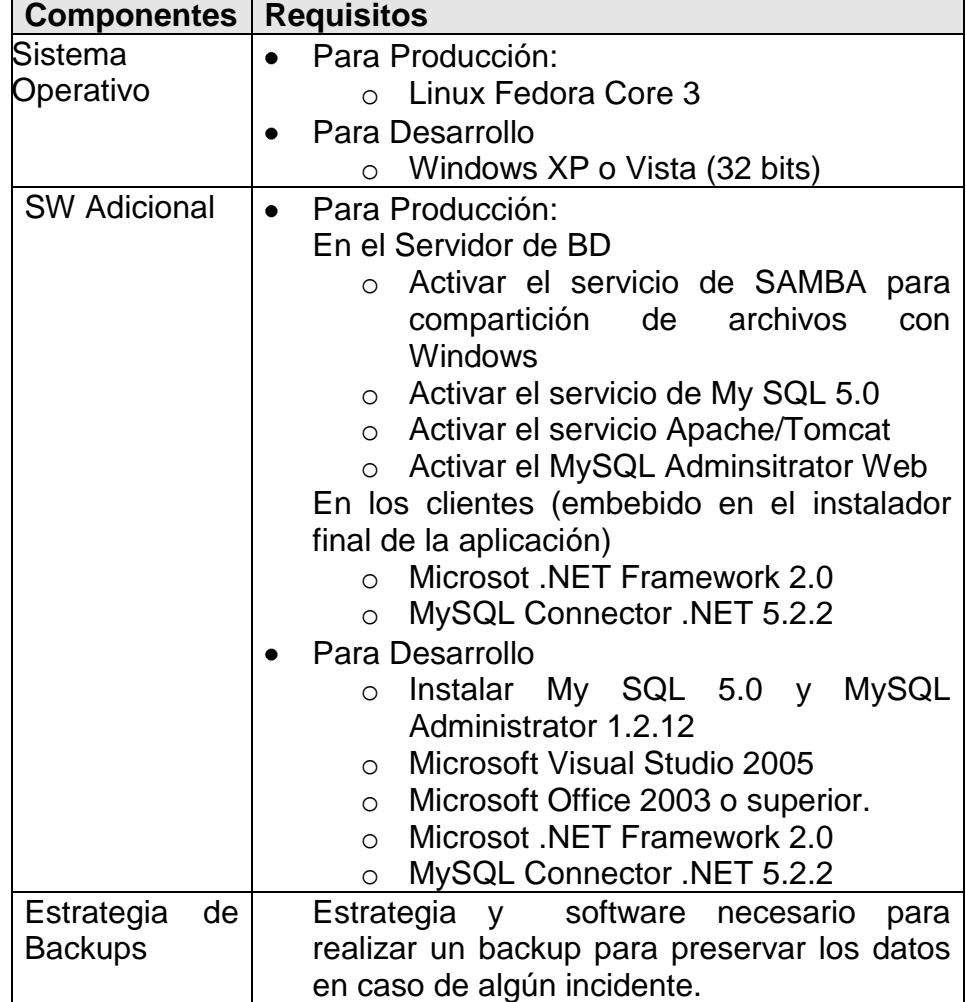

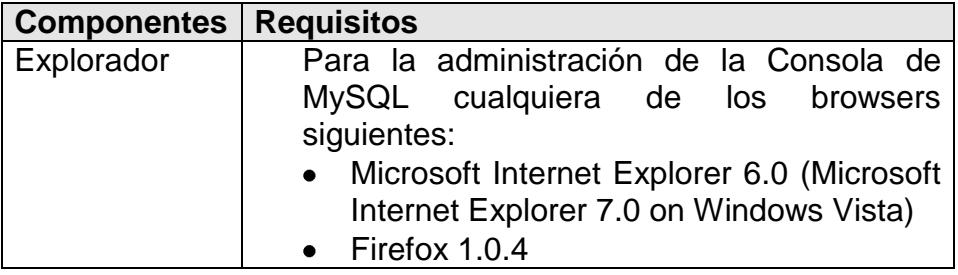

### **Desinstalación**

Para el servidor de Producción

Si queremos conservar el sistema operativo Linux, podemos deshabilitar los siguientes servicios:

- Compartición de Archivos en entorno Windows con Samba
- Database Server con MySQL 5.0
- Web Server con Apache

Si deseamos instalar otro sistema operativo se debe de proceder a

formatear el servidor.

Para los clientes del sistema, se puede realizar la desinstalación a

través de panel de control  $\rightarrow$  Agregar o Quitar Programas

## **3.2.1.5. Escenarios de Casos de Uso**

#### **Resumen de Casos de Uso**

En el presente documento se detallarán y describirán cada uno de los casos de uso que componen en el Sistema de Gestión de la Calidad. Estos escenarios corresponden a cada una de las actividades realizadas dentro del proceso CPGA para soportar el Modelo del Negocio.

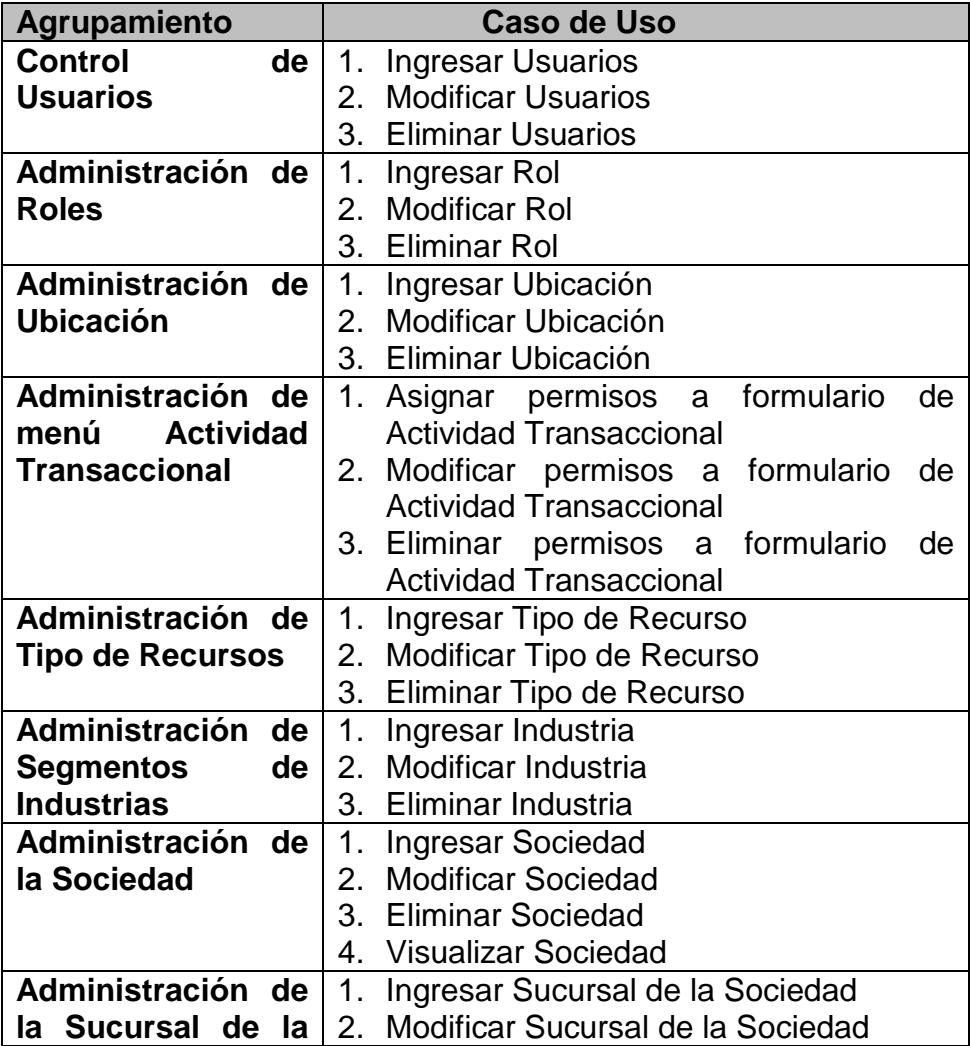

#### **Tabla 3.15 Requerimientos del Usuario**

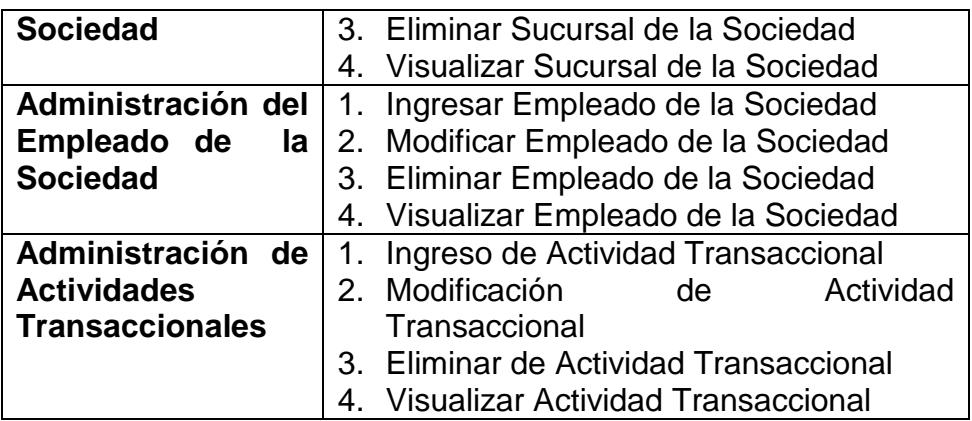

**Detalle de los Casos de Uso**

# *Caso de Uso 1: Administración de Usuarios*

### **Tabla 3.16 Caso de Uso Administración de Usuarios**

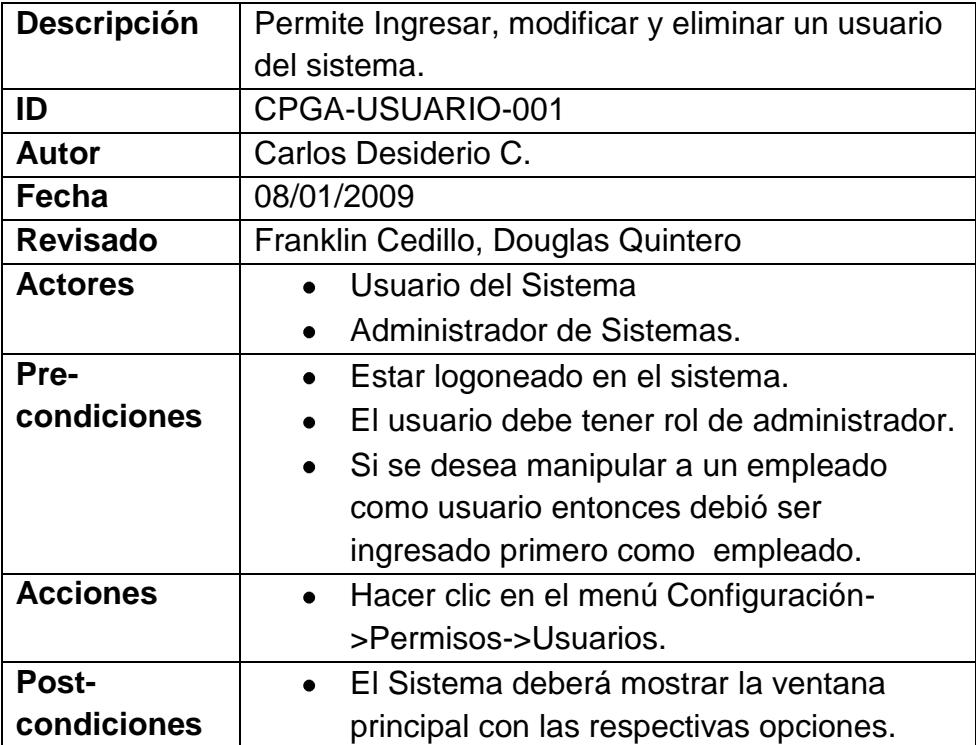

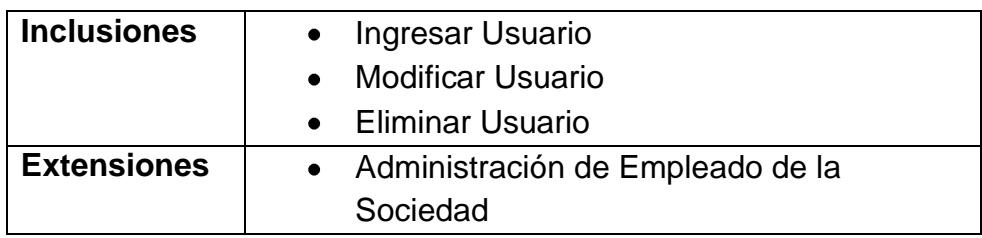

# *Caso de Uso 2: Ingreso de Usuarios.*

# **Tabla 3.17 Caso de Uso Ingreso de Usuarios**

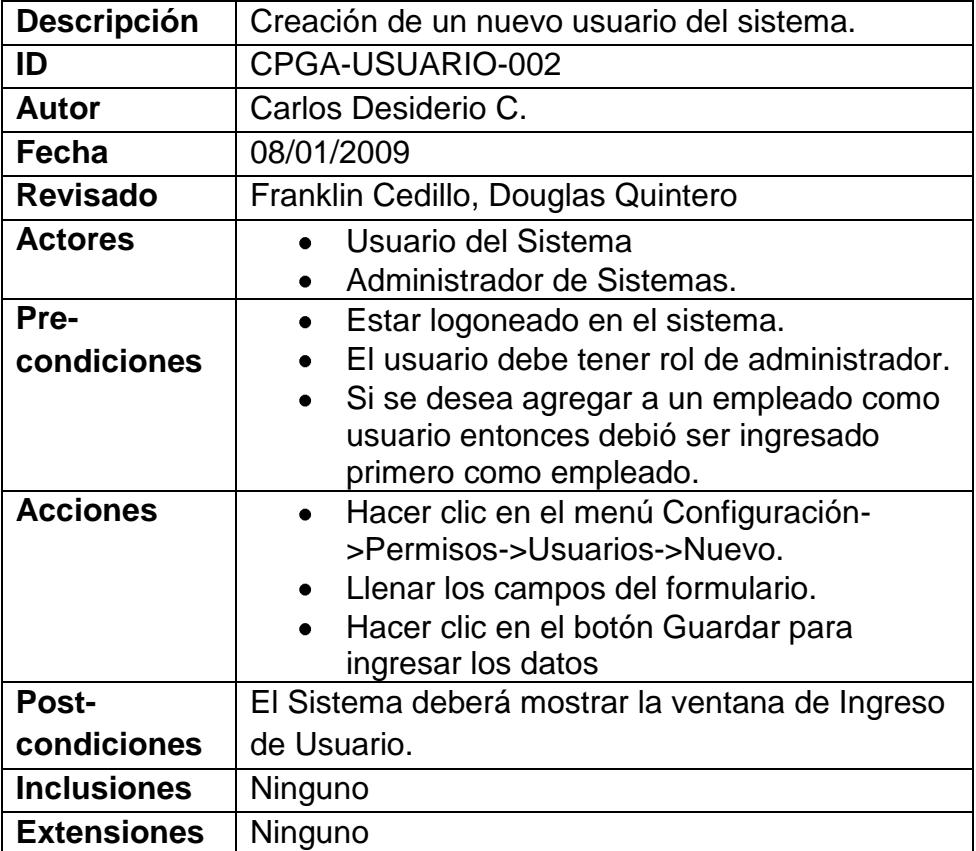

# *Caso de Uso 3: Modificación de Usuarios.*

### **Tabla 3.18 Caso de Uso Modificación de Usuarios**

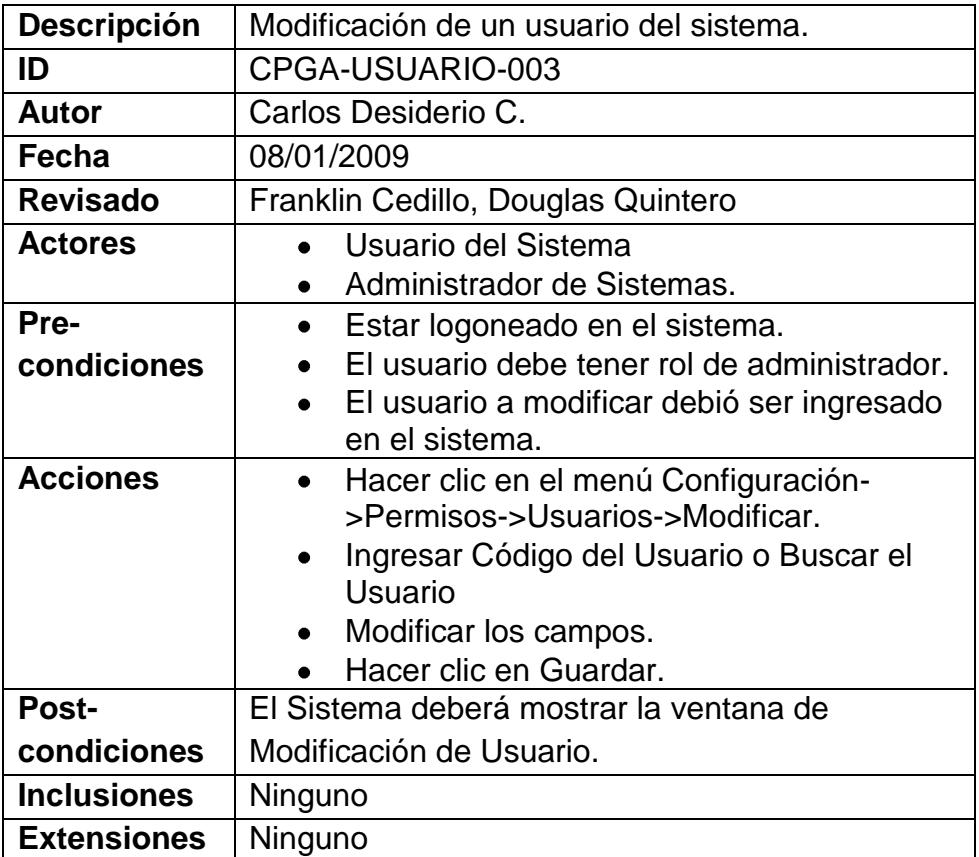

# *Caso de Uso 4: Eliminación de Usuarios.*

### **Tabla 3.19 Caso de Uso Eliminación de Usuarios**

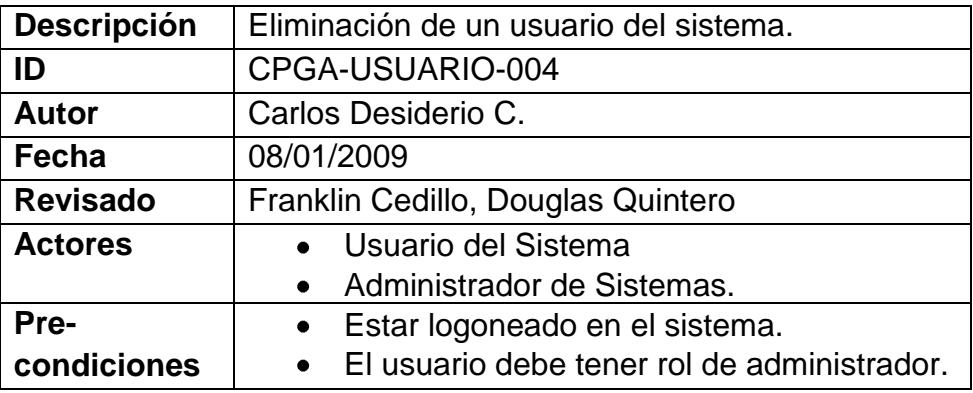

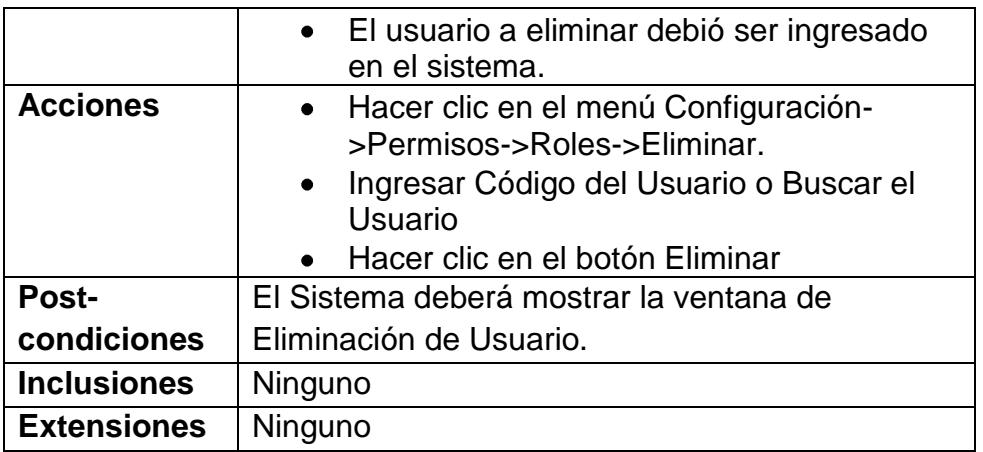

# *Caso de Uso 5: Administración de Roles*

# **Tabla 3.20 Caso de Uso Administración de Roles**

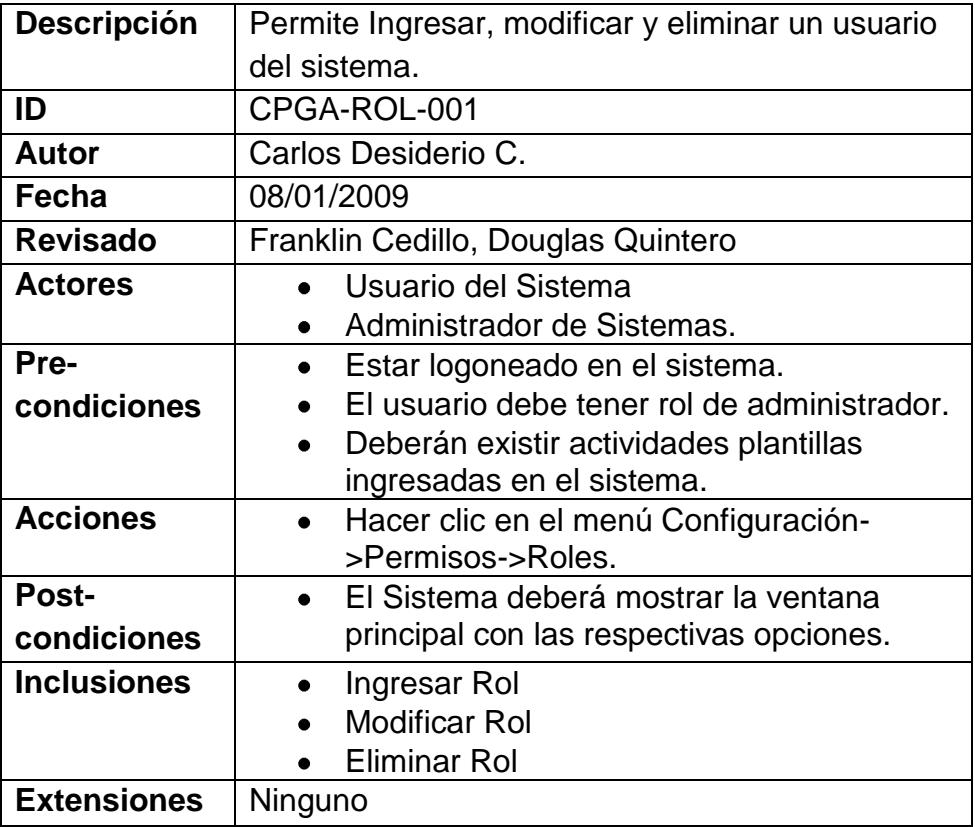

# *Caso de Uso 6: Ingreso de Roles.*

# **Tabla 3.21 Caso de Uso Ingreso de Roles**

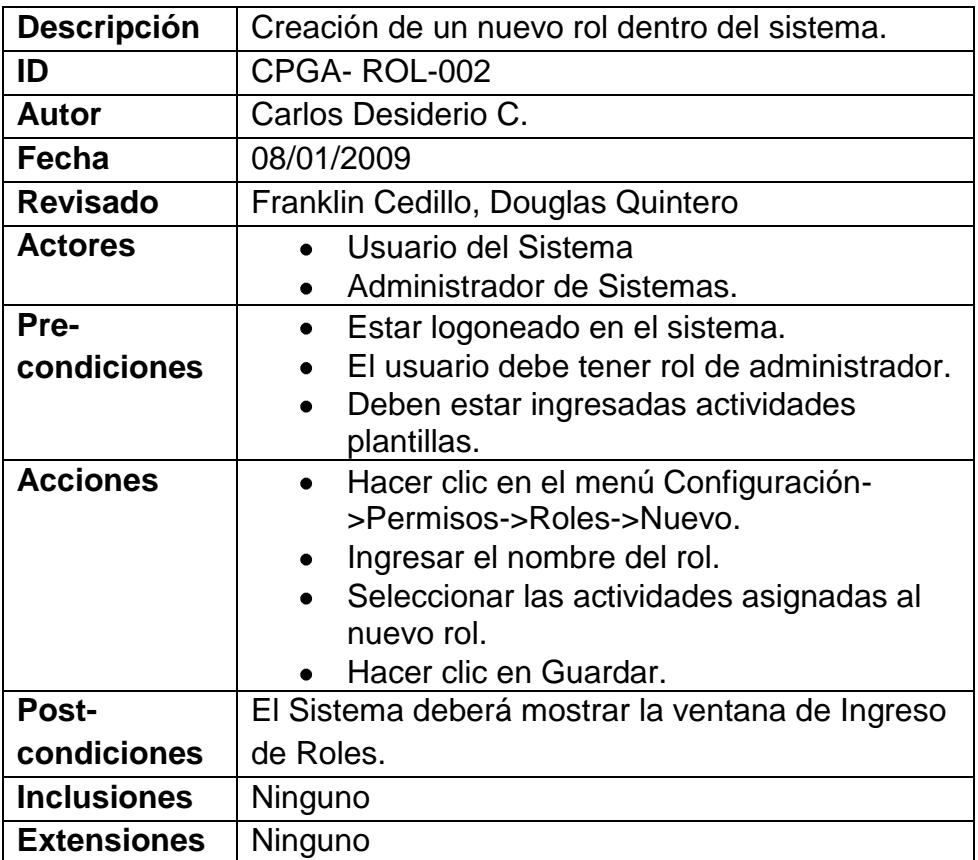

# *Caso de Uso 7: Modificación de Roles.*

### **Tabla 3.22 Caso de Uso Modificación de Roles**

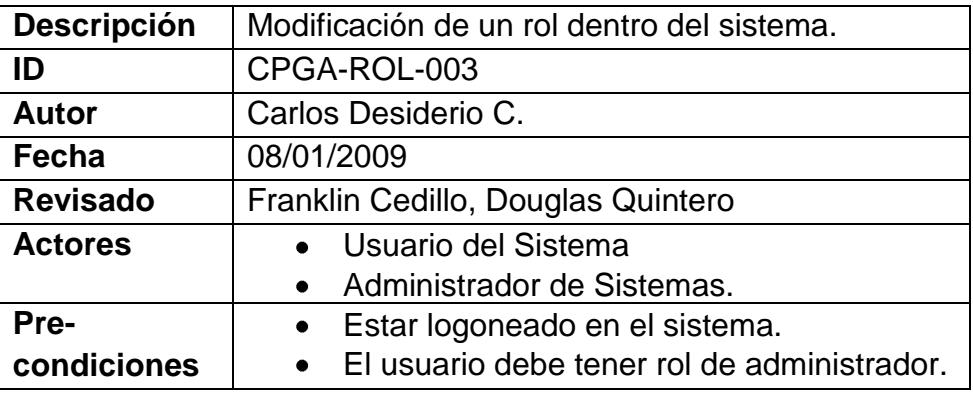

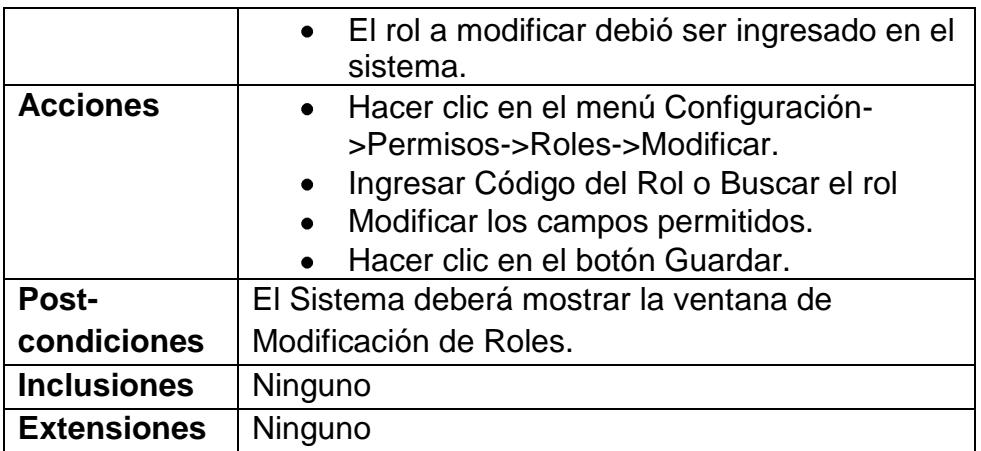

# *Caso de Uso 8: Eliminación de Roles.*

# **Tabla 3.23 Caso de Uso Eliminación de Roles**

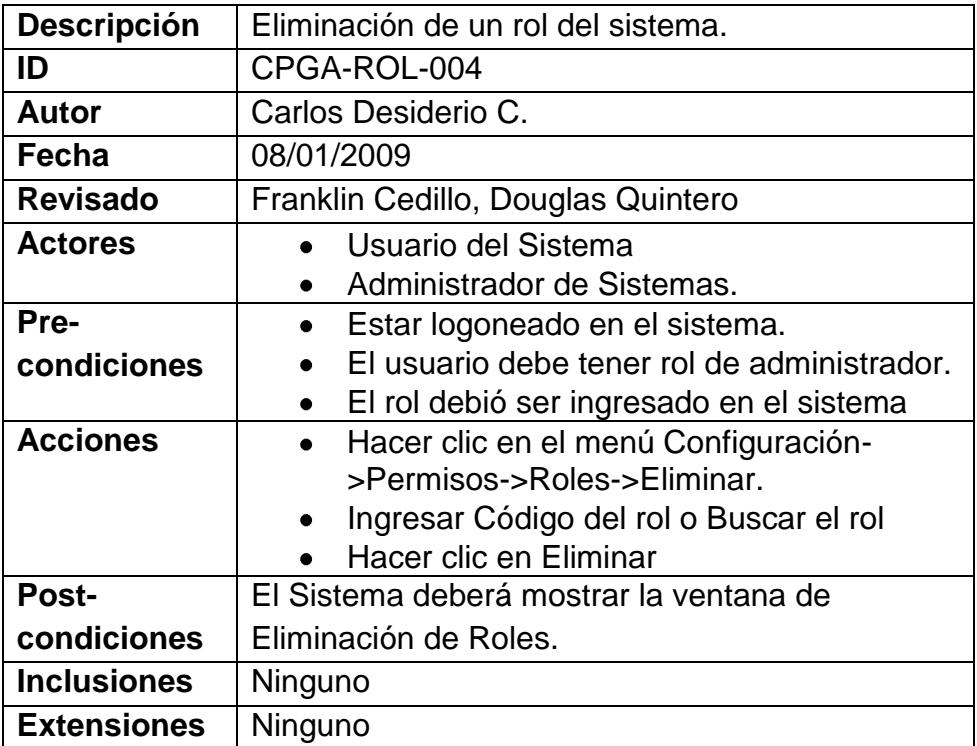

# *Caso de Uso 9: Administración de Ubicación*

### **Tabla 3.24 Caso de Uso Administración de Ubicación**

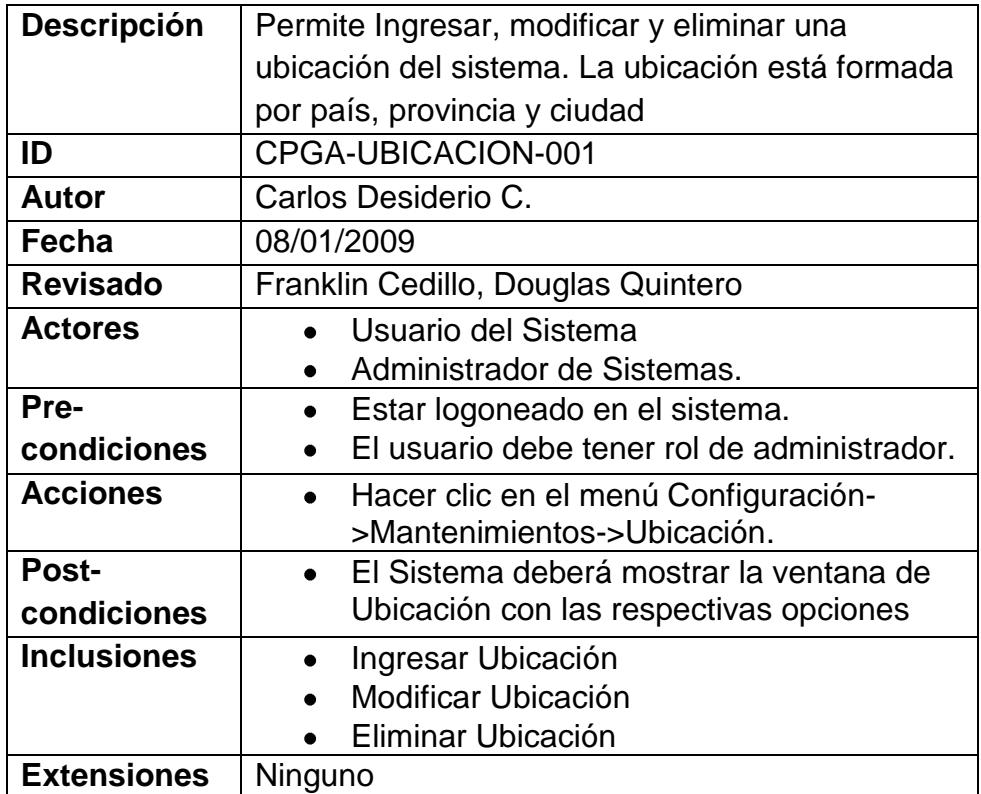

# *Caso de Uso 10: Ingreso de Ubicación.*

# **Tabla 3.25 Caso de Uso Ingreso de Ubicación**

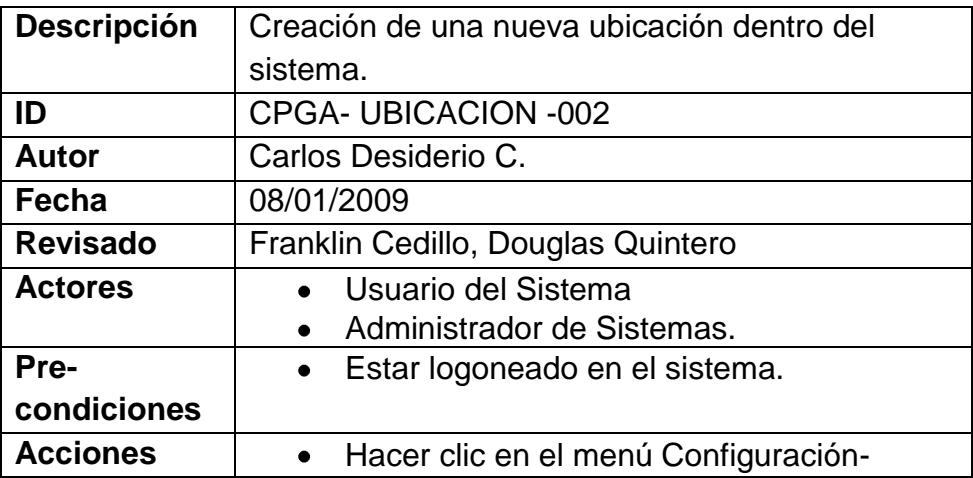

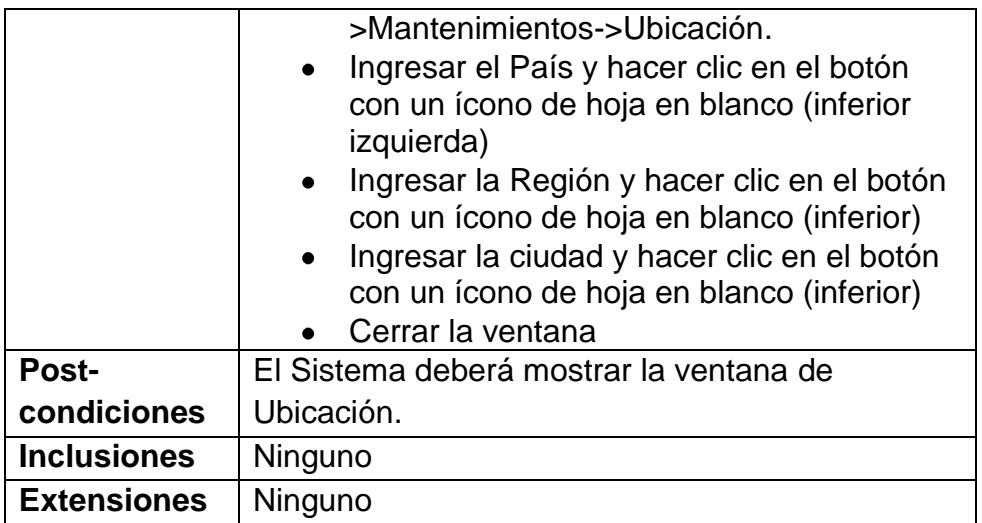

## *Caso de Uso 11: Modificación de Ubicación.*

# **Tabla 3.26 Caso de Uso Modificación de Ubicación**

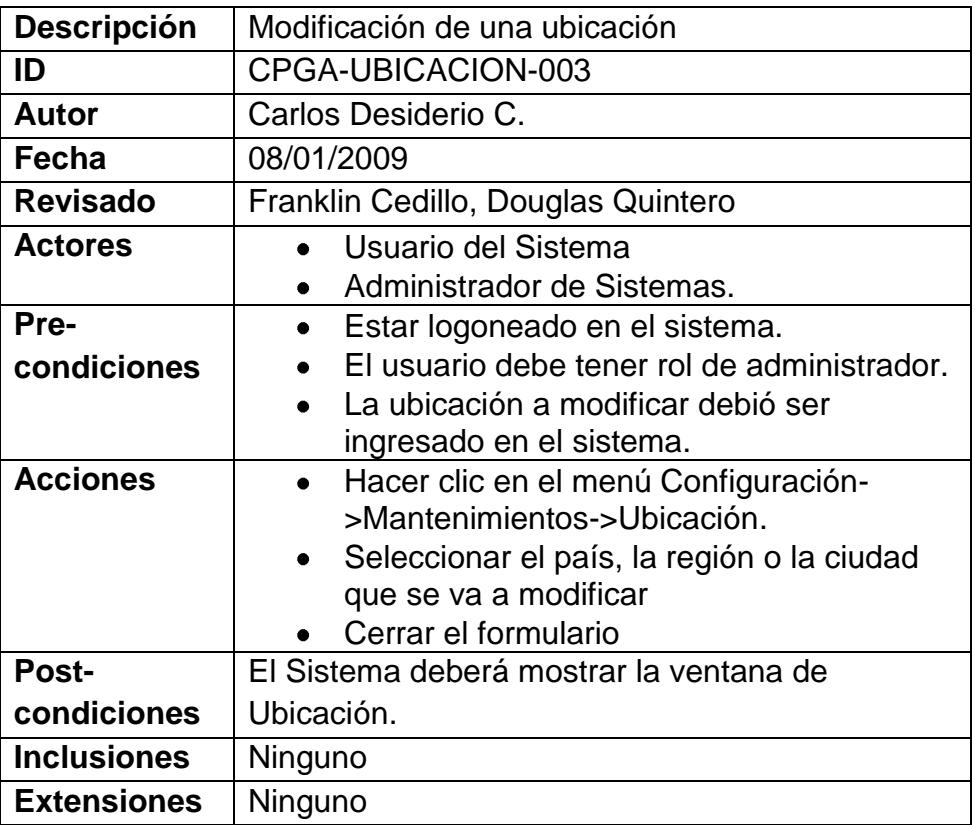

# *Caso de Uso 12: Eliminación de Ubicación.*

### **Tabla 3.27 Caso de Uso Eliminación de Ubicación**

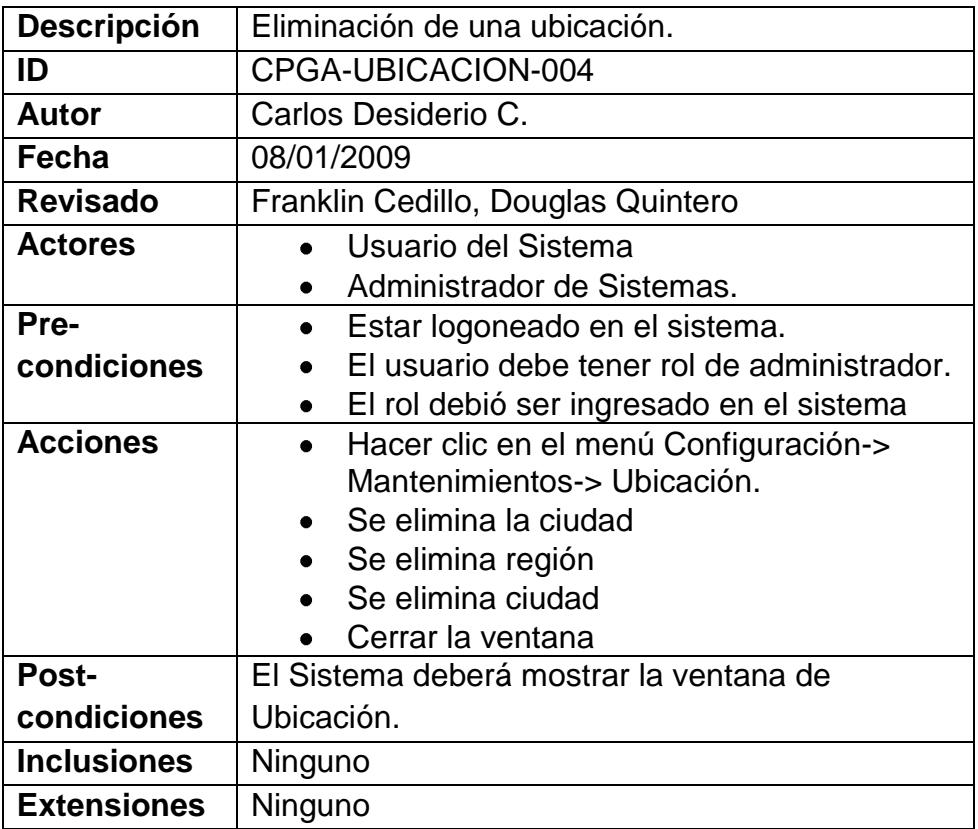

# *Caso de Uso 13: Administración de Menú Actividad*

#### *Transaccional*

### **Tabla 3.28 Caso de Uso Administración de Menú Actividad**

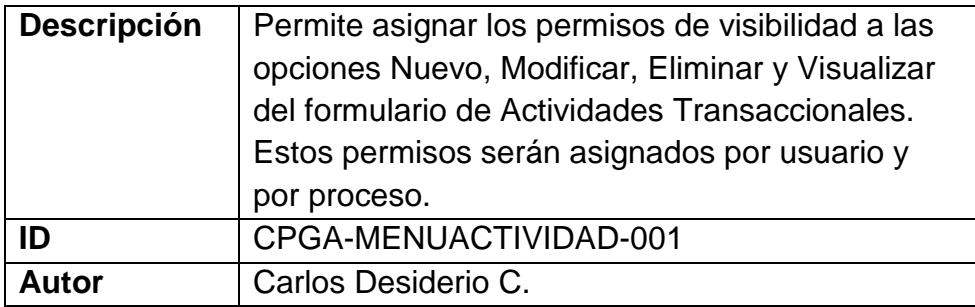

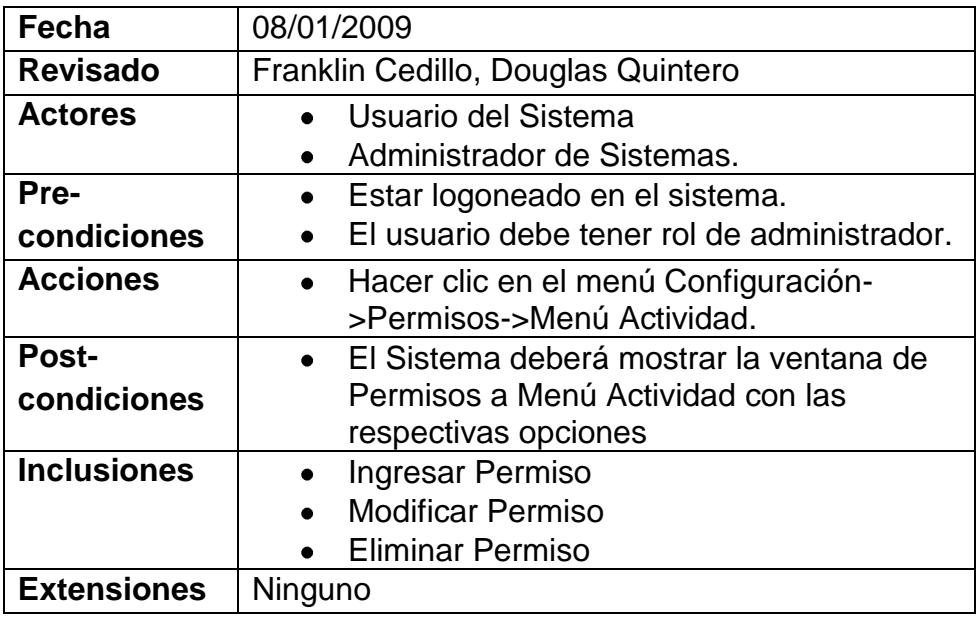

# *Caso de Uso 14: Ingreso de Permiso a Menú Actividad*

### *Transaccional.*

# **Tabla 3.29 Caso de Uso Ingreso de Permiso a Menú Actividad**

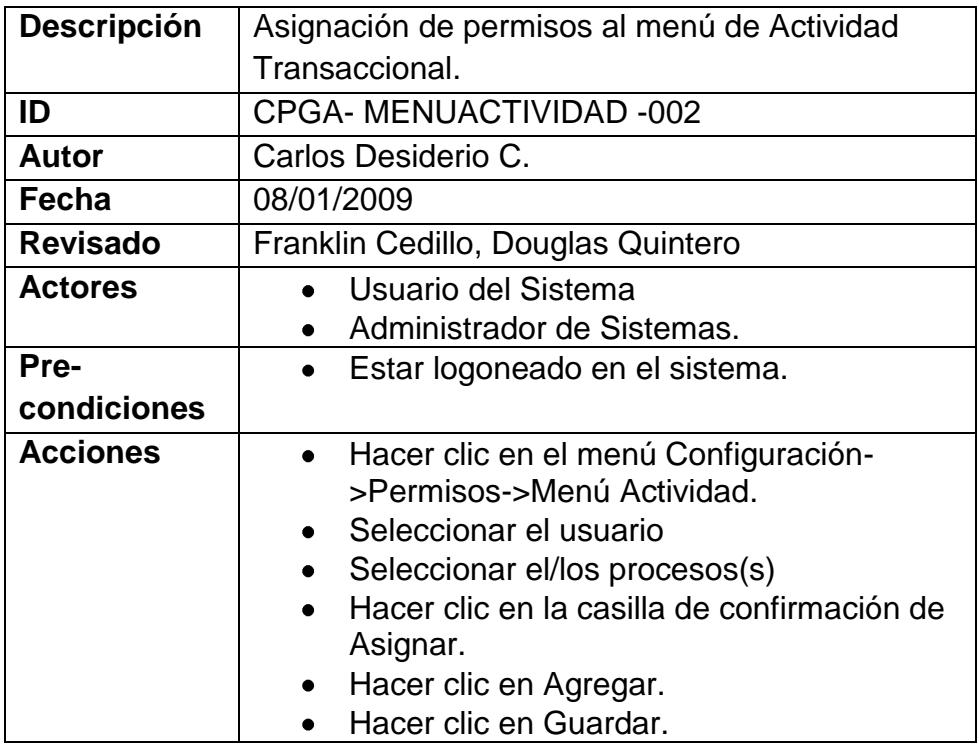

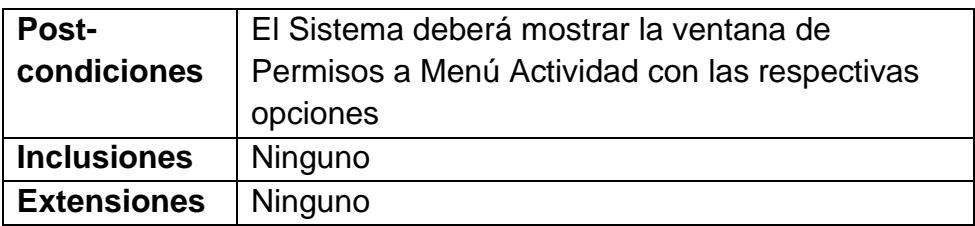

# *Caso de Uso 15: Modificación de Permiso a Menú Actividad*

### *Transaccional.*

# **Tabla 3.30 Caso de Uso Modificación de Ubicación**

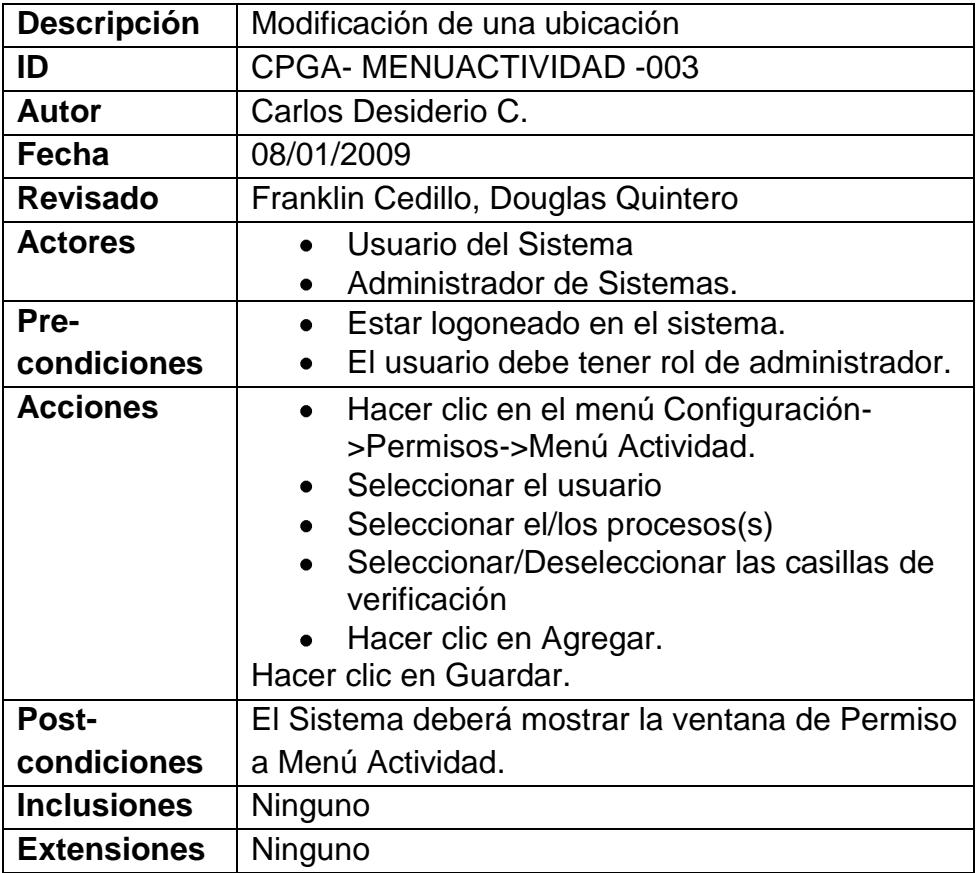

*Caso de Uso 16: Eliminación de Permiso a Menú Actividad Transaccional.*

**Tabla 3.31 Caso de Uso Eliminación de Permiso a Menú Actividad Transaccional.**

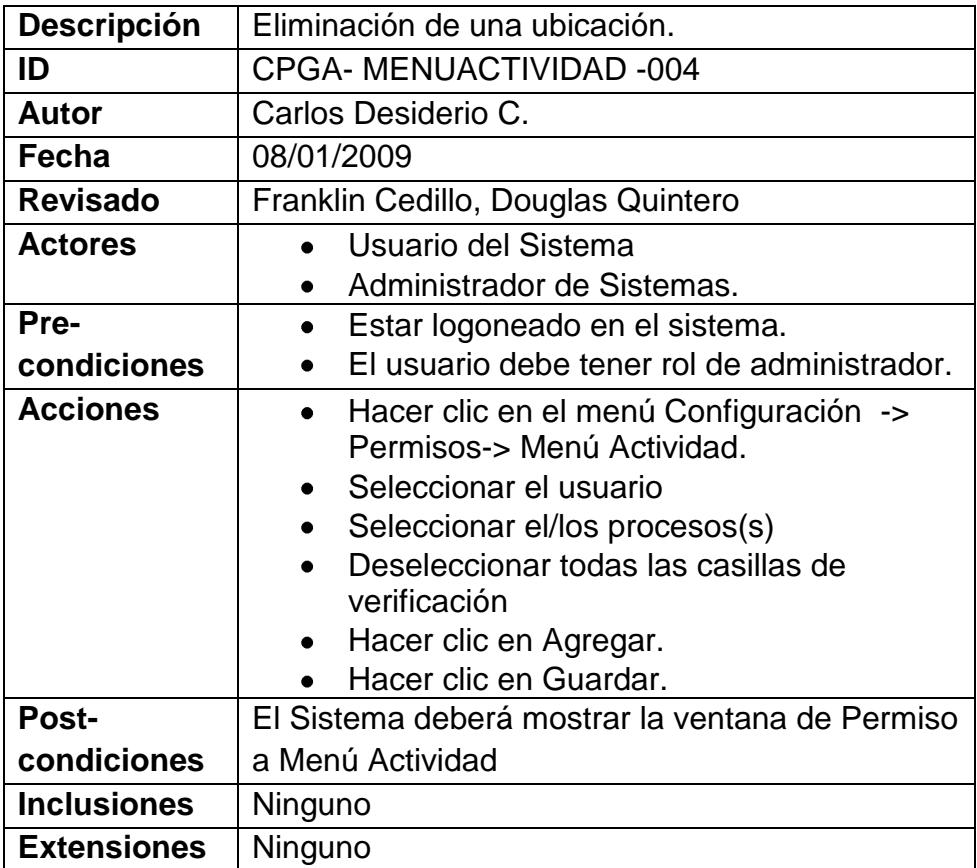

### *Caso de Uso 17: Administración de Tipo de Recursos*

## **Tabla 3.32 Caso de Uso Administración de Tipo de Recursos**

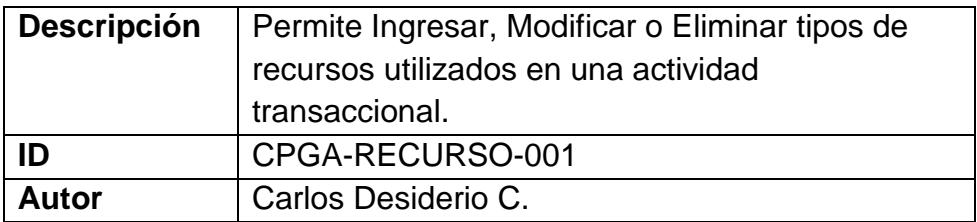

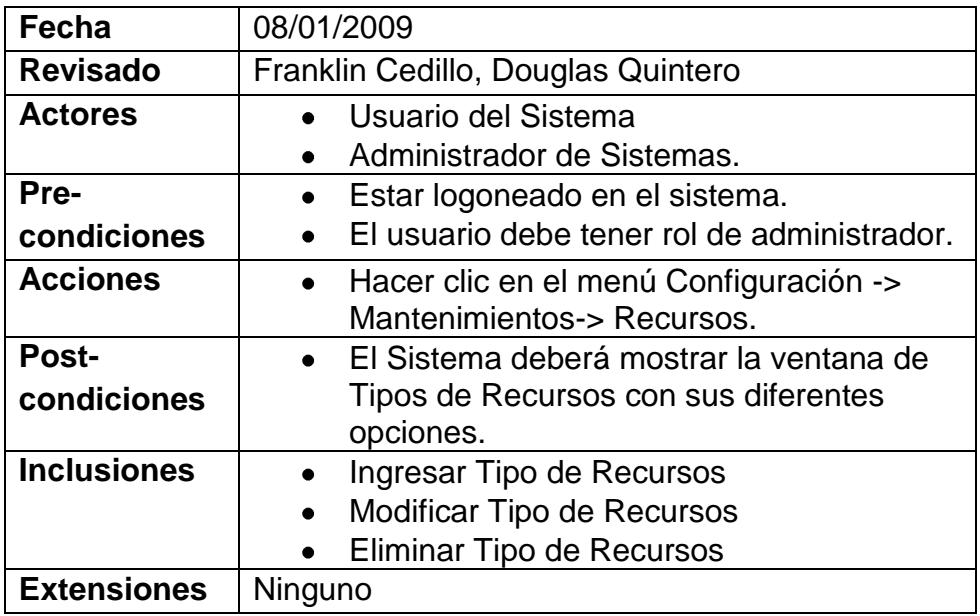

# *Caso de Uso 18: Ingreso de Tipo de Recursos*

# **Tabla 3.33 Caso de Uso Ingreso de Tipo de Recursos**

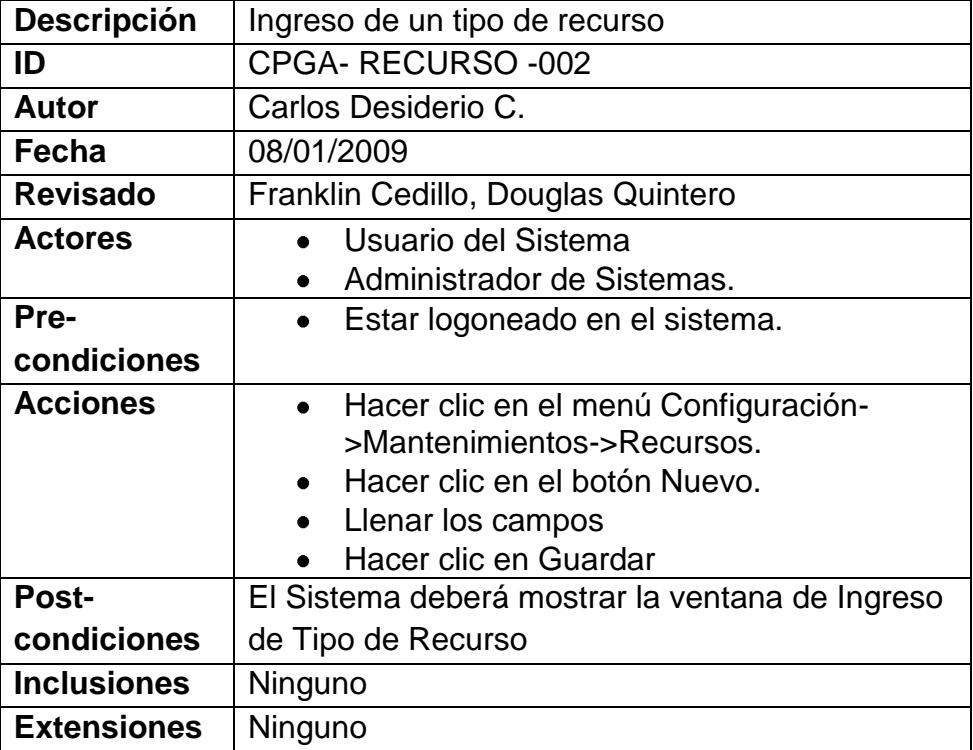

# *Caso de Uso 19: Modificación de Tipo de Recurso*

# **Tabla 3.34 Caso de Uso Modificación de Tipo de Recursos**

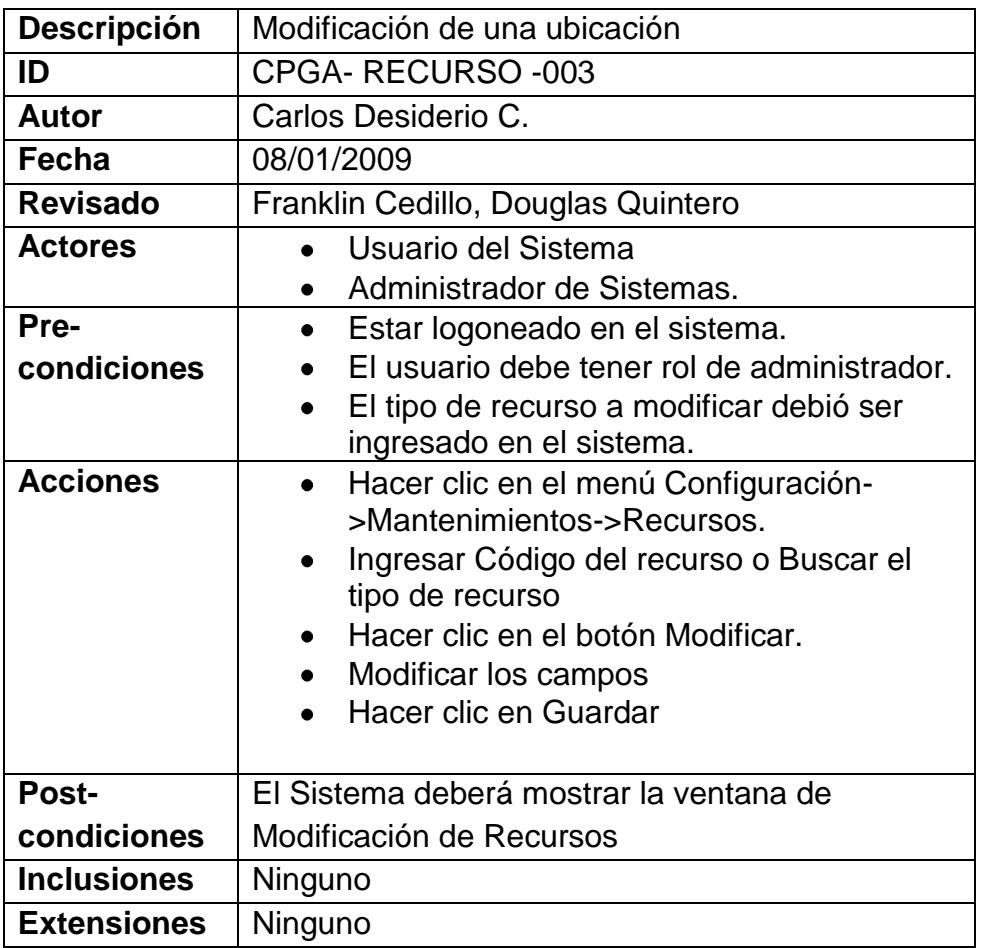

# *Caso de Uso 20: Eliminación de Tipo de Recurso*

# **Tabla 3.35 Caso de Uso Eliminación de Tipo de Recursos**

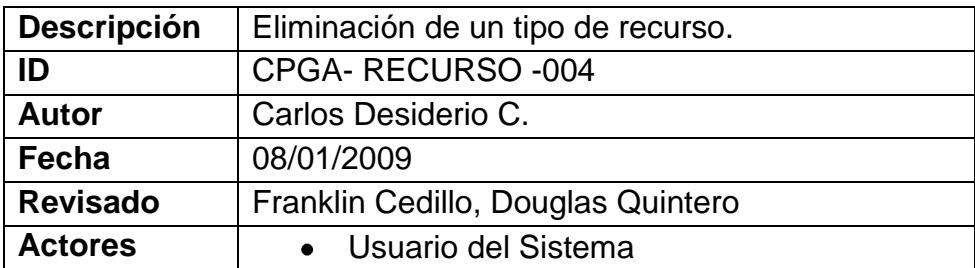

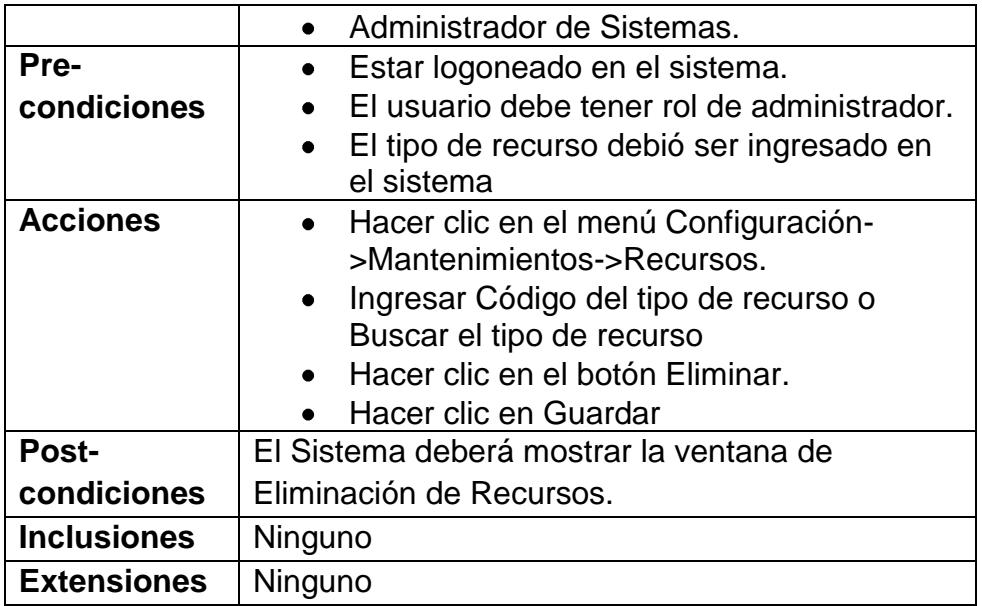

# *Caso de Uso 21: Administración de Segmentos de Industria*

# **Tabla 3.36 Caso de Uso Administración de Segmentos de Industria**

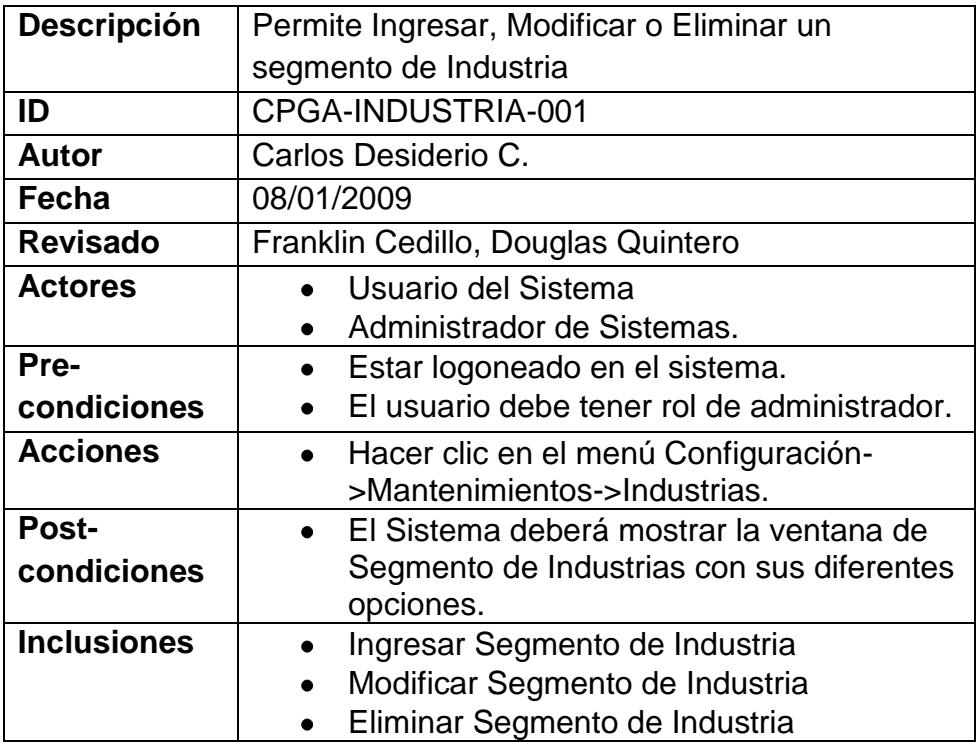

# **Extensiones** Ninguno

# *Caso de Uso 22: Ingreso de Segmento de Industria*

### **Tabla 3.37 Caso de Uso Ingreso de Segmento de Industria**

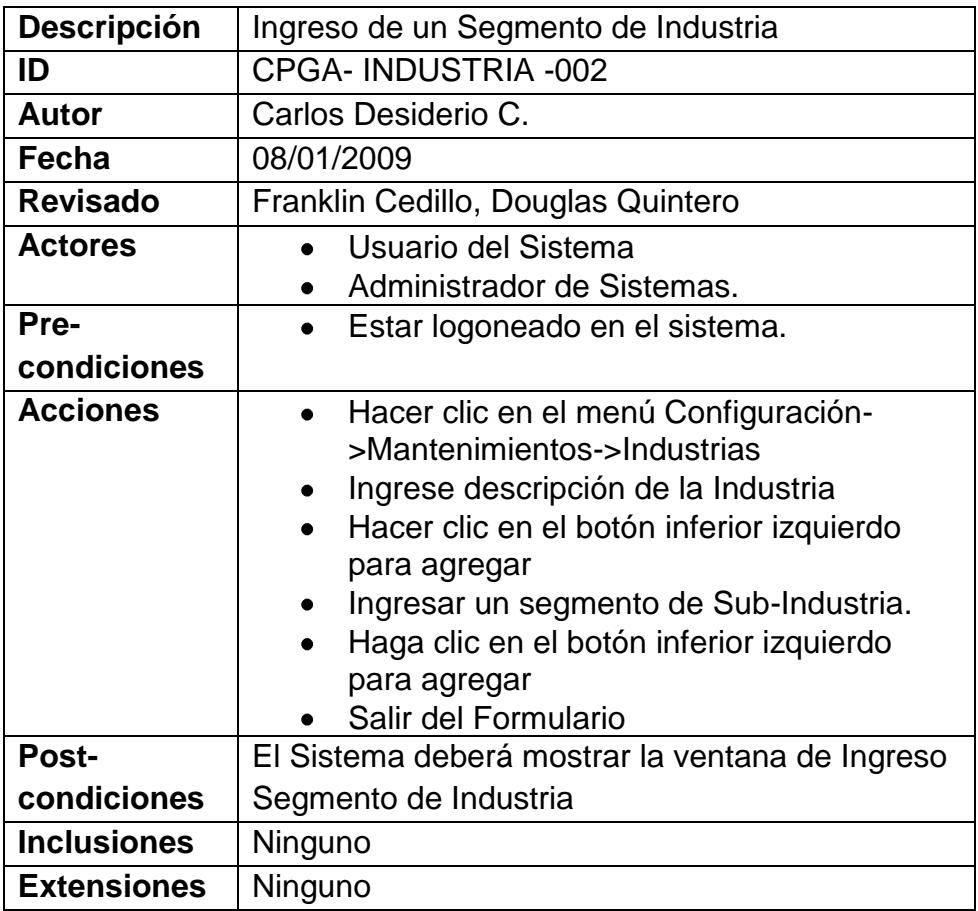

# *Caso de Uso 23: Modificación de Segmento de Industria*

**Tabla 3.38 Caso de Uso Modificación de Segmento de Industria**

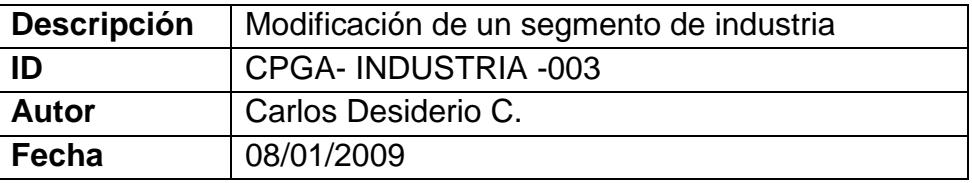

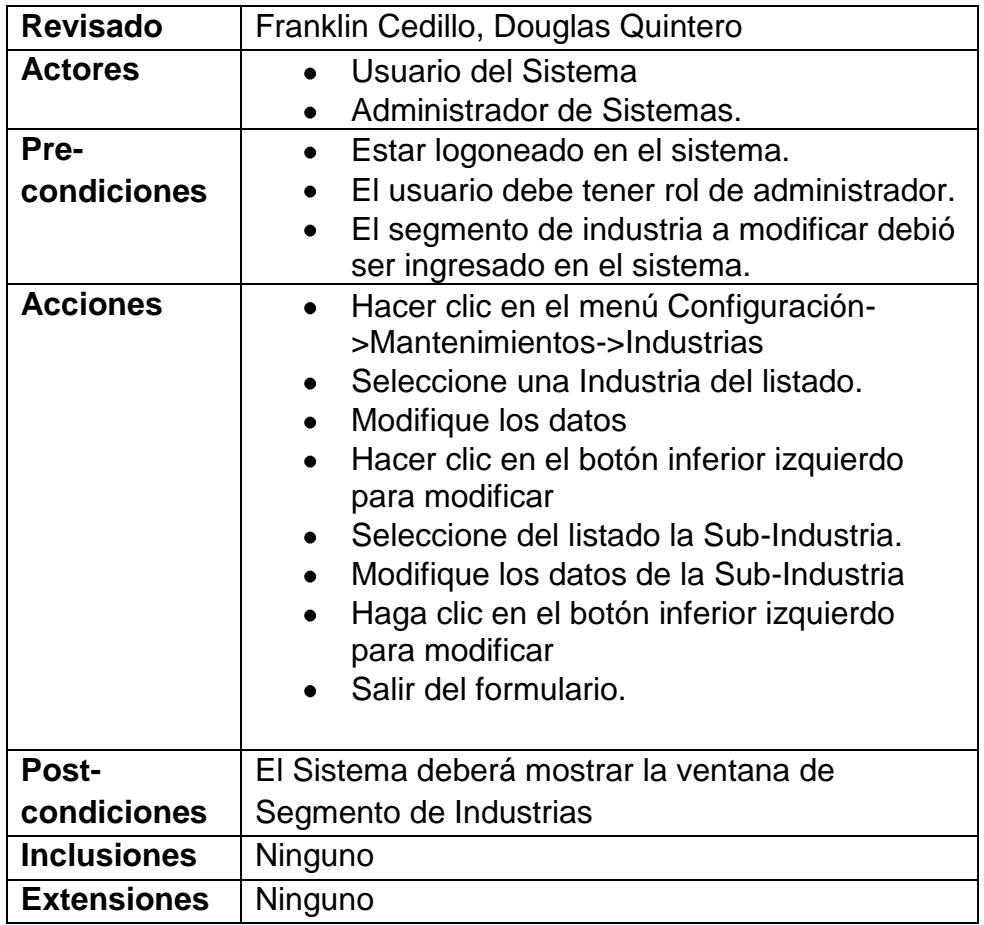

# *Caso de Uso 24: Eliminación de Segmento de Industria*

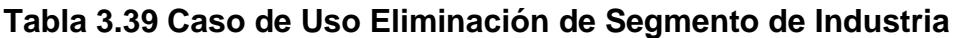

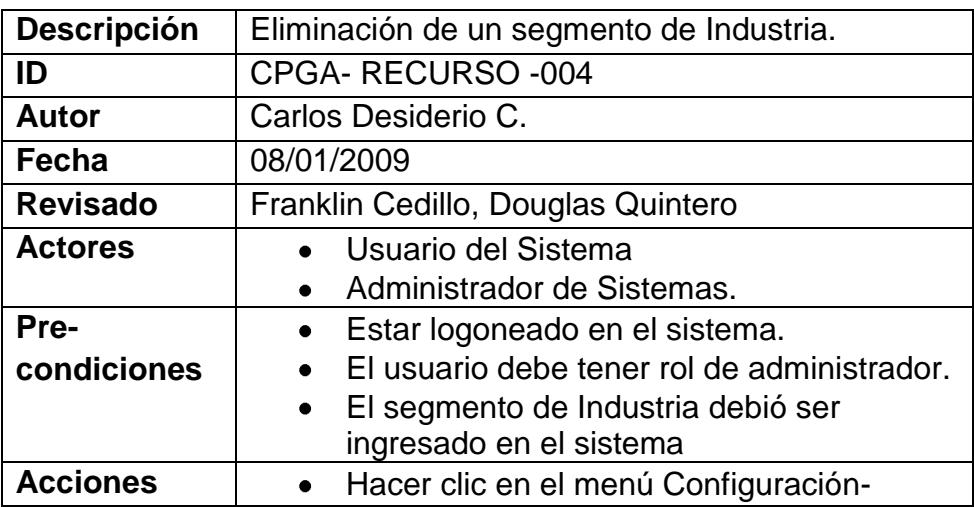

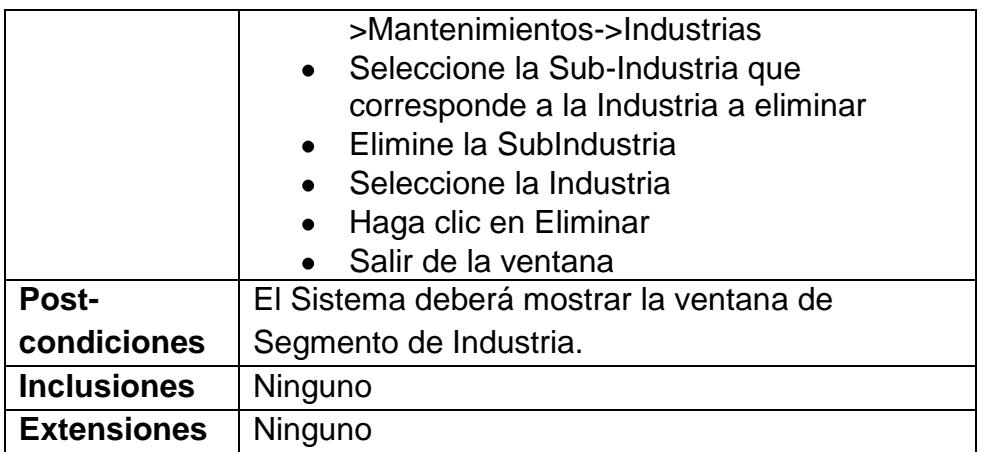

# *Caso de Uso 25: Administración de la Sociedad*

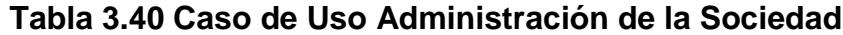

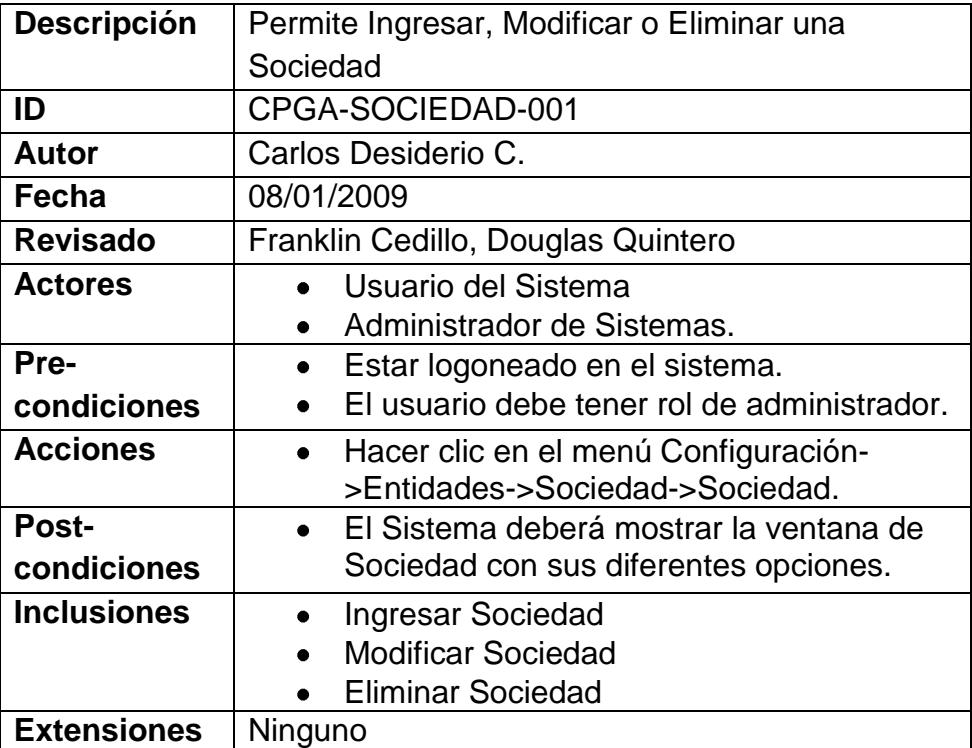

# *Caso de Uso 26: Ingreso de Sociedad*

## **Tabla 3.41 Caso de Uso Ingreso de Sociedad**

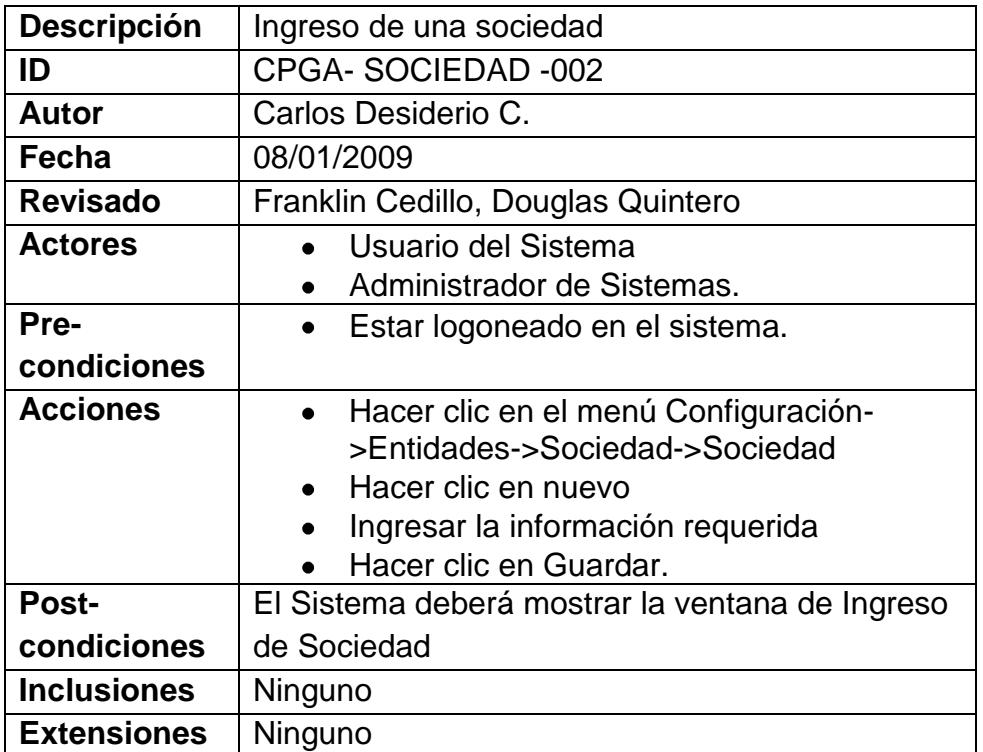

# *Caso de Uso 27: Modificación de Sociedad*

# **Tabla 3.42 Caso de Uso Modificación de Sociedad**

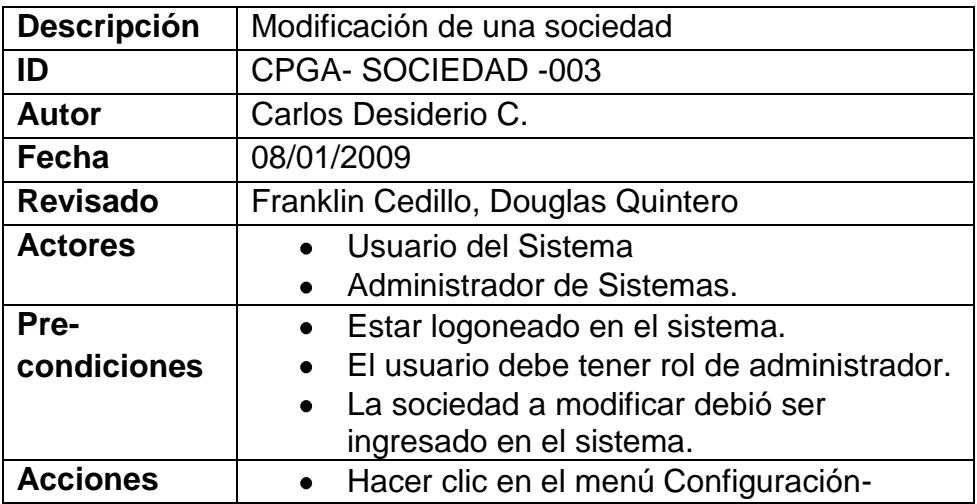

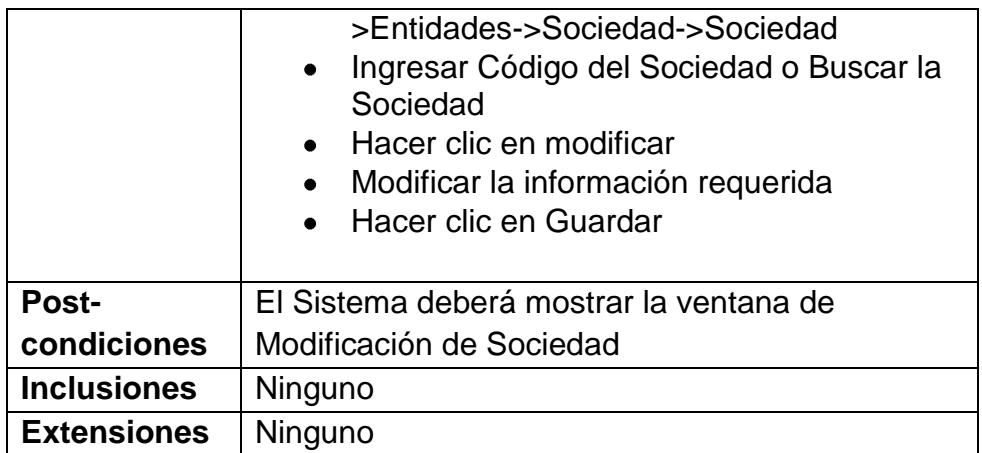

## *Caso de Uso 28: Eliminación de Sociedad*

# **Tabla 3.43 Caso de Uso Eliminación de Sociedad**

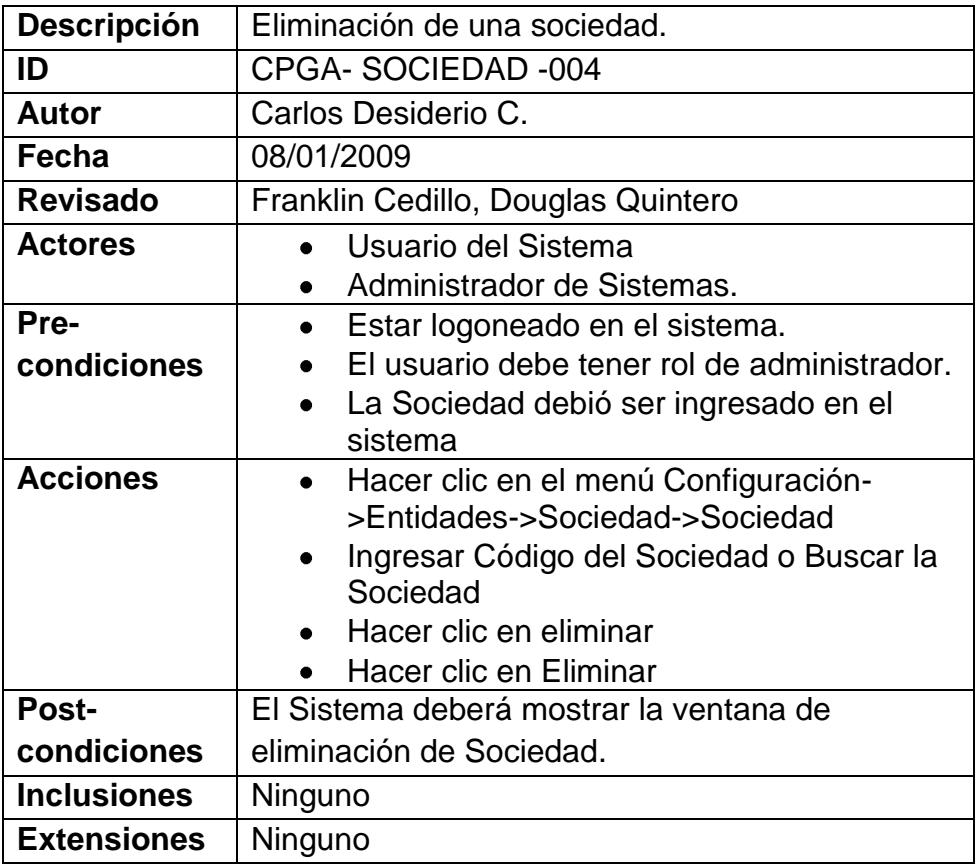

# *Caso de Uso 29: Visualización de Sociedad*

### **Tabla 3.44 Caso de Uso Visualización de Sociedad**

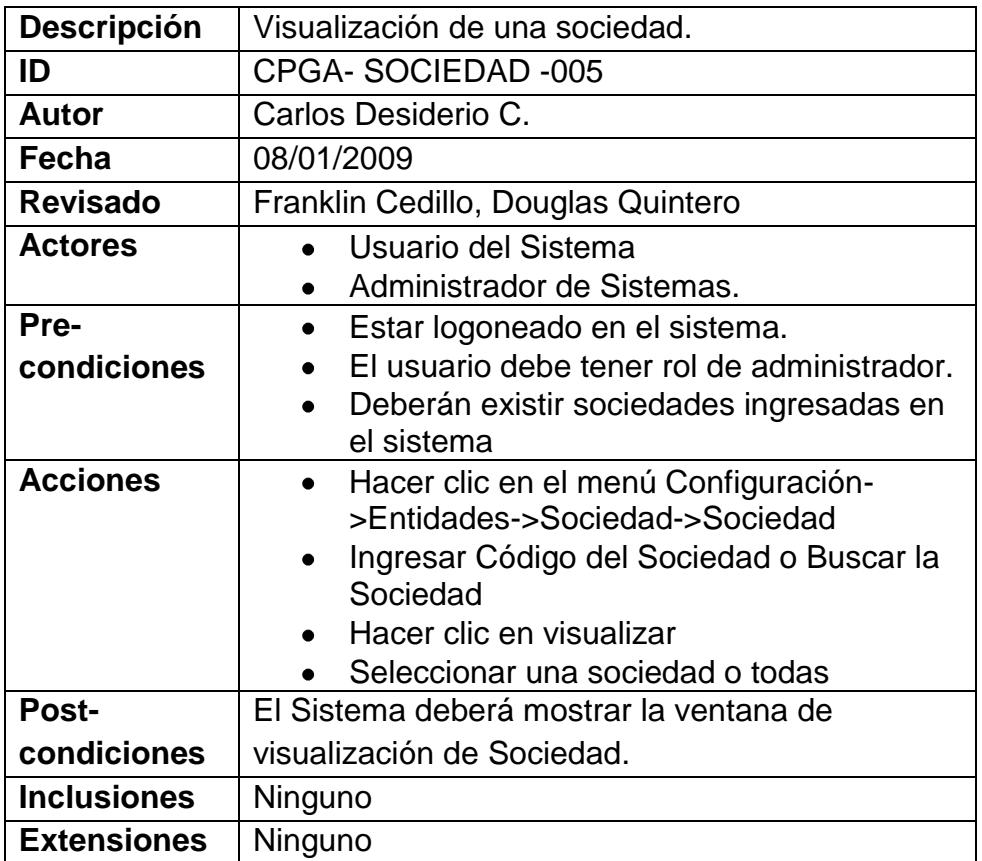

*Caso de Uso 30: Administración de la Sucursal de la Sociedad*

**Tabla 3.45 Caso de Uso Administración de la Sucursal de la** 

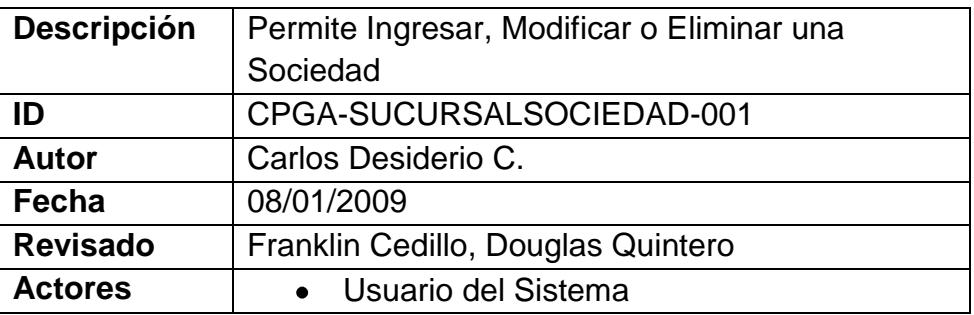

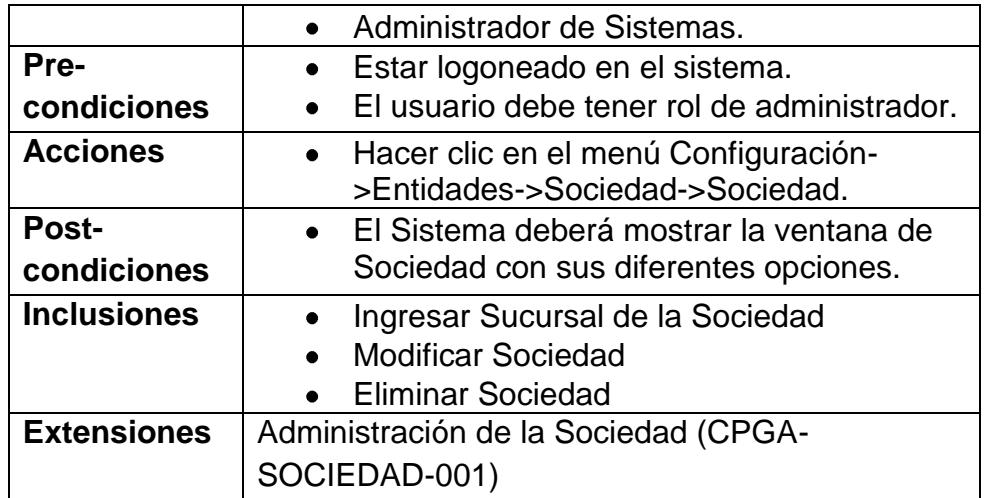

# *Caso de Uso 31: Ingreso de la Sucursal de la Sociedad*

# **Tabla 3.46 Caso de Uso Ingreso de la Sucursal de la Sociedad**

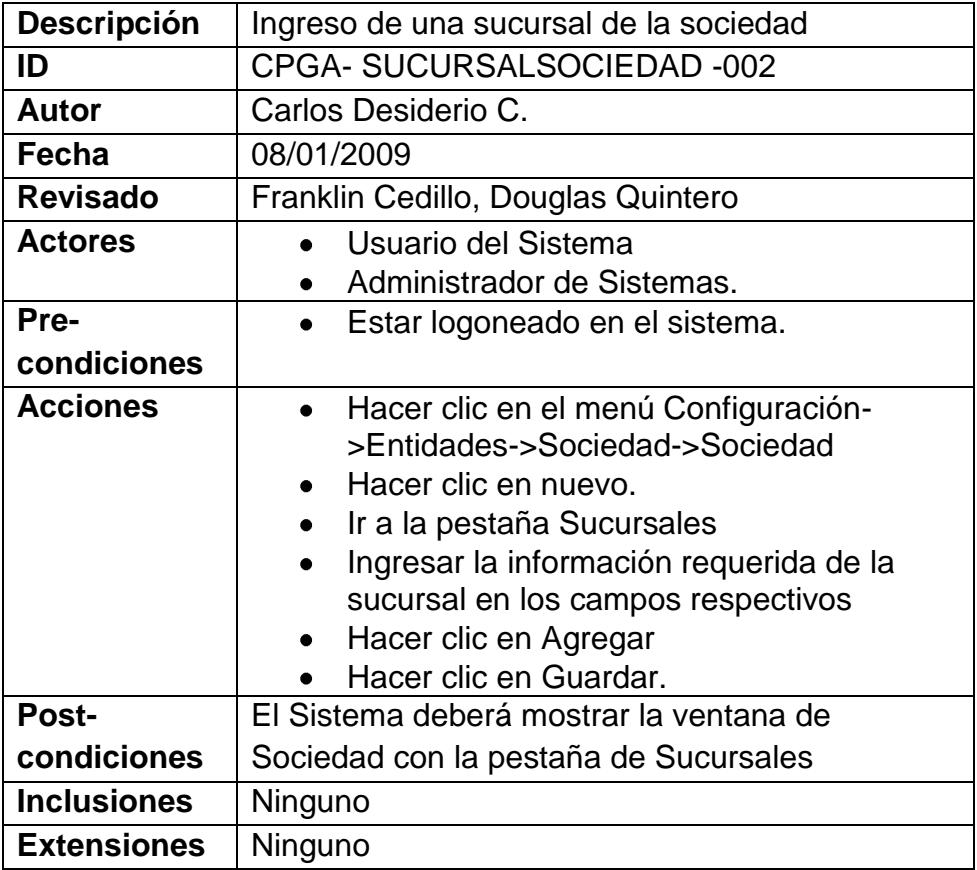

# *Caso de Uso 32: Modificación de la Sucursal de la Sociedad*

## **Tabla 3.47 Caso de Uso Modificación de la Sucursal de la**

### **Sociedad**

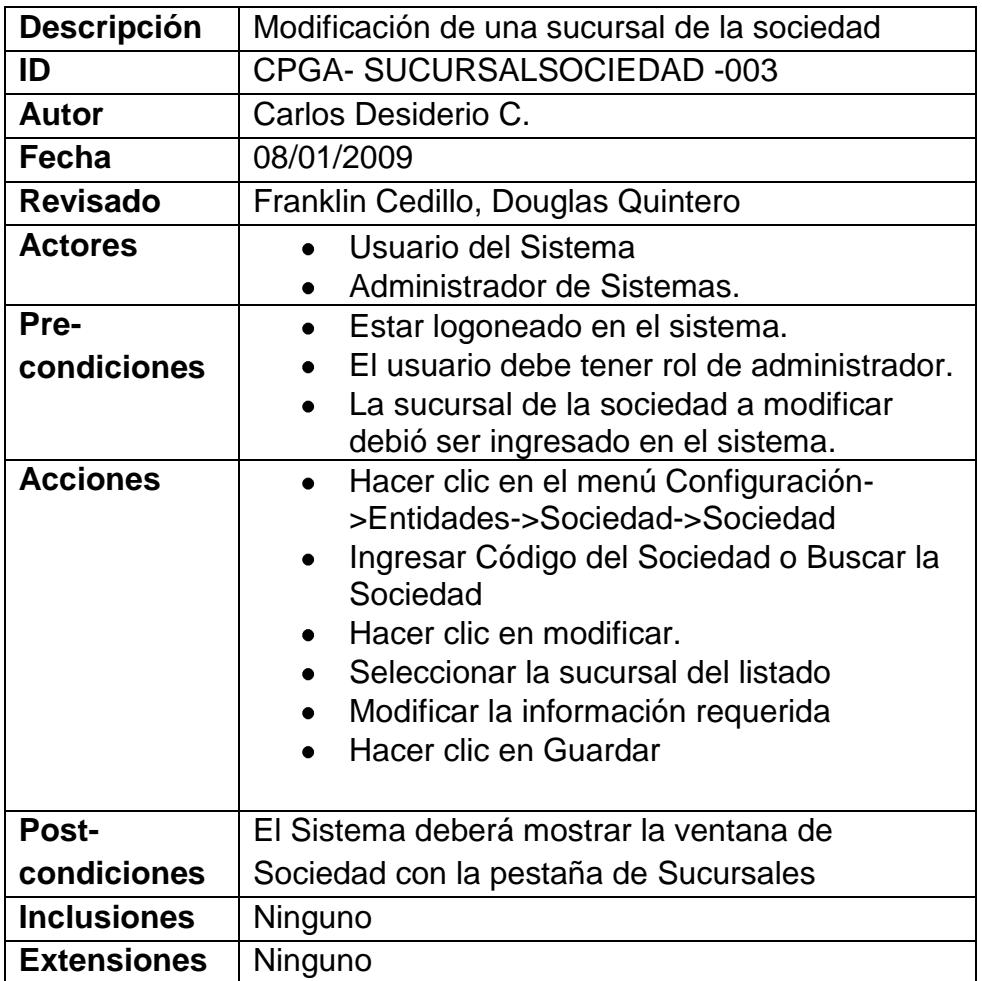

## *Caso de Uso 33: Eliminación de la Sucursal de la Sociedad*

**Tabla 3.48 Caso de Uso Eliminación de la Sucursal de la** 

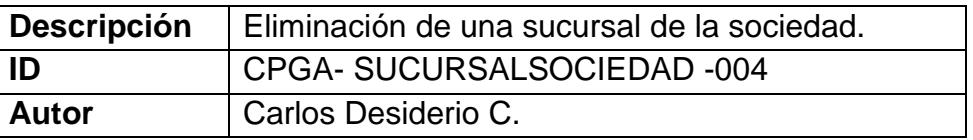

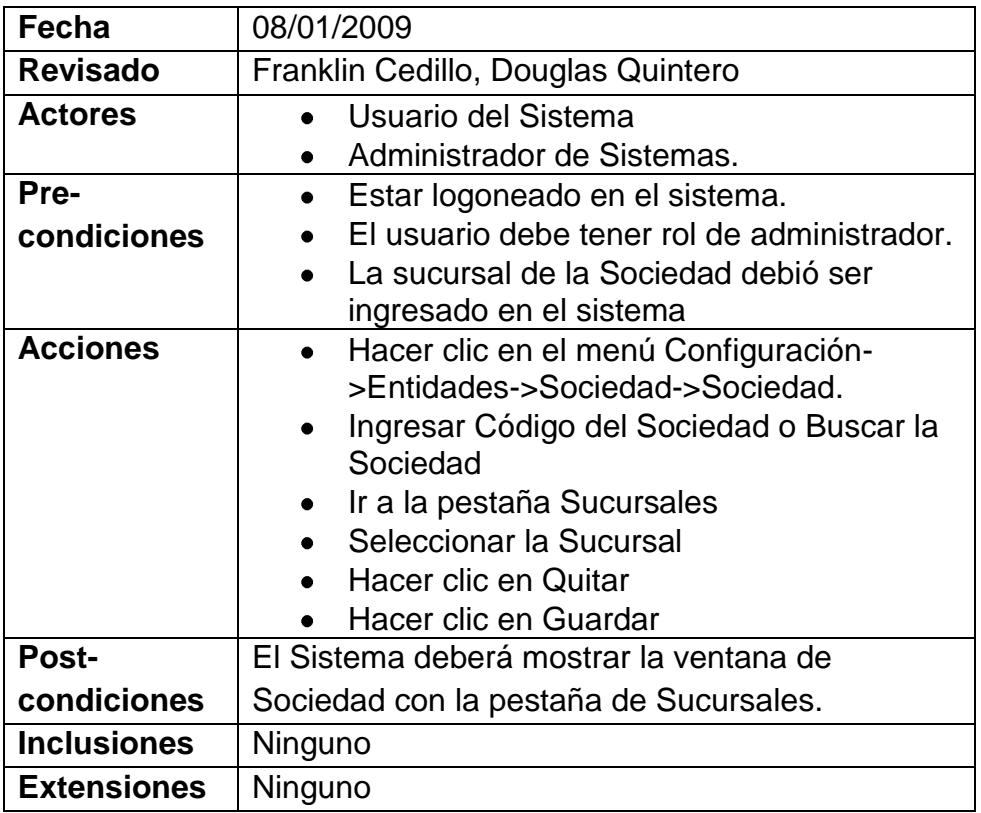

# *Caso de Uso 34: Visualización de la Sucursal de la Sociedad*

**Tabla 3.49 Caso de Uso Visualización de la Sucursal de la** 

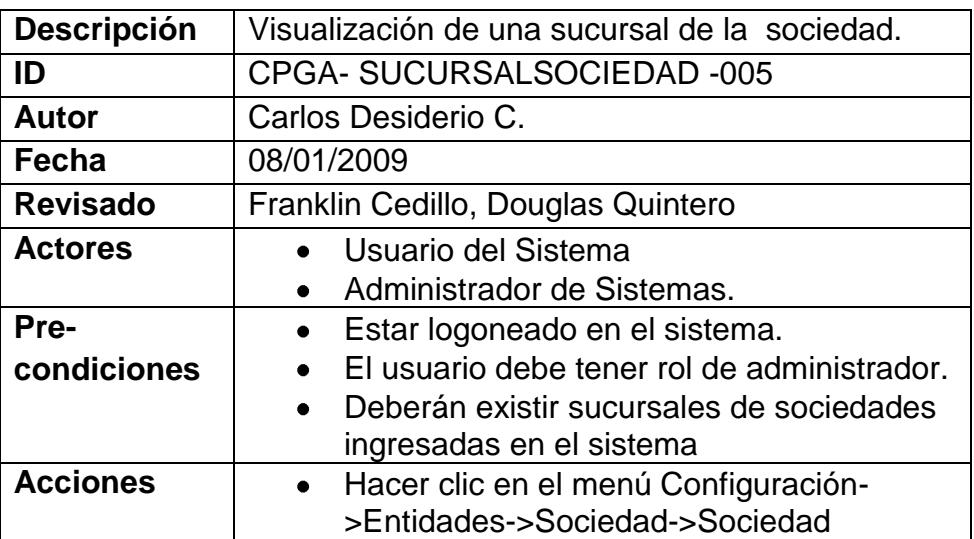

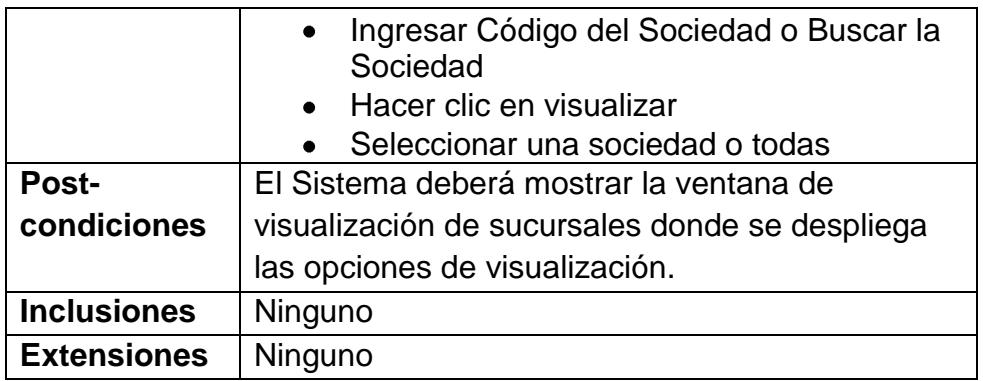

# *Caso de Uso 35: Administración del Empleado de la Sociedad*

**Tabla 3.50 Caso de Uso Administración del Empleado de la** 

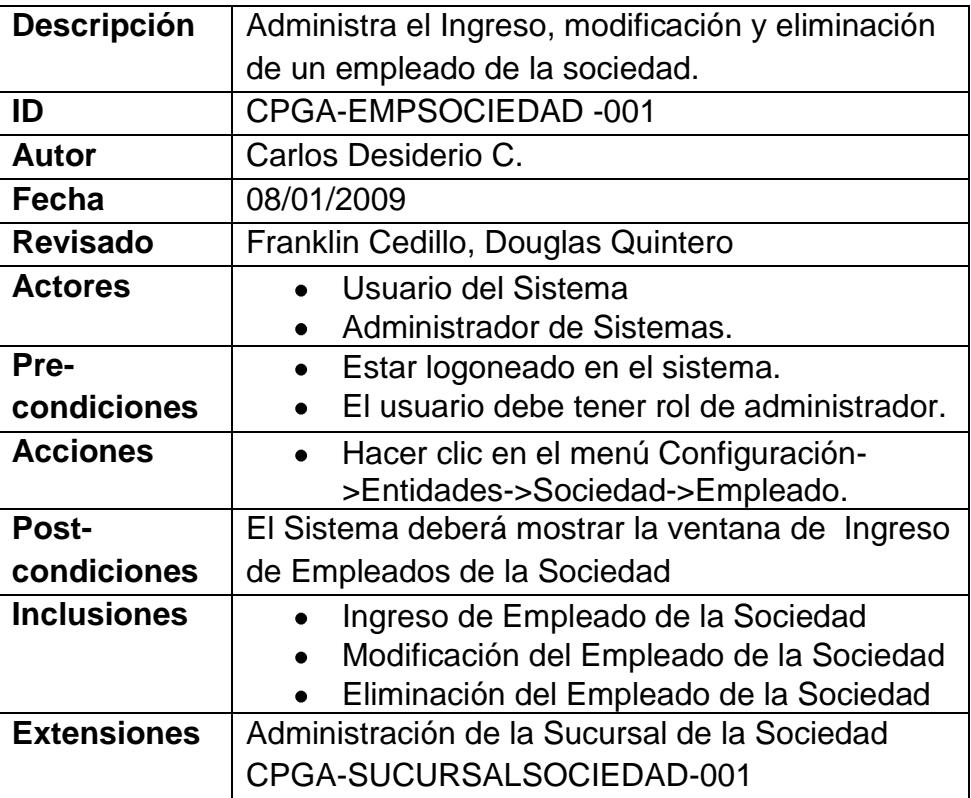

# *Caso de Uso 36: Ingreso del Empleado de la Sociedad*

# **Tabla 3.51 Caso de Uso Ingreso del Empleado de la Sociedad**

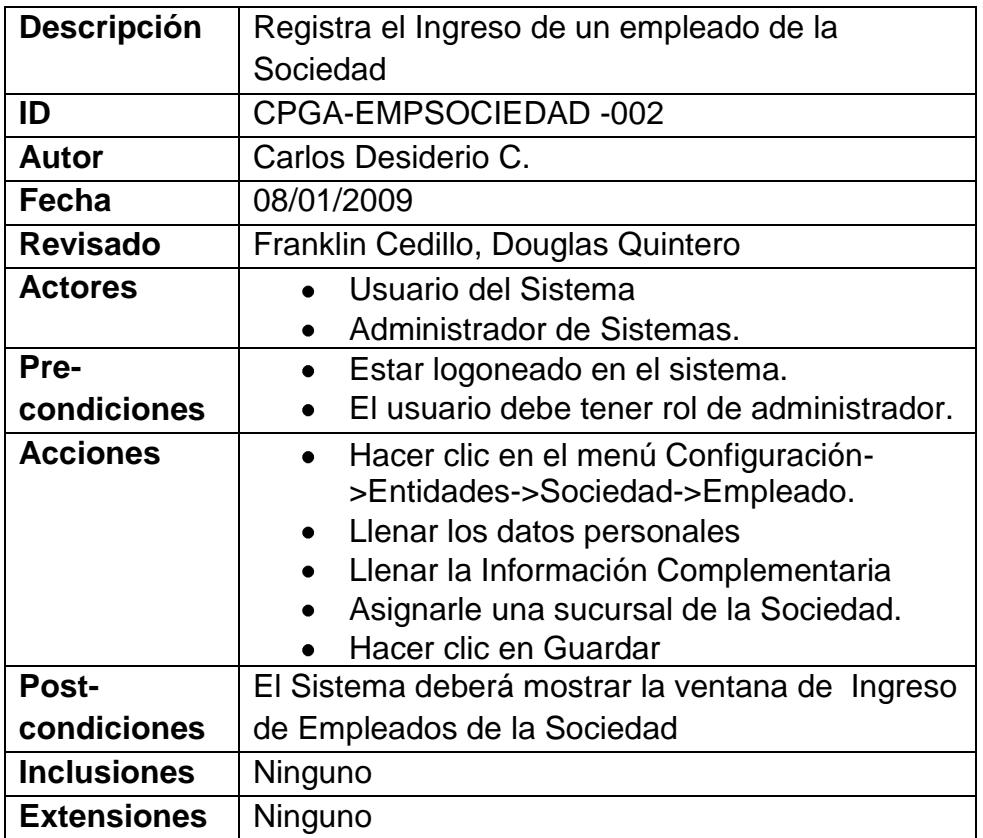

# *Caso de Uso 37: Modificación del Empleado de la Sociedad*

**Tabla 3.52 Caso de Uso Modificación del Empleado de la** 

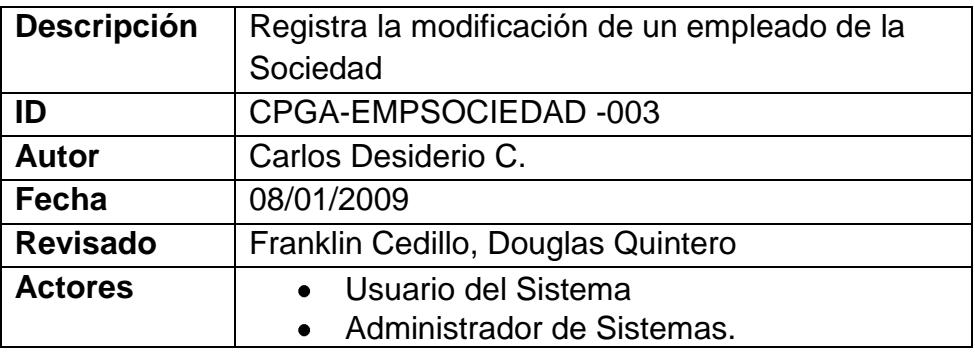

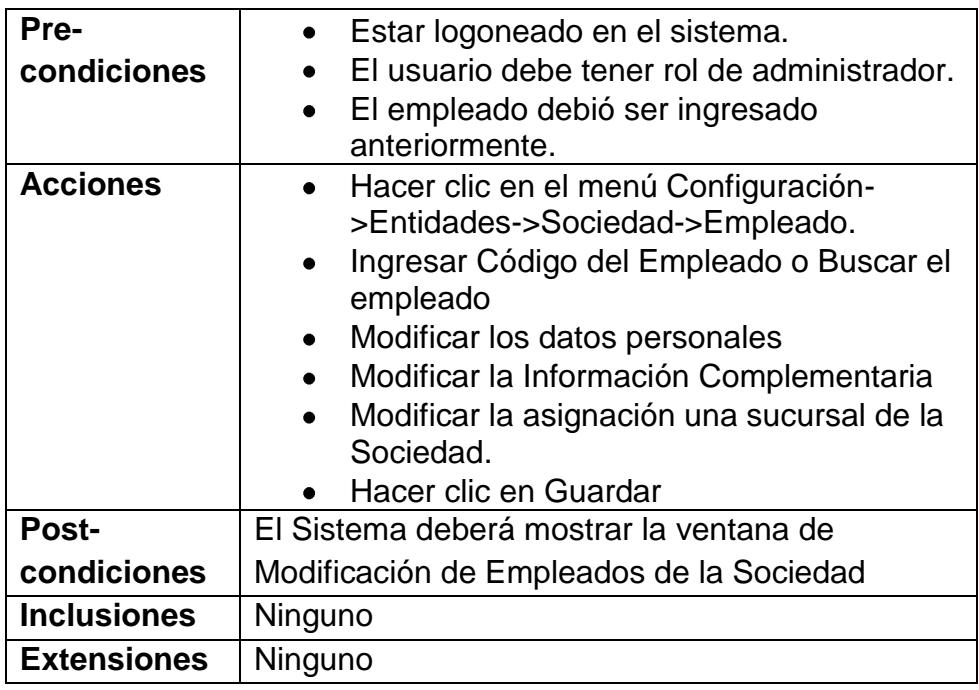

# *Caso de Uso 38: Eliminación del Empleado de la Sociedad*

# **Tabla 3.53 Caso de Uso Eliminación del Empleado de la**

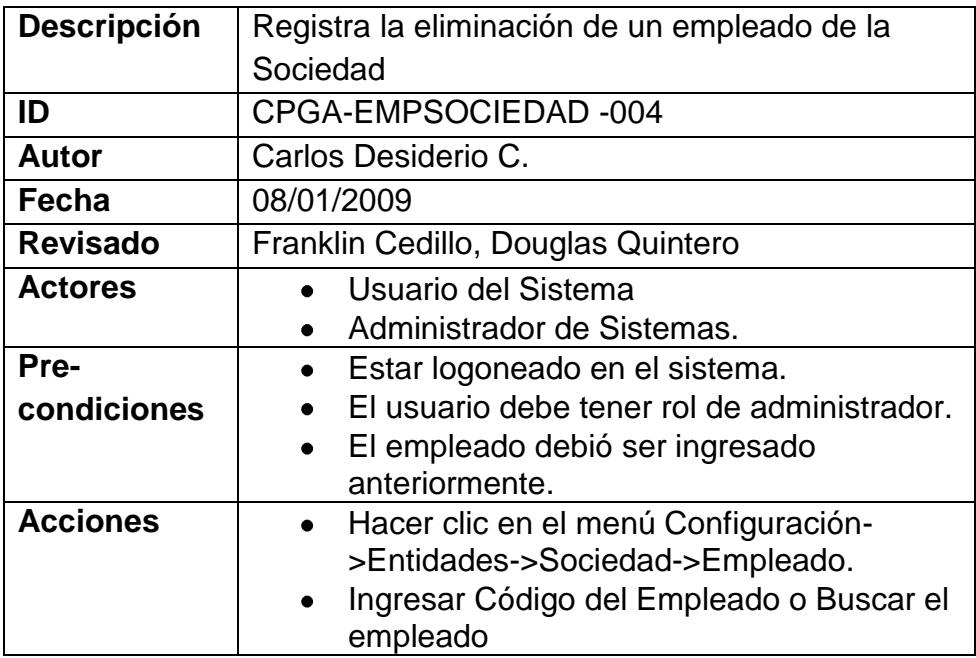

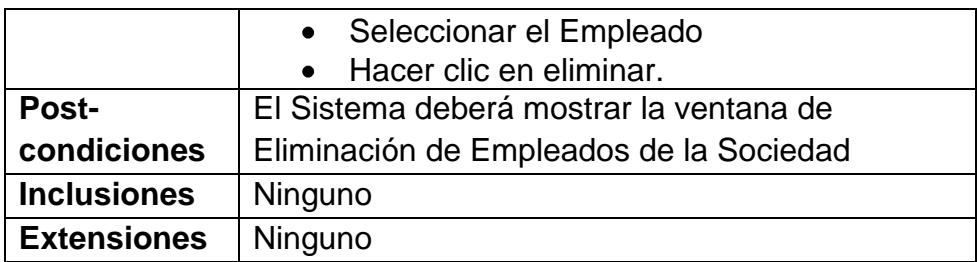

# *Caso de Uso 39: Visualización de Empleado de la Sociedad*

# **Tabla 3.54 Caso de Uso Visualización del Empleado de la**

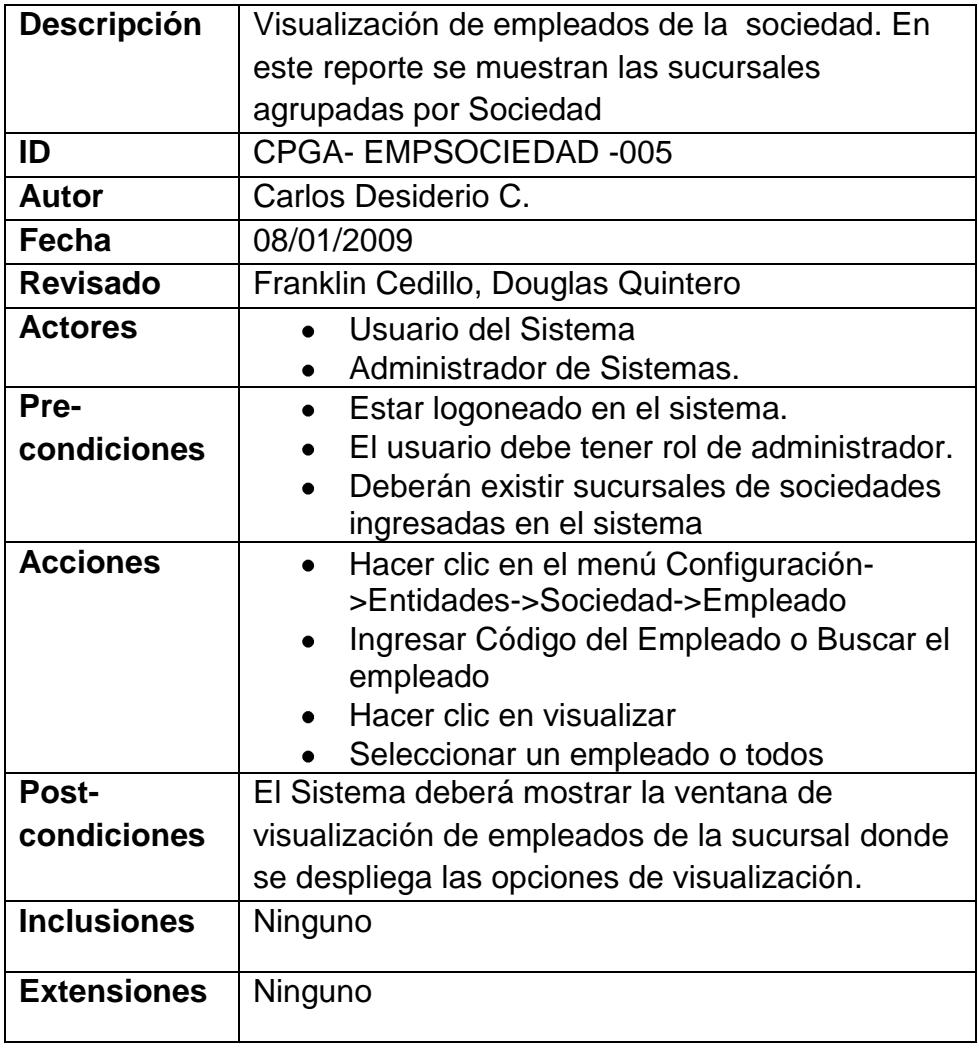

## *Caso de Uso 40: Administración de Actividad Transaccional*

# **Tabla 3.55 Caso de Uso Administración de Actividad**

### **Transaccional**

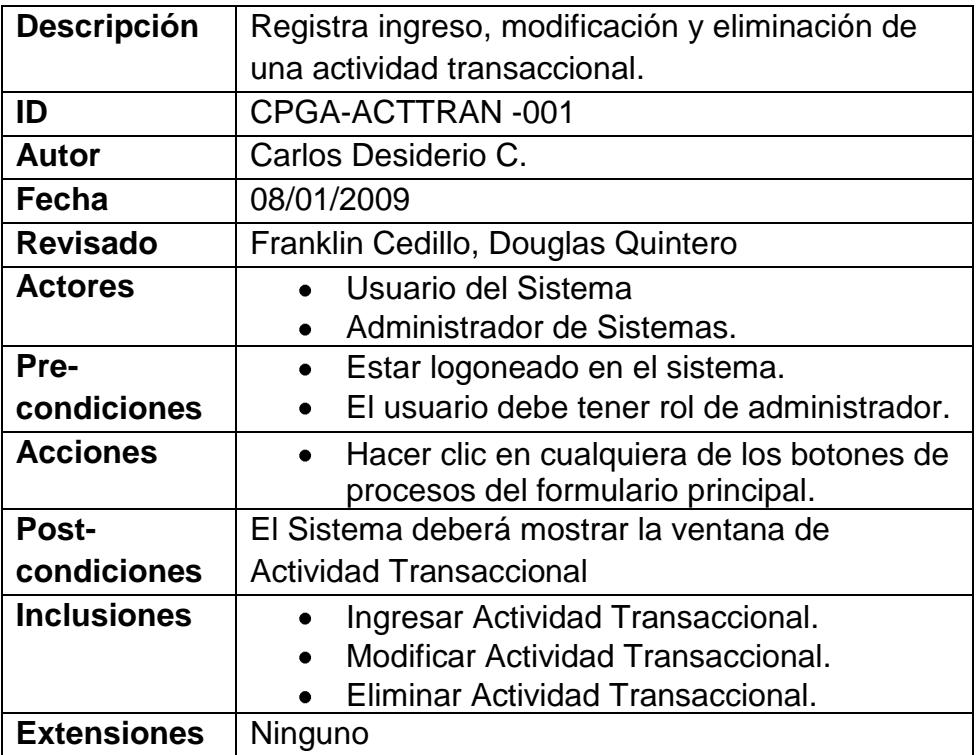

# *Caso de Uso 41: Ingreso de Actividad Transaccional*

# **Tabla 3.56 Caso de Uso Ingreso de Actividad Transaccional**

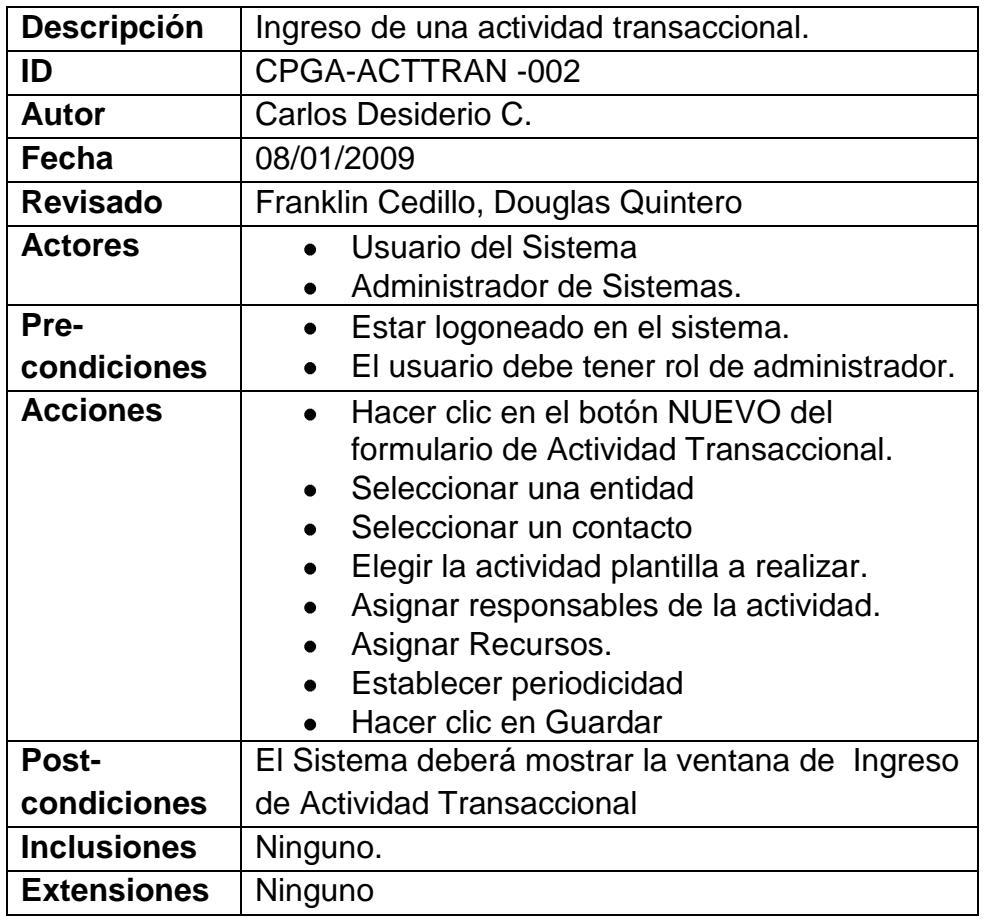

# *Caso de Uso 42: Modificación de Actividad Transaccional*

### **Tabla 3.57 Caso de Uso Modificación de Actividad**

## **Transaccional**

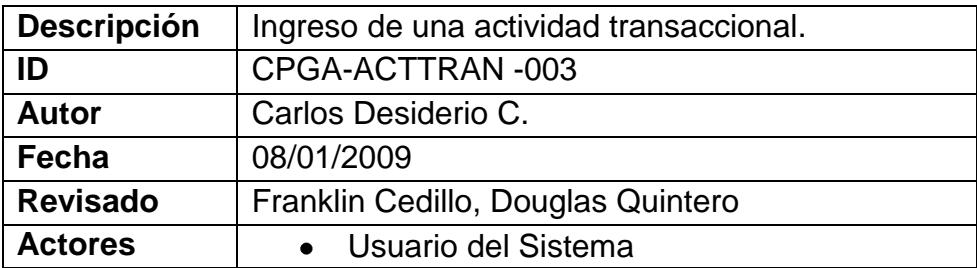

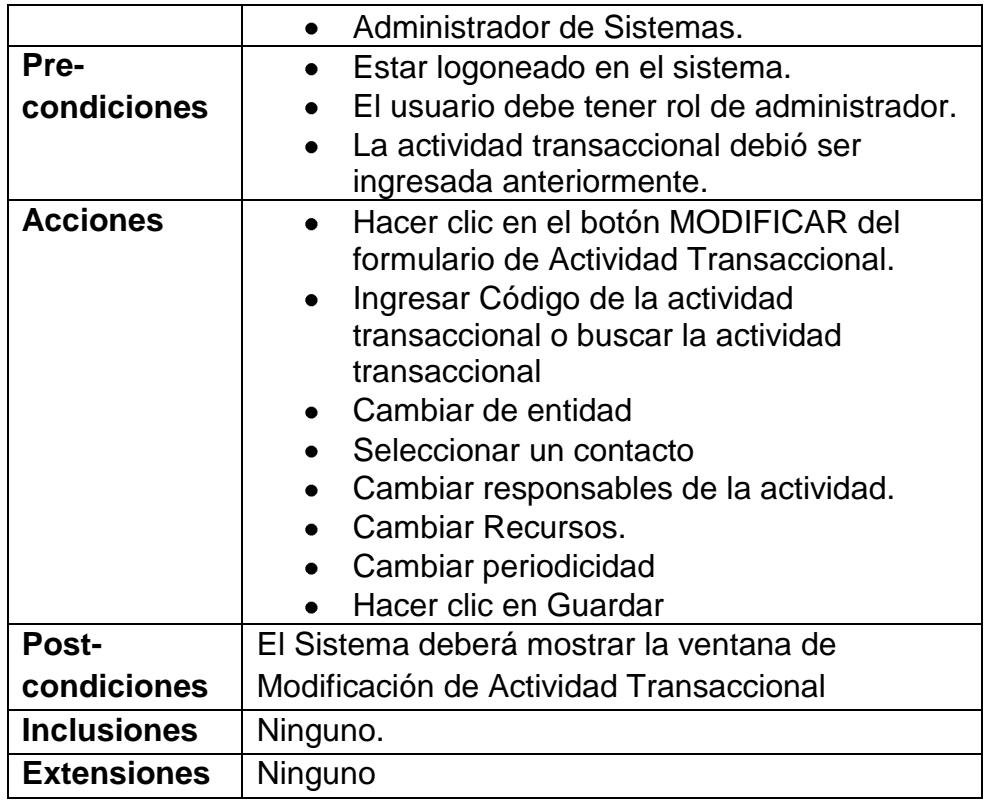

# *Caso de Uso 43: Eliminación de Actividad Transaccional*

# **Tabla 3.58 Caso de Uso Eliminación de Actividad Transaccional**

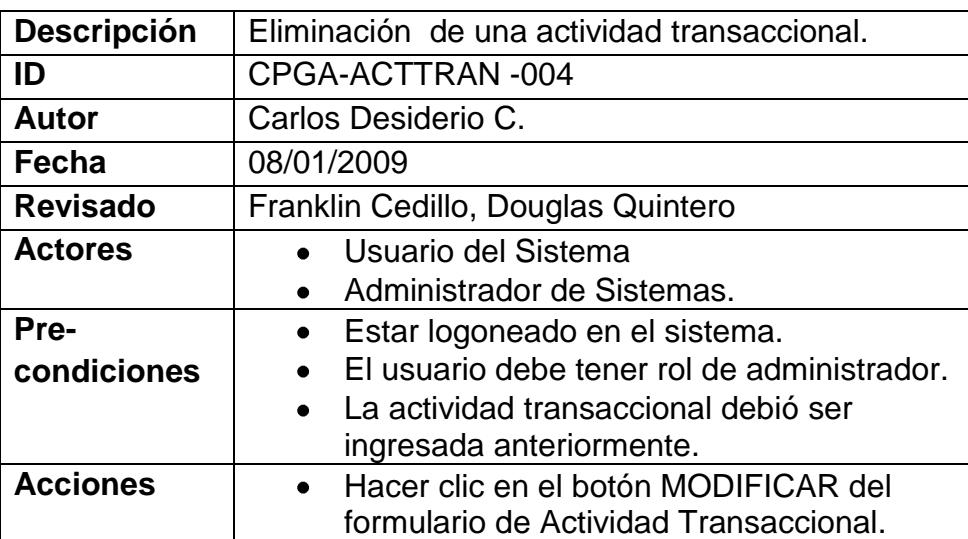
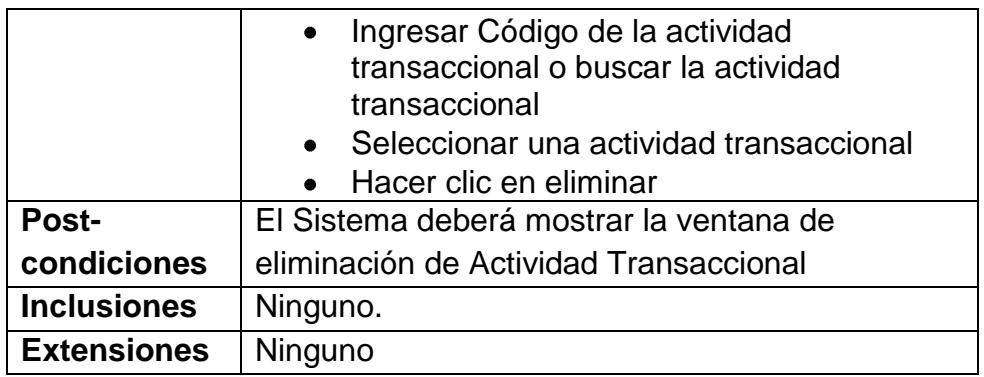

# *Caso de Uso 44: Visualización de Actividad Transaccional*

**Tabla 3.59 Caso de Uso Visualización de Actividad Transaccional**

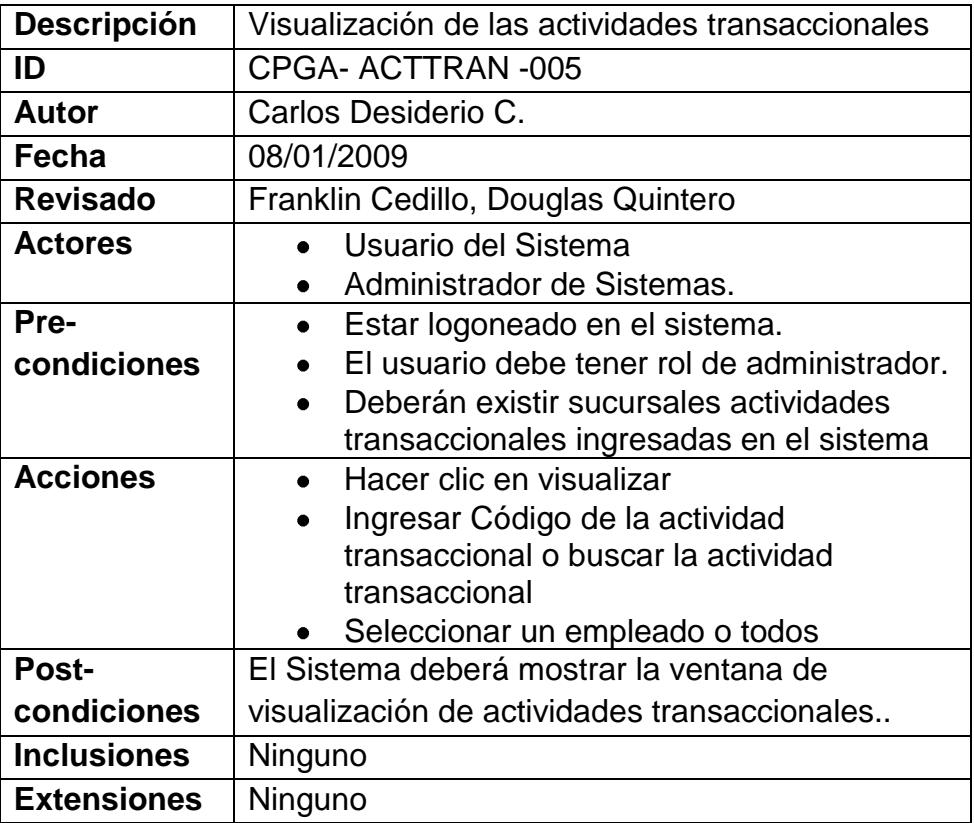

# *Diagrama de Casos de Uso*

# **Módulo Seguridad**

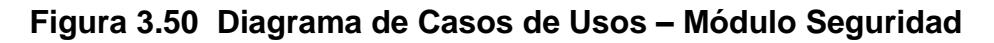

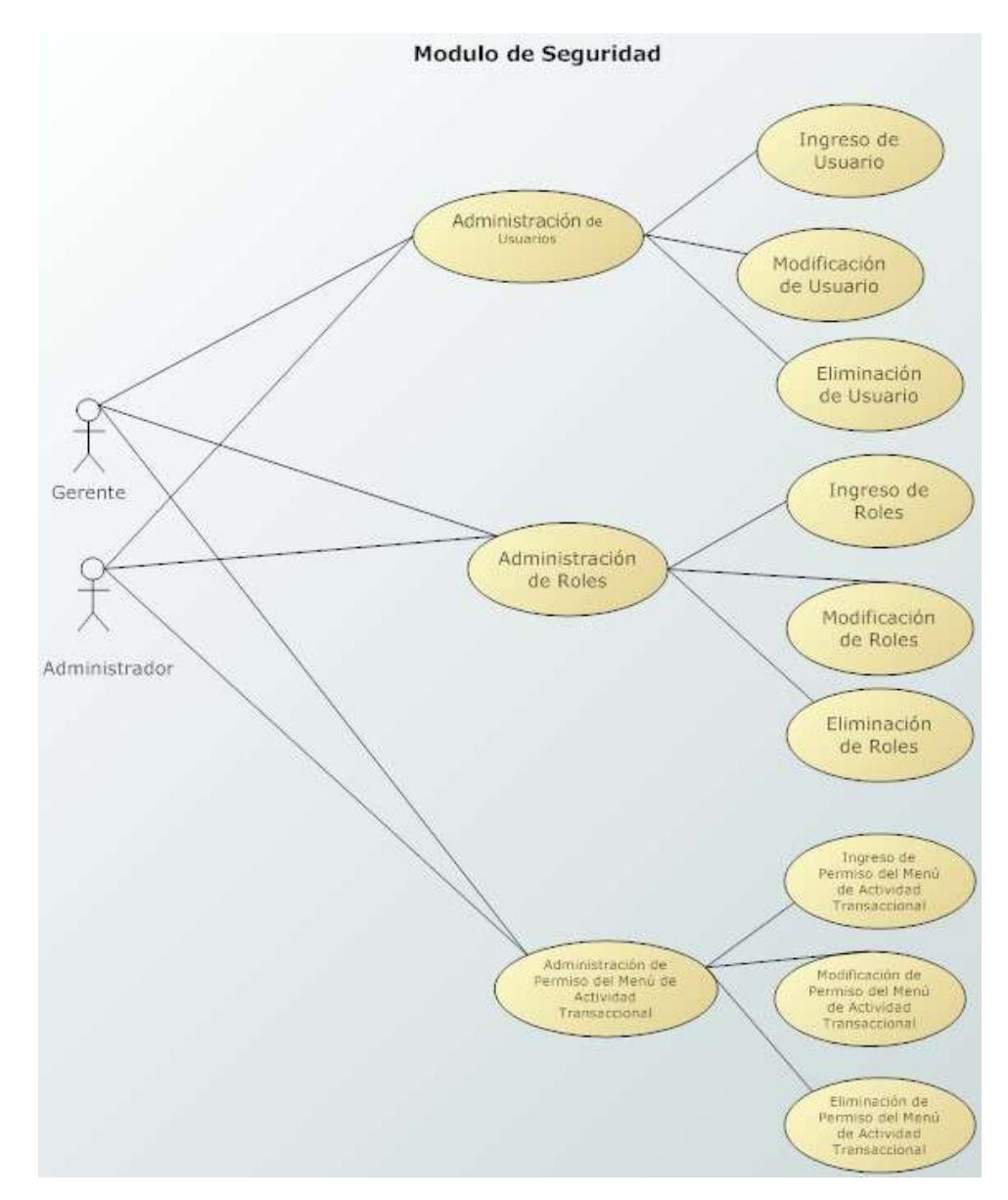

# **Módulo Sistema**

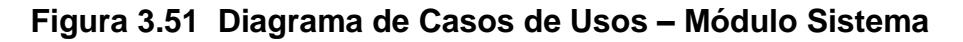

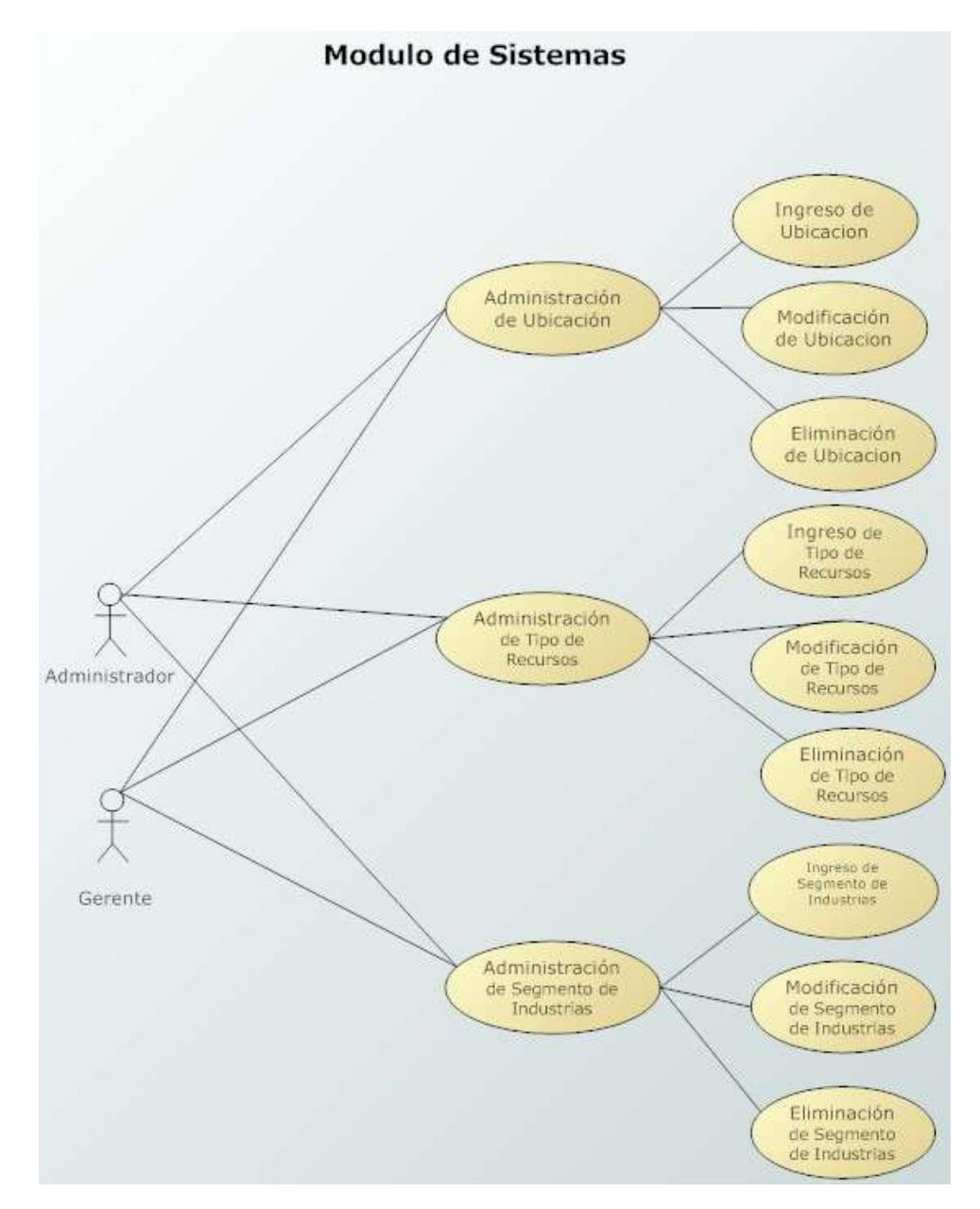

# **Módulo CPGA**

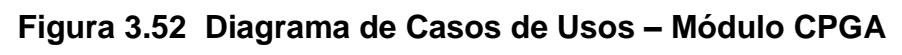

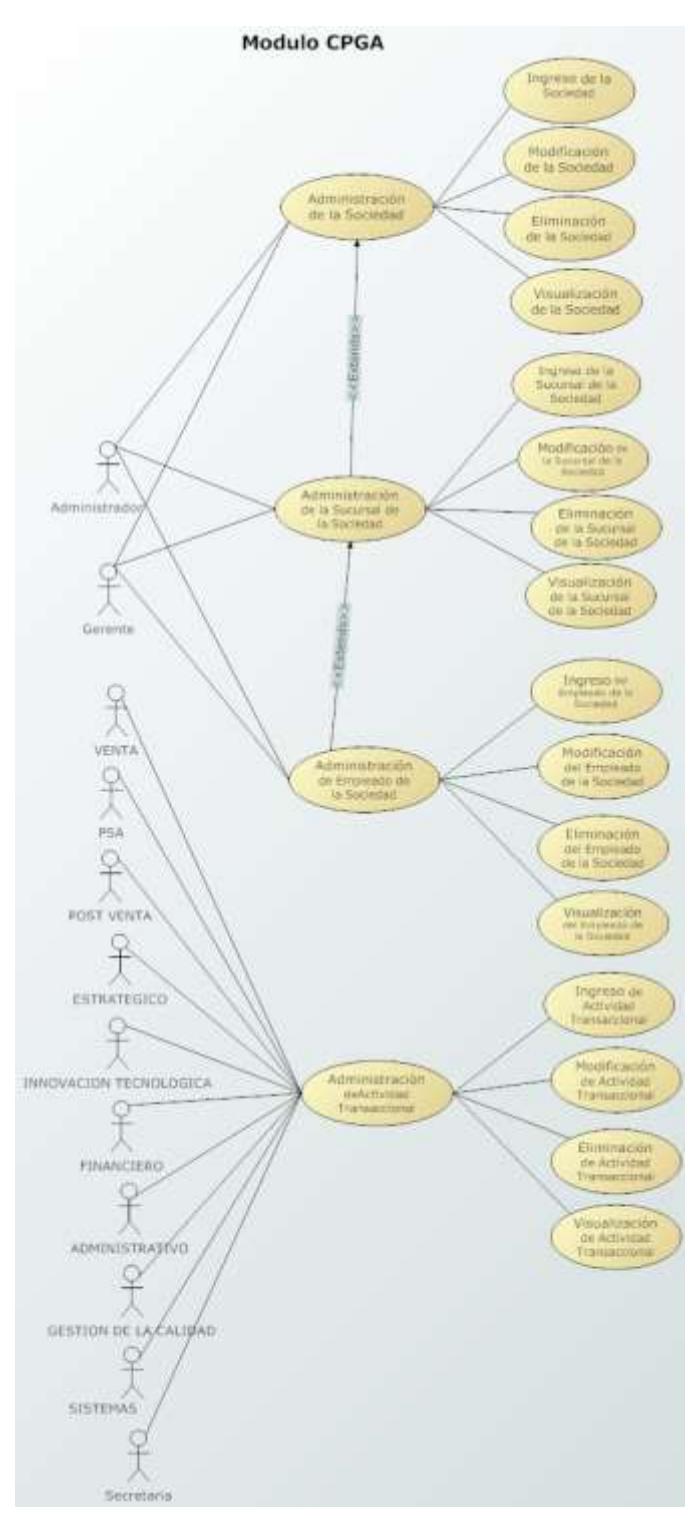

### **3.2.2. Planes**

#### **3.2.2.1. Plan Maestro**

#### **Resumen del Plan Maestro del Proyecto**

El Plan Maestro del proyecto es el documento en el cual todos los planes individuales son sincronizados y presentados en conjunto como un solo plan. Es importante diferenciar este plan del archivo .mpp (Microsoft Project), el cual contiene tareas, recursos, agenda, pero no información cualitativa que si contienen los planes individuales. Los tipos de planes individuales incluidos en el plan maestro pueden variar de acuerdo al alcance y al tipo de proyecto. En MSF, el plan maestro es una colección de planes desarrollados por distintos equipos y no son planes independientes. Usualmente contiene un resumen de cada uno de los planes individuales. Sin embargo dependiendo del tamaño del proyecto algunos planes individuales pueden estar contenidos en su totalidad en este documento.

El Microsoft Solution Framework (MSF) propone en su metodología de gestión de proyectos las siguientes fases principales.

- **1. KickOff**
- **2. Visión y Alcance**
- **3. Planeación**
- **4. Desarrollo**
- **5. Estabilización**
- **6. Implantación**

Siguiendo los lineamientos del MSF elaboramos nuestro plan maestro del proyecto Omega. Consiste en los siguientes puntos:

1.KickOff

- 1.1. Identificar responsabilidades y roles
- 1.2. Análisis de los Objetivos de Negocio
- 1.3. Conformación del Equipo de Trabajo
- 2.Visión y Alcance
	- 2.1. Identificar Riesgos del Proyecto y plan de seguimiento
	- 2.2. Elaboración del Documento de Visión y Alcance
	- 2.3. Revisión del documento
	- 2.4. Aprobación del Documento de Visión y Alcance
	- 2.5. Documento de Visión y alcance aprobado

### 3.Planeación

- 3.1. Definición de Plan Maestro
- 3.2. Características del producto y/o servicio
- 3.3. Elaborar el plan del proyecto
- 3.4. Elaborar las Especificaciones Funcionales
- 3.5. Revisión de documentos
- 3.6. Ajustar Documento de Planeación y Especificaciones

Funcionales

3.7. Aprobación de Documentos de Planeación y Especificaciones Funcionales

- 3.8. Fase de Planeamiento completada
- 4.Desarrollo
	- 4.1. Actualización de Riesgos
	- 4.2. Instalación del Ambiente de Desarrollo
	- 4.3. Creación de Base de Datos
	- 4.4. Programación de Capa de Negocios (Objetos)

4.5. Programación de Capa de Presentación (Pantallas y

Formularios)

4.6. Programación de la Capa de Datos (Llamadas a SP y Querys)

- 4.7. Programación de Flujo de Trabajo
- 4.8. Release Interno # 1 Completado

### 5.Estabilización

- 5.1. Pruebas de funcionalidad de la Aplicación
- 5.2. Pruebas de Rendimiento
- 5.3. Pruebas de Backup / Restore
- 5.4. Elaboración del Reporte de Pruebas
- 5.5. Revisión del Reporte
- 5.6. Validación completada Release # 1 Completado

#### 6.Implantación

6.1. Revisión final de ambiente de Implantación

6.2. Modificación y actualización de documentos de Instalación y Configuración

- 6.3. Aprobación de documentos
- 6.4. Implementación Completada

### *Planes Individuales*

#### *Plan de Desarrollo*

### **Resumen**

Este documento provee las directrices necesarias junto con un conjunto de estándares para el equipo de desarrollo, permitiendo de esta manera una mejor comunicación, y ayudando a que los miembros de este equipo se enfoque en la creación de la solución

Describe los procesos de desarrollo utilizados en la solución de software a construir como una complementación a las especificaciones funcionales

### **Objetivos de Desarrollo**

Entre los objetivos de desarrollo para el cumplimiento de la creación de la solución tenemos:

Implementación de la arquitectura a nivel de código, apegándonos a una tendencia de bajo acoplamiento (referencia documento de visión Estrategia de diseño técnico)

- Cumplir con el uso de los estándares de notación Pascal y Hungarian, para obtienen una comunicación más robusta. **ANEXO 3**
- Documentar el código utilizando la documentación XML provista

### **Estrategia Global de Entrega**

La siguiente lista describe los pasos que se debe realizar para entregar los Realease del Sistema:

- o Preparación del equipo servidor de la aplicación
- o Instalación de los requerimientos del sistema de producción en el equipo servidor
- o Creación de un proyecto de Instalación para el despliegue de la aplicación cliente.
- o Instalación de los realease previos en los equipos de los usuarios claves para las respectivas retroalimentaciones que se consideraran en los futuros realese

### **Enfoque**

Para alcanzar los objetivos de este plan desarrollo, si dará seguimiento a los procesos declarados

- Comunicación entre el equipo de desarrollo
- Verificación de código (comprobando la continuidad de los estándares)

# **Objetivos Claves del Diseño**

Como metas claves en nuestro desarrollo

- Implementar la arquitectura desacoplada a nivel de código para mejorar el mantenimiento del mismo y obtener un resultado con mas escalabilidad de nuestra solución de software
- Brindar seguridad en el sistema con manejo de encriptación

### **Ambiente de Desarrollo y Construcción**

En el ambiente de Desarrollo:

- o Se instalara el Microsoft .NET Framework 2.0 en cada una de las estaciones de los desarrolladores.
- o Se instalará el Microsoft Visual Studio .NET 2005 Express **Edition**
- o Se instalará la motor de base de datos MySQL 5.1.26
- o Se instalará la herramienta de administración MySQL Administrator 1.2.12
- o Se instalará el MySQL Connector .NET 5.2.2
- o Se desarrollará el módulo de CPGA usando el lenguaje C# con la herramienta Visual Studio de Microsoft.
- o Los datos del sistema serán almacenados en una sola base creada en el motor de base de datos MySQL.

### **Directrices y Estándares**

#### **Esquema de Nombres**

Para el desarrollo de la solución de software se discutió y se concluyo dos notificaciones para el nombramiento de las variables, objetos y controles involucrados en la solución, estas notificaciones son expuestas en las siguientes tablas:

# **Tabla 3.60 Notación Pascal**

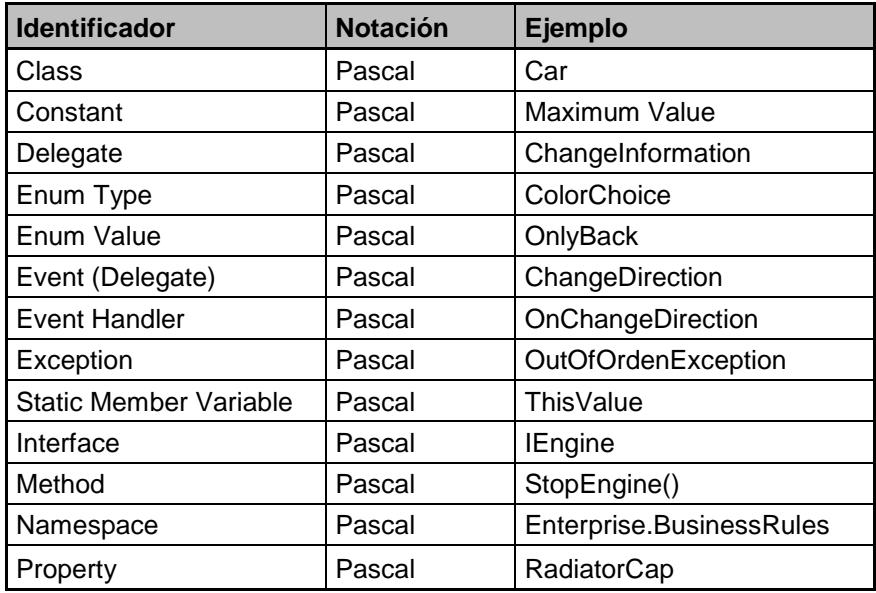

# **Tabla 3.61 Notación Húngara**

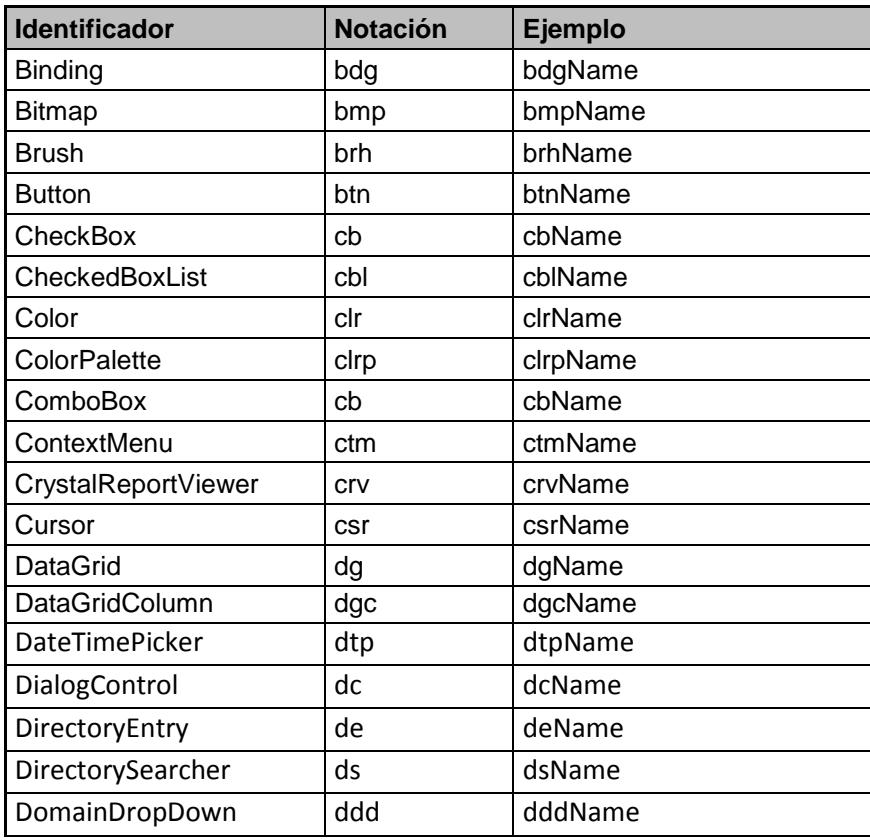

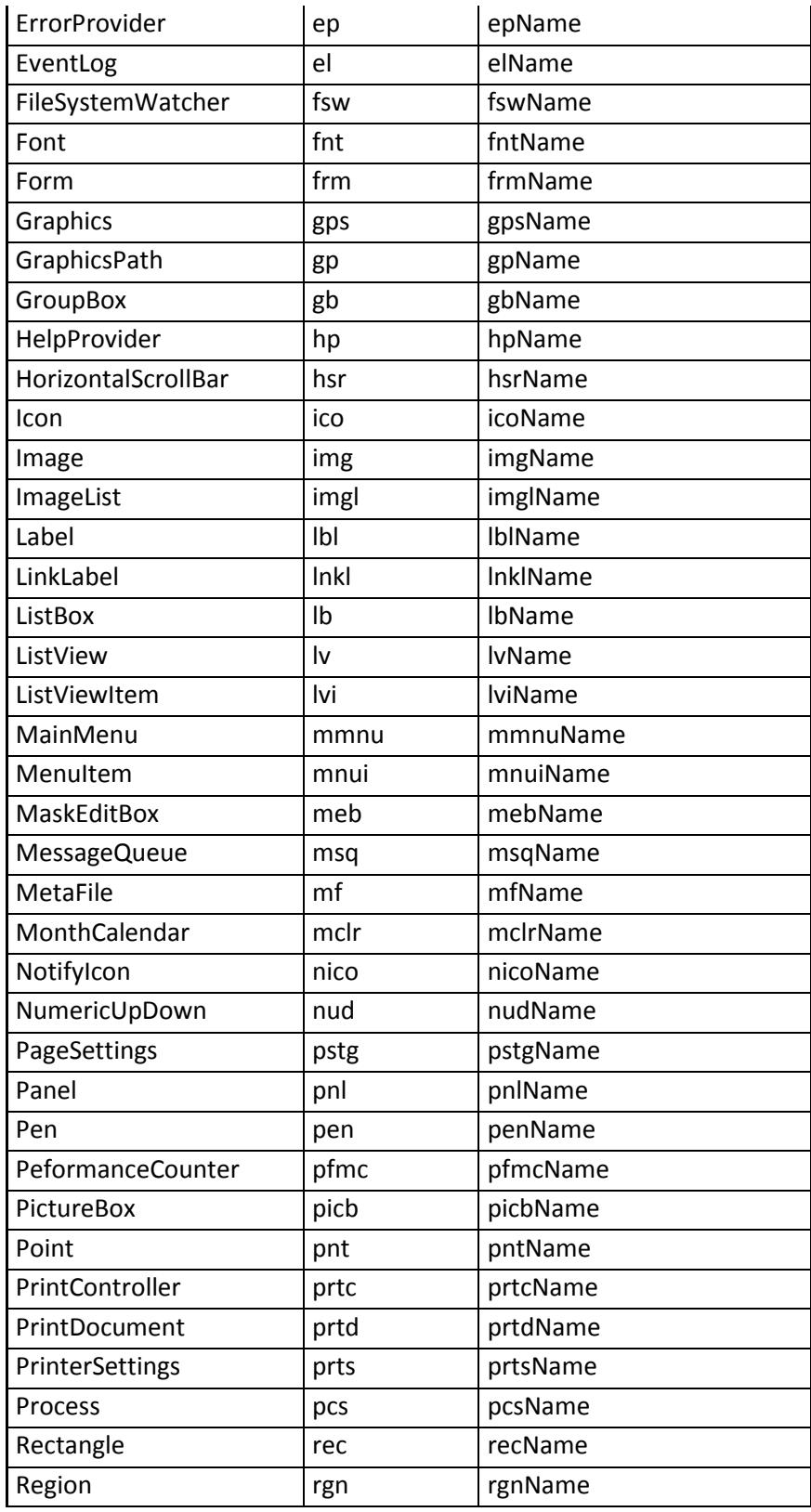

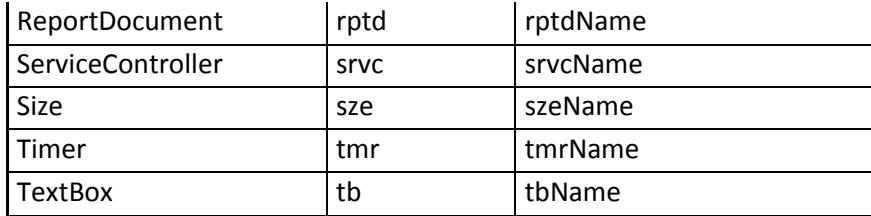

# **Código**

En esta sección se mostrara algunos ejemplos que servirán de guía para el equipo de desarrollo, ayudando a cumplir los estándares

Documentación XML

**Figura 3.53 Documentación en XML**

# **Figura 3.54 Esquema de nombre para variables y métodos**

```
public string proNombres
\left\{ \right.get { return this.nombres; }
     set { this.nombres = value; }
\mathcal{F}
```
**Componentes**

**Descripción de los componentes**

**Figura 3.55 Arquitectura de la Aplicación (a nivel de código)**

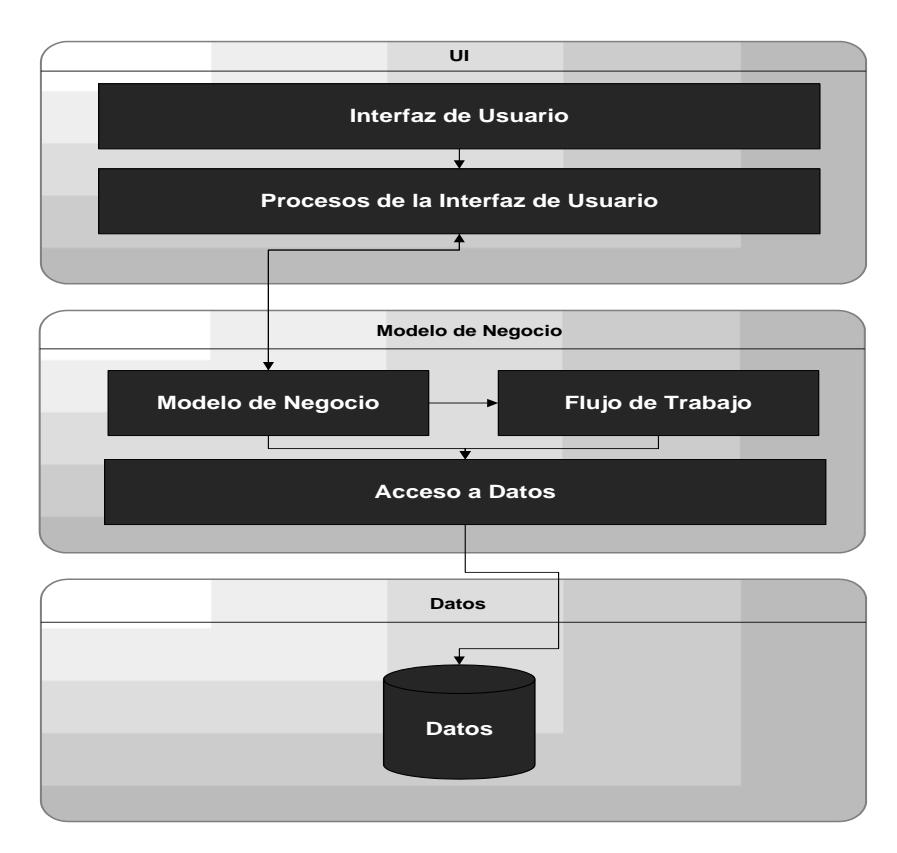

La **capa de interfaz de usuario** está compuesta de dos componentes.

**Interfaz de Usuario.** Es específicamente la interfaz para el usuario es decir, formularios, controles, controles personalizados, etc.

**Procesos de la Interfaz.** Como los eventos de los controles y los procesos necesarios para capturar los datos ingresados por el usuario y setear los datos para visualización del usuario esto se realiza utilizando las entidades del componente del modelo de negocio.

La **capa de modelo de negocio** posee tres componentes **Modelo de Negocio.** Aquí se encuentran todas las entidades consideradas objetos de negocio, tales como empleado, usuario, clientes, etc.

**Flujo de trabajo.** En este componente se especifica las funcionalidades de los procesos de negocio que maneja la aplicación como ingreso de empleado, mantenimiento de usuario.

**Acceso a Datos.** Este componente se encarga de la comunicación de la aplicación cliente con la base de datos como ejecución de procedimientos almacenados, consulta de tablas, etc.

La **capa de datos** contiene un solo elemento que son los

**Datos.** Este es el almacén de datos de la aplicación, que contienen los procedimientos restricciones, relaciones, vistas, etc.

#### **Manejo de las Herramientas**

### **Tabla 3.62 Manejo de las Herramientas por cada Capa.**

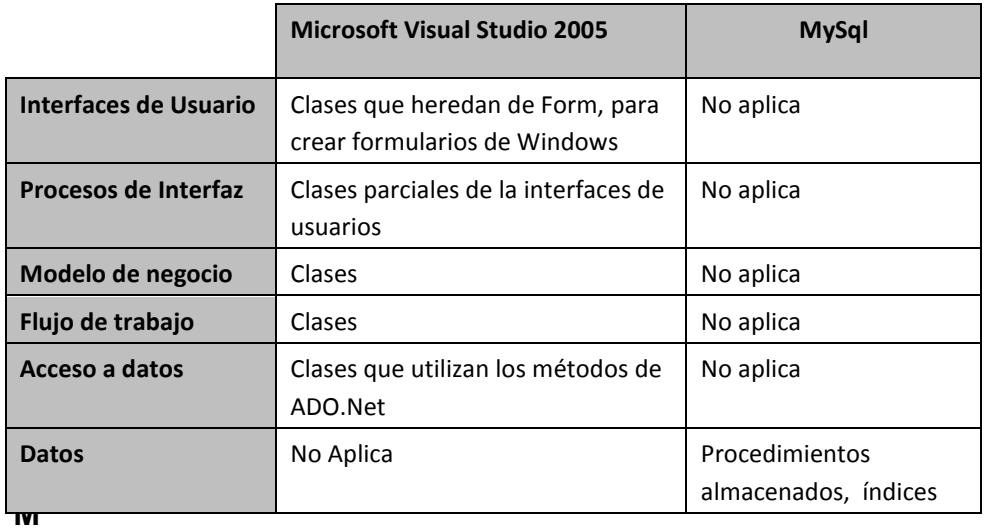

### **Microsoft Visual Studio 2005**

Este entorno de desarrollo integrado no ayudara en la creación de las clases para la solución de software, también nos provee las herramientas necesarios para alcanzar nuestros objetivos con una alta productividad

### **MySql**

Motor de base de datos robusto donde estará alojada nuestra data en un esquema relacional y los procedimientos almacenados necesarios para la interacción del aplicativo con la data

#### **Entrenamiento del equipo de desarrollo**

El equipo de desarrollo deberá tener un previo conocimiento solido sobre el paradigma de programación orientado a objetos, junto con diseño e implementación de base de datos relacionados Como entrenamiento complementario para garantizar un desarrollo más robusto se deberá, incurrir en el estudio de La primera y segunda estrella del programa desarrollador cinco estrellas de **Microsoft** 

### **Soporte para el equipo de desarrollo**

El soporte para el equipo de desarrollo estará basado en los recursos provistos por Microsoft para el desarrollo de aplicaciones Windows:

La siguiente lista de sitios web ayudará a los miembros del equipo a buscar las soluciones de los problemas suscitados en el proceso de desarrollo:

- [www.msdn.microsoft.com](http://www.msdn.microsoft.com/)
- [www.microsoftmva.com](http://www.microsoftmva.com/)

[www.mslatam.com/latam/msdn/comunidad/dce2005/](http://www.mslatam.com/latam/msdn/comunidad/dce2005/)

# *Plan de Pruebas*

### **Resumen**

En el presente documento se definirán las reglas a aplicarse en el momento de ejecutar las pruebas del sistema. Se especificará el alcance de las pruebas, cuáles son sus objetivos, cuales son las herramientas a usar y cuáles son los resultados esperados.

### **Objetivos**

- Asegurar el correcto funcionamiento del sistema.
- Definir los responsables de testear cada una de las áreas.
- Corregir los errores que puedan darse en cada flujo de procesos.
- Hacer que el sistema sea lo más amigable posible.
- Permitir una correcta interacción y retroalimentación con el usuario.

### **Método de Ensayo y Supuestos**

Las pruebas se basarán sobre los métodos de caja negra y de interfaz de usuario. Se definirán cada una de las áreas que se van a probar con sus respectivos responsables. Los resultados dependerán de la información obtenida mediante los criterios de evaluación.

El proceso de pruebas se realizará en dos fases. La primera fase de pruebas se asumirá que se trabajará en un ambiente de desarrollo con datos de pruebas. La segunda fase de pruebas será bajo un ambiente de pre-producción con información real.

### **Roles y Responsabilidades**

#### **Tabla 3.63 Asignación de Roles MSF.**

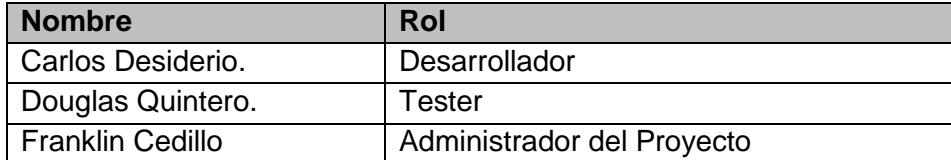

# **Características y Funcionalidades a Probar**

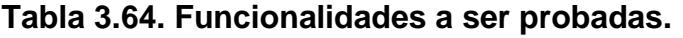

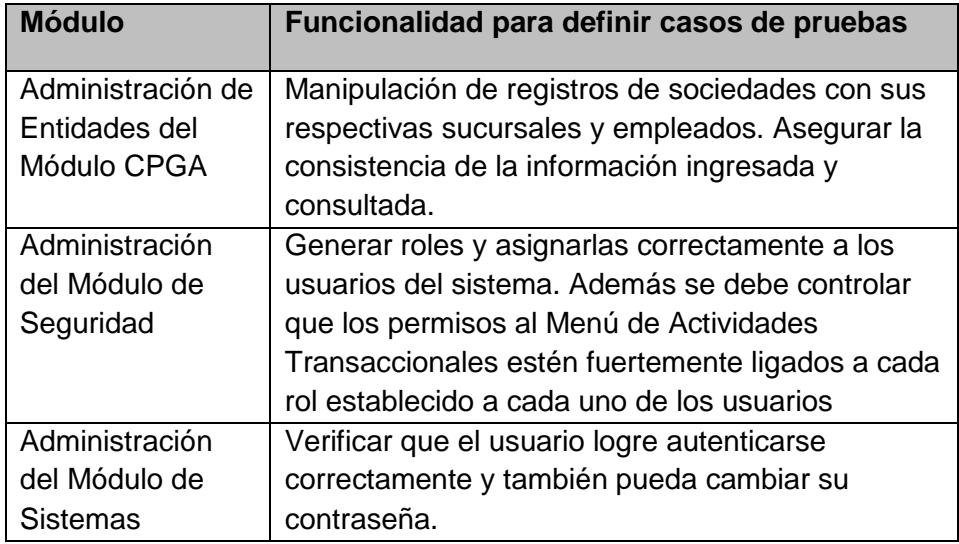

# **Resultados Esperados de Pruebas**

De acuerdo a las métricas y a los criterios de evaluación, se espera que los resultados se encuentre dentro del rango de aceptación de bajo (Se puede usar el sistema con leves limitaciones) y A (Aceptación de las pruebas)

# **Procedimiento de Pruebas**

### **Instalación de las Pruebas**

- Verificar que el ambiente de desarrollo o pre-producción esté en correcto funcionamiento.
- Tener los documentos de pruebas completos, perfectamente diseñados y estructurados.
- Se necesita la presencia completa del equipo de pruebas y de aprobación.

### **Procedimientos de Pruebas**

- 1. Se pide a cada responsable que empiece con la tarea encomendada para su respectivo módulo.
- 2. El responsable deberá realizar las actividades asignadas dentro del sistema paso a paso.
- 3. Por cada actividad probada se deberá asignar uno de los criterios de evaluación dependiendo del resultado.
- *4.* Entregar al/los responsable(s) de la aceptación del documento para su respectiva revisión y confirmación de los resultados.

# **Requerimientos de Recursos para Pruebas**

### **Necesidades del Ambiente**

### **Tabla 3.65. Necesidades del Ambiente**

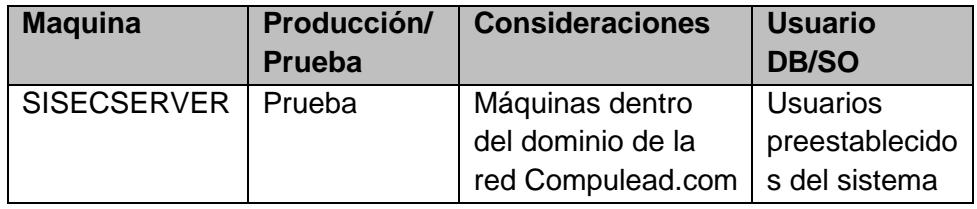

# **Reporte de Errores**

### **Criterios de Errores**

- 1. Tiempo de respuesta = TR
- 2. Error de procesamiento = EP (No termina la ejecución del proceso por algún error.)
- 3. Error de funcionalidad = EF (Puede terminar la ejecución pero no tiene la funcionalidad requerida)

### *Plan de Soporte*

### **Resumen**

El plan de Soporte describe como la solución va a ser soportada una vez que este en operación. Esto incluye una descripción de los roles del personal del soporte así como también el proceso para resolver los problemas que se presenten dentro de los límites de la solución.

La planeación del soporte operacional de la solución asegura que el personal de soporte y los procesos estén listos para cuando la solución sea implementada. Esto permite que el personal de soporte operacional se involucre en la solución tempranamente y adquiera conocimientos y habilidades necesarias para proveer un soporte de calidad.

#### **Objetivos**

- Dar un soporte eficiente a los usuarios del sistema SISEC.
- $\bullet$ Establecer un procedimiento para la atención de casos de soporte.
- Establecer las funciones de mesa de ayuda con el personal de tecnología del cliente y entrenarlos en el procedimiento establecido.
- Entrenar al personal de tecnología de la empresa (mesa de  $\bullet$ ayuda) para que este en capacidad de atender los casos de soportes.
- Educar a los usuarios para que usen el procedimiento establecido de soporte.

### **Recursos de Soporte**

#### **Help Desk**

La mesa de ayuda será implementada con personal del área de tecnología de la empresa. Se creará la función de mesa de ayuda para que sea el encargado de atender los mensajes de soporte de usuarios. Una vez que se atienda al usuario el mensaje puede ser resuelto por la mesa de ayuda o escalado.

### **Procedimiento**

El procedimiento que será soportado por la mesa de ayuda será el de atención de incidentes que tengan relación únicamente con la aplicación SISEC.

Dentro de los incidentes de la aplicación se tratará los siguientes aspectos:

- Bugs (errores) del Sistema  $\bullet$
- Problemas de Usabilidad
- Mal diseño de interfaces gráficas  $\bullet$
- $\bullet$  Inconsistencia de datos de negocio

### **Registro**

Se llevará un registro de todos los incidentes abiertos con la mesa de ayuda. Un usuario podrá crear un formulario.

### **Entrenamiento**

Los encargados de la mesa de ayuda deben de tener un conocimiento avanzado de los siguientes temas:

- Base de Datos MySQL
- Programación Orientada a Objetos C#

Serán entrenados en Sistemas de Calidad de manera general y luego en el Sistema Estratégico de Calidad de COMPULEAD S.A. Con estos conocimientos se procederá a entrenar la mesa de ayuda en el Sistema SISEC.

### **Políticas de Escalamiento**

- Solo se registrarán incidentes que sean un error del sistema SISEC, no se registrara incidentes que se relacionen con desconocimiento del usuario o con alguna falla de hardware o software de terceros.
	- o Los casos de soporte pueden tener las siguientes prioridades
		- Baja: Incidente que puede ser sobrellevado para seguir con la operación normal del sistema
		- Media: Incidente que afecta al sistema en algo en particular pero que no deja sin operación todo el sistema.
		- Alta: Incidente que afecta algún módulo del sistema
		- Muy Alta: Incidente que afecta la operación de todo el sistema.
	- o Se debe de capacitar al personal de mesa de ayuda para que conozcan el sistema y pueden discernir y buscar soluciones para problemas ya conocidos.
	- o Además se debe de capacitar a todos los usuarios del sistema para que conozcan en qué casos se puede llamar a mesa de ayuda y en qué casos no.

### **Soporte del Vendedor**

El vendedor, en este caso los miembros del grupo de tesis que desarrolló el sistema SISEC una vez entregado el sistema no aceptarán modificaciones ni soporte en el sistema. Se podrá dar un soporte al sistema realizando un acuerdo económico previo.

El soporte puede ser en los siguientes aspectos:

- **Entrenamiento a Usuarios**
- Mejoras del Sistema  $\bullet$
- Corrección de errores (bugs) encontrados
- Migración de Plataforma  $\bullet$
- Implementación de nuevos módulos del SEC  $\bullet$
- Mantenimiento de la Infraestructura actual

### **Proceso de Soporte**

Para implementar el soporte propondremos un esquema de soporte que le permitirá al administrador del sistema llevar un control de incidentes y a su vez darle el seguimiento deseado a los casos abiertos.

En el esquema de soporte se define una Mesa de Ayuda o Help Desk, que va a ser el o los responsables de atender a los usuarios que tengan problemas. En empresas con un departamento de IT pequeño se podría asignar este rol al administrador del sistema.

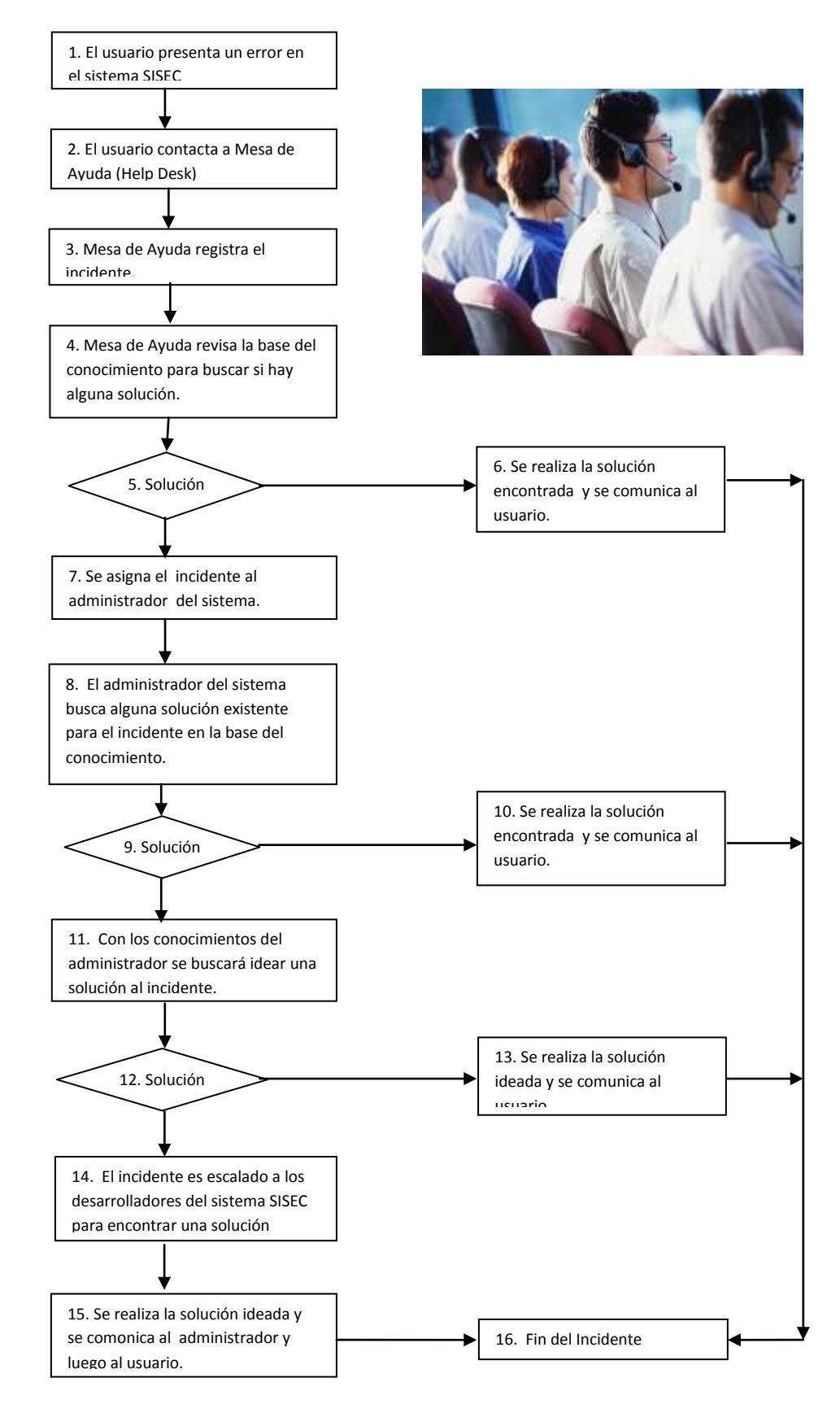

## **Figura 3.56 Esquema de Soporte Help Desk SISEC**

# *Plan de Implantación*

#### **Resumen**

El Plan de Implantación describe los factores necesarios para una implementación sin dolor y la transición hacia la operación normal. Se pasa a través del proceso de preparar, instalar, entrenar, estabilizar y transformar las operaciones. Esto incluye detalles acerca de escenarios de instalación, monitoreo para estabilidad y verificar el desenlace de la nueva solución.

Este plan es la guía de cómo implementar la solución en un ambiente de producción.

Este plan provee lineamientos detallados y nos va a ayudar a realizar la fase de implementación. La fase de implementación es el comienzo de operación del sistema y cuando se le comienza a dar valor al negocio.

#### **Objetivos**

Los objetivos de la implementación son los siguientes:

- Tener el menor dolor posible en la organización.
- Los usuarios finales estén capacitados para la utilización del sistema.
- El equipo de soporte informático de la empresa esté capacitado para brindar el soporte inicial.
- Coordinar con gerencia para llevar internamente un plan de Gestión del Cambio
- Documentar todas las fases del proyecto.
- Realizar manuales de funcionamiento y de operación del sistema.

# **Ambiente de Implementación**

### **Componentes**

Los componentes a implementar en la parte de infraestructura son

los siguientes:

### **Tabla 3.66. Componentes de Infraestructura**

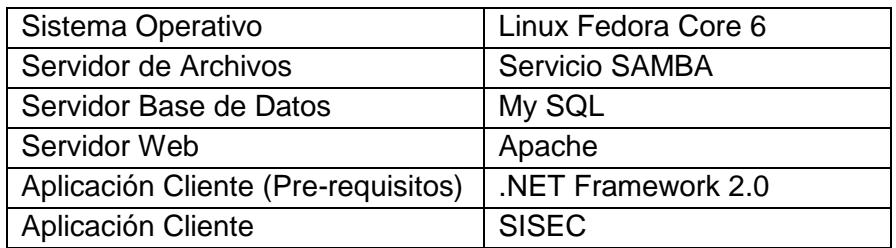

En la aplicación del cliente SISEC se dividió en los siguientes módulos funcionales:

**Tabla 3.67. Necesidades del Ambiente**

| <b>CPGA</b> | Control del Proceso de Gestión y Apoyo |
|-------------|----------------------------------------|
| <b>CMPP</b> | Control del Macro-Proceso Productivo   |
| Evaluación  | Evaluación                             |

### **Arquitectura**

La arquitectura de la aplicación a en cuanto a su infraestructura técnica es de dos capas (niveles), ya que tenemos el nivel de aplicación instalada en las estaciones clientes y el nivel de datos en el servidor de base de datos. La arquitectura de la aplicación en cuanto a su diseño de programación, si se encuentra diferenciada en 3 capas, ya que se consideró la capa de datos, la capa de lógica de negocio y la capa de aplicación.

**Figura 3.57 Niveles Físicos y Capas de la Aplicación**

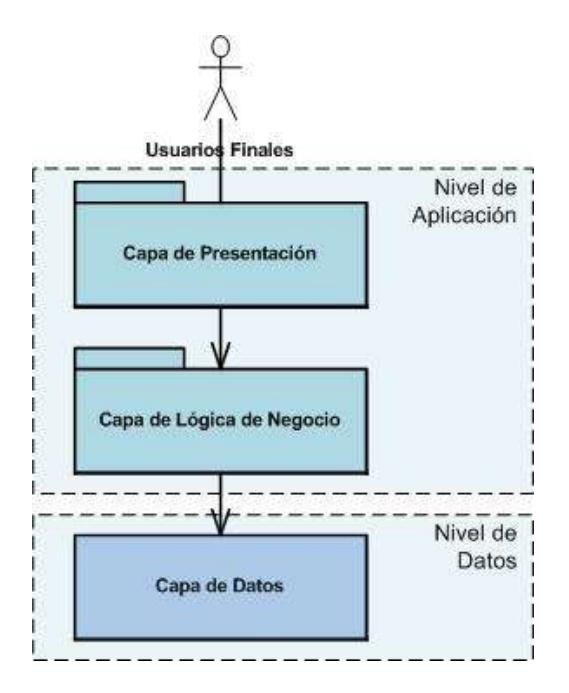

En la parte de infraestructura técnica tenemos lo siguiente:

**Figura 3.58 Topología de la Red Proyecto Omega**

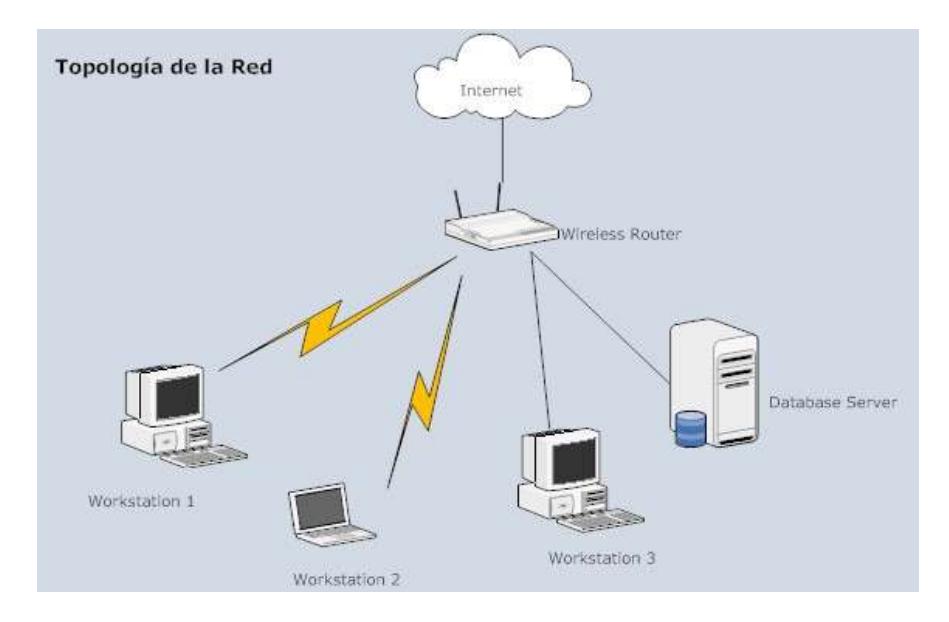

La topología de la red de la solución consiste en los siguientes elementos:

- Red LAN cableada y wireless implementada con el protocolo TCP/IP
- Servidor de Base de Datos (Linux con MySQL)
- Estaciones clientes (laptops o workstations)
- Router Wireless (permite la organización de la red y el acceso a Internet )

#### **Recursos para la Implementación**

Para la implantación se utilizará los recursos de la empresa. El área de tecnología de la empresa será la encargará de realizar la implantación del sistema SISEC en todas las máquinas clientes. Además será capacitado para que pueda realizar la implementación del servidor de base de datos.

### **Soporte para la Solución**

#### **Mesa de Ayuda - Help Desk**

Para implementar el soporte propondremos un esquema de soporte que le permitirá al administrador del sistema llevar un control de incidentes y a su vez darle el seguimiento deseado a los casos abiertos.

En el esquema de soporte se define una Mesa de Ayuda o Help Desk, que va a ser el o los responsables de atender a los usuarios que tengan problemas. En empresas con un departamento de IT pequeño se podría asignar este rol al administrador del sistema.

Se realizará un procedimiento que describa detalladamente cómo se realizará la gestión de la mesa de ayuda. Se detallará quien será el encargado de receptar y procesar el mensaje de soporte. Luego continuando el flujo este decidirá si puede resolver o si debe de escalarlo.

### **Comunicaciones**

En cuanto a las comunicaciones, la aplicación SISEC usará la topología de red actual de la empresa. El único requerimiento es que el administrador de red provea una dirección ip fija para el servidor de base de datos.
# **Proceso de Instalación del Sitio**

# **Instalación y Configuración del Hardware**

La instalación del hardware es responsabilidad del equipo de tecnología del cliente. Se requiere que se encuentre disponible una maquina servidor con las siguientes características:

# **Tabla 3.68. Requerimientos de Hardware**

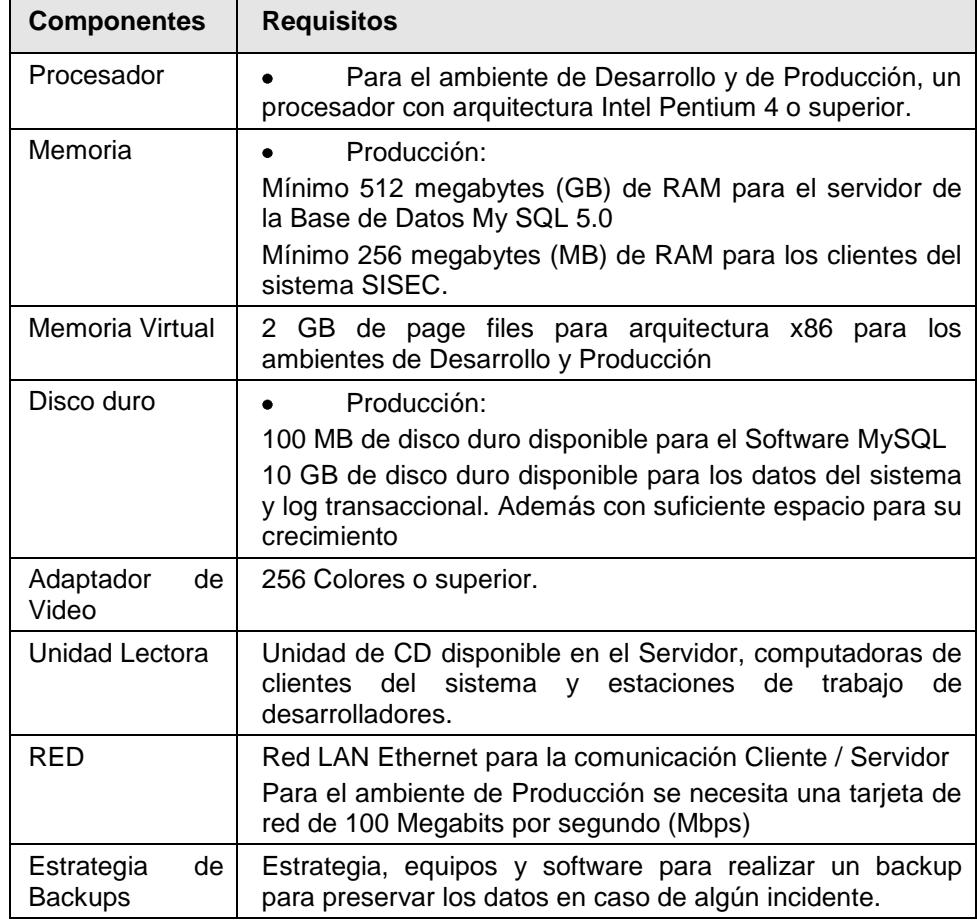

# *Instalación y Configuración del Software*

En el servidor

- Sistema Operativo Linux FC6
- Servicio SAMBA de Compartición de Archivos Redes Windows
- Servicio de Base de Datos MySQL 5.0
- Servicio Web Apache

En los clientes

- .NET Framework 2.0
- Sistema SISEC

# **Verificar que la Solución Funciones**

Durante la fase de estabilización se realizará pruebas funcionales que verificarán la funcionalidad de los módulos de la aplicación.

# **Activar Usuario por Usuario**

Para que los usuarios empiecen a usar la aplicación, simplemente deberán dar doble clic al ícono que se crea en el escritorio.

#### **Entrenamiento**

#### **Entrenamiento de Usuarios Finales**

El entrenamiento a usuarios finales se realizará de forma presencial, habilitando una sala con equipos para un grupo de usuario de máximo 5 personas. Se realizaran ejercicios ya preparados por el instructor. Se capacitará en cada uno de los módulos del sistema SISEC.

Los usuarios finales deberán seguir las guías y completar los ejercicios y lo más importante entender la acción que está realizando.

Además se elaborará un manual del usuario que detallará todas las opciones disponibles en el sistema, este manual será la referencia principal del usuario con el sistema.

#### **Entrenamiento del Personal de Soporte**

En entrenamiento del personal o staff de soporte se lo realizara mediante el Documento de Operación del Sistema y el Reporte de Operación para Soporte.

Se entrenara en base a estos documentos. En el Documento de Operación del Sistema se indicará como operar el sistema, por ejemplo como levantar los servicios del servidor de base de datos en caso de que el servidor se apague.

En el Reporte de Operación para el Soporte se indicará todo el proceso para la implementación de la mesa de ayuda o help desk. Este procedimiento tiene la finalidad de abrir casos de soporte y darle seguimiento a los mismos.

Además a los usuarios de soporte se les explicará con detalle el diseño y desarrollo de la aplicación.

#### **3.2.2.2. Calendarización del Plan Maestro**

La calendarización del plan maestro se la realizó usando el programa Microsoft Project 2007. Aquí detallamos las distintas fases descritas en el Microsoft Solution Framework (MSF). Y en cada fase sus tareas correspondientes.

#### **Calendarización Resumida**

En la calendarización resumida mostramos las fechas y duración de cada una de las fases del MSF en una vista macro. Además también se visualizará el diagrama de Gant.

| Nombre de tarea                | Duración   | Comienzo     | Fin               | Predecesora: |
|--------------------------------|------------|--------------|-------------------|--------------|
| – Proyecto Omega (MODULO CPGA) | 110,5 días | sáb 15/03/08 | sáb 04/04/09      |              |
| + KickOff                      | 0,88 días  | sáb 15/03/08 | sáb 15/03/08      |              |
| + Visión y Alcance             | 4 días     | sáb 15/03/08 | sáb 29/03/08 2    |              |
| + Planeación                   | 6,5 días   | sáb 29/03/08 | dom 20/04/08 11.6 |              |
| + Desarrollo                   | 87.13 días | dom 20/04/08 | sáb 21/02/09 12   |              |
| + Estabilización               | 8,75 días  | sáb 21/02/09 | dom 22/03/09 28   |              |
| + Implantación                 | 3,25 días  | dom 22/03/09 | sáb 04/04/09 48   |              |
|                                |            |              |                   |              |

**Figura 3.59 Calendarización Proyecto Omega - Resumido**

# **Figura 3.60 Diagrama de Gant Proyecto Omega - Resumido**

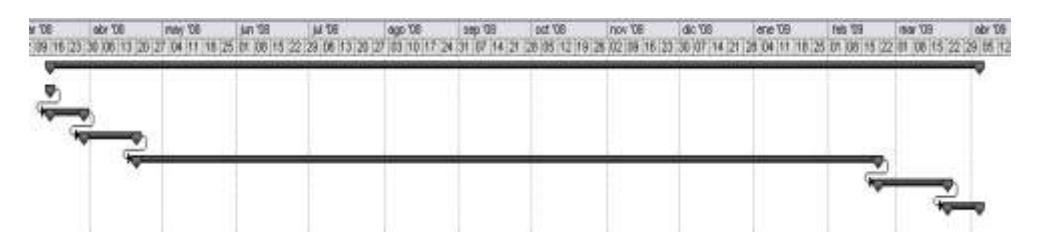

## **Fase de Kick – Off**

En la fase de kick-off se realizan actividades previas al inicio del proyecto, como por ejemplo determinar los roles de los miembros del equipo del proyecto. Mostramos las fechas y duración de esta fase y también presentamos el diagrama de Gant.

**Figura 3.61 Calendarización Proyecto Omega – Kick-Off**

| Nombre de tarea                       | Duración             | Comienzo     | Fin            | Predecesora: |
|---------------------------------------|----------------------|--------------|----------------|--------------|
| - Proyecto Omega (MODULO CPGA)        | 110,5 días           | sáb 15/03/08 | sáb 04/04/09   |              |
| - KickOff                             | 0.88 <sub>0.68</sub> | sáb 15/03/08 | sáb 15/03/08   |              |
| Identificar responsabilidades y roles | 2 horas              | sáb 15/03/08 | sáb 15/03/08   |              |
| Análisis de los Obietivos de Negocio  | 2 horas              | sáb 15/03/08 | sáb 15/03/08 3 |              |
| Conformación del Equipo de Trabajo    | 3 horas              | sáb 15/03/08 | sáb 15/03/08 4 |              |

**Figura 3.62 Diagrama de Gant Proyecto Omega – Kick-Off**

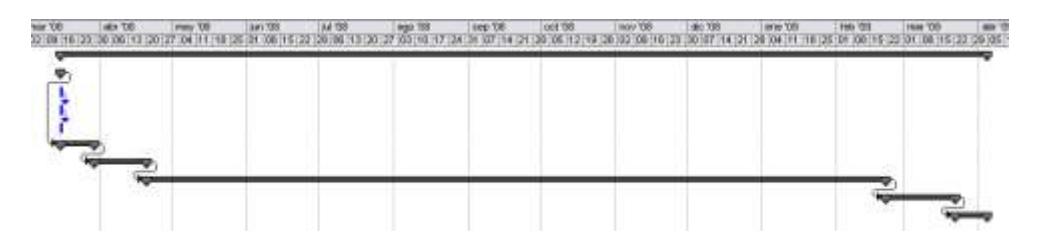

#### **Fase de Visión / Alcance**

En la fase de Visión / Alcance el es crear una vista de alto nivel de los objetivos del proyecto, las restricciones y la solución. A continuación mostramos las fechas y duración de esta fase Además también presentamos el diagrama de Gant.

**Figura 3.63 Calendarización Proyecto Omega – Visión/Alcance**

| Nombre de tarea                                        | Duración   | Comienzo     | Fin             | Predecesoras |
|--------------------------------------------------------|------------|--------------|-----------------|--------------|
| - Proyecto Omega (MODULO CPGA)                         | 110,5 días | sáb 15/03/08 | sáb 04/04/09    |              |
| + KickOff                                              | 0,88 días  | sáb 15/03/08 | sáb 15/03/08    |              |
| – Visión y Alcance                                     | 4 días     | sáb 15/03/08 | sáb 29/03/08 2  |              |
| Identificar Riesgos del Proyecto y plan de sequimiento | día        | sáb 15/03/08 | dom 16/03/08 5  |              |
| Elaboración del Documento de Visión y Alcance          | día        | dom 16/03/08 | sáb 22/03/08 7  |              |
| Revisión del documento                                 | 1 día      | sáb 22/03/08 | dom 23/03/08 8  |              |
| Aprobación del Documento de Visión y Alcance           | día        | dom 23/03/08 | sáb 29/03/08 9  |              |
| Documento de Visión y alcance aprobado                 | 0 días     | sáb 29/03/08 | sáb 29/03/08 10 |              |

# **Figura 3.64 Diagrama de Gant Proyecto Omega – Visión/Alcance**

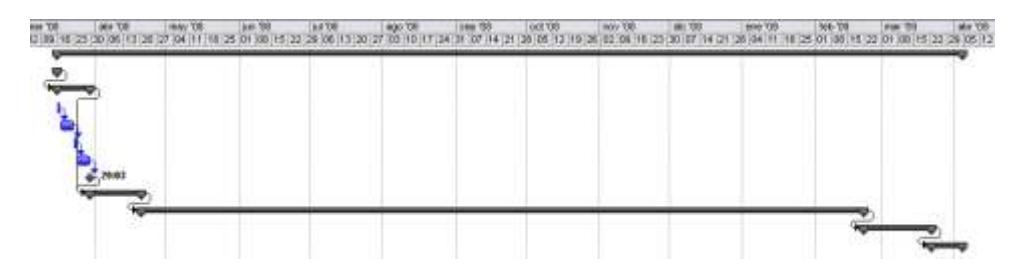

#### **Fase de Planeación**

En la fase de Planeación el equipo toma lo realizado durante la fase de visión, y sigue para elaborar sobre ella o evolucionar en algo tangible que se puede construir. Después de que el equipo sabe lo que va a construir, tiene que repartir el trabajo y elaborar los calendarios, las estimaciones de costos, y planes para la forma en que el equipo va a construir. A continuación mostramos las fechas y duración de esta fase En la siguiente figura presentamos el diagrama de Gant.

| Nombre de tarea                                           | Duración             | Comienzo     | Fin               | <b>Predecesoras</b> |
|-----------------------------------------------------------|----------------------|--------------|-------------------|---------------------|
| - Proyecto Omega (MODULO CPGA)                            | 110.5 días           | sáb 15/03/08 | sáb 04/04/09      |                     |
| + KickOff                                                 | 0.88 <sub>dias</sub> | sáb 15/03/08 | sáb 15/03/08      |                     |
| + Visión y Alcance                                        | 4 días               | sáb 15/03/08 | sáb 29/03/08 2    |                     |
| - Planeación                                              | 6,5 días             | sáb 29/03/08 | dom 20/04/08 11.6 |                     |
| Definicion de Plan Maestro                                | 1 día                | sáb 29/03/08 | dom 30/03/08      |                     |
| – Caracterísitcas del producto y/o servicio               | 2,63 días            | dom 30/03/08 | sáb 12/04/08 13   |                     |
| Definición de la estructura.                              | 2 horas              | dom 30/03/08 | sáb 05/04/08      |                     |
| Definición de seguridad                                   | 2 horas              | sáb 05/04/08 | sáb 05/04/08 15   |                     |
| Definición de los templates                               | 2 horas              | sáb 05/04/08 | sáb 05/04/08 16   |                     |
| Definir las integraciones                                 | 2 horas              | sáb 05/04/08 | sáb 05/04/08 17   |                     |
| Definir las personalizaciones                             | 2 horas              | sáb 05/04/08 | dom 06/04/08 18   |                     |
| Definir el look and feel                                  | 3 horas              | dom 06/04/08 | dom 06/04/08 19   |                     |
| Definición diseño del producto o servicio                 | 1 día                | dom 06/04/08 | sáb 12/04/08 20   |                     |
| Elaborar el plan del proyecto                             | 1 día                | sáb 12/04/08 | dom 13/04/08 14   |                     |
| Elaborar las Especificaciones Funcionales                 | 1 día                | dom 13/04/08 | sáb 19/04/08 22   |                     |
| Revisión de documentos                                    | 2 horas              | sáb 19/04/08 | sáb 19/04/08 23   |                     |
| Ajustar Documento de Planeación y Especificacines Funcion | 4 horas              | sáb 19/04/08 | dom 20/04/08 24   |                     |
| Aprobación de Documentos de Planeación y Especificacione  | 1 hora               | dom 20/04/08 | dom 20/04/08 25   |                     |
| Fase de Planeamiento completada                           | 0 horas              | dom 20/04/08 | dom 20/04/08 26   |                     |

**Figura 3.65 Calendarización Proyecto Omega – Planeación**

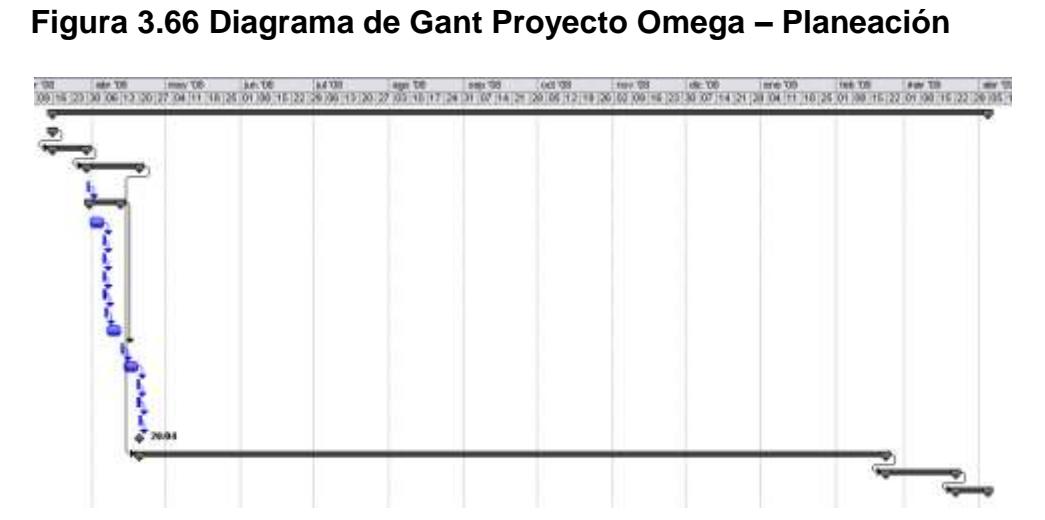

#### **Fase de Desarrollo**

En la fase de Desarrollo el objetivo es la construcción de las diversas características y entregables de la solución. Este incluye componentes del código, la infraestructura (software, hardware, red, instalaciones), y la documentación a entregar para los usuarios y para la operación. A continuación mostramos las fechas y duración de esta fase y presentamos el diagrama de Gant.

**Figura 3.67 Calendarización Proyecto Omega – Desarrollo**

| Duración             | Comienzo                                                                                                    | Fin               | Predecesoras |
|----------------------|----------------------------------------------------------------------------------------------------|-------------------|--------------|
| 110,5 días           | sáb 15/03/08                                                                                                    | sáb 04/04/09      |              |
| 0.88 <sub>dias</sub> | sáb 15/03/08                                                                                                    | sáb 15/03/08      |              |
| 4 días               | sáb 15/03/08                                                                                                    | sáb 29/03/08 2    |              |
| 6,5 días             | sáb 29/03/08                                                                                                    | dom 20/04/08 11.6 |              |
| 87,13 días           | dom 20/04/08                                                                                                    | sáb 21/02/09 12   |              |
| 2 horas              | dom 20/04/08                                                                                                    | dom 20/04/08      |              |
| 1,88 días            | dom 20/04/08                                                                                                    | dom 27/04/08 29   |              |
| 1 día                | dom 20/04/08                                                                                                    | sáb 26/04/08      |              |
| 2 horas              | dom 20/04/08                                                                                                    | dom 20/04/08      |              |
| 3 horas              | dom 20/04/08                                                                                                    | sáb 26/04/08 32   |              |
| 3 horas              | sáb 26/04/08                                                                                                    | sáb 26/04/08 33   |              |
| 2 horas              | sáb 26/04/08                                                                                                    | sáb 26/04/08 31   |              |
| 2 horas              | sáb 26/04/08                                                                                                    | dom 27/04/08 35   |              |
| 1 hora               | dom 27/04/08                                                                                                    | dom 27/04/08 36   |              |
| 2 horas              | dom 27/04/08                                                                                                    | dom 27/04/08 37   |              |
| 5 días               | dom 27/04/08                                                                                                    | sáb 17/05/08 30   |              |
| 2 días               | dom 27/04/08                                                                                                    | dom 04/05/08      |              |
| 1 día                | dom 04/05/08                                                                                                    | sáb 10/05/08 40   |              |
| 2 días               | sáb 10/05/08                                                                                                    | sáb 17/05/08 41   |              |
| 20 días              | sáb 17/05/08                                                                                                    | sáb 26/07/08 39   |              |
| 20 días              | sáb 26/07/08                                                                                                    | sáb 04/10/08 43   |              |
| 20 días              | sáb 04/10/08                                                                                                    | sáb 13/12/08 44   |              |
| 20 días              | sáb 13/12/08                                                                                                    | sáb 21/02/09 45   |              |
| 0 días               | sáb 21/02/09                                                                                                    | sáb 21/02/09 46   |              |
|                      | Programación de Capa de Presentación (Pantallas y Formulai)<br>Programación de la Capa de Datos (Llamadas a SP y Querys) |                   |              |

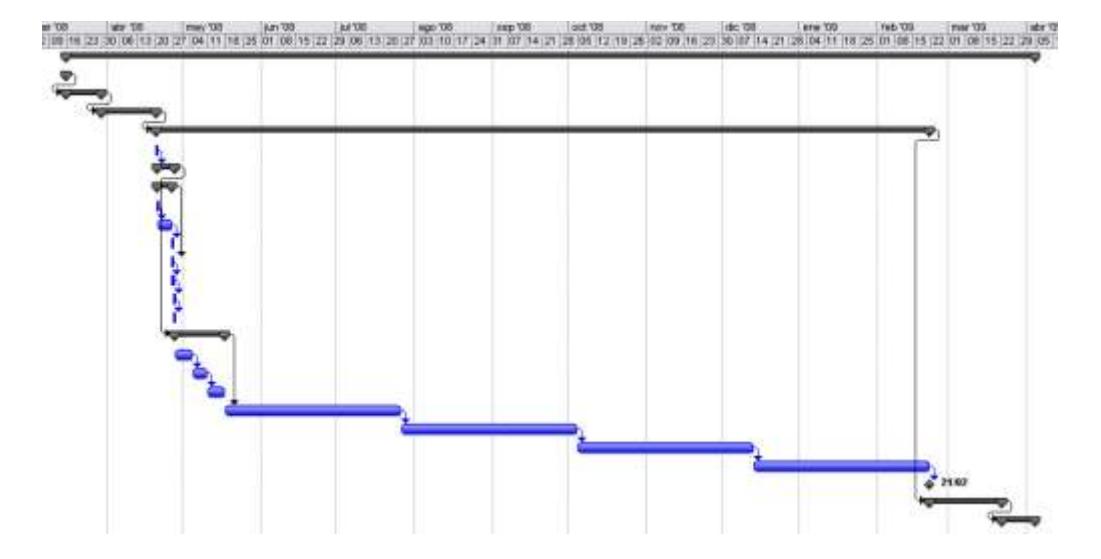

**Figura 3.68 Calendarización Proyecto Omega – Desarrollo**

#### **Fase de Estabilización**

En la fase de Especialización el objetivo es mejorar la calidad de la solución cumpliendo con criterios de aceptación para la liberación a producción. Mostramos las fechas y duración de esta fase y más también presentamos el diagrama de Gant.

| Nombre de tarea                               | Duración   | Comienzo     | Fin               | Predecesora: |
|-----------------------------------------------|------------|--------------|-------------------|--------------|
| Proyecto Omega (MODULO CPGA)                  | 110,5 días | sáb 15/03/08 | sáb 04/04/09      |              |
| + KickOff                                     | 0,88 días  | sáb 15/03/08 | sáb 15/03/08      |              |
| + Visión y Alcance                            | 4 días     | sáb 15/03/08 | sáb 29/03/08 2    |              |
| + Planeación                                  | 6,5 días   | sáb 29/03/08 | dom 20/04/08 11,6 |              |
| + Desarrollo                                  | 87,13 días | dom 20/04/08 | sáb 21/02/09 12   |              |
| - Estabilización                              | 8,75 días  | sáb 21/02/09 | dom 22/03/09 28   |              |
| - Pruebas de funcionalidad de la Aplicación   | 6 días     | sáb 21/02/09 | sáb 14/03/09      |              |
| Pruebas Funcionales del Modulo                | 4 días     | sáb 21/02/09 | sáb 07/03/09      |              |
| Evaluación de las seguridades                 | 2 días     | sáb 07/03/09 | sáb 14/03/09 50   |              |
| Pruebas de Rendimiento                        | 1 día      | sáb 14/03/09 | dom 15/03/09 49   |              |
| Pruebas de backup / restore                   | 1 día      | dom 15/03/09 | sáb 21/03/09 52   |              |
| Elaboración del Reporte de Pruebas            | 4 horas    | sáb 21/03/09 | sáb 21/03/09 53   |              |
| Revisión del Reporte                          | 2 horas    | dom 22/03/09 | dom 22/03/09 54   |              |
| Validación completada - Release #1 Completado | 0 días     | dom 22/03/09 | dom 22/03/09 55   |              |
| + Implantación                                | 3,25 días  | dom 22/03/09 | sáb 04/04/09 48   |              |

**Figura 3.69 Calendarización Proyecto Omega – Estabilización**

# **Figura 3.70 Diagrama de Gant Proyecto Omega – Estabilización**

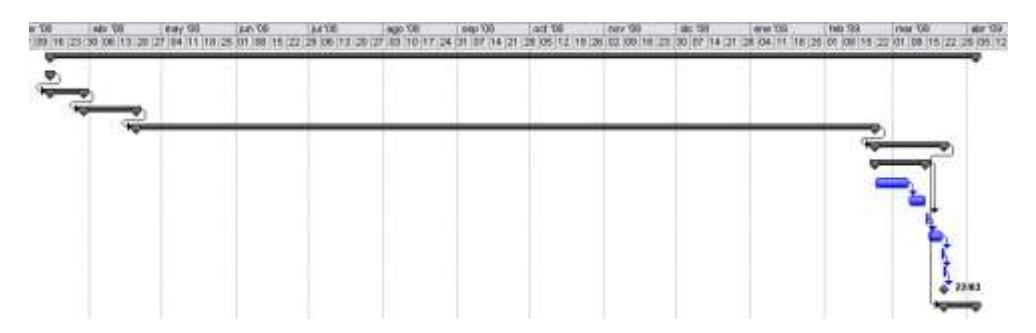

#### **Fase de Implantación**

En la fase de Implantación el objetivo es poner en funcionamiento la solución en el ambiente de producción. Mostramos las fechas y duración de esta fase y presentamos el diagrama de Gant. Al finalizar esta fase el proyecto está concluido.

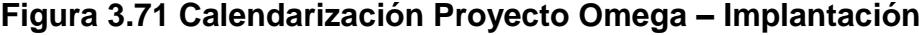

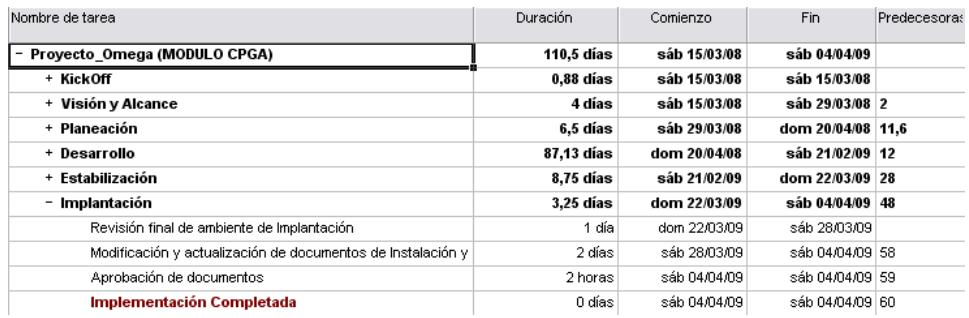

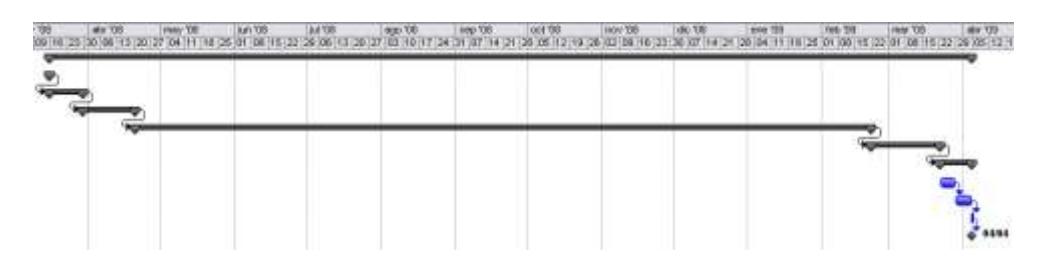

**Figura 3.72 Diagrama de Gant Proyecto Omega – Implantación**

# **3.3.Desarrollo**

El objetivo de la fase de desarrollo es la construcción de las diversas características y entregables de la solución. Este incluye componentes del código, la infraestructura (software, hardware, red, instalaciones), y la documentación a entregar para los usuarios y para la operación. También incluye la puesta en marcha por escrito las comunicaciones.

Los entregables de la fase de desarrollo:

- o Código fuente de la solución y Compilaciones
- o Manual del Usuario (Material de Entrenamiento)
- o Documentación del proceso de implementación.

A continuación presentaremos cada uno de estos entregables:

#### **3.3.1. Código fuente de la solución**

Uno de los entregables en la fase de desarrollo es el código fuente de la solución. El código fuente fue entregado al cliente COMPULEAD S.A., pero no será presentado al lector ya que conlleva la utilización de muchas hojas y no amerita dar conocer el sistema a nivel de detalle técnico.

#### **3.3.2. Manual del Usuario**

#### **PANTALLA INICIAL**

El Sistema SISEC es un sistema de apoyo a la gestión de la calidad. Este software le permite a la empresa o al usuario el registro y control de tareas (actividades transaccionales). El diseño fue creado de tal manera que el usuario pueda pensar a manera de procesos todas las tareas asignadas.

# **Barra de Menús**

# **Figura 3.73 Manual del Usuario – Barra de Menús**

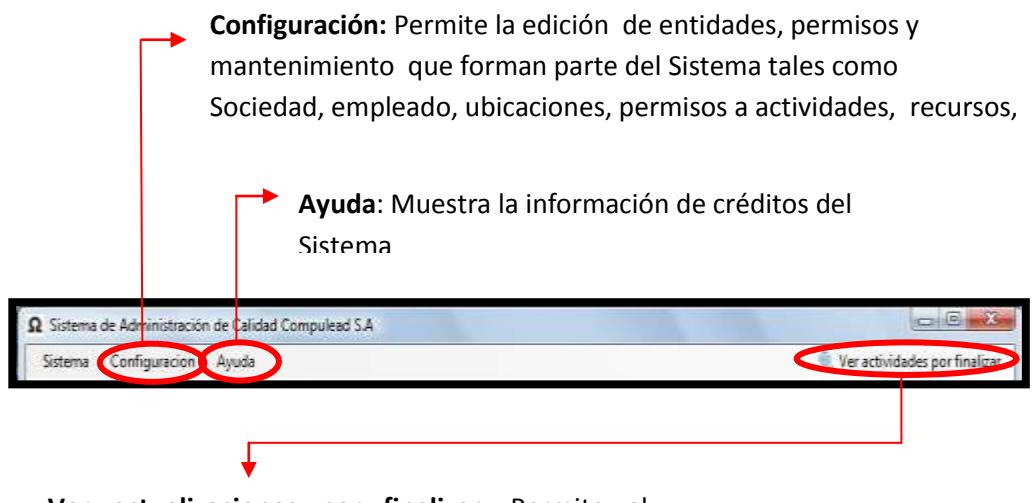

**Ver actualizaciones por finalizar**: Permite al usuario ver las actividades o tareas pendientes.

#### **Barra de Estados**

En esta sección se muestra el nombre del usuario, la empresa a la

que pertenece y el año en curso.

#### **Figura 3.74 Manual del Usuario – Barra de Estado**

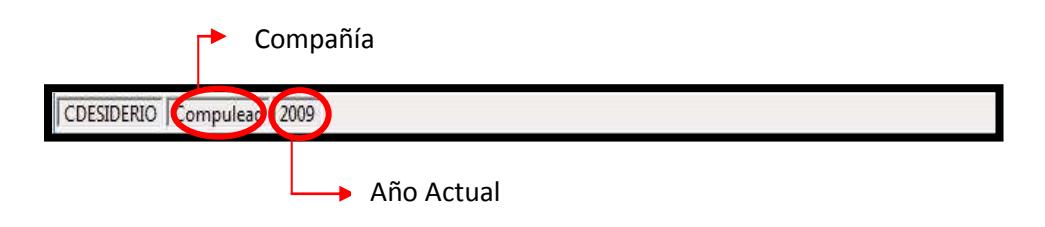

# **Cuerpo del Formulario**

La pantalla principal muestra el mapa de procesos de COMPULEAD S.A. Cada uno de los cuadros allí mostrados representan un botón el cual, al ser presionado, muestra el formulario de actividades transaccionales el cual se especificará más adelante en el manual.

**Figura 3.75 Manual del Usuario – Pantalla Principal**

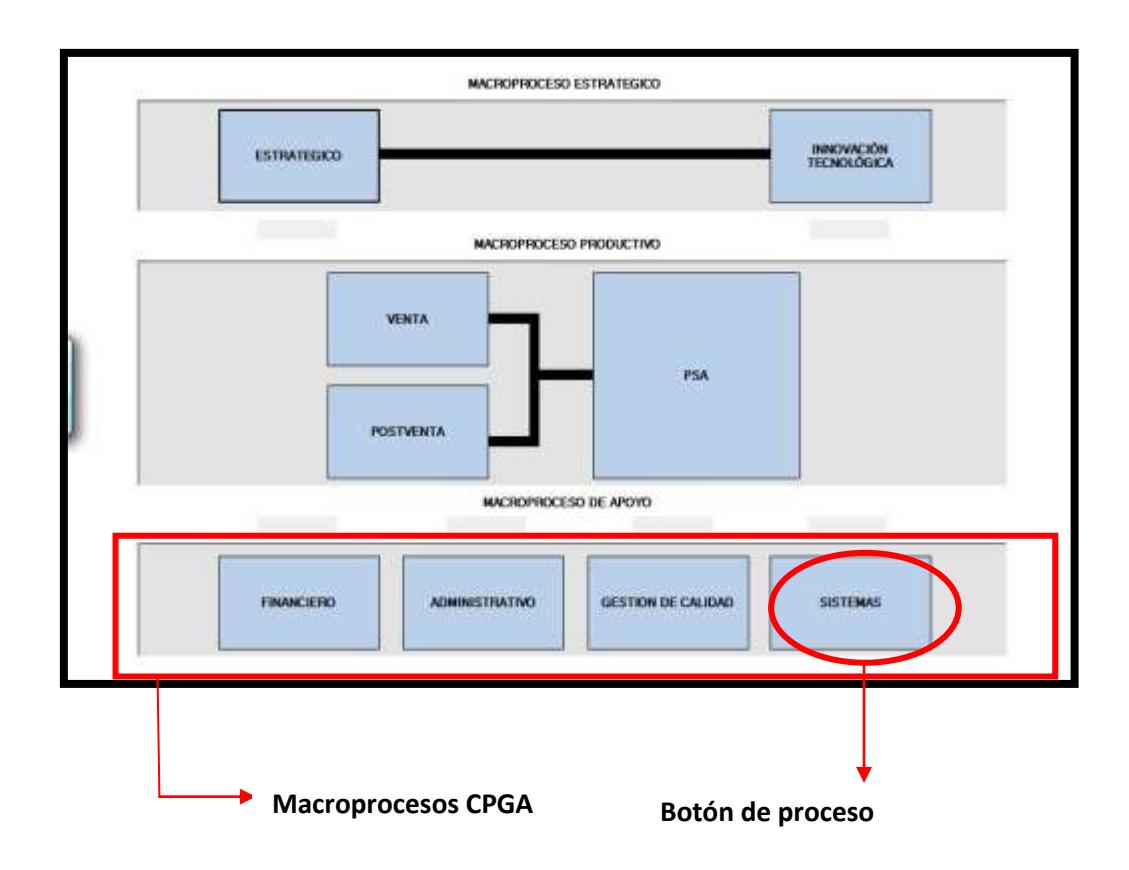

# **INGRESO DE USUARIOS AL SISTEMA**

# **Figura 3.76 Manual del Usuario – Ingreso de Usuarios al Sistema**

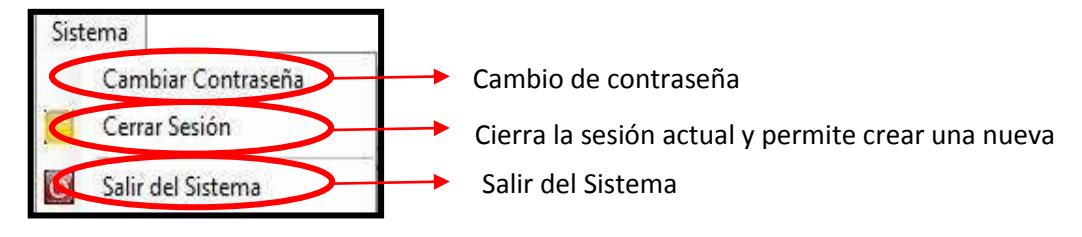

**Ingreso de la Sesión**

# **Figura 3.77 Manual del Usuario – Ingreso de la Sesión**

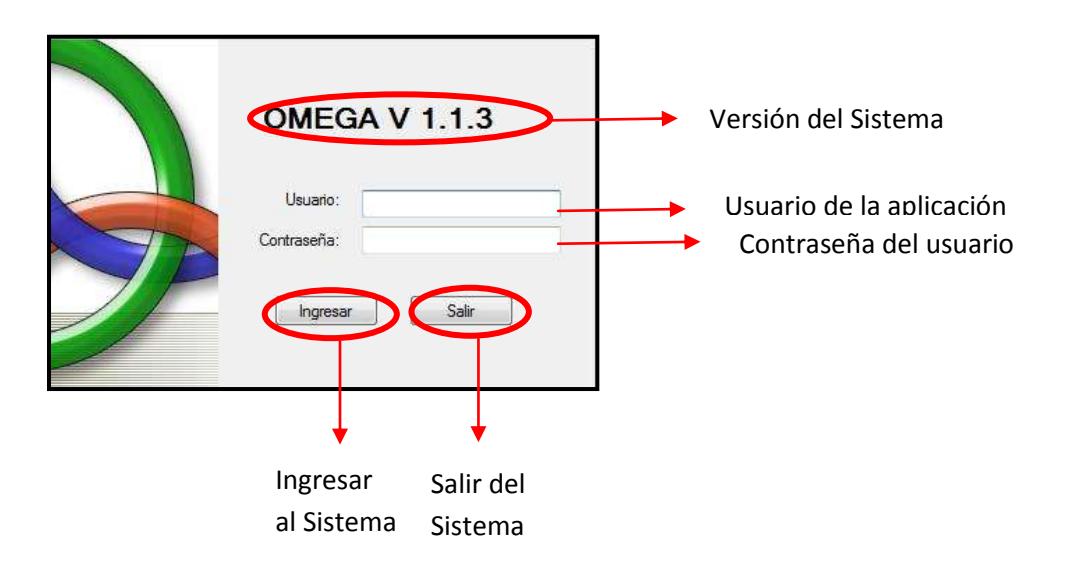

# **Cambiar Contraseña**

Al hacer clic en la opción **Cambiar Contraseña,** se abrirá el siguiente formulario:

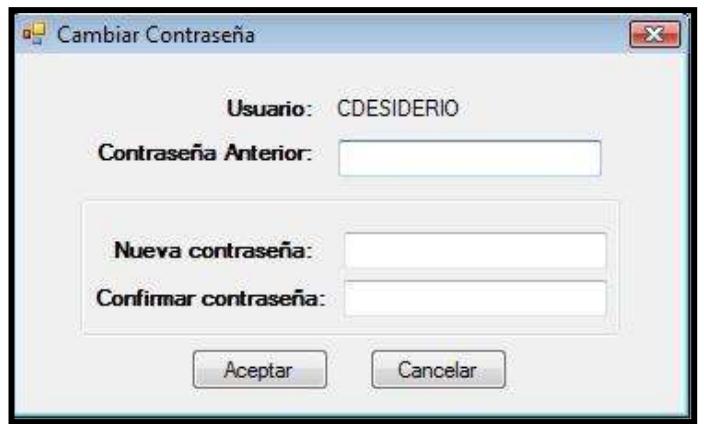

**Figura 3.78 Manual del Usuario – Cambio de Contraseña 1**

Se ingresa la contraseña anterior y acto seguido se procede a ingresar la nueva contraseña en los casilleros **nueva contraseña** y **confirmar contraseña**

**Figura 3.79 Manual del Usuario – Cambio de Contraseña 2**

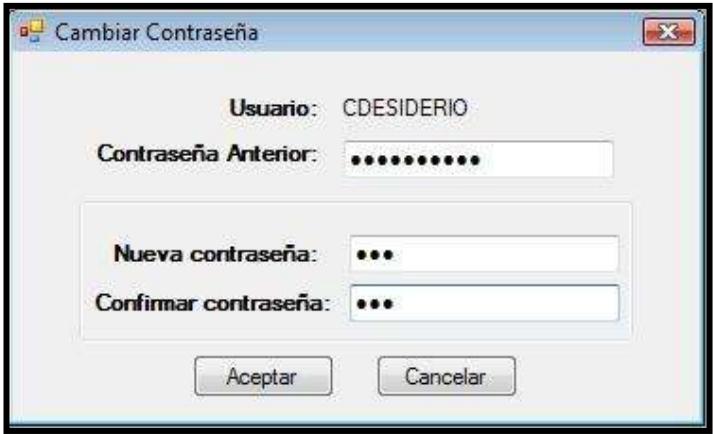

Una vez cambiada la contraseña se mostrará el siguiente mensaje de confirmación:

**Figura 3.80 Manual del Usuario – Cambio de Contraseña 3**

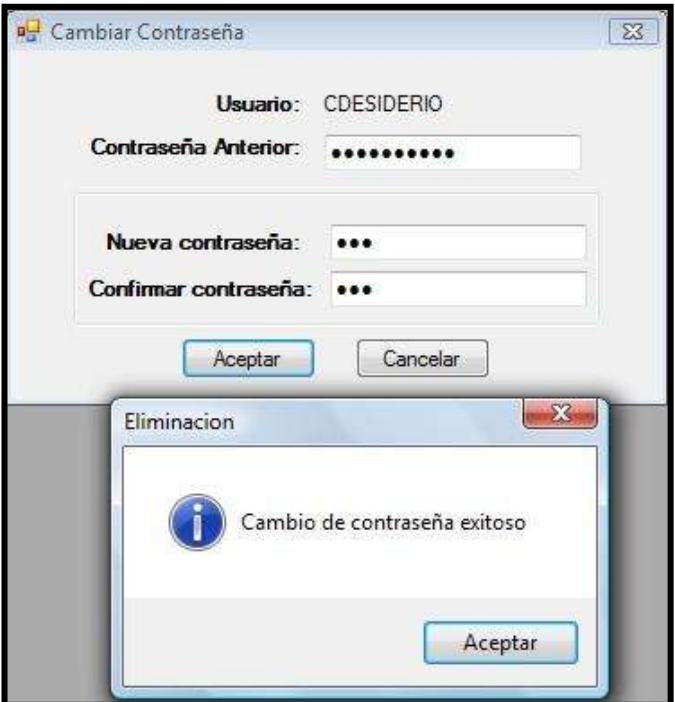

# **Cerrar Sesión**

# **Figura 3.81 Manual del Usuario – Cerrar Sesión**

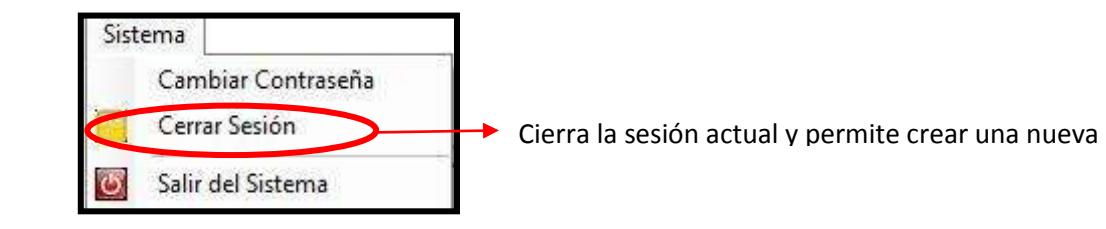

# **Salir del Sistema**

# **Figura 3.82 Manual del Usuario – Salir del Sistema**

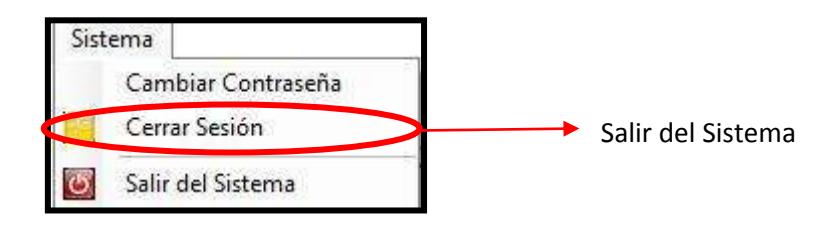

# **CONFIGURACIÓN**

# **Figura 3.83 Manual del Usuario – Configuración**

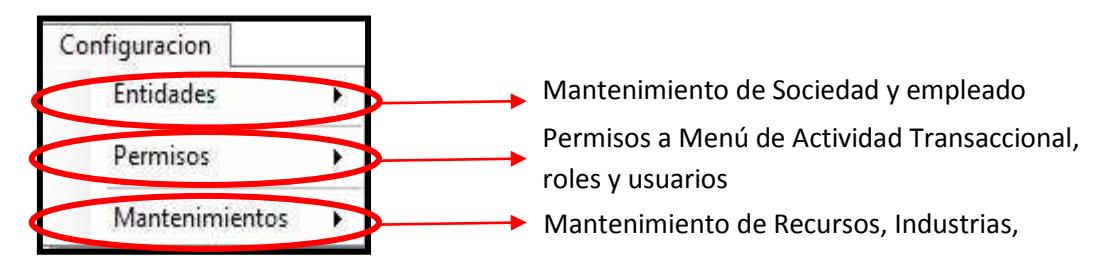

# **Entidades**

#### **Sociedad**

Para acceder a las opciones de la Sociedad se debe seguir la ruta

Configuración > Entidades > Sociedad > Sociedad

# **Figura 3.84 Manual del Usuario – Ingreso a la Sociedad**

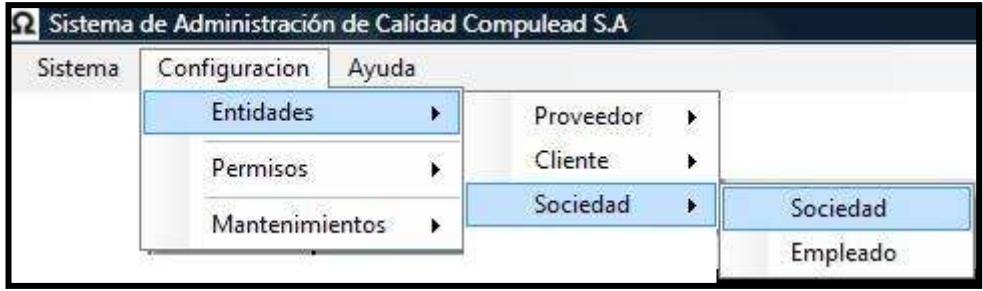

# **Figura 3.85 Manual del Usuario – Pantalla Sociedad**

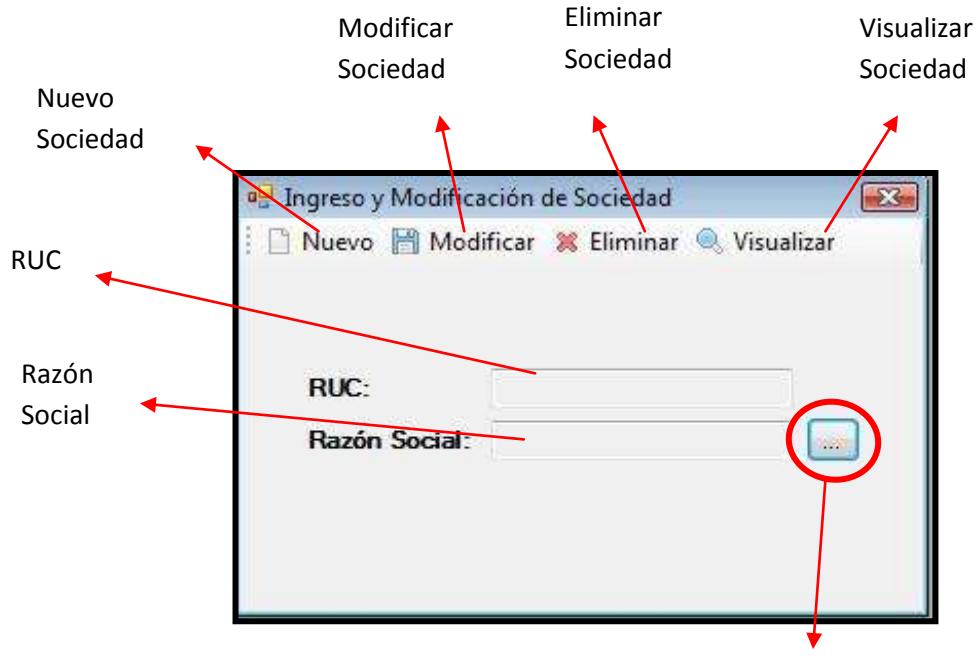

Búsqueda de Sociedad

# *Ingresar Sociedad*

Para crear una nueva Sociedad se deben llenar la información mostrada en las dos pestañas del formulario.

En la primera pestaña que corresponde a Sociedad se ingresa la Razón Social, Nombre Comercial, RUC, email y sitio web (website) como se muestra en la figura siguiente:

# **Figura 3.86 Manual del Usuario – Creación de Sociedad**

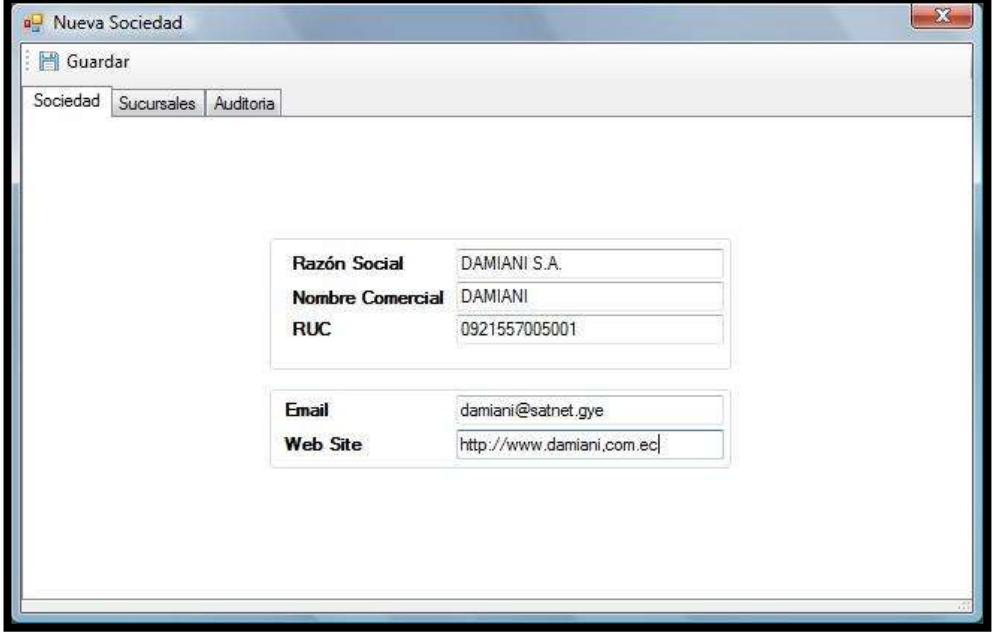

#### *Agregar y Quitar Sociedad a la Sucursal*

En la segunda pestaña Sucursales se ingresa información relacionada a cada una de las sucursales que pertenecen a la Sociedad. Los campos son descritos en la figura a continuación:

# **Figura 3.87 Manual del Usuario – Creación de Sociedad**

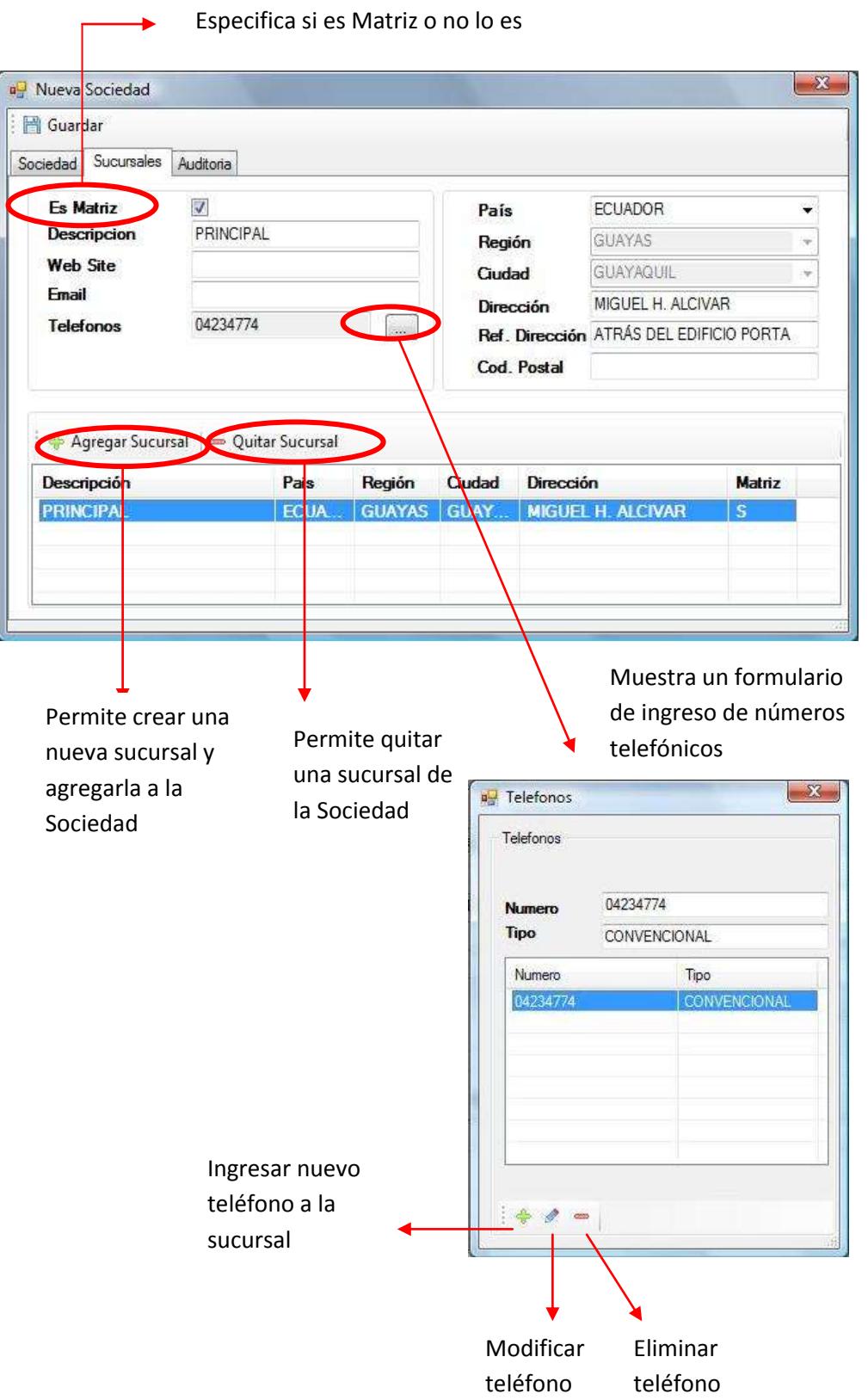

**Descripción**: Descripción corta de la Sucursal.

**Website**: dirección web de la sucursal

**Email**: correo electrónico de la sucursal

**País**: País donde se encuentra situada la sucursal.

**Región**: Región del país donde se encuentra situada la sucursal.

**Ciudad**: Ciudad de la región donde se encuentra situada la sucursal

**Dirección**: Dirección de la sucursal

**Ref**. **Dirección**: Referencia cercana a la dirección, por ejemplo farmacias, parques etc.

**Cód**. **Postal**: Código postal de la sucursal

Después de ingresar las sucursales se procede a hacer clic en **Guardar** donde se mostrará una ventana de confirmación en donde indique que el registro se ha guardado exitosamente.

# **Figura 3.88 Manual del Usuario – Guardar la Sociedad**

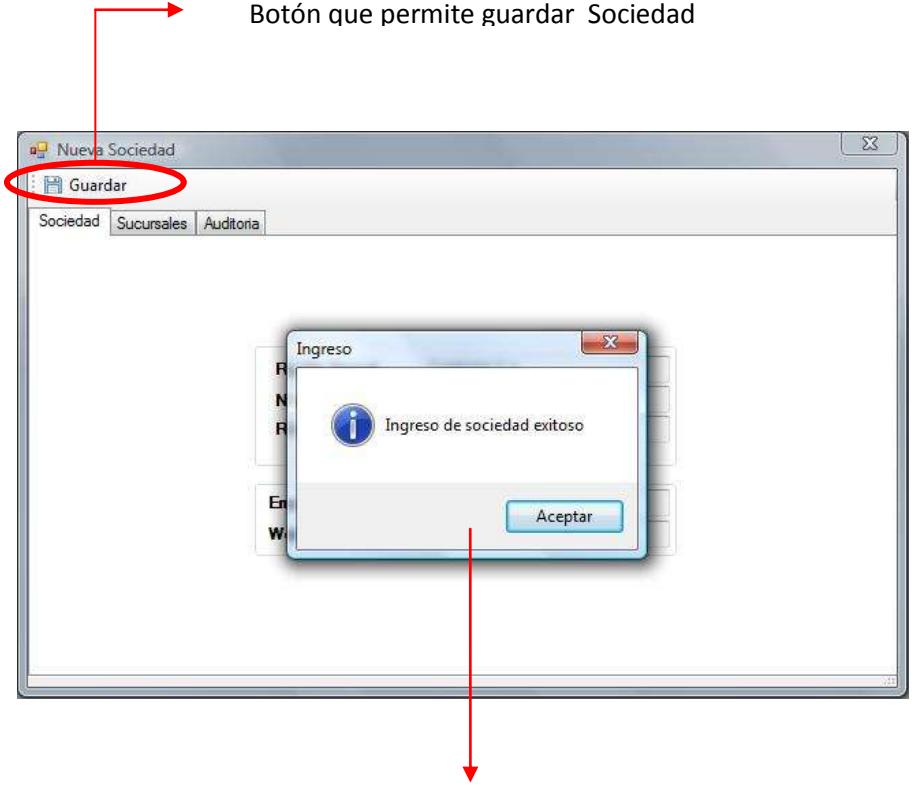

Mensaje de confirmación de Ingreso

# *Modificar Sociedad*

Para modificar la Sociedad se va al menú principal en la ruta CONFIGURACION  $\rightarrow$  ENTIDAD  $\rightarrow$  SOCIEDAD  $\rightarrow$  SOCIEDAD Acto seguido se mostrará la ventana principal en la cual se deberá buscar la sociedad a modificarse

**Figura 3.89 Manual del Usuario – Búsqueda de la Sociedad**

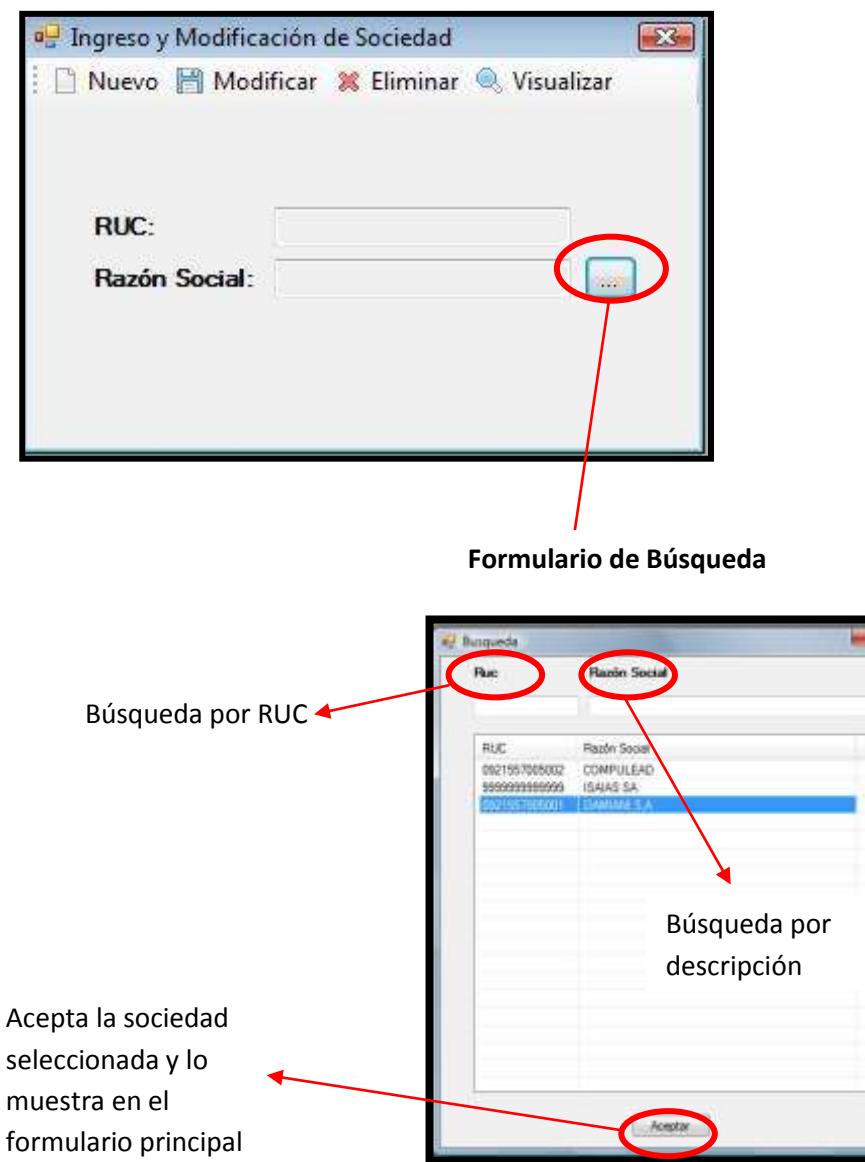

Una vez seleccionada la sociedad, se procede a hacer clic en el menú MODIFICAR que se encuentra en la barra de menús:

# **Figura 3.90 Manual del Usuario – Modificar la Sociedad**

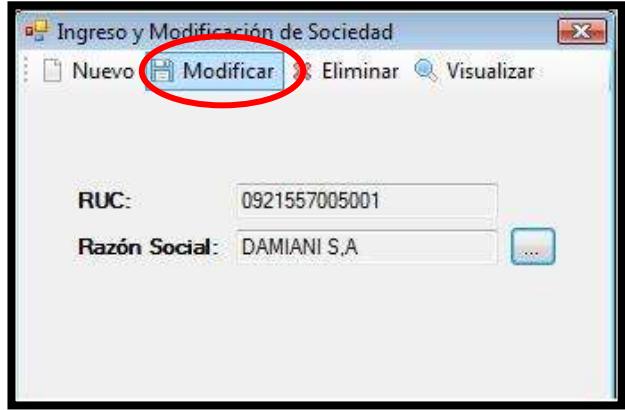

Al hacer clic en la opción MODIFICAR, se mostrará el formulario de Modificación de Sociedad en el cual se podrán realizar los cambios necesarios:

**Figura 3.91 Manual del Usuario – Guardar Cambios de la Sociedad**

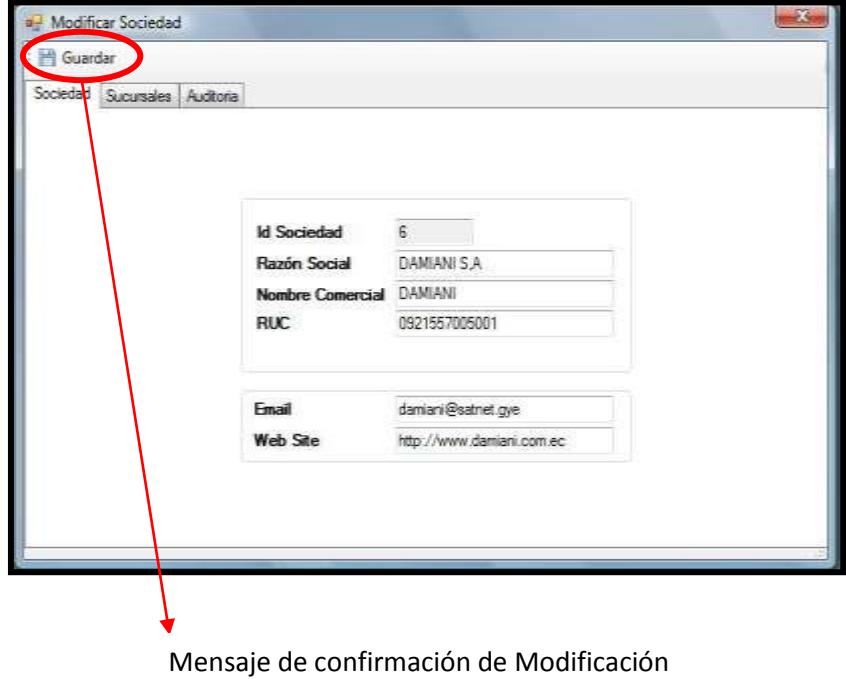

417

Para guardar los cambios efectuados, se hace clic en el botón GUARDAR y acto seguido le mostrará una ventanita de confirmación como la que se muestra a continuación.

**Figura 3.92 Manual del Usuario – Confirmación de Modificación Exitoso.**

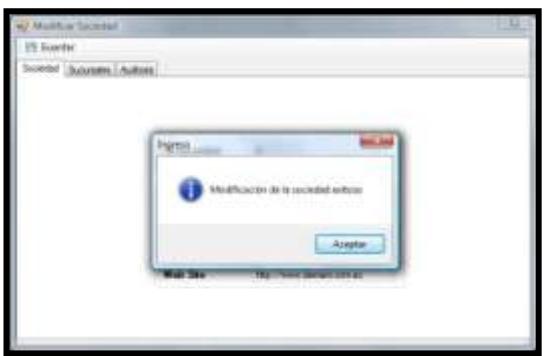

# *Eliminar Sociedad*

Para eliminar la Sociedad se va al menú principal en la ruta CONFIGURACION  $\rightarrow$  ENTIDAD  $\rightarrow$  SOCIEDAD  $\rightarrow$  SOCIEDAD.

Acto seguido se mostrará la ventana principal en la cual se deberá buscar la sociedad a eliminarse.

# **Figura 3.93 Manual del Usuario – Búsqueda de la Sociedad**

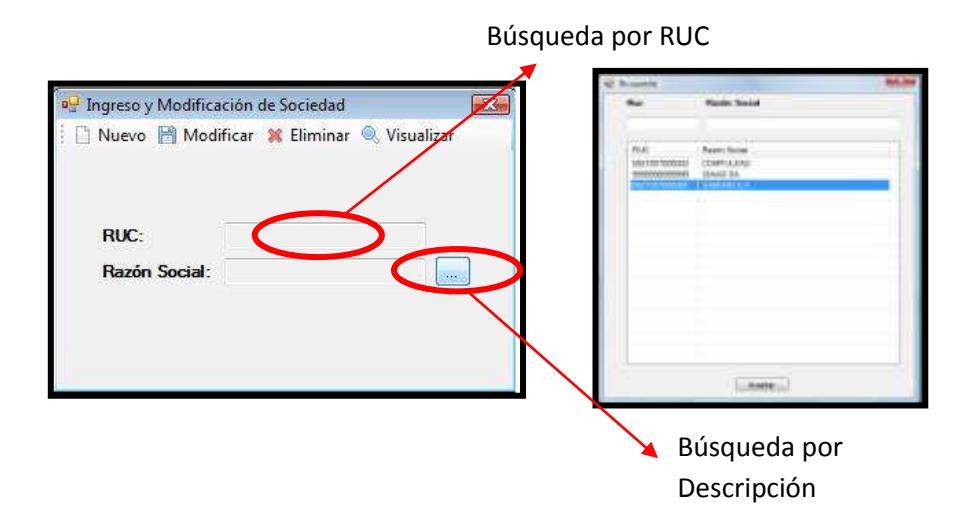

# **Figura 3.94 Manual del Usuario – Eliminación de la Sociedad**

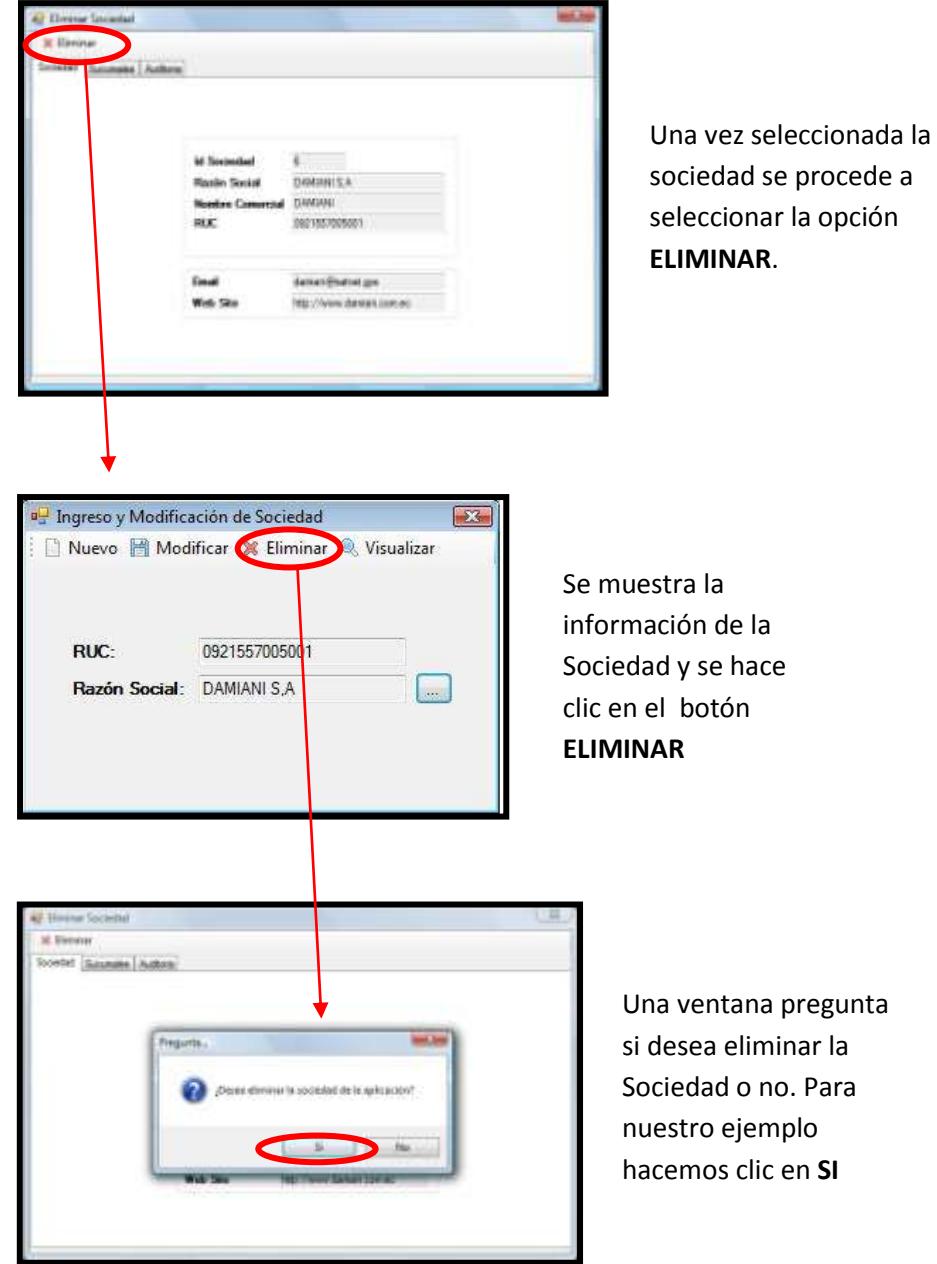

**Figura 3.95 Manual del Usuario – Confirmación de Eliminación Exitosa** 

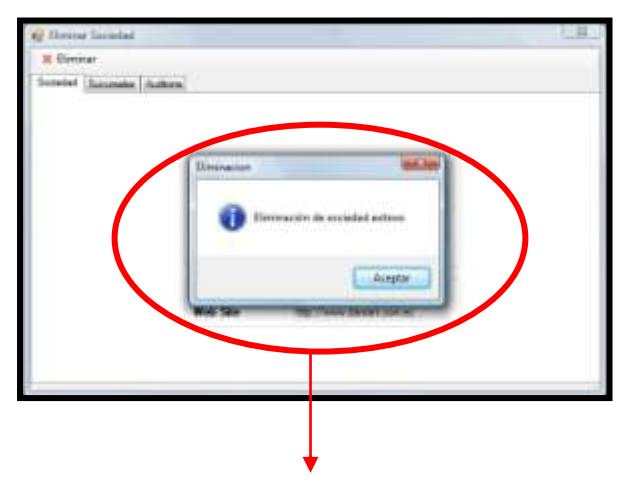

Mensaje de confirmación de Eliminación

# *Visualizar Sociedad*

Para eliminar la Sociedad se va al menú principal en la ruta CONFIGURACION  $\rightarrow$  ENTIDAD  $\rightarrow$  SOCIEDAD  $\rightarrow$  SOCIEDAD.

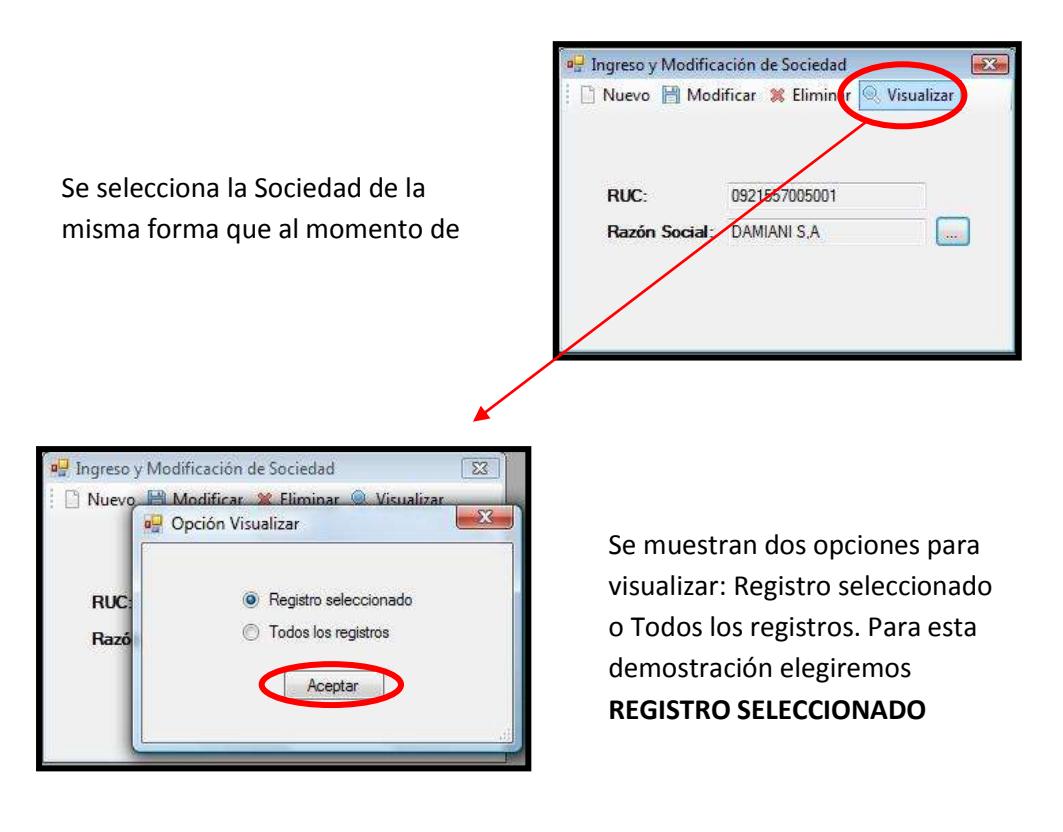

# **Figura 3.96 Manual del Usuario – Visualizar la Sociedad**

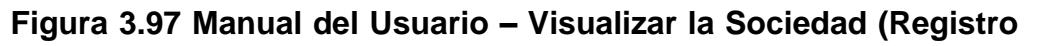

#### **Seleccionado)**

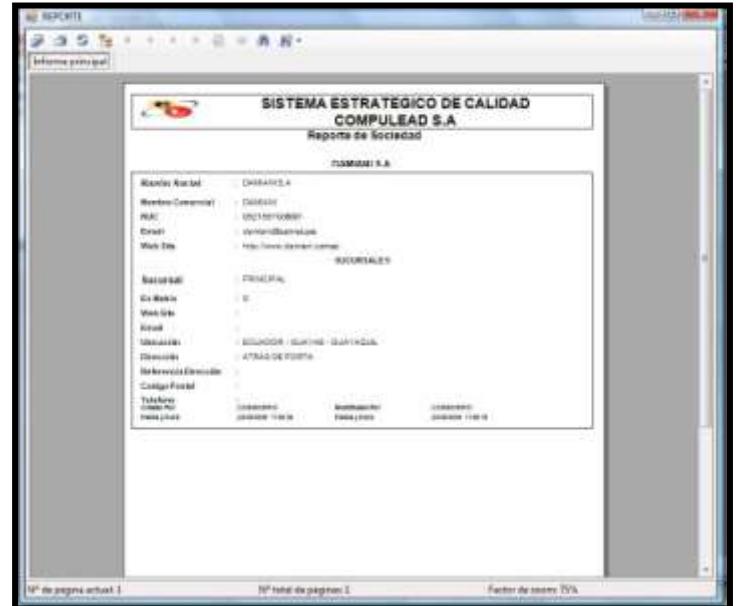

Se muestra el reporte con la información detallada de la Sociedad y sus sucursales.

En la opción **Todos los registros** se muestran un reporte de todas las Sociedades con sus respectivas sucursales:

**Figura 3.98 Manual del Usuario – Visualizar la Sociedad (Todos los Registros)**

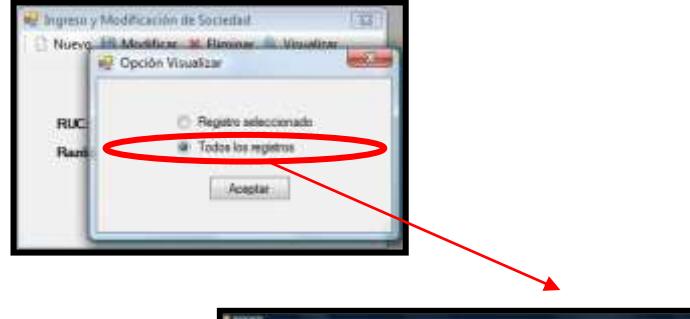

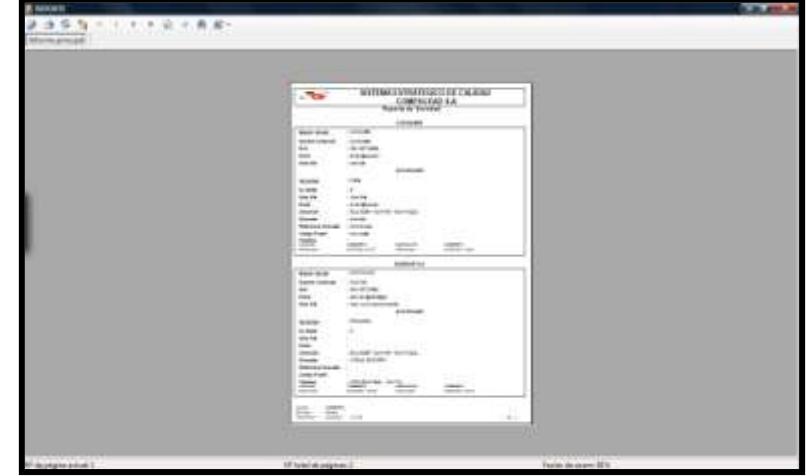

#### **Empleado**

Para acceder a la opción de mantenimiento de empleado de la sociedad se debe seguir la siguiente ruta desde el menú: **Configuración Entidades Sociedad Empleado**

**Figura 3.99 Manual del Usuario – Mantenimiento de Empleado 1**

| Sistema | Configuracion<br>Ayuda |               |              |          |
|---------|------------------------|---------------|--------------|----------|
|         | <b>Entidades</b>       |               | Proveedor    |          |
|         | Permisos               |               | Cliente<br>٠ |          |
|         | Mantenimientos         | Sociedad<br>× | Sociedad     |          |
|         |                        |               |              | Empleado |

La ventana principal del empleado se compone de los siguientes elementos:

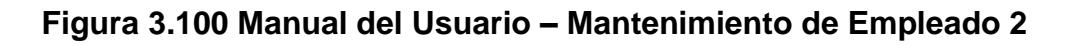

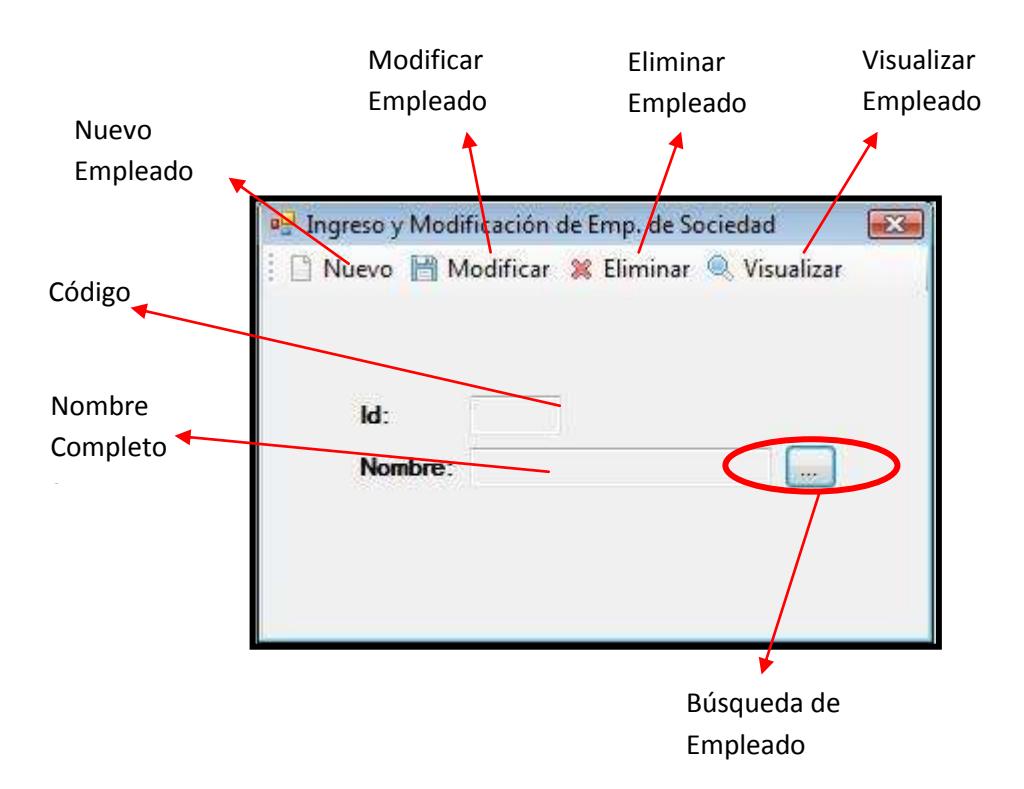

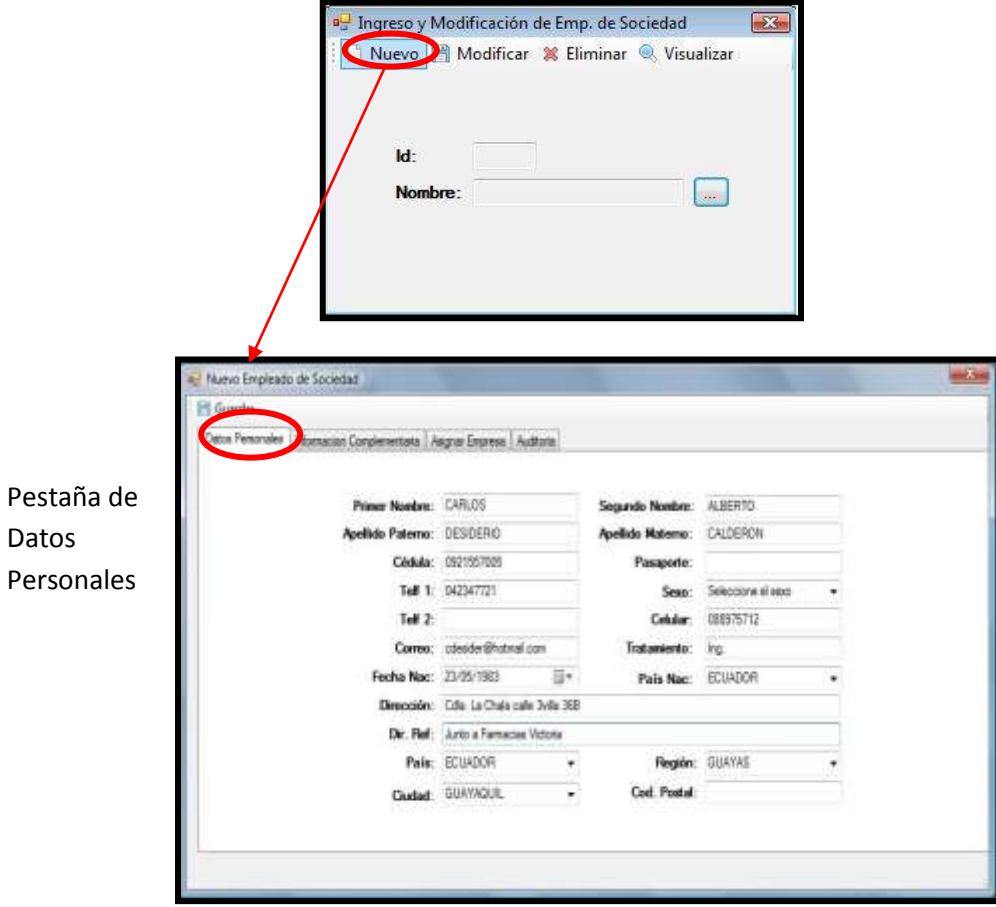

**Figura 3.101 Manual del Usuario – Ingresar un Empleado 1**

En la pestaña de **Datos Personales** se ingresa la siguiente información:

**Primer Nombre:** Primer nombre de la persona.

**Segundo Nombre:** Segundo nombre de la persona. (OPCIONAL)

**Apellido Paterno:** Segundo nombre de la persona.

**Apellido Materno:** Segundo nombre de la persona.

**Cédula:** Número de cédula de la persona

**Pasaporte:** Número del pasaporte (OPCIONAL)

**Telf1:** teléfono convencional principal

**Telf2:** teléfono convencional secundario (OPCIONAL)

**Sexo:** Sexo de la persona (MASCULINO=M, FEMENINO=F)

**Celular:** número celular.

**Correo:** dirección electrónica.

**Tratamiento:** Título del empleado.

**Fecha Nac.:** Fecha de nacimiento del empleado

**País Nac.:** País de nacimiento del empleado

**Dirección:** Dirección física de la residencia del empleado

**DIR. ref.:** Referencia a la dirección del empleado (OPCIONAL)

**País:** País donde reside el empleado

**Región:** Región donde reside el empleado

**Ciudad:** Ciudad donde reside el empleado

**Cod. Postal:** Código postal del empleado

La segunda pestaña llamada **Información Complementaria** hace referencia a información no relevante del empleado pero que es importante para alguna situación o trámite personal.

Muevo Empleado de Sociedad **Et** Guerda yer Express Auditors Dates Personales SOLTERO lo Civil Carro  $|0\rangle$ Titulo

**Figura 3.102 Manual del Usuario – Ingresar un Empleado 2**

**Estado Civil:** Situación civil del empleado (SOLTERO, CASADO, VIUDO, etc.)

**Nro. De Hijos:** Número de hijos que tiene el empleado

**Cargo:** Cargo del empleado en el actual trabajo

**Título:** Título Bachiller o Universitario del empleado.

**Email:** Email alterno del empleado.

**Celular:** Celular cedido por la empresa al empleado.

**Extensión:** Extensión del teléfono de trabajo del empleado.

**Hobbies:** Pasatiempo del empleado

**Religión:** Religión practicante por el empleado

La tercera pestaña llamada **Asignar Empresa** hace referencia la relación laboral de un empleado con la Sociedad. Mediante esta
opción se asigna un empleado a una sucursal así como también un jefe inmediato.

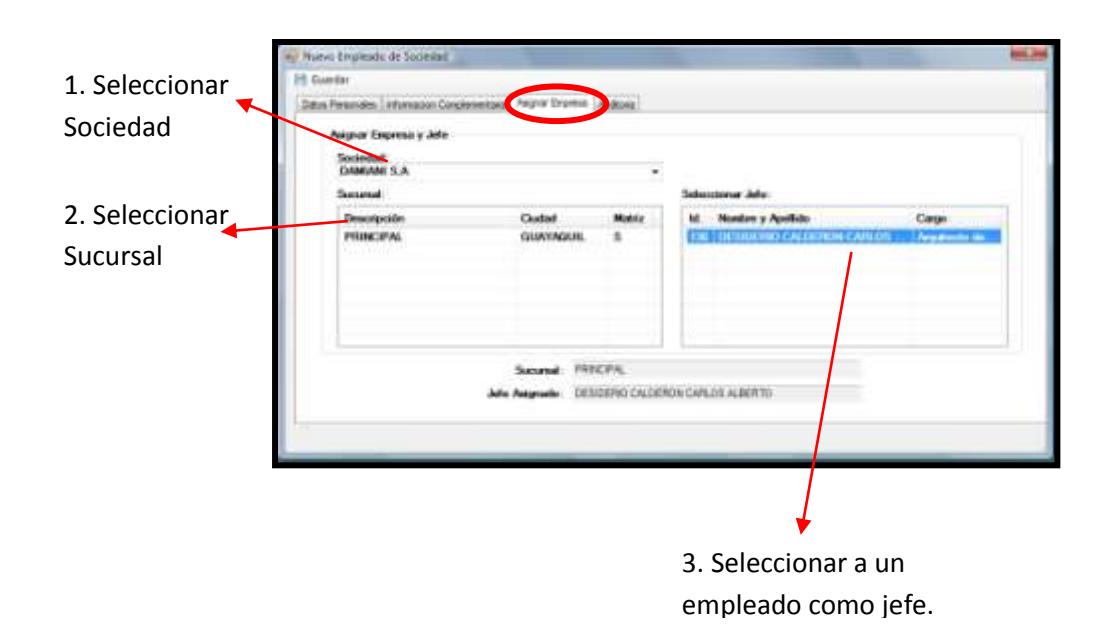

**Figura 3.103 Manual del Usuario – Ingresar un Empleado 3**

Para grabar se hace clic en el botón **GUARDAR** y acto seguido se mostrará una ventanita de confirmación:

**Figura 3.104 Manual del Usuario – Ingresar un Empleado 4**

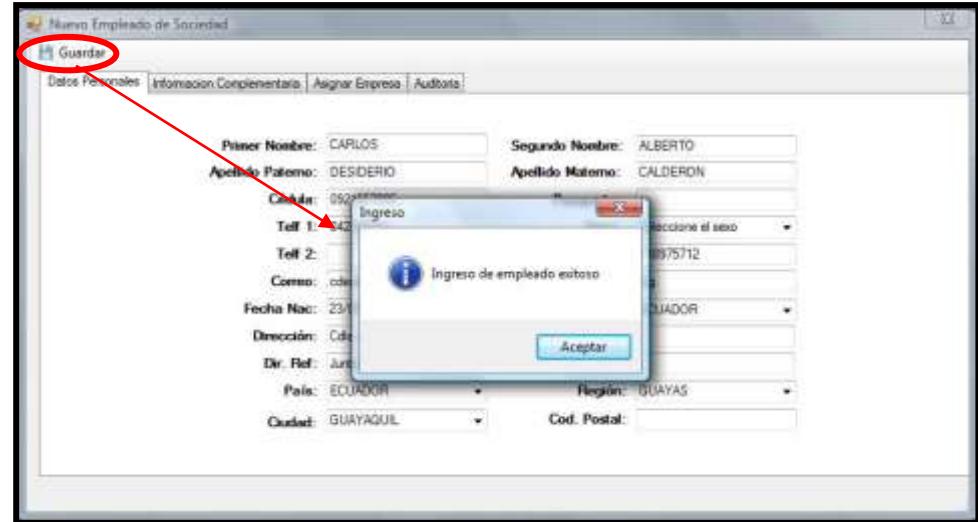

#### *Modificar empleado de la Sociedad*

Para modificar a un empleado de la Sociedad se ingresa a la pantalla principal. Acto seguido se realiza la búsqueda del empleado dependiendo de dos criterios: Por Sociedad o por Sucursal como se muestra en las figuras siguientes:

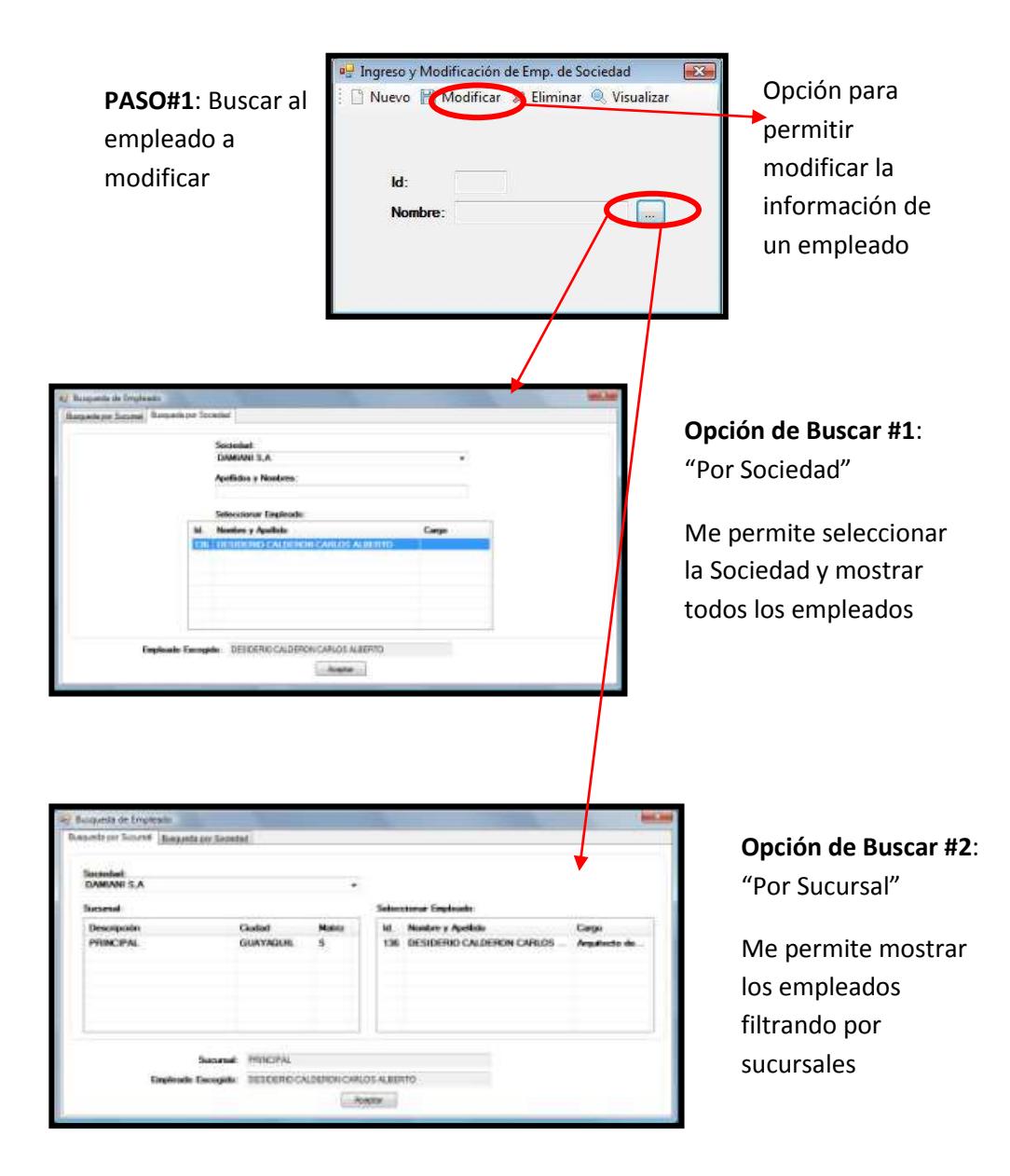

#### **Figura 3.105 Manual del Usuario – Modificar un Empleado 1**

Una vez seleccionado el empleado se procede a hacer clic en la opción **MODIFICAR:**

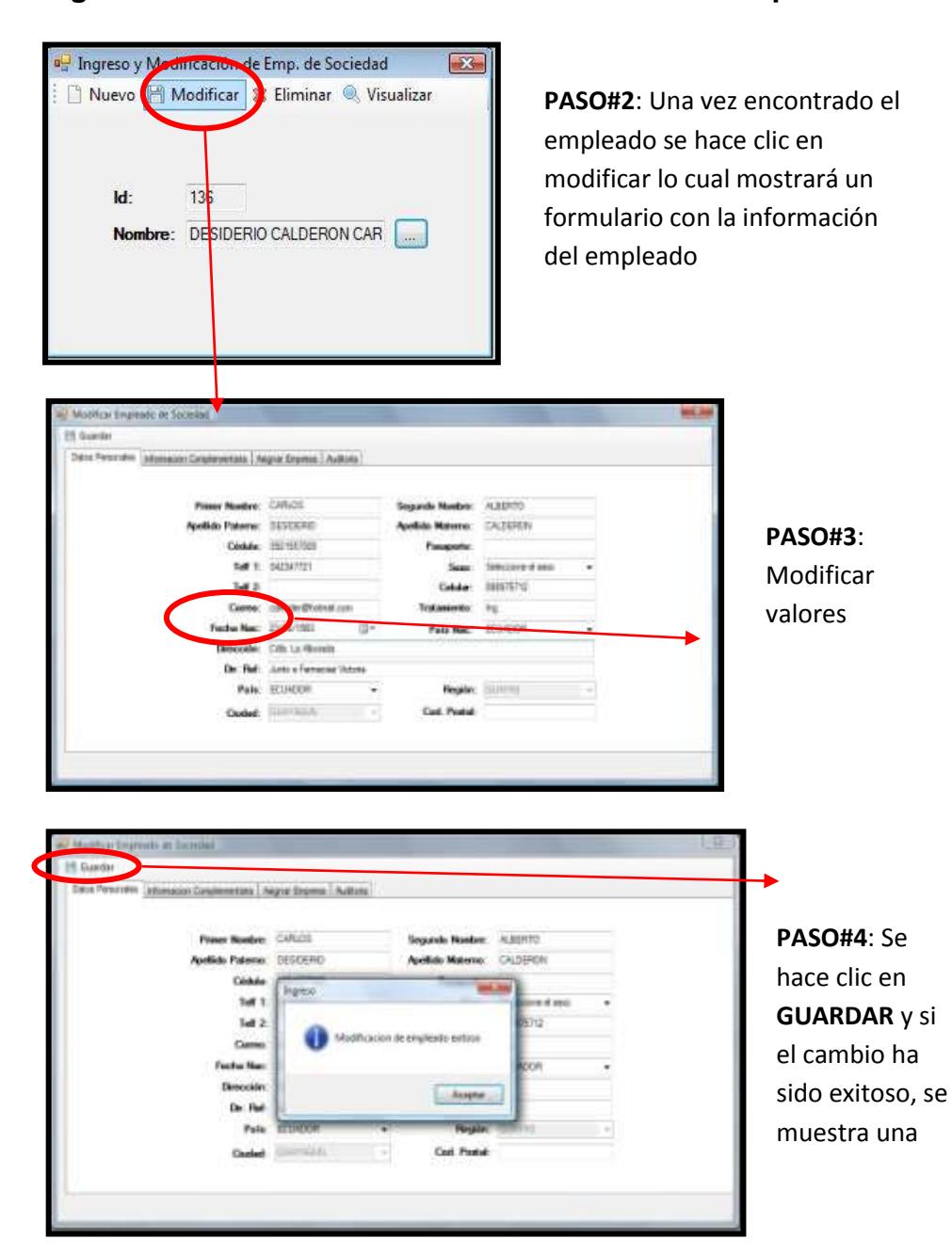

**Figura 3.106 Manual del Usuario – Modificar un Empleado 2**

# *Eliminar empleado de la Sociedad*

# **Figura 3.107 Manual del Usuario – Eliminar Empleado de**

# **Sociedad**

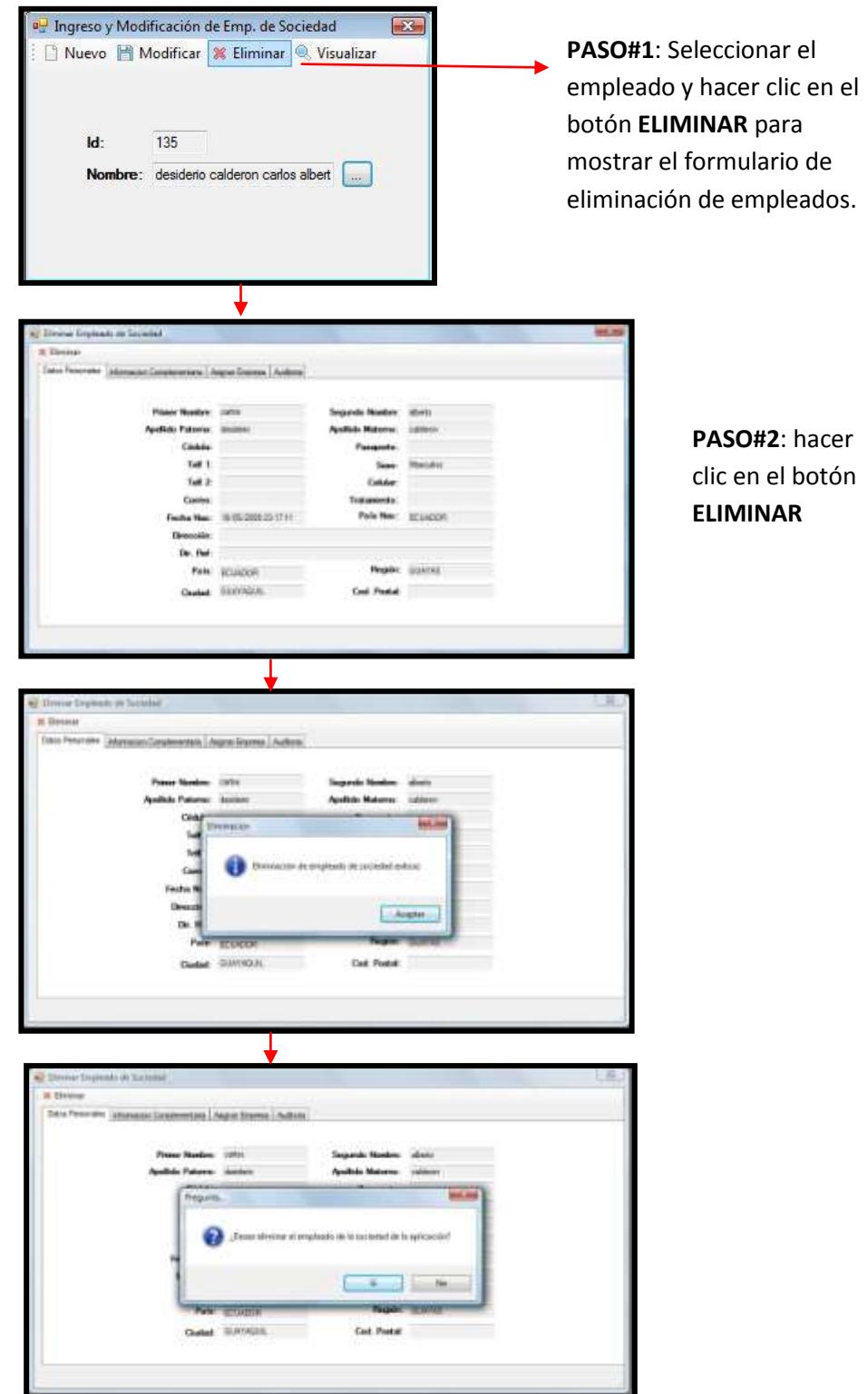

# *Visualizar empleado de la Sociedad*

**Figura 3.108 Manual del Usuario – Visualizar Empleado de Sociedad**

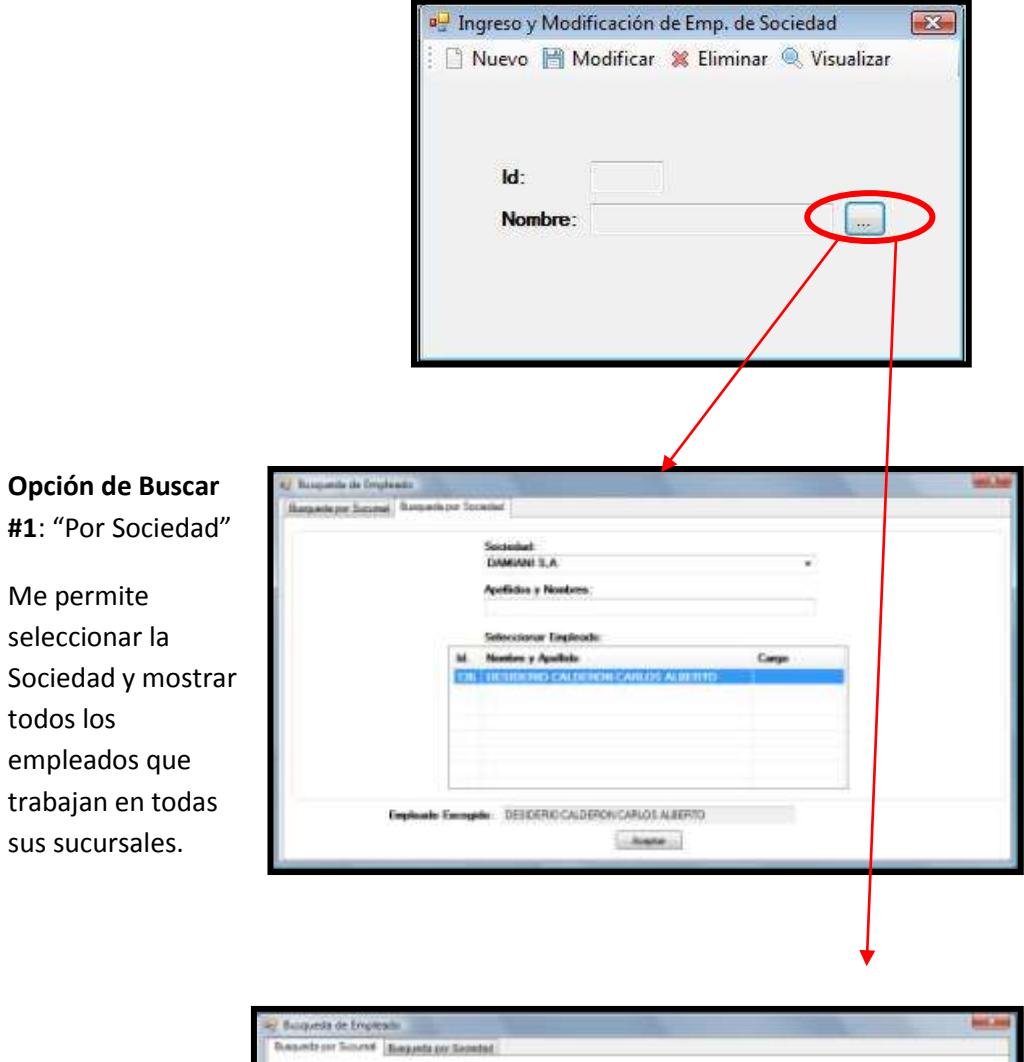

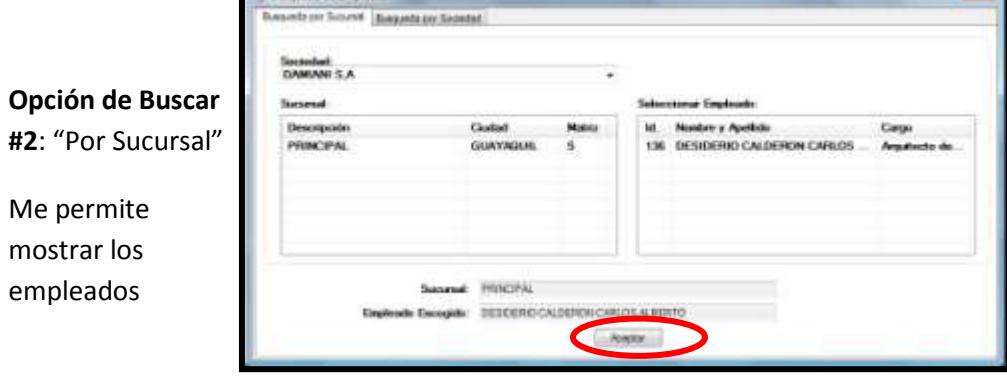

Una vez que se ha encontrado al empleado se lo selecciona y se hace clic en el botón ACEPTAR en el respectivo formulario de búsqueda. De esta manera se muestra en la ventana principal el código y nombre del empleado y se hace clic en el botón Visualizar el cual desplegará la ventana que se muestra continuación:

**Figura 3.109 Manual del Usuario – Eliminar Empleado de Sociedad**

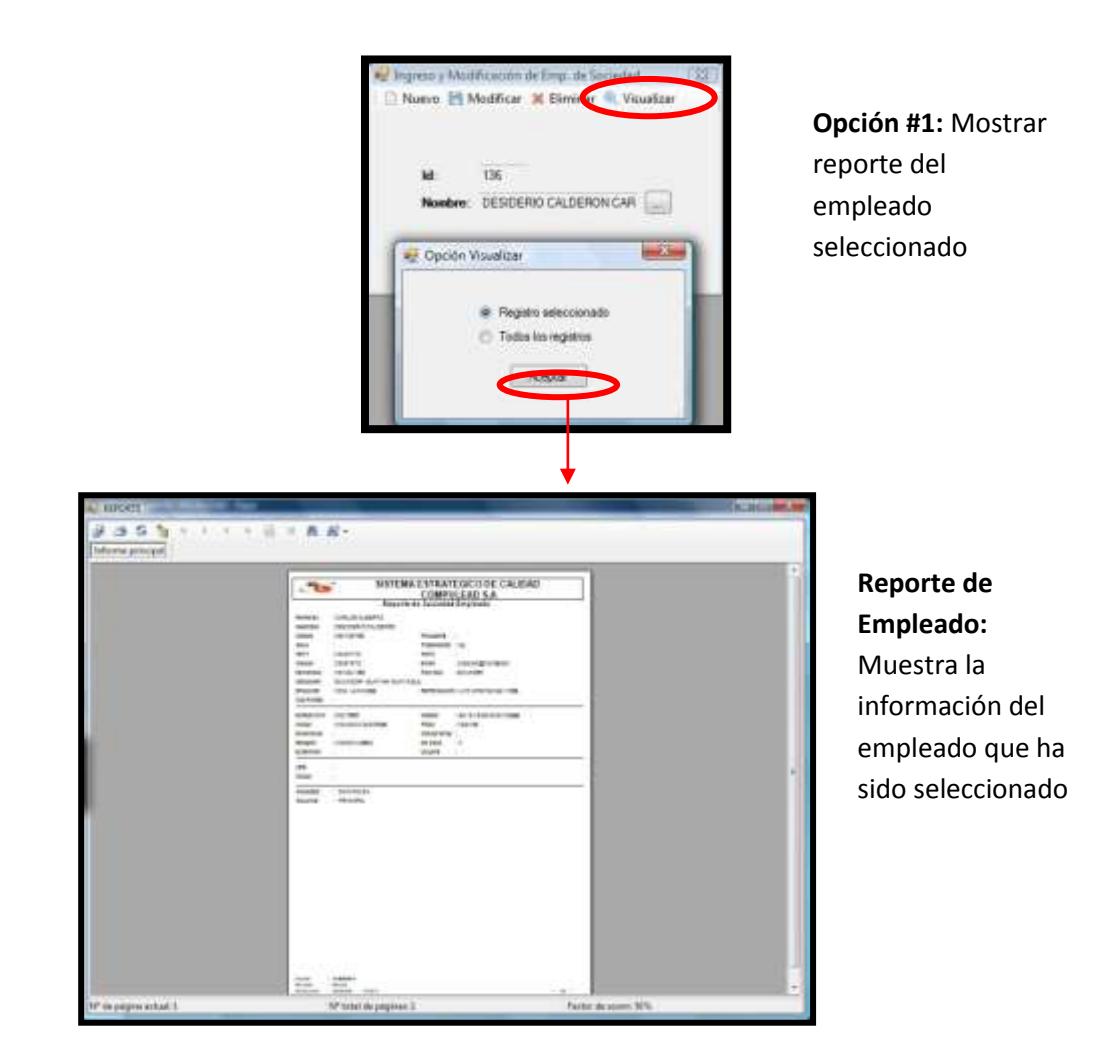

# **Permisos**

### **Usuarios**

Para acceder a las opciones de Usuarios se debe seguir la ruta Configuración  $\rightarrow$  Permisos  $\rightarrow$  Usuario

# **Figura 3.110 Manual del Usuario – Menú Usuarios**

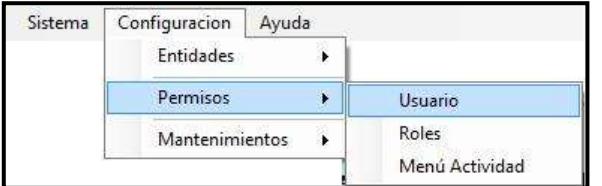

# **Figura 3.111 Manual del Usuario – Opciones de Usuario**

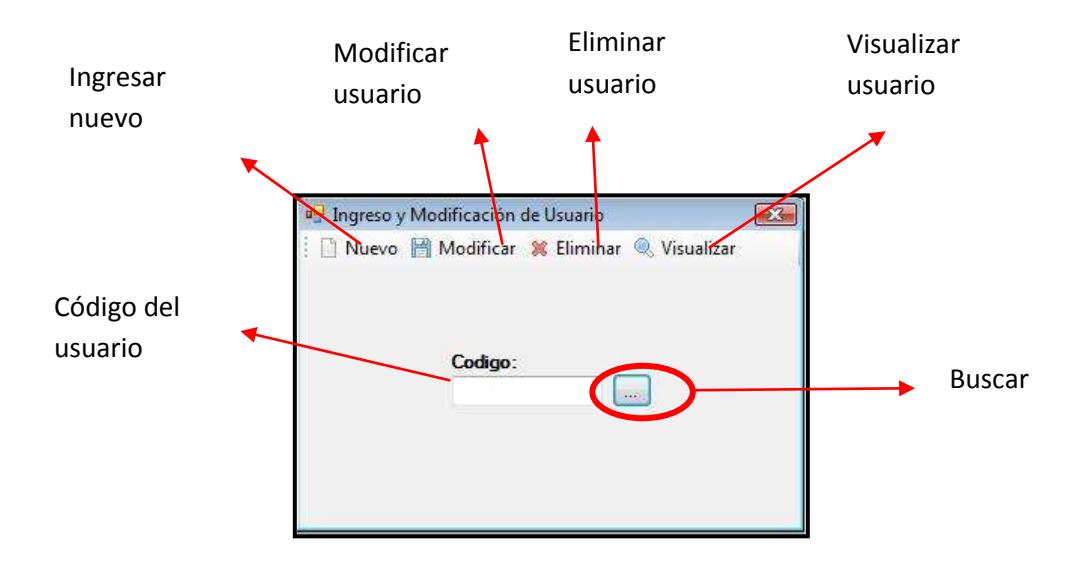

### *Ingresar usuario*

Al hacer clic en la ventana principal en el botón **NUEVO,** se desplegará la siguiente ventana:

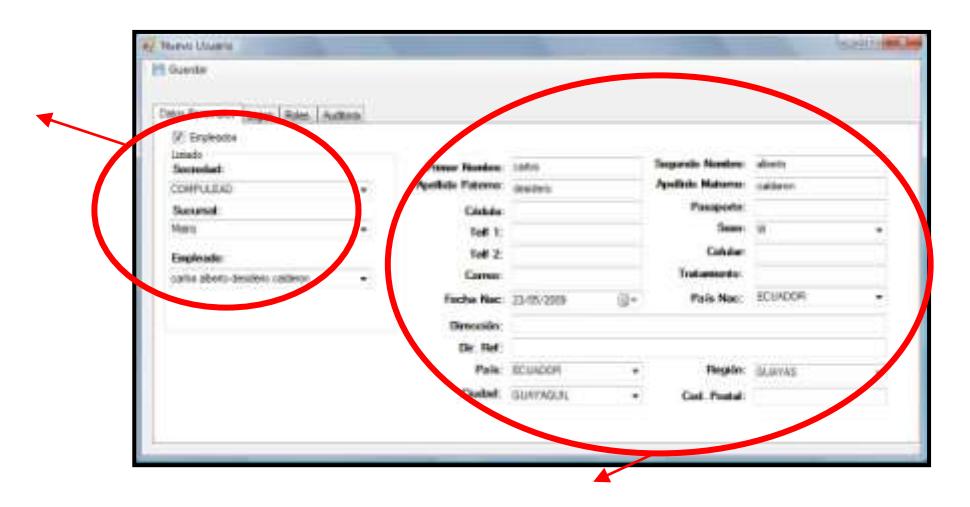

**Figura 3.112 Manual del Usuario – Nuevo Usuario 1**

En la pestaña de **Datos Personales** se ingresa la siguiente información:

**Primer Nombre:** Primer nombre de la persona.

**Segundo Nombre:** Segundo nombre de la persona. (OPCIONAL)

**Apellido Paterno:** Segundo nombre de la persona.

**Apellido Materno:** Segundo nombre de la persona.

**Cédula:** Número de cédula de la persona

**Pasaporte:** Número del pasaporte (OPCIONAL)

**Telf1:** teléfono convencional principal

**Telf2:** teléfono convencional secundario (OPCIONAL)

**Sexo:** Sexo de la persona (MASCULINO=M, FEMENINO=F)}

**Celular:** número celular.

**Correo:** dirección electrónica.

**Tratamiento:** Título del empleado.

**Fecha Nac.:** Fecha de nacimiento del empleado

**País Nac.:** País de nacimiento del empleado

**Dirección:** Dirección física de la residencia del empleado

**DIR. ref.:** Referencia a la dirección del empleado (OPCIONAL)

**País:** País donde reside el empleado

**Región:** Región donde reside el empleado

**Ciudad:** Ciudad donde reside el empleado

**Cod. Postal:** Código postal del empleado

En la pestaña **Logon**, se ingresa el USUARIO, CONTRASEÑA.

**Figura 3.113 Manual del Usuario – Nuevo Usuario 2**

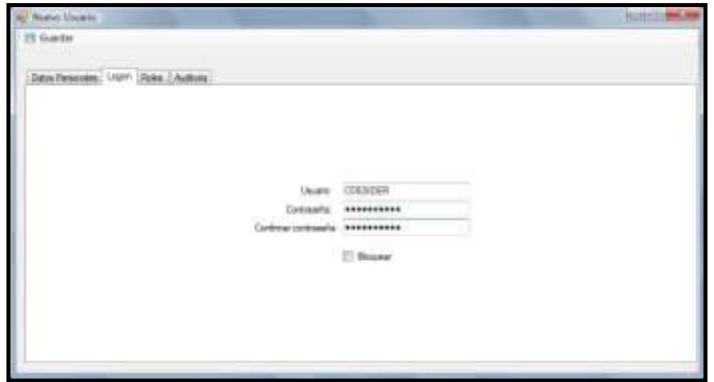

En la pestaña de **Roles** se asigna un rol al empleado. El paso a seguir es el siguiente: Primero se selecciona el rol a asignar, luego se hace clic en el botón **Asignar.** Acto seguido se deberá mostrar dicho rol en el listado de **Roles Asignados**

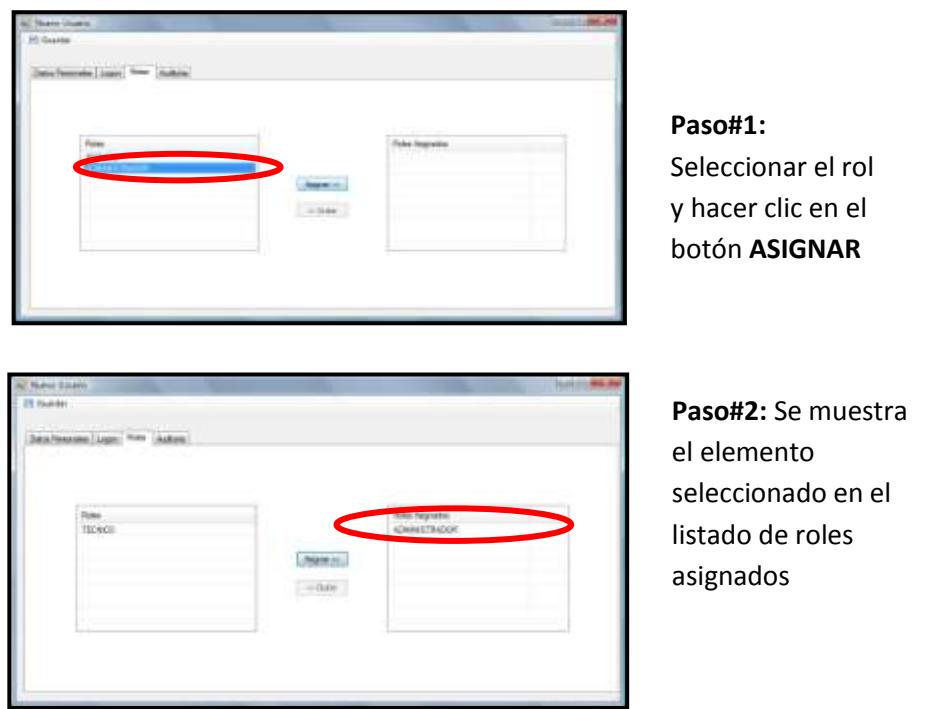

### **Figura 3.114 Manual del Usuario – Nuevo Usuario 3**

Para grabar el nuevo usuario se hace clic en el botón **GUARDAR**:

# **Figura 3.115 Manual del Usuario – Nuevo Usuario 4**

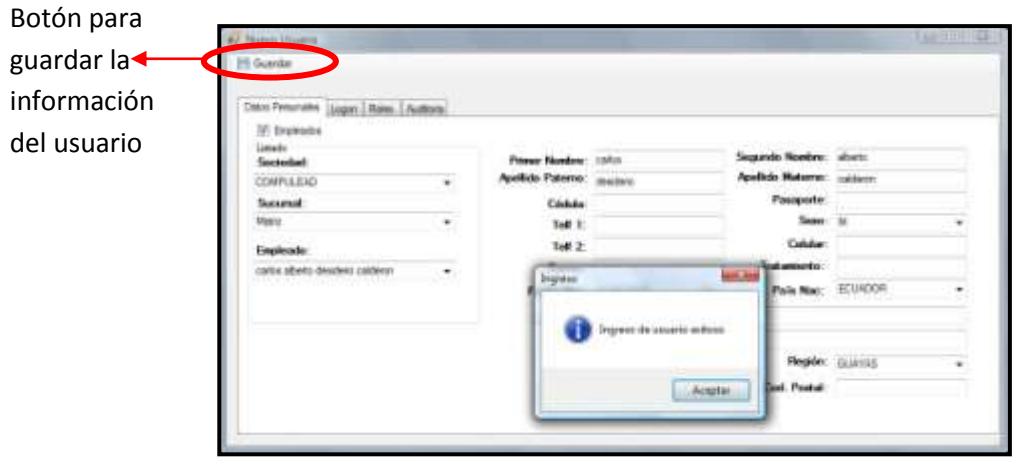

### **Modificar Usuario**

## **Figura 3.116 Manual del Usuario – Modificar Usuario**

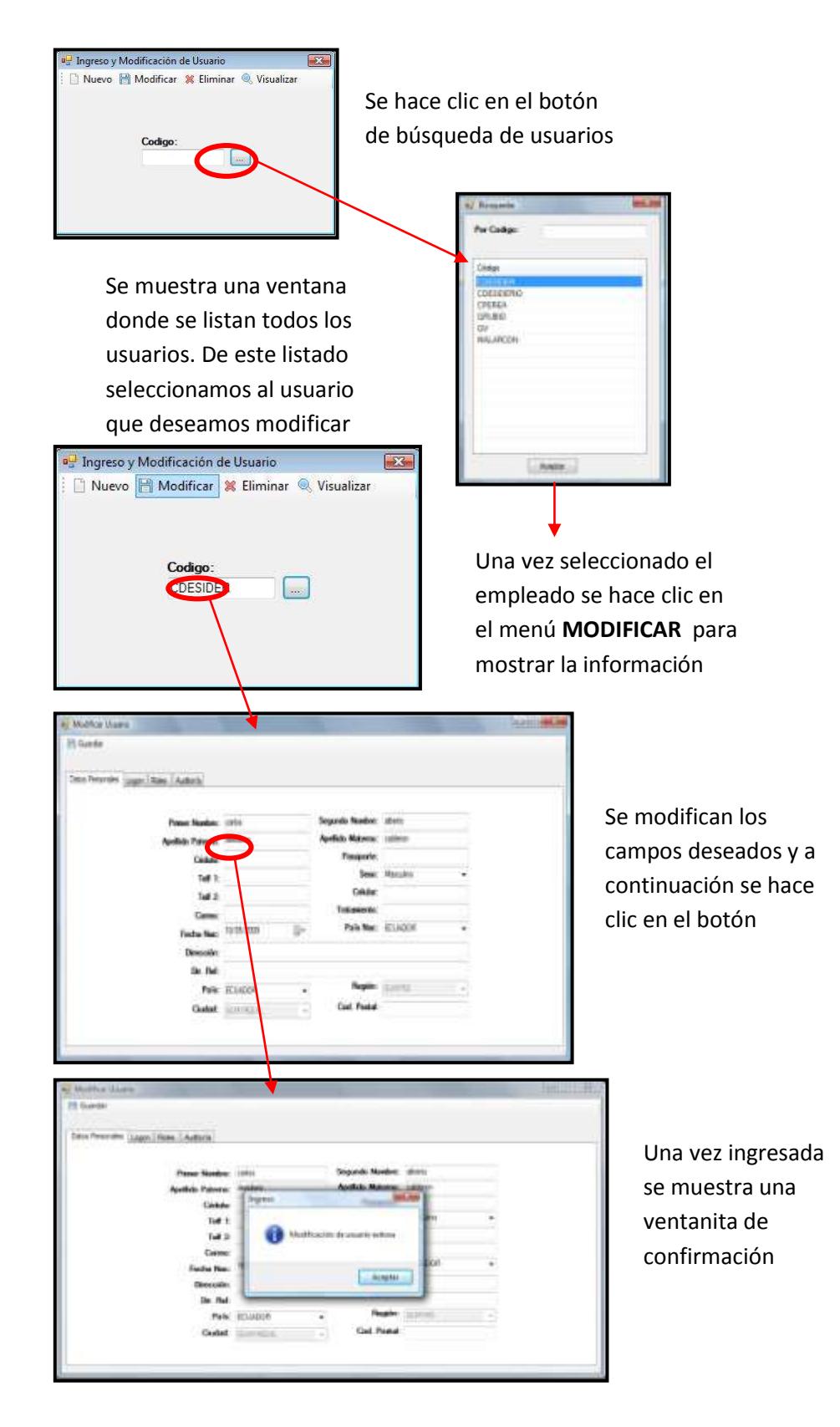

# *Bloquear Usuario*

Para bloquear a un usuario se entra a la pantalla principal de usuarios, se selecciona el usuario a bloquear y se hace clic en Modificar. Acto seguido se ingresa a la pestaña **Logon** y se activa la opción **Bloquear.**

**Figura 3.117 Manual del Usuario – Bloquear Usuario**

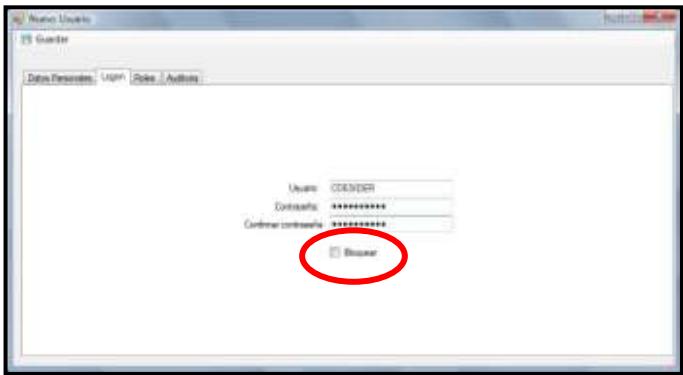

# *Eliminar Usuario*

Para eliminar un usuario se lo selecciona desde la ventana principal y

se hace clic en la opción de **ELIMINAR:**

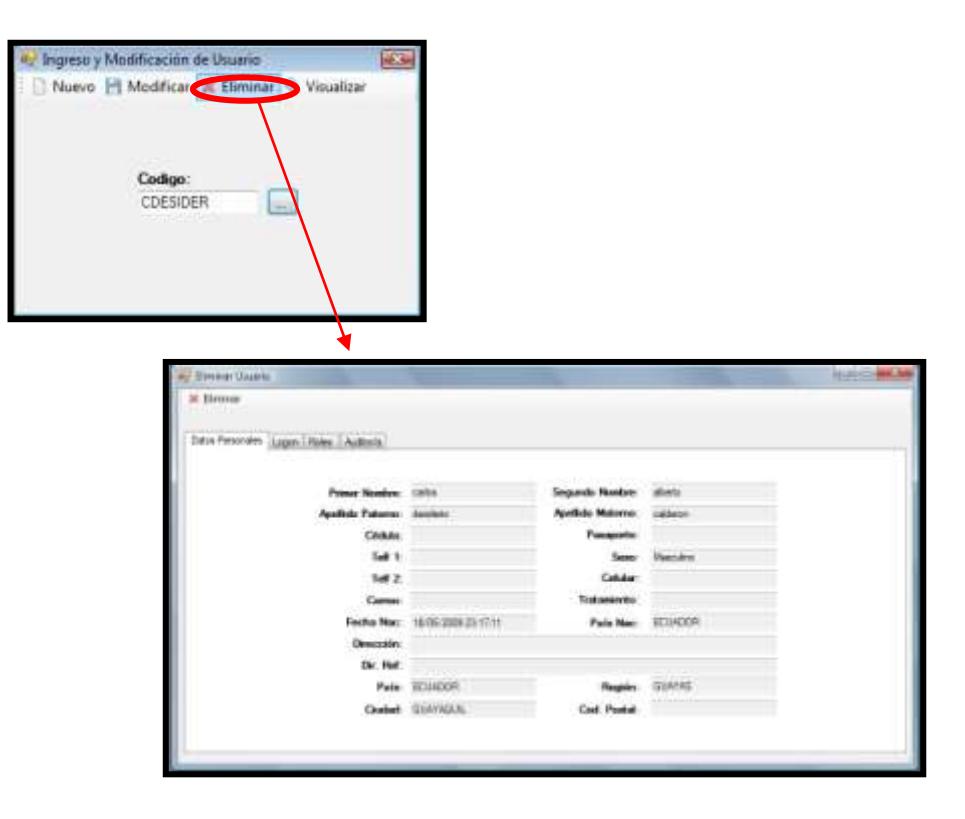

# **Figura 3.118 Manual del Usuario – Eliminar Usuario**

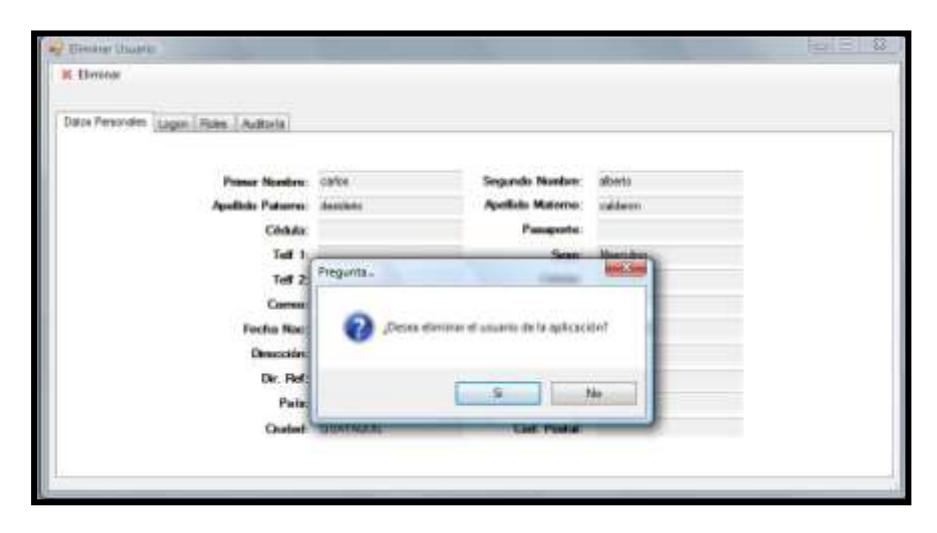

Al seleccionar **SI** entonces se muestra el mensaje de confirmación siguiente:

**Figura 3.119 Manual del Usuario – Confirmación de Eliminar Usuario**

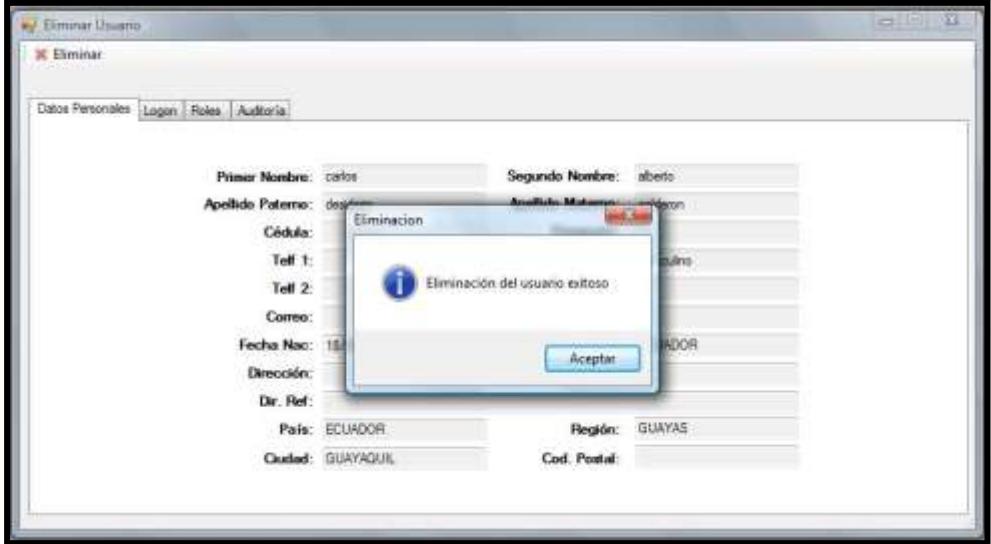

# **Roles**

Para acceder a las opciones de Roles se debe seguir la ruta Configuración  $\rightarrow$  Permisos  $\rightarrow$  Roles

### **Figura 3.120 Manual del Usuario – Menú Roles**

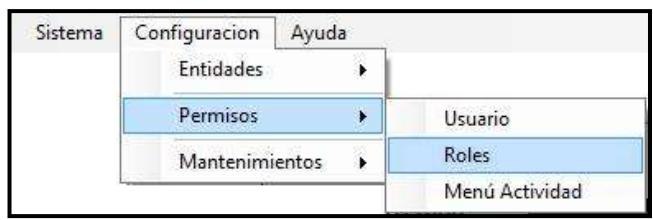

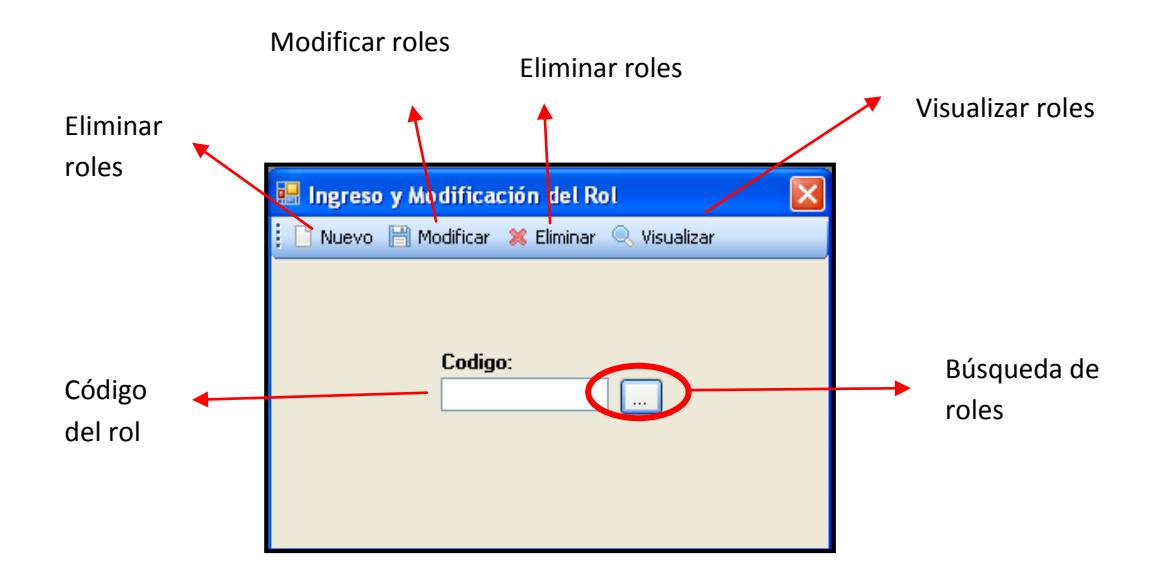

# **Figura 3.121 Manual del Usuario – Pantalla Roles**

# *Ingresar Rol*

Para ingresar un nuevo rol se abre la ventana principal y acto seguido

se hace clic en el botón **NUEVO:**

# **Figura 3.122 Manual del Usuario – Nuevo Rol**

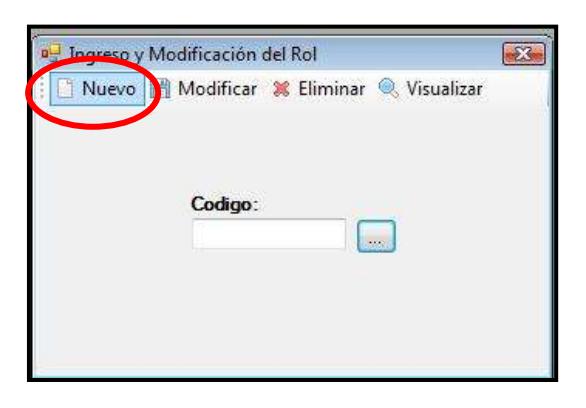

A continuación se abrirá el formulario y, en la pestaña **GENERAL** se comienza a ingresar la información de rol que se desea crear:

**Figura 3.123 Manual del Usuario – Nuevo Rol 1**

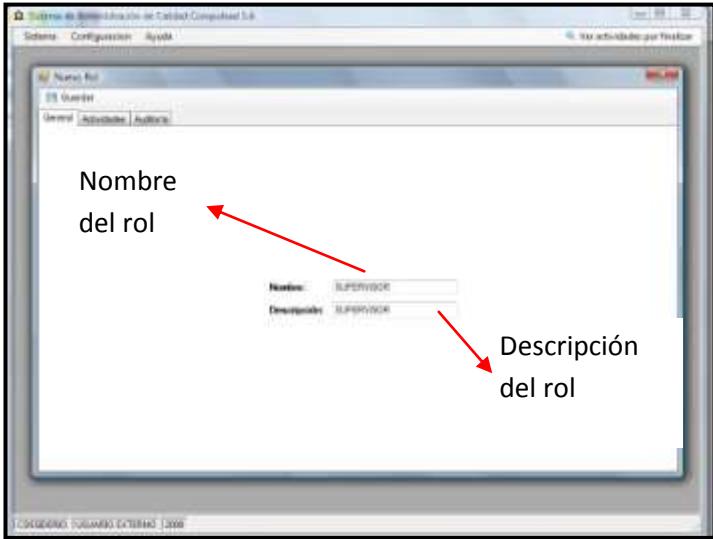

En la pestaña actividades se selecciona el proceso al cual se va a tener permiso en el sistema para poder realizar actividades transaccionales:

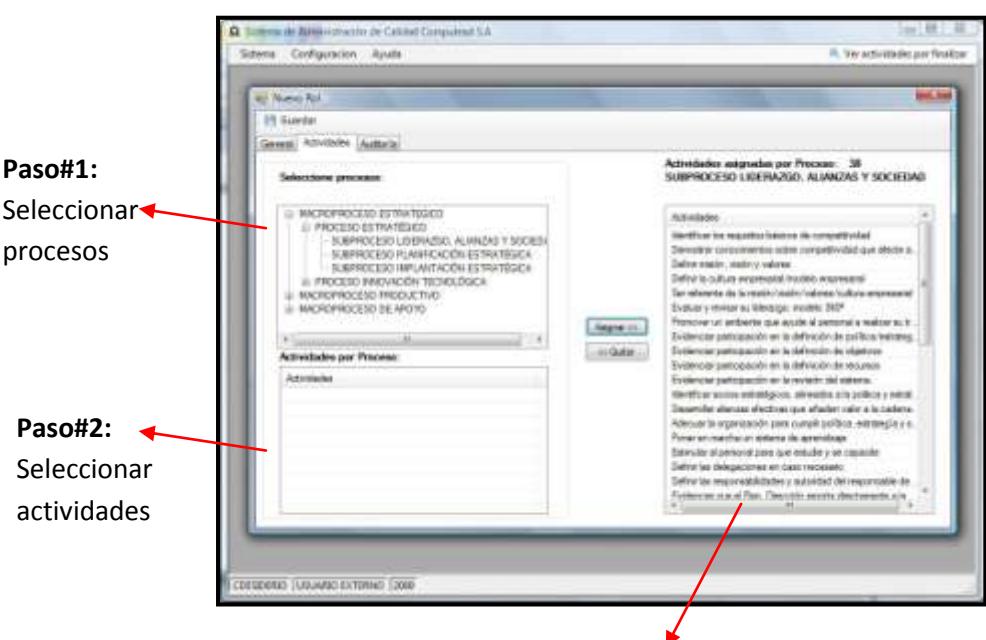

**Figura 3.124 Manual del Usuario – Nuevo Rol 2**

**Paso#3:** Asignación de actividades al rol

Después de haber realizado las configuraciones necesarias se procede a grabar haciendo clic en el botón **GUARDAR.**

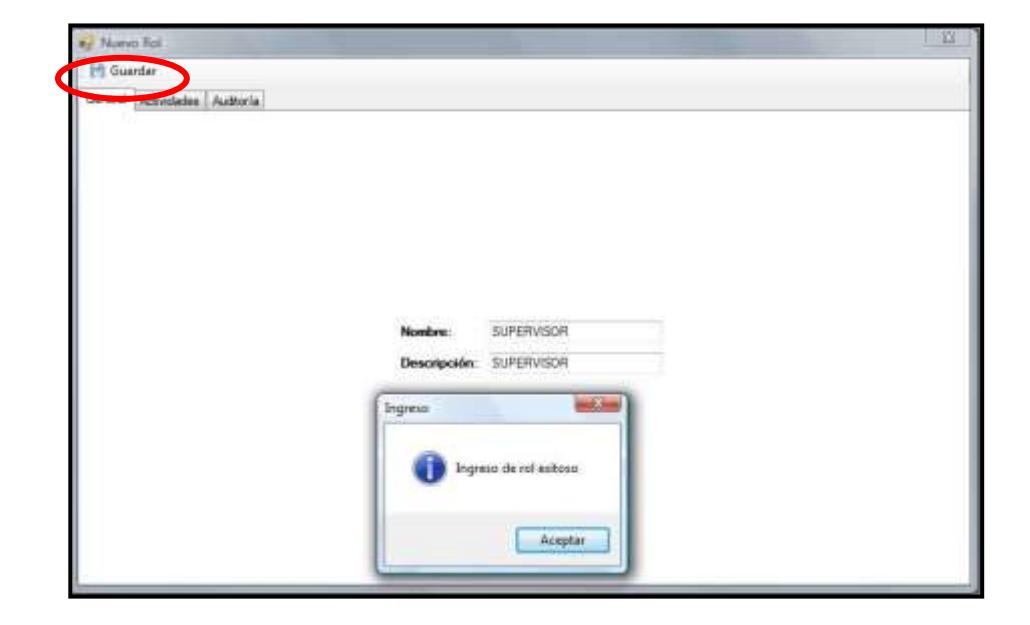

**Figura 3.125 Manual del Usuario – Confirmación de Rol Creado**

## *Modificar Rol*

# **Figura 3.126 Manual del Usuario – Modificar Rol**

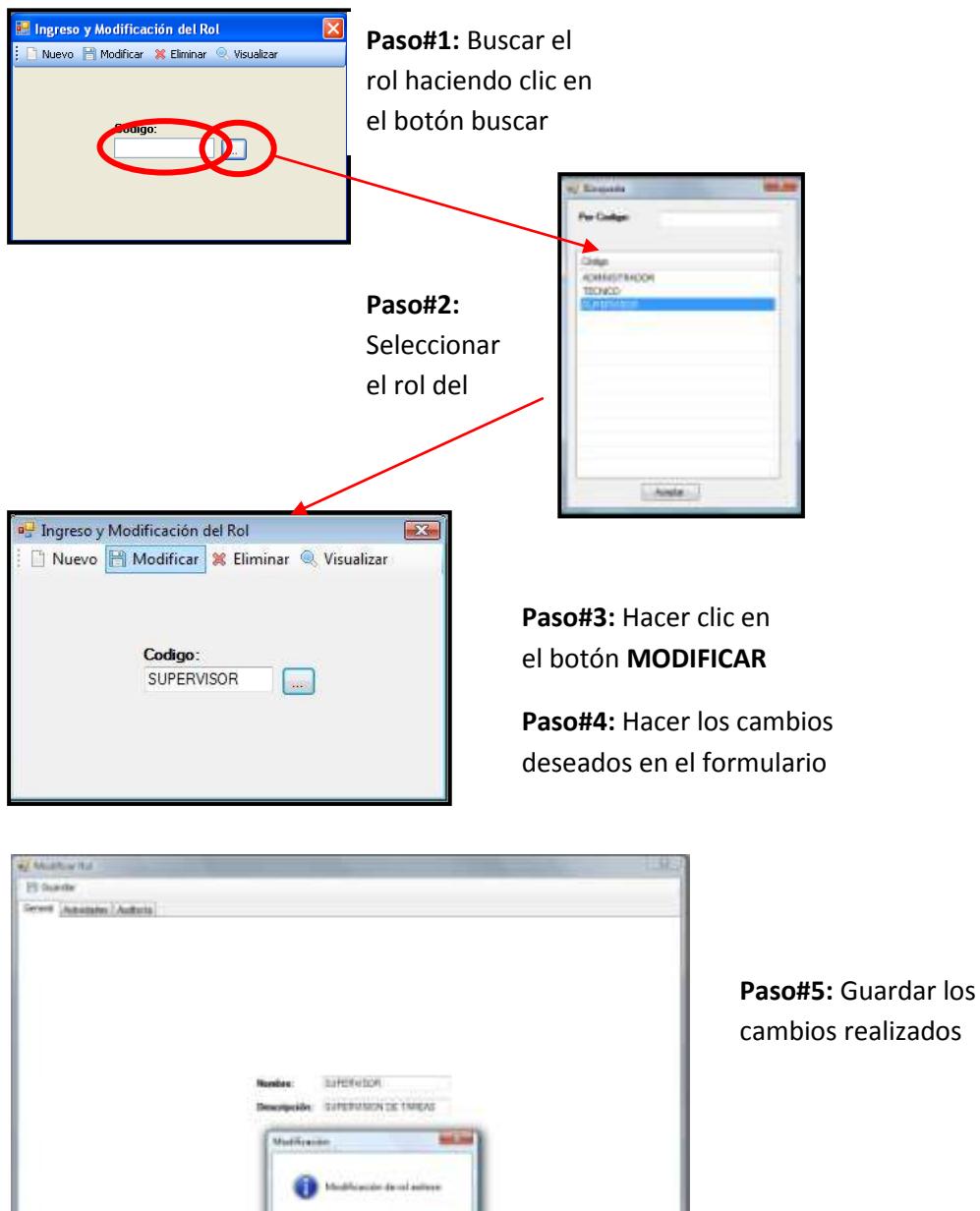

August 2

cambios realizados

# *Eliminar Rol*

Una vez seleccionado el rol desde la pantalla de búsqueda se hace clic en **ELIMINAR:**

### **Figura 3.127 Manual del Usuario – Eliminar Rol**

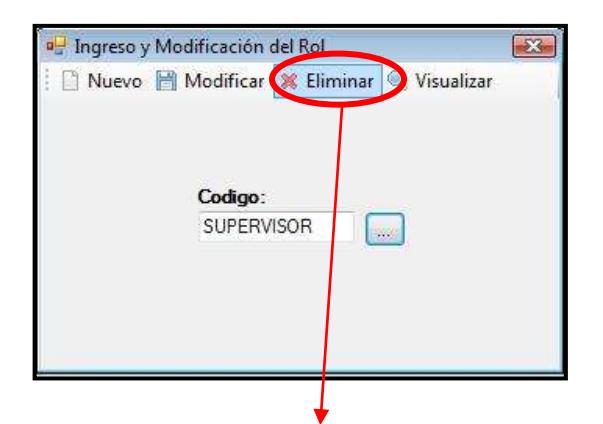

A continuación se muestra el formulario con la información del rol. Cuando se hace clic en el botón **ELIMINAR** se mostrará una ventana de confirmación en la que pregunta si realmente quiere eliminar dicho rol seleccionado

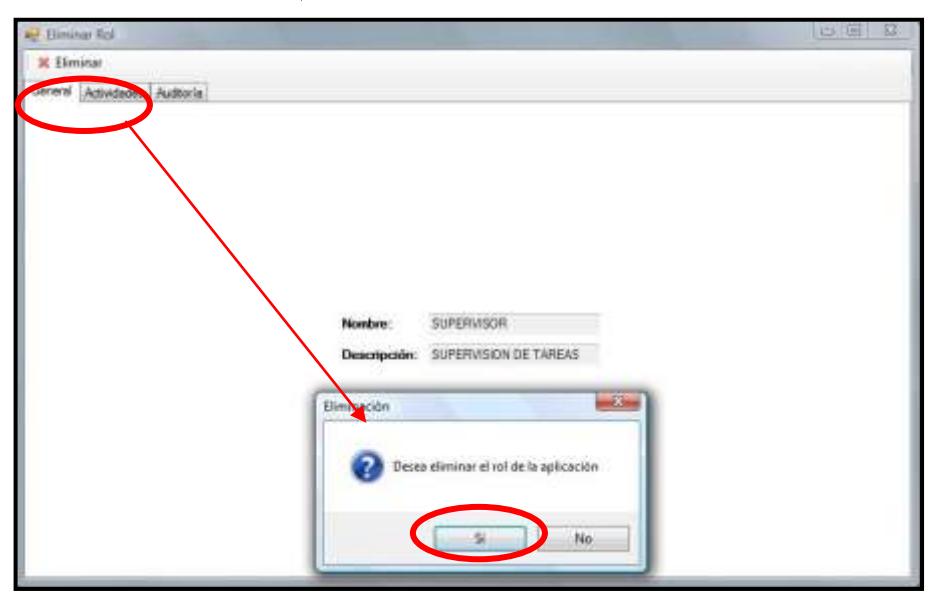

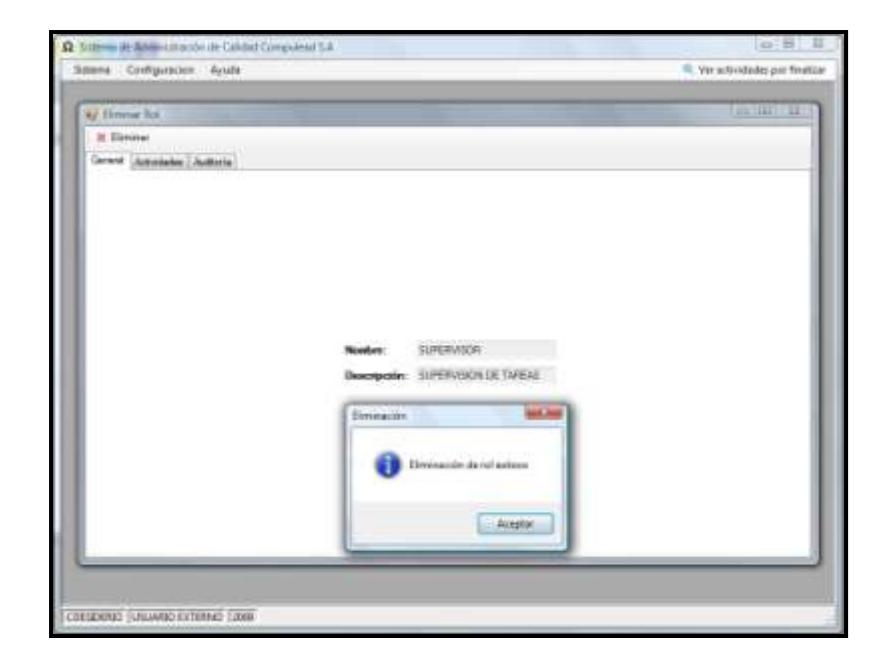

# **Figura 3.128 Manual del Usuario – Confirmación Eliminar Rol**

# **Permiso a Actividad Transaccional**

Para acceder a los permisos de actividades transaccionales seguimos

la ruta mostrada en la figura siguiente:

# **Figura 3.129 Manual del Usuario – Menú Permisos Actividad Transaccional**

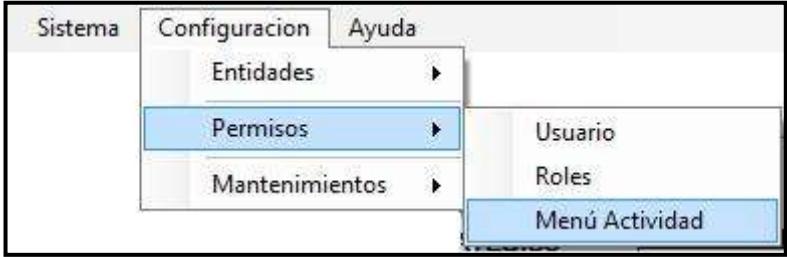

# **Creación de permisos de Asignar, Modificar y Listar actividades**

Para la creación de permisos se selecciona el usuario y los procesos a los cuales dicho usuario tendrían acceso:

# **Figura 3.130 Manual del Usuario – Pantalla Permisos Actividad Transaccional**

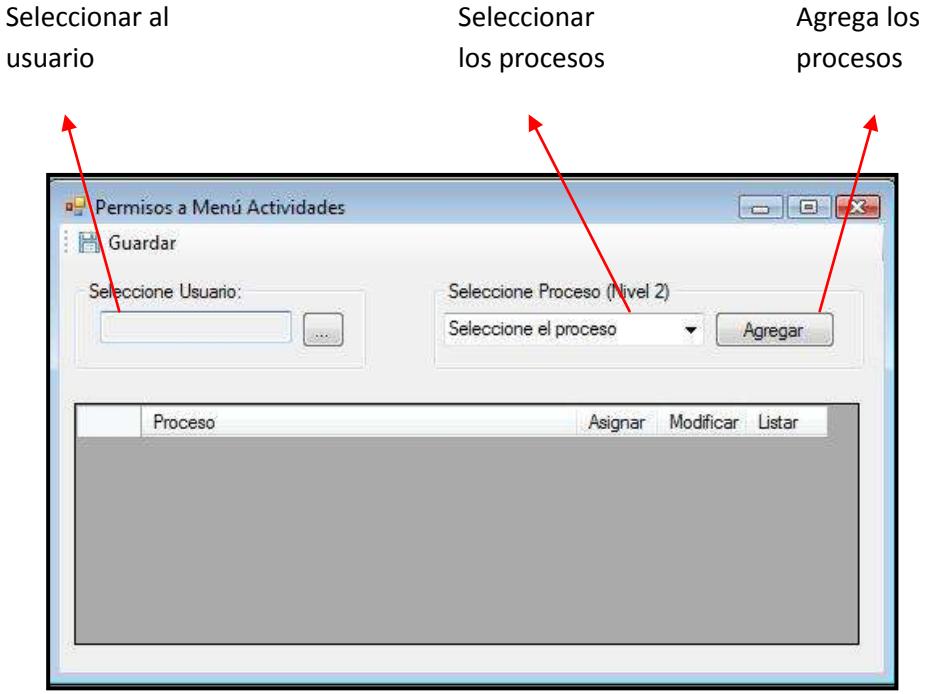

A continuación se ingresan los procesos asignados al usuario para su respectiva asignación de permisos:

# **Figura 3.131 Manual del Usuario – Asignación de Permisos Act.**

### **Transaccional**

Permisos de Asignación, modificación y Listado de actividades transaccional

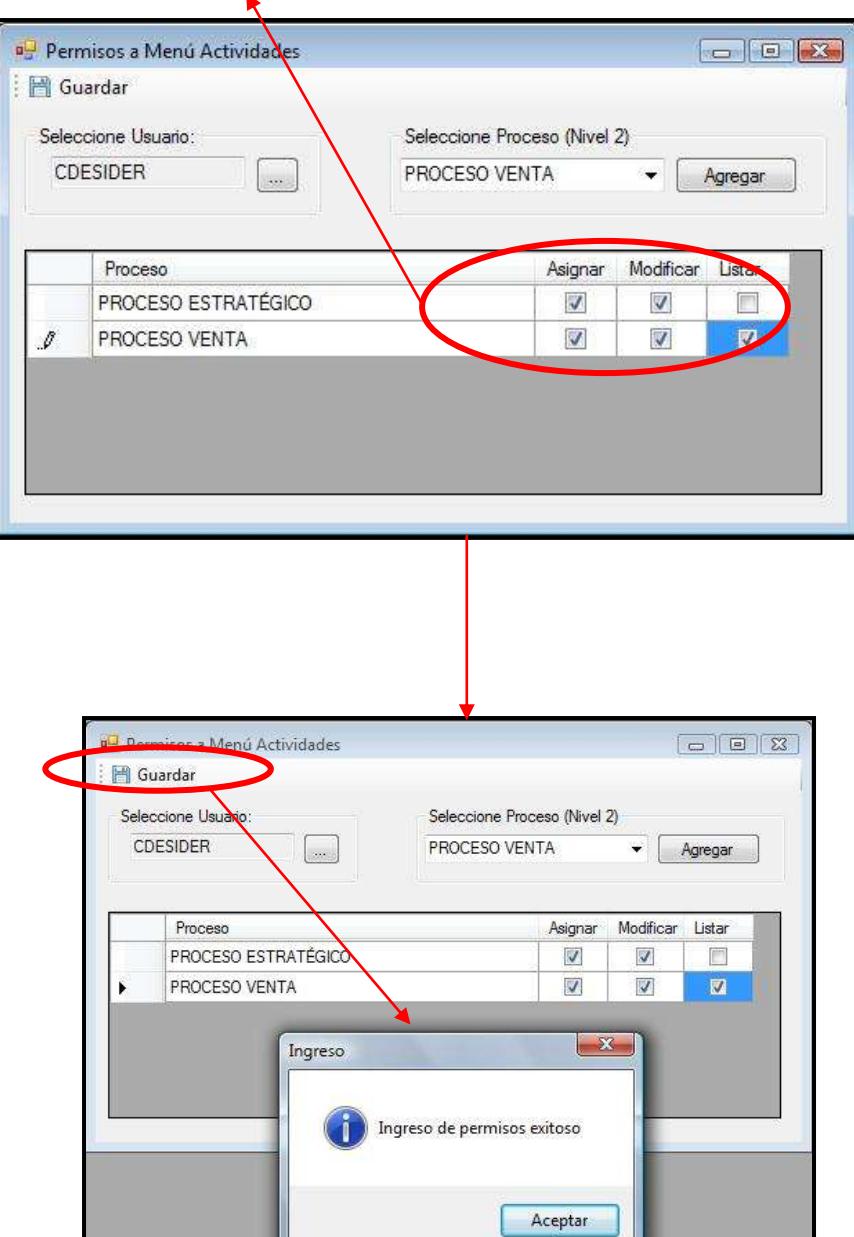

### **Mantenimiento**

#### **Recursos**

Para editar los Recursos se accede mediante la ruta: Configuración  $\rightarrow$ 

Mantenimientos  $\rightarrow$  Recursos

# **Figura 3.132 Manual del Usuario – Menú Recursos**

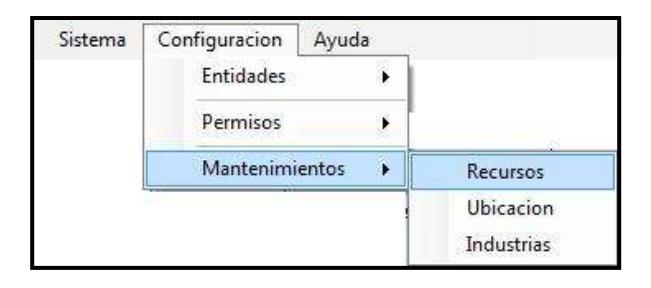

**Figura 3.133 Manual del Usuario – Pantalla Recursos**

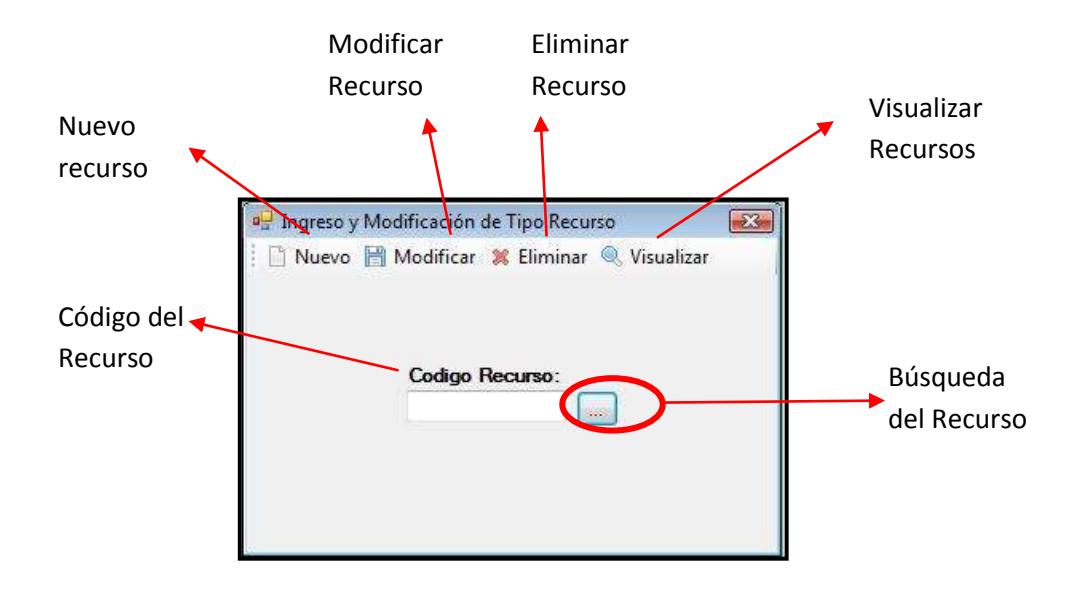

# *Ingreso de Recursos*

# **Figura 3.134 Manual del Usuario – Nuevo Recursos**

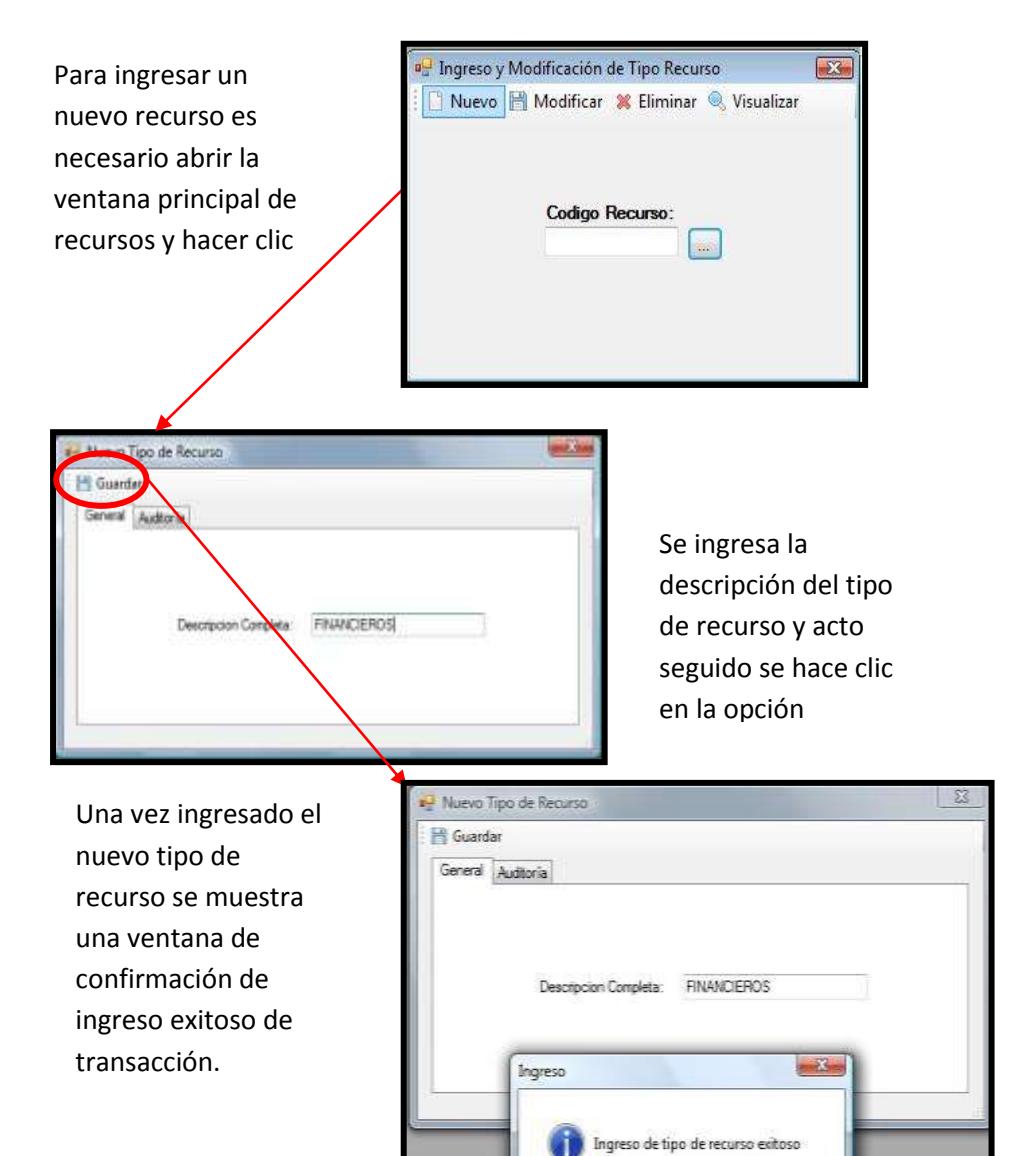

Aceptar

### *Modificación de Recursos*

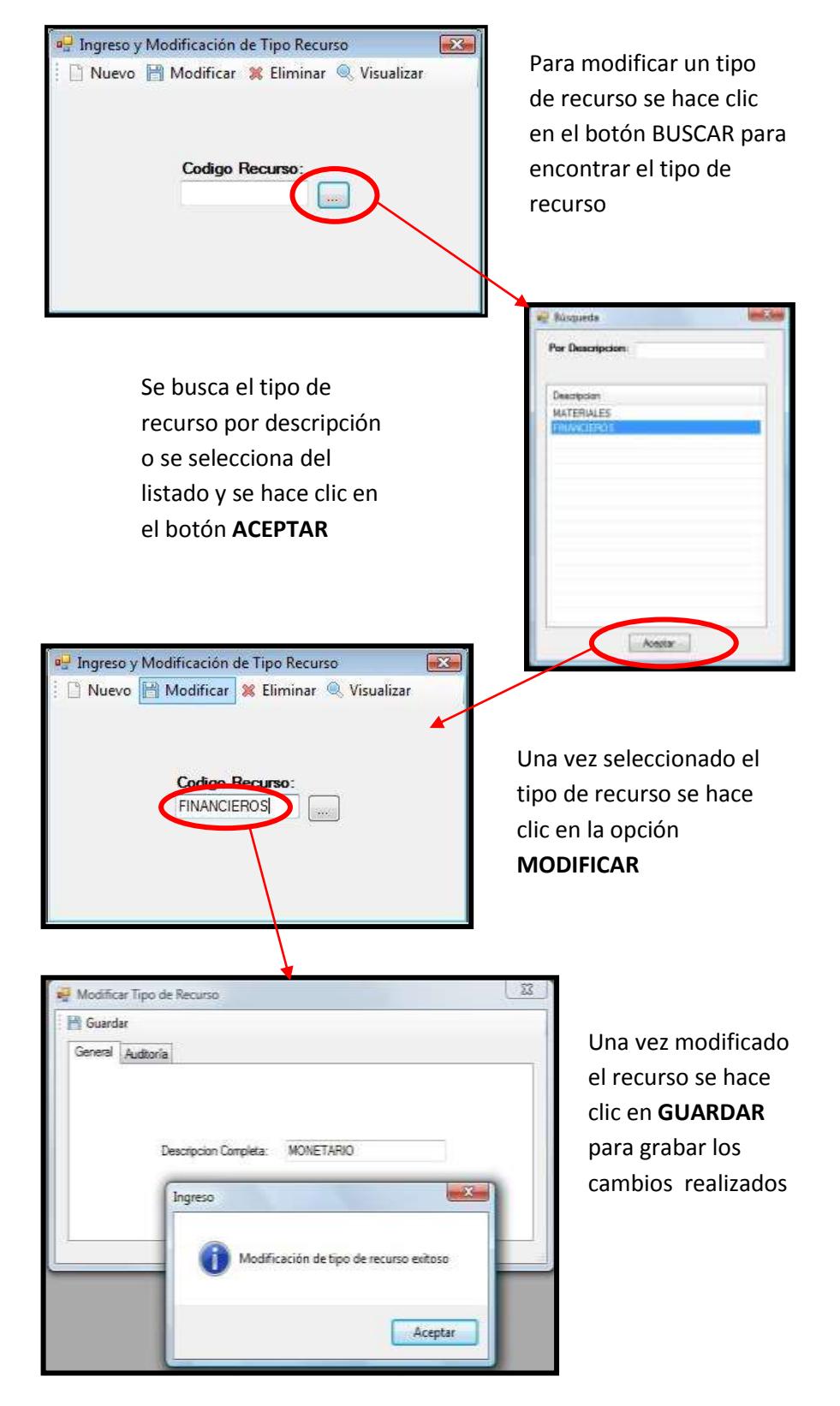

### **Figura 3.135 Manual del Usuario – Nuevo Recurso**

### *Eliminación de Recursos*

# **Figura 3.136 Manual del Usuario – Eliminar Recurso**

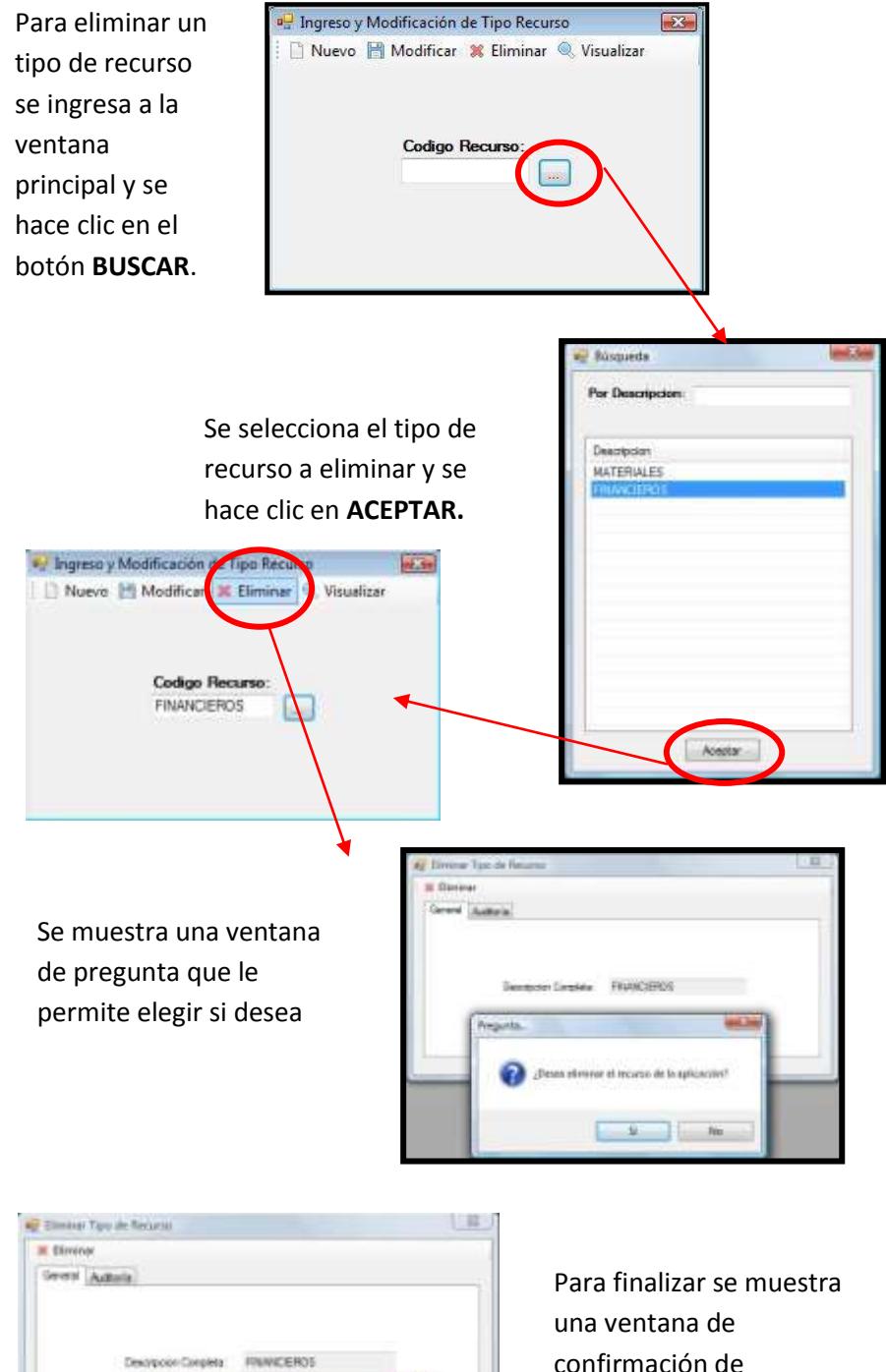

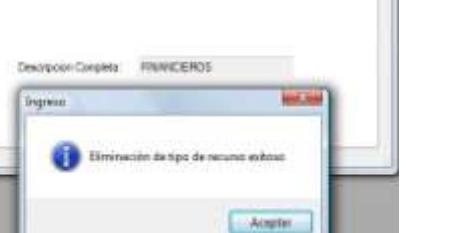

eliminación exitosa

## **Ubicación**

Para editar los Recursos se accede mediante la ruta: Configuración

 $\rightarrow$  Mantenimientos  $\rightarrow$  Ubicación

**Figura 3.137 Manual del Usuario – Menú Ubicación**

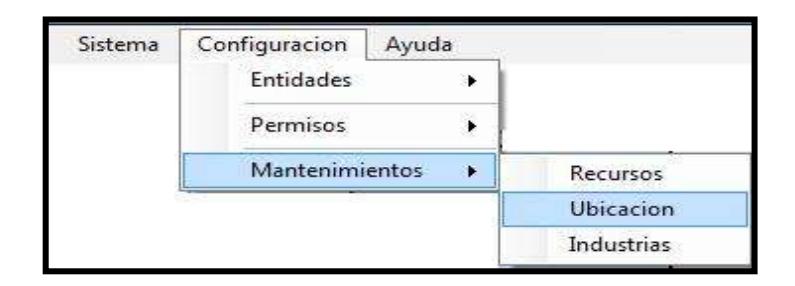

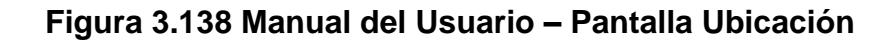

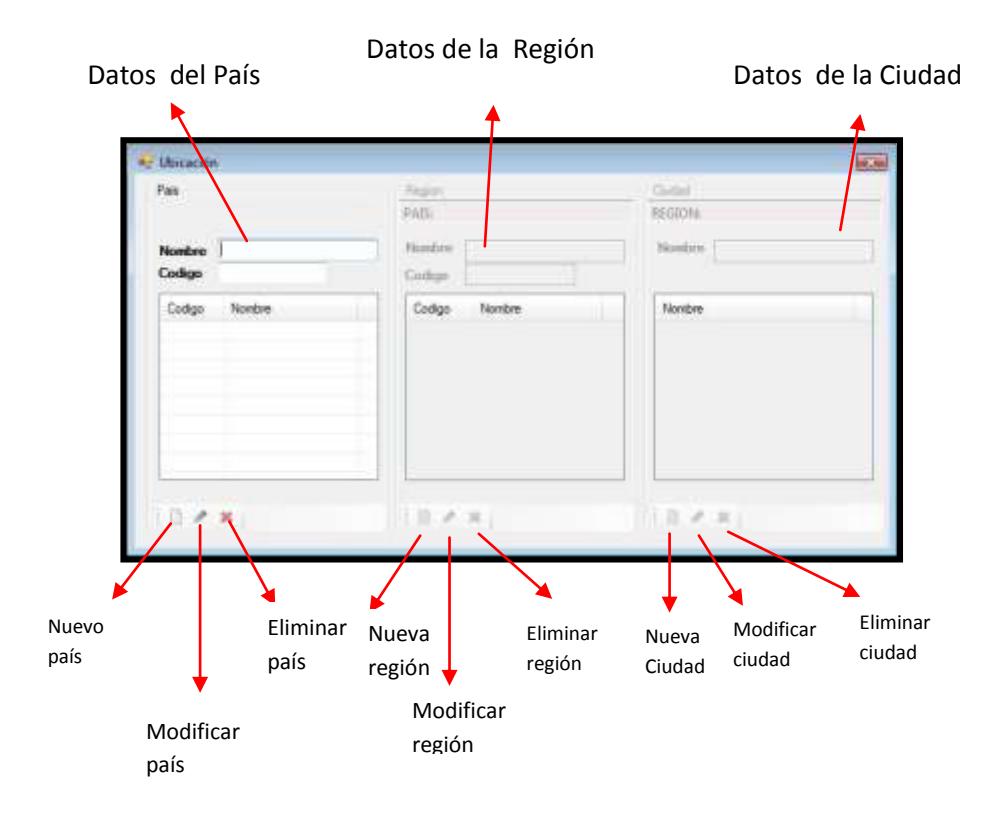

# *Ingreso de País*

Para ingresar un país se llena el campo Nombre y Código y acto seguido el botón **INGRESAR**.

**Figura 3.139 Manual del Usuario – Nuevo País**

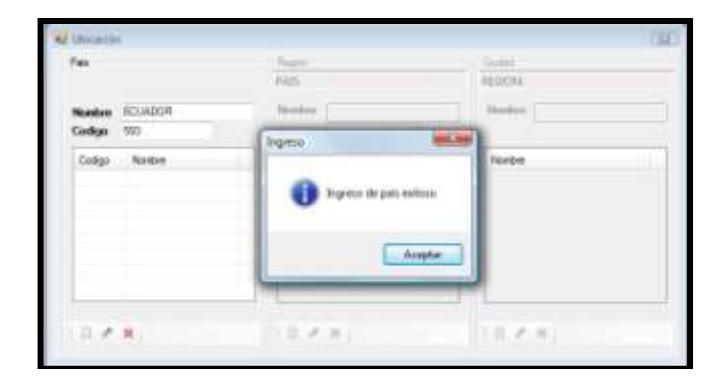

# *Modificación de País*

Para modificar un país se selecciona del listado de países y acto seguido se hace clic en MODIFICAR.

**Figura 3.140 Manual del Usuario – Modificar País**

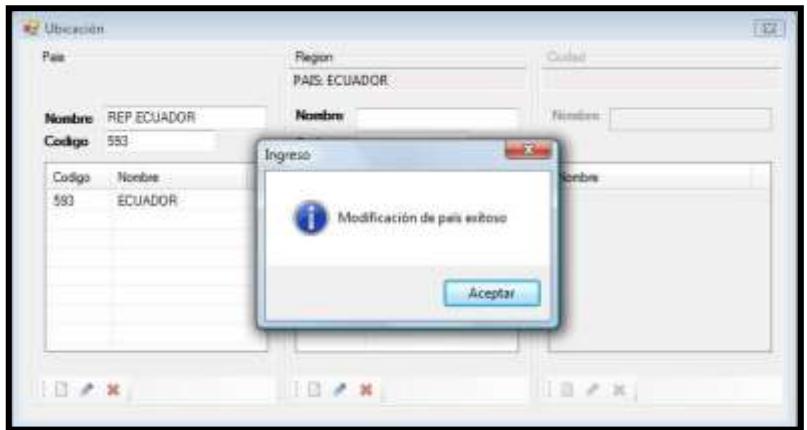

# *Eliminación de País*

Para eliminar un país se selecciona del listado de países y se hace clic en el botón **ELIMINAR**.

**Figura 3.141 Manual del Usuario – Eliminar País**

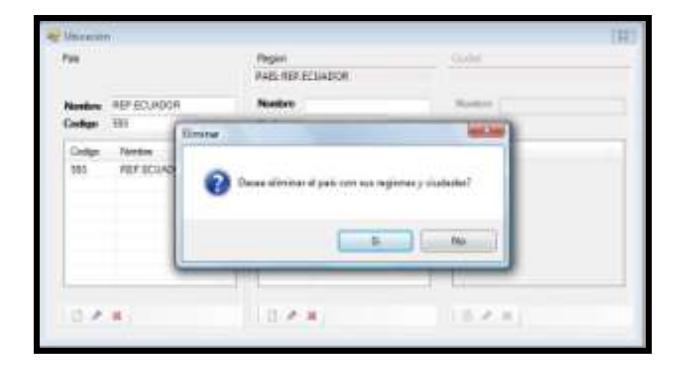

En la ventana de confirmación se hace clic en SI y acto seguido se mostrara la ventana de eliminación exitosa.

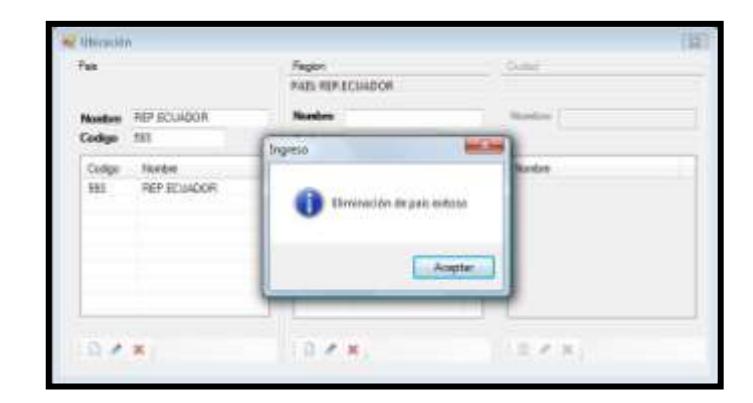

**Figura 3.142 Manual del Usuario – Confirmación de Eliminar País**

# *Ingreso de Región*

Para ingresar una región se ingresa el nombre y el código del área.

Acto seguido se hace clic en **INGRESAR.**

| Pais                   | Region<br>PAIS: ECUADOR | <b>Outside</b>            |
|------------------------|-------------------------|---------------------------|
| Nombre ECUADOR         | Nombre GUAYAS           | Nonbry.                   |
| $-593$<br>Codigo       | Codigo 04               |                           |
| Nonbre<br>Codgo        | Codge<br>Nonbre.        | <b>Nontine</b>            |
| 593<br><b>ECLIADOR</b> | Ingreso                 | $-2\pi$                   |
|                        |                         | Ingreso de región exitoso |
|                        |                         | Aceptan                   |

**Figura 3.143 Manual del Usuario – Nueva Región**

# *Modificación de Región*

Para modificar un país se selecciona del listado de regiones y acto seguido se hace clic en **MODIFICAR.**

**Figura 3.144 Manual del Usuario – Modificar Región**

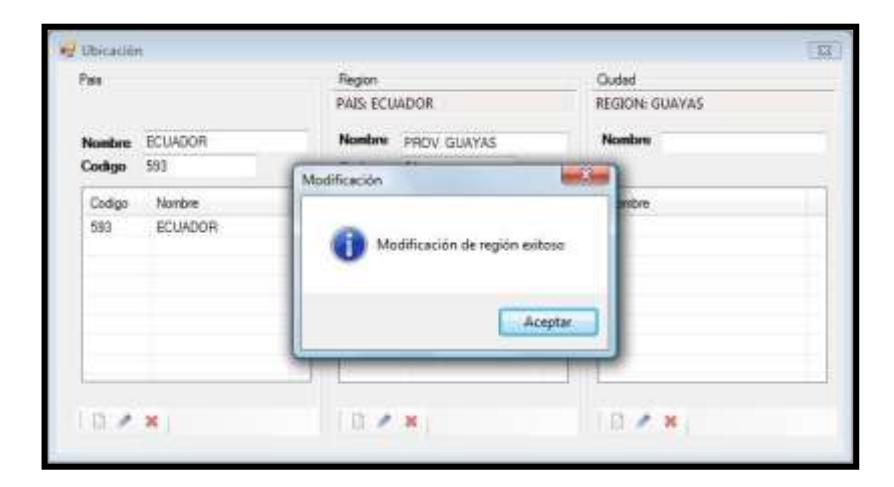

# *Eliminación de Región*

Para eliminar una región se selecciona del listado de regiones y se hace clic en el botón **ELIMINAR.**

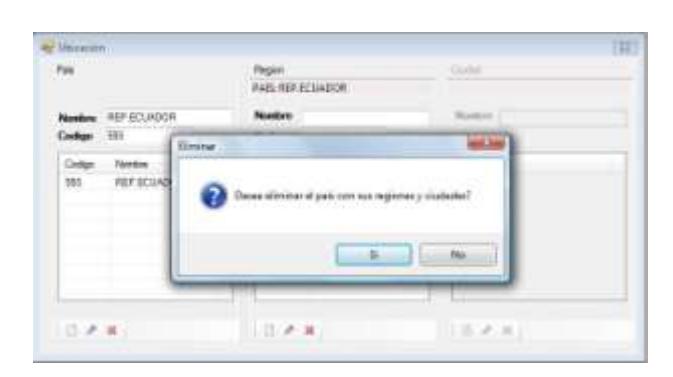

**Figura 3.145 Manual del Usuario – Eliminar Región**

En la ventana de confirmación se hace clic en **SI** y acto seguido se mostrara la ventana de eliminación exitosa.

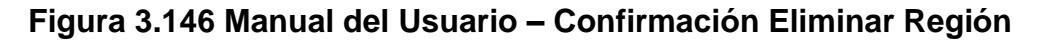

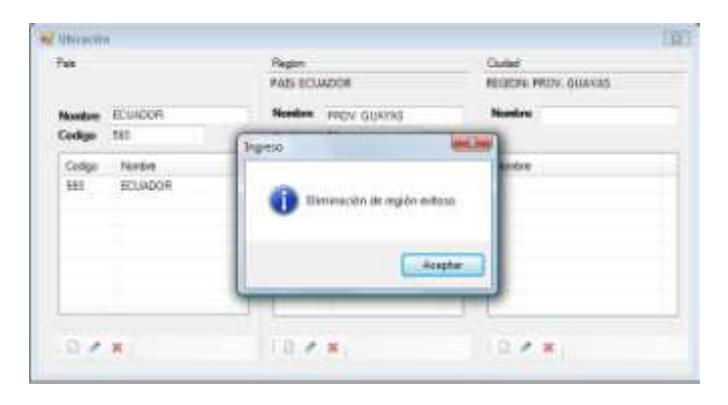

# *Ingreso de Ciudad*

Para ingresar una ciudad se ingresa el nombre y el código del área.

Acto seguido se hace clic en **INGRESAR.**

| Ne.                                                          | <b><i><u>TRIGEN</u></i></b><br>MAG SCUADOR | <b>Cume</b><br>ROZON: GUAYAE                     |
|--------------------------------------------------------------|--------------------------------------------|--------------------------------------------------|
| <b>Controller</b><br><b>EDATOR</b><br>141<br>Coubles<br>1.41 | Norden (Story)<br>Injekter                 | Number Guarages,<br><b>TERMINORA</b><br>and kept |
| Code<br><b>Planeton</b><br>GTLASCA<br>two<br>ш               | Trippen the sizehed antique                | <b>Bluesway</b><br>Aceptat                       |
| D. P. H.                                                     | 1.1. 2. 36                                 | $10.4 - 10.1$                                    |

**Figura 3.147 Manual del Usuario – Nueva Ciudad**

# *Modificación de Ciudad*

Para modificar una ciudad se selecciona del listado de ciudades y acto seguido se hace clic en **MODIFICAR.**

**Figura 3.148 Manual del Usuario – Modificar Ciudad**

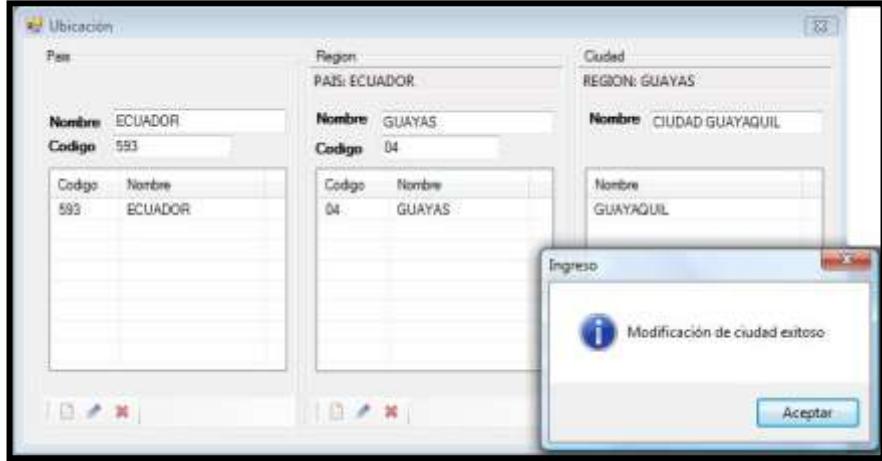

# *Eliminación de Ciudad*

Para eliminar una ciudad se selecciona del listado de ciudades y se hace clic en el botón **ELIMINAR.**

**Figura 3.149 Manual del Usuario – Eliminar Ciudad**

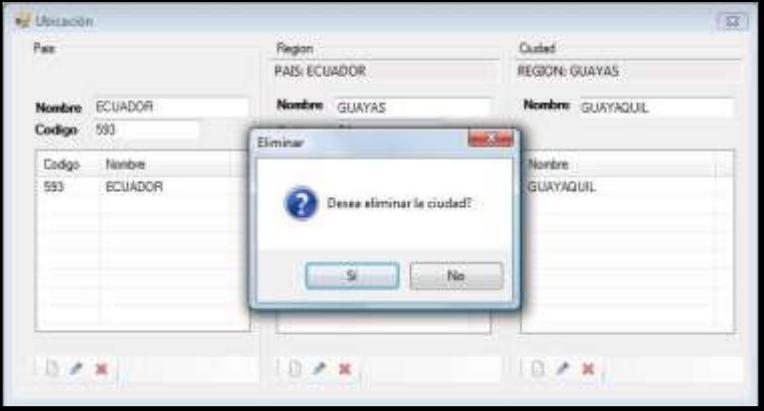

En la ventana de confirmación se hace clic en **SI** y acto seguido se mostrara la ventana de eliminación exitosa.

**Figura 3.150 Manual del Usuario – Confirmación Eliminar Ciudad**

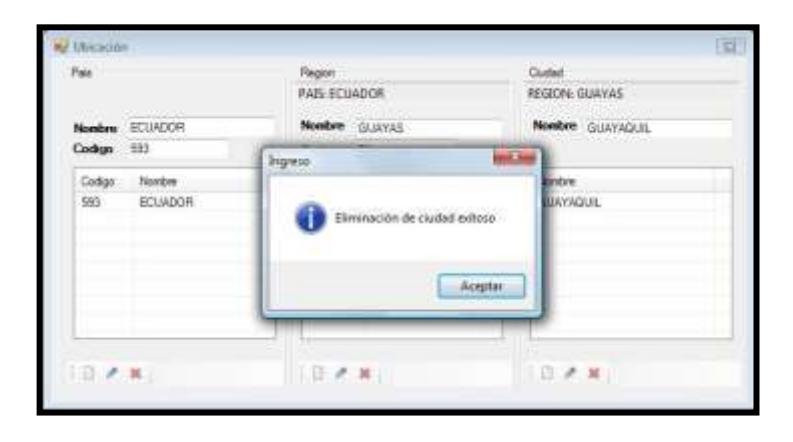

#### **Industrias**

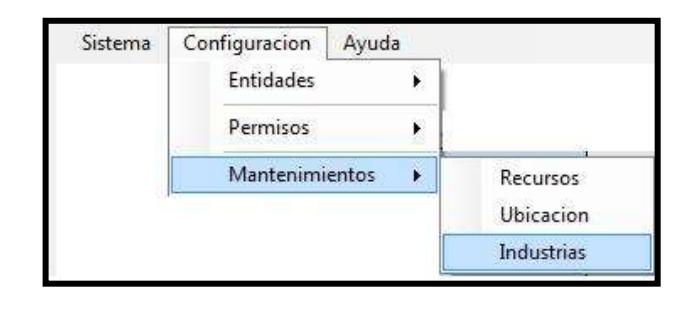

# **Figura 3.151 Manual del Usuario – Menú Industrias**

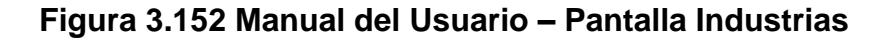

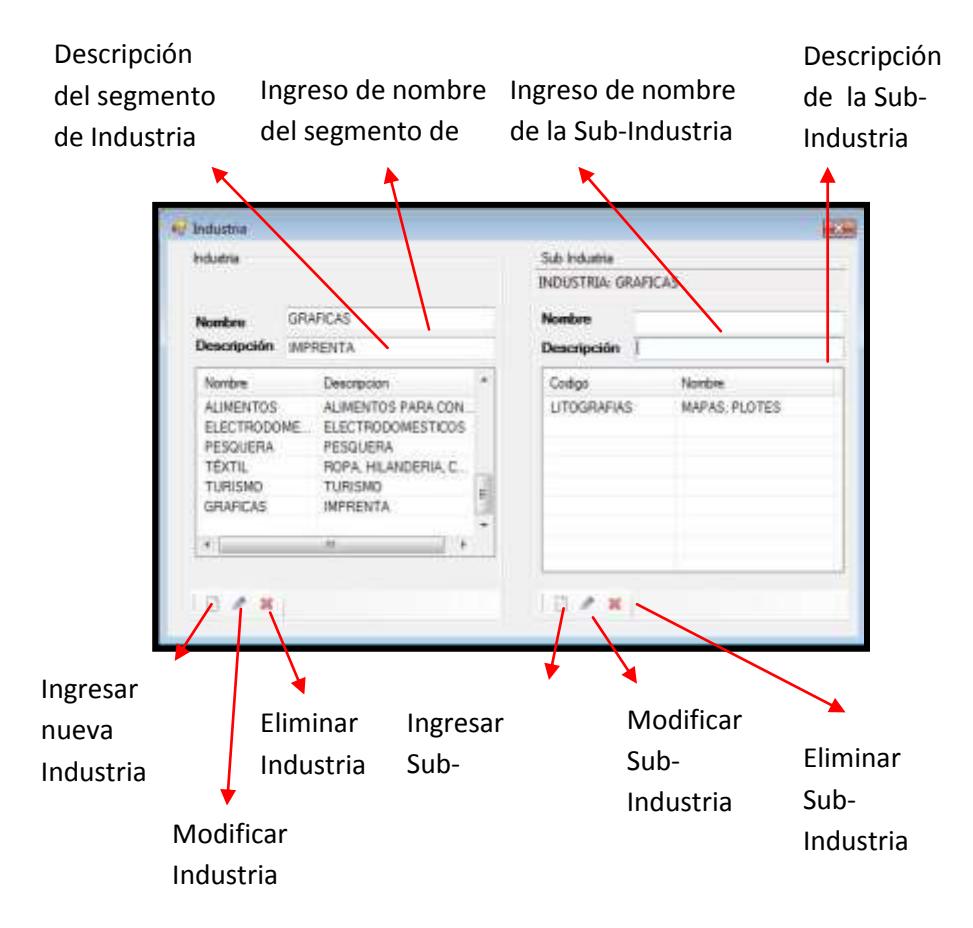

# *Ingreso de Industrias*

Para ingresar una industria se ingresa el Nombre y la descripción del segmento. Acto seguido se hace clic en **INGRESAR**.

**Figura 3.153 Manual del Usuario – Ingreso Industrias**

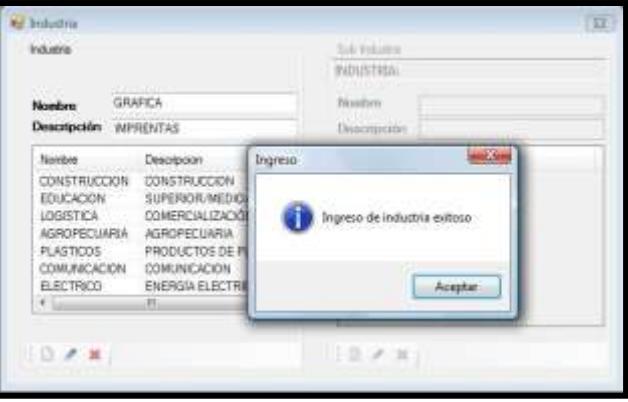

# *Modificación de Industrias*

Para modificar una Industria se selecciona del listado de industrias y

acto seguido se hace clic en **MODIFICAR**.

**Figura 3.154 Manual del Usuario – Pantalla Industrias**

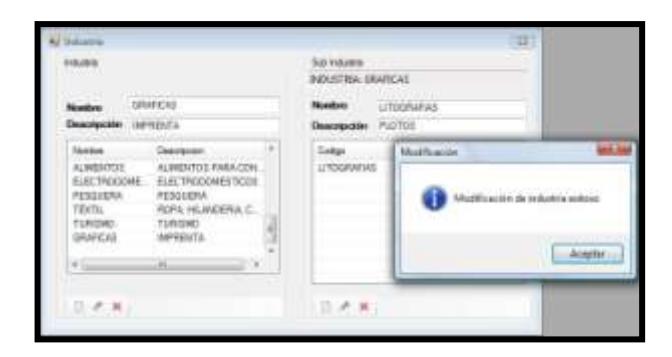

# *Eliminación de Industrias*

Para eliminar una industria se selecciona del listado de industrias y se hace clic en el botón **ELIMINAR**.

Sainte **Jul House**<br>BIDUSTRA GRANCA **PRINTALY LITOGRAFICA Сминение**  $\mathbf{m}$ ALMENTOS AUROROS FERINDA PERQUERA TIRISMO<br>SPAFICA njejsko **PRENTAS Ante**  $+1$  $0.9 - 8$ **IEAR** 

**Figura 3.155 Manual del Usuario – Eliminación Industrias**

# *Ingreso de Sub-Industrias*

Para ingresar una sub-industria se selecciona la Industria. Acto seguido se ingresa el Nombre y la descripción de la sub-industria y se hace clic en **INGRESAR**.

**Figura 3.156 Manual del Usuario – Nueva Sub-Industria**

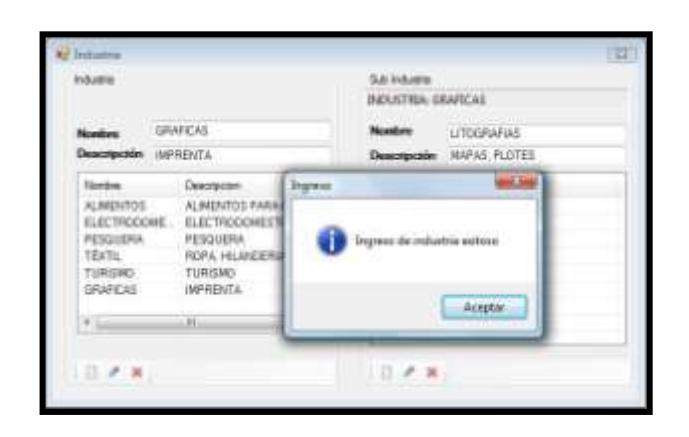
### *Modificación de Sub-Industrias*

Para modificar una Sub-Industria se selecciona del listado de subindustrias y acto seguido se hace clic en **MODIFICAR**.

cena e Aught tie a

**Figura 3.157 Manual del Usuario – Modificar Sub-Industria**

# *Eliminación de Sub-Industrias*

Para eliminar una Sub-Industria se selecciona del listado de subindustrias y se hace clic en el botón **ELIMINAR**.

**Figura 3.158 Manual del Usuario – Eliminar Sub-Industria**

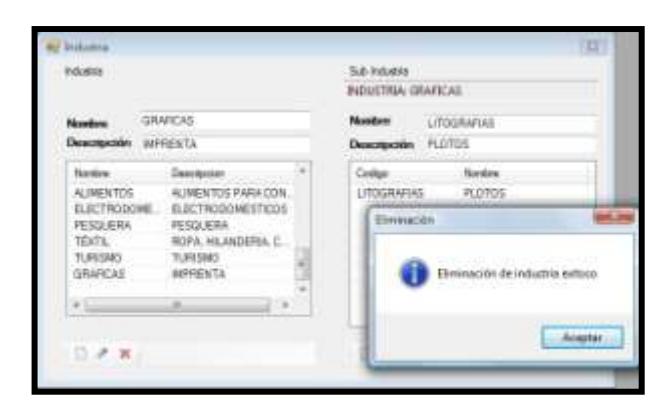

# **Actividad Transaccional**

### *Creación de Actividad Transaccional*

Para crear una actividad transaccional se debe ingresar al Sistema y hacer clic en uno de los procesos mostrados en la Pantalla Principal. Para nuestro ejemplo hacemos clic en el proceso **GESTION DE LA CALIDAD:**

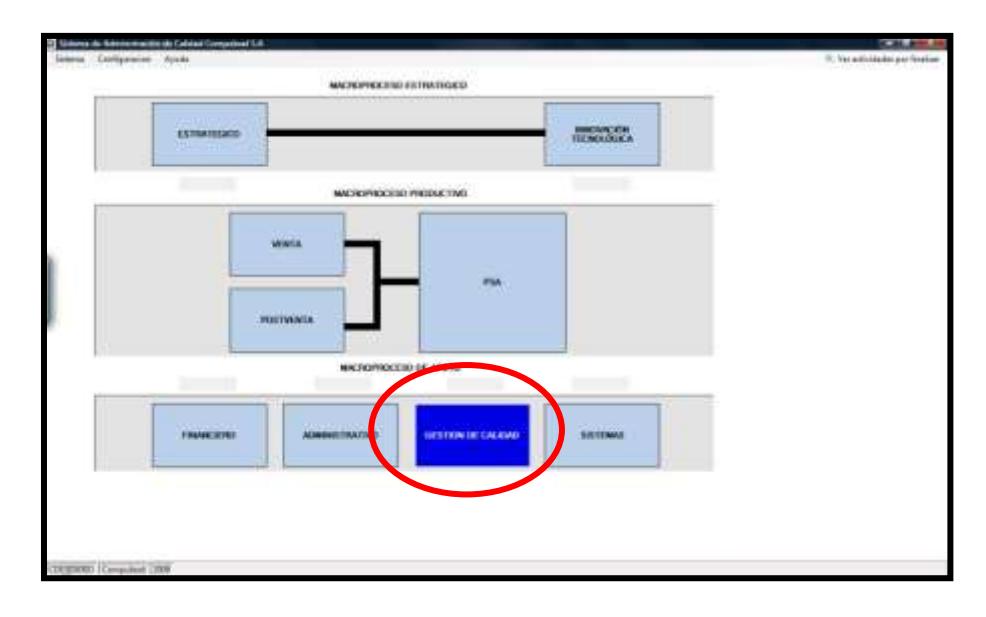

**Figura 3.159 Manual del Usuario – Actividad Transaccional** 

Acto seguido se muestra la pantalla principal de Actividad transaccional en la cual se puede crear, modificar, eliminar y visualizar las actividades transaccionales.

# **Figura 3.160 Manual del Usuario – Pantalla Actividad Transaccional**

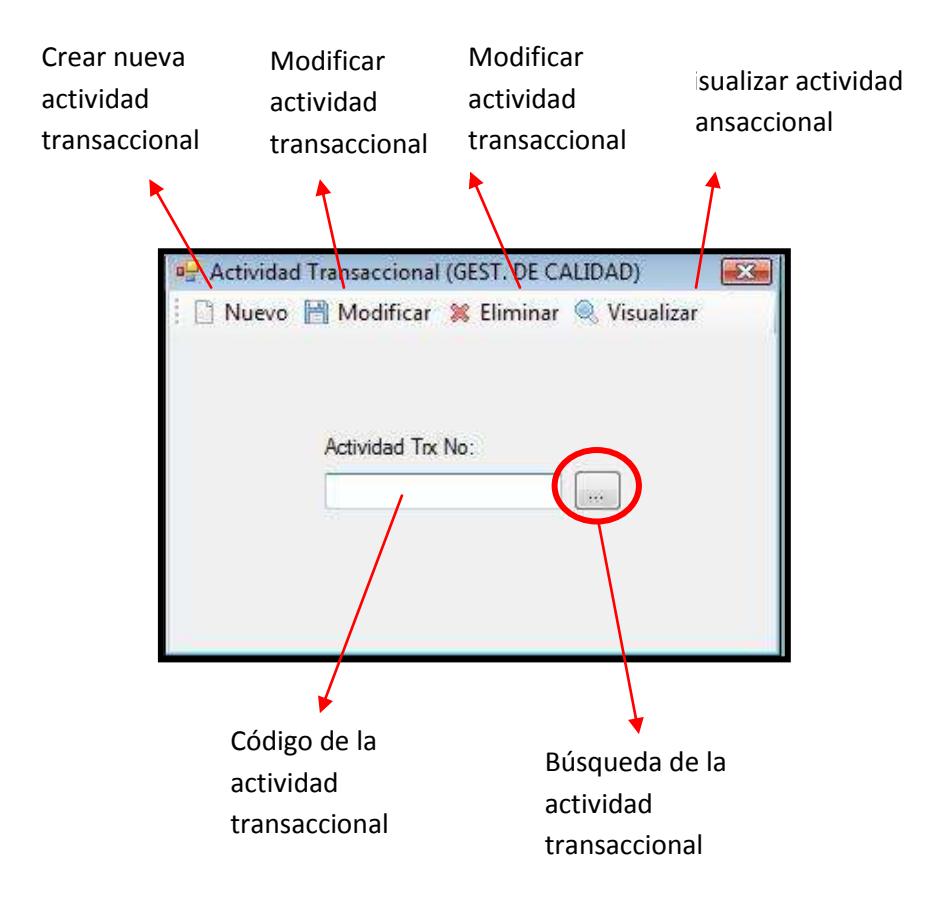

Al hacer clic en la opción **NUEVO,** se muestra un formulario en el cual se muestra la Sociedad responsable de la actividad y la sociedad a la que se va a realizar dicha actividad. En el caso del CPGA estas dos sociedades son las mismas ya que se hace referencia a las actividades operativas internas de la sociedad. En la pestaña de actividades se hace referencia a la selección de actividades a realizarse:

# **Figura 3.161 Manual del Usuario – Nueva Actividad Transaccional 1**

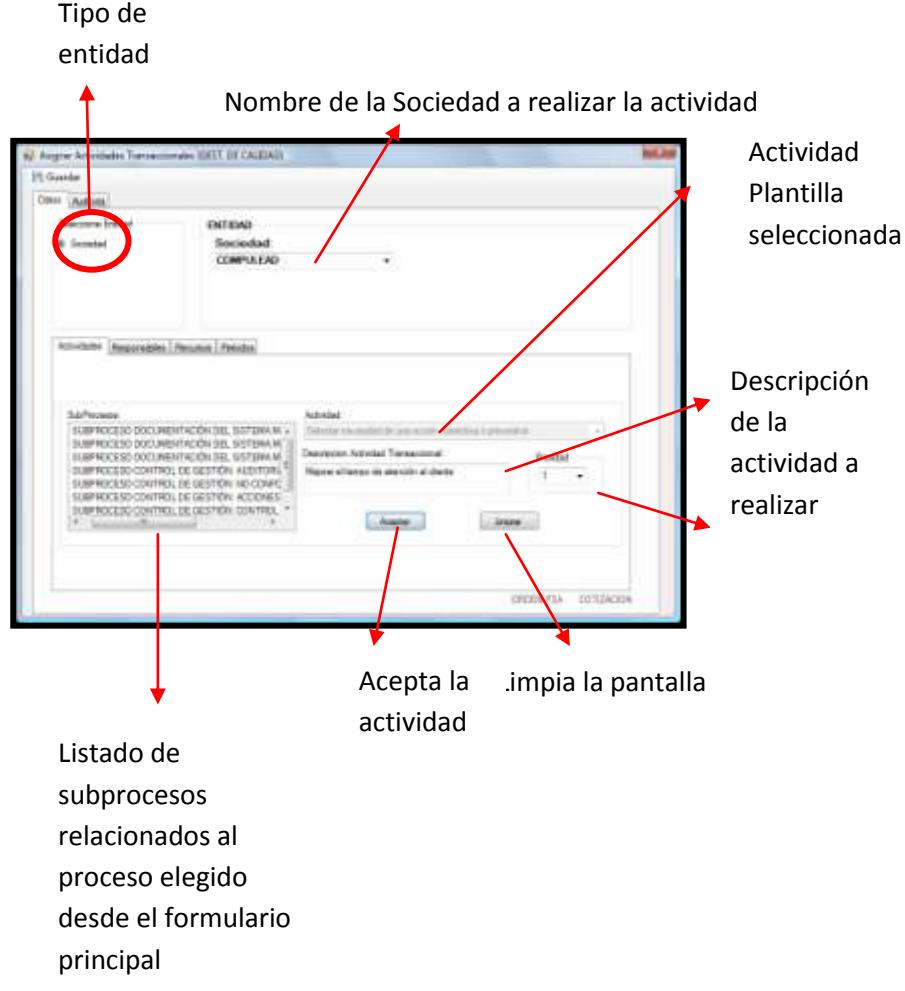

En la pestaña de responsables se ingresa o elimina el/los empleados(s) a los cuales se les ha asignado la actividad transaccional.

# **Figura 3.162 Manual del Usuario – Nueva Actividad Transaccional 2**

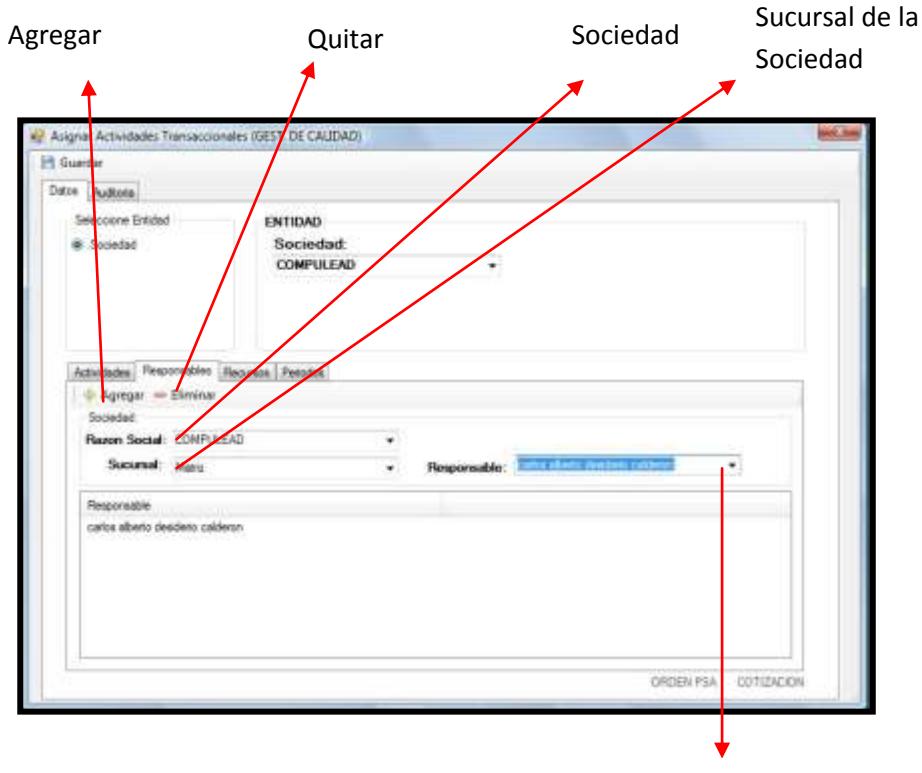

Listado de nombres de los empleados

Además de los responsables, se encuentra la pestaña de asignación de recursos a la actividad transaccional. En dicha pantalla se seleccionan los tipos de recursos, el tiempo de Inicio de actividad, fecha estimada de terminación, fecha de fin y tiempo efectivo de la actividad transaccional.

**Figura 3.163 Manual del Usuario – Nueva Actividad Transaccional 3**

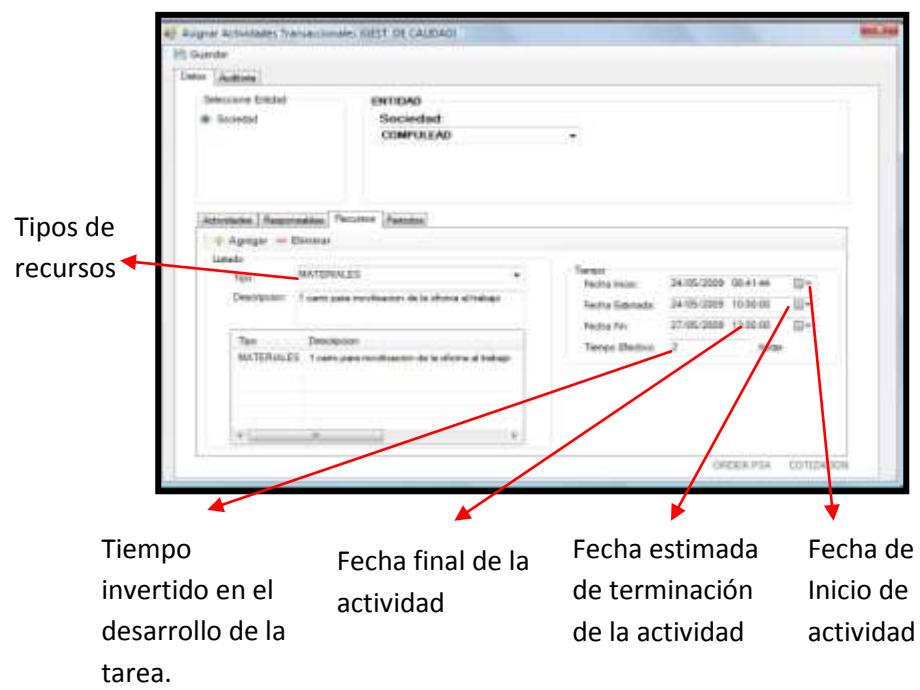

En la pestaña de periodos se establece si la actividad es periódica o

no.

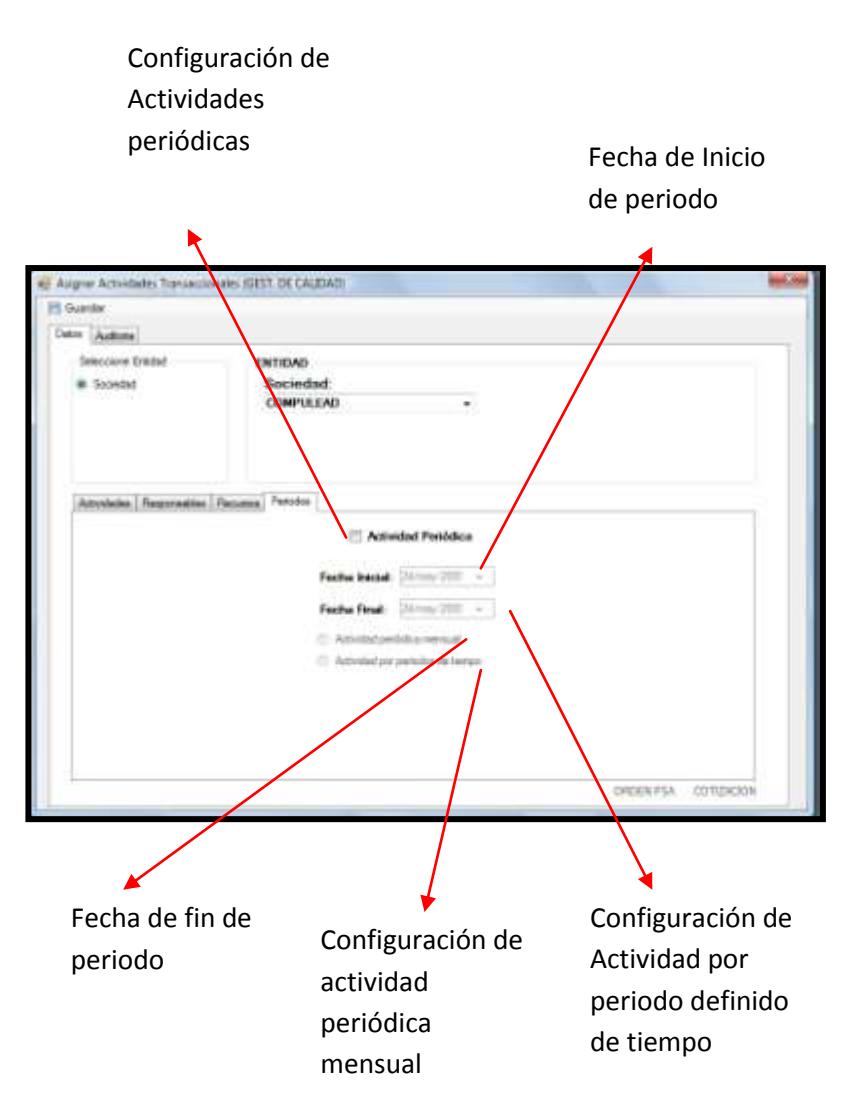

# **Figura 3.164 Manual del Usuario – Nueva Actividad**

**Transaccional 4**

Si la actividad es periódica mensual Por ejemplo, las actividades de declaración del SRI es una actividad mensual que realiza la empresa. **Figura 3.165 Manual del Usuario – Nueva Actividad Transaccional 5**

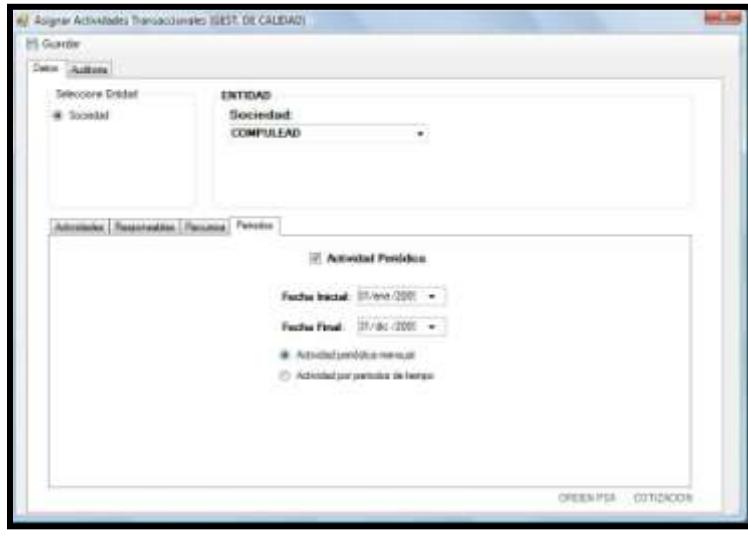

Si la actividad no es una actividad periódica mensual sino una actividad por periodo de tiempo entonces se le debe asignar un número de días en que se repita la actividad.

**Figura 3.166 Manual del Usuario – Nueva Actividad Transaccional 6**

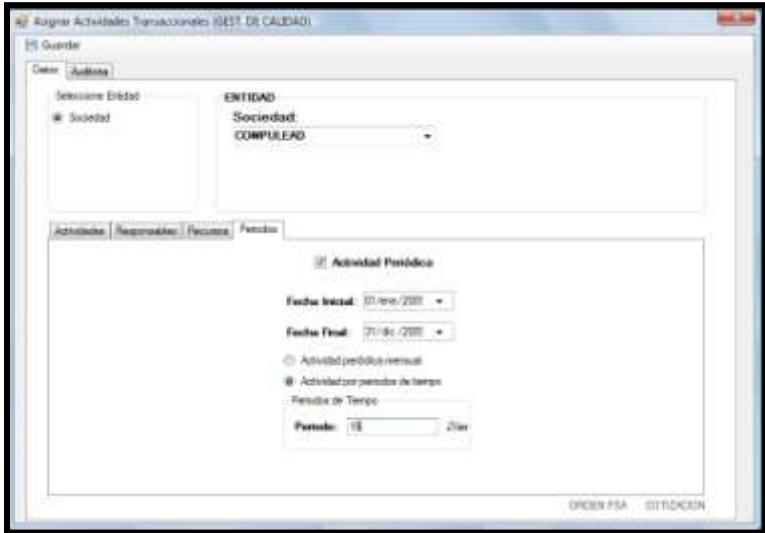

Al final, para grabar la actividad transaccional se hace clic en el botón **GUARDAR.** Acto seguido se muestra la ventanita de confirmación de ingreso de la actividad

**Figura 3.167 Manual del Usuario – Confirmación de Nueva Act. Transaccional**

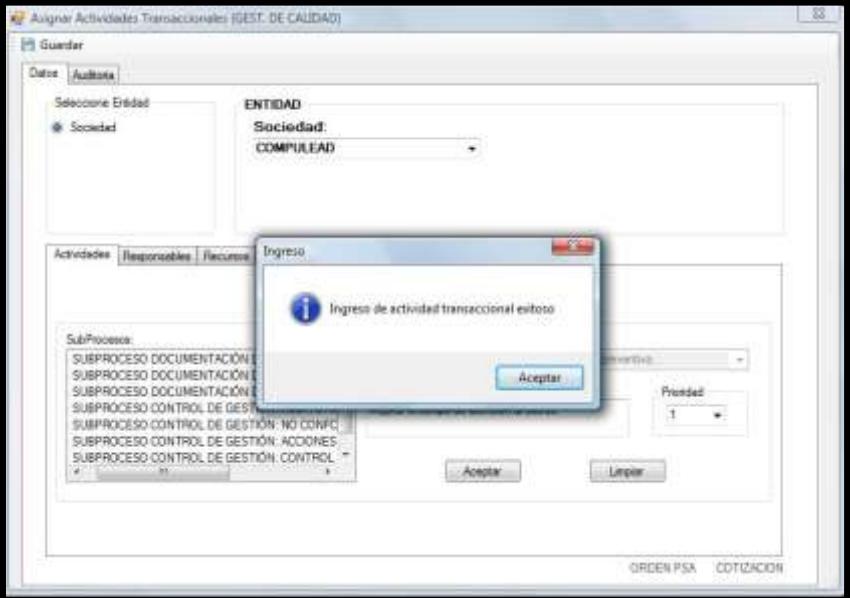

### *Modificación de Actividad Transaccional*

Para modificar una actividad transaccional se ingresa a la ventana principal de actividades transaccionales y se hace clic en el botón **BUSCAR**:

# **Figura 3.168 Manual del Usuario – Modificar Actividad Transaccional 1**

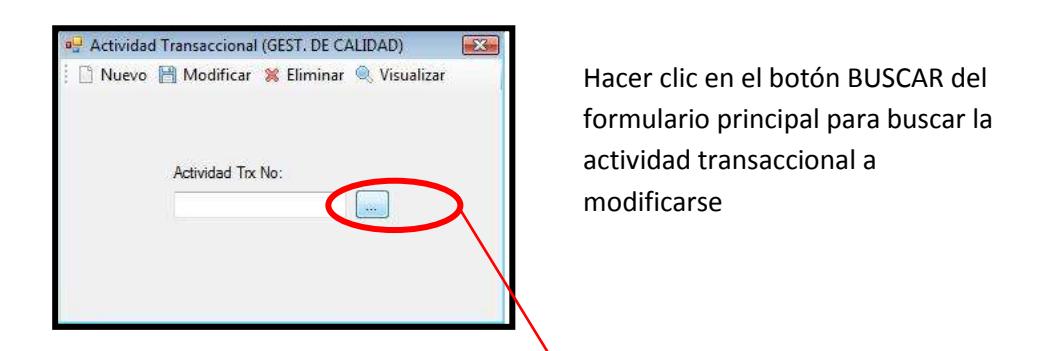

 $\overline{\bf 8}$ 

La búsqueda puede ser filtrada por prioridad, si el estado es Finalizado o pendiente, si la actividad corresponde a un rango de fechas o por la entidad a la que se está desarrollando la tarea.

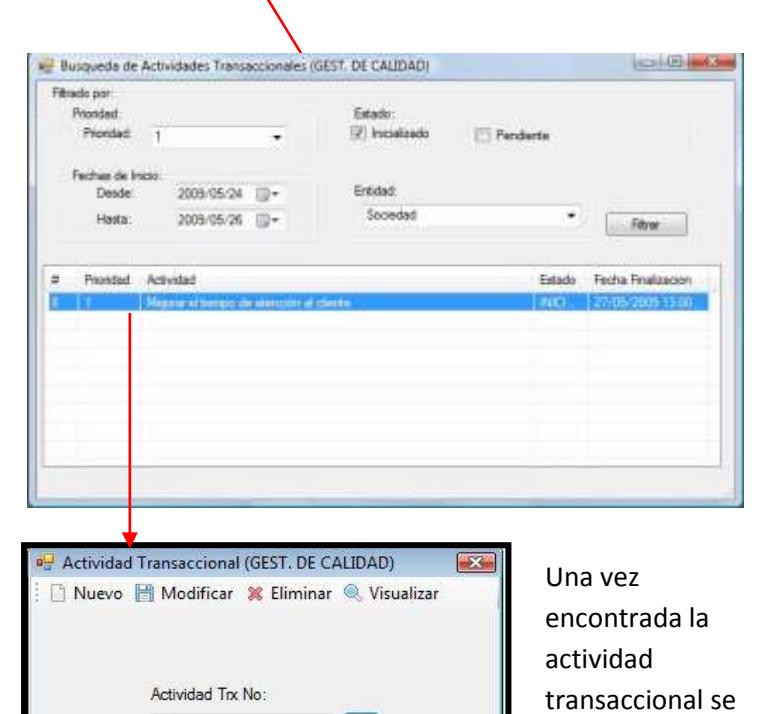

**Tack** 

hace clic en el

**MODIFICAR.**

botón

# **Figura 3.169 Manual del Usuario – Modificar Actividad Transaccional 2**

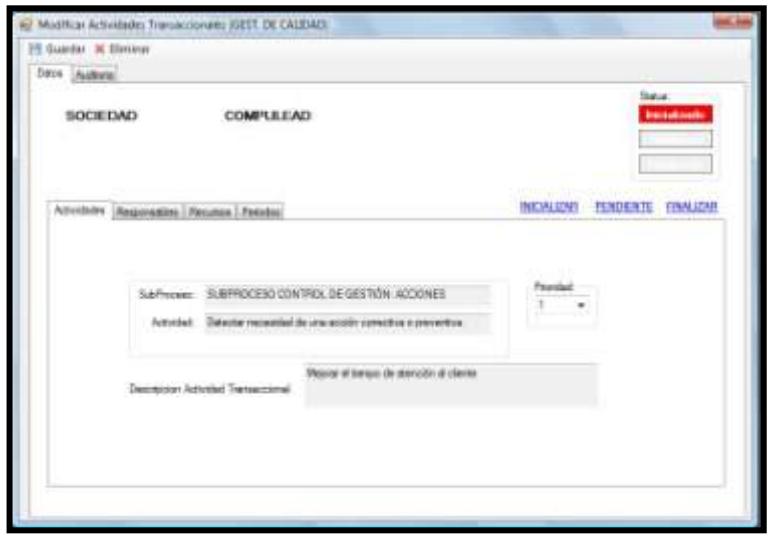

Una vez terminada la respectiva modificación a la actividad transaccional, se hace clic en el botón

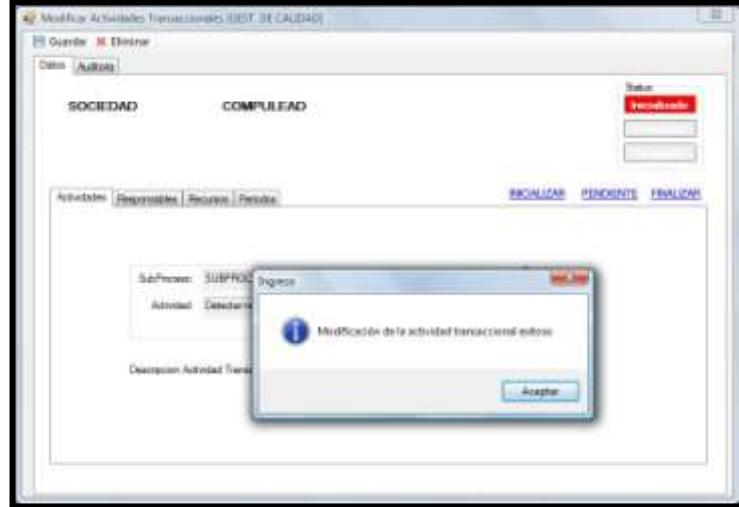

Si la transacción se grabó exitosamente entonces saldrá la ventanita de confirmación

#### **Cambio de estados de Actividad Transaccional**

Una actividad transaccional consta de tres estados: **Inicializado**, **Pendiente** y **Finalizado.** El estado Inicializado es cuando recién se crea una actividad transaccional. Dependiendo del desarrollo de la tarea, puede pasar a Pendiente o Finalizado. Si se cambia el estado a PENDIENTE significa que se dejó de realizar la tarea. Si el estado cambia a FINALIZADO, entonces la tarea fue concluida.

**Figura 3.170 Manual del Usuario – Cambio de Estados Act. Transaccional – Caso 1**

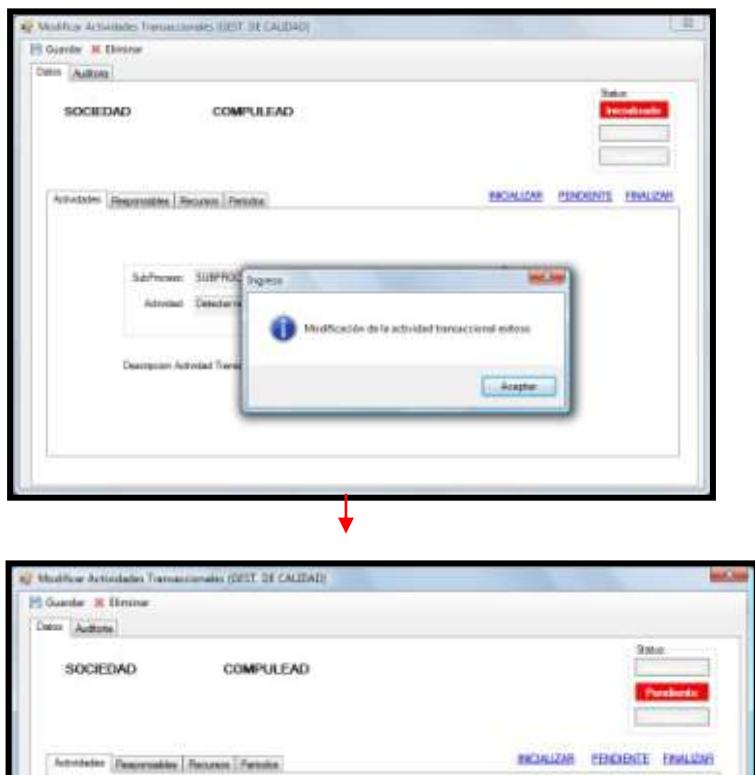

**CASO#1:**  *INICIALIZADO a PENDIENTE:* Para realizar este cambio se hace clic en el link **PENDIENTE** y acto seguido hacer clic en el botón **GUARDAR**

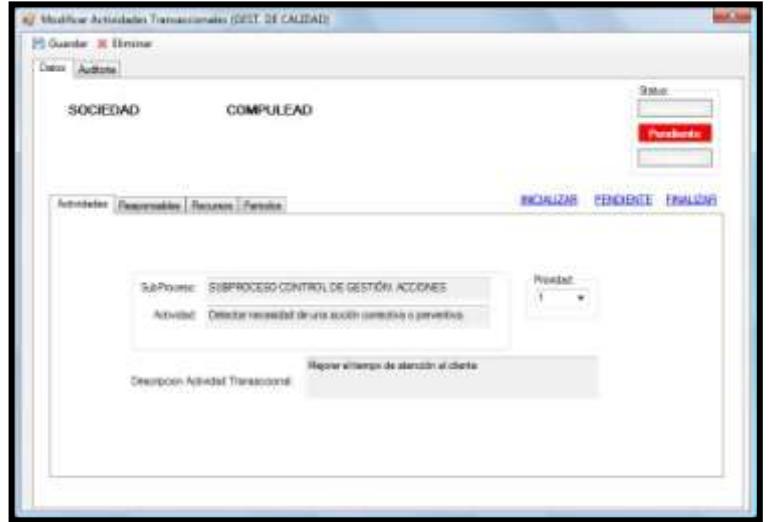

# **Figura 3.171 Manual del Usuario – Cambio de Estados Act. Transaccional – Caso 2**

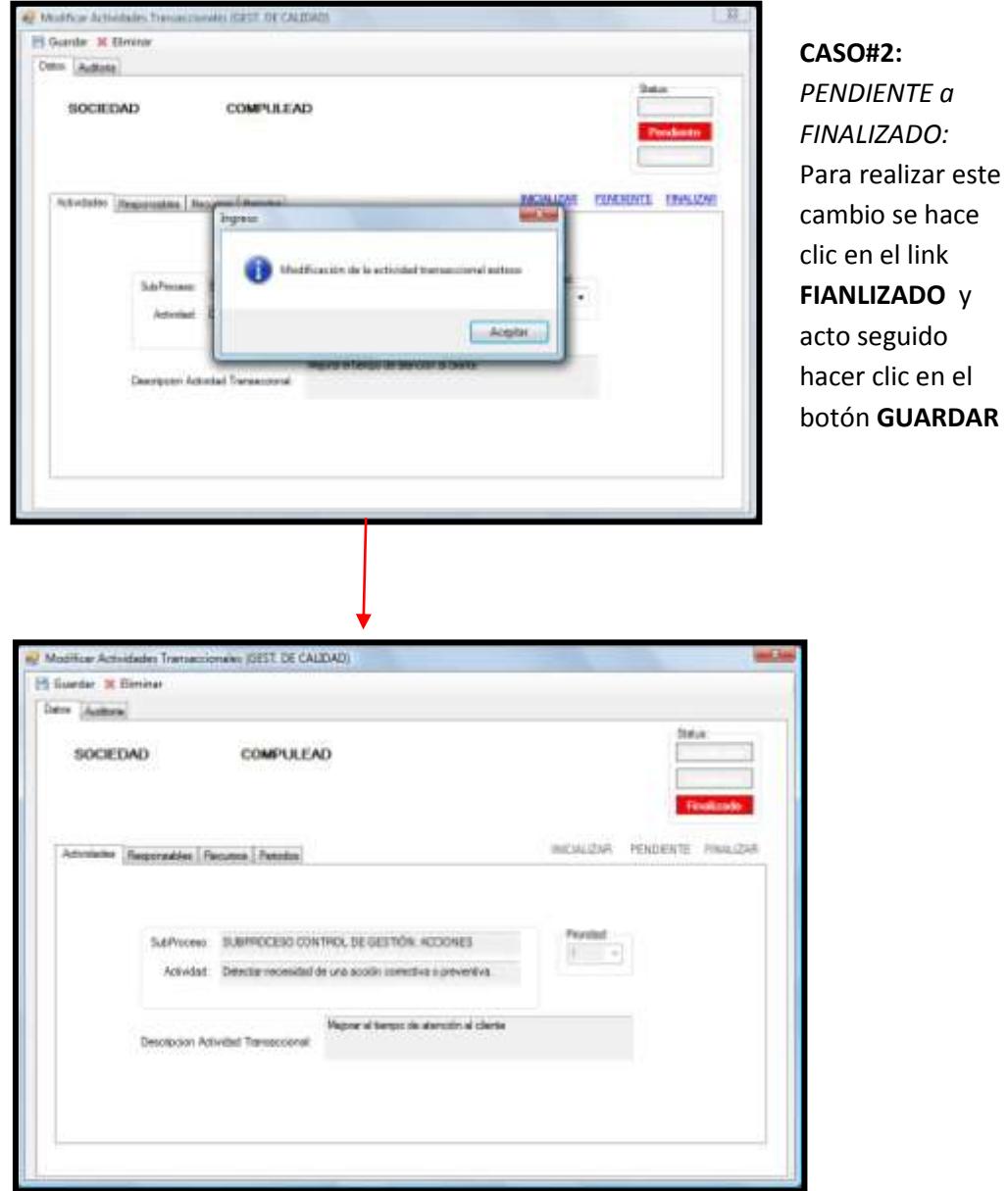

### **Eliminación de Actividad Transaccional**

Para eliminar una actividad transaccional se selecciona la actividad transaccional y acto seguido se hace clic en el botón **ELIMINAR**

**Figura 3.172 Manual del Usuario – Eliminación Actividad Transaccional**

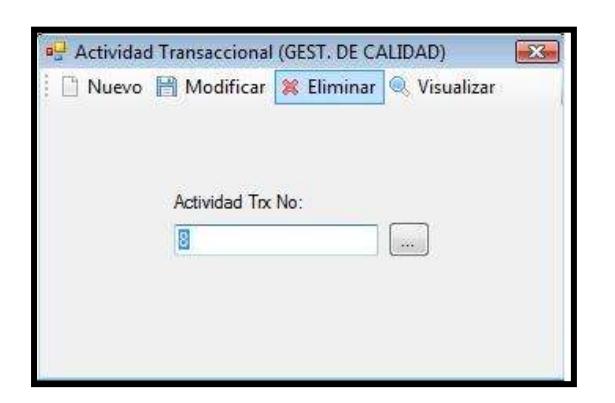

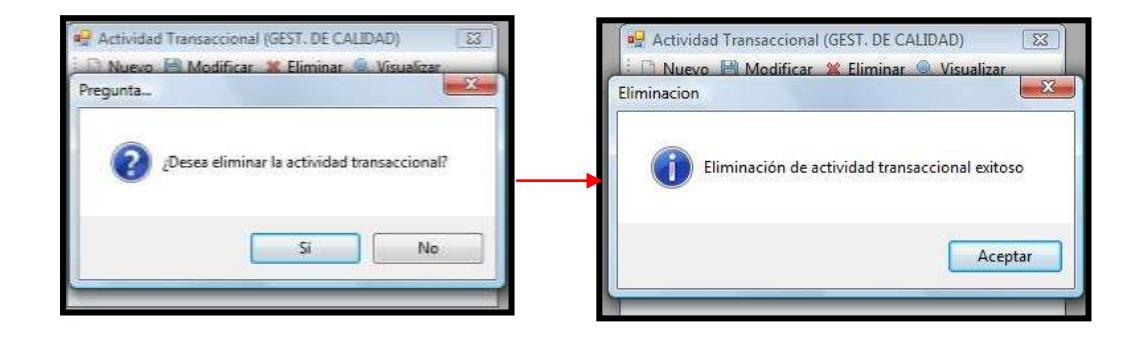

**Visualizar Actividad Transaccional**

Para visualizar un reporte de actividad transaccional se selecciona una actividad y se hace clic en la opción **VISUALIZAR:**

**Figura 3.173 Manual del Usuario – Visualizar Actividad Transaccional 1**

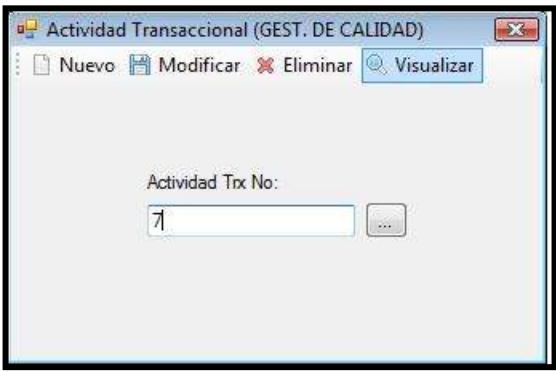

A continuación se muestra el reporte con la información de la actividad

transaccional:

# **Figura 3.174 Manual del Usuario – Visualizar Actividad Transaccional 2**

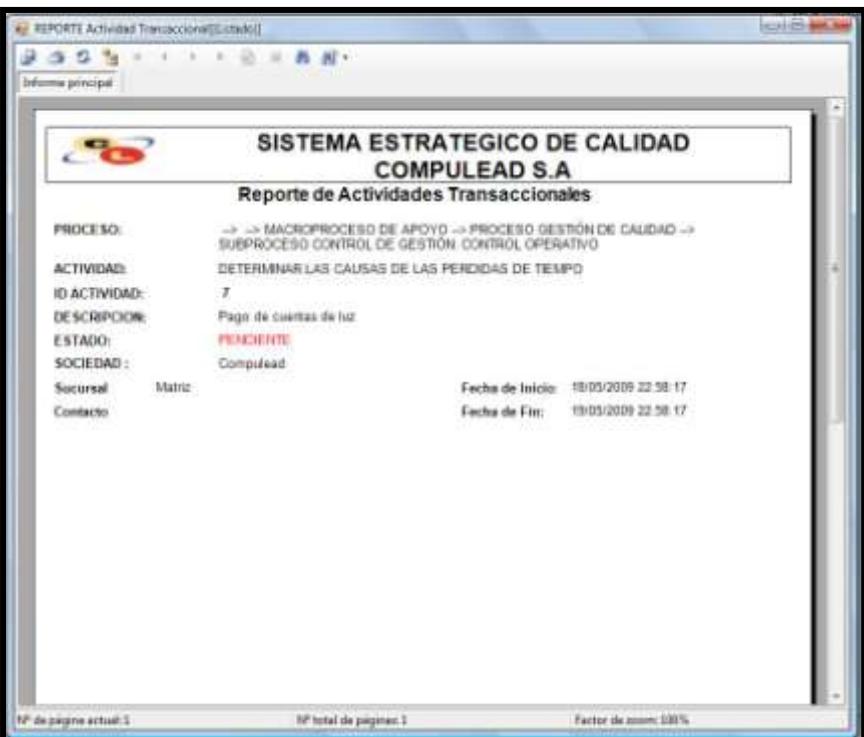

#### **3.3.3. Reporte de Pruebas y Errores (Bugs)**

#### **Resumen del Reporte de Prueba y Error**

El presente documento muestra el resultado de las pruebas hechas a la solución en su fase de desarrollo de acuerdo a las metodologías establecidas dentro del Plan de Pruebas.

#### **Métodos y Herramientas de Pruebas**

#### *Resumen de Métodos de Pruebas*

Se utilizó una combinación del método de caja negra y de interfaces gráficas. De esta manera el equipo de pruebas ingresa datos y se verifica que el resultado sea el esperado.

# **Áreas de Pruebas**

### *Administración de Entidades del Modulo CPGA*

#### **Meta(s) de la prueba**

#### **Administración de la Sociedad**

- Verificar que se ingrese correctamente los datos de la Sociedad.
- Verificar que se modifique correctamente los datos de la Sociedad seleccionada.
- Verificar que se eliminen los datos de la Sociedad seleccionada.
- Verificar que se visualicen los datos de la Sociedad seleccionada.

#### **Administración de la Sucursal de la Sociedad**

- Verificar que se ingrese correctamente los datos de la Sucursal.
- Verificar que se modifique correctamente los datos de la Sucursal seleccionada.
- Verificar que se eliminen los datos de la Sucursal seleccionada.
- Verificar que se visualicen los datos de la Sucursal seleccionada.

#### **Administración de los Empleados de la Sociedad**

Verificar que se ingrese correctamente los datos del empleado.

- Verificar que se modifique correctamente los datos del empleado seleccionado.
- Verificar que se eliminen los datos del Empleado seleccionado.
- Verificar que se visualicen los datos del Empleado seleccionado.

#### **Criterio de Evaluación**

#### **Criterios de Aceptación**

- $\circ$  Crítico(1) = Error crítico del sistema, este problema requiere una inmediata solución
- $\circ$  Medio(2) = Error que permite usar el sistema con limitaciones
- $\circ$  Bajo(3) = Se puede usar el sistema con leves limitaciones
- $\circ$  A = Aceptación de las pruebas

#### **Tipo de Error**

- $\circ$  Tiempo de respuesta = TR
- $\circ$  Error de procesamiento = EP (No termina la ejecución del proceso por algún error.)
- $\circ$  Error de funcionalidad = EF (Puede terminar la ejecución pero no tiene la funcionalidad requerida)

#### **Resultados**

# **Administración de la Sociedad**

# **Tabla 3.69. Resultados Prueba Administración de la Sociedad**

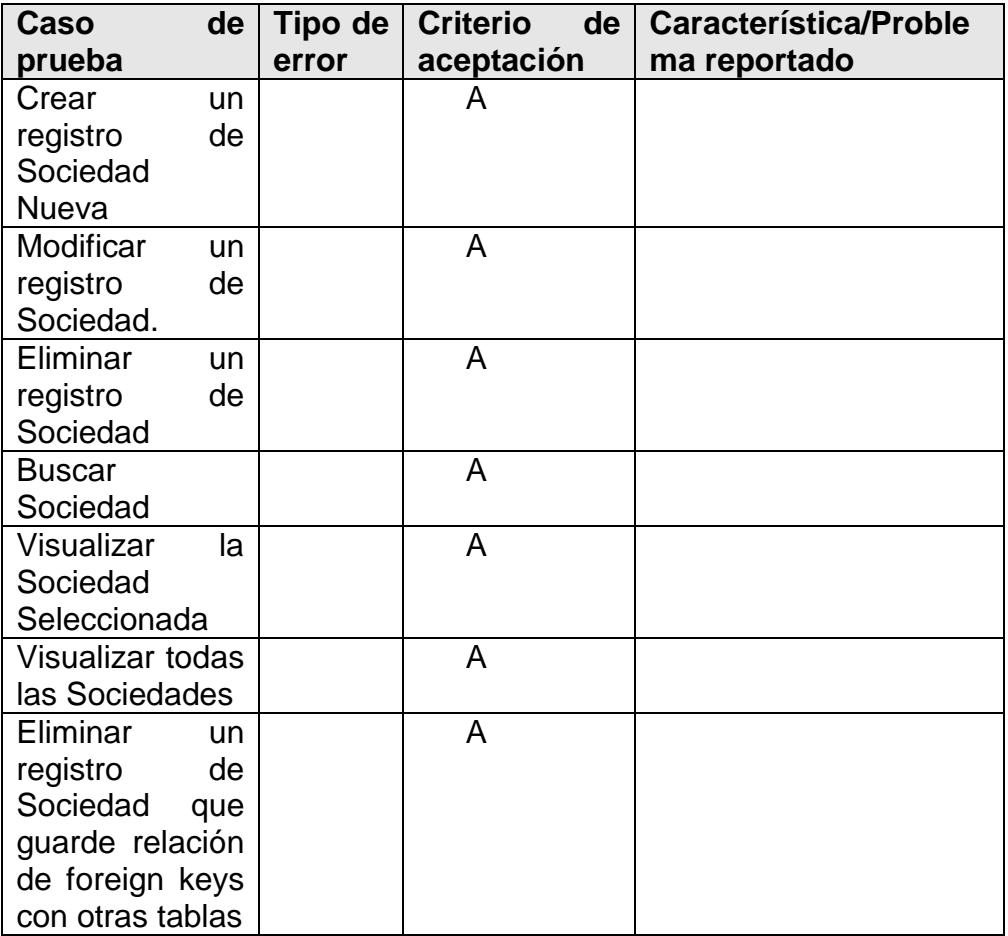

### **Administración de la Sucursal de la Sociedad**

# **Tabla 3.70. Resultados Prueba Administración de la Sucursal de**

#### **la Sociedad**

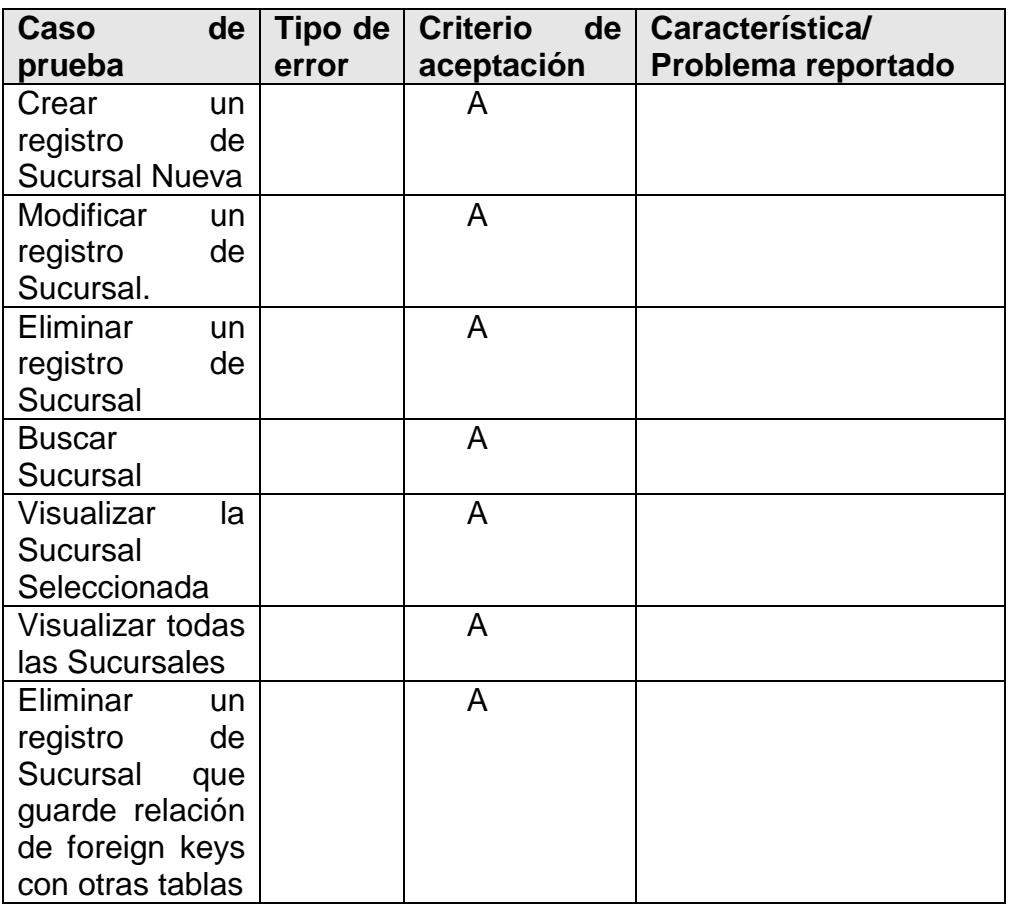

# **Administración del Empleado de la Sociedad**

# **Tabla 3.71. Resultados Prueba Administración del Empleado de la**

# **Sociedad**

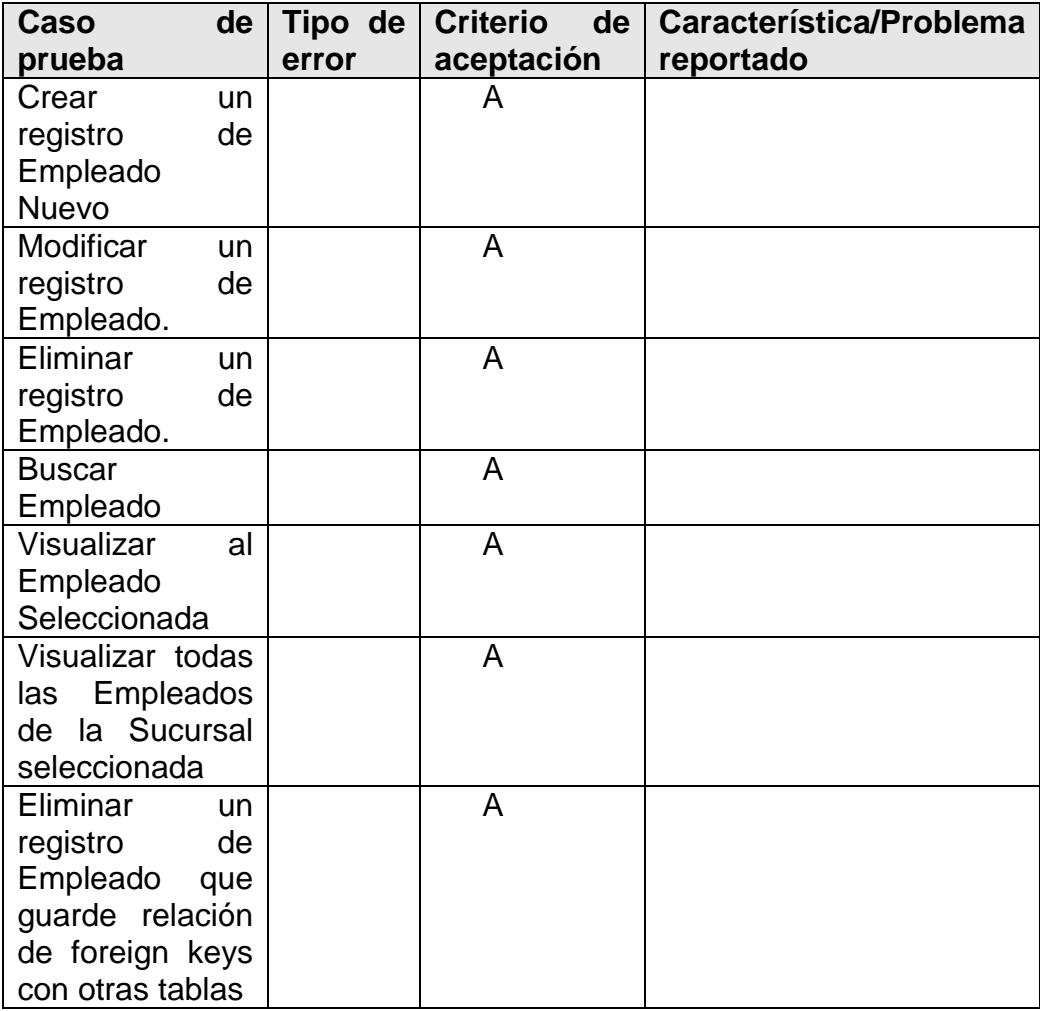

# *Administración del Módulo de Seguridad*

### **Meta(s) de la prueba**

#### **Administración de Roles**

- Verificar que se ingrese correctamente los datos de los Roles.
- Verificar que se modifique correctamente los datos del rol seleccionado.
- Verificar que se eliminen los datos del rol seleccionado.

#### **Administración de Usuarios**

- Verificar que se ingrese correctamente los datos de los Usuarios.
- Verificar que se modifique correctamente los datos del usuario.
- Verificar que se eliminen los datos del usuario seleccionado.

#### **Administración de Permiso a menú actividades**

Verificar que se ingrese asigne correctamente el permiso de los menús a los usuarios del sistema en cada uno de los procesos.

# **Criterio de Evaluación**

#### **Criterios de Aceptación**

- $\circ$  Crítico(1) = Error crítico del sistema, este problema requiere una inmediata solución
- $\circ$  Medio(2) = Error que permite usar el sistema con limitaciones
- $\circ$  Bajo(3) = Se puede usar el sistema con leves limitaciones
- $\circ$  A = Aceptación de las pruebas

#### **Tipo de Error**  $\bullet$

- $\circ$  Tiempo de respuesta = TR
- o Error de procesamiento = EP (No termina la ejecución del proceso por algún error.)
- $\circ$  Error de funcionalidad = EF (Puede terminar la ejecución pero no tiene la funcionalidad requerida)

### **Resultados**

#### **Administración de Roles**

# **Tabla 3.72. Resultados Prueba Administración de Roles**

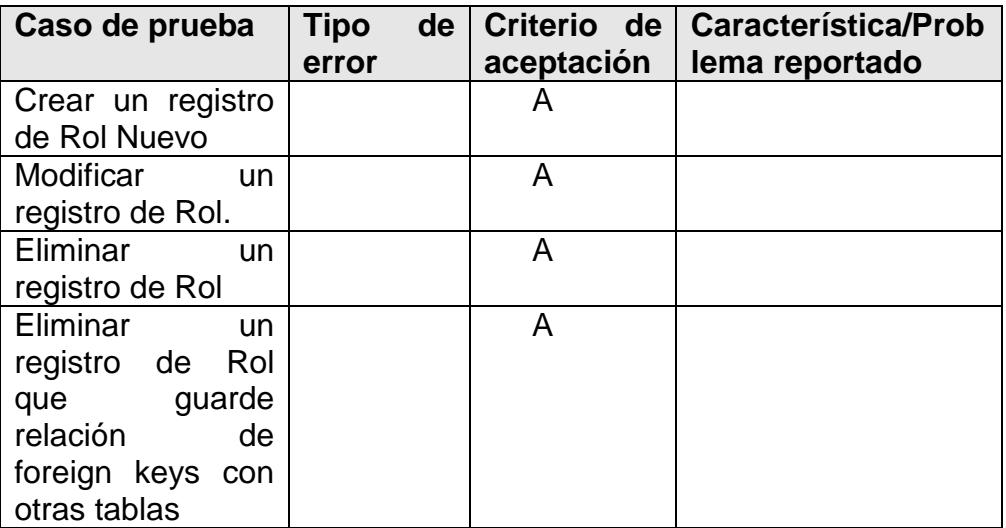

### **Administración de Usuarios**

#### **Tabla 3.73. Resultados Prueba Administración de Usuarios**

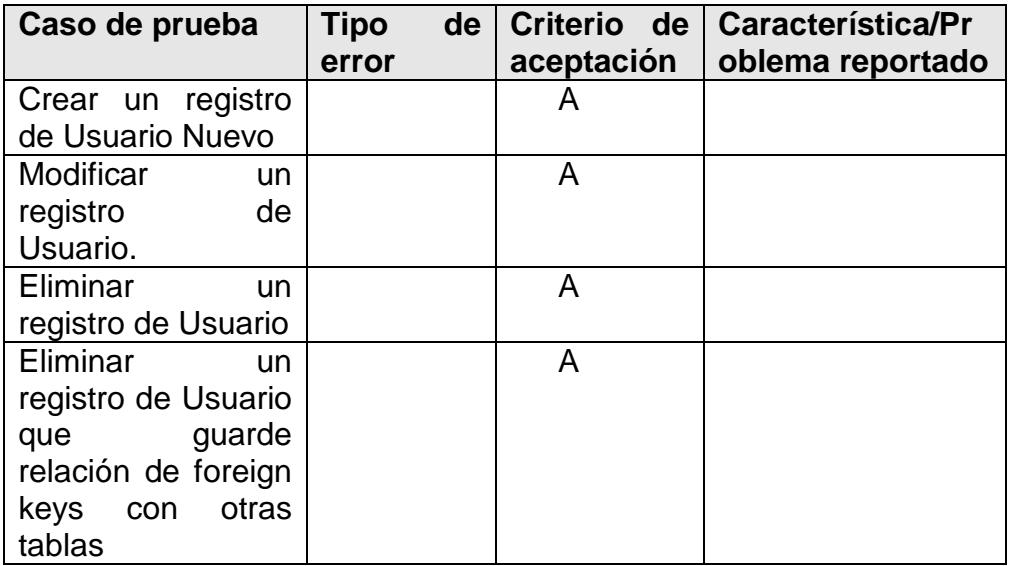

### **Administración de Permiso a Menú Actividades**

# **Tabla 3.74. Resultados Prueba Permisos a Menú Actividades**

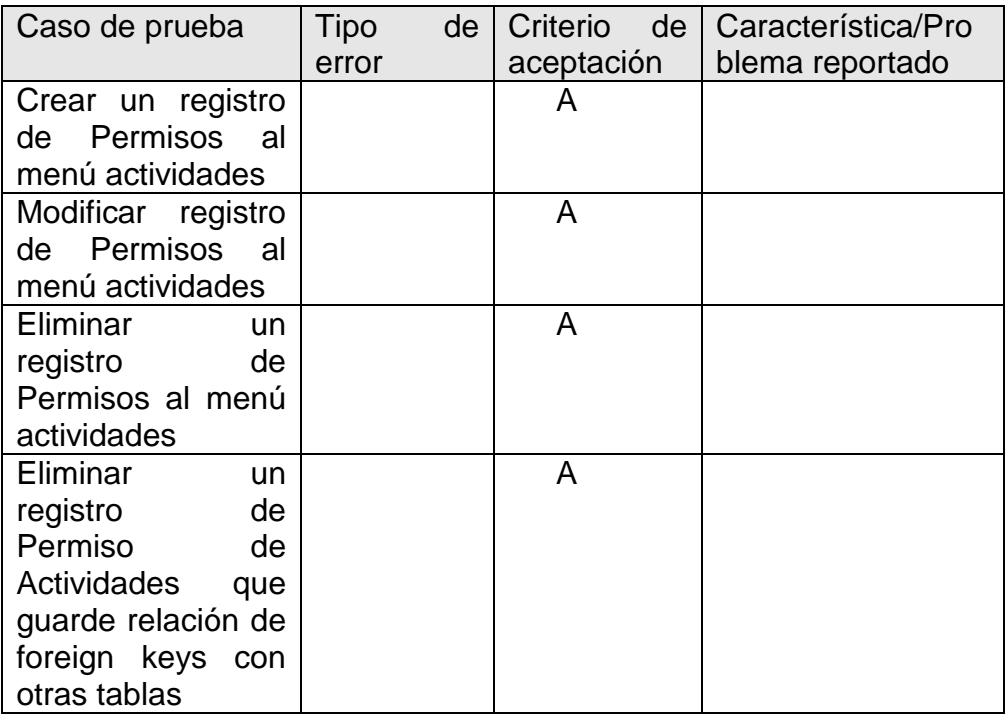

### *Administración del Módulo de Sistemas*

# **Meta(s) de la prueba**

# **Administración de Cambio de Contraseñas**

Verificar que se modifique correctamente los datos de la contraseña.

#### **Ingreso del Usuario al Sistema**

Verificar que el usuario pueda ingresar correctamente al Sistema.

#### **Criterio de Evaluación**

#### **Criterios de Aceptación**

- $\circ$  Crítico(1) = Error crítico del sistema, este problema requiere una inmediata solución
- $\circ$  Medio(2) = Error que permite usar el sistema con limitaciones
- $\circ$  Bajo(3) = Se puede usar el sistema con leves limitaciones
- $\circ$  A = Aceptación de las pruebas

#### **Tipo de Error**

- $\circ$  Tiempo de respuesta = TR
- $\circ$  Error de procesamiento = EP (No termina la ejecución del proceso por algún error.)
- $\circ$  Error de funcionalidad = EF (Puede terminar la ejecución

pero no tiene la funcionalidad requerida)

#### **Resultados**

#### **Administración de Cambio de Contraseñas**

#### **Tabla 3.75. Resultados Prueba Administración de Usuarios**

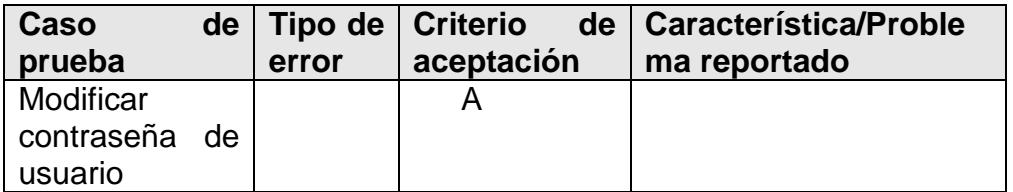

#### **Login de Usuario**

#### **Tabla 3.76. Resultados Prueba Administración de Usuarios**

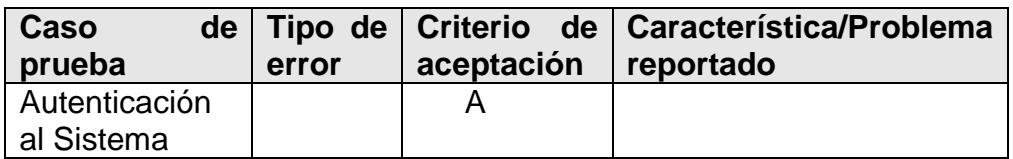

#### **3.3.4. Documento de Instalación de la Tecnología y Configuración**

#### **de la Solución**

#### **Introducción**

El presente Manual de Instalación de la Tecnología y Configuración de la Solución describe los pasos a seguir para una correcta instalación y configuración del servidor y clientes del sistema SISEC.

#### **Instalación y Configuración del Servidor SISEC**

#### *Sistema Operativo Linux FC6*

Fedora es un sistema operativo basado en RPM, de propósito general construido en la parte superior del núcleo de Linux. Fue desarrollado por la comunidad con apoyo del Proyecto Fedora y patrocinado por Red Hat.

El Proyecto Fedora fue creado a finales de 2003 cuando Red Hat Linux se suspendió. Red Hat Enterprise Linux iba a ser la única distribución con apoyo oficial de parte de Red Hat, mientras que Fedora sería la distribución por parte de la comunidad. Red Hat Enterprise Linux basa sus releases a partir de las versiones de Fedora.

Uno de los principales objetivos de Fedora no es sólo para contener software libre, sino también estar a la vanguardia de estas tecnologías.

Para la implementación del servidor de base de datos MySQL se necesita instalar como sistema operativo Linux. La distribución que usaremos es la de Fedora Core 6.

Necesitamos que el CD1 (autoarranque o booteable) este insertado en la unidad de cd-rom. Al arrancar la maquina comienza se carga el programa Anaconda que nos ayudará en el proceso de instalación.

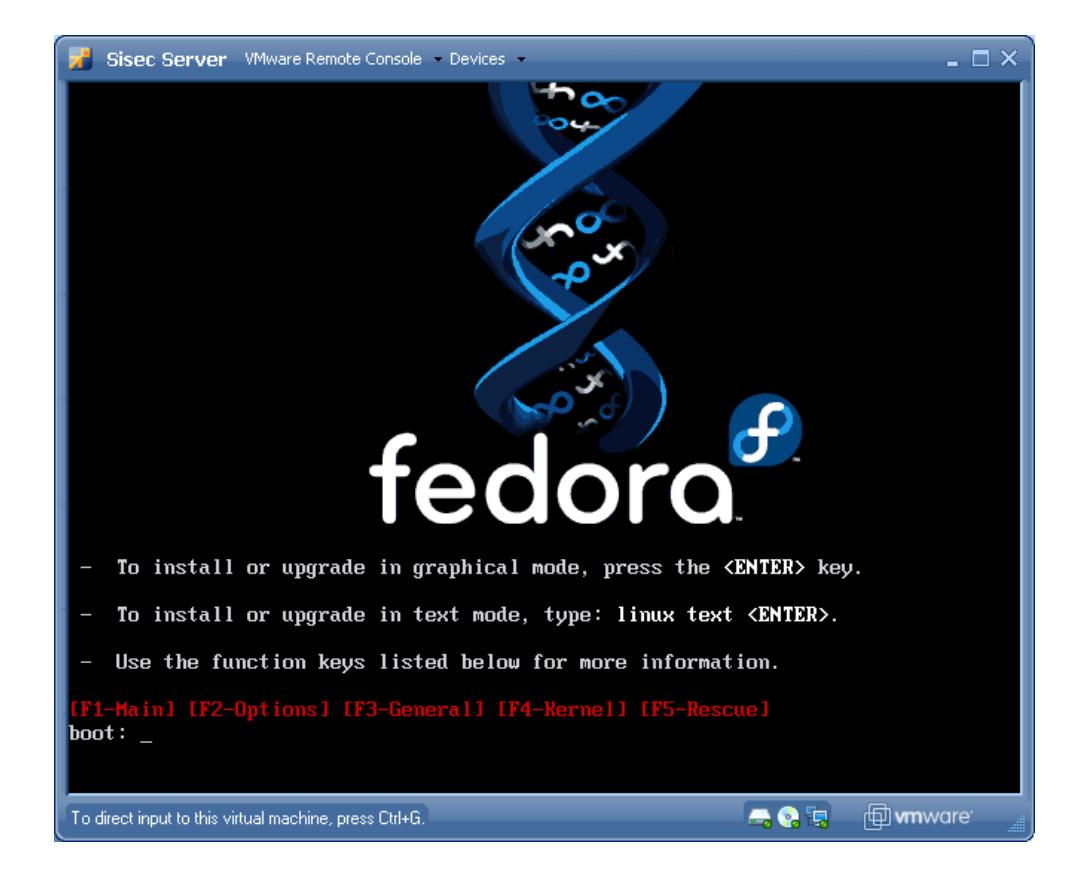

**Figura 3.175 Instalación Linux Fedora C6 1**

# **Figura 3.176 Instalación Linux Fedora C6 2**

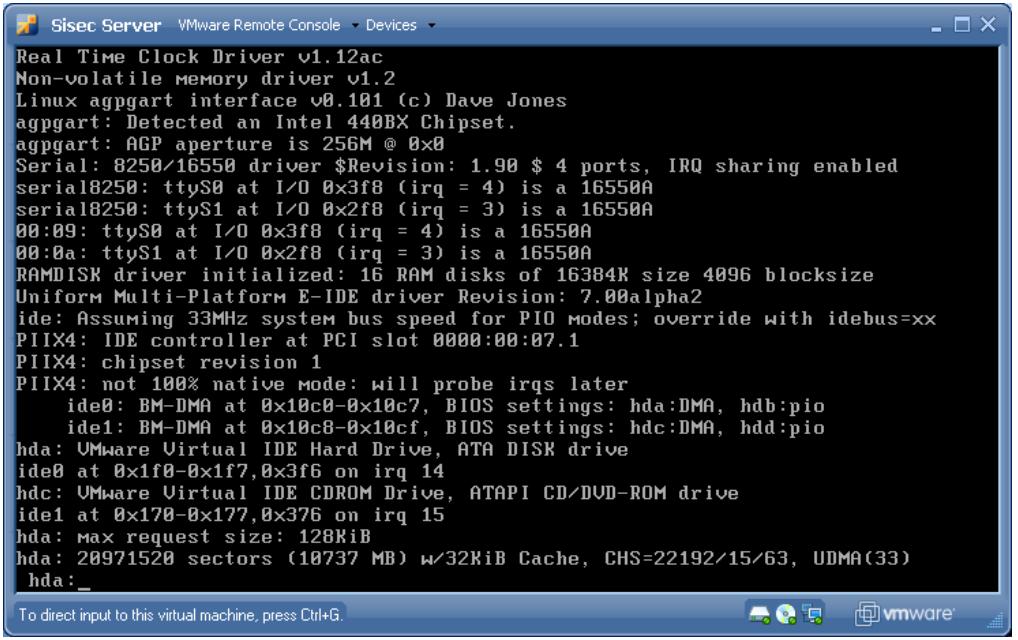

# **Figura 3.177 Instalación Linux Fedora C6 3**

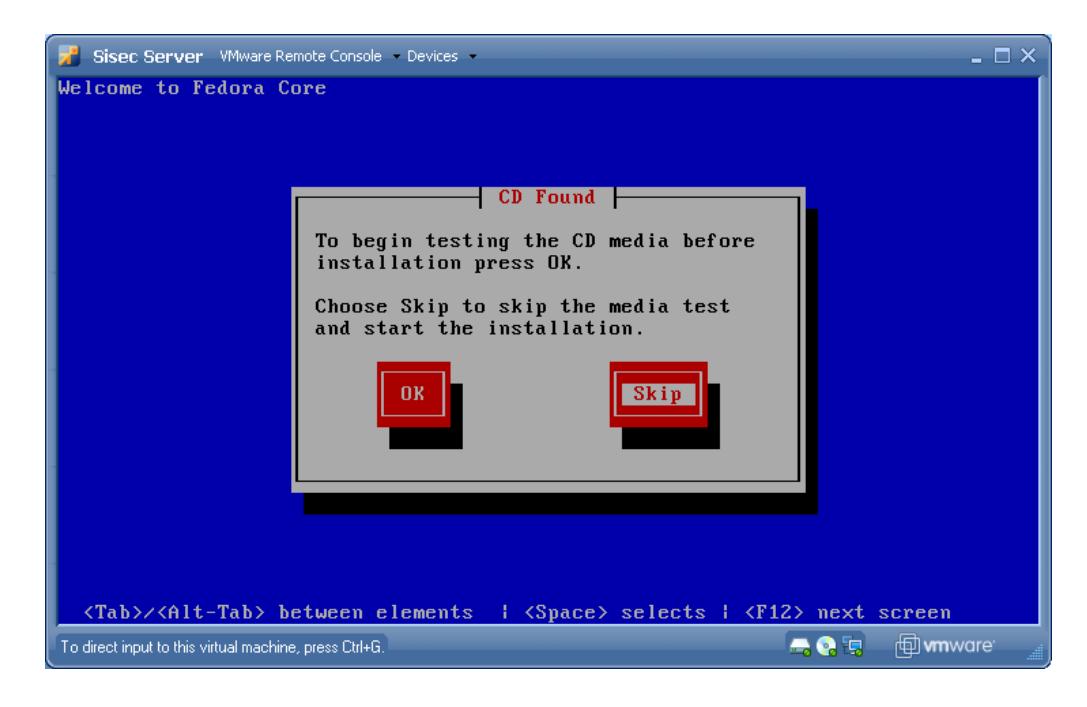

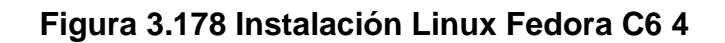

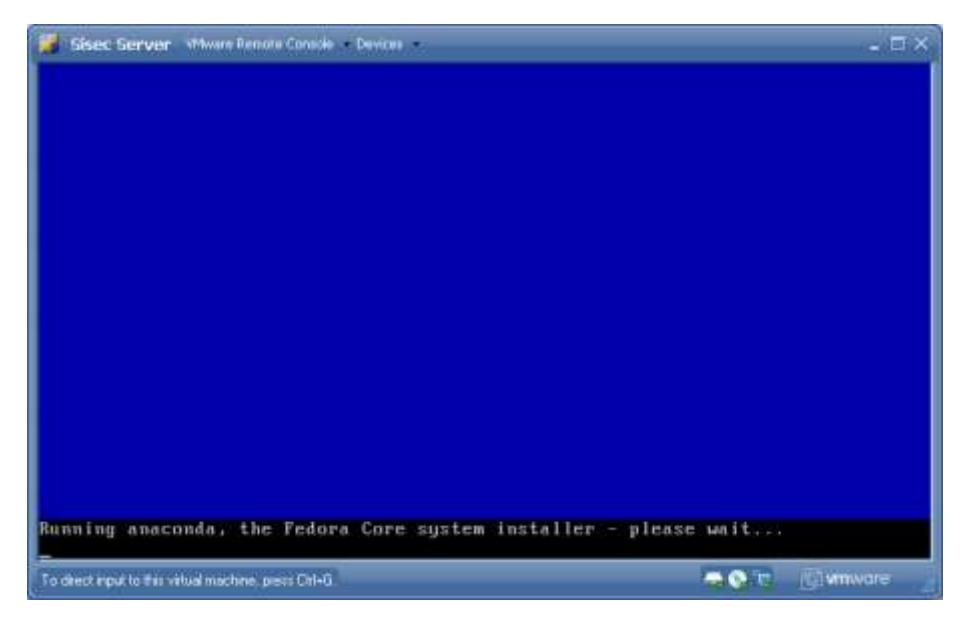

**Figura 3.179 Instalación Linux Fedora C6 5**

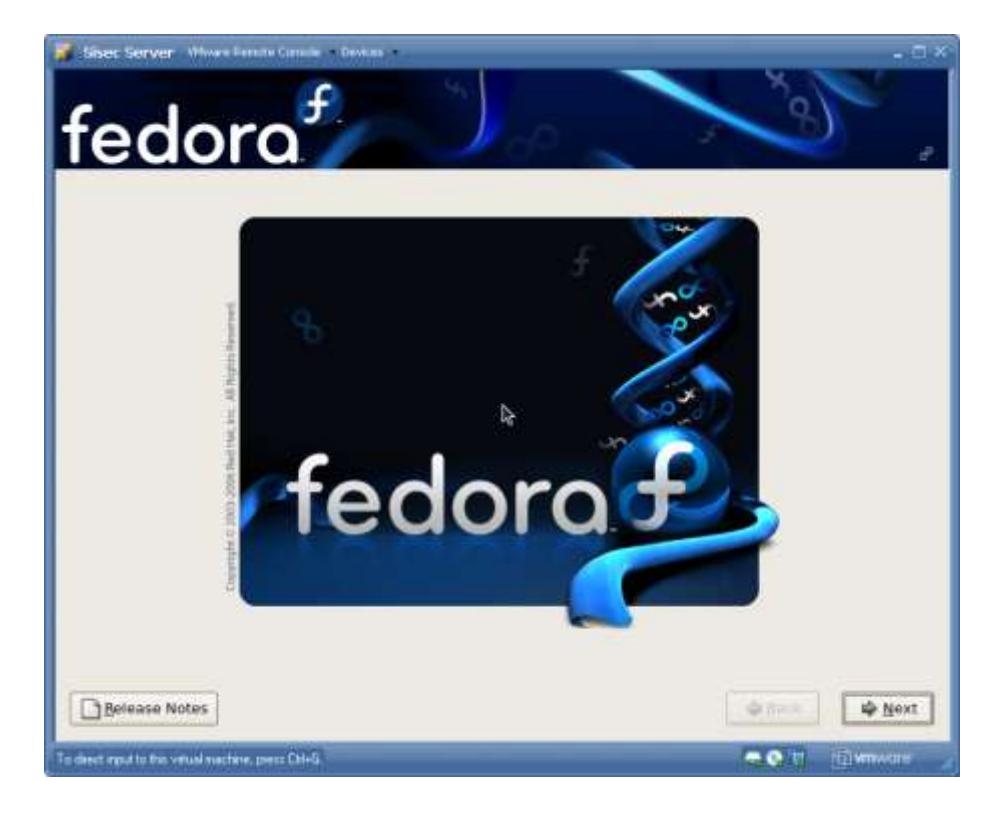

# **Figura 3.180 Instalación Linux Fedora C6 6**

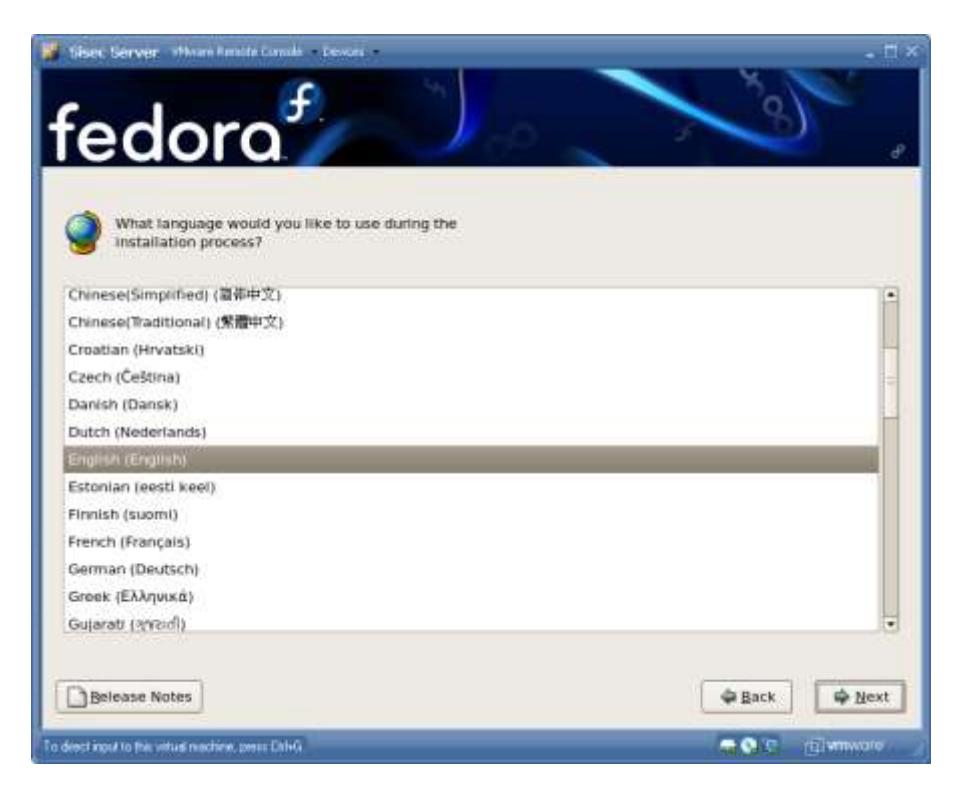

**Figura 3.181 Instalación Linux Fedora C6 7**

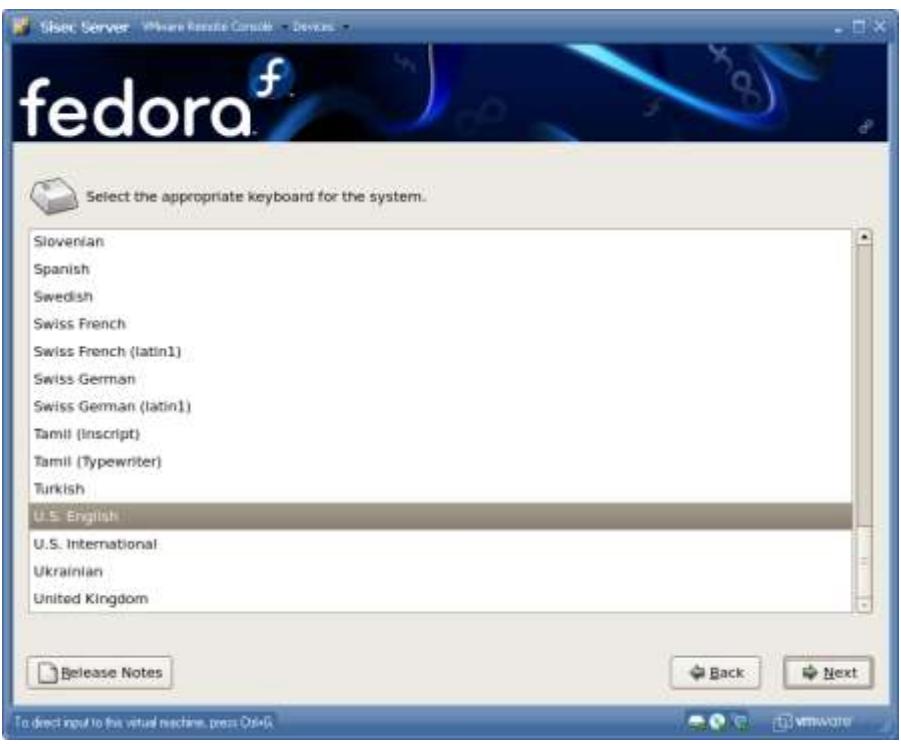

#### **Figura 3.182 Instalación Linux Fedora C6 8**

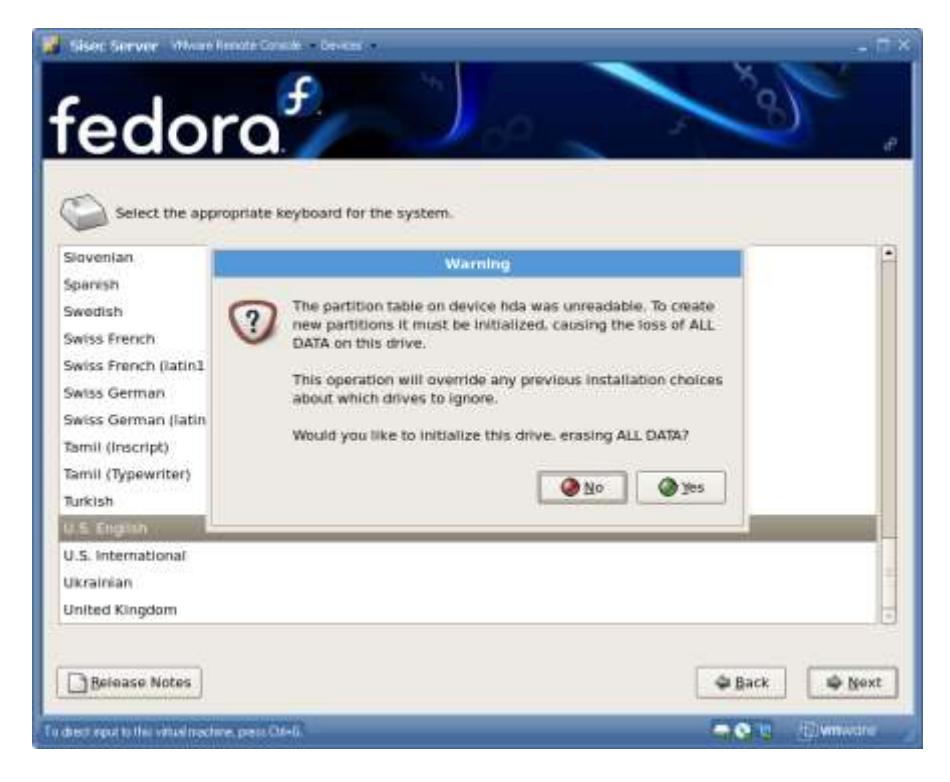

# **Figura 3.183 Instalación Linux Fedora C6 9**

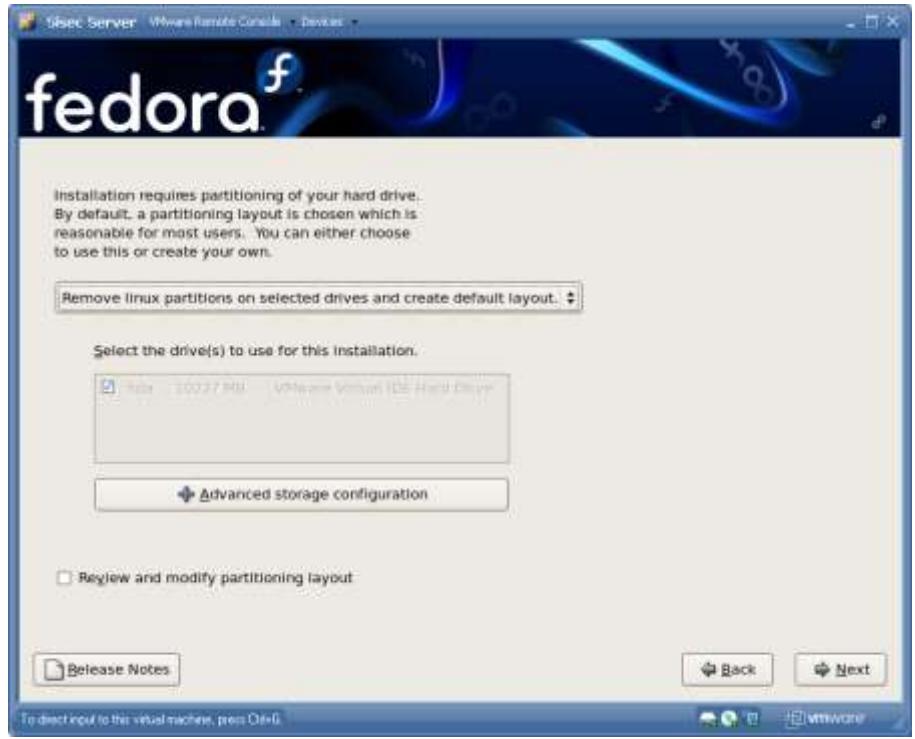

# **Figura 3.184 Instalación Linux Fedora C6 10**

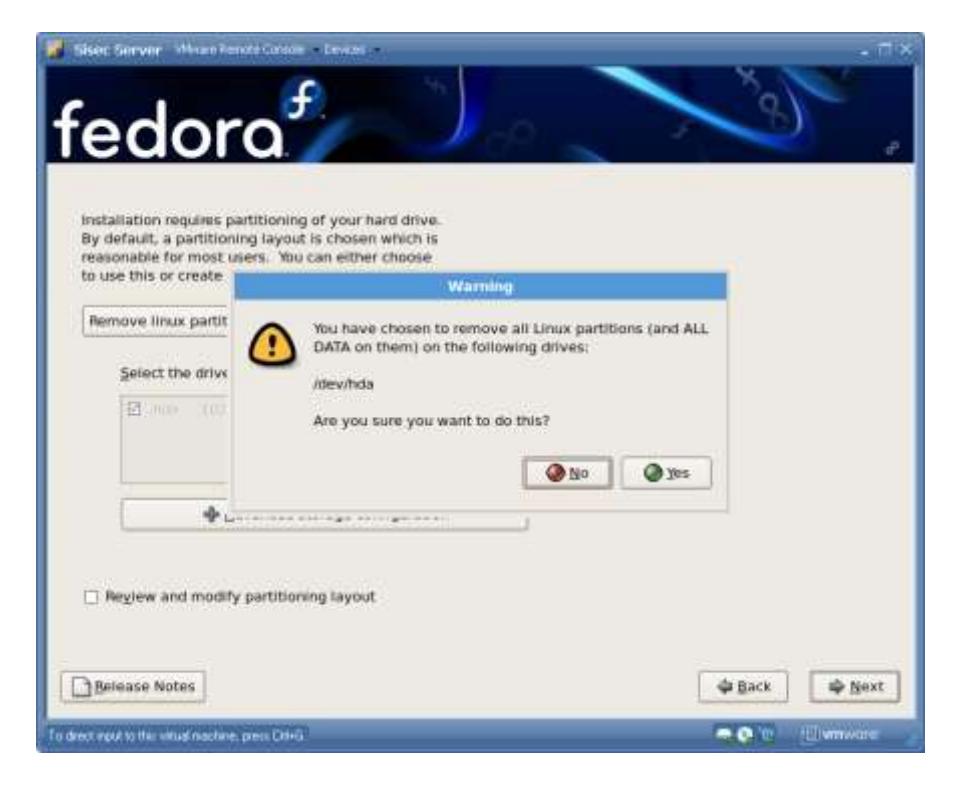

# **Figura 3.185 Instalación Linux Fedora C6 11**

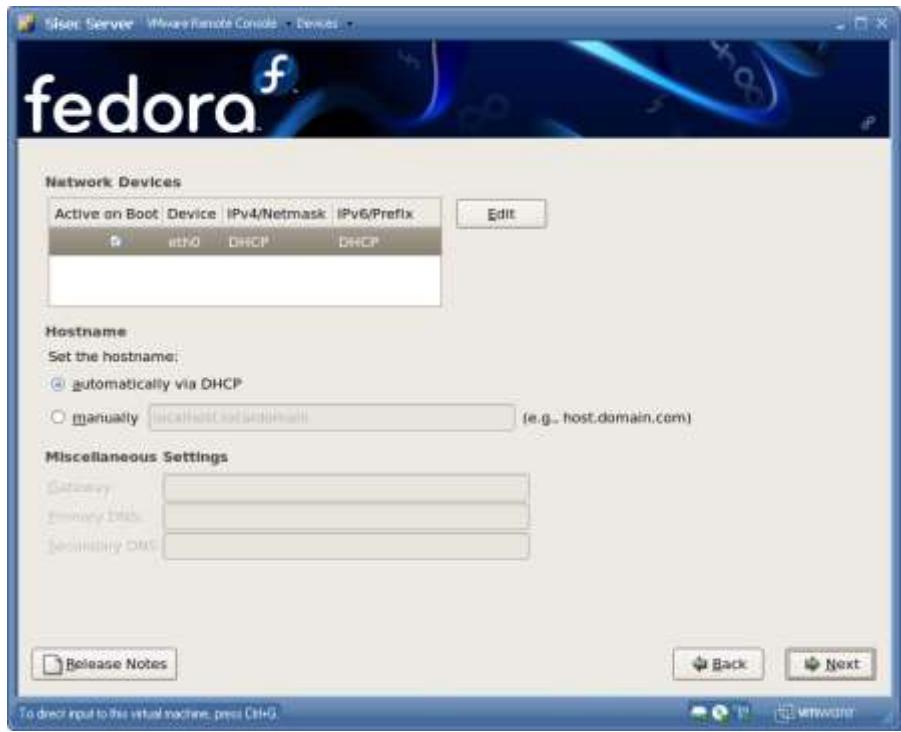
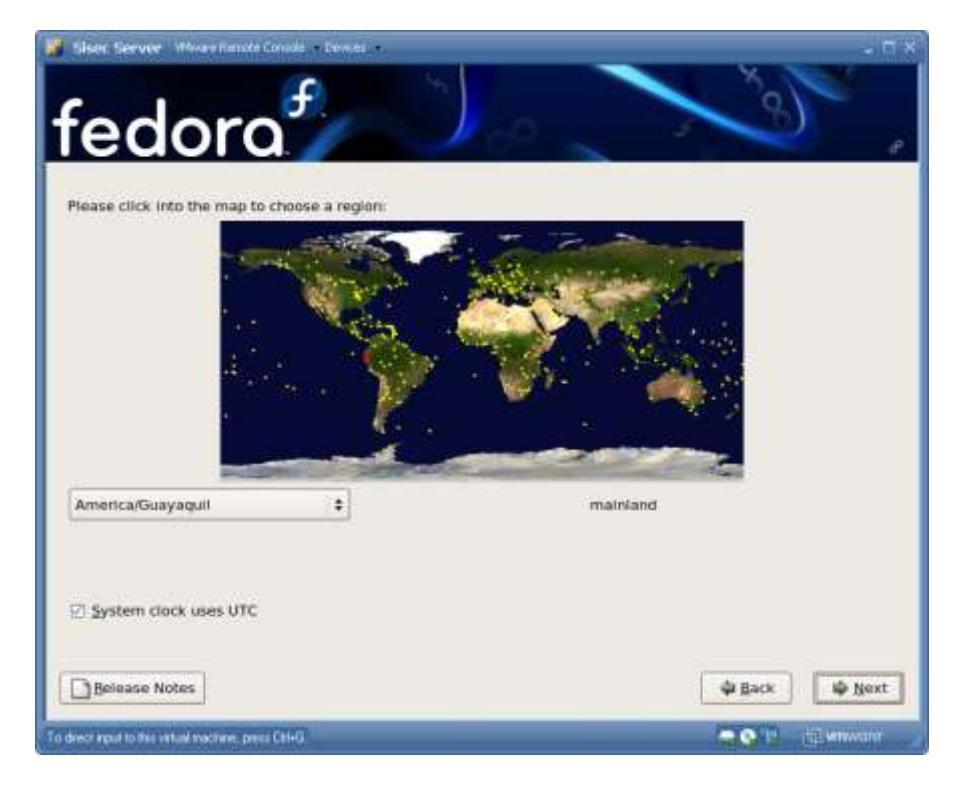

# **Figura 3.186 Instalación Linux Fedora C6 12**

**Figura 3.187 Instalación Linux Fedora C6 13**

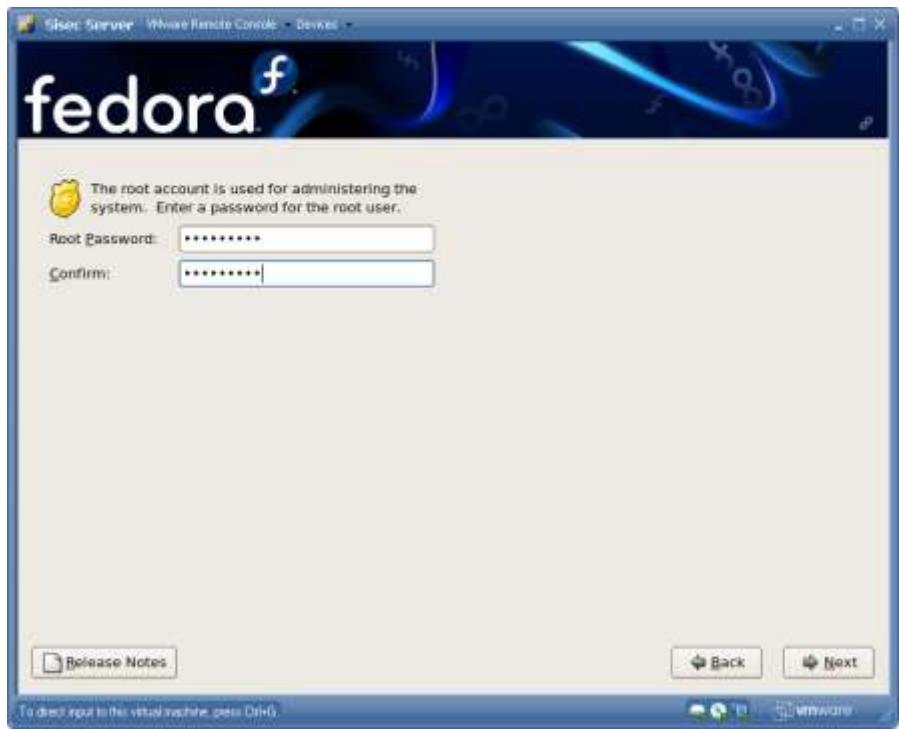

**Figura 3.188 Instalación Linux Fedora C6 14**

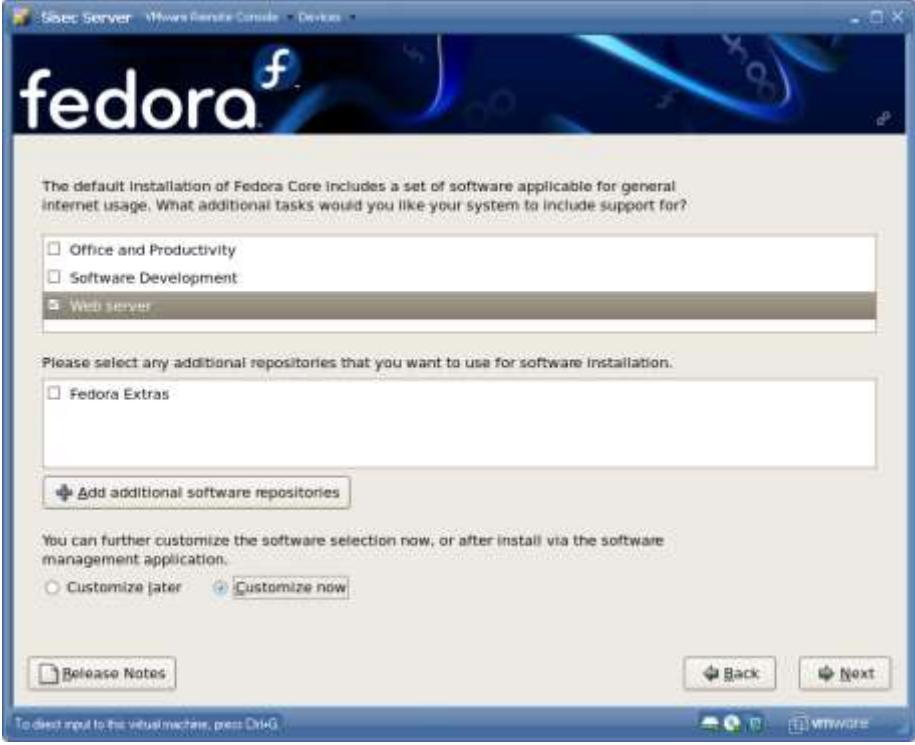

Seleccionamos los Servicios

- MySQL Database
- Web Server
- Windows File Server

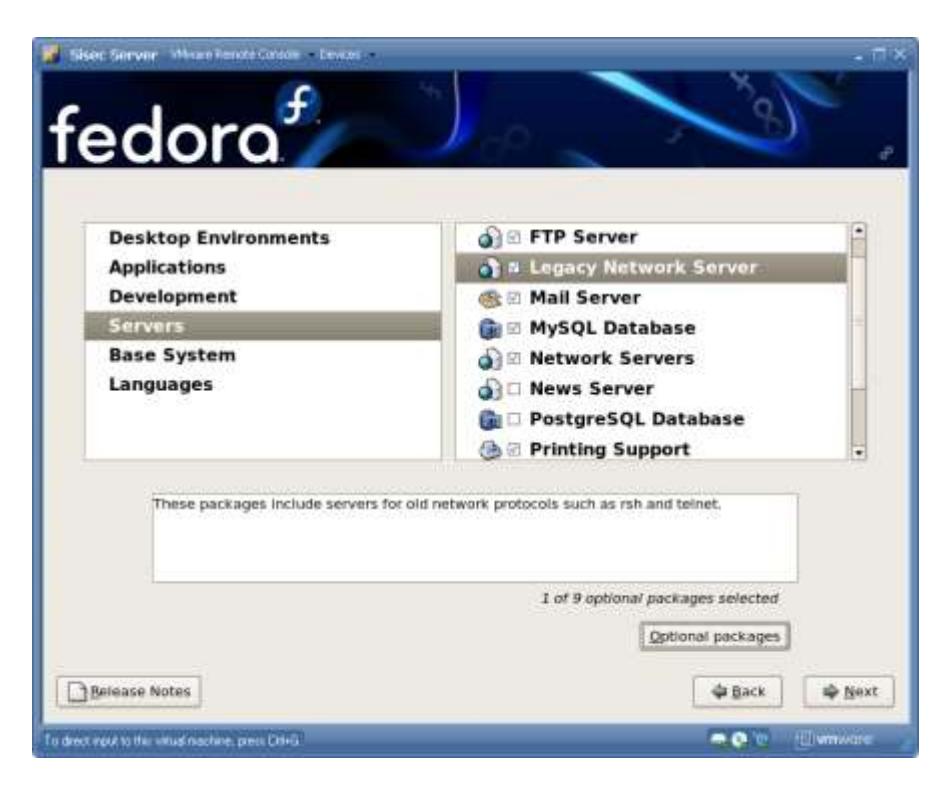

### **Figura 3.189 Instalación Linux Fedora C6 15**

**Figura 3.190 Instalación Linux Fedora C6 16**

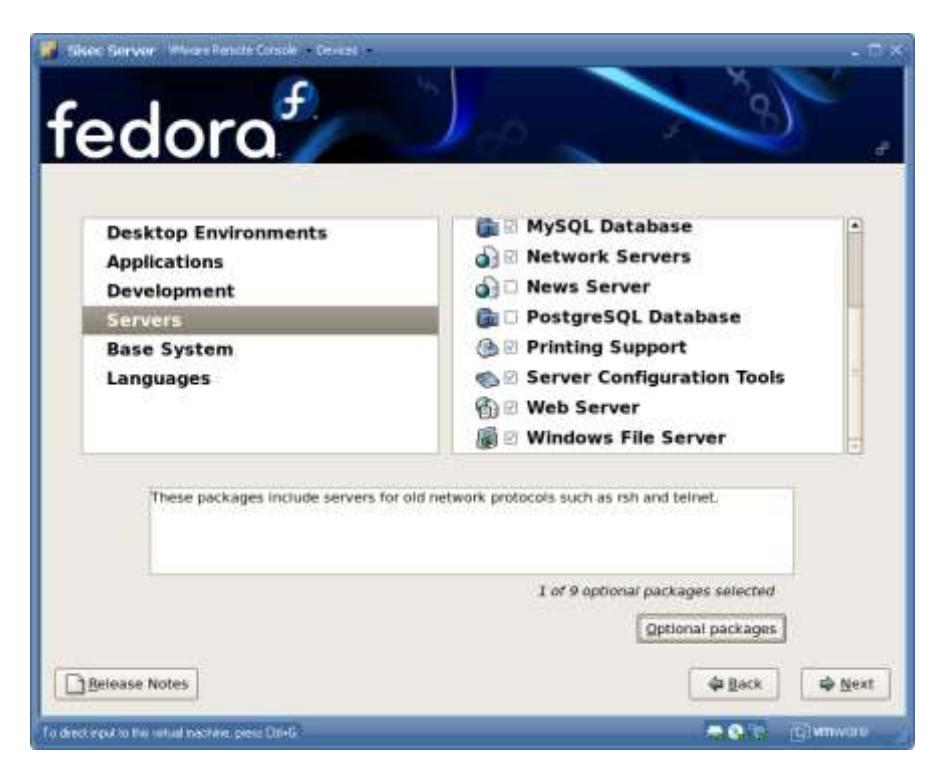

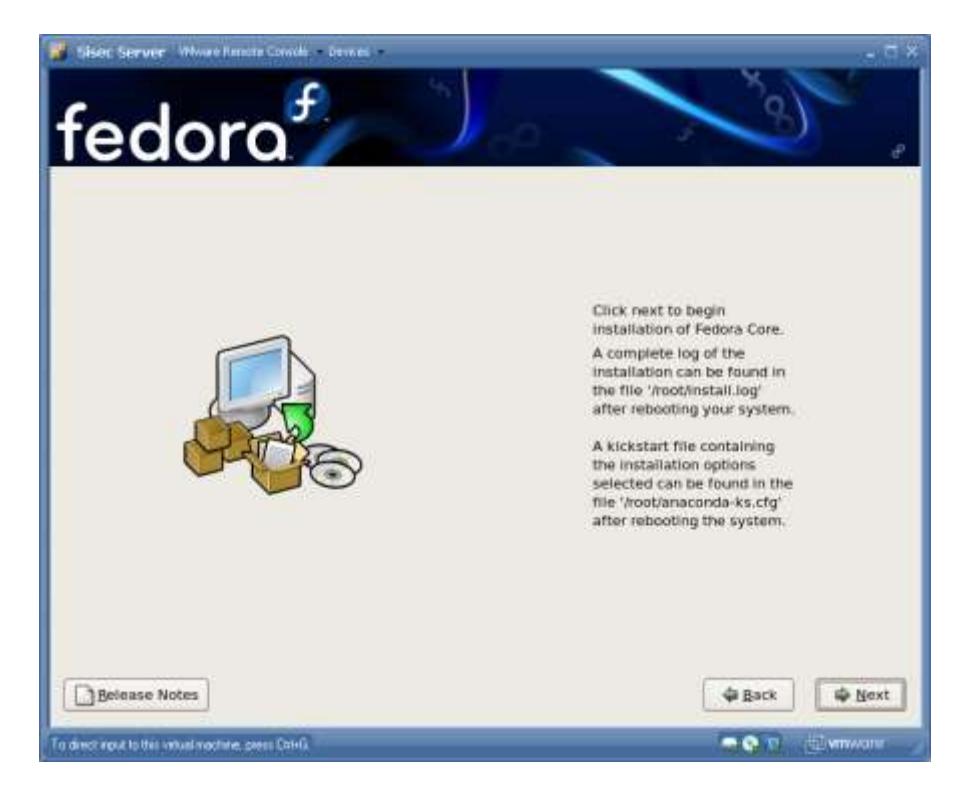

### **Figura 3.191 Instalación Linux Fedora C6 17**

**Figura 3.192 Instalación Linux Fedora C6 18**

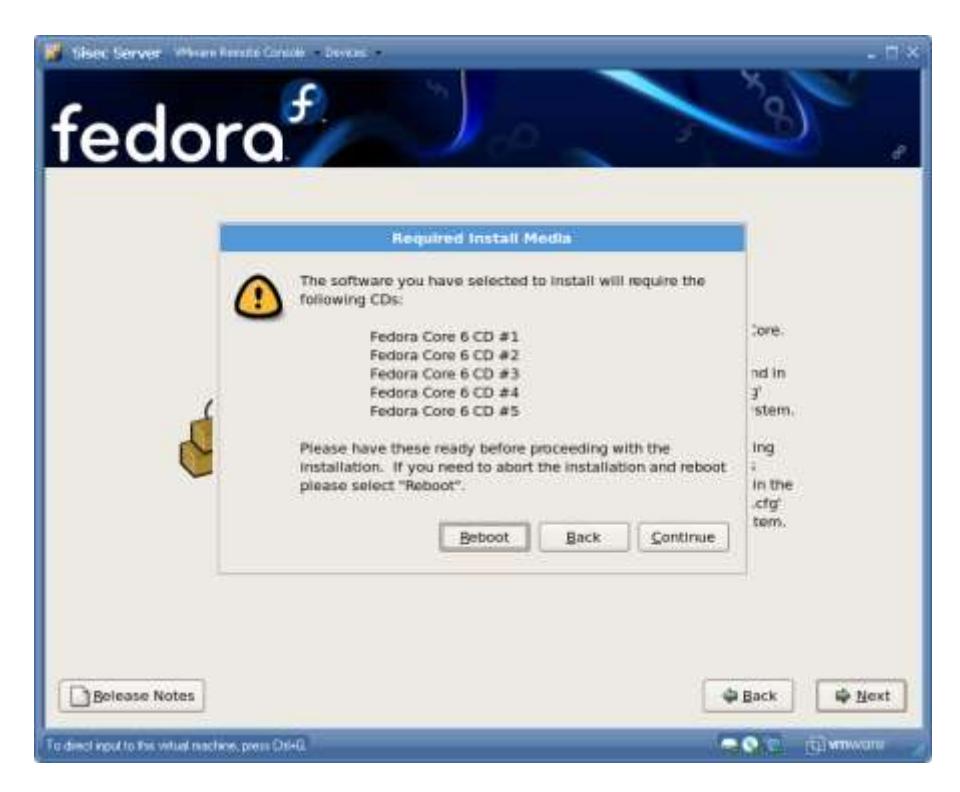

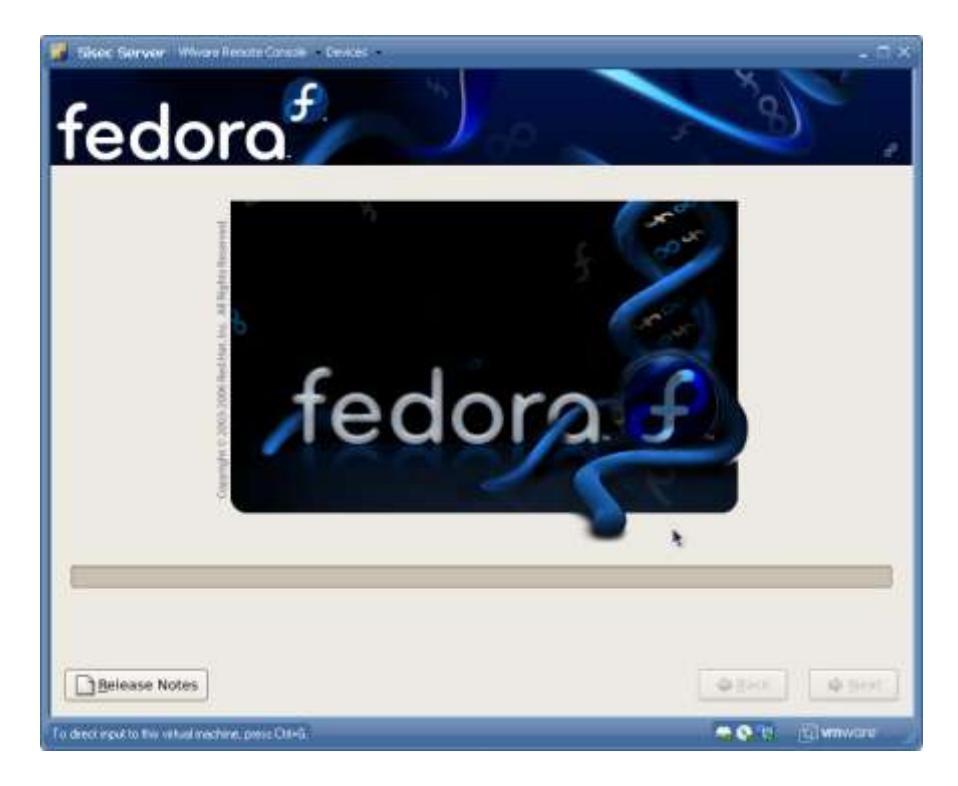

## **Figura 3.193 Instalación Linux Fedora C6 19**

**Figura 3.194 Instalación Linux Fedora C6 20**

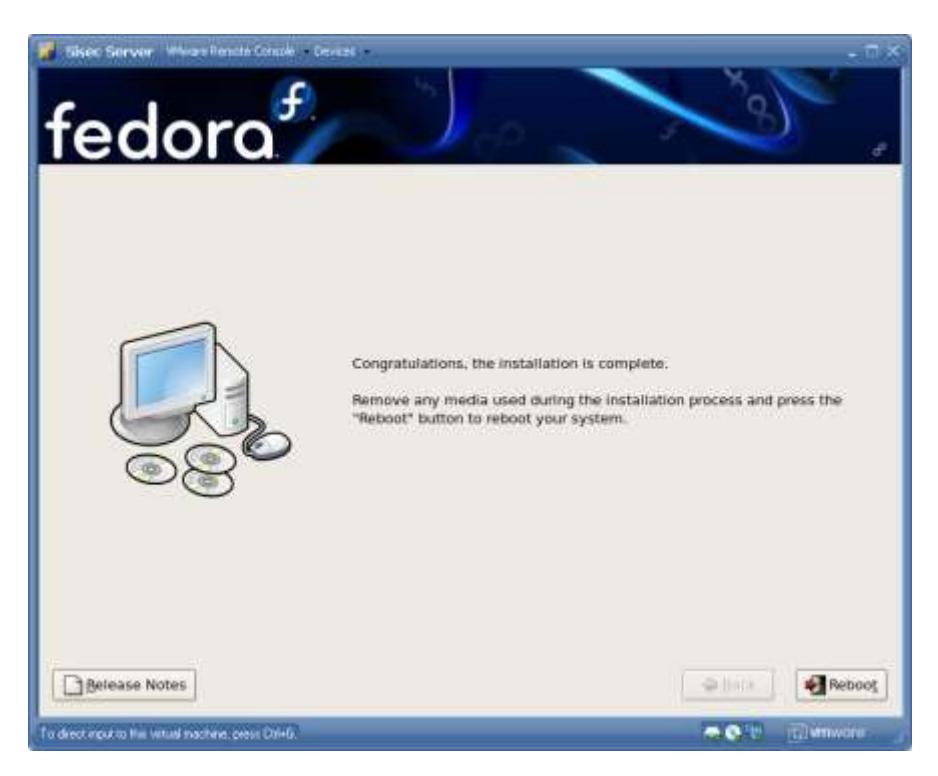

La instalación ha terminado de manera satisfactoria y nos pide reiniciar.

**Figura 3.195 Instalación Linux Fedora C6 21**

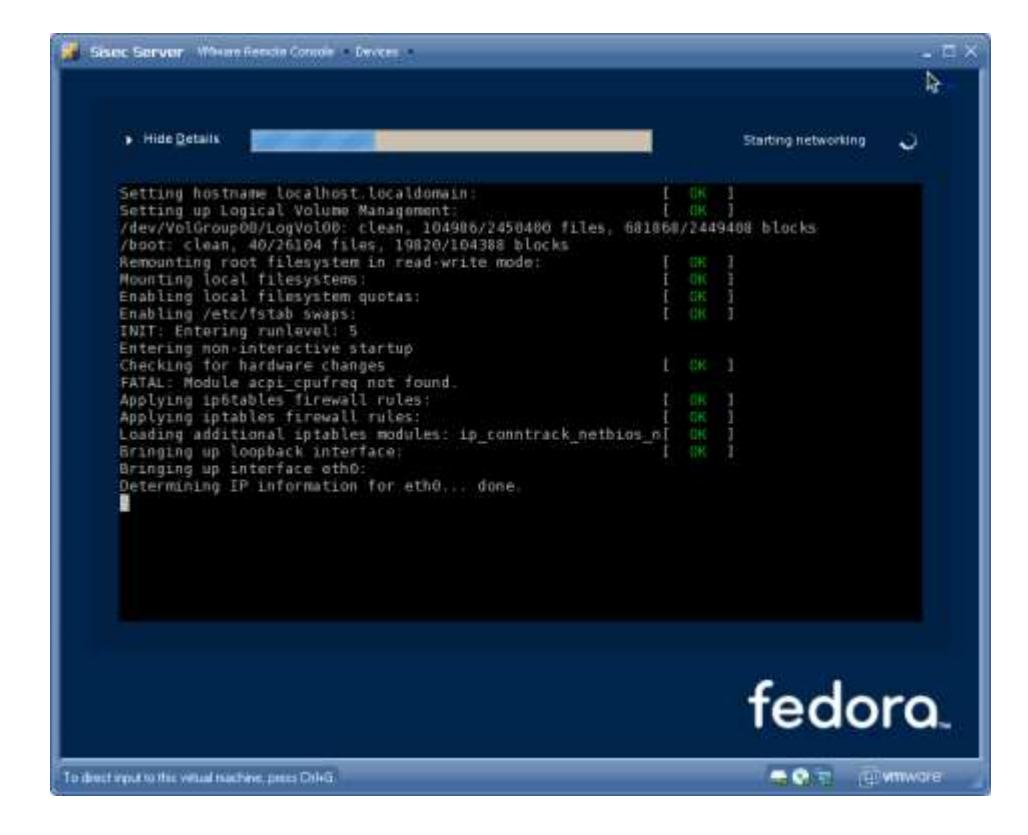

Al iniciar linux por primera vez realizamos algunas configuraciones:

## **Figura 3.196 Instalación Linux Fedora C6 22**

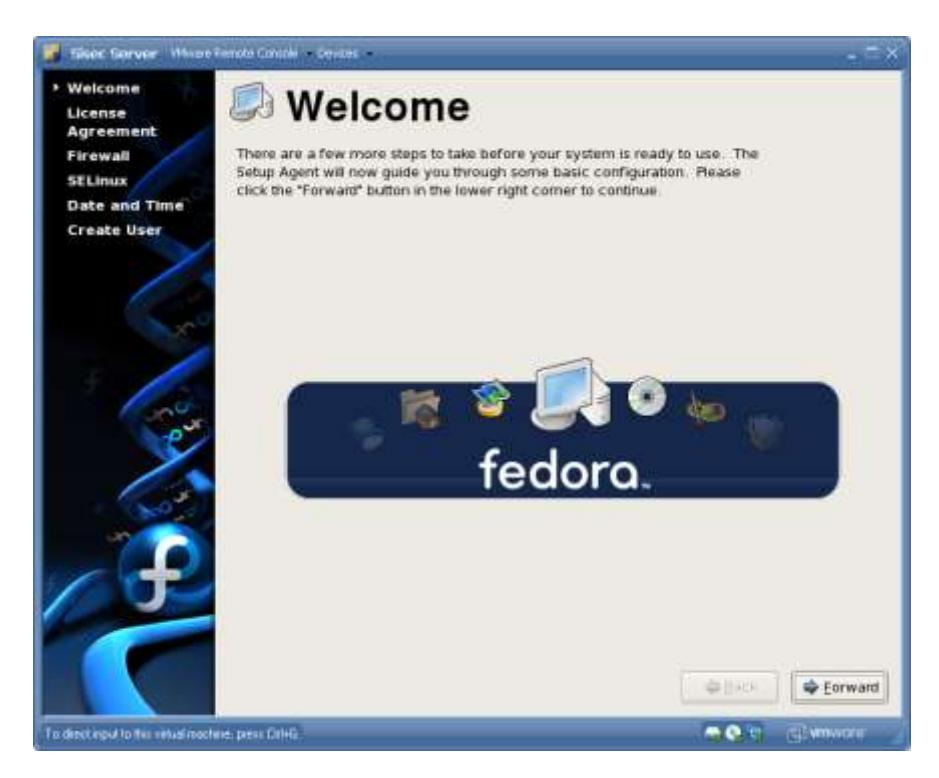

## **Figura 3.197 Instalación Linux Fedora C6 23**

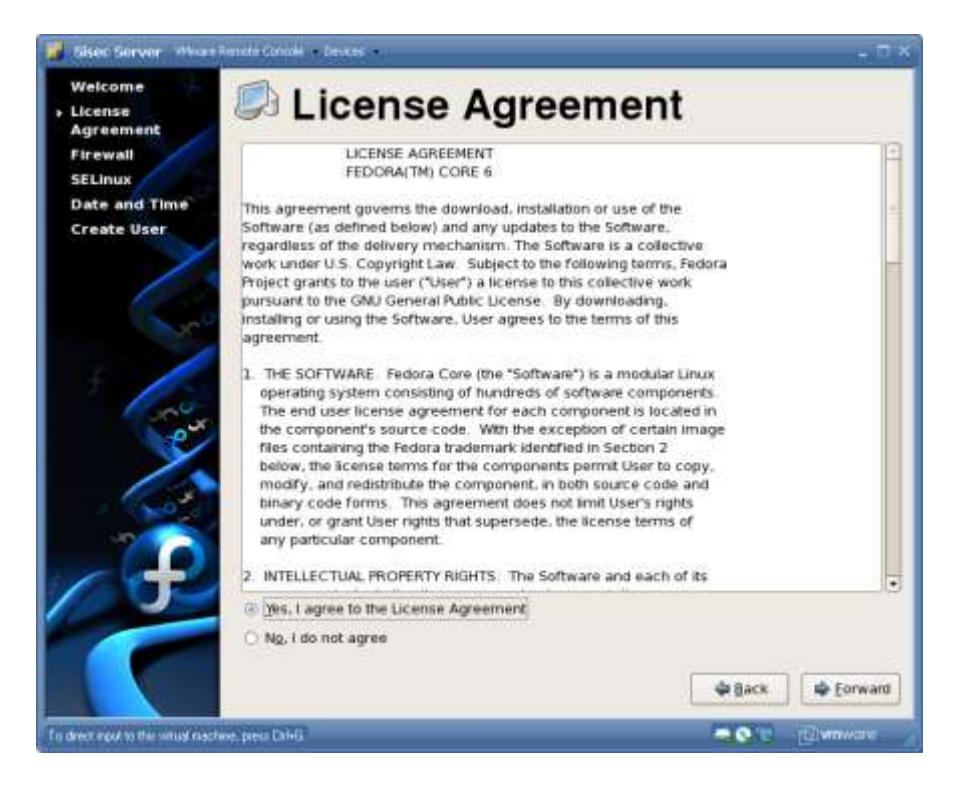

Al momento de configurar el Firewall de Linux, debemos de dar acceso a los servicios:

- Samba
- Secure WWW (HTTPS)
- WWW (HTTP)
- Puerto 3306 (MySQL)

## **Figura 3.198 Instalación Linux Fedora C6 24**

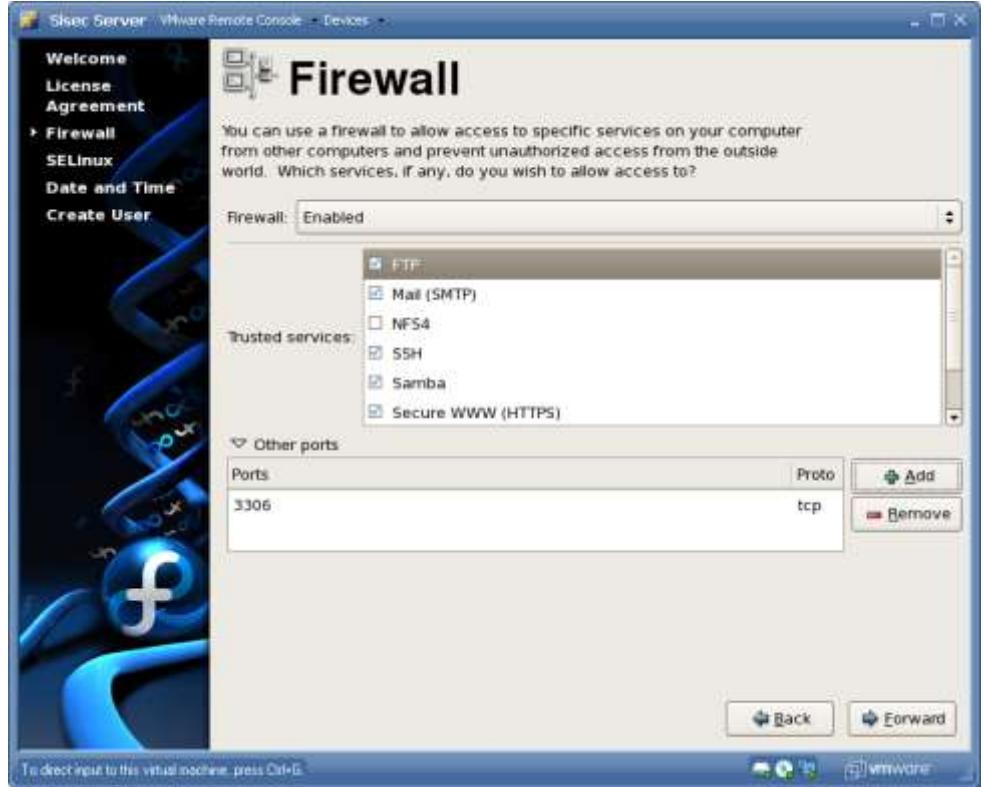

La configuración de SELinux la seteamos en Disabled y luego seteamos la fecha y la hora y por ultimo podemos crear usuarios adicionales, aunque el usuario con el que trabajaremos será root. Más adelante podremos crear más usuarios.

#### *Servicio SAMBA de Compartición de Archivos Redes Windows*

El servicio Samba debe su nombre a SMB (Server Message Block), que es el protocolo estándar que usar Microsoft Windows para su sistema de archivo de redes. Al activar y configurar esta herramienta podemos compartir archivos en el servidor linux con una red de maquinas con Windows. De esta manera el servidor de base de datos SISEC además cumplirá función de File Server, para almacenar documentos compartidos de la empresa.

Primero se crea unos usuarios y grupos de usuarios para probar la funcionalidad de las carpetas compartidas. Esta configuración puede ser luego administrada por el cliente.

Se crea el usuario grubio y un user de prueba Ozzy. Vamos a System  $\rightarrow$  Administration  $\rightarrow$  Users and Groups.

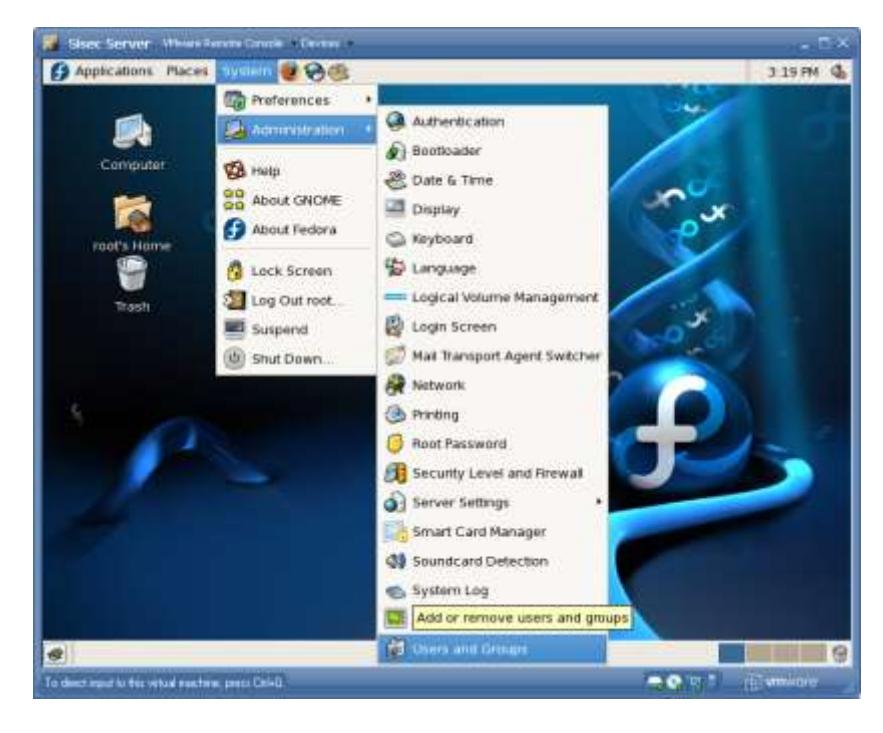

**Figura 3.199 Configuración Servicio SAMBA 1**

Se crea los usuarios grubio y un usuario de pruebas Ozzy.

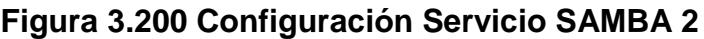

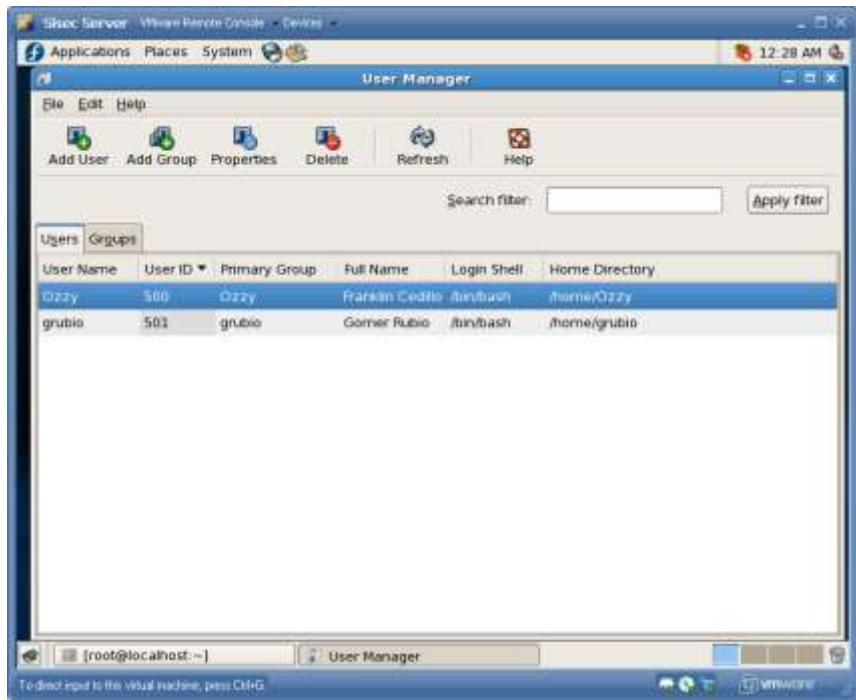

Luego se crea un grupo Administradores, que tendrá como miembros a los usuarios Ozzy y grubio.

**Sise: Server Wives Rende Care**  $-1$ **O** Applications Places System **@ 8** 12:28 AM & Ble Edit Help Add User Add Group  $\hat{\mathfrak{B}}$ 飏 马 Ø Help Refresh Apply fiter Search filter: Users Groups Group ID \* Group Members Group Name Ozzy 500 Ozzy grubio 501 grubio Administradores 502 Ozzy, grubio Diser Manager 781 ● ■ [root@localhost-] 19 To diectinguicto fue vistad machine, press Other  $-0.5$ **Fillen** 

**Figura 3.201 Configuración Servicio SAMBA 3**

Luego se crea una carpeta con ruta /Shared, que será el repositorio de los documentos en el file system de Linux. Además le asignamos los permisos necesarios para que pueda ser de escritura y lectura. Esta configuración se puede cambiar a conveniencia del cliente.

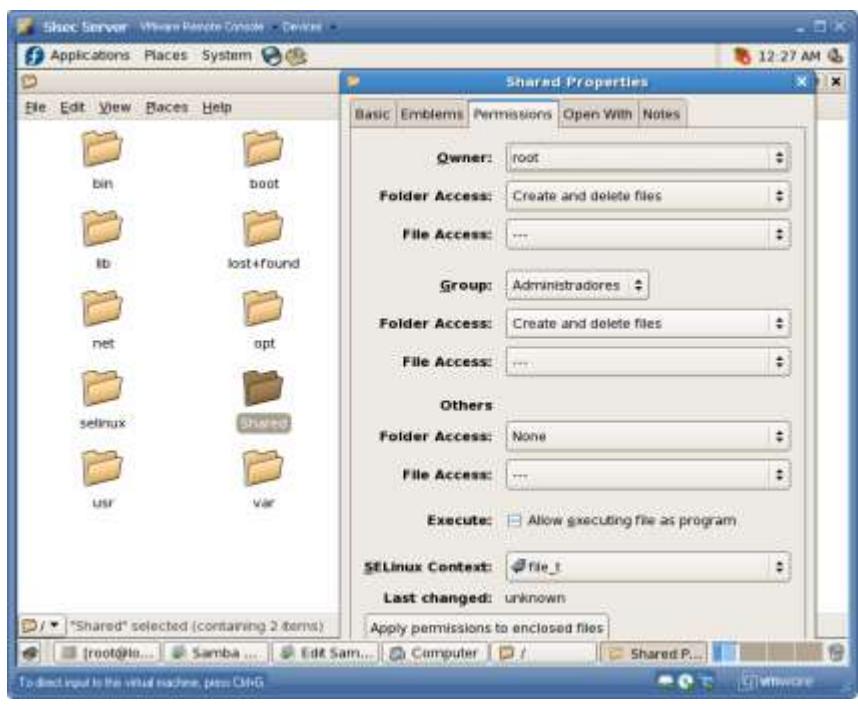

**Figura 3.202 Configuración Servicio SAMBA 4**

Finalmente activamos el servicio de SAMBA con los siguientes pasos:

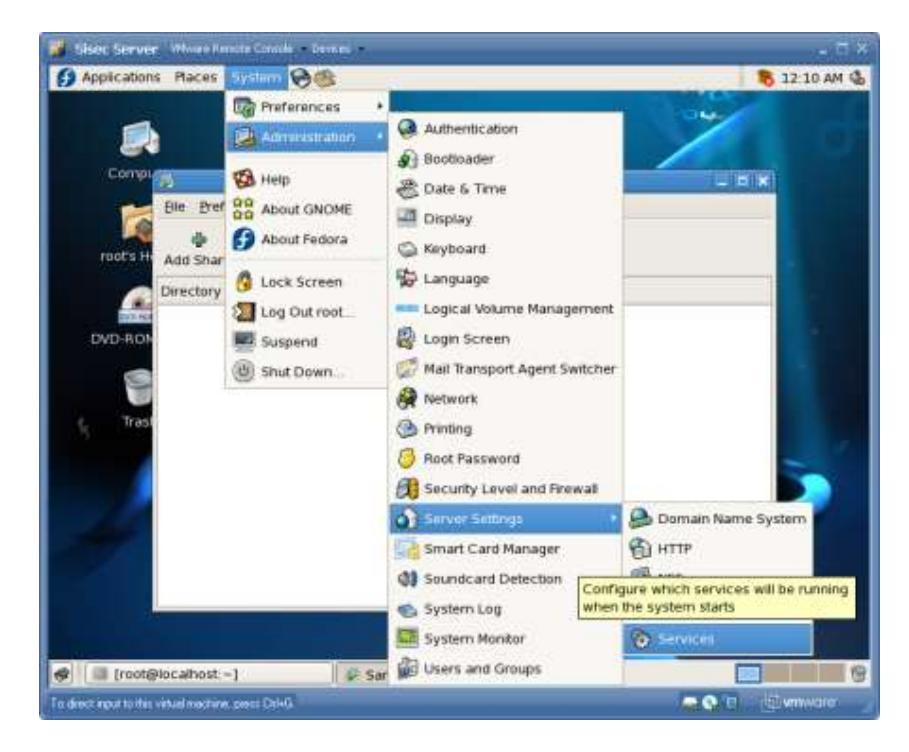

**Figura 3.203 Configuración Servicio SAMBA 5**

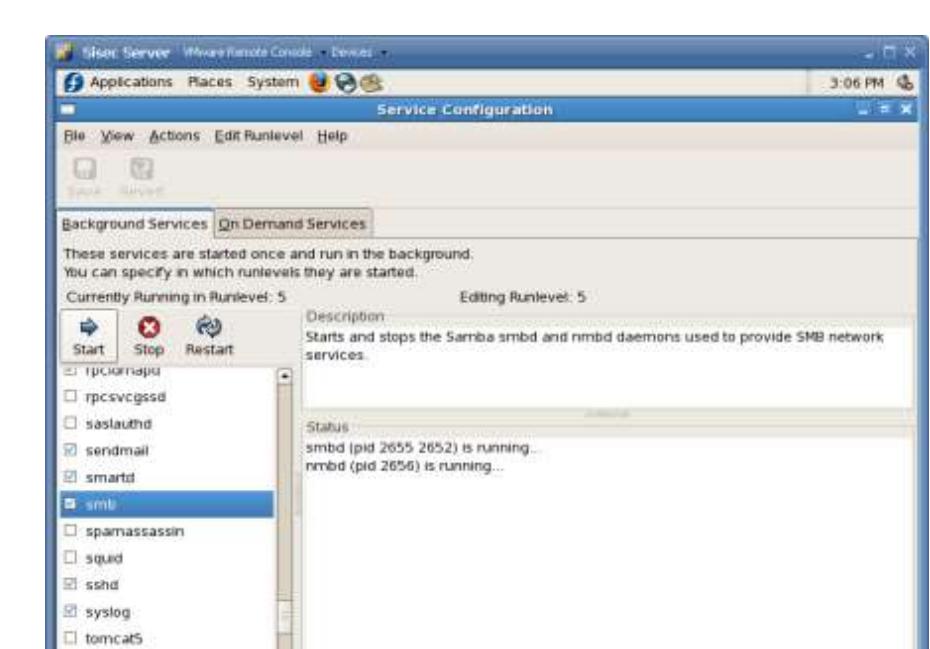

**Figura 3.204 Configuración Servicio SAMBA 6**

 $\Box$  tux

C El Service Configuration To direct input to this virtual machine, press Ctrl+G.

Una vez que activamos el servicio SMB, procedemos a configurar las carpetas compartidas.

 $\blacksquare$ 

 $-0$ 

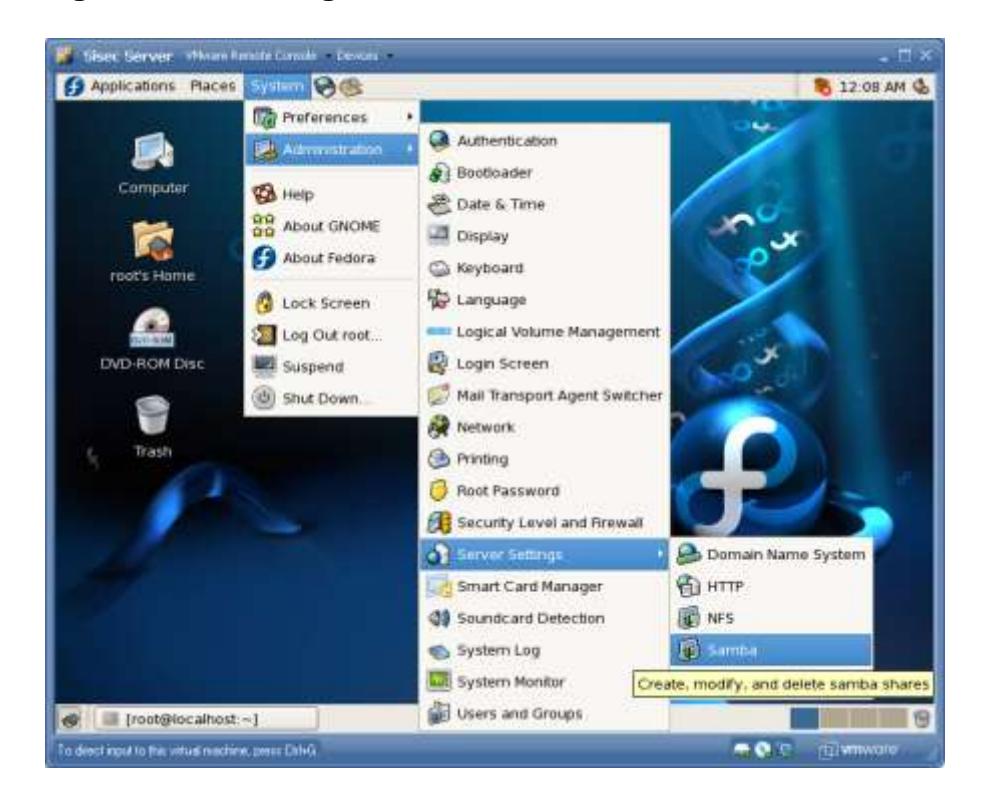

**Figura 3.205 Configuración Servicio SAMBA 7**

Añadimos los usuarios que tendrán permisos en las carpetas que se compartirán a través de SAMBA, en nuestro caso al usuario grubio.

Damos clic en el menu Preference $\rightarrow$  Samba Users y luego damos clic en Add User. De esta forma agregaremos un nuevo usuario para que podamos compartir los archivos:

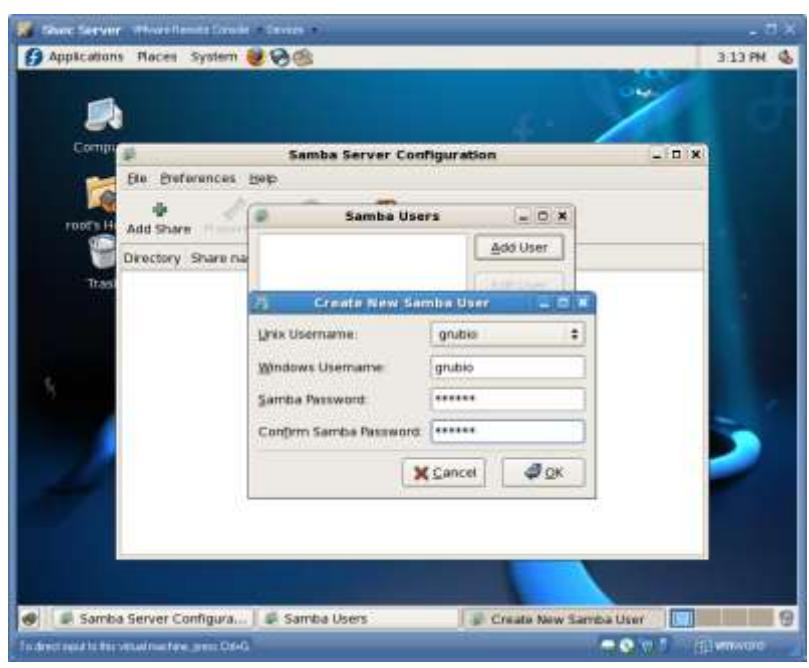

**Figura 3.206 Configuración Servicio SAMBA 8**

Damos OK, y ahora añadimos la definición del Share dando clic en

Add Share

**Figura 3.207 Configuración Servicio SAMBA 9**

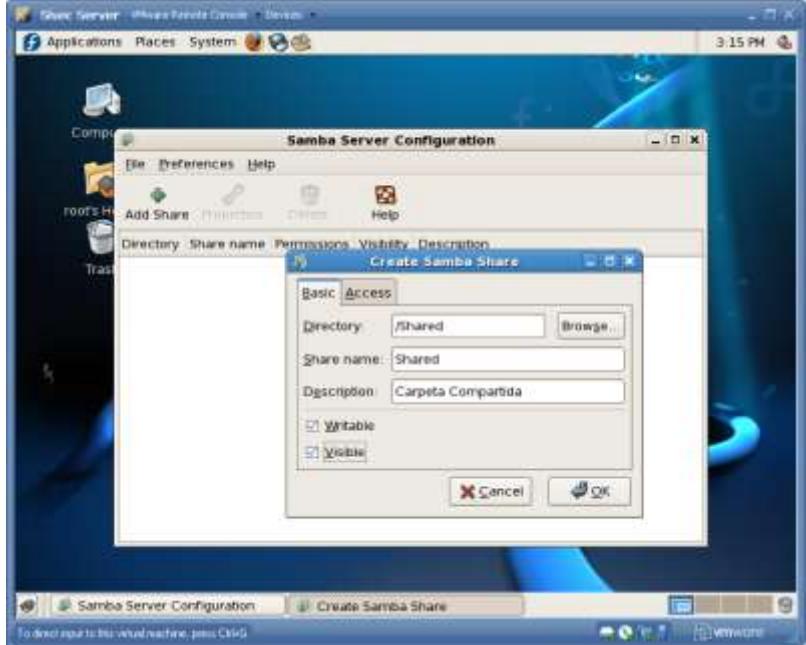

Asignamos los permisos a los usuarios que accederán a la carpeta. Toda esta configuración puede ser modificada por el cliente dependiendo de sus necesidades.

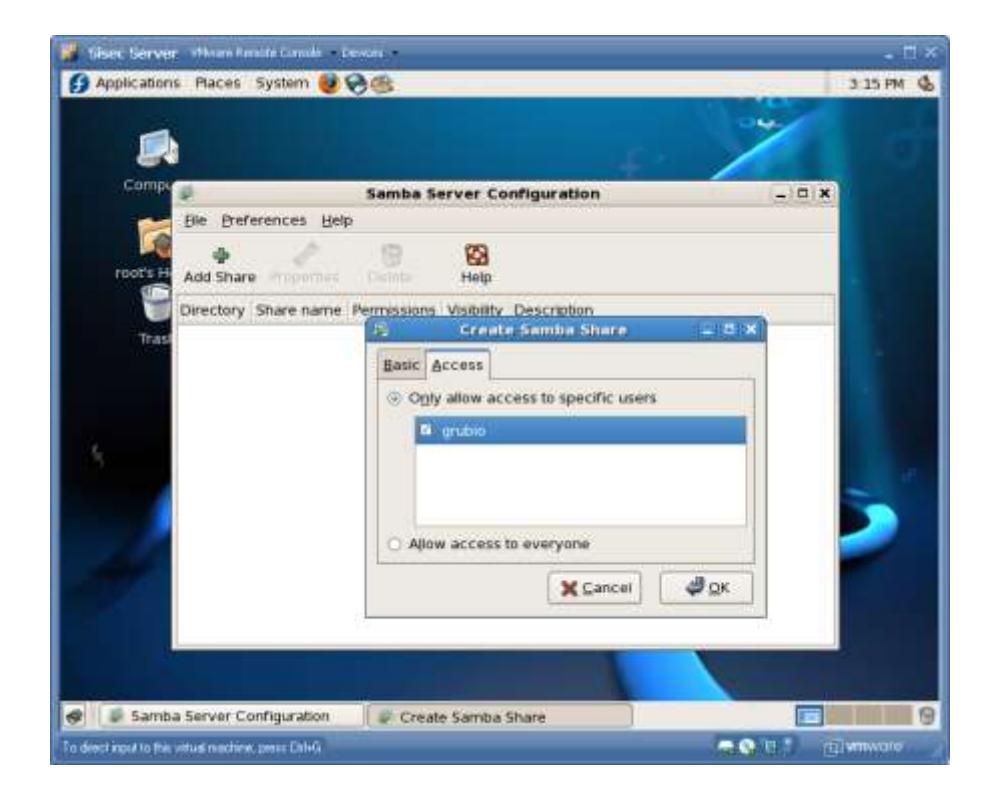

**Figura 3.208 Configuración Servicio SAMBA 10**

A nivel de windows entramos dando clic en Inicio $\rightarrow$ Ejecutar y luego

**Figura 3.209 Configuración Servicio SAMBA 11**

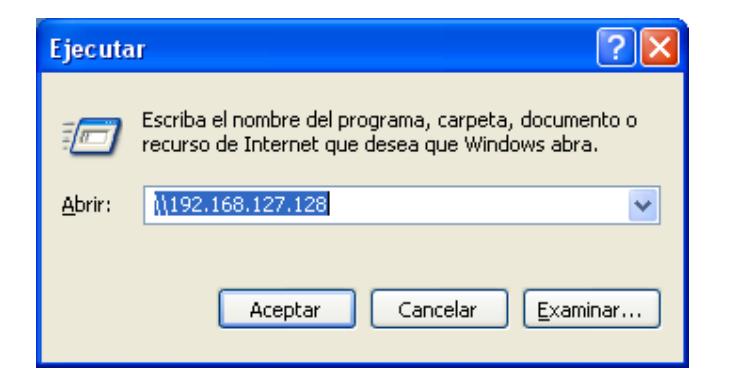

**Figura 3.210 Configuración Servicio SAMBA 12**

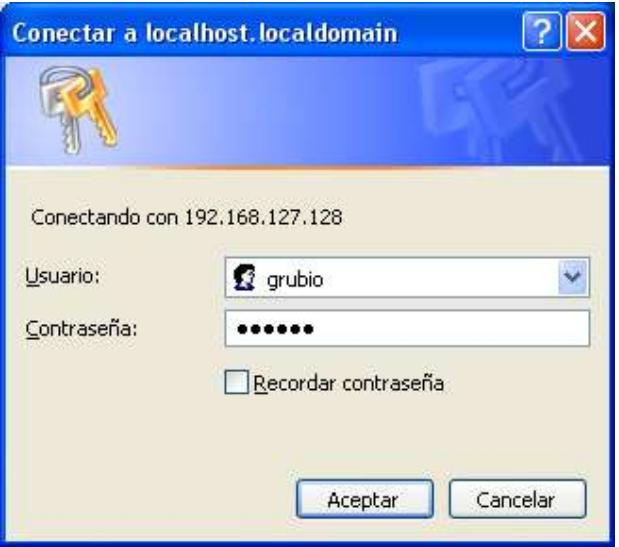

Ahora ya podemos accesar a la carpeta compartida Shared del servidor de Linux a través de otra máquina con Windows XP.

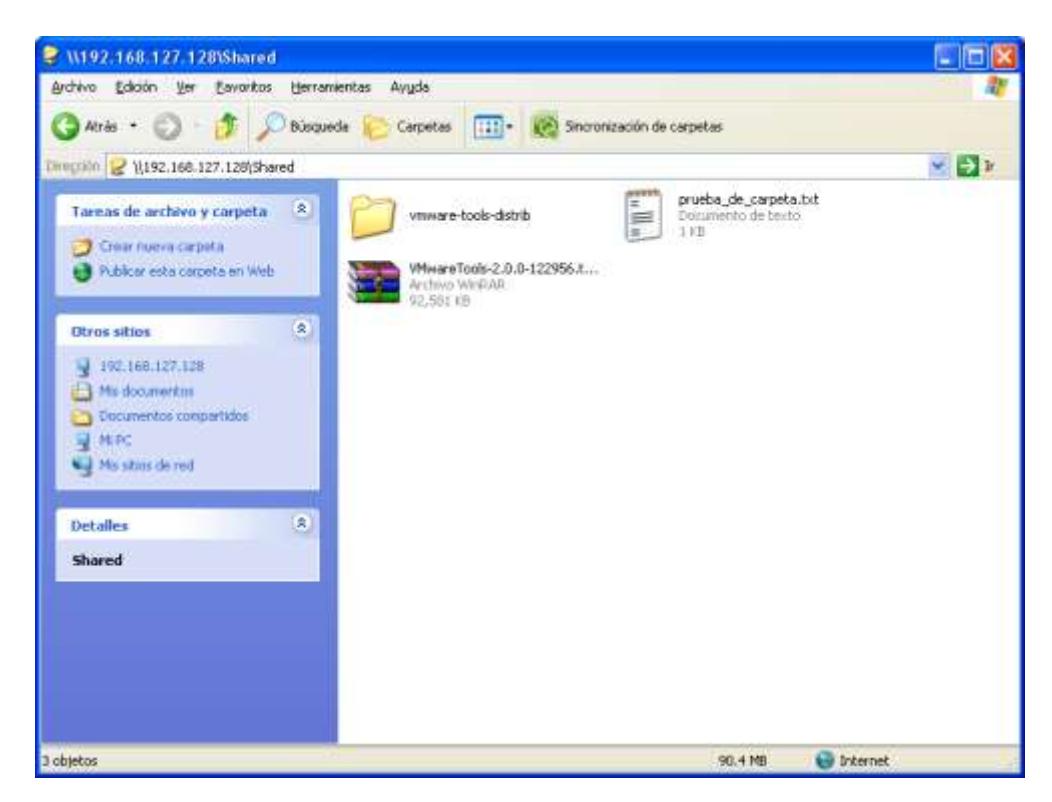

**Figura 3.211 Configuración Servicio SAMBA 13**

*Servicio de Base de Datos MySQL 5.0* 

MySQL es una base de datos relacional (RDBMS) que tiene más de 11 millones de instalaciones. El programa se ejecuta como un servidor y permite múltiples accesos simultáneos a varias bases de datos. MySQL es propiedad y está patrocinada por una empresa con fines de lucro, la compañía sueca MySQL AB, ahora una subsidiaria de Sun Microsystems, que posee los derechos de autor de la mayoría del código. El proyecto de código fuente está disponible bajo los términos

de la Licencia Pública General GNU, así como en una variedad de acuerdos de propiedad.

Para activar el servicio de MySQL en Fedora realizamos los siguientes pasos:

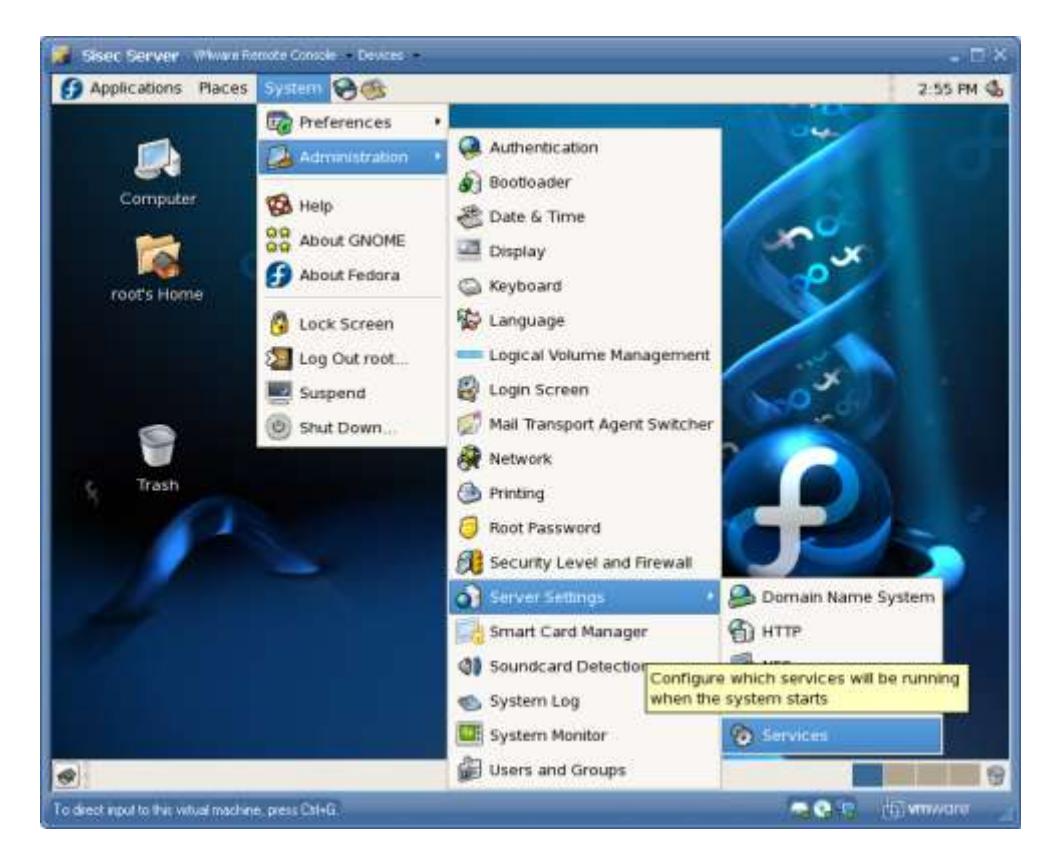

**Figura 3.212 Configuración Servicio MySQL 1**

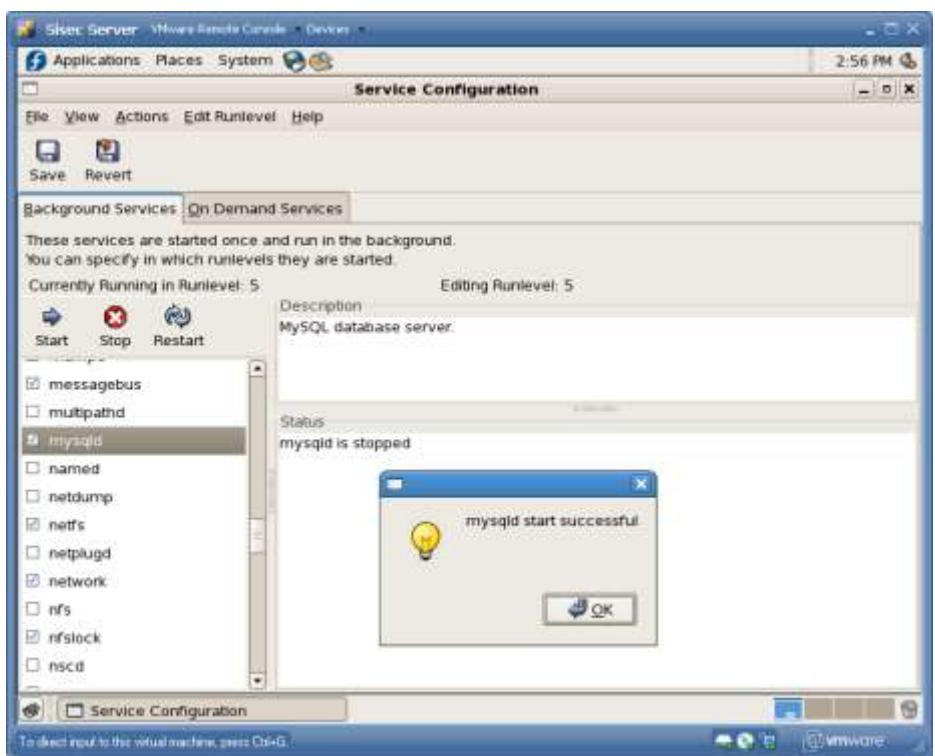

**Figura 3.213 Configuración Servicio MySQL 2**

Una vez levantado el servicio procedemos a conectarnos a MySQL vía consola.

Por defecto MySQL crea un usuario como root sin ningún password,

por lo que es bueno crear un password para este usuario:

**Figura 3.214 Configuración Servicio MySQL 3**

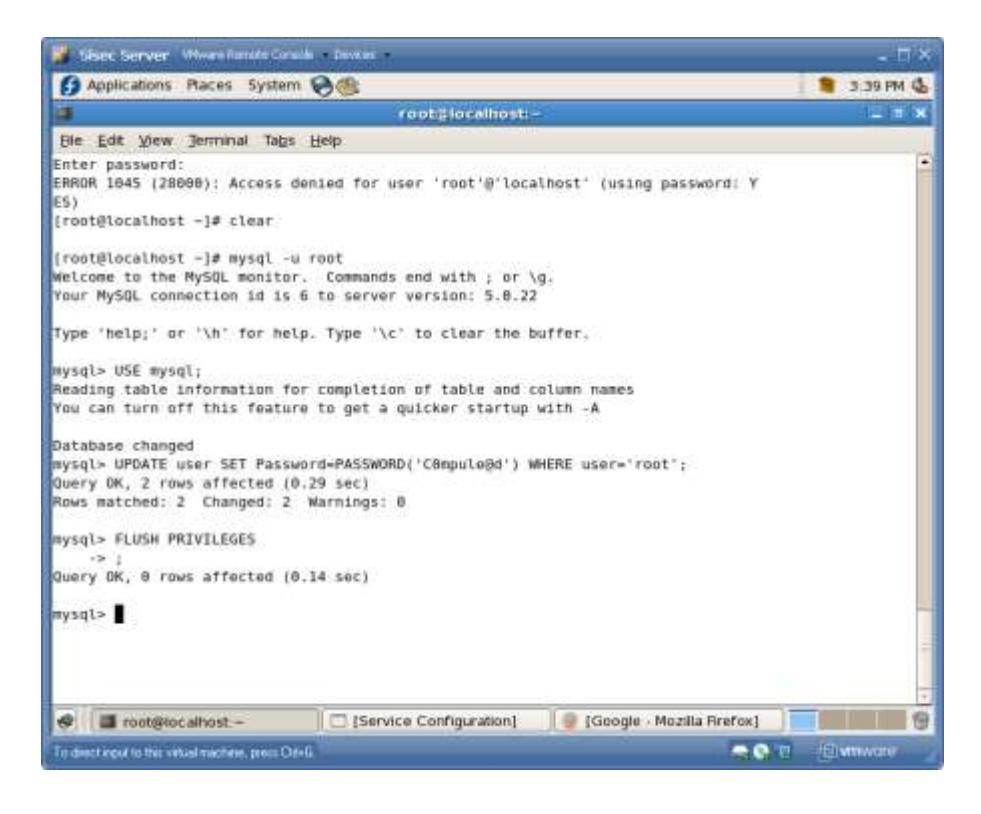

Para hacer esto coloca los siguientes comandos:

mysql -u root

mysql> USE mysql;

mysql> UPDATE user SET Password=PASSWORD('nuevo-password')

WHERE user='root';

mysql> FLUSH PRIVILEGES;

Nunca se debe usar el usuario de root para accesar a la base de datos ya que tiene todos los privilegios sobre todas las bases de datos y por lo tanto es muy inseguro. Por esto es aconsejable crear un usuario para cada base de datos que crees, es un poco difícil crear usuarios desde la consola por lo que es más rápido y más intuitivo crearlo desde un panel de control como webmin o phpMyAdmin los cuales instalaremos a continuación.

Para darle acceso al usuario root desde un cliente mysql en otra máquina debemos asegurarnos de lo siguiente:

Tener abierto el puerto 3306 TCP en el Firewall de Linux En la consola ejecutamos el comando system-config-securitylevel. En las opciones de firewall seleccionamos add y luego seteamos el puerto en 3306 de tcp.

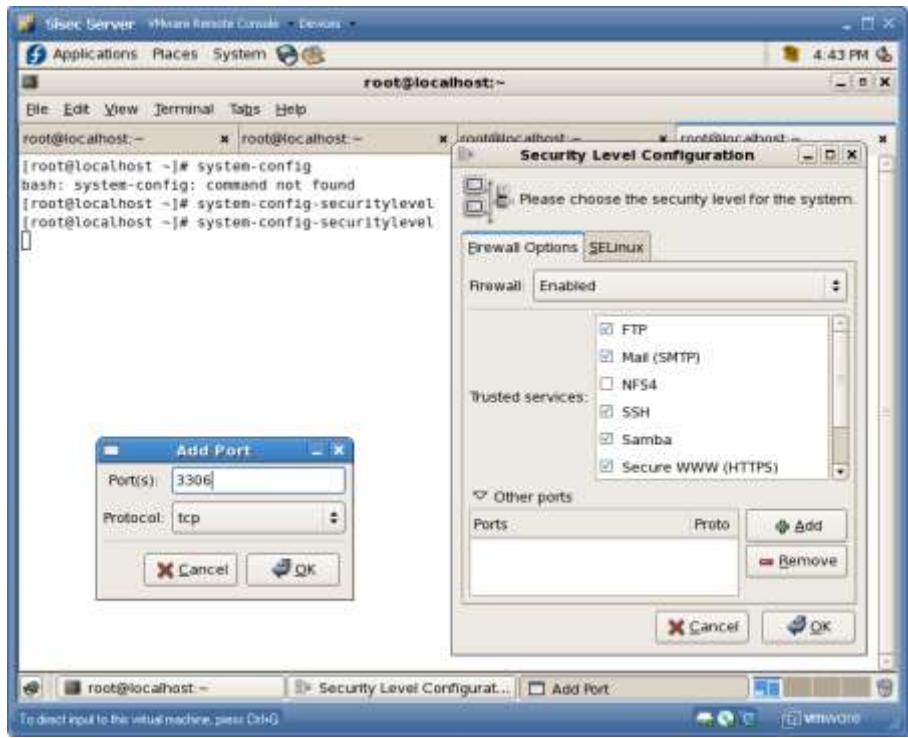

**Figura 3.215 Configuración Servicio MySQL 4**

Crear un USER para todos los host de la red

mysql> CREATE USER 'root'@'192.168.127.%' IDENTIFIED BY 'C0mpule@d';

mysql> FLUSH PRIVILEGES;

Nota: El simbolo % es un comodín para indicar todos los host de la red.

Le damos permisos full sobre todas las bases al usuario que creamos

mysql> GRANT all ON \*.\* TO 'root'@'192.168.1.127.%'; mysql> FLUSH PRIVILEGES

Ahora probamos la conexión desde un cliente mysql en una maquina con Windows XP. Usaremos el cliente MySQL Administrator 1.2.16 que es un producto que ofrece MySQL para la administración gráfica.

**Figura 3.216 Configuración Servicio MySQL 5**

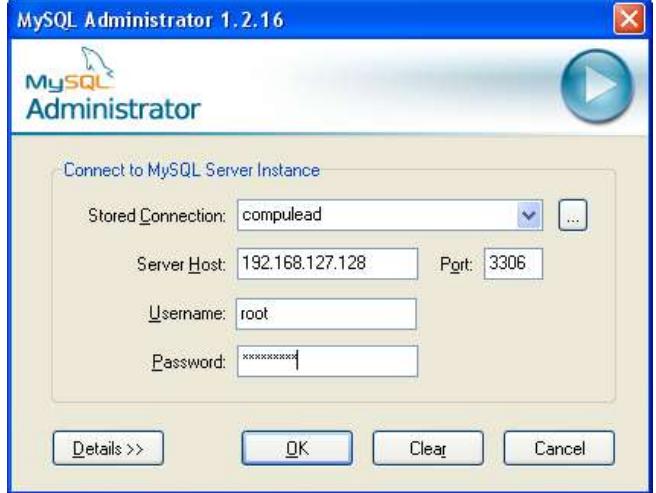

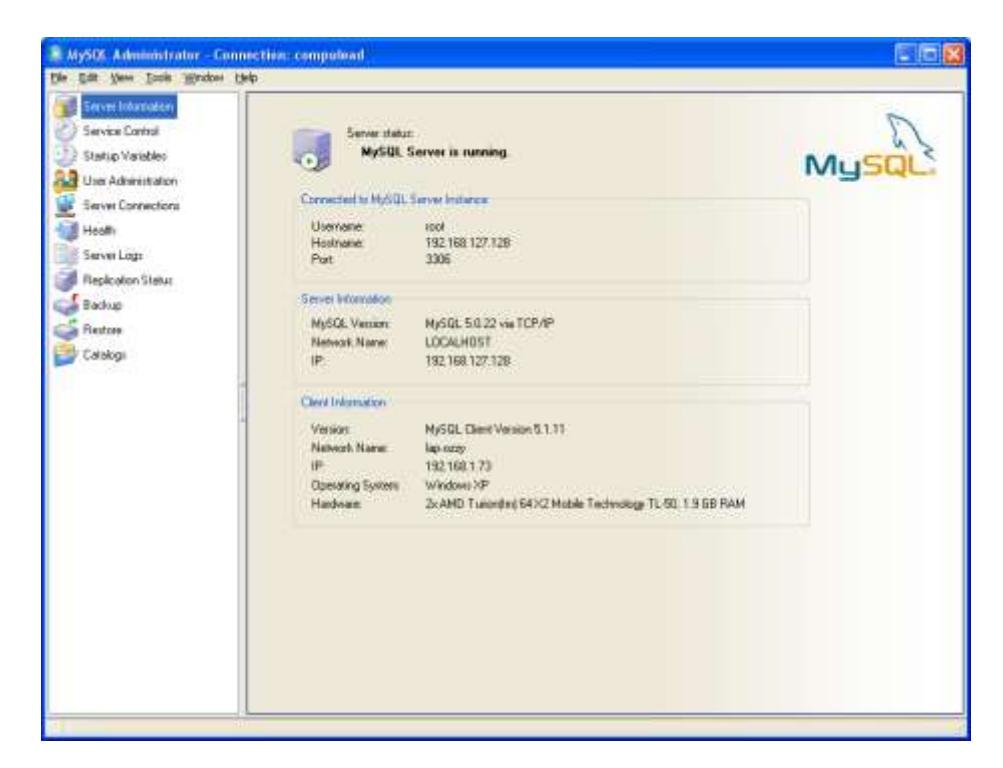

**Figura 3.217 Configuración Servicio MySQL 6**

Ya estamos conectados a la base de datos y podemos hacer uso de todas sus características.

Ahora procederemos hacer un restore de un backup de la base de datos que se ha usado en la etapa de desarrollo del sistema.

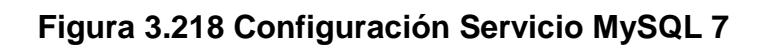

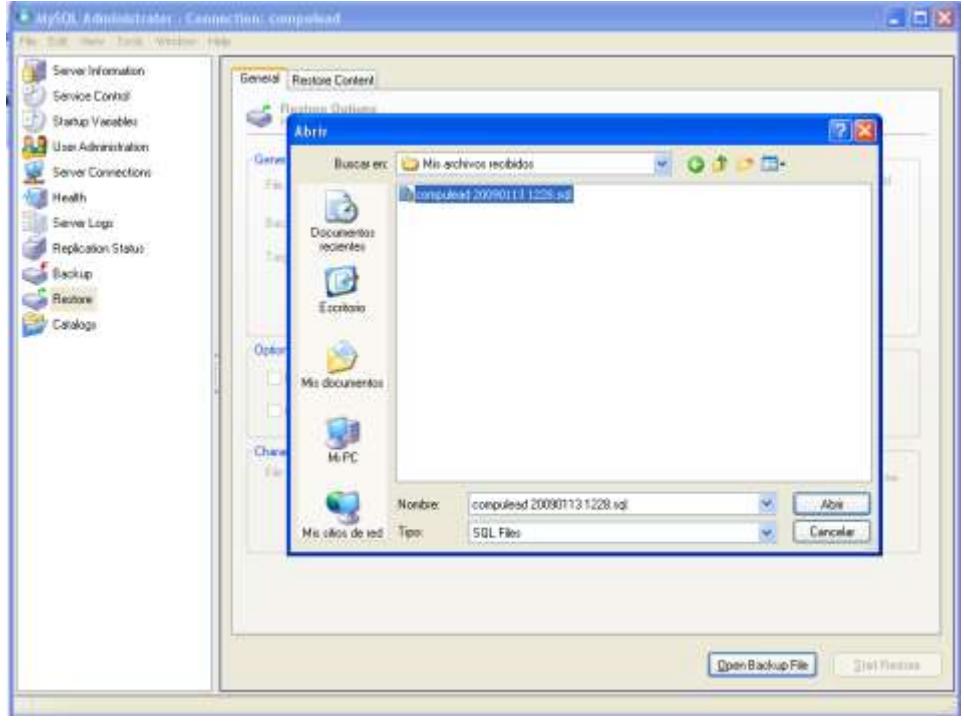

**Figura 3.219 Configuración Servicio MySQL 8**

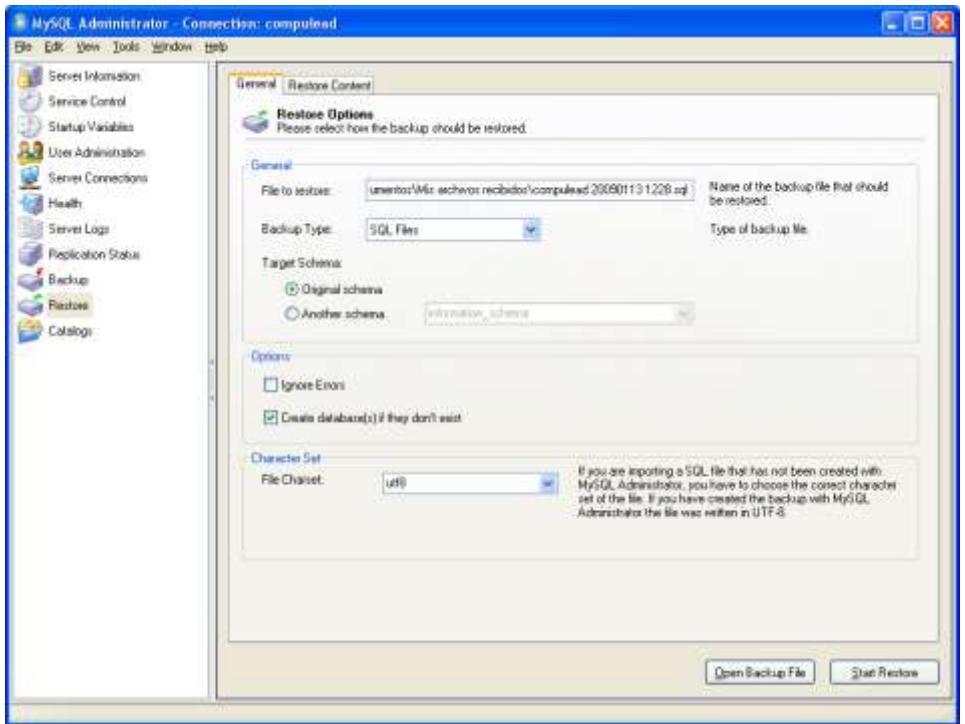

Damos clic en Start Restore

Una vez finalizado el restore podemos ir a la sección Catalogs y ver los objetos de la base compulead ya creados.

**Figura 3.220 Configuración Servicio MySQL 9**

| <b>Lena shanator</b>                                                                                                    | School Table: Scheminston: (Vane:   Steed procedure:                                                                                                    |                                                                                                    |                                                                                                    |               |                                                                           |  |  |
|----------------------------------------------------------------------------------------------------|----------------------------------------------------------------------------------------------------|----------------------------------------------------------------------------------------------------|----------------------------------------------------------------------------------------------------|---------------|---------------------------------------------------------------------------|--|--|
| Senior Control<br><b>Status Vacables</b>                                                                                             | compulsad<br>and a bonestical tubes                                                                                                    |                                                                                                    |                                                                                                    |               |                                                                           |  |  |
| <b>U.S. Unit Administration</b><br>Tennic Committees<br><b>Gill Health</b><br><b>Seem Ligz</b><br><b>Packcoon Status</b><br>CA Exitu | Index Manager<br>. THE R. ACTIVIDAD PLANT PROCESS PLANT<br>. IS TRUCTUREAD, TRAK, ACTMEND.<br>4 TS RUICIUS DAN CALENY<br>DA MODEL SCT 24 RD 451<br>. UP TR, ACT. X, EREBY, COTENCION OPDER<br>. THE RET IS DRIVEN POLACTOROAD PADRE | Table Name<br>activities.<br>actividad ingr.<br><b>GLLUSLINE</b><br>not a bioles.<br>act a order collision.<br>act is order one | Type<br><b>ETTEL</b><br><b>STREE</b><br><b>RFMEE</b><br><b>BYSEE</b><br><b>STWT</b><br><b>krypt</b> | <b>Urinor</b> | $-8 + 14.8$<br><b>INST NEXT</b><br>NITARIL<br><b>HOT HULL</b><br>NOT MULL |  |  |
| <b>Ca</b> Faston<br><b>Castico</b>                                                                                                   | * THE FRUNCTURE CARDION, PICK, DRIVING MICH.<br><b>A GETTLICT CREW TRHPS ACT</b><br><b>THE R. P. LEWIS CO., LANSING MICH.</b>                                                                                                    | Act_it_center_jone<br>Mill, A. John Revolution                                                                                  | <b>REPSE</b><br><b>STREE</b><br>-                                                                   |               | <b>HOT HULL</b><br><b>INST NULL</b><br><b>SERTI</b>                       |  |  |
| Laboratoria<br>compulsed<br>information, schools.                                                                                    | + THE FR. ACT. JC M3C ENRY STICK FINIR<br>. THE R. ALESTOPIA, NORMA ACTIVIDATI<br>. THE FR. DUGAD TRESION:<br><b>+ THE FIRST AND CULLENTS</b><br>. TO FE CAN KIMP CAN SUIDERING<br>. IS THE CAU ELICERSAL CALCAD                    | 61.1.100.Arg<br><b>Auditoria</b><br>ciutat:<br>OU 4RD<br><b>OLL PARK</b><br><b>INCORPORT</b>                                    | <b>STTME</b><br><b>RESEE</b><br>smer<br><b>RTFIP R</b><br><b>KTRGE</b><br><b>AGEE</b>               |               | <b>NUT MAL</b><br>INGE MAIL<br><b>NOT HALL</b><br>NOT HILL                |  |  |
| ment<br>ill test<br>79.70                                                                                                    | . THE YELLOW SUCCIFIENT CLEAR WITHOUT<br>. IF R. DU, SUC., YELP, CAL. SUCOPIUM.<br>* 70 FE, Q.L.A.R. K. MD, MOLISTEIN<br>. THE TALLPER ANT CALLAD                                                                                   | <b>GU benete</b><br>(B), nat fell<br>流动工地<br>WA MAL WA                                                                          | <b>STIME</b><br>strick<br><b>AFFICE</b><br><b><i>BTREE</i></b>                                      |               | <b>NOT MULL</b><br><b>HITMEL</b><br>NOT NAIL                              |  |  |
|                                                                                                    | . THE FILTER PLANT DEALER SETTINGERS<br>. To R. DITIDICION ADAMS<br>+ TELFIL DOT: CUSINITS ENPLICIOUS<br>. TO TK, DOT, CLIENTS, NATURAL<br>. TO FR. DOT: PENYTHINGER                                                                | 18.000 PM 4.800<br>ord.lookaciimodunto<br>delectricities)<br>odei catcerion<br>oder, critocian                                  | <b>BIVET</b><br><b><i>RTSKE</i></b><br>ETREE.<br><b>BURE</b><br><b>STREE</b>                        |               | NOTIKEL<br>NUTTHEE<br><b>SUBS</b>                                         |  |  |
|                                                                                                    | · THE FR. DRIFFIND X MODELLY INVENIOR<br>. IS R. ESTADO / ACTIVIDAD ACTIVIDAD<br>10 (This Milayer) 16<br>from strainlines                                                                                                    | criteria<br>nitials is serviced.                                                                                                | <b>ATFICE</b><br><b>ATHLE</b>                                                                       |               | mit sea.<br><b>HIGT NULL</b><br>William Attended                          |  |  |
|                                                                                                    |                                                                                                    |                                                                                                    |                                                                                                    |               | This alliance<br>Falsah.                                                  |  |  |

#### *Servicio Web Apache*

Apache HTTP Server es un servidor web que se destaca por jugar un papel clave en el crecimiento inicial de la World Wide Web. Apache fue la primera alternativa viable al servidor web de Netscape Communications Corporation (actualmente conocido como Sun Java System Web Server), y desde entonces ha ido evolucionando hasta llegar a rivalizar con otros servidores web basados en Unix en términos de funcionalidad y rendimiento. La mayoría de todos los servidores web en el mundo son servidores web Apache usando Linux.

Apache es desarrollado y mantenido por una comunidad de desarrolladores bajo los auspicios de la Apache Software Foundation. La aplicación está disponible para una amplia variedad de sistemas operativos, incluyendo Unix, GNU, FreeBSD, Linux, Solaris, Novell NetWare, Mac OS X, Microsoft Windows, OS / 2, la FPT, y eComStation. Liberado bajo la licencia Apache, Apache se caracteriza por ser software libre y software de fuente abierta.

Para activar el servidor Apache accedemos a System  $\rightarrow$  Administration  $\rightarrow$  Server Settings  $\rightarrow$  Services

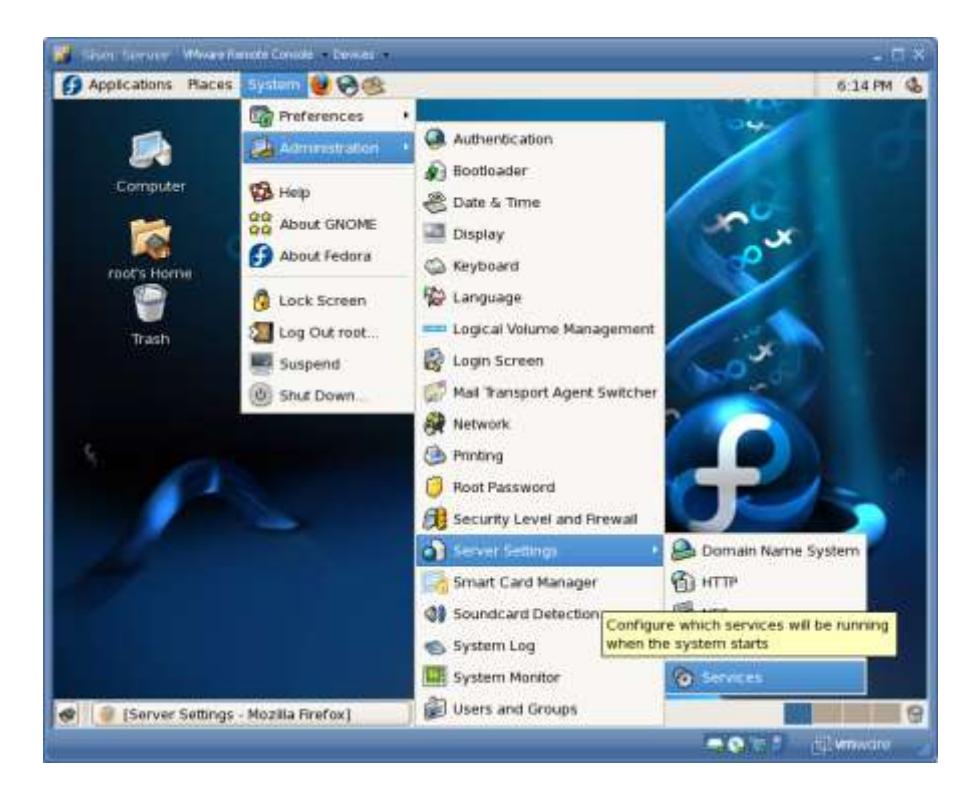

**Figura 3.221 Configuración Servicio Apache 1**

**Figura 3.222 Configuración Servicio Apache 2**

| Sisec Server<br>Villegen Romate Console - Devices -                                                                                                    |                                                                            |                  |  |  |
|----------------------------------------------------------------------------------------------------|----------------------------------------------------------------------------|------------------|--|--|
| Places System & C<br>Applications                                                                                                    |                                                                            | 6:04 PM          |  |  |
|                                                                                                    | <b>Service Configuration</b>                                               | . . x            |  |  |
| View Actions Edit Runlevel<br>Eile                                                                                                    | Help                                                                       |                  |  |  |
| 阊<br>Revert<br>Save                                                                                                    |                                                                            |                  |  |  |
| Background Services On Demand Services                                                                                                    |                                                                            |                  |  |  |
| These services are started once and run in the background.<br>You can specify in which runlevels they are started.<br>Currently Running in Runlevel: 5 | Editing Runlevel: 5                                                        |                  |  |  |
| ⇨<br>œ                                                                                                    | Description                                                                |                  |  |  |
| Restart<br><b>Stop</b><br>Start                                                                                                    | Apache is a World Wide Web server. It is used to serve HTML files and CGI. |                  |  |  |
| Ŧ<br>dovecot                                                                                                    |                                                                            |                  |  |  |
| dund <sub>1</sub>                                                                                                    | <b>BUILDING</b>                                                            |                  |  |  |
| ic firstboot                                                                                                    | Status                                                                     |                  |  |  |
| $\Xi$ gpm<br>٥                                                                                                    | httpd is stopped                                                           |                  |  |  |
| Ø.<br>haldaemon                                                                                                    |                                                                            |                  |  |  |
| <b>M</b> hidd                                                                                                    |                                                                            |                  |  |  |
| <b>Ed</b> hplip                                                                                                    |                                                                            |                  |  |  |
| <b>B</b> httpd                                                                                                    |                                                                            |                  |  |  |
| D ip6tables                                                                                                    |                                                                            |                  |  |  |
| D ipsec                                                                                                    |                                                                            |                  |  |  |
| iptables                                                                                                    |                                                                            |                  |  |  |
| ۷<br><b>Til Jacob</b> on                                                                                                    |                                                                            |                  |  |  |
| root@localhost:-<br>嫦                                                                                                    | Service Configuration                                                      |                  |  |  |
| To drect input to this virtual machine, prece Chi+G.                                                                                                   | $-0.71$                                                                    | <b>tu wnwore</b> |  |  |

Para verificar que el servidor se ha iniciado correctamente accedemos a la url:

http://localhost y nos debe de mostrar una página de prueba.

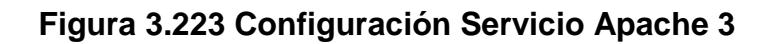

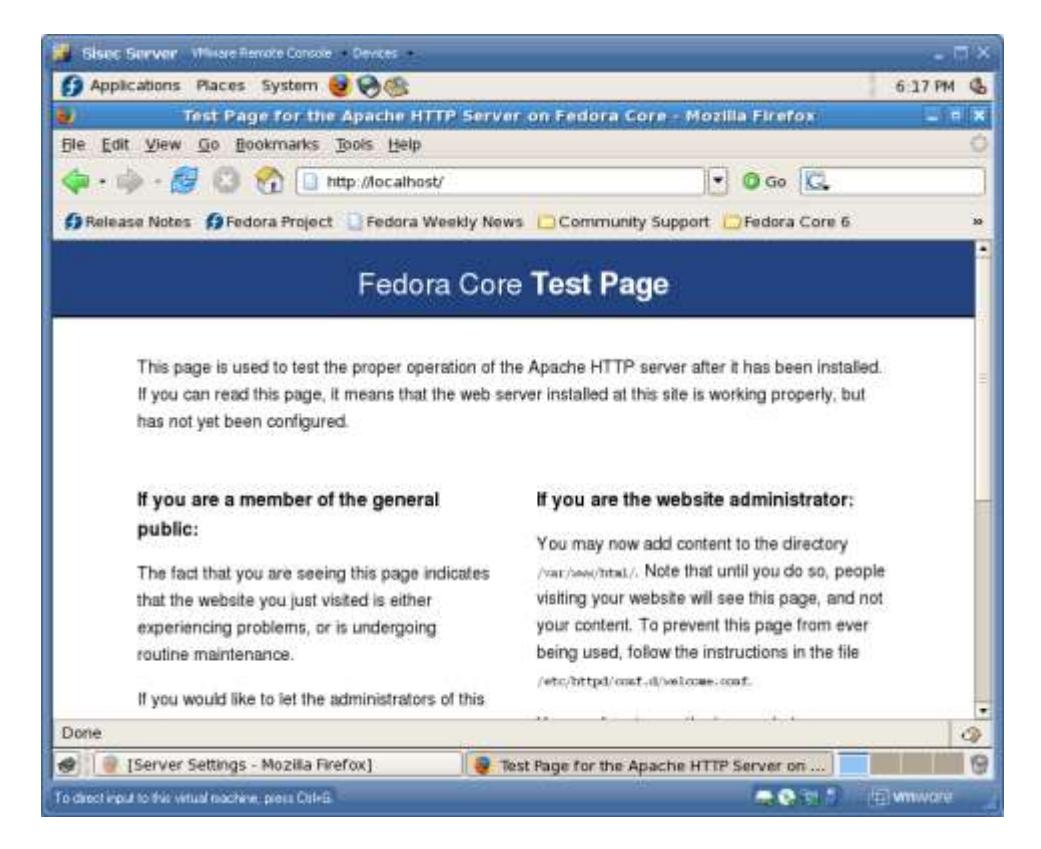

## *Configuración del Servicio phpMyAdmin*

phpMyAdmin es una herramienta de código abierto escrito en PHP destinado a manejar la administración de MySQL a través de la WWW. Por esta razón en el paso anterior activamos el servidor web Apache.

Antes de empezar la instalación debemos detener el servicio yumupdatesd que es un servicio que permite actualizar Fedora automáticamente. Al tener este servicio activado no nos dejará instalar actualizaciones manualmente.

Entramos a Services

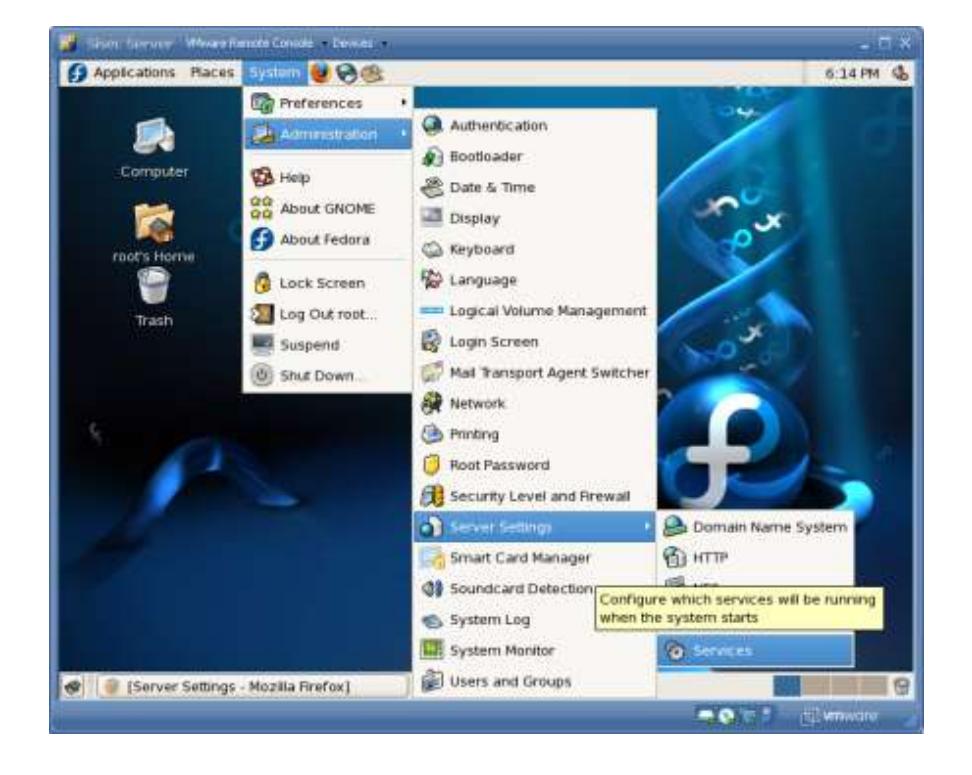

**Figura 3.224 Configuración Servicio phpMyAdmin 1**

Hacemos clic en Stop.

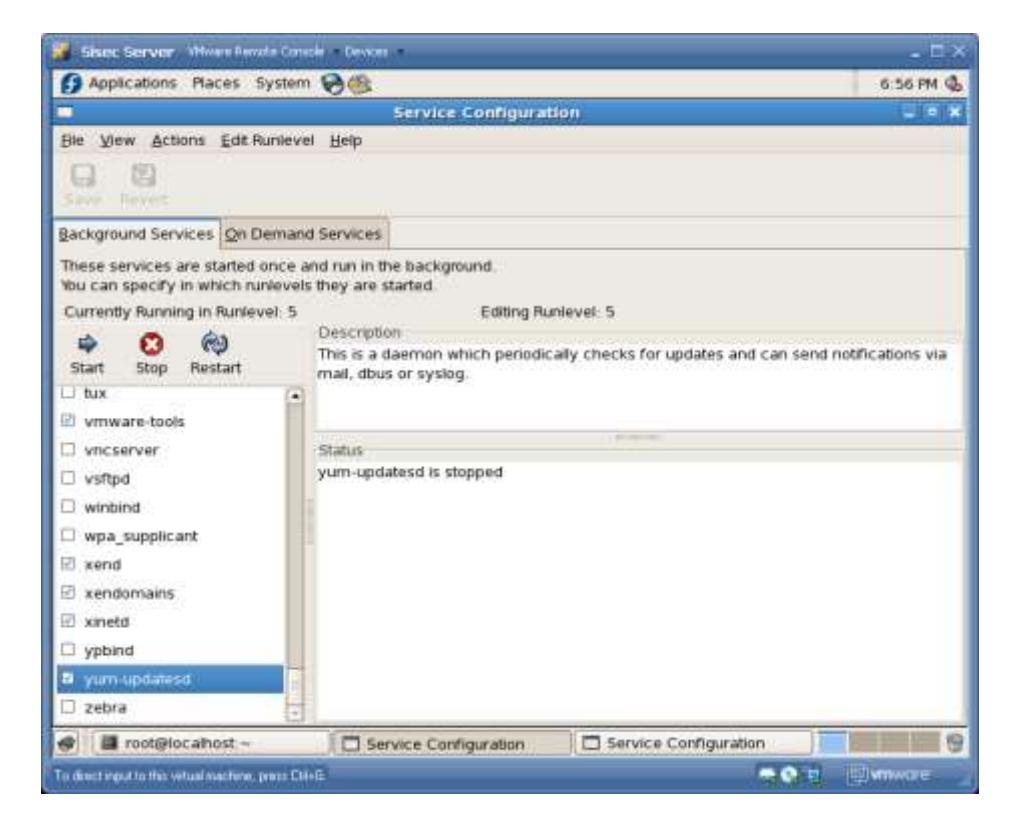

**Figura 3.225 Configuración Servicio phpMyAdmin 2**

Ahora procedederemos a instalar phpMyAdmin, para esto ingresamos a Add/Remove Software:

531

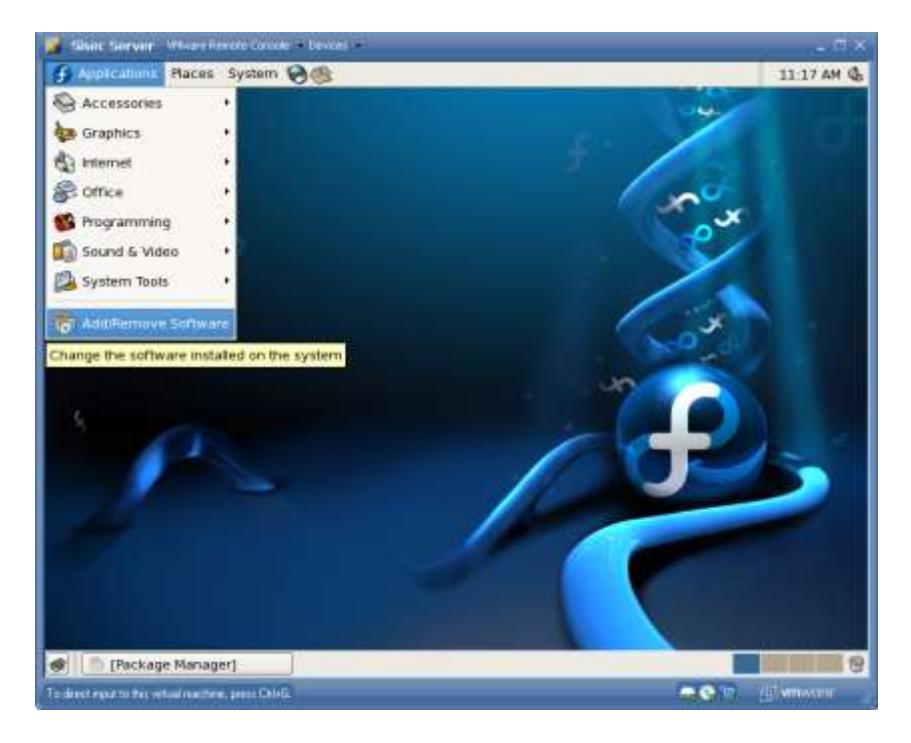

**Figura 3.226 Configuración Servicio phpMyAdmin 3**

En el tab Search buscamos por el nombre phpMyAdmin

|                            | Huer Server - Ohars Rende Crimle - Dence -              |        |                                                                                 |        | - n x              |
|----------------------------|---------------------------------------------------------|--------|---------------------------------------------------------------------------------|--------|--------------------|
| Ŀ                          | Applications Places System @                            |        |                                                                                 |        | 11 17 AM 4         |
| G                          |                                                         |        | Package Manager                                                                 |        | $=$ $ \times$      |
| <b>Ble View Help</b>       |                                                         |        |                                                                                 |        |                    |
| Browse                     | <b>Q</b> Search                                         | E List |                                                                                 |        |                    |
| phpMyAdmin.                |                                                         |        | <b>G</b> Search                                                                 |        |                    |
|                            |                                                         |        | All packages ( Installed packages ( ) Agailable packages                        |        |                    |
|                            |                                                         |        | F I phpMyAdmin - 2.11.2.2-1.fc6.noarch - Web based MySQL browser written in php |        |                    |
|                            |                                                         |        |                                                                                 |        |                    |
|                            |                                                         |        |                                                                                 |        |                    |
|                            |                                                         |        |                                                                                 |        |                    |
|                            |                                                         |        |                                                                                 |        |                    |
|                            |                                                         |        |                                                                                 |        |                    |
|                            |                                                         |        |                                                                                 |        |                    |
|                            |                                                         |        |                                                                                 |        |                    |
| P Package Details          |                                                         |        |                                                                                 |        |                    |
|                            |                                                         |        |                                                                                 |        |                    |
|                            |                                                         |        |                                                                                 |        | Apply              |
|                            |                                                         |        |                                                                                 |        |                    |
| <b>S D</b> Package Manager |                                                         |        |                                                                                 |        | 份                  |
|                            | To direct input to flat virtual reaching, press Chirdi. |        |                                                                                 | $-0.7$ | <b>IST winware</b> |

**Figura 3.227 Configuración Servicio phpMyAdmin 4**

Damos clic en Apply y luego en Continue.

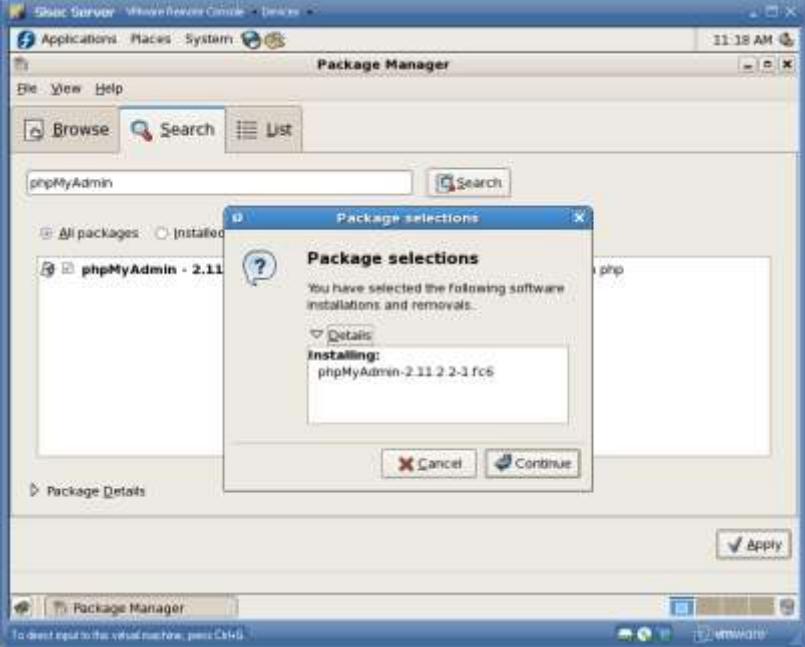

**Figura 3.228 Configuración Servicio phpMyAdmin 5**

**Figura 3.229 Configuración Servicio phpMyAdmin 6**

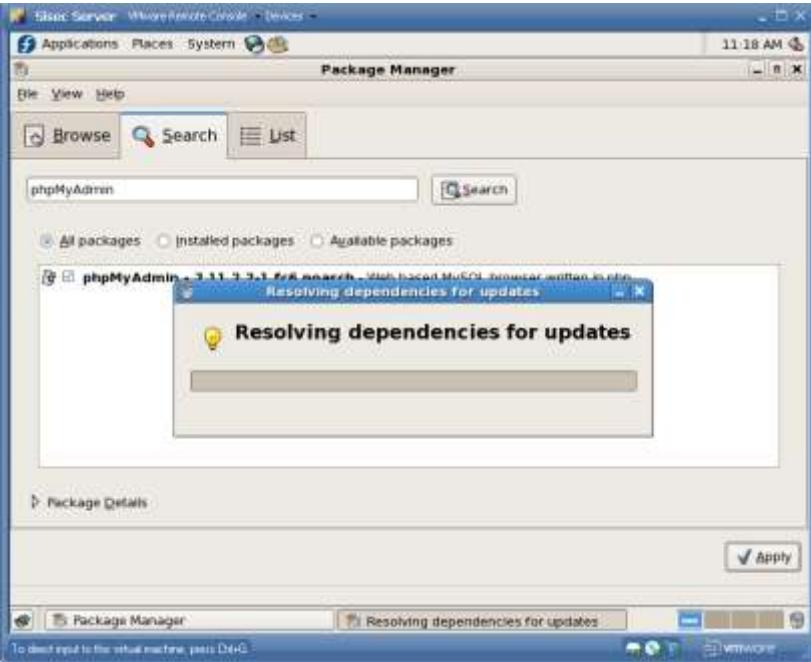

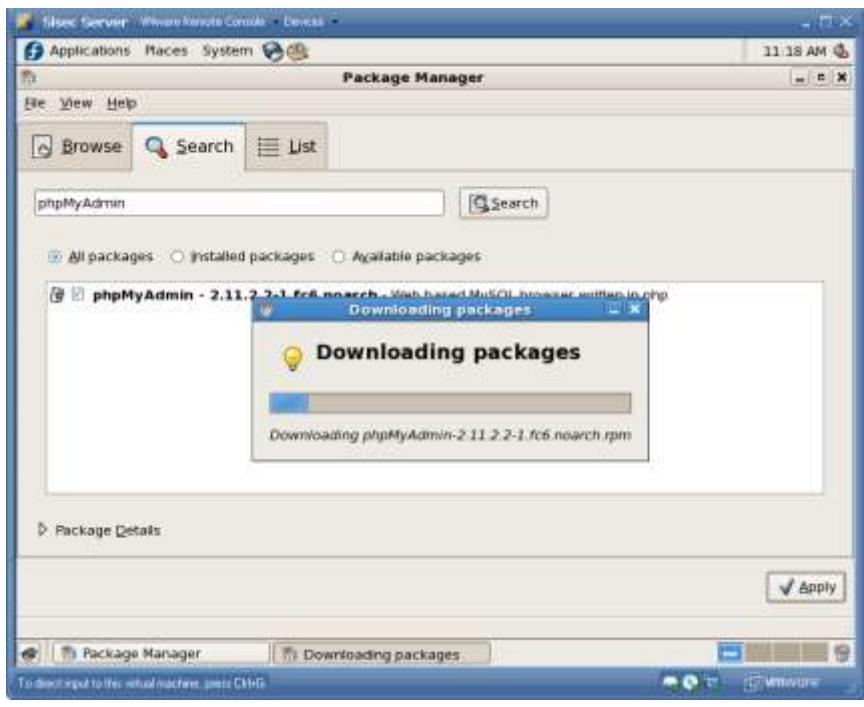

**Figura 3.230 Configuración Servicio phpMyAdmin 7**

## **Figura 3.231 Configuración Servicio phpMyAdmin 8**

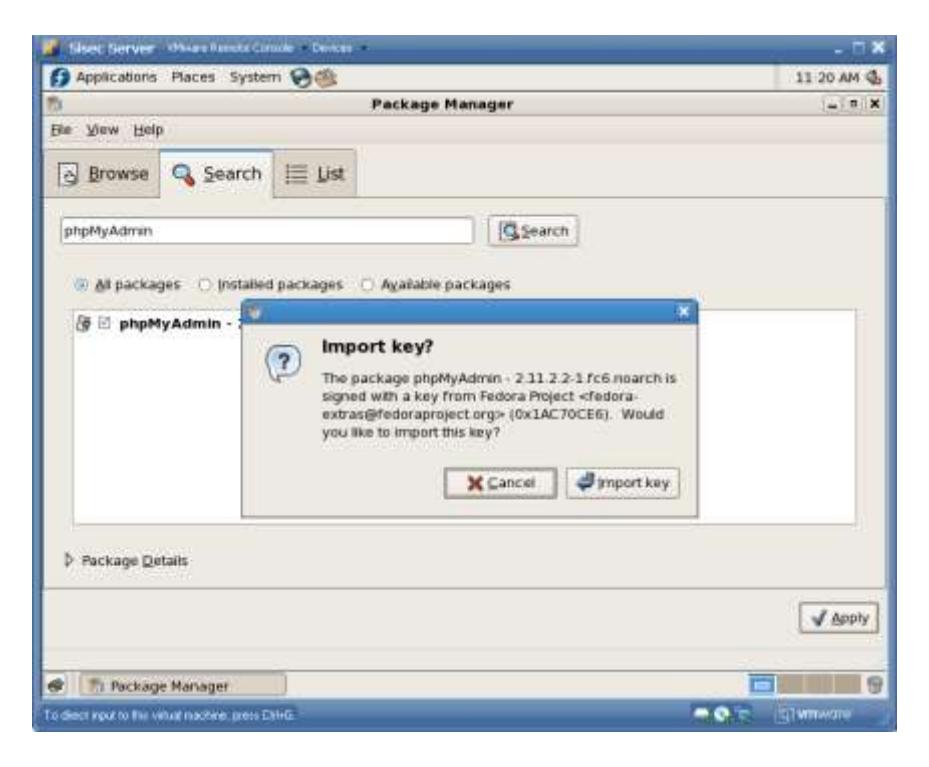

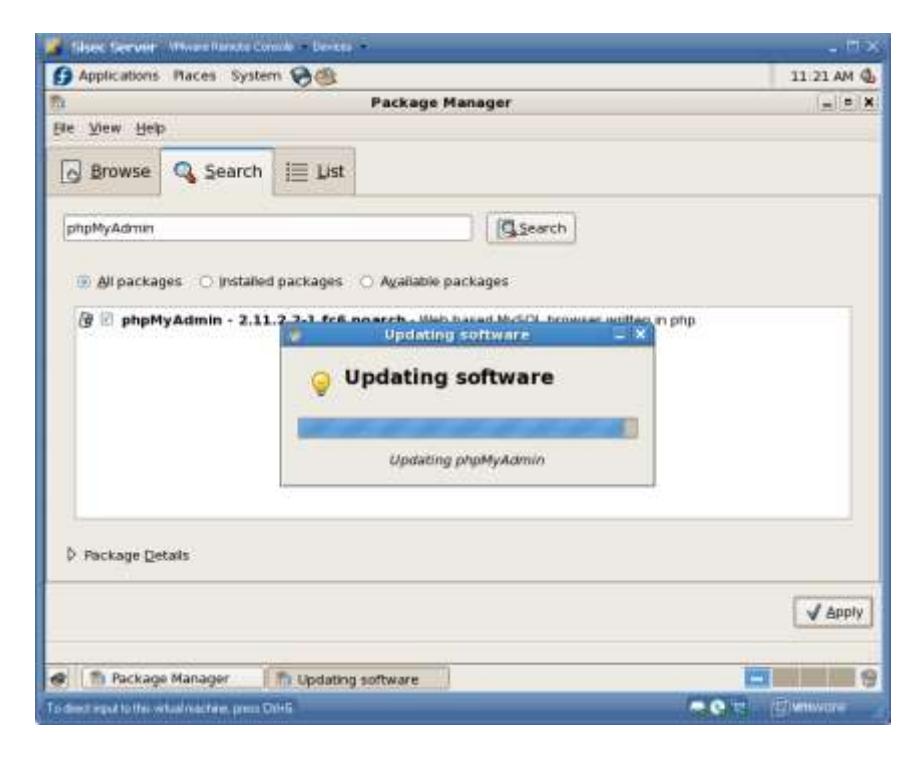

## **Figura 3.232 Configuración Servicio phpMyAdmin 9**

**Figura 3.233 Configuración Servicio phpMyAdmin 10**

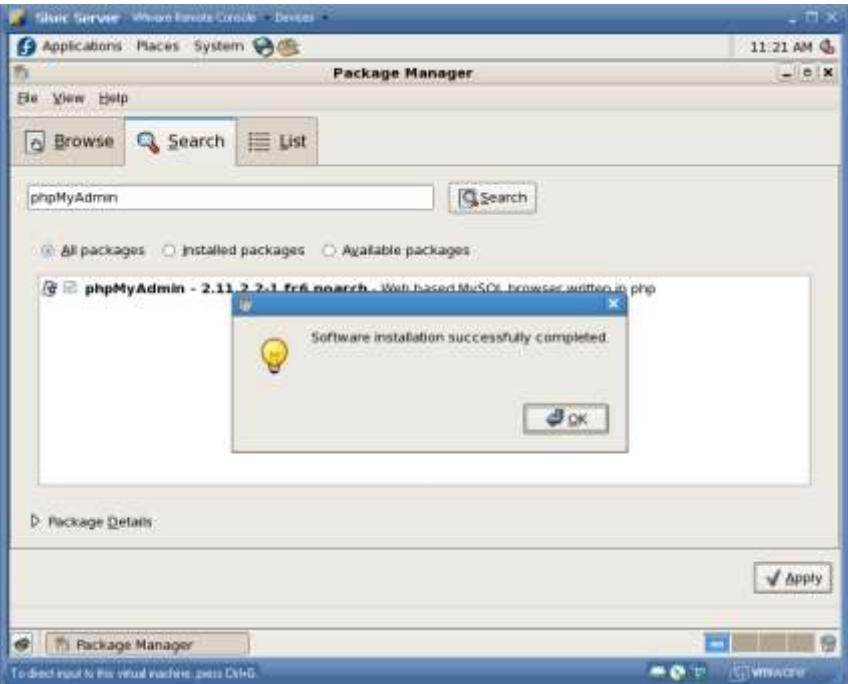
Vamos ahora a modificar el archivo de configuración de phpMyAdmin:

gedit /etc/phpMyAdmin/config.inc.php

Buscamos las líneas donde dice:

\$cfg['Servers'][\$i]['auth\_type']=''; \$cfg['Servers'][\$i]['user']= ''; \$cfg['Servers'][\$i]['password']= '';

Y cambiamos por

\$cfg['Servers'][\$i]['auth\_type']='cookie'; \$cfg['Servers'][\$i]['user']= 'root'; \$cfg['Servers'][\$i]['password']= C0mpule@d; // usa aquí tu clave que colocaste en MySQL para root

Y agregamos esta línea ya que si no nos da un error de blowfish:

\$cfg['blowfish secret']='C0mpule@d' ; //esto es para poner una pregunta secreta o clave

Y reiniciamos Apache:

service httpd restart

Ahora coloca en el navegador: <http://localhost/phpMyAdmin> y aparecerá una ventana como esta:

**Figura 3.234 Configuración Servicio phpMyAdmin 11**

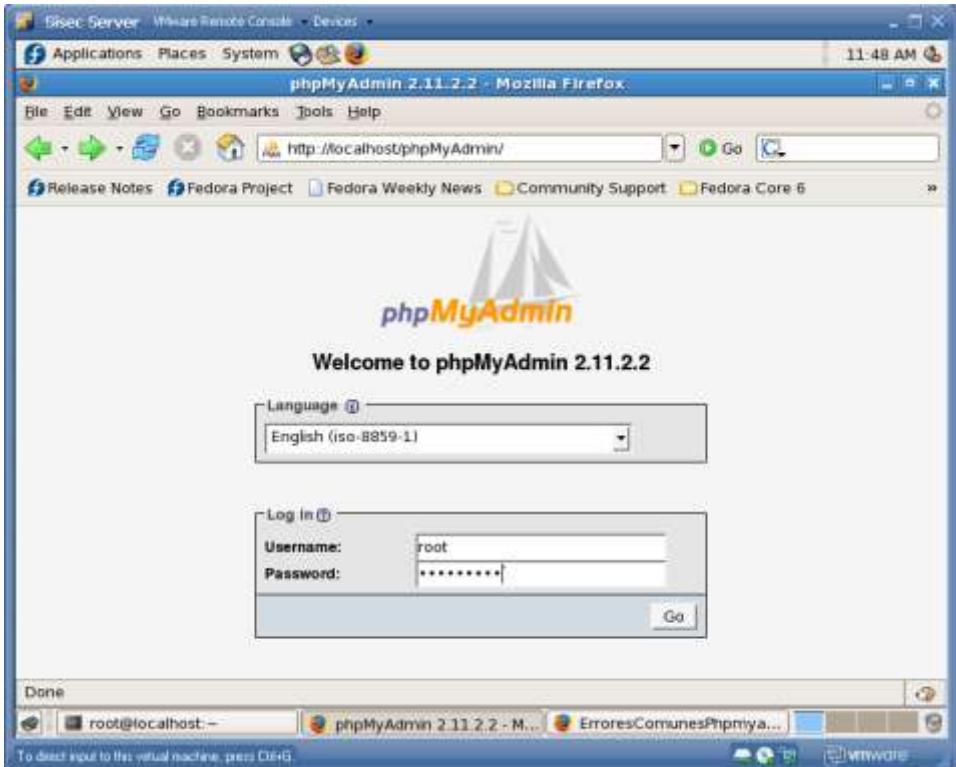

Hacemos login con el user root y podemos accesar a todas la funcionalidad de administración del motor de base de datos MySQL en nuestro servidor Linux Fedora Core 6.

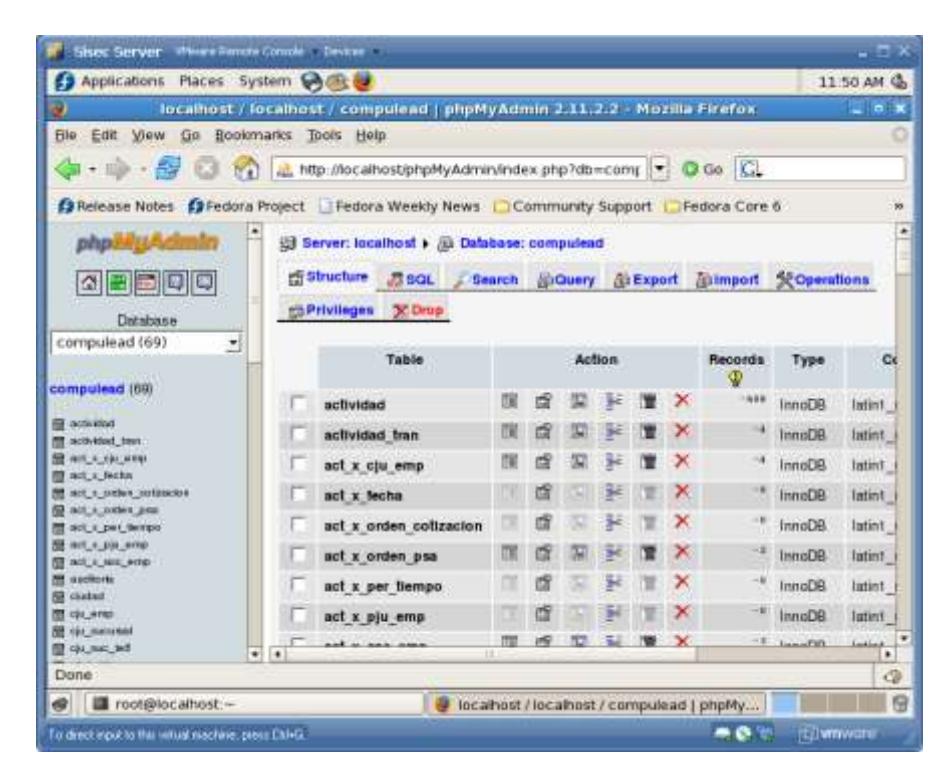

**Figura 3.235 Configuración Servicio phpMyAdmin 12**

## *Desinstalación de los Servicios y de Linux*

Para desactivar los servicios que previamente activamos, entramos a

la consola de administración de los servicios:

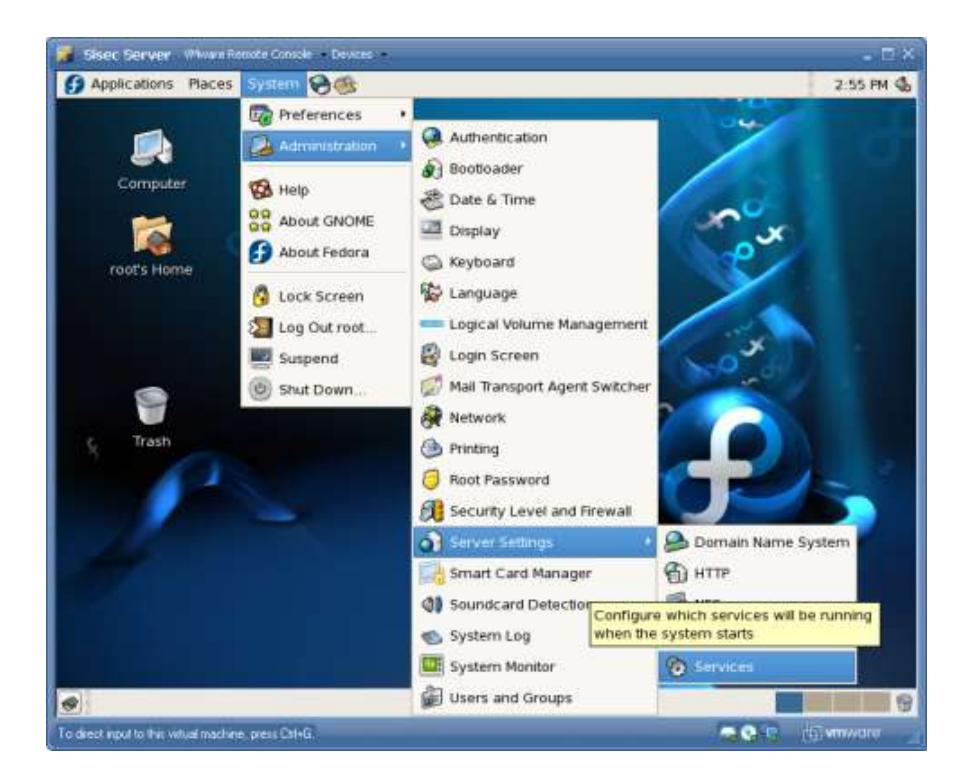

## **Figura 3.236 Desactivar Servicios 1**

## **Figura 3.237 Desactivar Servicios 2**

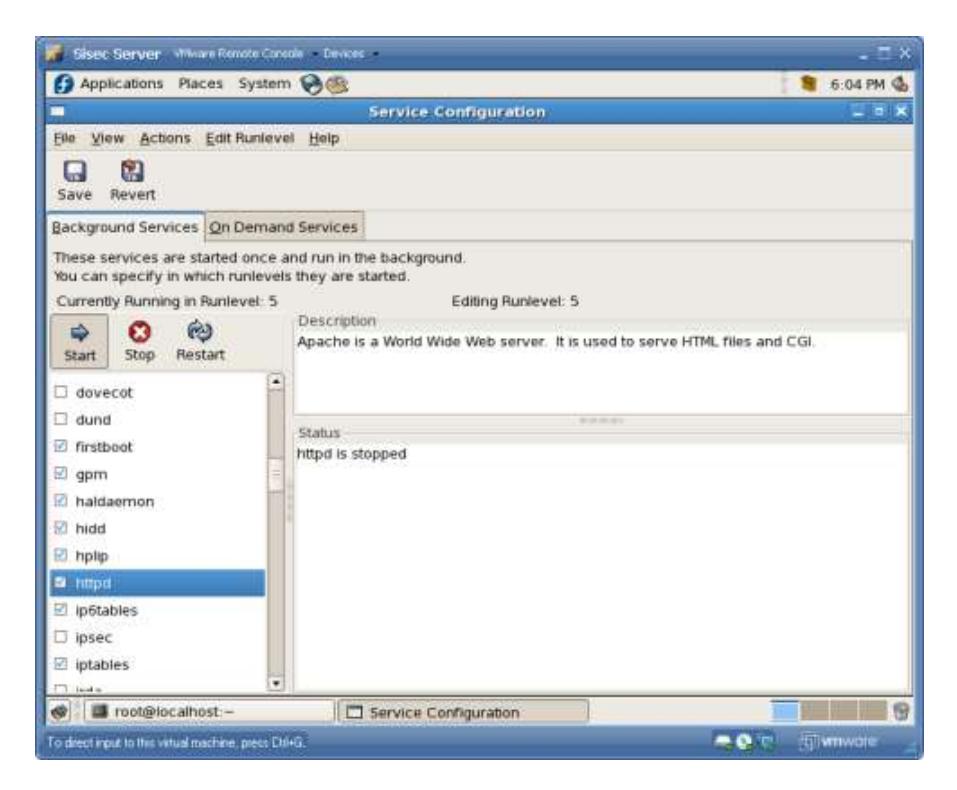

Y luego detenemos y quitamos el visto de los siguientes servicios:

- Mysqld (My SQL)
- Smb (SAMBA)
- httpd (Apache)

Con esta acción los servicios quedan detenidos y desactivados su inicio automático.

Si se quisiera usar otro sistema operativo distinto a Linux Fedora Core 6, tendríamos que proceder a formatear la computadora.

## **Instalación y Configuración del Cliente SISEC**

La carpeta de instalación OMEGAI posee tres componentes

- 1. **/dotnetfx** (posee los instaladores de .NET Framework 2.0)
- 2. **/OMEGAI.msi** (paquete de Windows Installer)
- 3. **/setup.exe** (Paquete de Instalación)

**Figura 3.238 Instalación Aplicación SISEC 1**

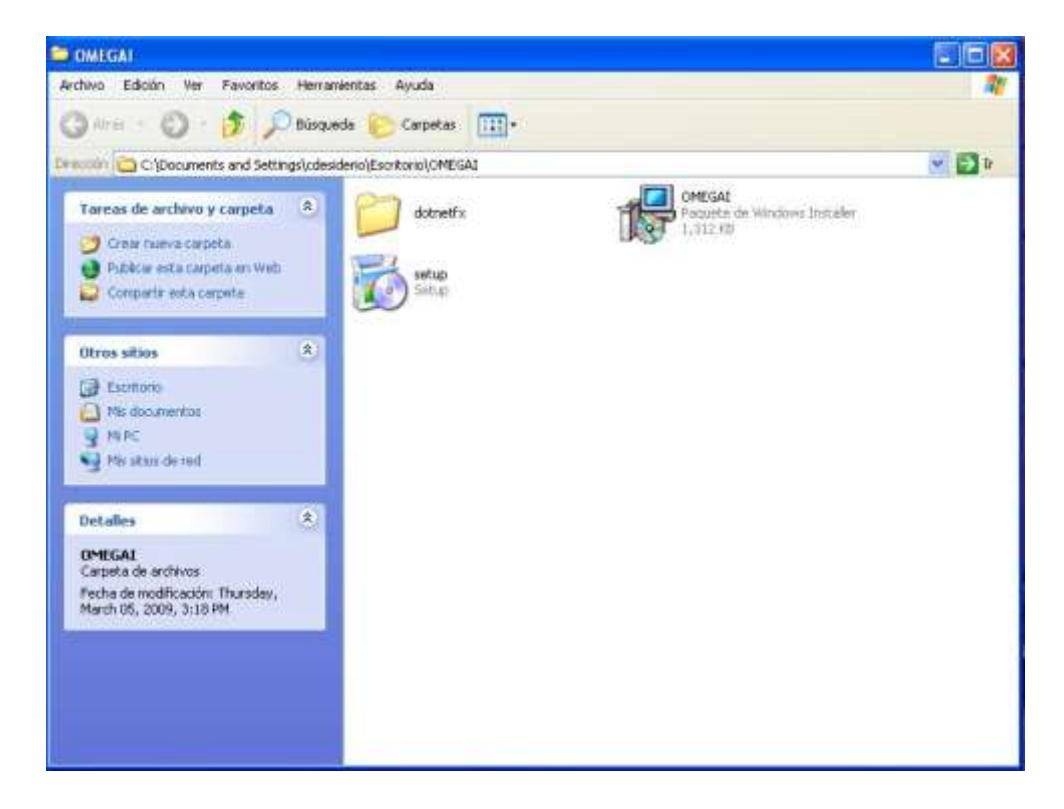

# **Proceso de Instalación de Aplicación SISEC 2**

**PASO 1**: Hacer doble clic en el ejecutable **SETUP.EXE**. Acto seguido se mostrará el Asistente de Instalación de Windows, el cual indicará cada uno de los pasos a seguir.

Hacer clic en el botón **Siguiente.**

#### **Figura 3.239 Instalación Aplicación SISEC 2**

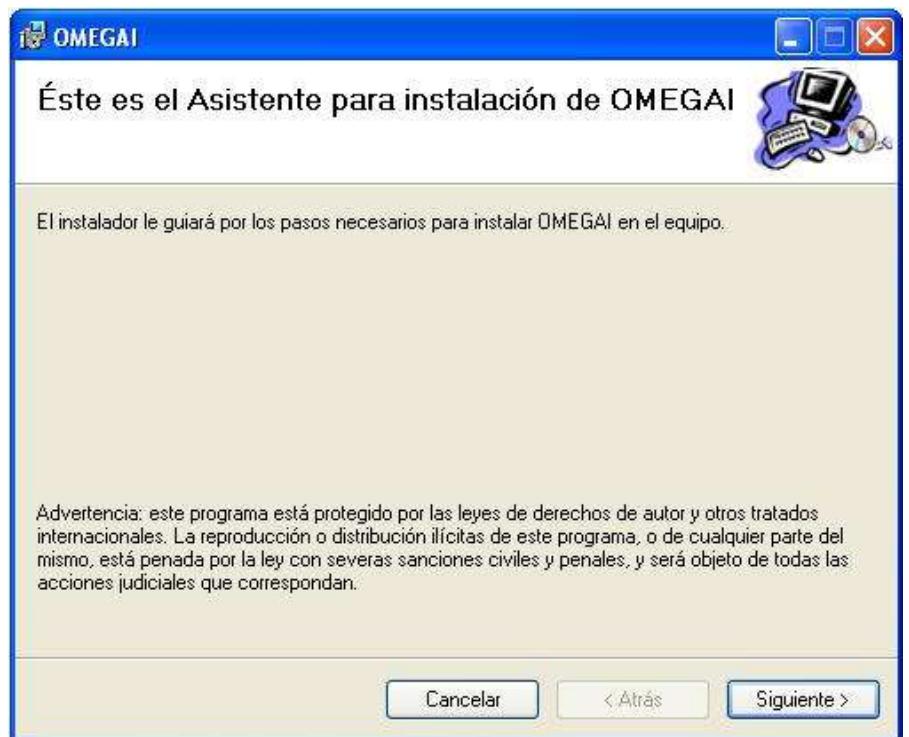

**PASO 2**: Se selecciona el directorio donde se alojará la carpeta de la aplicación. Por default se creará dentro de **Archivos de Programa** en la ruta **C:\Archivos de Programa\OMEGA\OMEGAI.**

Si existen varios usuarios en la máquina cliente los cuales deben acceder al aplicativo entonces se deberá seleccionar la opción **Para todos los usuarios.**

Hacer clic en el botón **Siguiente.**

## **Figura 3.240 Instalación Aplicación SISEC 3**

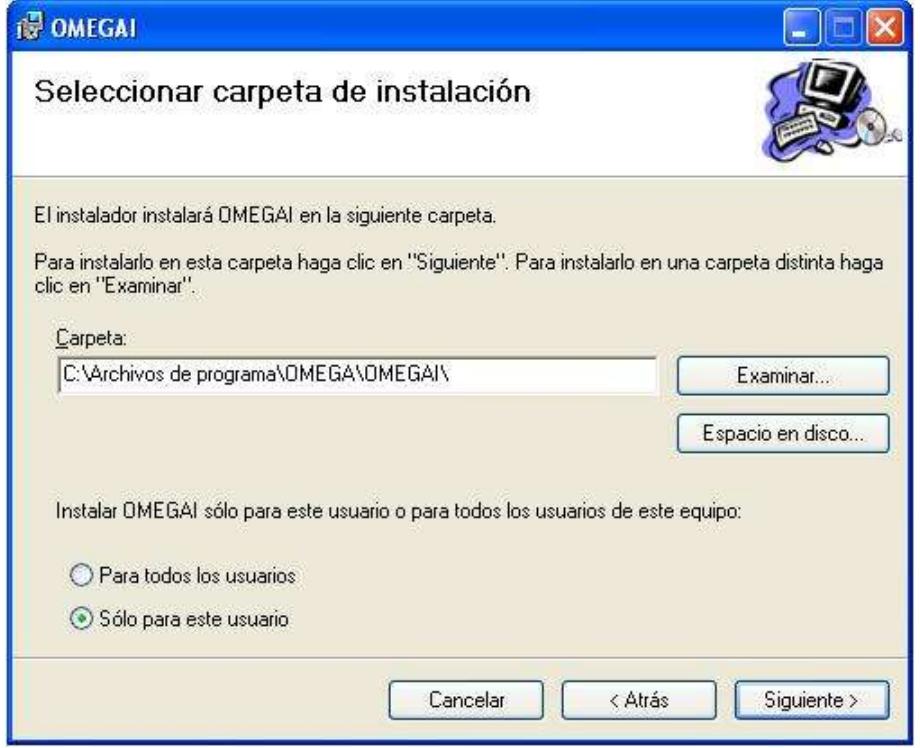

**PASO 3**: Después de haber sido configuradas las opciones del instalador el paso siguiente es la instalación del mismo.

Hacer clic en el botón **Siguiente.**

## **Figura 3.241 Instalación Aplicación SISEC 4**

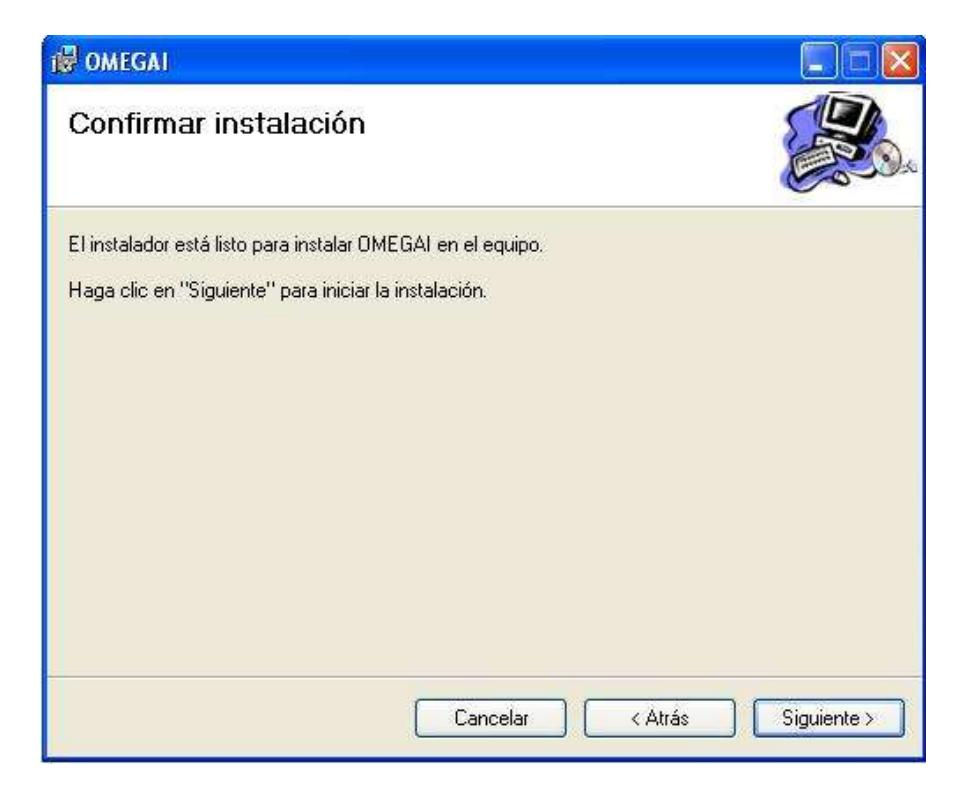

**PASO 4**: En este momento se pregunta por los prerrequisitos del aplicativo que debe poseer la máquina. Si la máquina no posee el .NET Framework 2.0, entonces se procederá a su instalación. El paso siguiente es esperar a que se termine la instalación del aplicativo Hacer clic en el botón **Siguiente.**

# **IS OMEGAL** Instalando OMEGAI Instalando OMEGAI. Espere... Cancelar < Atrás Siguiente >

**Figura 3.242 Instalación Aplicación SISEC 5**

**PASO 5**: Este es el último paso en cual se muestra y se anuncia que la instalación ha sido completada.

Hacer clic en el botón **Cerrar.**

# **Figura 3.243 Instalación Aplicación SISEC 6**

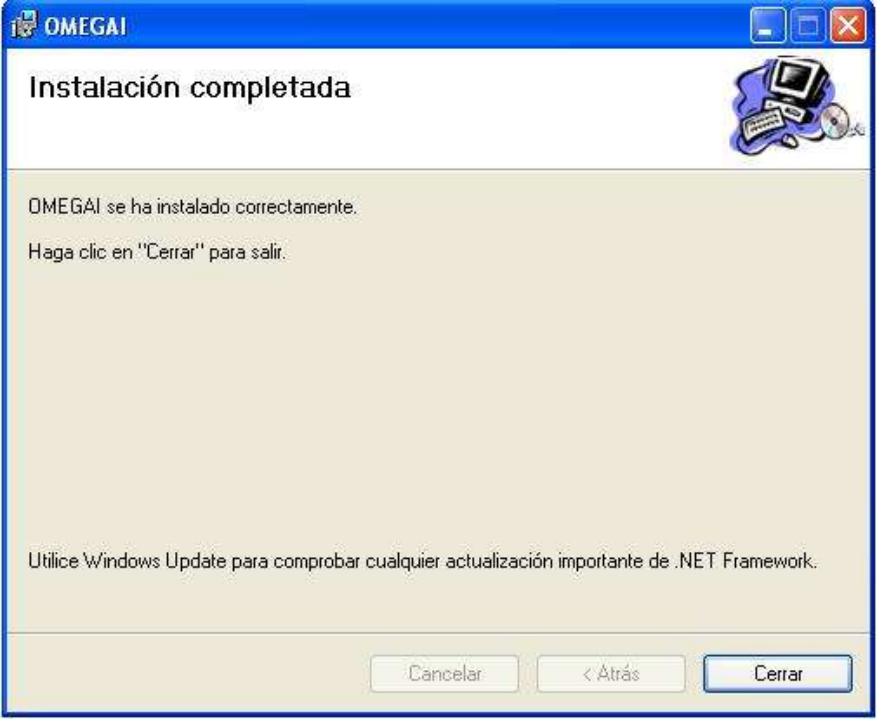

## **Acceso a la Aplicación SISEC**

Para acceder al Sistema se lo puede realizar mediante dos formas:

1. Hacer clic en el acceso directo que se encuentra en el escritorio llamado **SISEC.lnk**

**Figura 3.244 Acceso a la Aplicación SISEC 1**

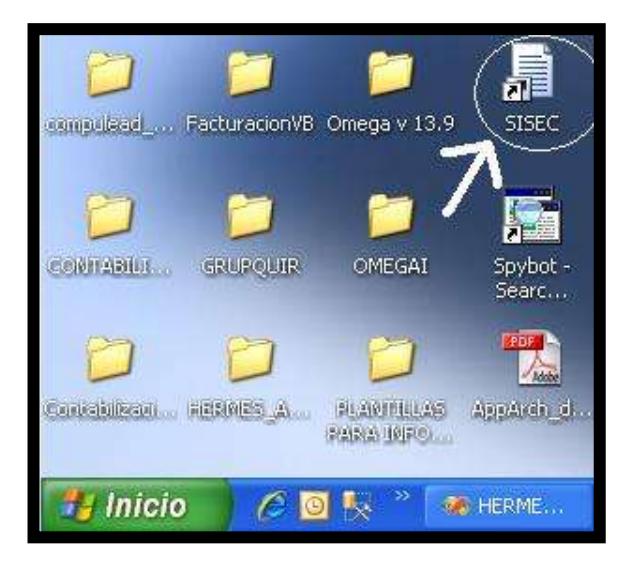

2. Dirigirse a **Menú Inicio Todos los Programas SISEC**  $\rightarrow$ SISEC

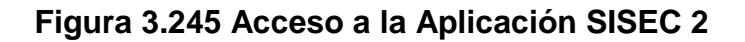

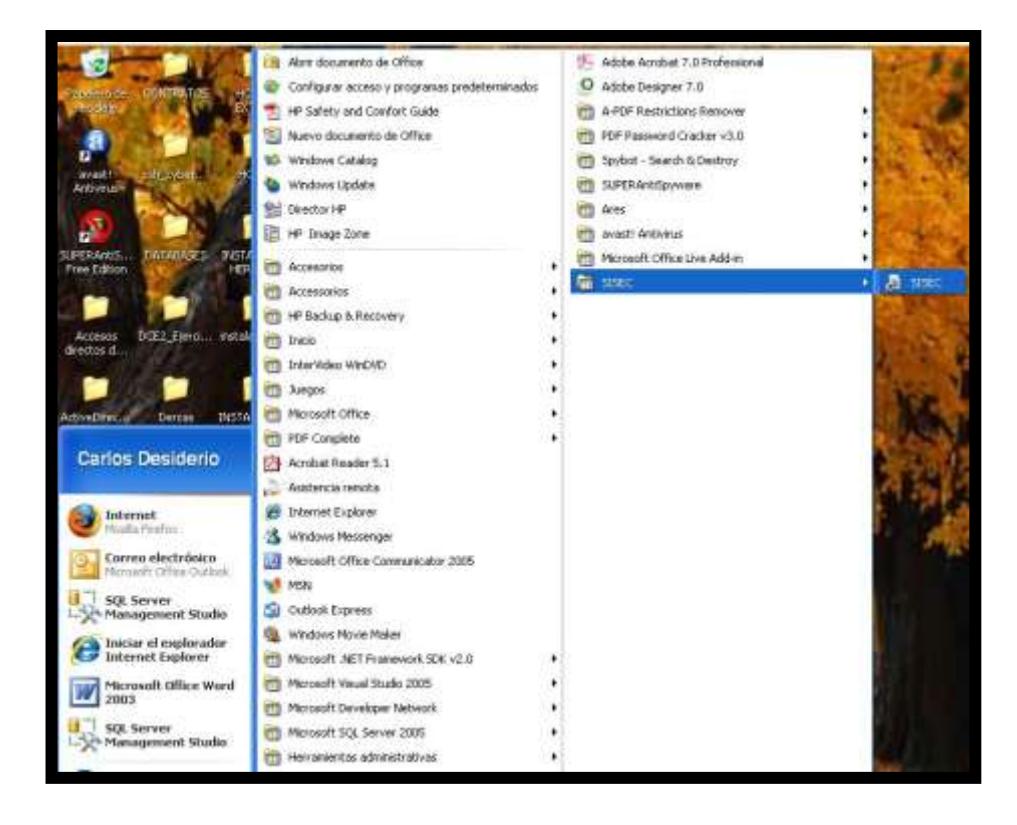

## *Desinstalación del Cliente SISEC*

La desinstalación del cliente se realiza en la opción **Agregar o quitar Programas** que se encuentra dentro del **Panel de Control**. Para esto se selecciona del listado el aplicativo **OMEGAI** y se elige **Desinstalar.**  Acto seguido se sigue la ayuda del Wizard de Windows para completar la desinstalación.

| Time<br>in status on educa<br><b>Clémet hizons projectes an</b><br>These are informational University of<br>We shall says presents.<br><b>Directo ilutal</b> | Delinitalar o cambiar erte programa<br>Para delatedar un programa, taleccióneto en bildo y deguais haga clic en "Decedada", "Centitar" o "Repeta",                                                                               |                                                  |                                       |                                                         |  |
|----------------------------------------------------------------------------------------------------|----------------------------------------------------------------------------------------------------|--------------------------------------------------|---------------------------------------|---------------------------------------------------------|--|
|                                                                                                    |                                                                                                    |                                                  |                                       |                                                         |  |
|                                                                                                    | Dogeste - 17 Alta: - 15 Septiste - 13 Tormer - 15 Report                                                                                                    |                                                  |                                       |                                                         |  |
| <b>BANKERMENT</b>                                                                                                    | <b>Roteber</b>                                                                                                    | <b>Editor</b>                                    | Se instaló el Tamoño                  |                                                         |  |
| culminitas de Nivolano                                                                                                    | 图(b) HP Gaves<br>E14/03. Conventor Not 5.2.2                                                                                                    | Wildfangert<br><b>MyEDLAB</b>                    | <b>17.06.2007</b><br>36/0812086       | 472 MW<br>3.39146                                       |  |
|                                                                                                    | <b>BINGS Severs1</b><br><b>OWAX Task for 10</b><br><b>A MARSA Disease</b>                                                                                                    | M/S3, AB<br>MADLAB                               | 2010/2016<br>16/08/2008<br>15/06/2006 | <b>MAKE</b><br>取材料                                      |  |
|                                                                                                    | V # DAKAN                                                                                                    | <b>DUESA</b>                                     | ZARD: 2000                            | <b>JANE</b>                                             |  |
|                                                                                                    | <b>PARTICULAR ENTERTAINMENT MAIL FOR BASIL - MAINTENANCE</b>                                                                                                    |                                                  | <b>CONTRACT</b>                       | 2020 1933                                               |  |
|                                                                                                    | <b>Br</b> Seaber High Definition Apr<br>Programacy consciously<br><b>Mitais Center Auto</b><br><b>Philasis Creatur Easis AV</b><br><b>PERSON CARD CARY</b><br><b>Philapin Creator Date</b><br><b>Philade Creater Excuse Inc.</b> | List sigues de que dines desantele DMEGAZ        | ******<br><b>SALE</b>                 | 444145<br><b>Bikes</b><br><b>Bist</b><br>kю<br>ko<br>Îм |  |
|                                                                                                    | <b>Millardo Crioter Tests</b><br>Their bases Library).                                                                                                    | T. No value is meaning with cuscine dia dialogic | desire facts.                         | lБа<br><b>RETILES</b>                                   |  |
|                                                                                                    | <b>Philaste MyDAD Basic vill</b>                                                                                                    | <b><i><u>Roose</u></i></b>                       | 26/06/2007                            | 300 HAS                                                 |  |
|                                                                                                    | Section 1), more Driver 541.2.00-kills                                                                                                    | Astrono Technologies                             | 22/01/2909                            | 834.83                                                  |  |
|                                                                                                    | Searthus 3007                                                                                                    |                                                  | 11/01/2009                            | <b>SKESS</b>                                            |  |
|                                                                                                    | Turefield Dictionaries Support For Address Boxder 6                                                                                                    | Adobe Systems                                    | 19/11/2016                            | 定加班                                                     |  |
|                                                                                                    | 1530). Serve Europed 23 5P1 Bes Wenagement To                                                                                                    | <b>Messel Coponier</b>                           | 23/13 0996                            | 536668                                                  |  |
|                                                                                                    | USCOAA                                                                                                    | Microsoft Corporation                            | 以加尔峰<br>15/11/2006                    | 91143<br>12,8348                                        |  |
|                                                                                                    | <b>Bill Schepfeld</b> Painting Device Draw<br>IPI Westwelling legislate                                                                                                    | Smallet 1<br>Microsoft Corporation               | 地地方域                                  | 1万M8                                                    |  |
|                                                                                                    | <b>IL Wintersteller Messenger</b>                                                                                                    |                                                  | 36/06/2007                            | 20.5 KK                                                 |  |
|                                                                                                    | Westalt actions:                                                                                                    |                                                  | 16/08/2008                            | 1,39146                                                 |  |
|                                                                                                    | <b>Journ DATE</b><br>OMDSAT<br>Tarolo 220<br>immy probatts (193)                                                                                                    |                                                  |                                       |                                                         |  |

**Figura 3.246 Desinstalación la Aplicación SISEC 1**

| Taimed<br><b>Versit</b><br>Distance harmed program as we<br><b>Haze on Mindows Marketafest</b> | Destrible/ if cardible eite programa                                                                                                    | Kara destrutors an programs, stressions as is biby plaquate loga chr en "Becostolar", "Carl-blan" o "Repeatr".                                                             |                                                                                                    |                                                                                                    |  |
|------------------------------------------------------------------------------------------------|----------------------------------------------------------------------------------------------------|----------------------------------------------------------------------------------------------------|----------------------------------------------------------------------------------------------------|----------------------------------------------------------------------------------------------------|--|
| <b>Security of the Second</b>                                                                  | COUNTY TO THE CO. DEMINI TO CHAN TO ANNO                                                                                                    |                                                                                                    |                                                                                                    |                                                                                                    |  |
| Allow a marking lat.<br><b>MARKET AN THE</b>                                                   | <b>Rursler</b><br>图M/HP Game:<br><b>BTMAGA Conventor (Bel 5.2.2)</b><br>EDMAGL Selver S.L.<br>CHASS Tues to SE<br><b>KTHYMM ENGIN</b>                                                                                                    | <b>Diffuse</b><br>Wildfalgers<br>HAVES, AB.<br><b>Harlott AB</b><br><b>HAILDCAR</b>                                                                                        | Severation at:<br>91.06/307<br><b>JE/GLCCO6</b><br>10/08/2006<br>16/88/2006<br>15/88/2008                                                                               | Taxable<br>83, 148<br>3,36 KM<br>10,4146<br>33,4146                                                                 |  |
|                                                                                                | <b>MORROW</b><br>All Fascatchickens in Monart 142<br>Market High Deferiors Audio Driver<br><b>PR Basic Crowns Aucho</b><br>Witness County Rape of<br><b>B</b> Kells Creater Class<br><b>69 Essay Conductibria</b><br><b>B tuar Gasterbounter</b>                                                                                                    | Wemati kingki (10)<br>J.H. Processing pass subar-                                                                                                    | <b>COLLEGE</b><br>- Lange                                                                                                    |                                                                                                    |  |
|                                                                                                | <b>B Essia Creator Tests</b><br>20 April Garden Labeler 2<br><b>PRI Rosale AA/\$162 Banier off</b><br>Serteur Lenos Dino 5-8:1 (1) kd-<br>Clinicalism 3017<br>System Servicent Support for Address hooks &<br>(PSIG) Service Company 8.8.523 Eato Management To<br><b>CENTERNAL</b><br><b>DE</b> Leugeux Ponting Denis Diow<br>dit standswell in a debater<br><b>Rt. Mindows Dra Massager</b> | Rose<br>Raske<br><b>Tasiko Tehnikure</b><br>Anne Sitten.<br><b>Idoout Countin</b><br>Moving It Samples Ware<br>Sunsation.<br><b>Motoret Exposures</b><br>Motooti Ciraceras | <b>SUMMONS</b><br>36/06/2007<br>3610612007<br>15/03/2008<br>11/81/2006<br><b>MATEL1000</b><br>33,53,12006<br><b>INSURANCE</b><br>15/10/1008<br>16/19.1239<br>36/06/2007 | 38,9148<br>381 AM<br>314,15<br>013 848<br><b>BEX KE</b><br><b>VALLAGE</b><br>WIDDE<br>12.8.668<br>1,75148<br>30,148 |  |
|                                                                                                | <b>Brought</b> women<br>Trinic GMEGA<br>DMEDIA<br>Torialis 1,01M<br>102 milion at a base                                                                                                    |                                                                                                    | 10/01/2008                                                                                                    | 1,38148                                                                                                    |  |

**Figura 3.247 Desinstalación la Aplicación SISEC 2**

**Figura 3.248 Desinstalación la Aplicación SISEC 3**

|                                                                                                    | Ex + find by color a thispanic claimmannial                                                                                                    |                                                                                                    |                        |                        | <b>4199 Booms</b> |  |
|----------------------------------------------------------------------------------------------------|----------------------------------------------------------------------------------------------------|----------------------------------------------------------------------------------------------------|------------------------|------------------------|-------------------|--|
| Terran<br>We columns are marked<br><b>Classics community and set</b><br>Name of Wasserson McAnaghani<br>Vaccinialisco e seguido | Desivotalar u carrititar este programa<br>Oquelat - 12 Hills, - 12 Develop 13 Sankte, 12 Nazion                                                                                                    | Pain deposition un programs, seleccionells on la kids y despirit hage che se "Desmotatio", "Cambian" o "Reporte", |                        |                        |                   |  |
| <b>ReaderFold</b>                                                                                                    |                                                                                                    |                                                                                                    |                        |                        |                   |  |
| Advance in discussions has                                                                                                    | <b>Histane</b>                                                                                                    | <b>SERAI</b>                                                                                                    | THE BELLEVILLE         | Tanafic                |                   |  |
| <b>ALIM MARKET</b>                                                                                                    | <b>BUV HP Games</b>                                                                                                    | Wildfalgers                                                                                                    | ECOLONIA               | 833,688                |                   |  |
|                                                                                                    | <b>W14A/G3: Cammariner Wed S.2.2</b>                                                                                                    | 16/25 18                                                                                                    | 461441246              | 120140                 |                   |  |
|                                                                                                    | <b>COUNTS INTEREST</b><br>CHAGG, Texts for LD                                                                                                    | MyNOL XR<br>Music AB                                                                                              | 35:58:2008<br>1644-294 | <b>MA18</b><br>15,4140 |                   |  |
|                                                                                                    | <b>KTNABS</b> Expect                                                                                                    |                                                                                                    | 25/08/2898             |                        |                   |  |
|                                                                                                    | A PTOHEONE                                                                                                    | CHASSIC                                                                                                    | <b>STATISTICS</b>      |                        |                   |  |
|                                                                                                    | All Faguers de citizen de Monach, 143                                                                                                    |                                                                                                    |                        |                        |                   |  |
|                                                                                                    | <b>BC Tracket: High Dafeston, Audio Drive</b><br><b>B Aug Care Auto</b><br><b>Without Countries and</b><br><b>PRI ALLAS COMPANY CARDS</b><br><b>Millard Creator Date</b><br><b>Philade Creator Equitorities</b> | Store naviga Virginia crediges (MRCA)                                                                             |                        |                        |                   |  |
|                                                                                                    | <b>Millard Coater Tools</b>                                                                                                    |                                                                                                    |                        | fin                    |                   |  |
|                                                                                                    | III Rosein Dogmess Ladydron II                                                                                                    | Raid                                                                                                    | 3046-287               | 湖山地                    |                   |  |
|                                                                                                    | <b>Philadelphilippine all</b>                                                                                                    | <b>Books</b>                                                                                                    | 36/06/2007             | 100140                 |                   |  |
|                                                                                                    | Sented Schen Direct & 1 (1) UK                                                                                                    | <b>Bakins Technologies</b>                                                                                        | 22/05/2008             | 894100                 |                   |  |
|                                                                                                    | <b>Constitute 3817</b>                                                                                                    |                                                                                                    | 11/21/2008             | <b>ST.LAB</b>          |                   |  |
|                                                                                                    | Sanding Dictions for liquid for Adobe Reader E.<br>PSVD Sever Compact Ed SR Bela Management To                                                                                                    | Abbit School<br><b>Maynest Corporation</b>                                                                        | 德兰以类帐<br>2011/246      | 223.08<br>5.34 hill    |                   |  |
|                                                                                                    | <b>EXCHANGE</b>                                                                                                    | Microsoft Corporation                                                                                             | 2011/2018              | <b>WILKE</b>           |                   |  |
|                                                                                                    | <b>IN</b> Longitius Forebrig Decisio Exces-                                                                                                    | <b>Surveyor</b>                                                                                                   | <b>VALUATION</b>       | 12,848                 |                   |  |
|                                                                                                    | (III) Was down Live tools that                                                                                                    | <b>Moment Corporaters</b>                                                                                         | 48/08/2008             | 1,1018                 |                   |  |
|                                                                                                    | W. Westman Live Meanwheat                                                                                                    | <b>Minimum Composition</b>                                                                                        | 26/06/2007             | 加工場                    |                   |  |
|                                                                                                    | <b>Windows</b>                                                                                                    |                                                                                                    | 1910012008             | 1,28140                |                   |  |

| <b>Tartrad</b><br>ive sit<br><b>Tibhanan duanny gunarannan pos</b><br>Binto an Talinskian Ribstatigiana | Detinitalar u cambiar ede programa<br>Rans alternations are programma, seleccionate en la lista y después hage chi en "Dezertaien", "Camitiaen" o "Reperen". |                                       |                         |               |  |
|----------------------------------------------------------------------------------------------------|----------------------------------------------------------------------------------------------------|---------------------------------------|-------------------------|---------------|--|
| Tet of software wites mid-<br><b><i><u>HANGER PULPE</u></i></b>                                         | Organization of Viktoria                                                                                                    |                                       |                         |               |  |
| <b>Information Co.</b>                                                                                  | Nattint                                                                                                    | <b>9:8944</b>                         | St Asked of Tarnahi     |               |  |
| warkes do so as VAAA                                                                                    | EXercise satisfiedcoveridi                                                                                                    | mawe Technologies                     | 26/66/JDRT              | 355 MW        |  |
|                                                                                                    | <b>Bible Hit Games</b>                                                                                                    | WisiTaxment                           | 6336/2007               | 825 A/B       |  |
|                                                                                                    | ETMySQL Connector Net 5.2.2                                                                                                    | MySSC-48                              | <b>MUSEUM</b>           | 3,28,948      |  |
|                                                                                                    | <b>EDIALICE Server S.A.</b>                                                                                                    | 14/42LAB                              | 00082098                | <b>GLANE</b>  |  |
|                                                                                                    | CHANG THRINGTO                                                                                                    | My50L48                               | 1670/109                | 33,4 548      |  |
|                                                                                                    | <b>FT</b> NUMBA Dream                                                                                                    |                                       | 15-86 2048              |               |  |
|                                                                                                    | @Paguers in ideira de Motourk, NET Research                                                                                                    | <b>Maissuft Corporation</b>           | 22/21/2008              | <b>TEX MB</b> |  |
|                                                                                                    | <b>St. Fashall High Datintiers Audio Driver</b>                                                                                                    | <b>Realtab Servicescoluster Cong.</b> | 26/06/2007              | <b>GNUMB</b>  |  |
|                                                                                                    | <b>B Front Chemic Audio</b>                                                                                                    | Heise                                 | 26/06/2007              | 1.80.640      |  |
|                                                                                                    | <b>Mi Room Craster Rene off</b>                                                                                                    | <b>Review</b>                         | 36/66/2007              | 253 MK        |  |
|                                                                                                    | <b>PS Routs Connections</b>                                                                                                    | <b>Ficient</b>                        | 36/86/2007              | 580.63        |  |
|                                                                                                    | <b>PP Associ Creator Date</b>                                                                                                    | <b>Fase</b>                           | 36/06/2007              | 99.43         |  |
|                                                                                                    | Bi tuiu Cresci Estate mae                                                                                                    | Rose                                  | 20100/2021              | 1.59 MB       |  |
|                                                                                                    | <b>IR Kesis Creator Tays</b>                                                                                                    | Resky                                 | 26/06/2007              | 714 KB        |  |
|                                                                                                    | 20 Root Graves Labeler 3                                                                                                    | <b>Rowin</b>                          | 26/66/3307              | 19.13.00      |  |
|                                                                                                    | <b>IT'S Kennet APADVO Bance of</b>                                                                                                    | Basic                                 | 36/66/2007              | MAX FLAMING   |  |
|                                                                                                    | Sented System Diser SALE (\$1.94)                                                                                                    | Rainbow Technologiez                  | 20103-7090              | <b>BEES</b>   |  |
|                                                                                                    | Grantban 2007                                                                                                    |                                       | 11/11/2018              | <b>GTJAME</b> |  |
|                                                                                                    | Charles Fiction on Traum for Autobs Financial                                                                                                    | Addite Systems                        | <b><i>HIVILIZAB</i></b> | 723 988       |  |
|                                                                                                    | P1931 Server Company 13 SP1 Bela Management To  Misrosoft Corporation                                                                                        |                                       | 23/31/2008              | <b>ISBAN</b>  |  |
|                                                                                                    | <b>S</b> SOLORA                                                                                                    | <b>Microsoft Corporation</b>          | 23/31/2008              | <b>WITHE</b>  |  |
|                                                                                                    | <b>DE bywartes Retering Basica Druw</b>                                                                                                    | funestion                             | 15/11/2006              | 328.606       |  |
|                                                                                                    | With Ministers of Corp. Institution                                                                                                    | Microsoft Corporation                 | 00/06/2006              | 3,73 MB       |  |
|                                                                                                    | <b>GL Sindraw Live Memorger</b>                                                                                                    | <b>Microsoft Corporation</b>          | 26/06/2007              | 29.5 KHZ      |  |
|                                                                                                    | <b>Backing Mathews</b>                                                                                                    |                                       | 9010812990              | 3.35.926      |  |

**Figura 3.249 Desinstalación la Aplicación SISEC 4**

## **3.3.5. Documento para la Operación del Sistema**

## **Resumen de Operación del Sistema**

El presente documento muestra un manual de operación para el administrador del Sistema SISEC. En el documento se presentarán como iniciar o detener Linux Fedora Core 6 y los servicios implicados para la correcta operación del sistema.

**Operación del Sistema SISEC**

## *Iniciar / Detener Linux Fedora Core 6*

#### **Iniciar Linux Fedora Core 6**

Para iniciar el sistema debemos primer encender el servidor.

Al iniciar el programa de booteo de Fedora inicia y procede automáticamente a bootear el sistema Fedora Core.

## **Figura 3.250 Iniciar Linux FC6 1**

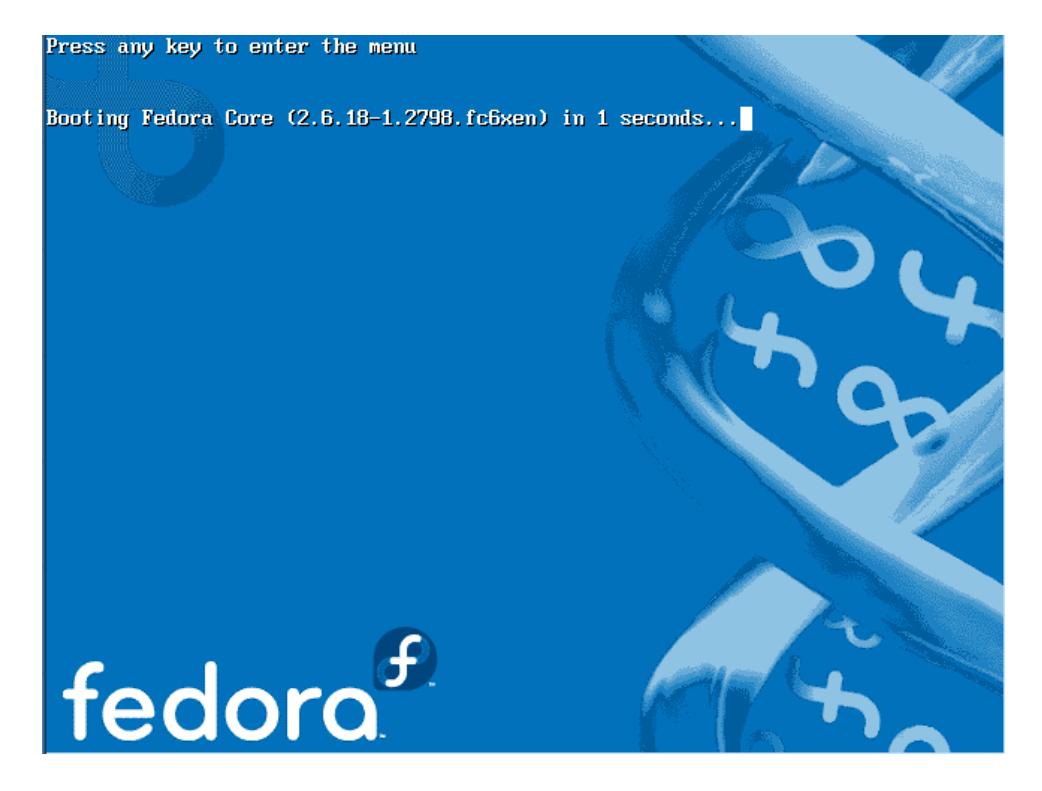

Luego el sistema operativo se va iniciando.

**Figura 3.251 Iniciar Linux FC6 2**

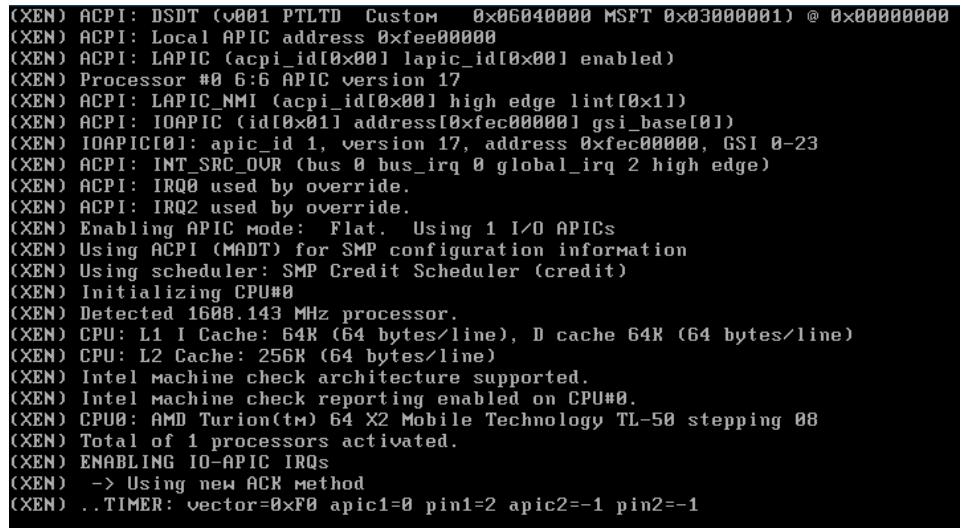

**Figura 3.252 Iniciar Linux FC6 3**

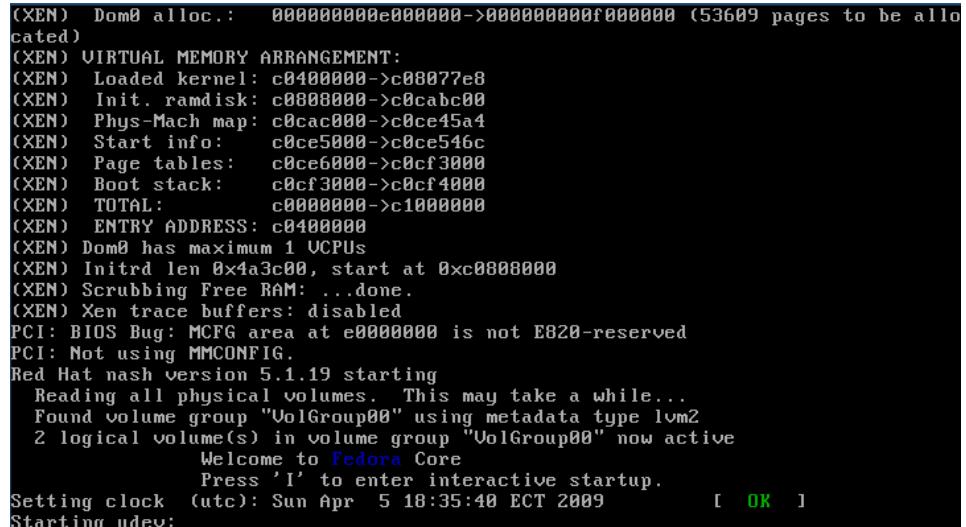

En esta parte ya se carga la interfaz grafica que por defecto oculta el inicio de todos los servicios del sistema operativo Linux.

**Figura 3.253 Iniciar Linux FC6 4**

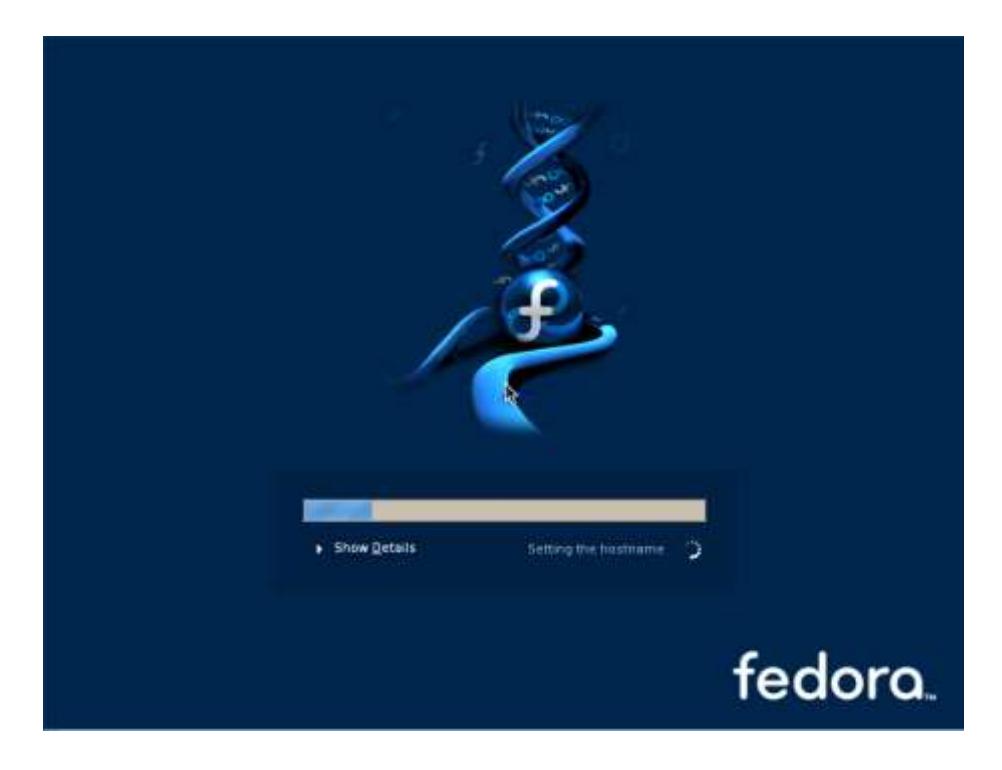

Podemos dar click en show details para seguir monitoreando que todos los servicios inicien sin error.

**Figura 3.254 Iniciar Linux FC6 5**

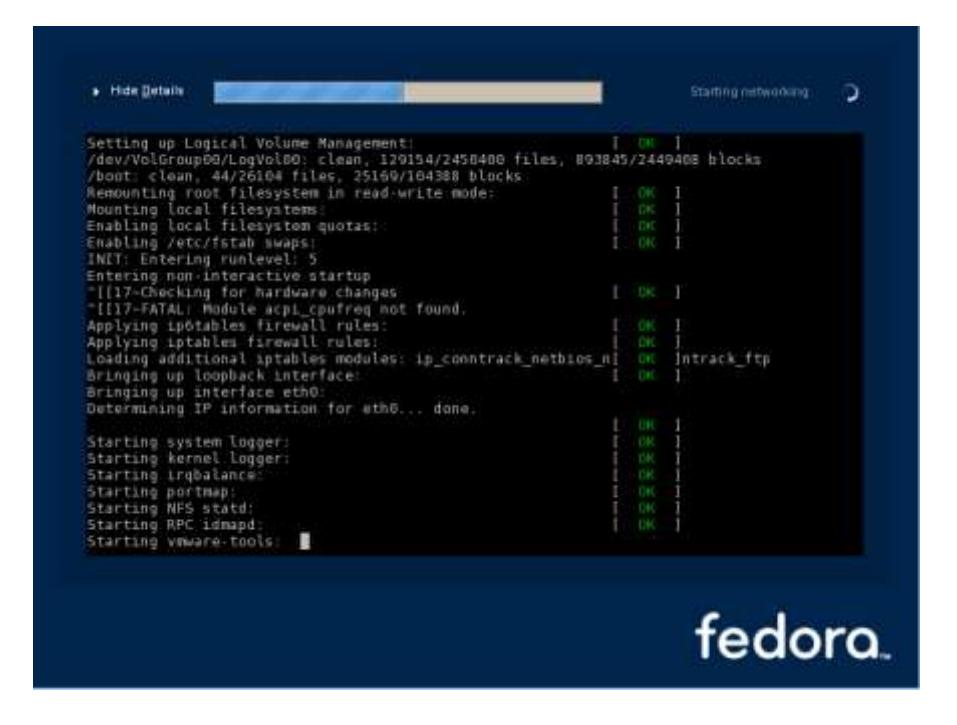

Debemos verificar que los servicios inicien sin problema, o sea que tengan la palabra OK en color verde a su lado. Los siguientes servicios son los más relevantes para la aplicación SISEC:

- MySQL  $\bullet$
- SAMBA (SMB)
- Apache (httpd)

**Figura 3.255 Iniciar Linux FC6 7**

| Mounting other filesystems:<br>Starting PC/SC smart card daemon (pcscd): | CH.<br>OK  |  |
|--------------------------------------------------------------------------|------------|--|
| Starting autofs: Loading autofs4:                                        | ė          |  |
| Starting automount:                                                      | OК         |  |
|                                                                          | ūк         |  |
| Starting acpi daemon:                                                    | GК         |  |
| Starting hpied                                                           | OК         |  |
| Starting hpssd                                                           | CH         |  |
| Starting cups:                                                           | ПK         |  |
| Starting sshd:                                                           | OH.        |  |
| Starting xinetd:                                                         | <b>OK</b>  |  |
| Starting MySQL:                                                          | <b>OK</b>  |  |
| Starting sendmail:                                                       | <b>OK</b>  |  |
| Starting sm-clients                                                      | <b>OK</b>  |  |
| Starting console mouse services:                                         | <b>OK</b>  |  |
| Starting httpd                                                           | GК         |  |
| Starting crond:                                                          | <b>OK</b>  |  |
| Starting xfs:                                                            | <b>CH</b>  |  |
| Starting SMB services:                                                   | OK         |  |
| Starting NMB services                                                    | <b>CIN</b> |  |
| Starting anacron:                                                        | ЮK         |  |
| Starting atd:                                                            | CK         |  |
| Starting Avahi daemon                                                    | OK.        |  |
| Starting HAL daemon:                                                     | CK         |  |
|                                                                          |            |  |
|                                                                          |            |  |
|                                                                          |            |  |
|                                                                          |            |  |
|                                                                          |            |  |

Una vez que se inicie todos los servicios ya el sistema está totalmente operativo y listo para funcionar.

Si se quisiera ingresar a Linux podemos hacer login de la siguiente forma:

User: root

Pass: \*\*\*\*\*\*\*\*

**Figura 3.256 Iniciar Linux FC6 8**

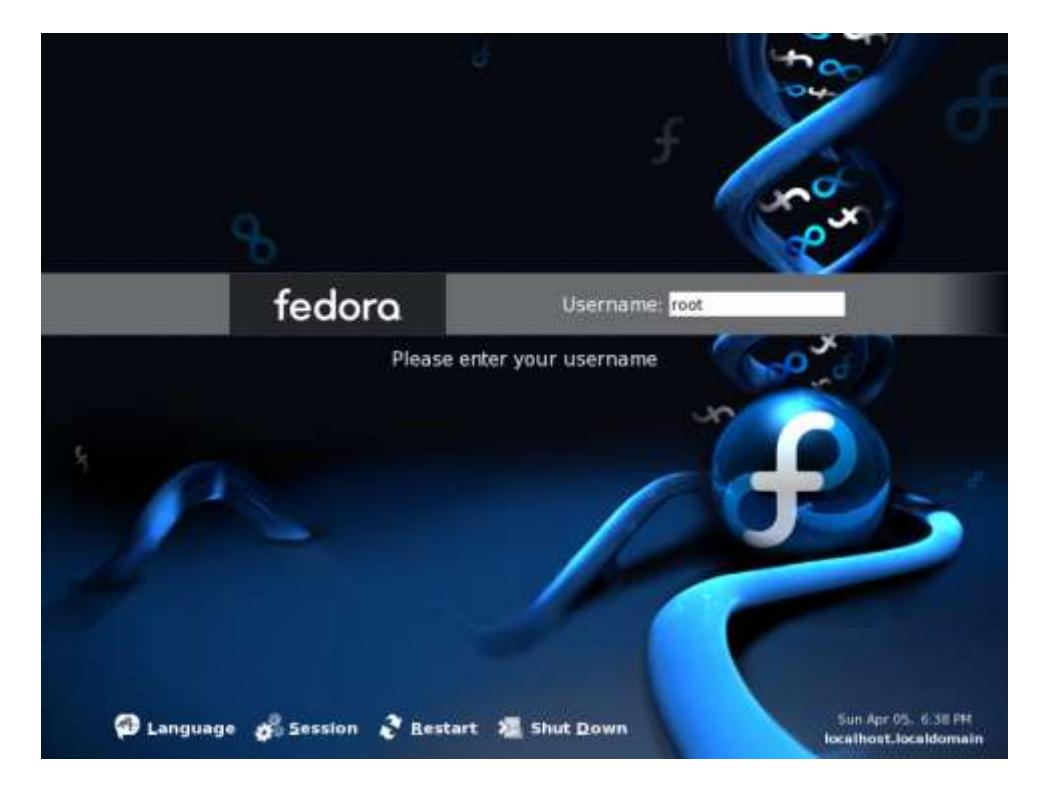

# **Figura 3.257 Iniciar Linux FC6 9**

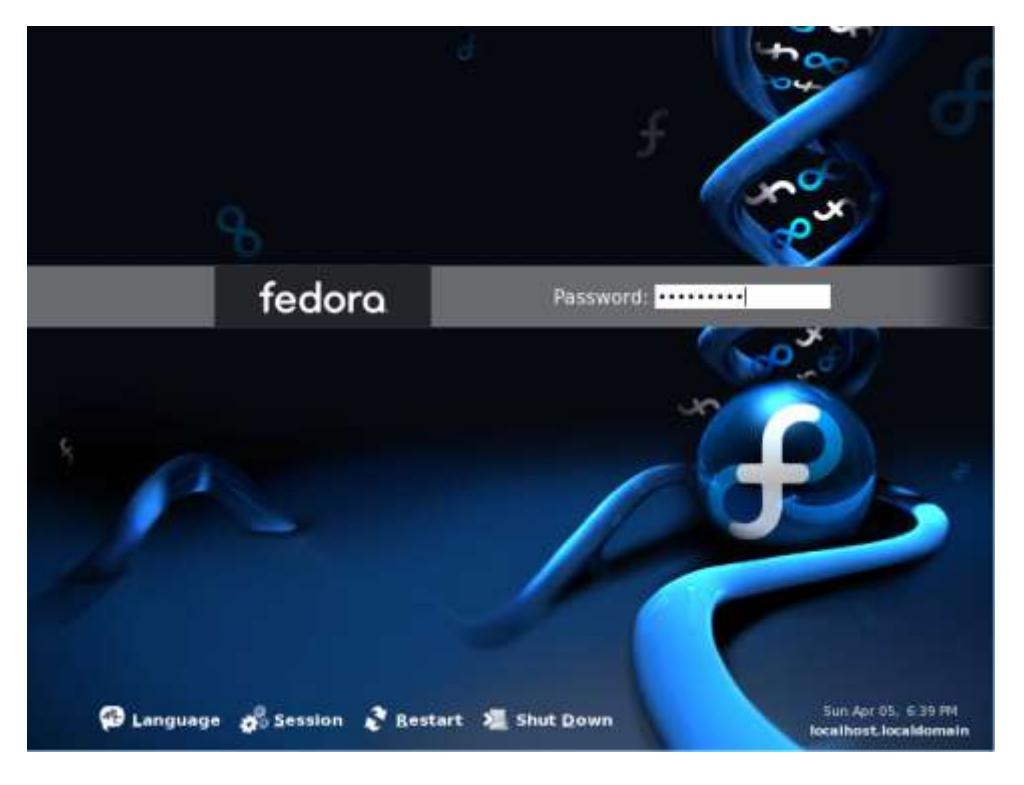

**Figura 3.258 Iniciar Linux FC6 10**

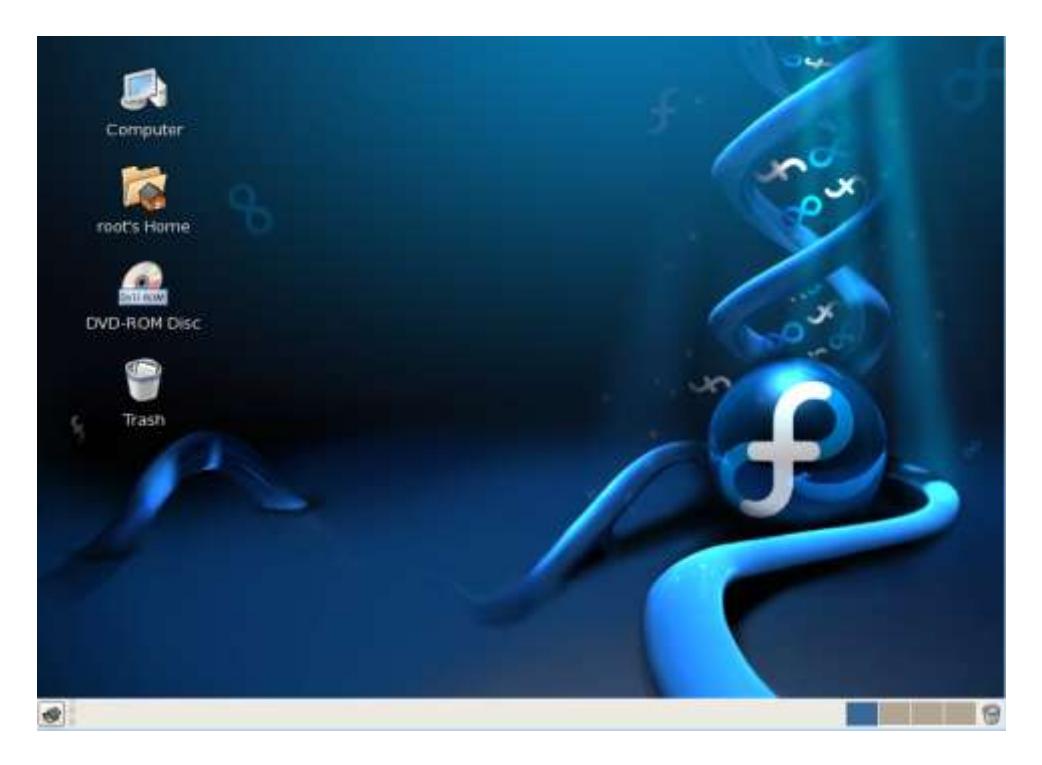

## **Detener Linux Fedora Core 6**

Para detener el sistema operativo Linux FC6 podemos realizarlo de dos maneras:

Si no hemos hecho login, damos click en Shutdown.

## **Figura 3.259 Detener Linux FC6 1**

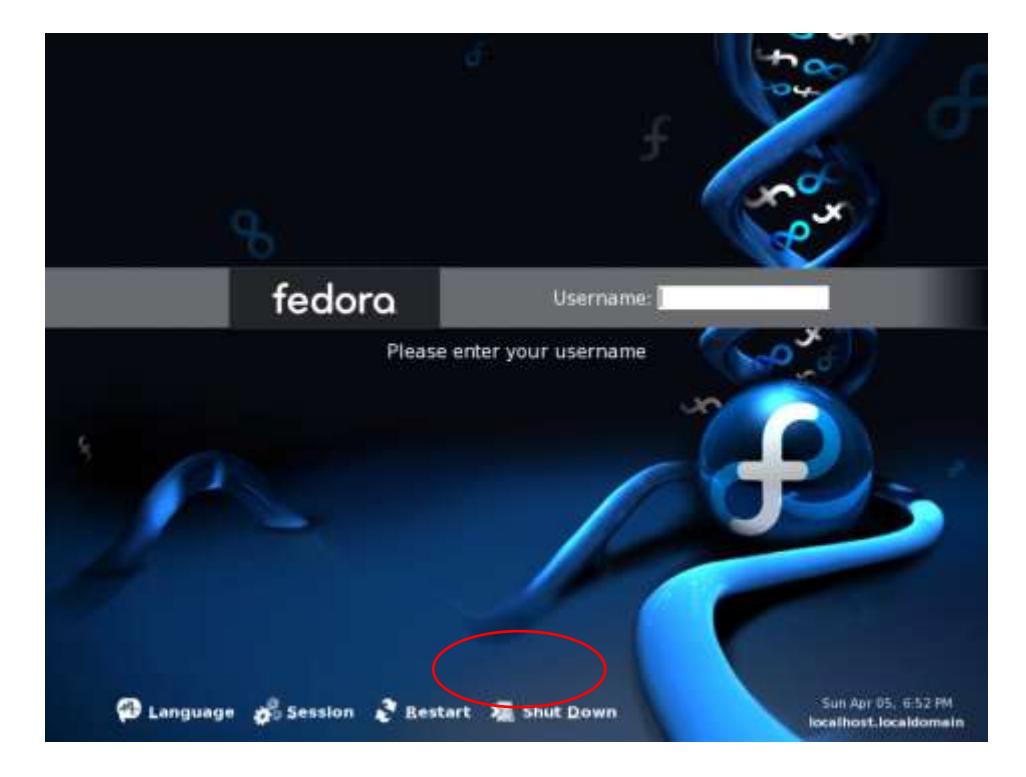

Si hemos hecho login a Linux, buscamos en el menu System  $\rightarrow$ Shutdown.

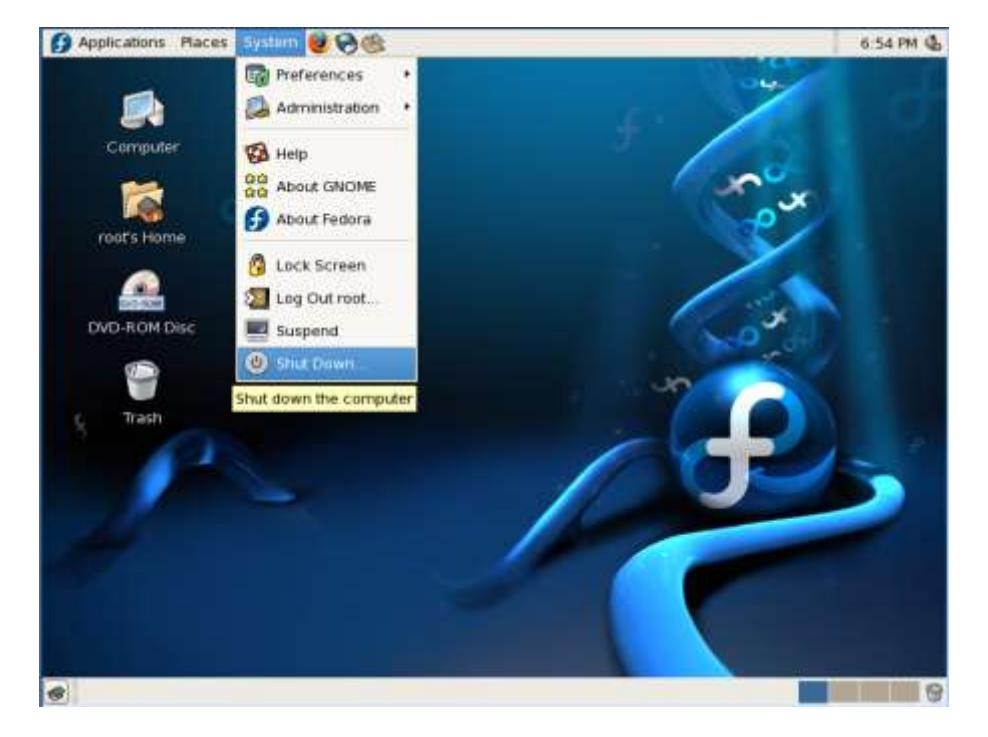

**Figura 3.260 Detener Linux FC6 2**

Confirmamos que deseamos detener Linux y apagar el equipo dando click en shutdown.

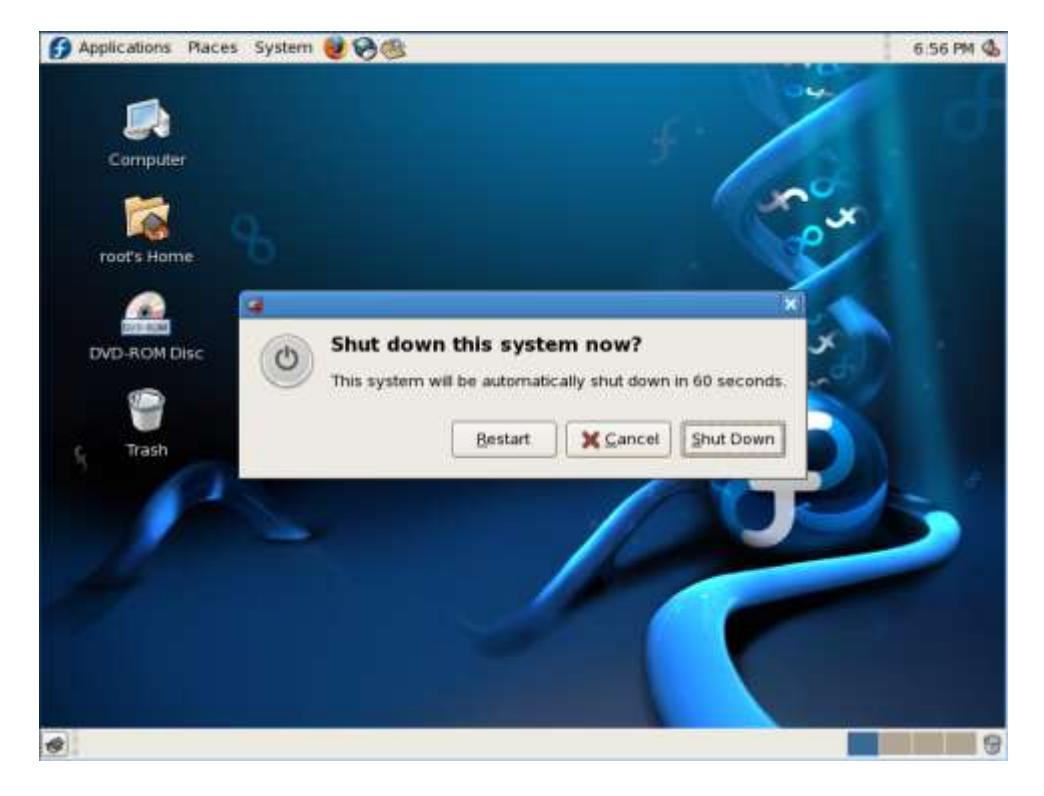

# **Figura 3.261 Detener Linux FC6 3**

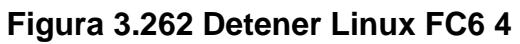

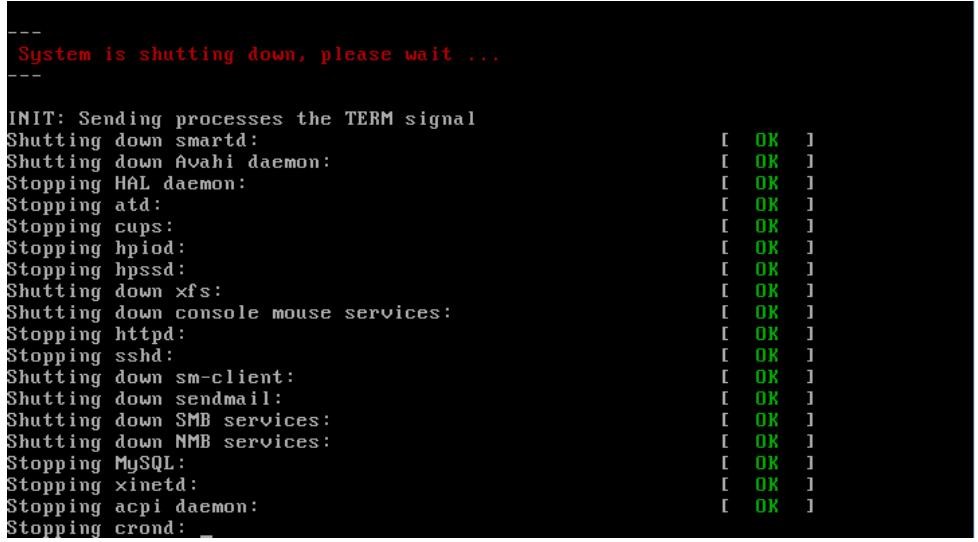

# **Figura 3.263 Detener Linux FC6 5**

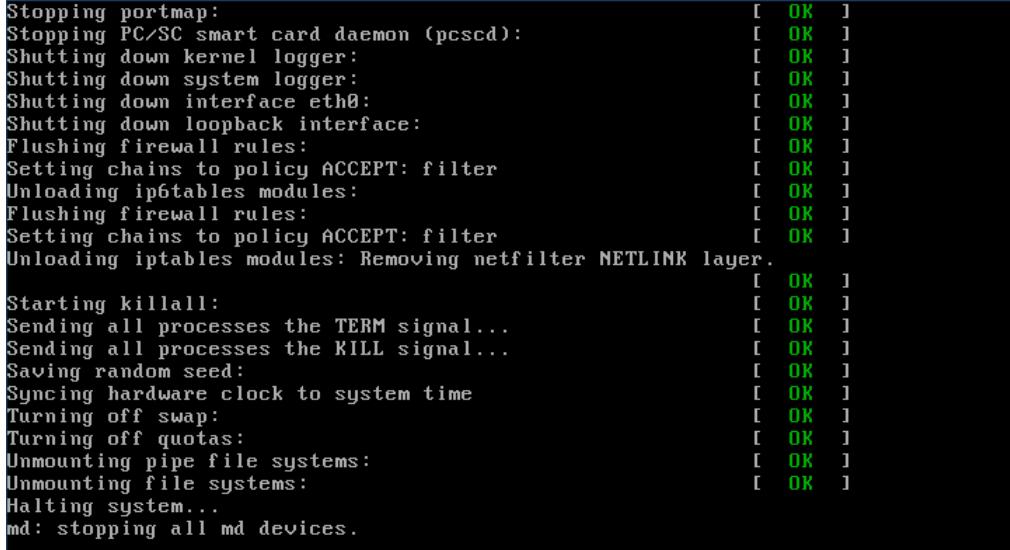

*Iniciar / Detener Servicio SAMBA*

Para iniciar o detener el servicio SAMBA ingresamos al administrador

de servicios por el siguiente menu:

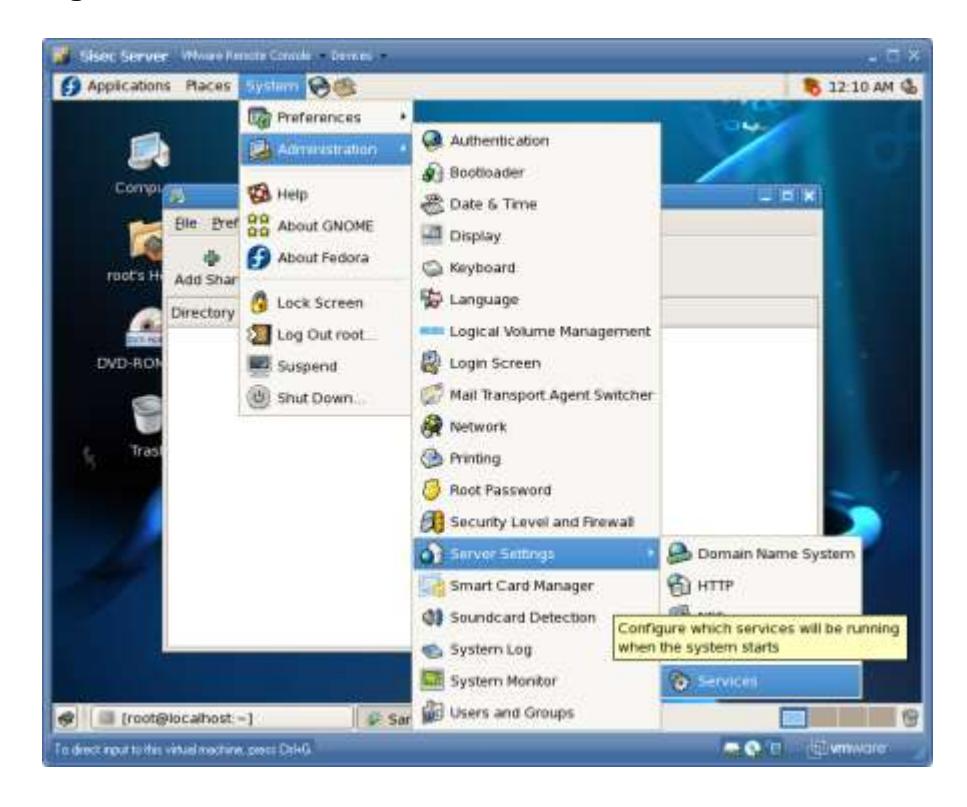

**Figura 3.264 Iniciar / Detener Servicio Samba 1**

En el administrador de Servicios podemos detener o iniciar el servicio SMB dando click al botón Start/Stop. Con el check al lado izquierdo del servicio SMB se está indicando que este servicio se va a iniciar automáticamente al iniciar Linux FC6.

**Figura 3.265 Iniciar / Detener Servicio Samba 2**

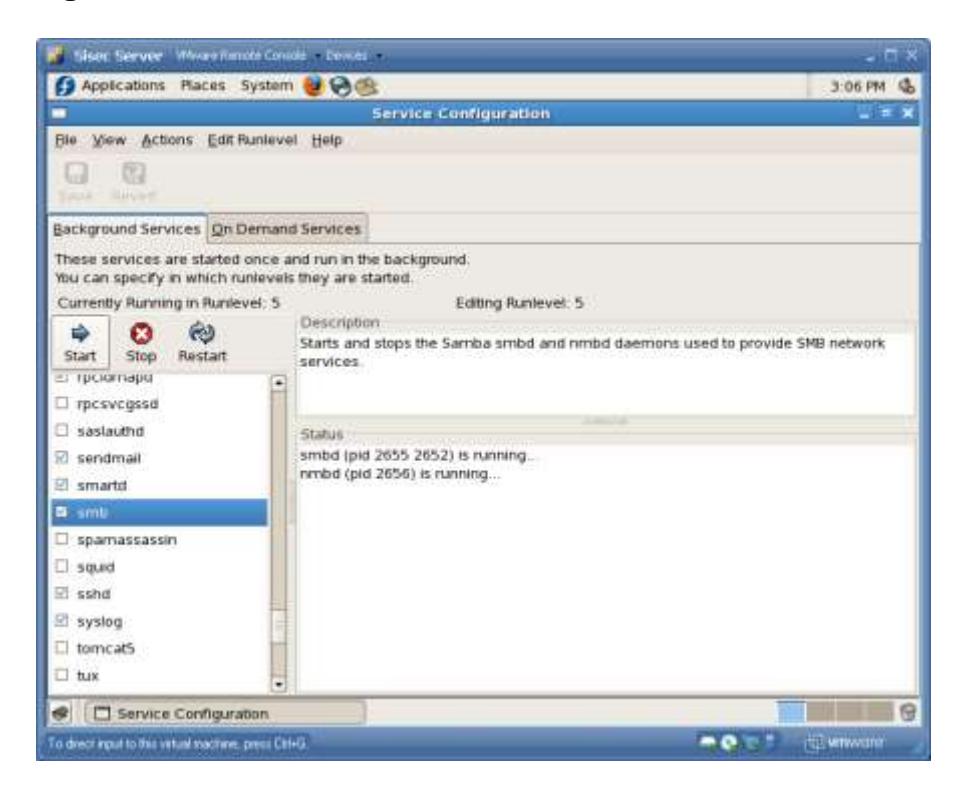

*Iniciar / Detener Servicio My SQL*

Para iniciar o detener el servicio MySQL ingresamos al administrador de servicios (descrito en iniciar/detener servicio SAMBA).

En el administrador de Servicios podemos detener o iniciar el servicio MySQL dando click al botón Start/Stop. Con el check al lado izquierdo del servicio MySQL se está indicando que este servicio se va a iniciar automáticamente al iniciar Linux FC6.

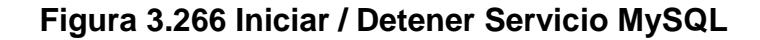

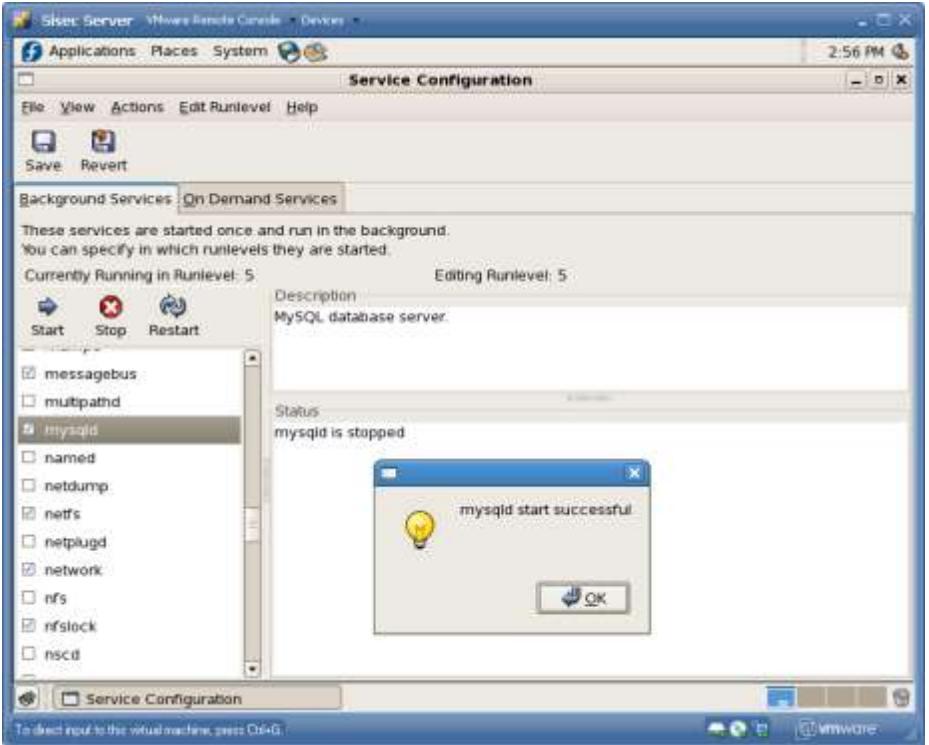

*Iniciar / Detener Servicio Web Apache*

Para iniciar o detener el servicio Web Apache ingresamos al administrador de servicios (descrito en iniciar/detener servicio SAMBA). En el administrador de Servicios podemos detener o iniciar el servicio httpd dando click al botón Start/Stop. Con el check al lado izquierdo del servicio httpd se está indicando que este servicio se va a iniciar automáticamente al iniciar Linux FC6.

**Figura 3.267 Iniciar / Detener Servicio Apache** 

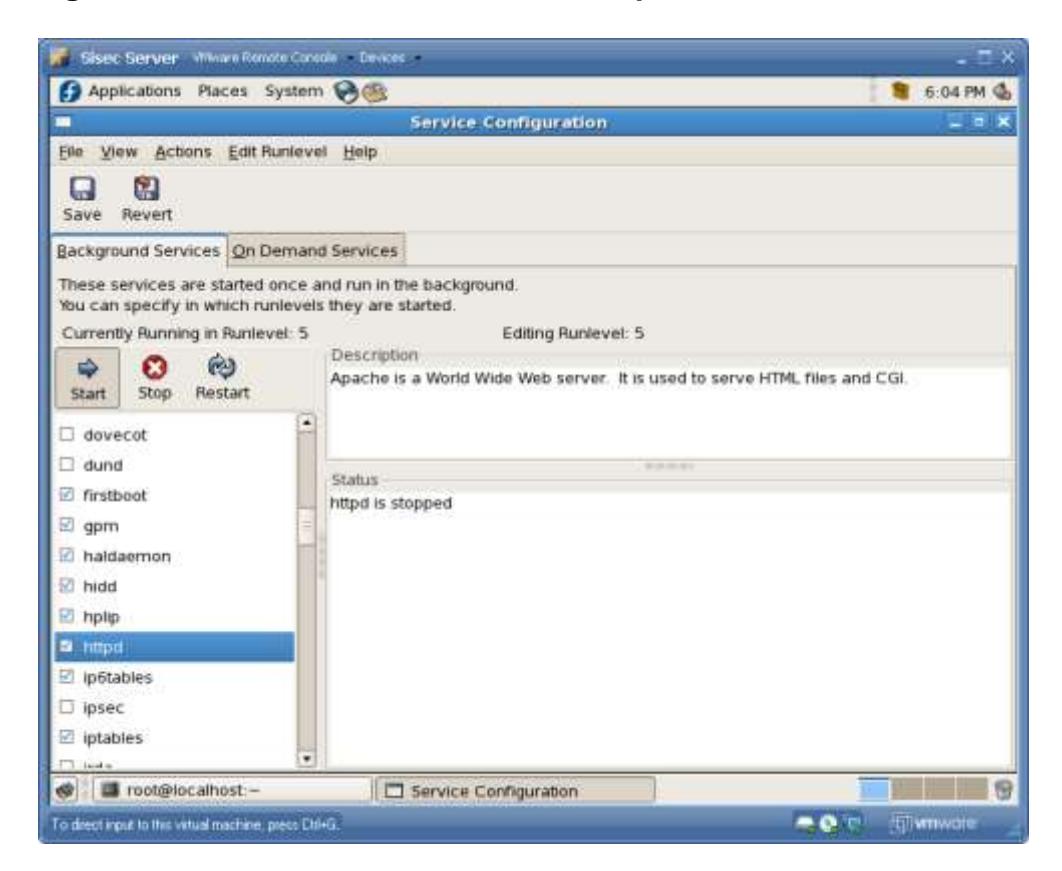

#### **3.4.Estabilización**

El objetivo de la fase de estabilización es mejorar la calidad de la solución cumpliendo criterios de aceptación para la liberación a producción. Durante esta fase el equipo conduce pruebas de toda la solución completa. Las pruebas realizadas durante esta fase incluyen probar la precisión de la documentación de soporte, entrenamiento y otros documentos fuera del código.

Los entregables de esta fase son:

- o Para la liberación; versiones listas de
	- Código fuente y ejecutables
	- Scripts y documentación de instalación
	- Documentación para la Operación.
	- Ayuda para los usuarios finales y material de entrenamiento (Manual del Usuario)
- o Especificaciones de Pruebas (Usuarios Finales)
- o Revisión del Piloto
- o Documentación del proyecto.

En la fase de Desarrollo ya se entrego los siguientes documentos:

- Código fuente y ejecutables
- Scripts y documentación de instalación
- Documentación para la Operación.
- Ayuda para los usuarios finales y material de entrenamiento

Por lo que no sería conveniente volverlos a mostrar al lector. El objetivo en esta fase es de pulir los documentos de la fase de desarrollo y mostrar documentos finales.

Quedaría por detallar solo el documento siguiente:

# **3.4.1. Matriz de Pruebas**

**Matriz de Pruebas – Prueba del Sistema Operativo y Servicios Tabla 3.77. Prueba del Sistema Operativo y Servicios**

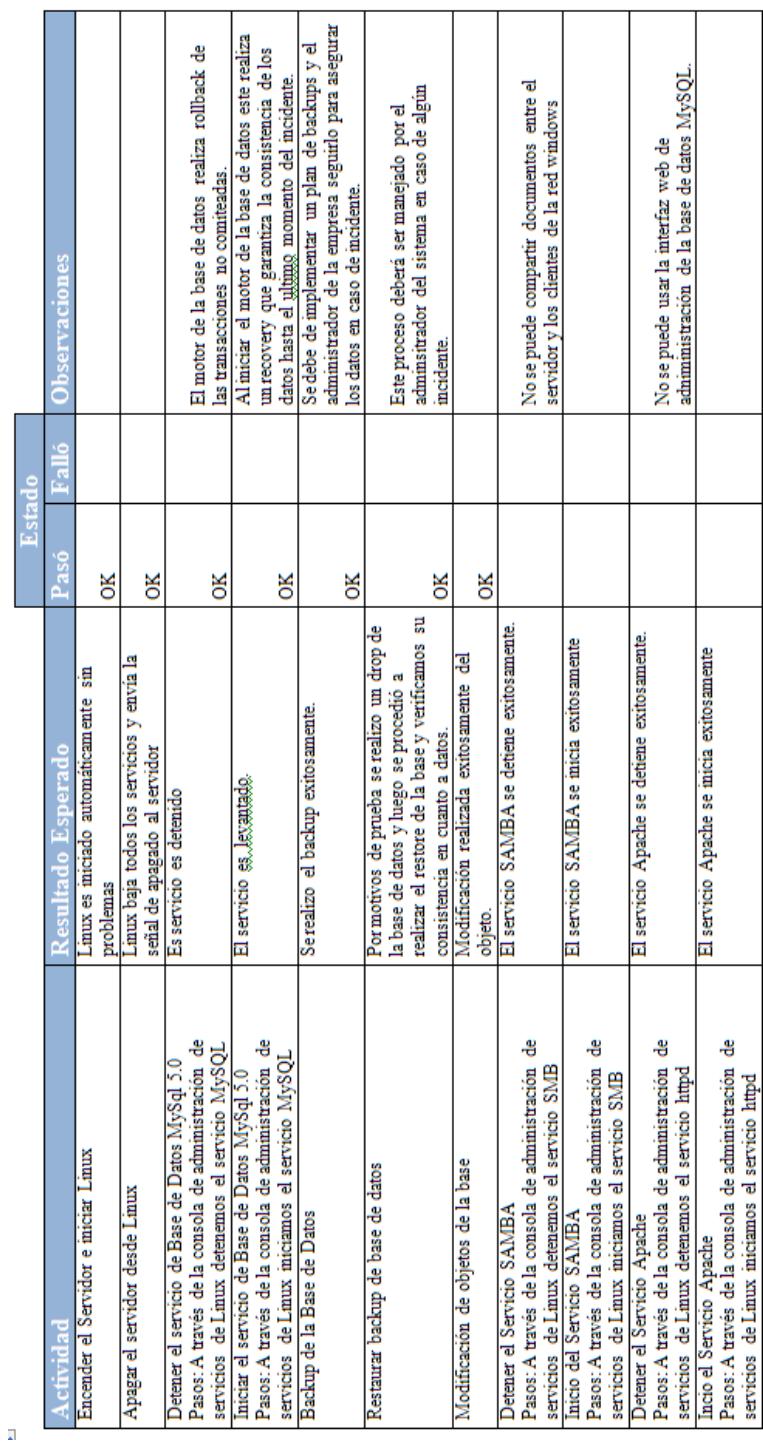

# **Matriz de Pruebas – Seguridad**

# **Tabla 3.78. Pruebas de Seguridad**

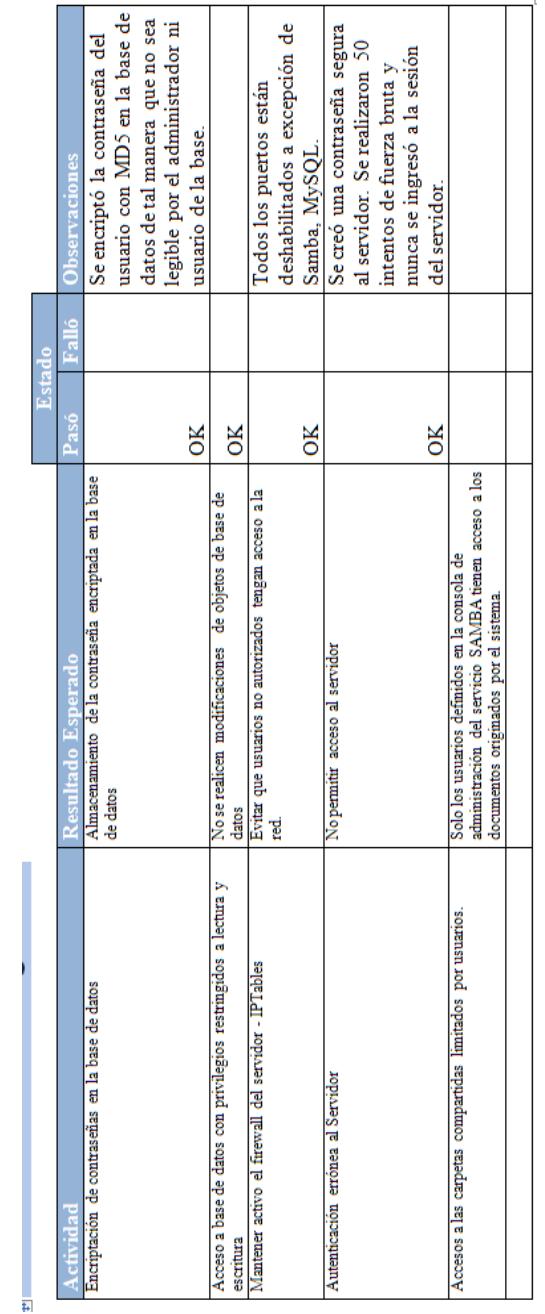

# **Matriz de Pruebas – Rendimiento**

## **Tabla 3.79. Pruebas de Rendimiento**

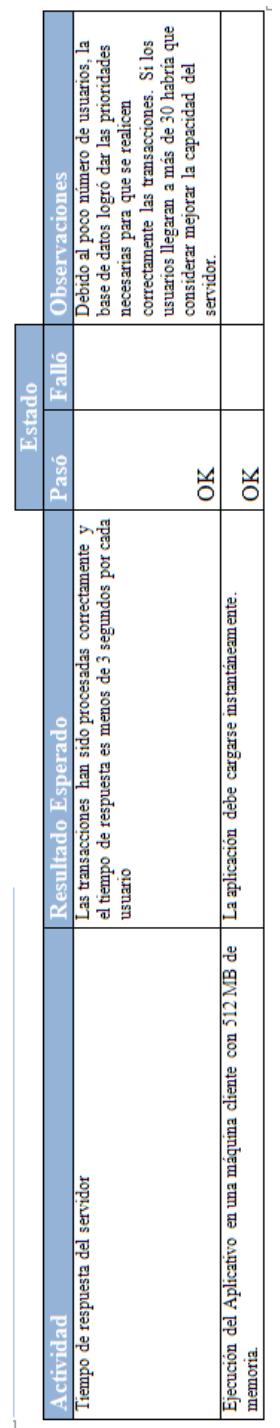

# **Matriz de Pruebas – Componentes**

# **Tabla 3.80. Pruebas de Componentes**

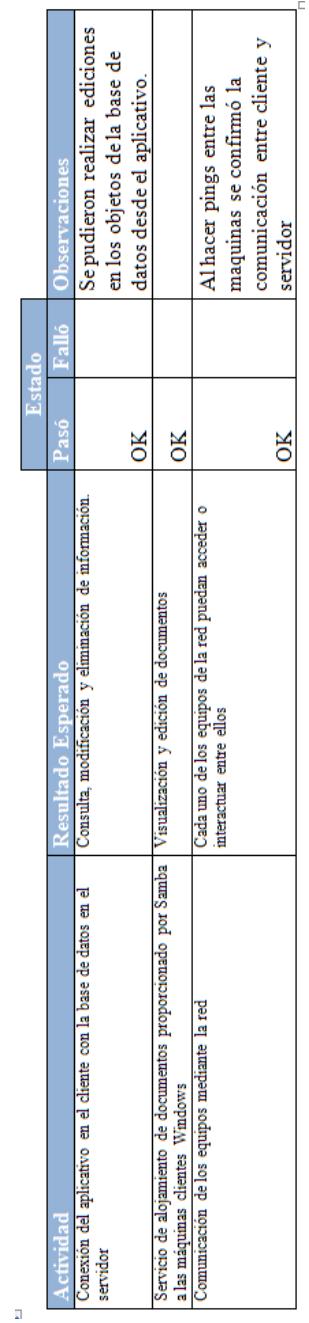

## **Matriz de Pruebas – Usabilidad**

## **Tabla 3.81. Pruebas de Usabilidad**

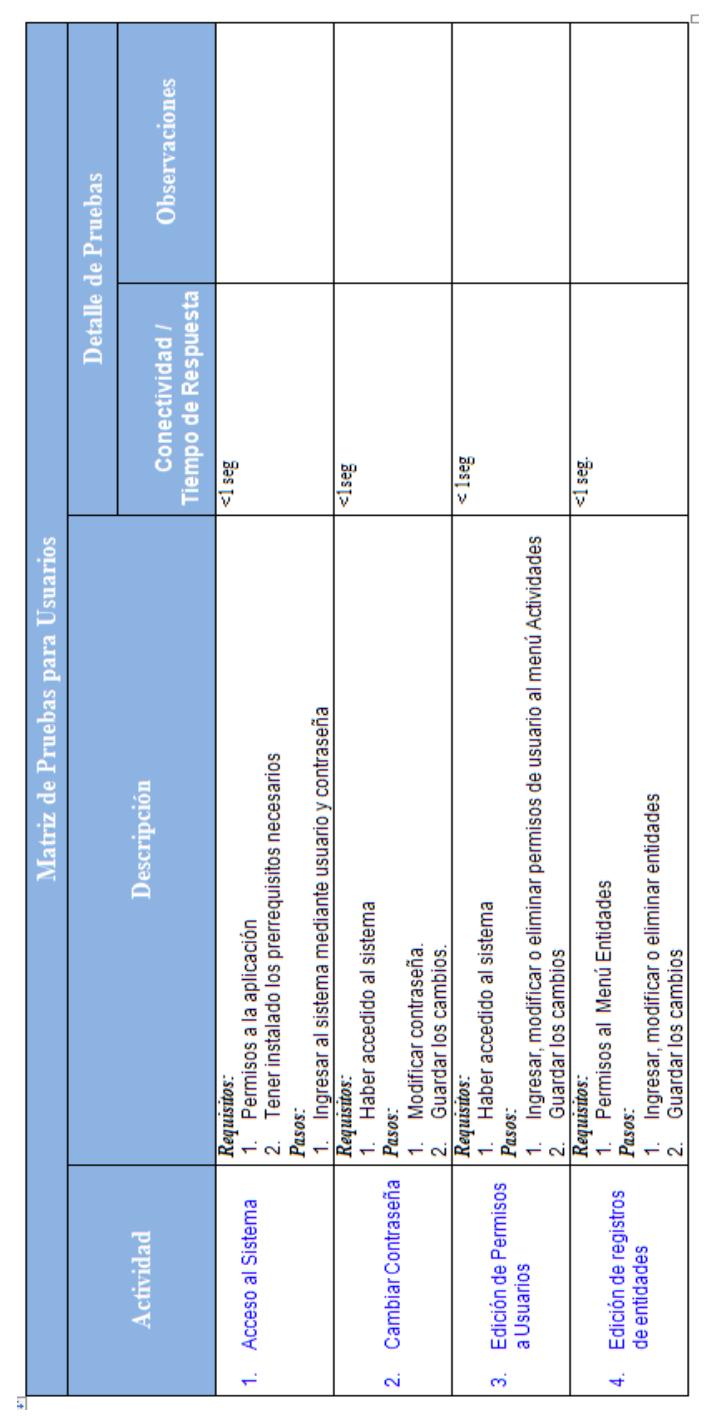
|    |                                                           | Matriz de Pruebas para Usuarios                                                                                                    |                                     |                                                                                                    |
|----|-----------------------------------------------------------|----------------------------------------------------------------------------------------------------|-------------------------------------|----------------------------------------------------------------------------------------------------|
|    |                                                           |                                                                                                    |                                     | Detalle de Pruebas                                                                                                    |
|    | Actividad                                                 | Descripción                                                                                                    | Tiempo de Respuesta<br>Conectividad | <b>Observaciones</b>                                                                                                    |
| ဖ  | Edición de registros<br>Transaccionales<br>de Actividades | Ingresar, modificar o eliminar actividades transaccionales<br>Permisos al Menú Actividades.<br>Guardar los cambios<br>Permisos en el rol<br>Requisitos:<br>1. Permi<br>Pasos:<br>Ñ                                                                                                    | ⊲lseg.                              |                                                                                                    |
| ø  | Mantenimientos<br>Edición de                              | Ingresar, modificar o eliminar recursos, habitación e Industrias<br>Guardar los cambios<br>Acceso al Sistema<br>Permisos en el rol.<br>Requisitos:<br>1. Acces<br>Pasos:<br>Ñ<br>$\div$<br>N                                                                                                    | <1seg                               |                                                                                                    |
|    | <b>Mostrar Documentos</b>                                 | archivos con redes windows y una carpeta compartida con los permisos<br>En el servidor tener activado el servicio SAMBA de compartición de<br>El usuario debe de haber sido designado para editar de documentos<br>correctamente configurados para uso de la aplicación<br>Consultar documentos<br>Guardar los cambios<br>Requisitos:<br>1. En el<br>Pasos:<br>Ñ<br>$\neq$ of | $2$ seg                             |                                                                                                    |
| ထဲ | <b>Mostrar Reportes</b>                                   | El usuario debe de haber sido designado mediante el rol el permiso para<br>Hacer clic en el botón Visualizar del formulario<br>Seleccionar la opción deseada<br>visualizar reportes.<br>Requisitos:<br>1. El usu.<br>Paso:<br>$\leq \infty$                                                                                                    | <3seg                               | El tiempo de cargarse el reporte<br>la cantidad de memoria ram. Es<br>es inversamente proporcional a<br>decir que a más memoria se<br>carga más rápidamente los<br>reportes. |

**Tabla 3.82. Pruebas de Usabilidad 2**

## **3.4.2. Revisión del Piloto**

### **Resumen**

En el presente documento se detallarán los pasos a seguir para la estabilización del proyecto. Se comenzará con la especificación de los objetivos y sus respectivas métricas para verificar que el sistema está cumpliendo y satisfaciendo las necesidades de los usuarios con respecto a los requerimientos solicitados. Mediante pruebas con el usuario se puede tener una retroalimentación para el respectivo análisis de los reportes de problemas, logrando de esta manera solucionarlos y dejar lista la solución para su implementación.

### **Objetivos**

- Mejorar la calidad del sistema para satisfacer todos los criterios necesarios con respecto a su puesta en producción.
- Validar que la solución satisface las necesidades y expectativas de los interesados.
- Validar la usabilidad desde el punto de vista del usuario.

Maximizar el éxito y minimizar los riesgos asociados a la implementación de la solución y de las operaciones en su entorno de destino.

## **Factores de Éxitos y Métricas**

Los factores de éxitos para esta fase son listados y descritos a continuación con sus respectivas métricas:

### **Criterios de Aceptación**

- $\circ$  Crítico(1) = Error crítico Del sistema, este problema requiere una inmediata solución
- $\circ$  Medio(2) = Error que permite usar el sistema con limitaciones
- $\circ$  Bajo(3) = Se puede usar el sistema con leves limitaciones
- $\circ$  A = Aceptación de las pruebas

### **Tipo de Problema**

- $\circ$  Tiempo de respuesta = TR
- o Error de procesamiento = EP (No termina la ejecución del proceso por algún error.)
- $\circ$  Error de funcionalidad = EF (Puede terminar la ejecución pero no tiene la funcionalidad requerida)

o Usabilidad de Interfaz = UI (La interfaz gráfica no es

amigable con el usuario)

# **Tabla 3.80. Ejemplo de Matriz de Pruebas**

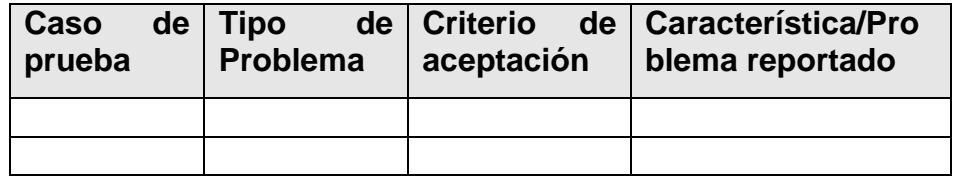

## **Resumen de Retroalimentación del Piloto**

## *Sesión con la comunidad de Usuarios*

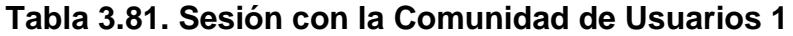

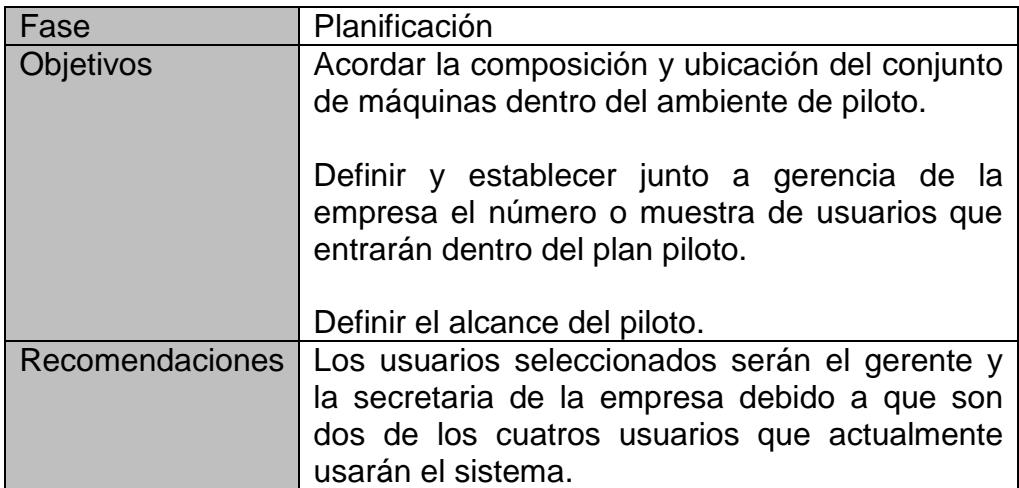

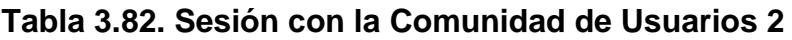

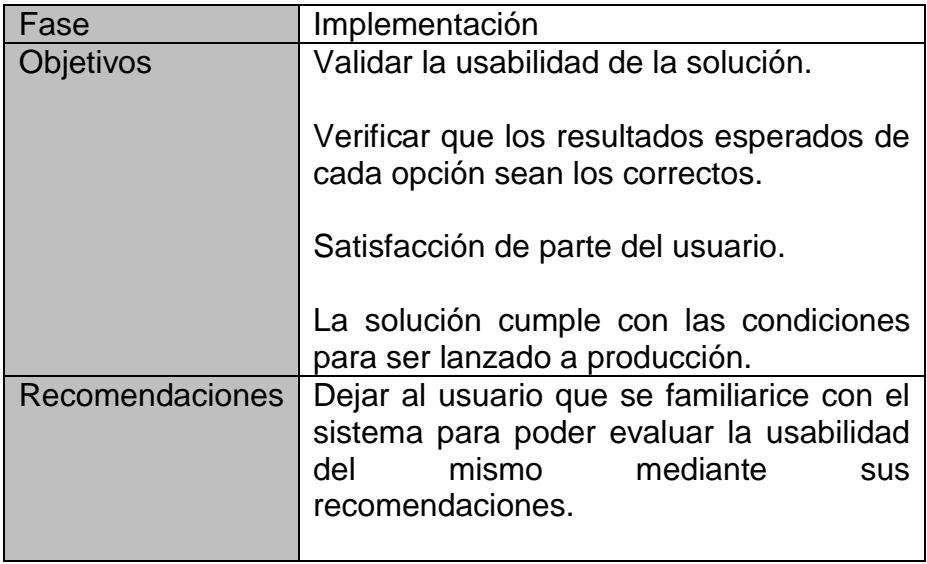

# *Reportes de Problemas*

Entre los más importantes y relevantes tenemos los siguientes:

# **Tabla 3.83. Reportes de Problemas**

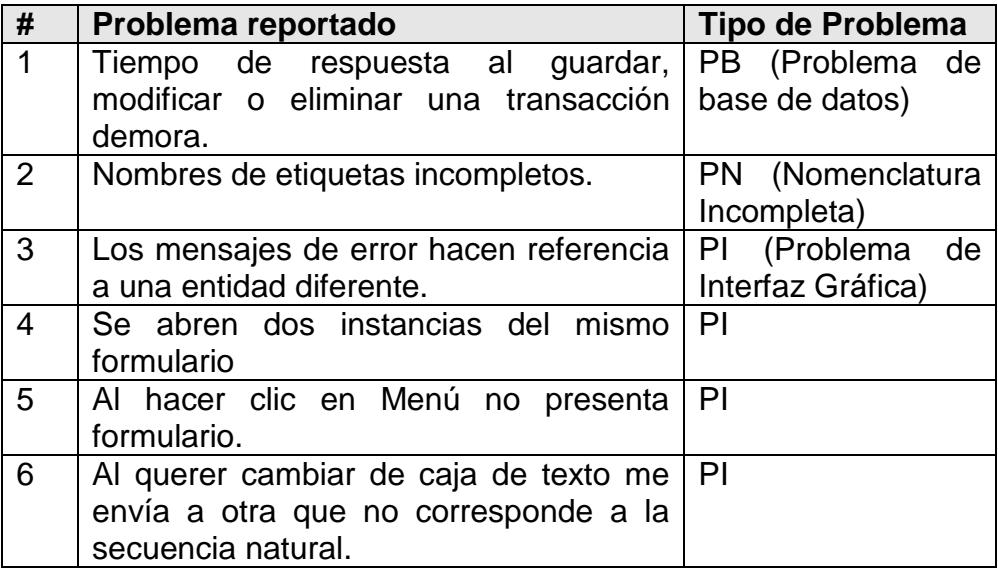

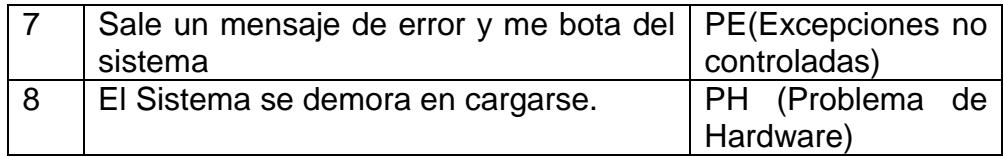

### *Observaciones del Equipo de Proyecto*

### **Observaciones**:

- o El sistema se demoraba al iniciar la sesión por primera vez.
- o El usuario no sabía qué pasos seguir para crear un ingreso, modificación, eliminación o visualización de la solución.
- o Al usuario se le hacía complicado comprender la funcionalidad del formulario de Ingreso de Actividad Transaccional debido a las diferentes opciones que presenta.
- o Algunos formularios presentaban inconsistencia en la información desplegada por los mensajes emergentes, por ejemplo, algunos mostraban los mismos mensajes de otras entidades diferentes.
- o A diferencia del "usuario secretaria", "el usuario Gerente" tenía la visión más clara del alcance del sistema.
- o Debido a la configuración del teclado de los computadores, los usuarios tuvieron problemas al ingresar información en los controles de texto.
- o La configuración regional de algunas computadoras hacían que se levanten excepciones al ingresar información monetaria.

### **Conclusiones:**

- o Las pruebas piloto se realizaron correctamente en un ambiente que cumplía con las especificaciones y requerimientos normales del ambiente de producción.
- o Desde una perspectiva general el piloto generó información valiosa para ser analizada y realizar las mejoras correspondientes.

## **Recomendaciones:**

o Los usuarios deberán conocer el alcance de la solución y tener un conocimiento conceptual del sistema para su correcto funcionamiento.

## **Retroalimentación del Equipo de Proyecto**

## *Retroalimentación del Entrenamiento*

- Evitar términos muy técnicos al momento de explicar el uso de la solución.
- Debido al uso de estandarización y patrones de diseño no se hizo  $\bullet$ complicada la explicación del uso de todos los formularios.
- Los usuarios se mostraron satisfechos con el entrenamiento.
- Faltó explicar el alcance y objetivo de la solución para que tengan una noción conceptual más precisa de su uso. Esto se corrigió en una capacitación posterior.

## *Retroalimentación de la Implementación*

- El ambiente del piloto generó problemas de comunicación en las redes lo cual permitió contar un técnico que al principio no contaba en el equipo piloto.
- Al momento de instalar el cliente en las máquinas generaba problemas cuando ya existía una versión del sistema instalado. Para esto se desinstaló la versión anterior.

Los usuarios tuvieron problemas al momento de logonearse debido a que el sistema no podía conectarse a la base de datos. Esto se arregló colocando el nombre del servidor en el archivo de configuración en vez de la IP.

### *Retroalimentación de Comunicaciones*

El intercambio de información entre cada uno de los actores permitió aclarar dudas y solucionar problemas -tanto teóricos como prácticosen la implementación.

### *Problemas encontrados*

A continuación se detallan los problemas encontrados y sus soluciones:

- Falta de conocimiento de un usuario acerca del alcance de la solución lo que le impedía tener una visión del correcto funcionamiento del sistema. Para solucionar esto se realizó una inducción de las metas esperadas.
- Problemas técnicos con la red que se solucionaron mediante configuraciones estáticas de direcciones IPs.
- Problemas técnicos de software. Por ejemplo los formularios tenían controles mal formados, algunos inconsistentes. Además ciertas ventanas emergentes tenían la información de una entidad diferente.
- Problema técnico con la base de datos. Esto se debió a que en el archivo de configuración del aplicativo debió cambiarse el nombre del Servidor que se encontraba en el ambiente piloto.
- Problemas de comunicación entre actores. Se realizaron mesas de diálogos para establecer cada uno de los roles y los objetivos a cumplirse.

### *Sugerencias para mejoras*

- Definir cada uno de los roles de los actores y medir los objetivos específicos que deberán ser alcanzados por cada uno de ellos dentro del plan.
- Recopilar información de reportes de problemas y de recomendaciones de cada uno de los actores que intervinieron en el plan piloto para de esa manera realizar un análisis profundo de cuáles son las causas principales que crean problemas y poder solucionarlas.

Para mayor confiabilidad en las pruebas sería factible realizar un piloto dentro del ambiente físico de la propia empresa.

### **Resultados y Recomendaciones del Piloto**

El Piloto resultó ser una buena herramienta para recrear un ambiente pre-producción ya que las máquinas y los usuarios escogidos cumplieron con los requisitos deseados. Cada fase o etapa permitieron evaluar correctamente la usabilidad de la solución desde la perspectiva del usuario, el cual - debido a la confianza creada por cada uno de los actores - se logró una activa participación de ellos. Con las retroalimentaciones se logró mejorar el Plan varias veces hasta que cada participante quedó se cumplieron los objetivos deseados. Debido a que al inicio no se estableció los alcances de cada fase de pruebas, esto dificultó la comprensión de cada proceso pero esto se fue mejorando conforme se iba satisfaciendo las necesidades primarias de la solución.

### **3.5.Implantación**

El objetivo de esta fase es poner en funcionamiento la solución en el ambiente de producción. Esta fase es el punto de sincronización con el Microsoft Operations Framework (MOF) que es la metodología que propone Microsoft para la operación de una solución.

Los entregables de esta fase son:

- Operación y sistema de información de soporte
- Repositorio de todas las versiones de documentos, configuraciones, scripts y código.
- Reporte de cierre del proyecto

## **3.5.1. Reporte de Operación para el Soporte del Sistema**

### **Resumen**

Este reporte describe la operación que se tendrá en casos de soporte en cuanto al sistema SISEC. Describiremos los pasos a seguir para realizar un debido soporte al sistema. La fase de deploy o de implementación del Microsoft Solution Framework (MSF) es además del cierre del proyecto, el vínculo a la metodología Microsoft Operation Framework (MOF). La metodología MOF recoge las mejores prácticas de Microsoft para la operación de sistemas.

### **Esquema de Soporte**

Para implementar el soporte propondremos un esquema de soporte que le permitirá al administrador del sistema llevar un control de incidentes y a su vez darle el seguimiento deseado a los casos abiertos.

En el esquema de soporte se define una Mesa de Ayuda o Help Desk, que va a ser el o los responsables de atender a los usuarios que tengan problemas. En empresas con un departamento de IT pequeño se podría asignar este rol al administrador del sistema.

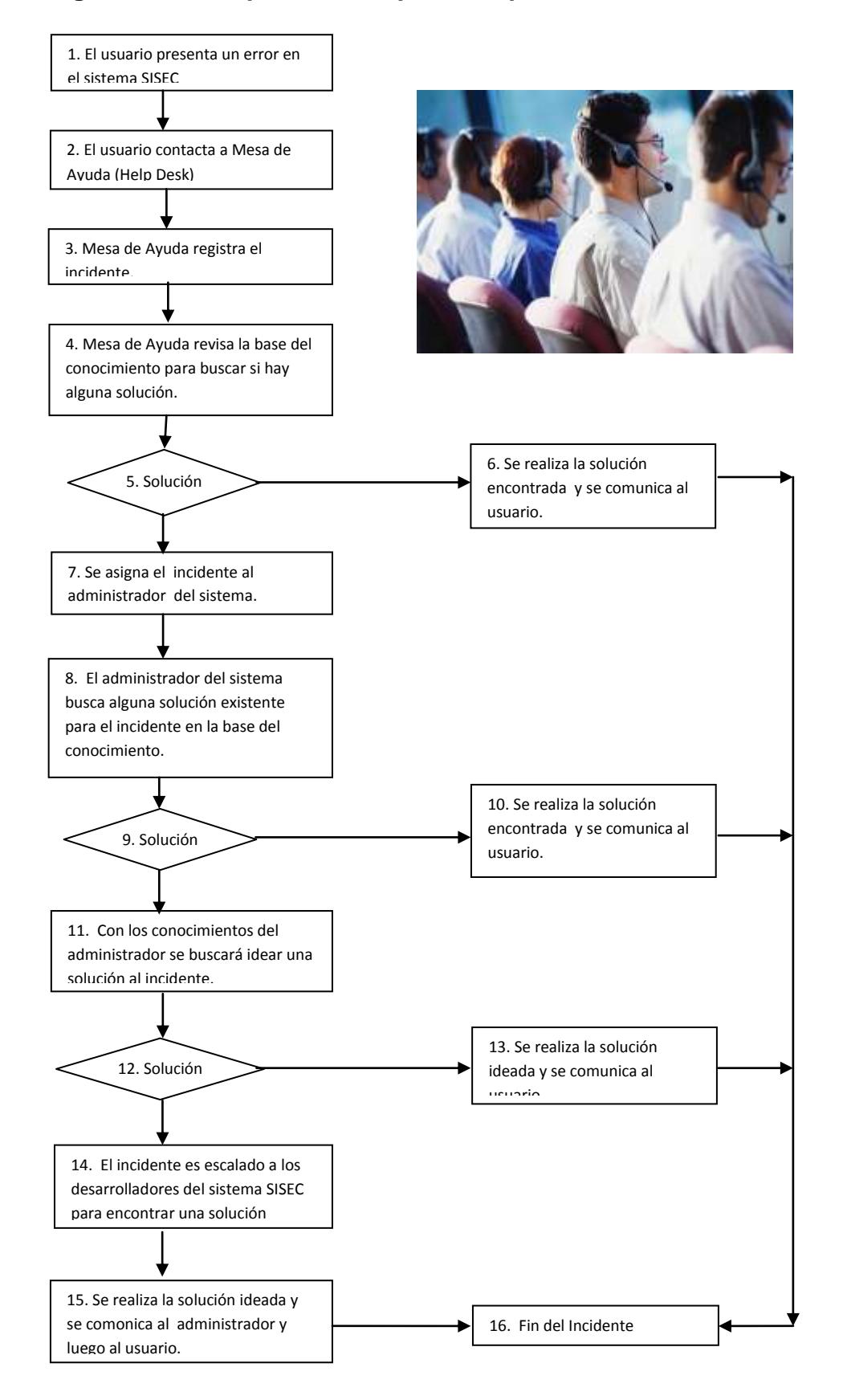

## **Figura 3.268 Esquema de Soporte Help Desk SISEC**

## **Políticas de Soporte**

Entre las políticas para el soporte tenemos:

- Solo se registrarán incidentes que sean un error del sistema SISEC, no se registrara incidentes que se relacionen con desconocimiento del usuario o con alguna falla de hardware o software de terceros.
- Los casos de soporte pueden tener las siguientes prioridades
	- o Baja: Incidente que puede ser sobrellevado para seguir con la operación normal del sistema
	- o Media: Incidente que afecta al sistema en algo en particular pero que no deja sin operación todo el sistema.
	- o Alta: Incidente que afecta algún módulo del sistema
	- o Muy Alta: Incidente que afecta la operación de todo el sistema.
- Se debe de capacitar al personal de mesa de ayuda para que conozcan el sistema y pueden discernir y buscar soluciones para problemas ya conocidos.
- Además se debe de capacitar a todos los usuarios del sistema para que conozcan en qué casos se puede llamar a mesa de ayuda y en qué casos no.

# **Formato de Casos de Soporte (Resumen Base de Conocimiento)**

## **Tabla 3.84. Formato para Casos de Soporte**

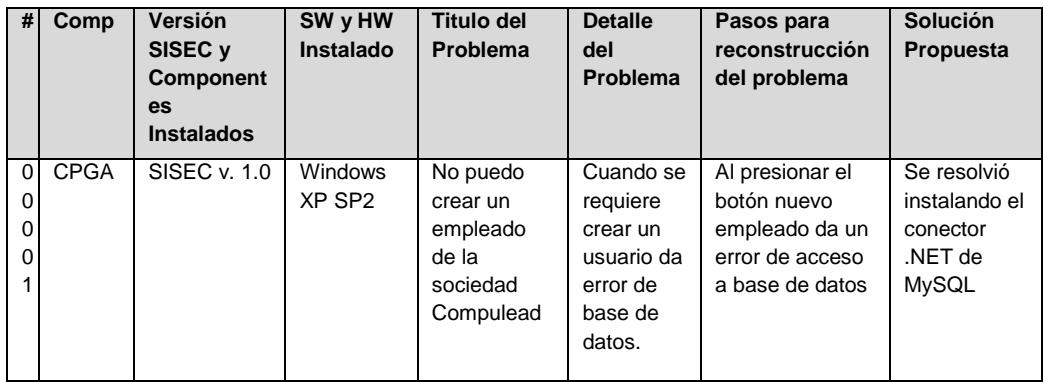

## **Formato de Solicitud de Soporte**

El formato que se presentará a continuación es el que se debe de seguir para la apertura de casos de soporte.

## **CASO SOPORTE SISEC**

## **CLASIFICACION**

**No Caso:** 0000001

**Creado el:** 24/03/2009 11:25 AM

**Creado por:** NNAA [El usuario o responsable de soporte de SISEC]

**Status:** En proceso [Se proporciono una Solución/En

proceso/Cerrado]

**Componente: CPGA [CMPP, CPGA, Estratégico, Seguridades]** 

**Prioridad:** Alta [Baja, Media, Alta, Muy Alta]

## **DATOS DEL SISTEMA DEL CLIENTE**

**Versión Instalada del SISEC:** SISEC v 1.0

**Componentes Instalados:** 

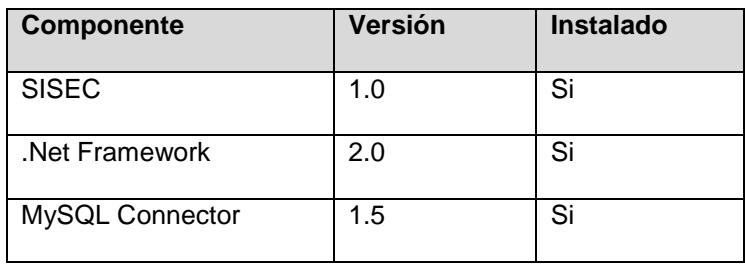

**Tipo de Computador:** Laptop [Laptop, Desktop]

**Marca y Modelo:** HP Pavilion dv6119us

**Características:** AMD Turion64x2 1.61 Ghz, 2 GB Ram, 80 GB disco,

DVDRW, LAN 100 mbps.

## **DETALLE DEL PROBLEMA**

**Titulo:** [Titulo del problema, pocas palabras]

**Detalle del Problema:** [Explicación en detalle del problema]

**Pasos para la reconstrucción:** [Detalle de como reproducir el problema, las indicaciones deben de ser claras y concisas. Se pueden incluir printscreens.]

### **SEGUIMIENTO**

[Los siguientes bloques pueden ser usados por el o los consultores encargados de resolver el caso y por el usuario o administrador de soporte que abre el caso. Los bloques deben de ser usado cronológicamente.]

**Fecha:** 24/04/2009 11:25 AM

**Respuesta de Administrador:** Alfredo Gutierrez [Mesa de Ayuda o Administrador que responde al caso]

**Texto:** Se resolvió instalando el conector .NET de MySQL

**Fecha:** 24/04/2009 11:30 AM

**Información para Soporte enviado por:** NNAA [El usuario del sistema SISEC]

**Texto:** 

# **Próximos Pasos: Mejoramientos a la Operación del Soporte de SISEC**

La operación del soporte del Sistema SISEC se realizara usando hojas de Excel para el formato de casos de soporte (será nuestra base de conocimiento) y usando hojas de Word para el formato de solicitud de problema.

Se propone en un futuro proyecto automatizar esta operación con un desarrollo de un software con su base de datos que permita la entrada de todos estos casos y además contar con un poderoso motor de búsqueda bajo distintos parámetros para encontrar la solución rápidamente.

### **3.5.2. Reporte de Cierre del Proyecto**

### **Resumen del Reporte de Cierre del Proyecto**

El Informe de Cierre de Proyecto registra la comparación entre la intención inicial del proyecto y lo que se entrego efectivamente en el proyecto. También se registra el cierre de los temas pendientes, documenta todos los cambios significativos que se produjeron en el proyecto durante el desarrollo y el despliegue de la solución. Proporciona información sobre la visión de futuros proyectos.

### **Entrega de la Visión**

### *Enunciado de Visión:*

La solución de software a implementar deberá proveer a COMPULEAD S.A. un seguimiento preciso y transparente al **control de gestión** del SEC basado en la administración del CMPP, CPGA y Evaluación de la competitividad de COMPULEAD S.A. sobre un entorno seguro e interfaces ricas para el usuario.

### **Cambios que impactaron la Visión**

### *Cambios en el Negocio/Organización*

En la organización, en esta caso COMPULEAD S.A. no hubo mayores cambios en cuanto a su organización. Pero si hubo algunos impactos a la organización al realizar la implementación del sistema.

El gran impacto fue la forma de gestionar el Sistema Estratégico de Calidad (SEC) en COMPULEAD S.A. Antes de realizar el proyecto el SEC se lo controlaba usando una plantilla en la hoja de cálculo Microsoft Excel. Esta forma de llevar el SEC era difícil y nada amigable con el usuario, razón por la que solo la manejaba el gerente de la empresa y su asistente. Ahora con la solución desarrollada se involucra a más personas dentro de la organización como por ejemplo gerentes, mandos medios y asistentes de los distintos departamentos de la empresa.

### *Cambios en los Procesos del Cliente*

Entre los cambios de los procesos en el Cliente (COMPULEAD S.A.), tenemos que ahora como responsabilidad de algunos empleados tienen que el alimentar el SEC a través del sistema informático desarrollado (SISEC). Hubo resistencia al cambio ya que para los empleados representaba una carga de trabajo extra pero no visualizaban que al recolectar los datos del SEC se puede llevar un control actualizado de todos los procesos de la empresa y a nivel gerencial poder tomar decisiones estratégicas para beneficio de la empresa y por ende de todos los que la conforman.

#### *Cambios en las Especificaciones*

Se creó un nuevo tipo de actividad transaccional definida como PERIODICA. Este tipo de actividad se genera automáticamente cada cierto periodo de tiempo. Por ejemplo, la actividad de declaración mensual de impuestos entraría en esta clasificación.

Otro cambio en las especificaciones fue que se agregó al cliente la propiedad de CLIENTES POTENCIALES. Esta característica solucionaba la necesidad de tener un listado de empresas o personas que no eran clientes de la empresa aun pero podían en un futuro cercano llegar a serlo.

### *Cambios en Tiempos*

El cambio en el tiempo de ejecución del proyecto, ya que al no ser un proyecto donde se le dedico 100% el tiempo de los recursos, y además de otros contratiempos técnicos encontrados la fecha de cierre del proyecto se postergó por dos semanas a la estimada en la calendarización original. El proyecto debía de terminar 4 de abril de 2009 y terminó realmente el 18 de Abril de 2009. El cambio de tiempos fue notificado y aceptado por el cliente.

**Próximo Pasos: Visión de Futuros Proyectos, Siguientes Versiones**

### *Procesos y Calidad*

En la parte de Procesos de la empresa como futuros proyectos tenemos la revisión de los módulos del Sistema Estratégico de Calidad (SEC) de COMPULEAD S.A.:

- **·** Innovación Tecnológica
- Financiero
- Gestión de la Calidad

La revisión de estos procesos y actividades debe realizarla un experto en Procesos Empresariales y además experto en Sistemas de Calidad para que con su experiencia pueda corregir y mejorar las actividades y procesos ya definidas.

## **Desarrollo**

Para futuros proyectos indudablemente esta el desarrollo de sistemas que permitan automatizar los demás procesos de la empresa.

Con el sistema SISEC se logró automatizar el proceso de Gestión de la Calidad, el Procesos Sistemas y el proceso Estratégico (Módulo de Evaluación)

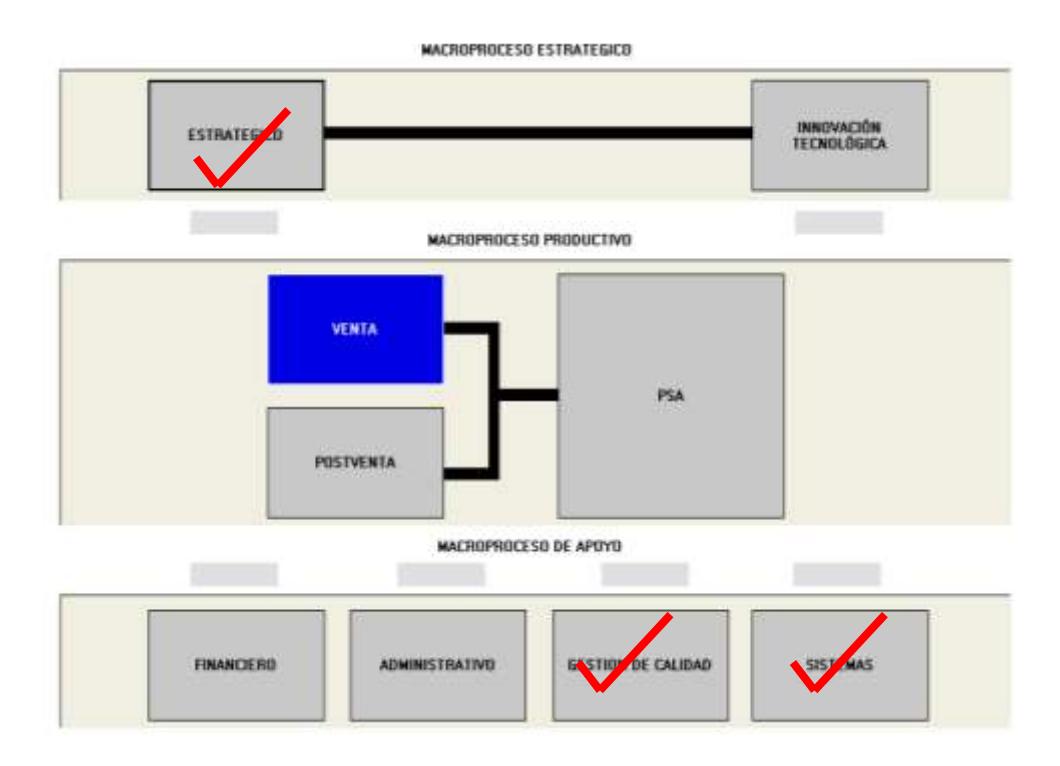

**Figura 3.269 Mapa de Procesos de COMPULEAD S.A.**

Los procesos que faltan de automatizar son:

- Macroproceso Productivo (Venta, PSA y PostVenta)  $\bullet$
- Macroproceso de Apoyo (Financiero y Administrativo) $\bullet$

### **Infraestructura**

En cuanto a la Infraestructura Técnica se puede realizar varias opciones para mejorar el rendimiento de la aplicación y para asegurar la disponibilidad de los servicios e integridad de los datos.

### **Para mejorar el Rendimiento:**

Adquirir un Equipo con arquitectura de servidor que soporte 2 procesadores y hasta 16 GB en Memoria, La arquitectura de servidor, a diferencia de la arquitectura de PCs, es muy escalable y permite que los datos y la aplicación crezcan en conjunto con el negocio.

### **Para asegurar la disponibilidad de los servicios:**

En temas de alta disponibilidad de los servicios podemos considerar redundancia en los siguientes componentes:

- Centro de Computo Alterno
- Servidores (en Cluster)
- Tarjetas de Red
- Tarjeta de Fibra
- Discos Duros (Raid)
- Controladoras de Discos
- Switches de Fibra
- Switches de Red
- Fuentes de Poder
- Tomas eléctricas de distintos circuitos o fases

## **Para asegurar la Integridad de los Datos:**

La forma de almacenamiento debería ser con discos internos SCSI o SAZ en arreglos de discos RAID 1 para el sistema operativo y RAID 5 para los datos. Otra opción de almacenamiento sería agregar al servidor una tarjeta de fibra con conexión a una controladora de discos de tecnología de fibra óptica o SCSI y a su vez tener una caja de discos para poder crecer en espacio.

Además del almacenamiento se debe de tener implementado una estrategia de backups que garantice la rápida recuperación de los datos. Se puede realizar respaldos por medio de tapes.

### **CAPITULO 4**

### **4. Revisión, Verificación y Validación del Problema de Aplicación**

La Norma ISO9000:2000 hace referencia a la obligación de determinar los controles que sean pertinentes durante el diseño y desarrollo del producto. Estos controles son la revisión, verificación y validación las cuales se explicarán en los literales siguientes.

## **4.1.Revisión del Módulo CPGA**

Durante cada una de las etapas del diseño y desarrollo del producto se procede a realizar una reunión. En dicha reunión -la cual lo conforman los responsables del proyecto- se realiza una revisión en la que si se detecta algún problema en el diseño o desarrollo del Módulo CPGA con respecto a los requisitos (elementos de entrada según la norma ISO), se proponen las correcciones necesarias o los acuerdos respectivos. Además se registra una firma como un sustento de que las correcciones y aprobaciones han sido realizadas.

### **4.2. Verificación del módulo CPGA**

Esta etapa de control se refiere a las actividades realizadas para comprobar que el Módulo CPGA se ajuste a los requerimientos y especificaciones funcionales, es decir, nos permite saber si el software se está construyendo correctamente. Para realizar esta verificación se mostrará cada una de las ventanas de confirmación que verifican que se han cumplido las acciones deseadas en cada uno de los casos de usos del módulo.

## **Caso de Uso # 1: ADMINISTRACION DE USUARIOS**

## *INGRESO DE USUARIOS*

## **Figura 4.1 Nuevo Usuario**

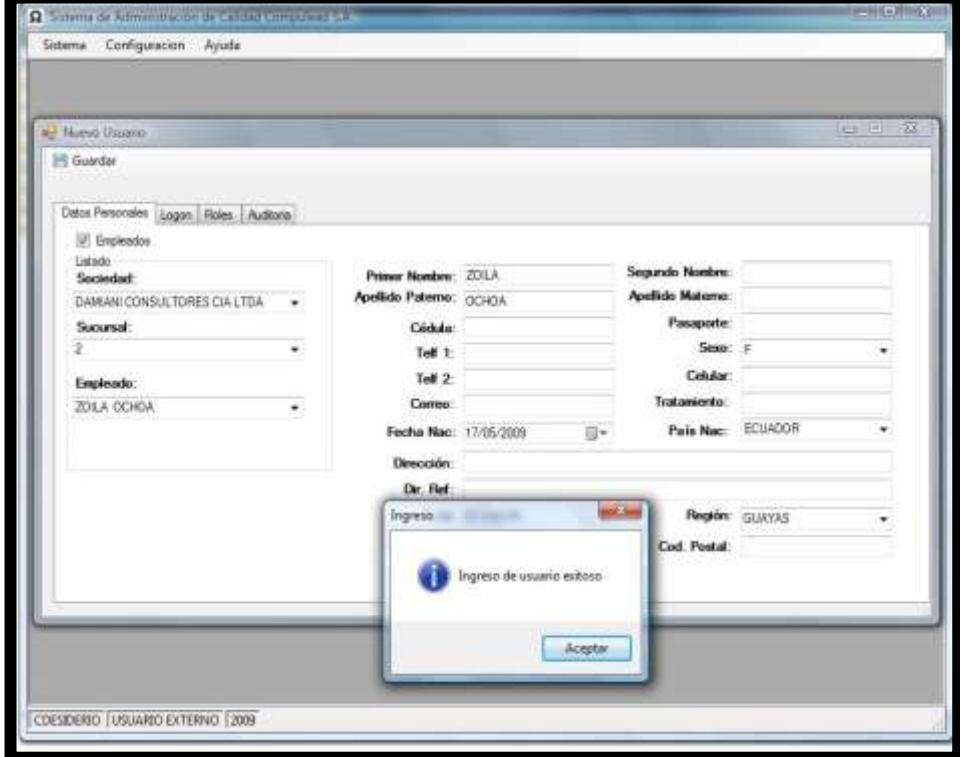

# *MODIFICACIÓN DE USUARIOS*

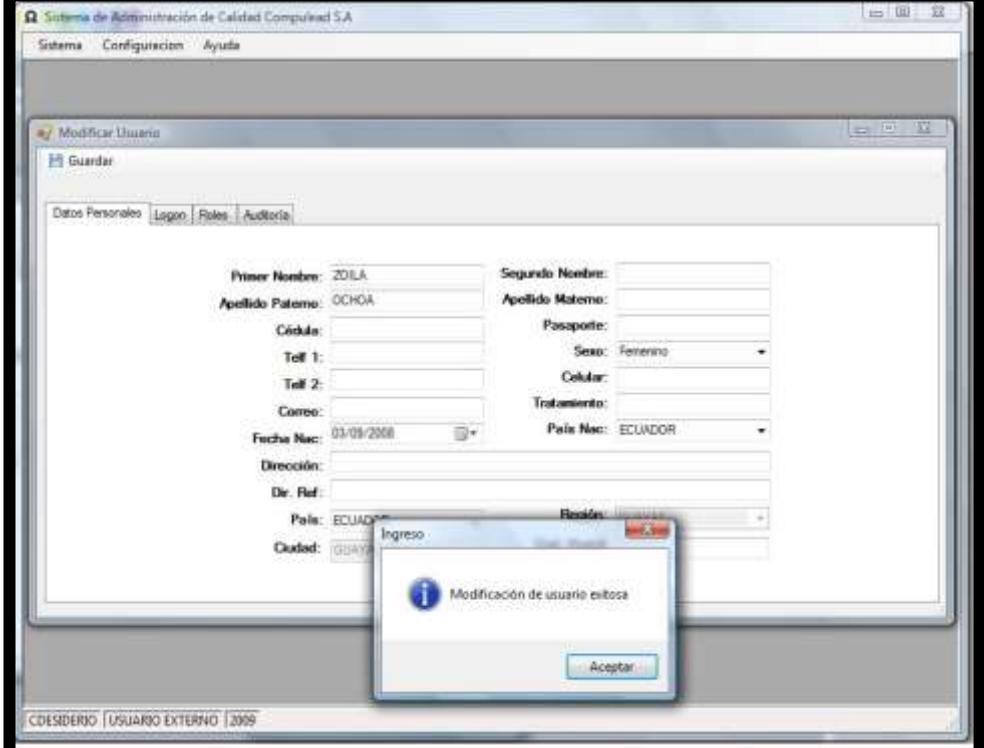

# **Figura 4.2 Modificación de Usuarios**

*ELIMINACIÓN DE USUARIO*

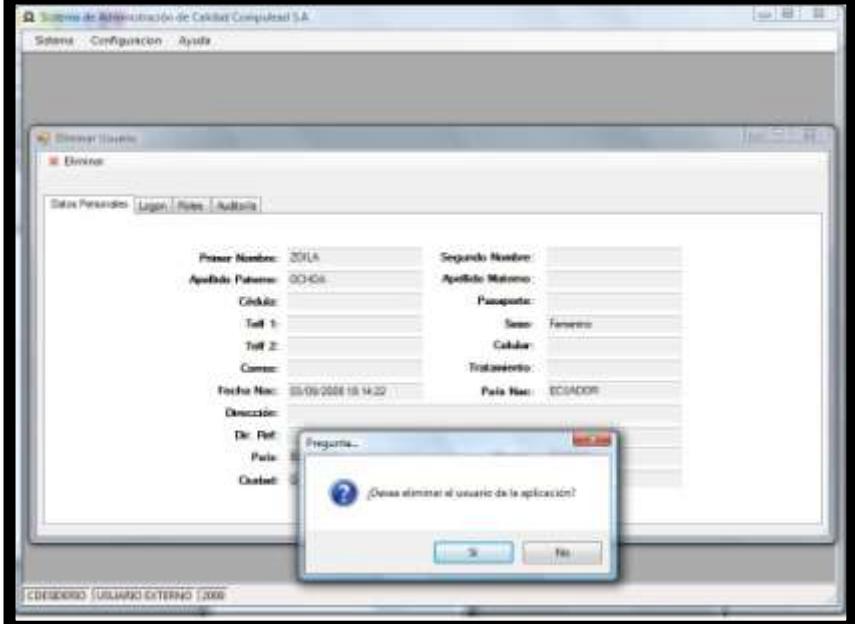

**Figura 4.3 Eliminación de Usuario 1**

**Figura 4.4 Eliminación de Usuario 2**

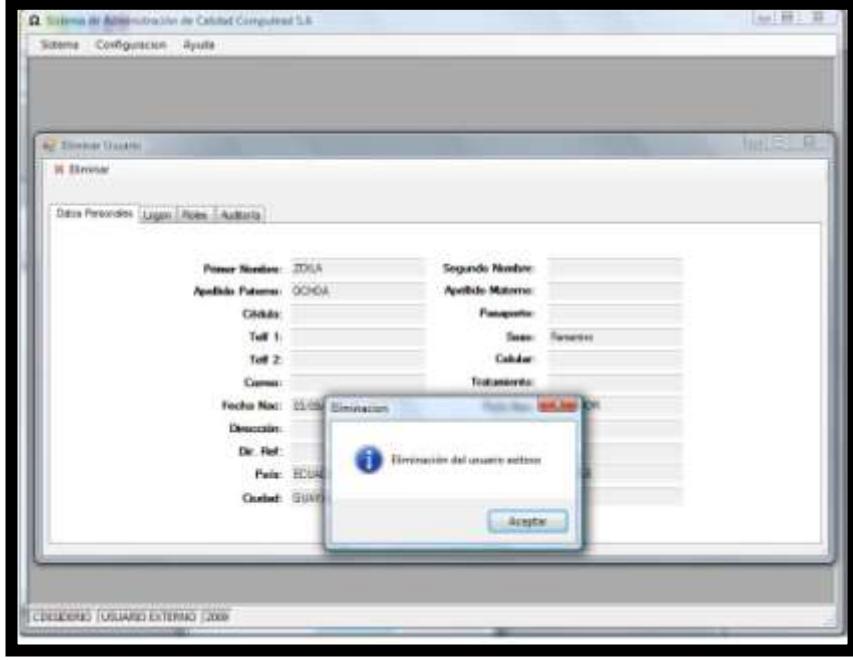

# **Caso de Uso # 2: ADMINISTRACION DE ROLES**

*INGRESO DE ROLES*

# **Figura 4.5 Nuevo Rol**

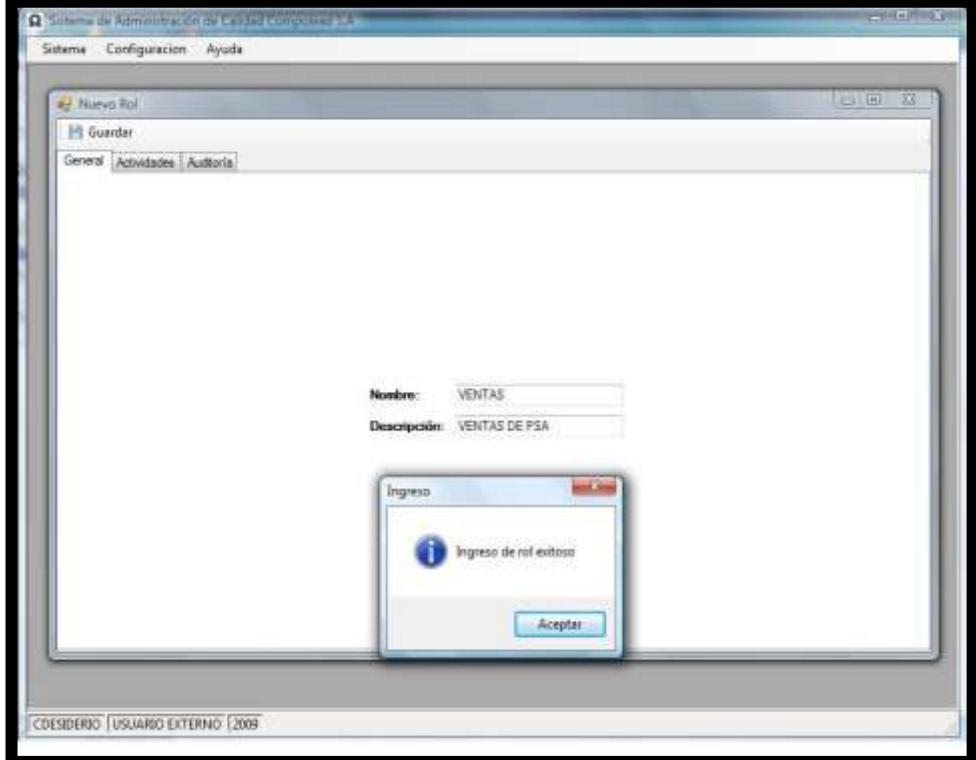

# *MODIFICACIÓN DE ROLES*

**Figura 4.6 Modificación de Rol**

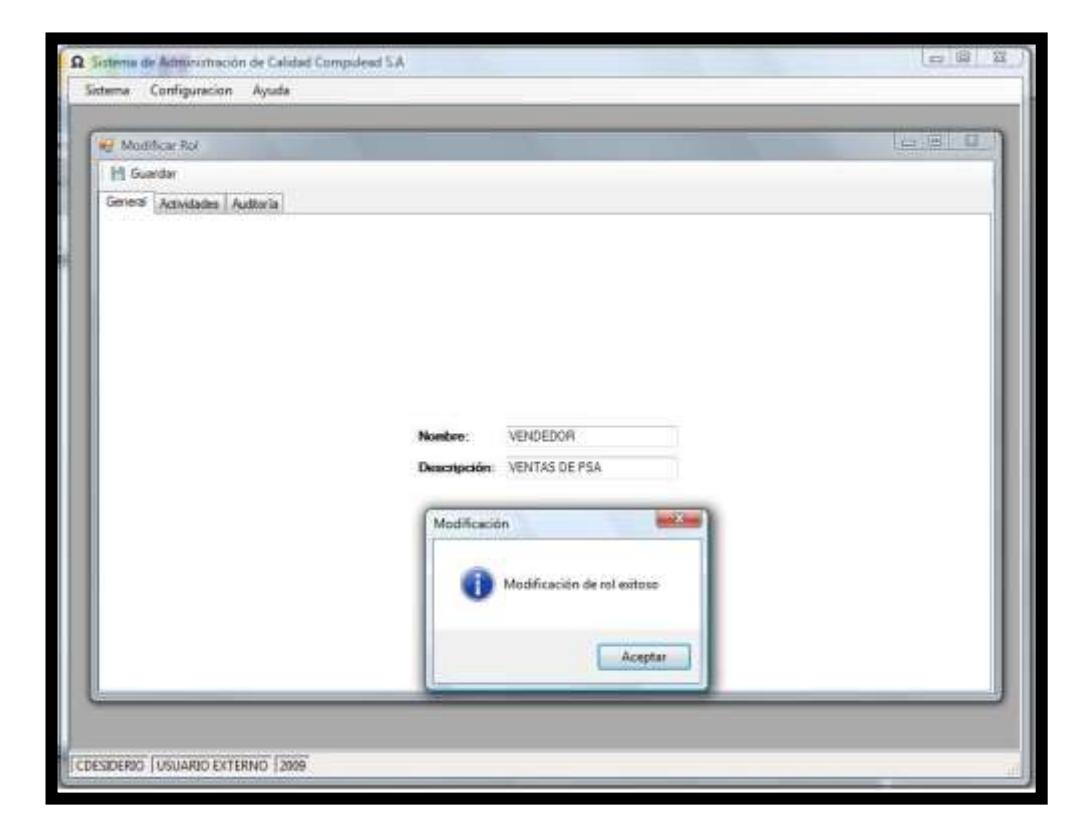

# *ELIMINACIÓN DE ROLES*

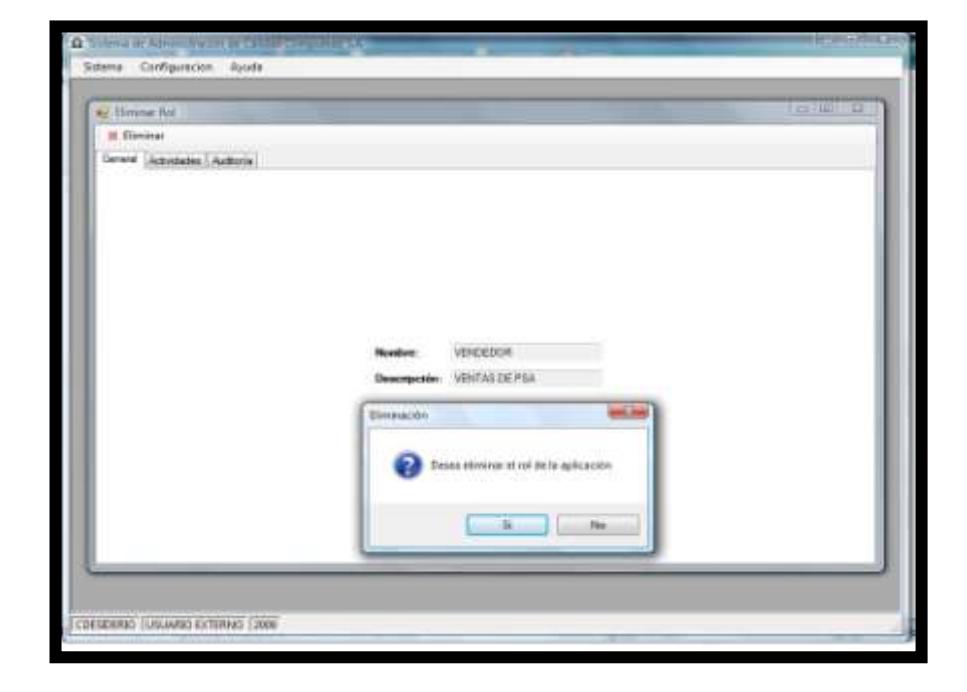

**Figura 4.7 Eliminación de Rol 1**

**Figura 4.8 Eliminación de Rol 2**

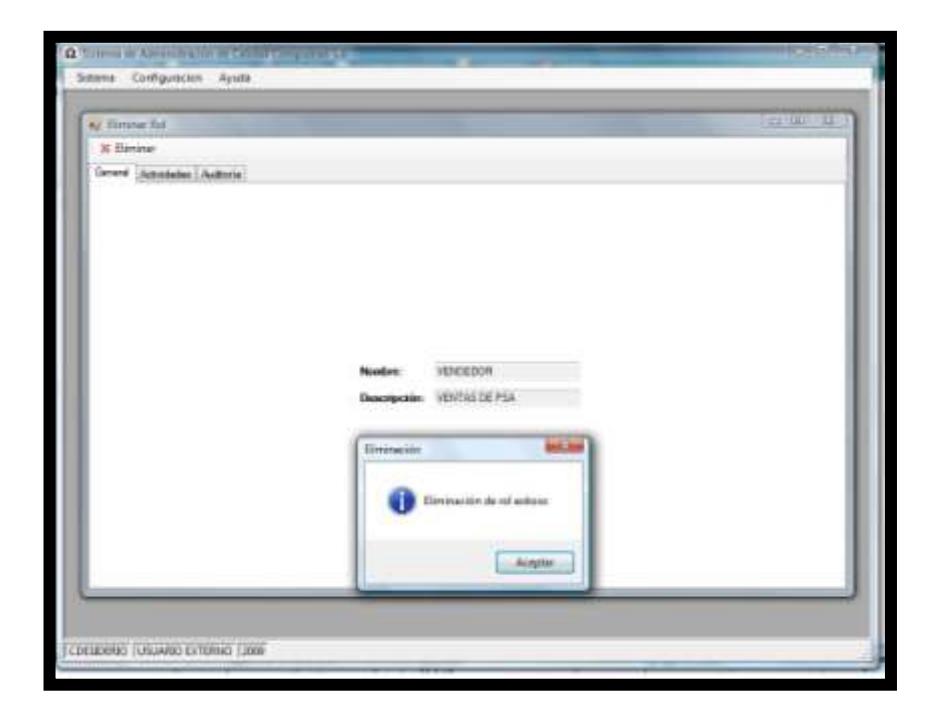

# **Caso de Uso # 3: ADMINISTRACION DE UBICACION**

*INGRESO DE PAIS*

## **Figura 4.9 Nuevo País**

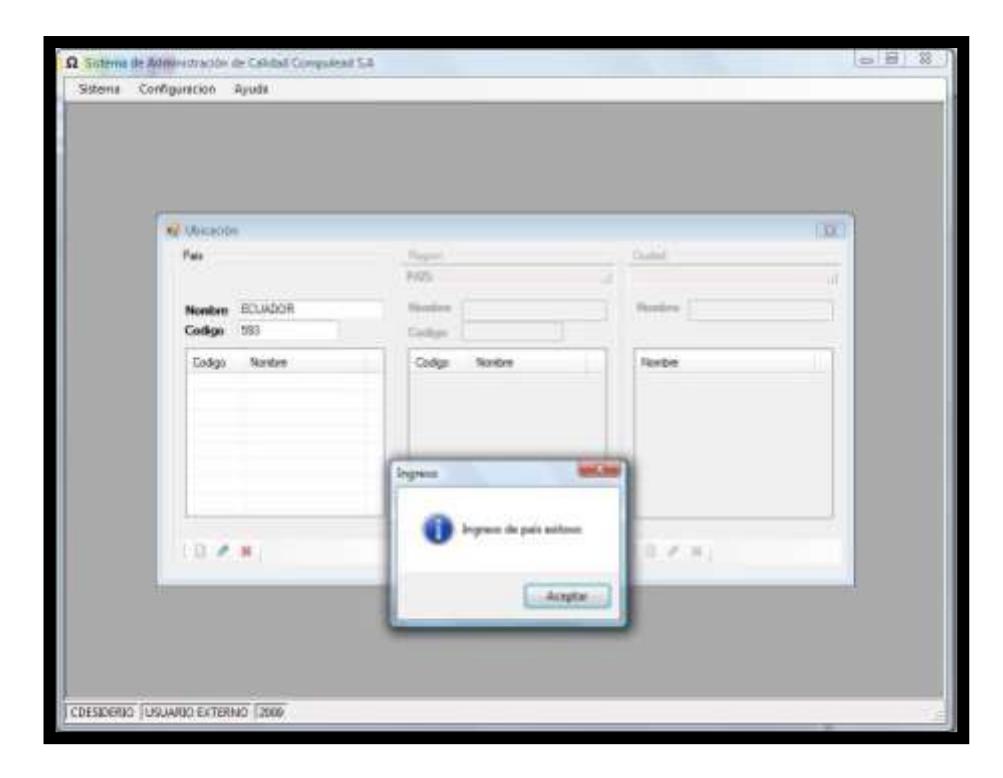

*MODIFICACION DE PAIS*

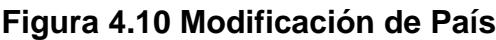

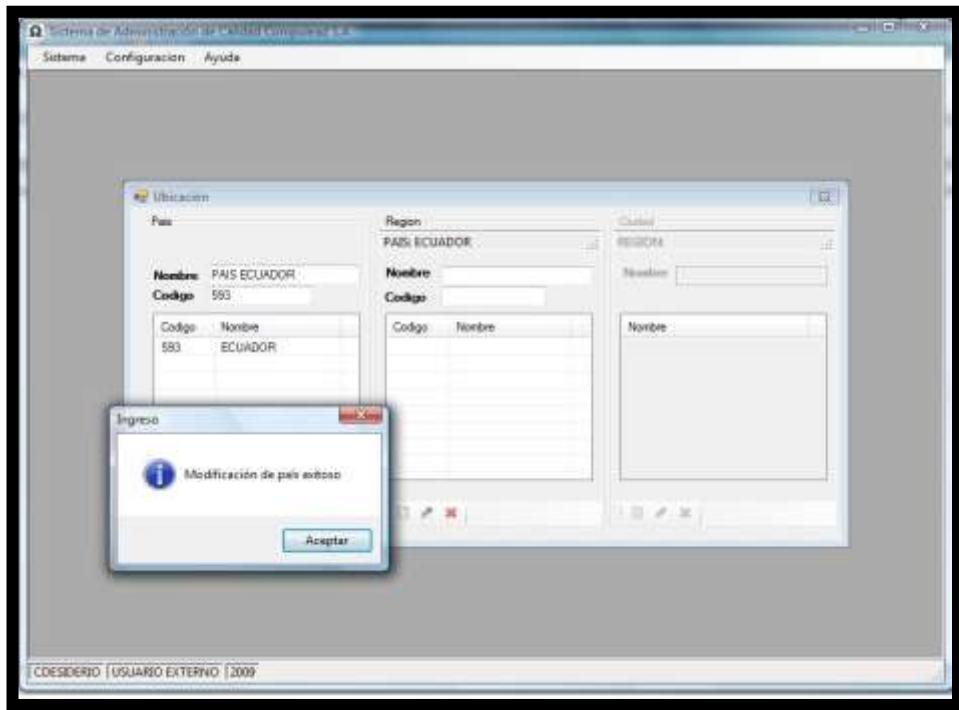

*ELIMINACIÓN DE PAIS*

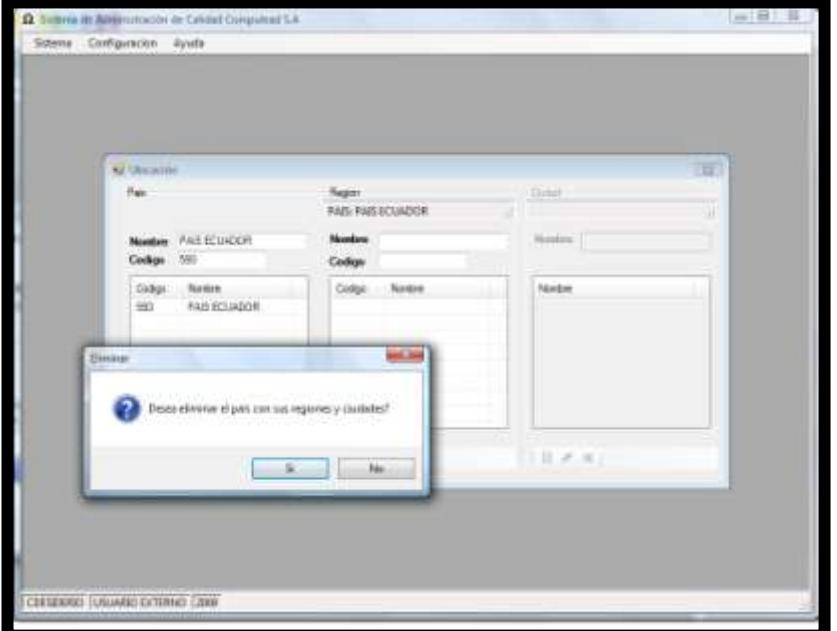

**Figura 4.11 Eliminación de País 1**

**Figura 4.12 Eliminación de País 2**

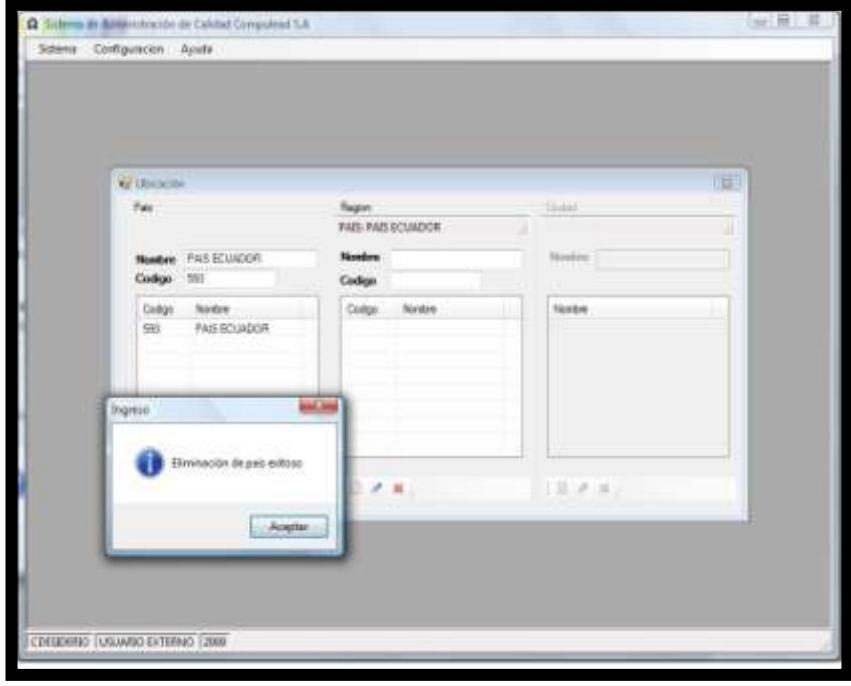
*INGRESO DE REGIÓN*

# **Figura 4.13 Nueva Región**

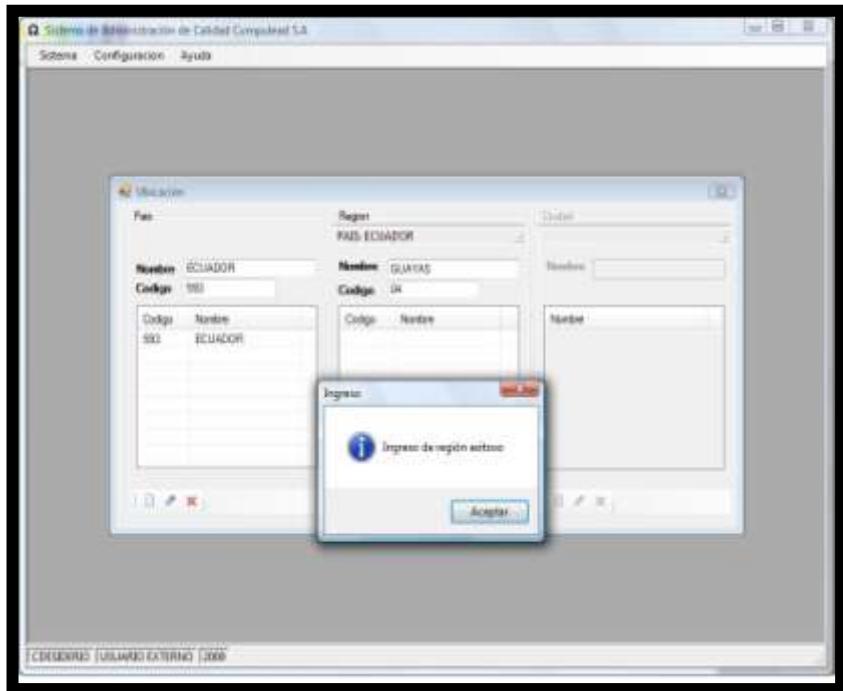

*MODIFICACIÓN DE REGIÓN*

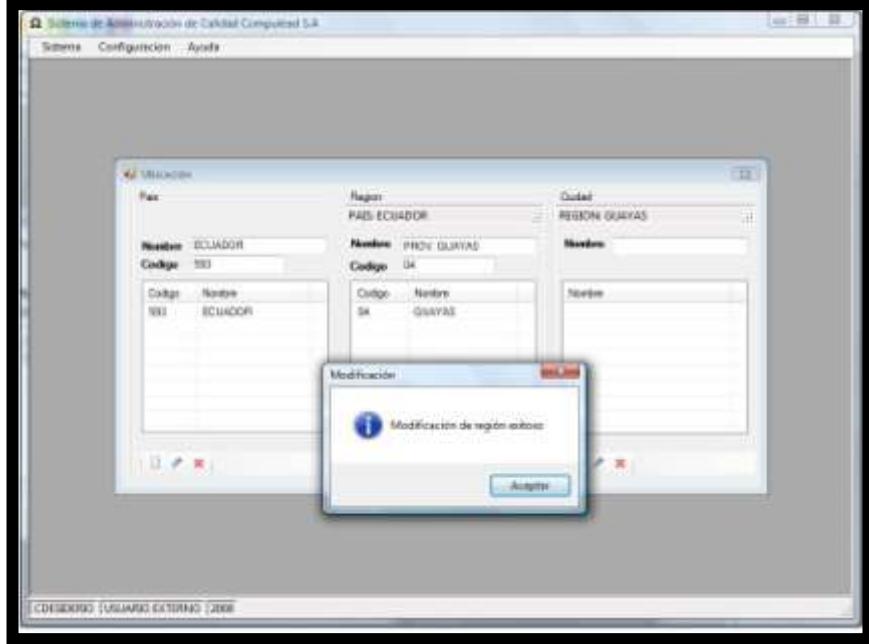

**Figura 4.14 Modificación de Región**

## *ELIMINACION DE REGION EXITOSO*

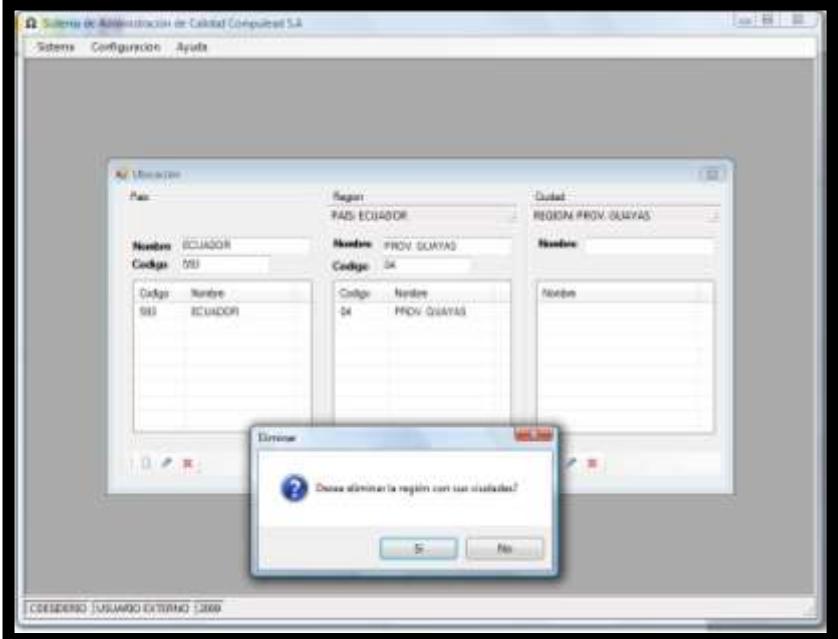

**Figura 4.15 Eliminación de Región 1**

**Figura 4.16 Eliminación de Región 2**

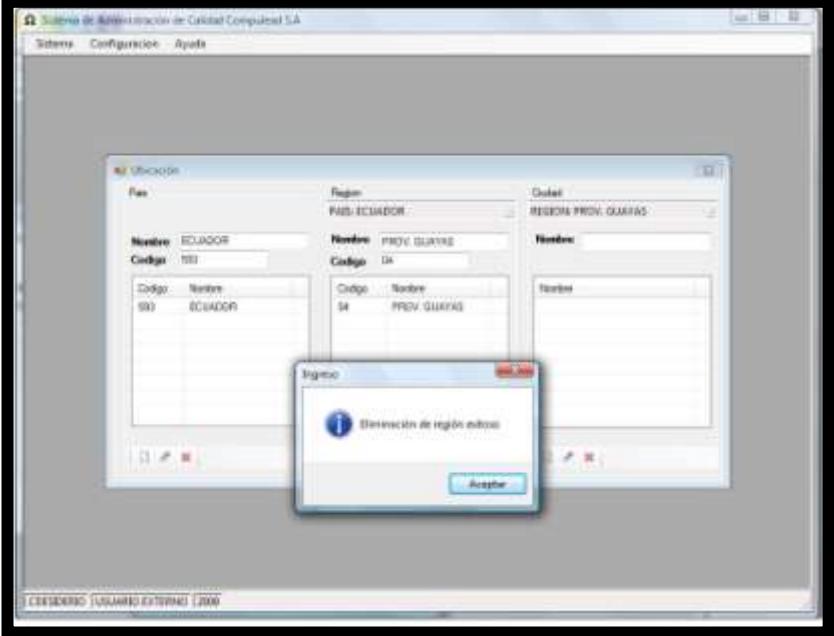

**Figura 4.17 Nueva Ciudad**

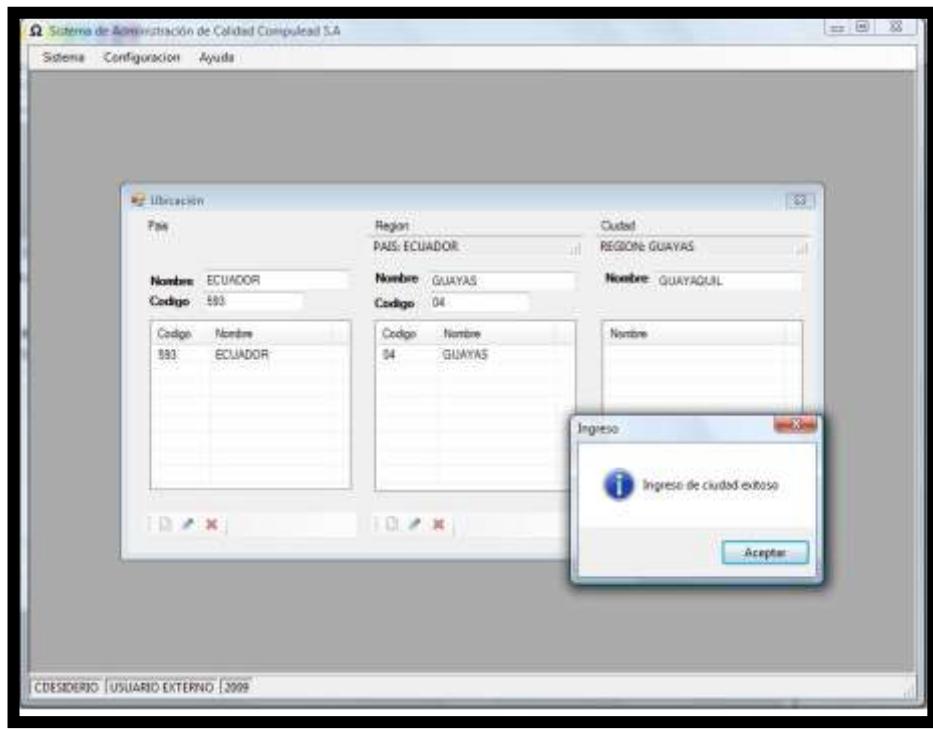

*MODIFICACION DE CIUDAD* 

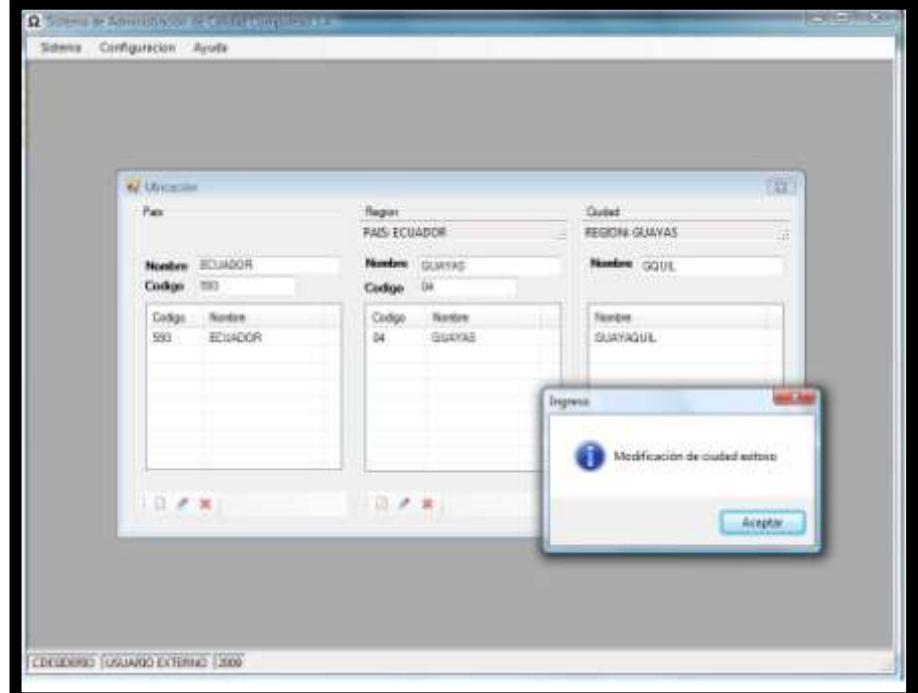

**Figura 4.18 Modificación de Ciudad**

*ELIMINACION DE CIUDAD*

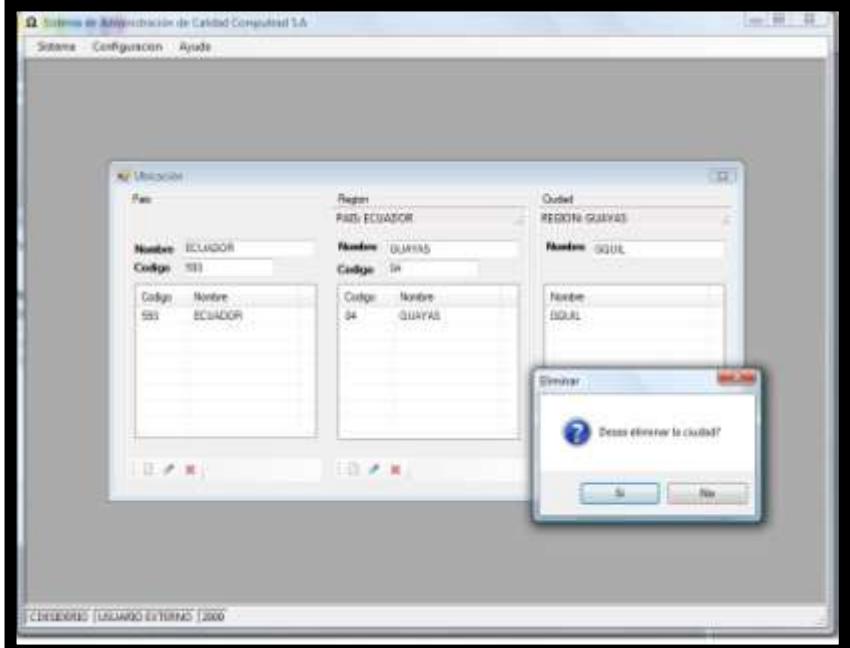

**Figura 4.19 Eliminación de Ciudad 1**

**Figura 4.20 Eliminación de Ciudad 2**

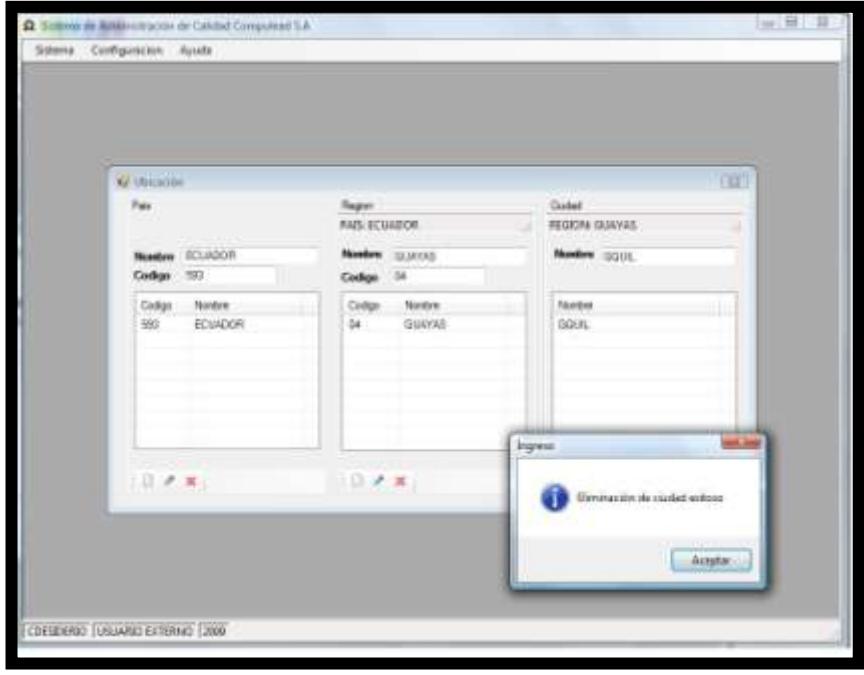

# **Caso de Uso # 4: ADMINISTRACION DEMENÚ PERMISO DE ACTIVIDAD TRANSACCIONAL**

*EDICION DE PERMISOS DE ACTIVIDAD TRANSACCIONAL*

**Figura 4.21 Modificar Permisos Actividad Transaccional**

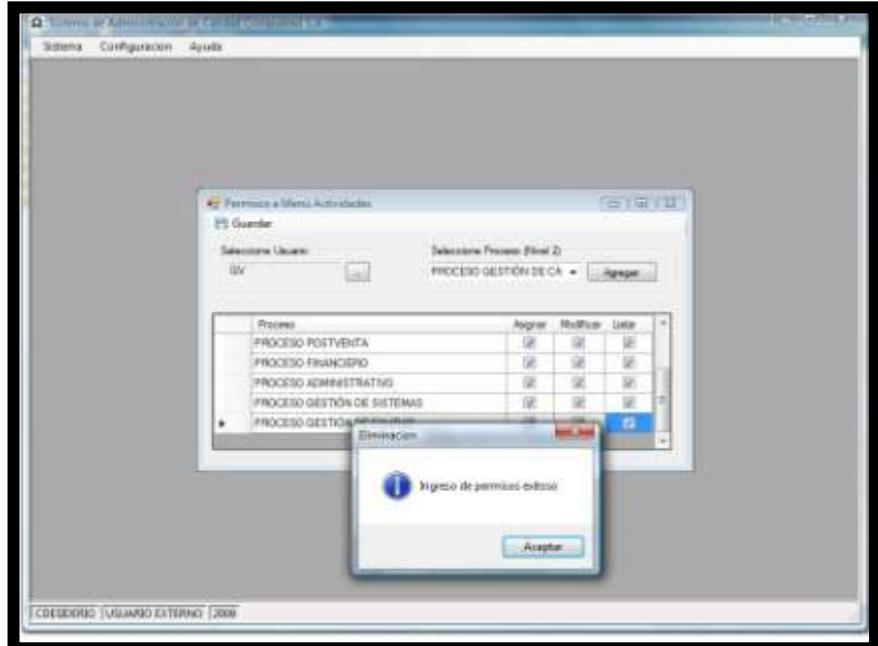

## **Caso de Uso # 5: TIPO DE RECURSOS**

### *INGRESO DE TIPOS DE RECURSOS*

## **Figura 4.22 Nuevo Tipo de Recurso**

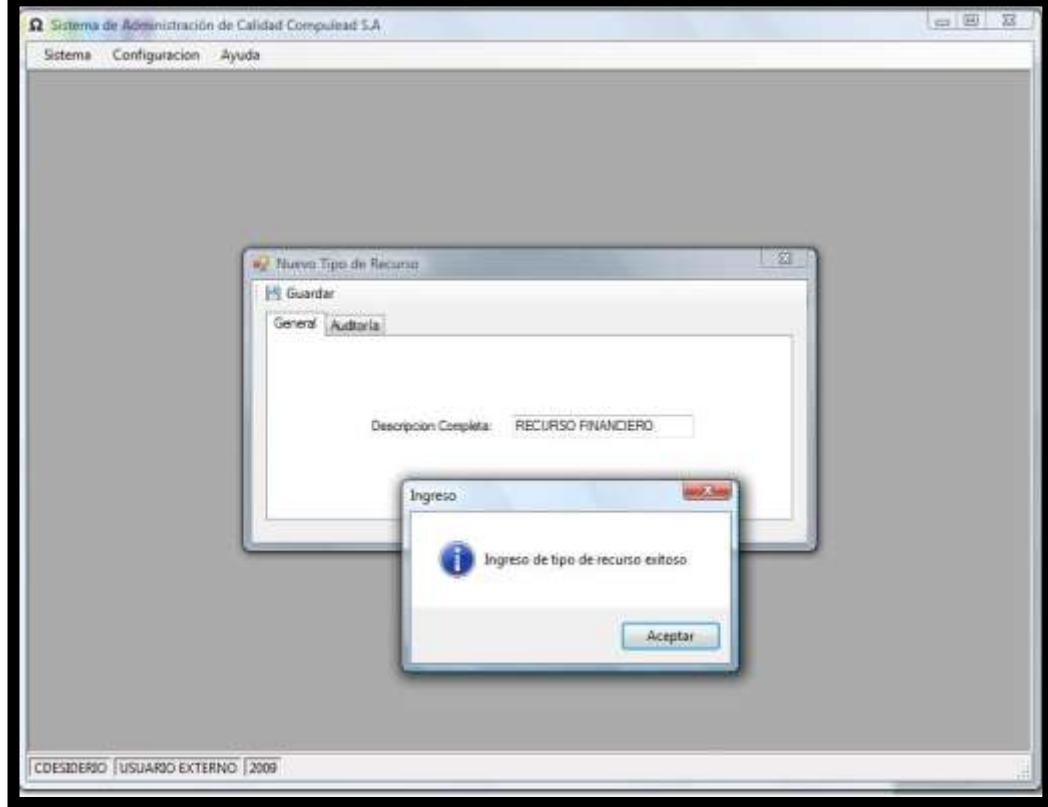

*MODIFICACIÓN DE TIPO DE RECURSO*

# **Figura 4.23 Modificar Tipo de Recurso**

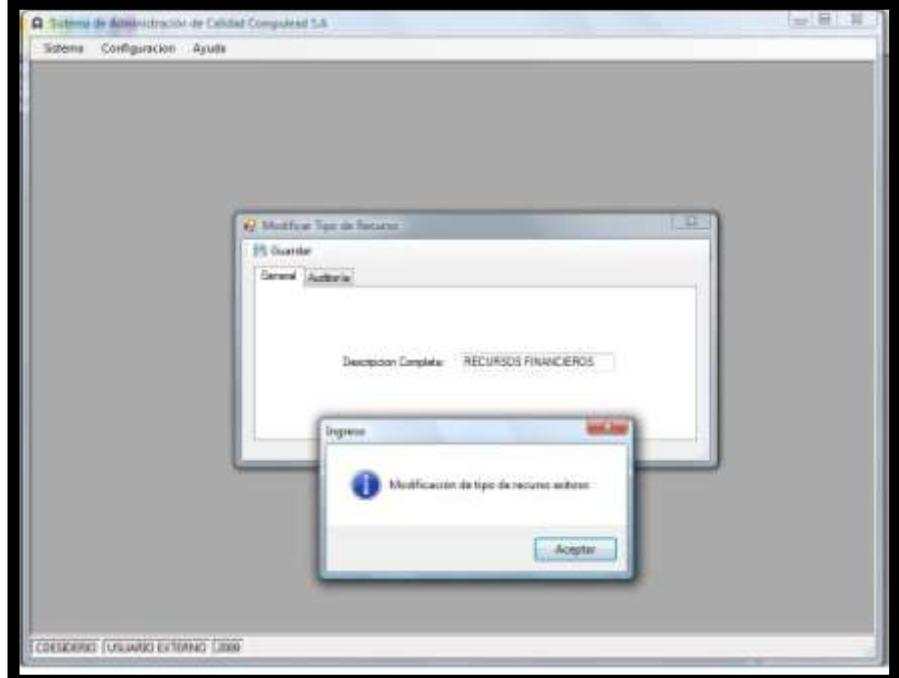

*ELIMINACIÓN DE TIPO DE RECURSO*

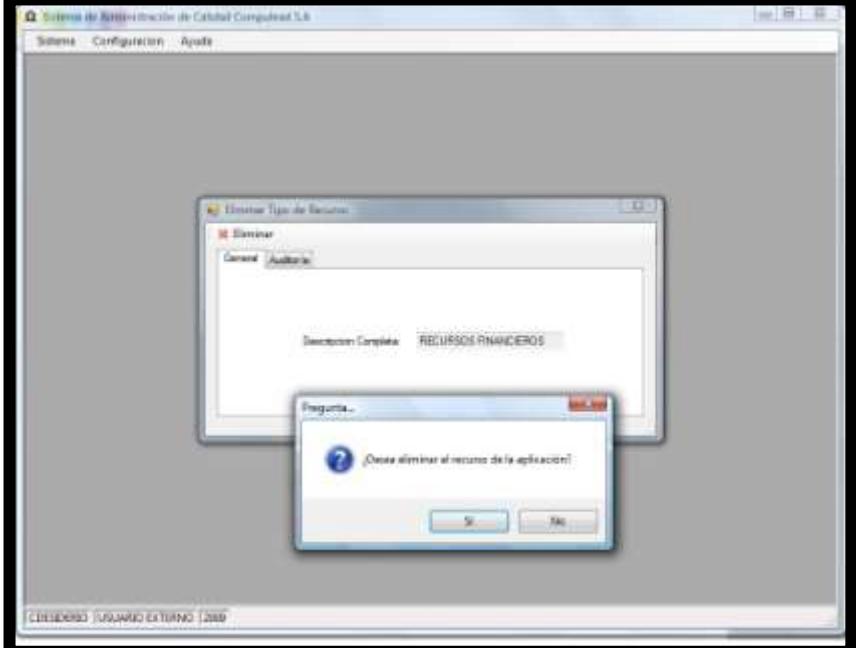

**Figura 4.24 Eliminación de Tipo de Recurso 1**

**Figura 4.25 Eliminación de Tipo de Recurso 2**

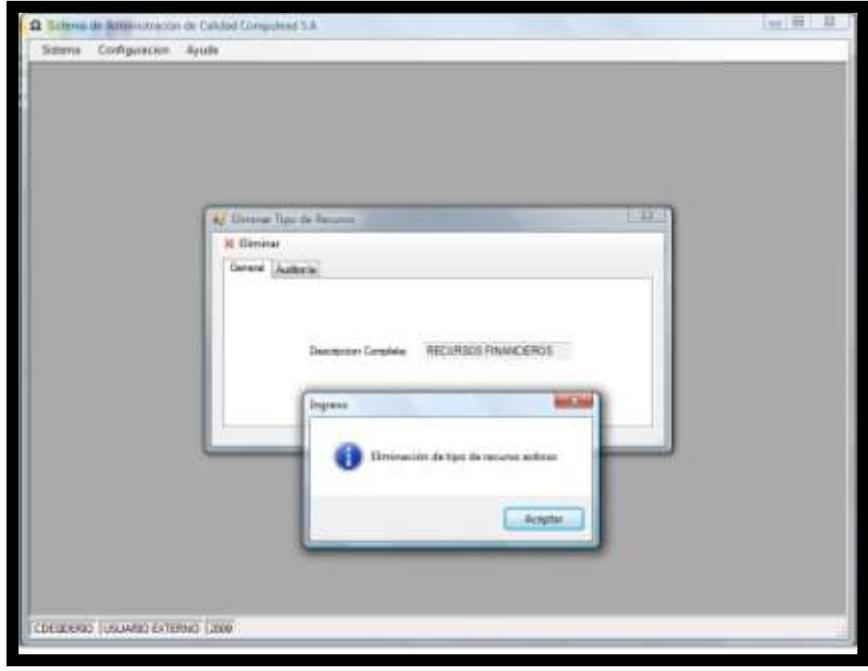

## **Caso de Uso # 6: ADMINISTRACION DE INDUSTRIAS**

*INGRESO DE INDUSTRIAS Y SUBINDUSTRIAS*

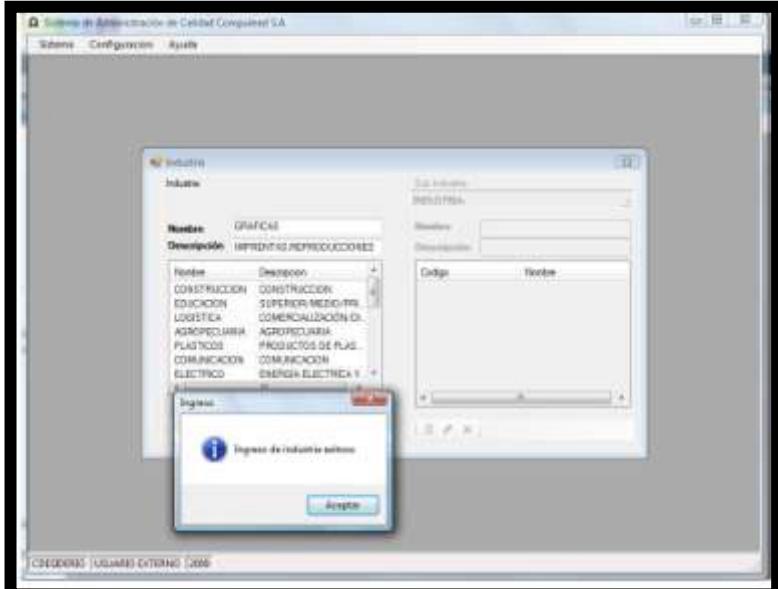

**Figura 4.26 Nueva Industria y Subindustria 1**

**Figura 4.27 Nueva Industria y Subindustria 2**

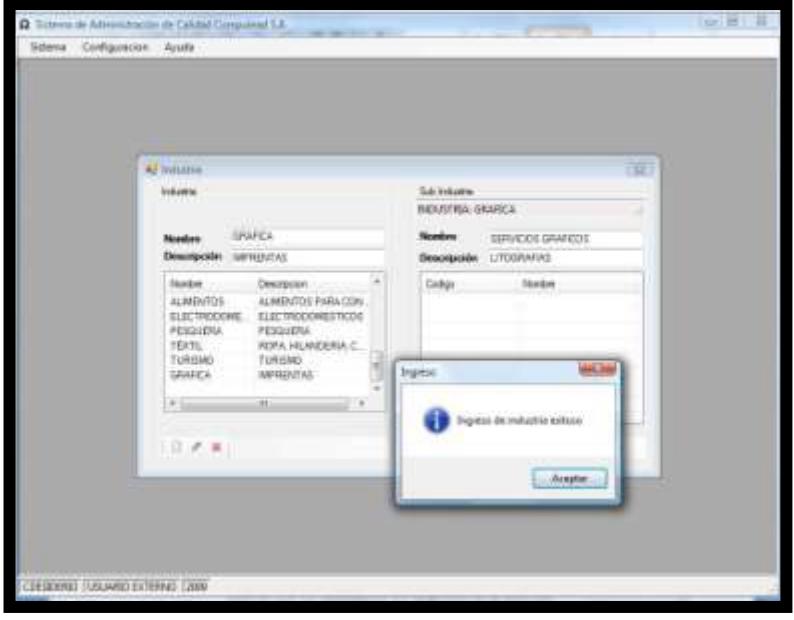

*MODIFICACION DE INDUSTRIAS Y SUBINDUSTRIA*

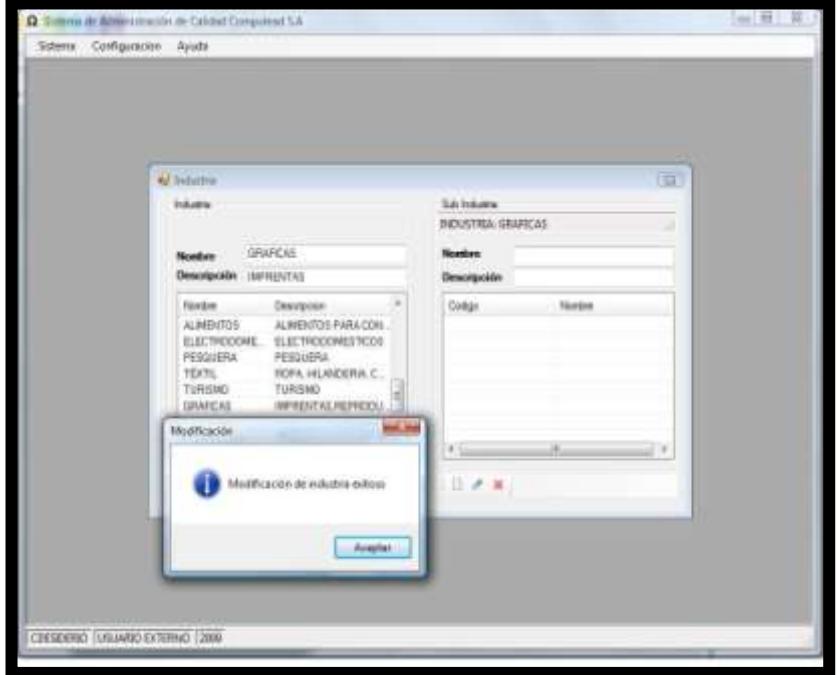

**Figura 4.28 Modificar Industria y Subindustria 1**

**Figura 4.29 Modificar Industria y Subindustria 2**

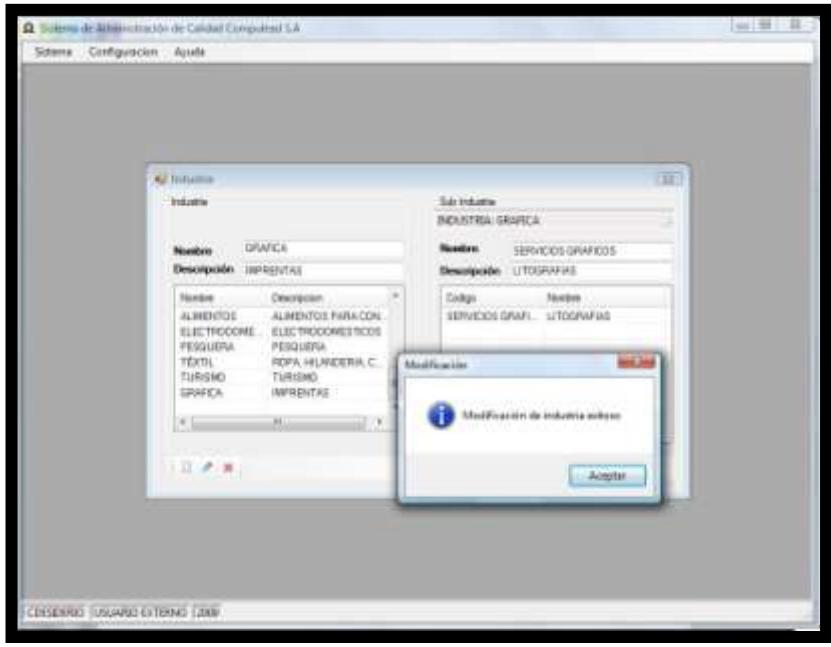

*ELIMINACIÓN DE INDUSTRIAS Y SUBINDUSTRIAS*

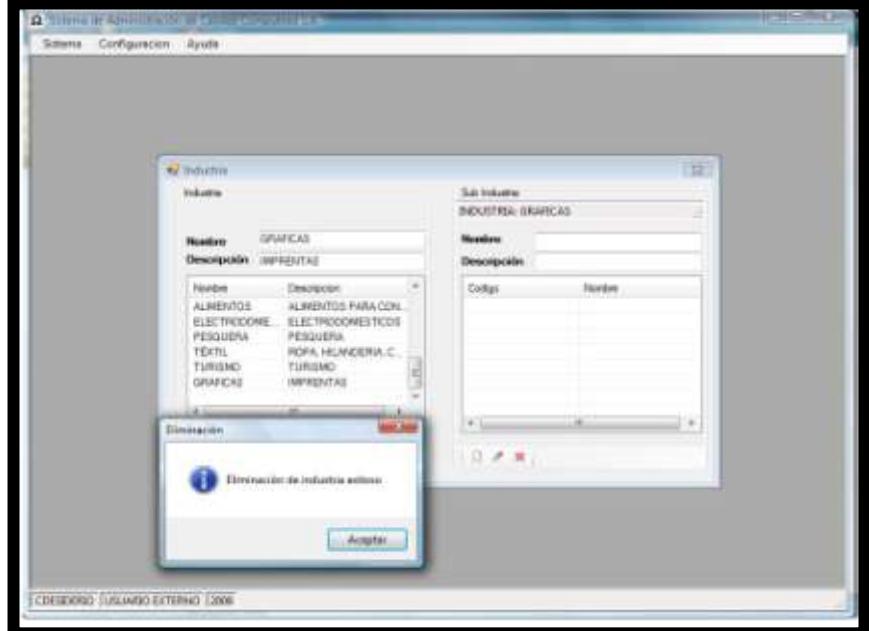

**Figura 4.30 Eliminar Industria y Subindustria 1**

**Figura 4.31 Eliminar Industria y Subindustria 2**

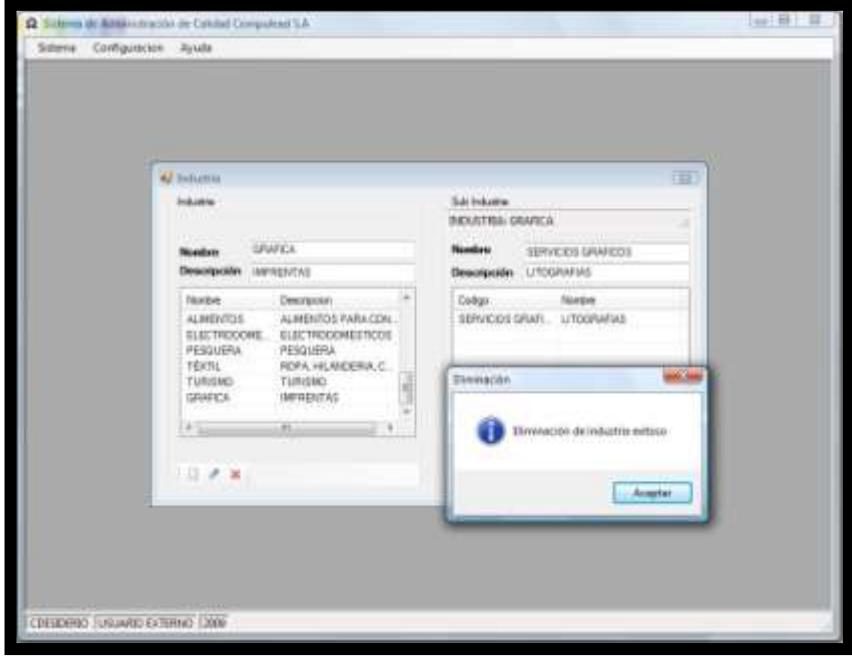

## **Caso de Uso # 7: ADMINISTRACION DE SOCIEDAD**

*INGRESO DE SOCIEDAD*

## **Figura 4.32 Nueva Sociedad**

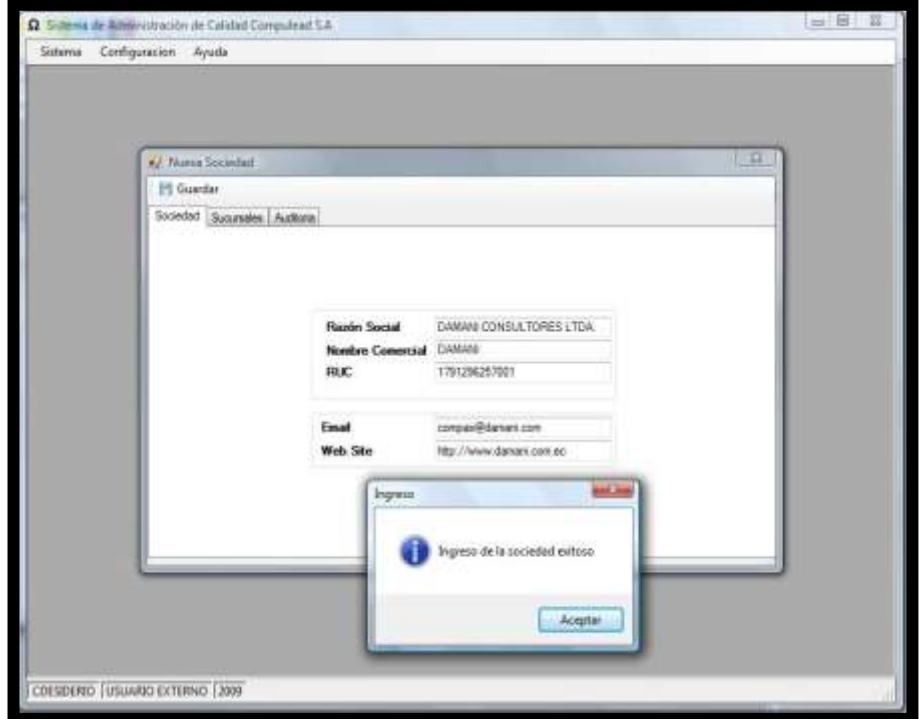

## *MODIFICACION DE LA SOCIEDAD*

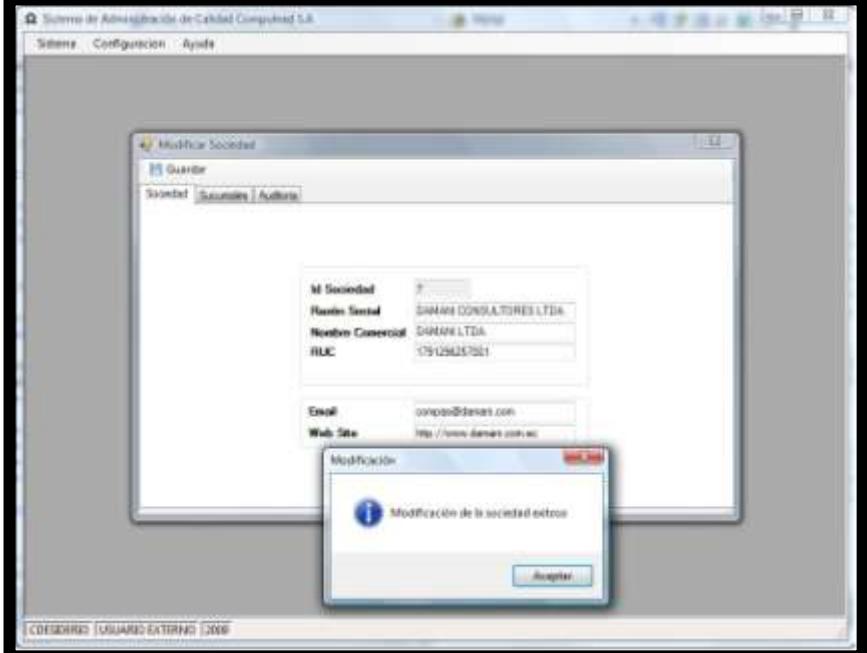

## **Figura 4.33 Modificar Sociedad**

## *ELIMINACION DE LA SOCIEDAD*

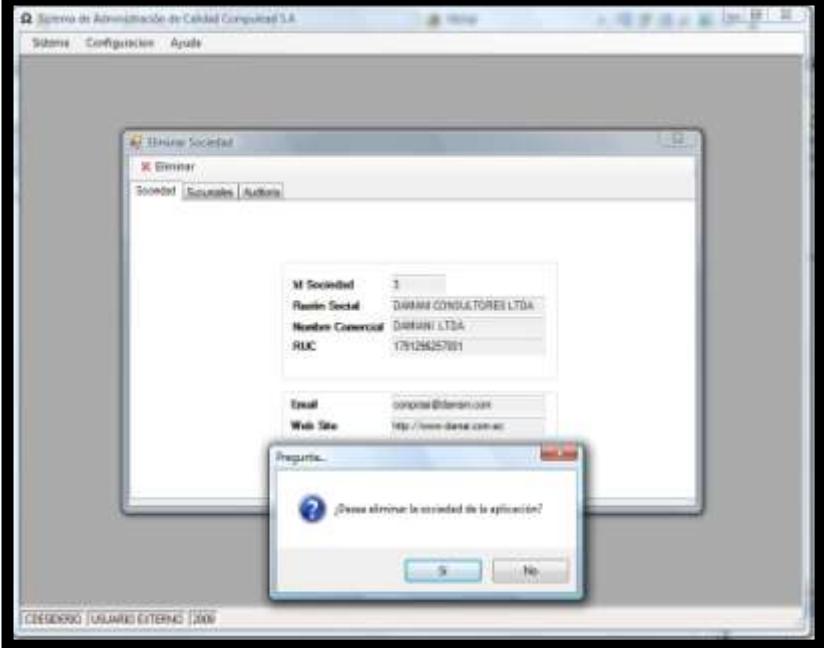

**Figura 4.34 Eliminar Sociedad 1**

**Figura 4.35 Eliminar Sociedad 2**

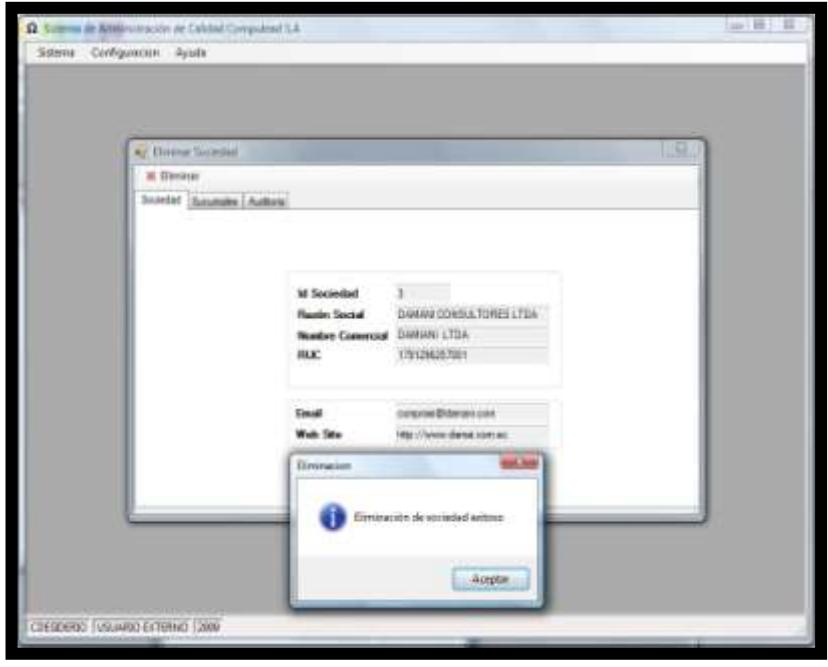

## *VISUALIZACION DE LA SOCIEDAD*

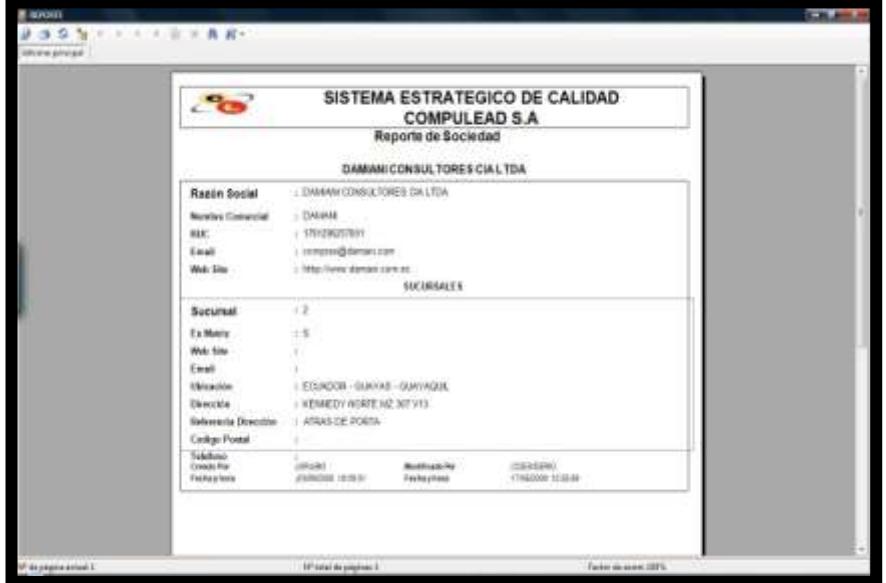

**Figura 4.36 Visualizar Sociedad** 

## *INGRESAR SUCURSAL DE LA SOCIEDAD*

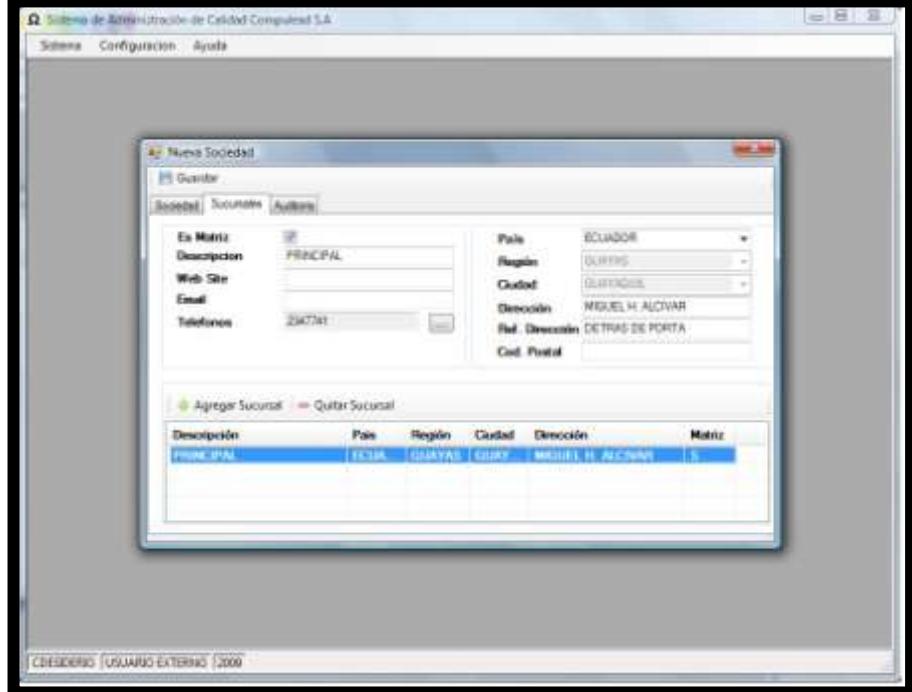

**Figura 4.37 Ingresar Sucursal de la Sociedad**

*MODIFICACION DE LA SUCURSAL*

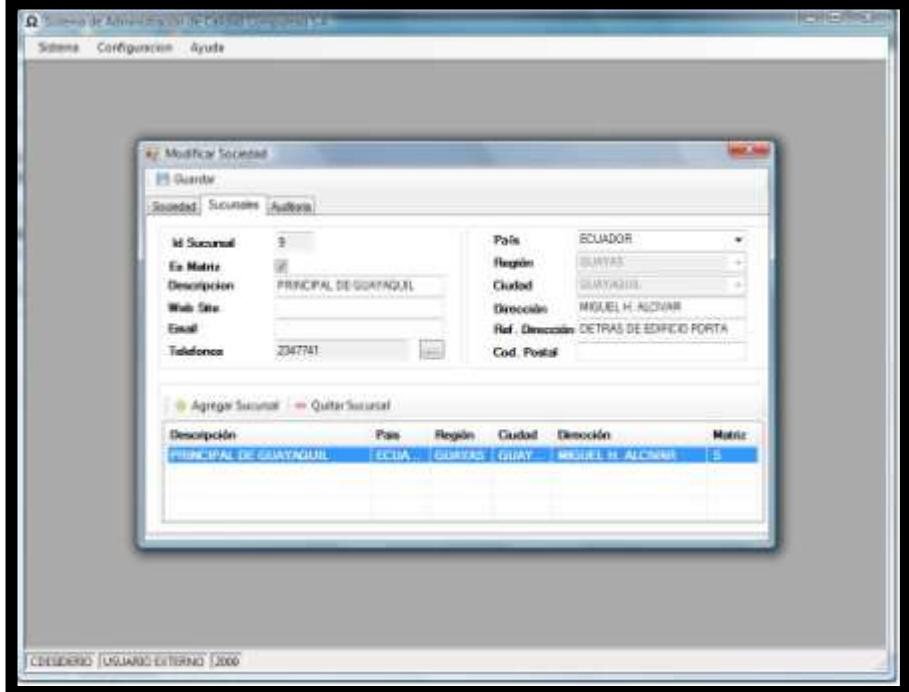

**Figura 4.38 Modificar Sociedad** 

*ELIMINACIONDE SUCURSAL*

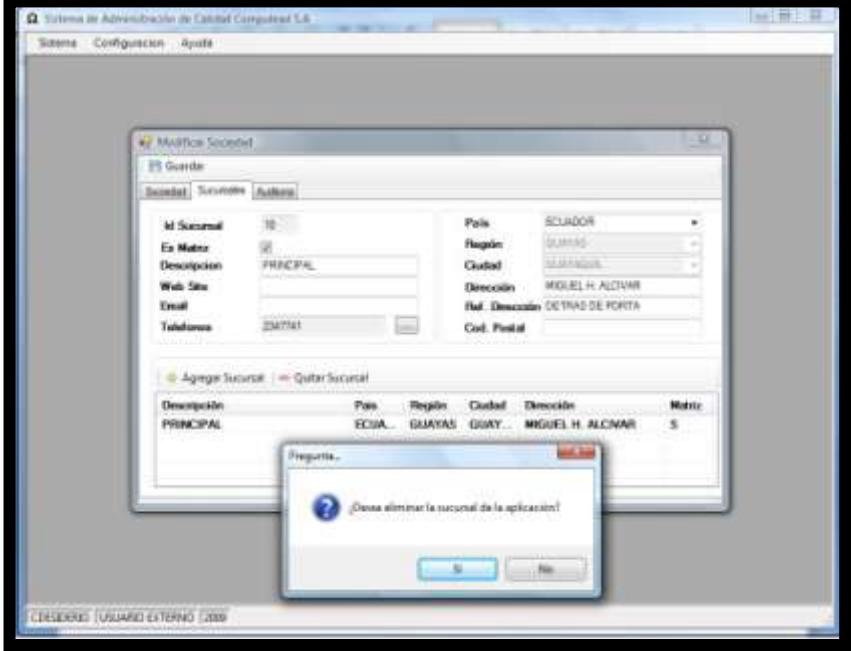

**Figura 4.39 Eliminar Sociedad** 

## *VISUALIZACION DE SUCURSAL*

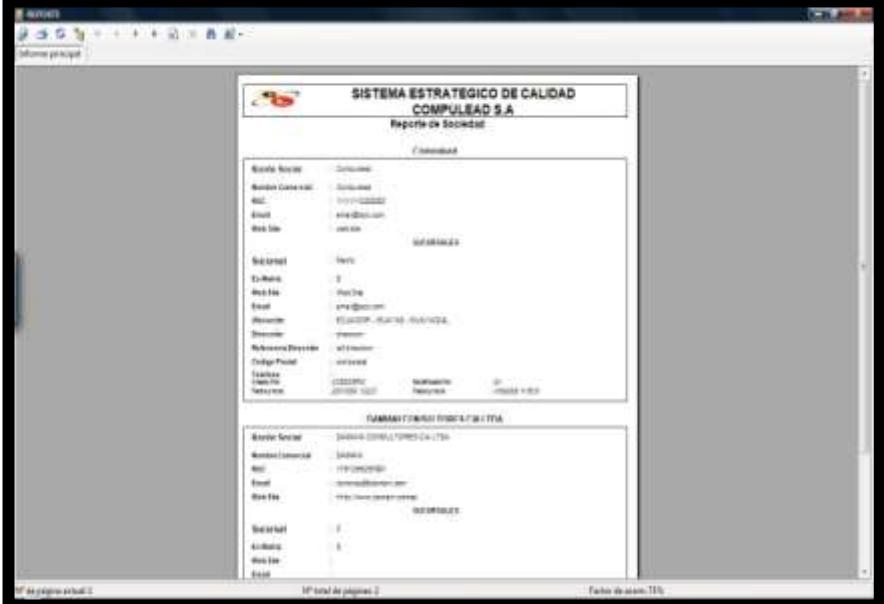

**Figura 4.40 Visualizar Sociedad** 

## *INGRESO DE EMPLEADO DE LA SOCIEDAD*

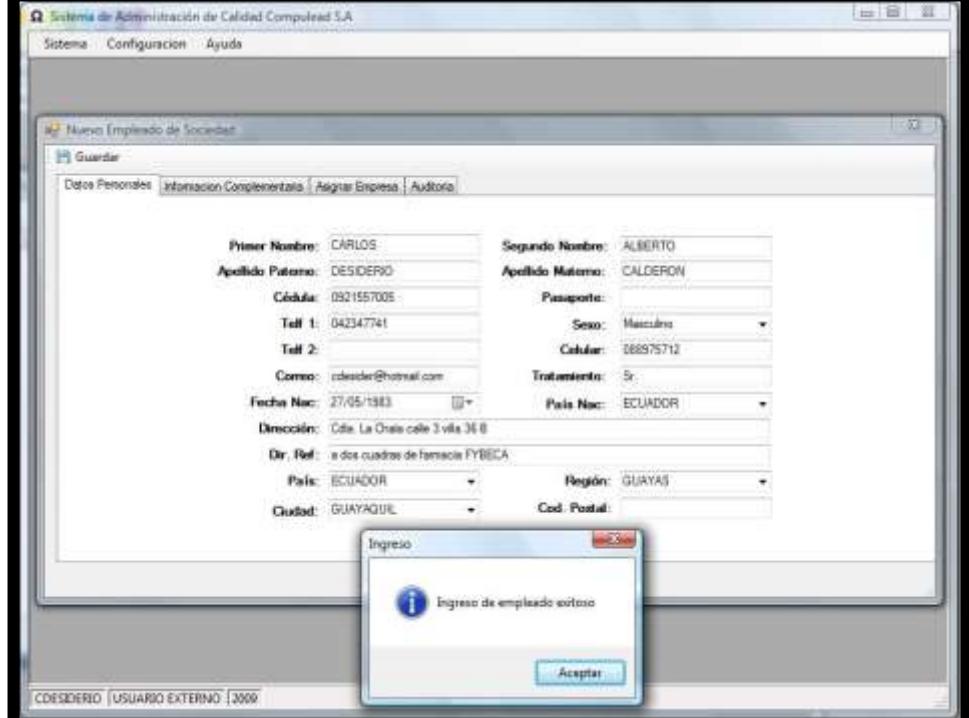

## **Figura 4.41 Ingreso de Empleado de la Sociedad**

## *MODIFICACION DEL EMPLEADO DE LA SOCIEDAD*

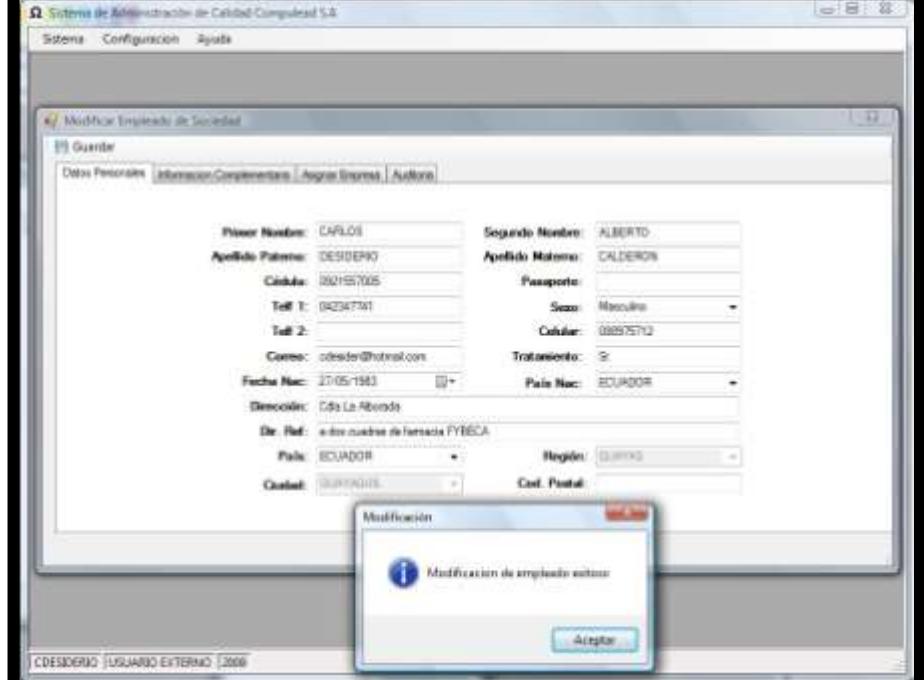

## **Figura 4.42 Modificar Empleado de la Sociedad**

## *ELIMINACION DEL EMPLEADO DE LA SOCIEDAD*

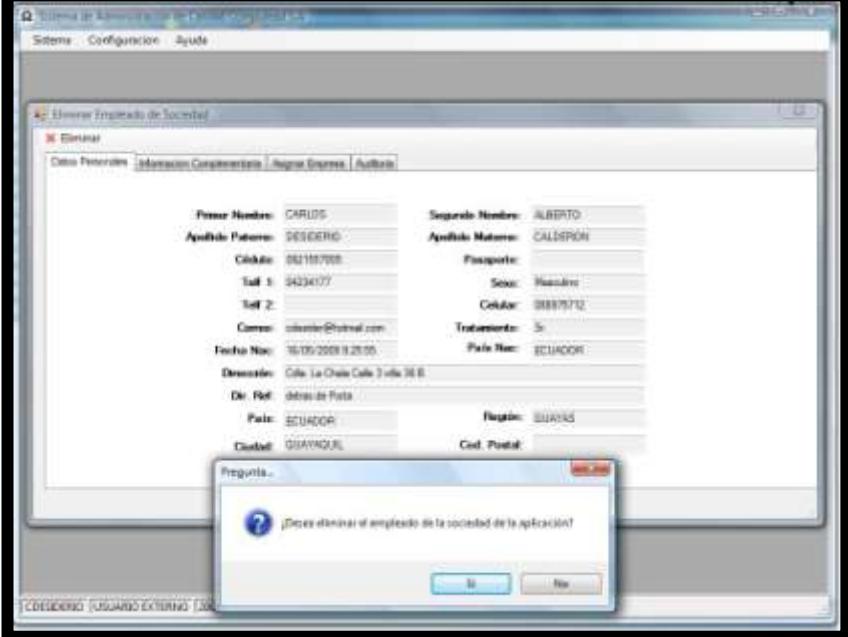

**Figura 4.43 Eliminar Empleado de la Sociedad 1**

## **Figura 4.44 Eliminar Empleado de la Sociedad 2**

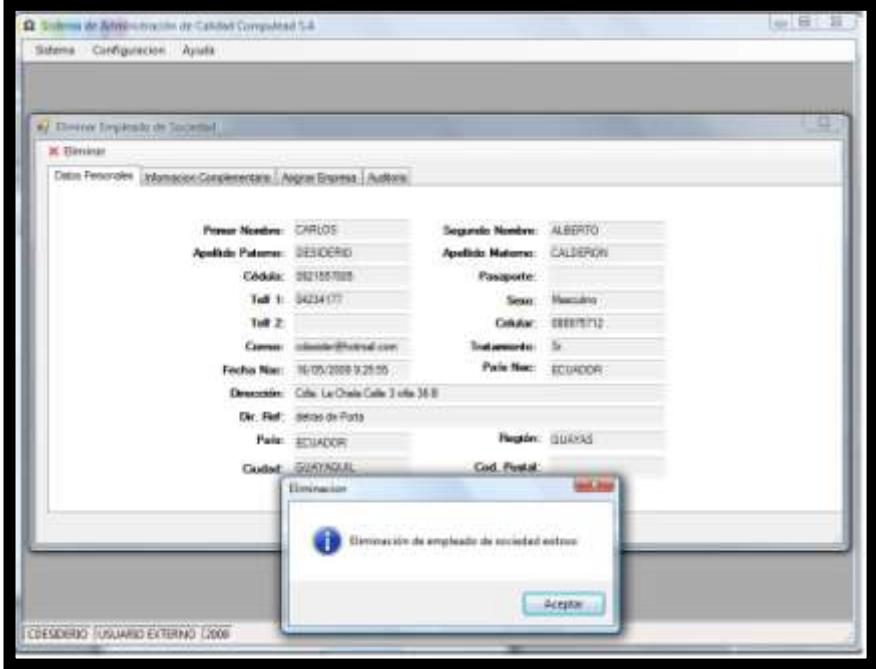

### *VISUALIZACION DEL EMPLEADO DE LA SOCIEDAD*

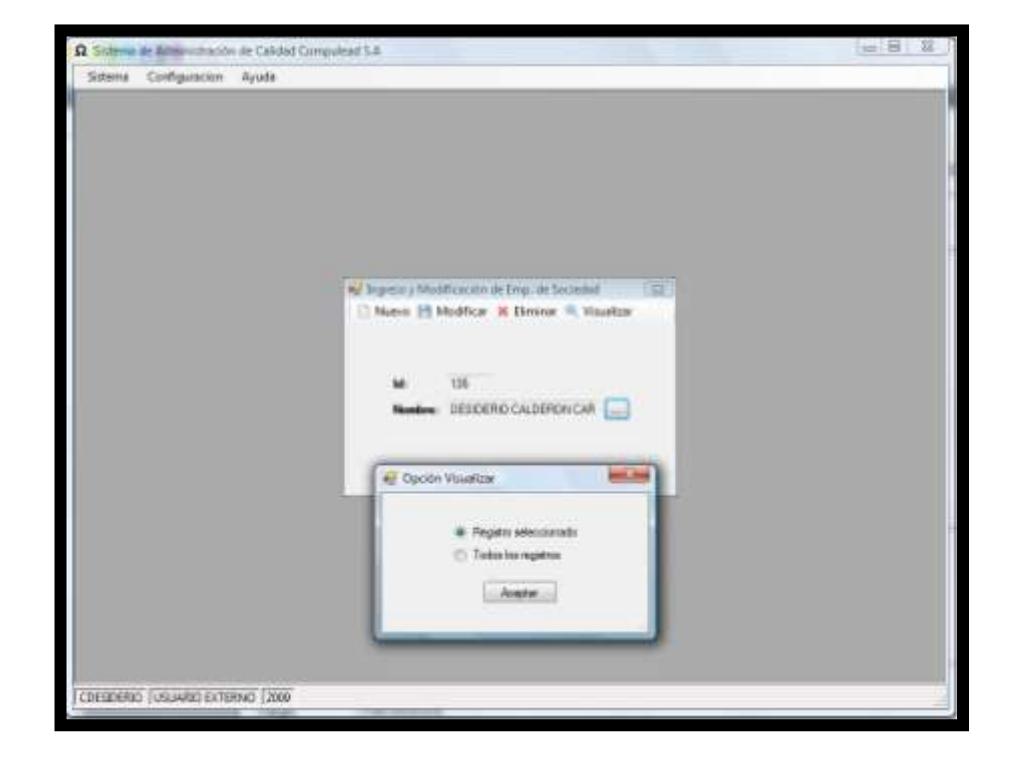

**Figura 4.45 Visualizar Empleado de la Sociedad 1**

### **Figura 4.46 Visualizar Empleado de la Sociedad 1**

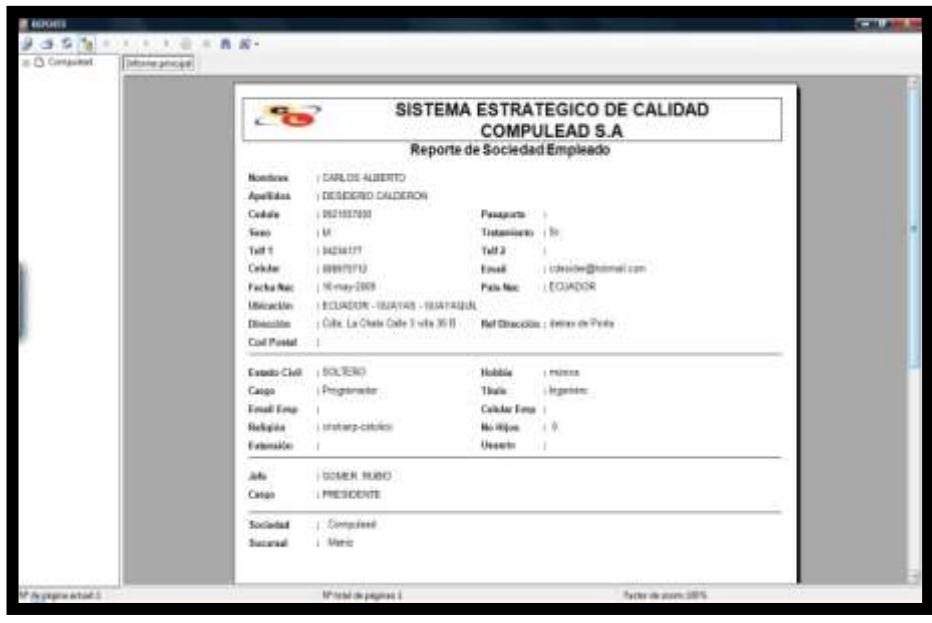

## **Caso de Uso # 8: ADMINISTRACION DE ACTIVIDAD**

### **TRANSACCIONAL**

## *INGRESO DE ACTIVIDAD TRANSACCIONAL*

**Figura 4.47 Ingreso de Actividad Transaccional**

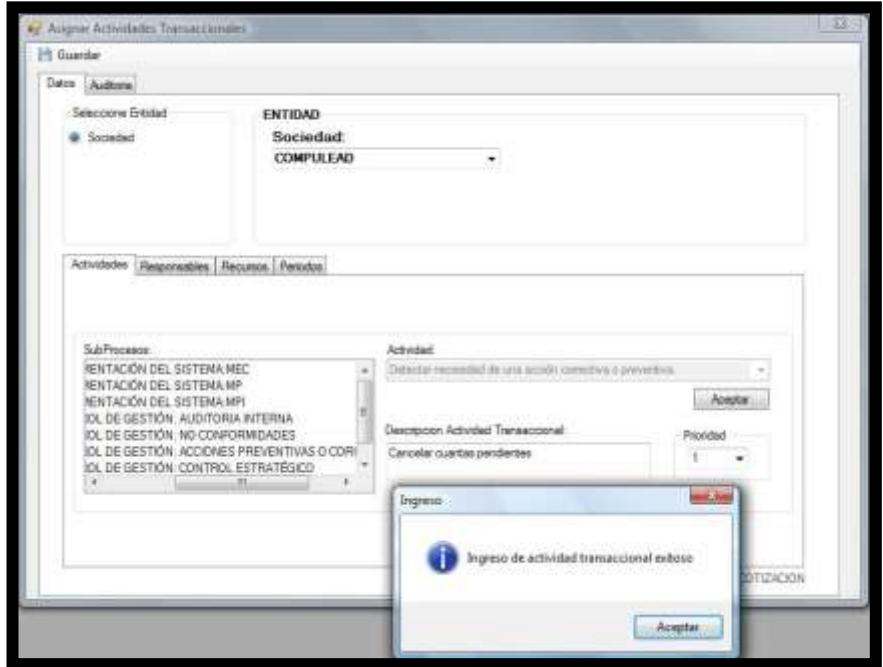

## *MODIFICACION DE LA ACTIVIDAD TRANSACCIONAL*

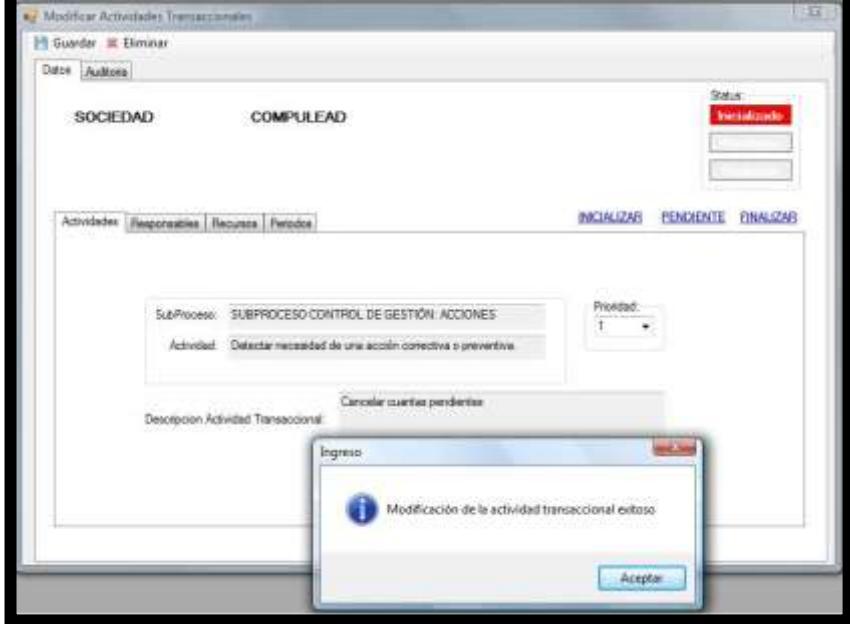

## **Figura 4.48 Modificar Actividad Transaccional**

# *ELIMINACION DE ACTIVIDAD TRANSACCIONAL*

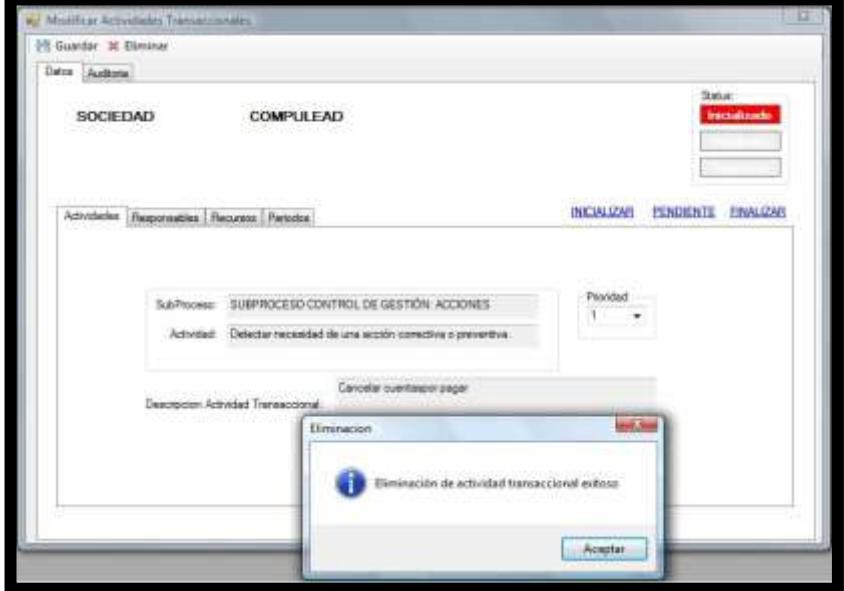

## **Figura 4.49 Eliminar Actividad Transaccional**

## *VISUALIZAR ACTIVIDAD TRANSACCIONAL*

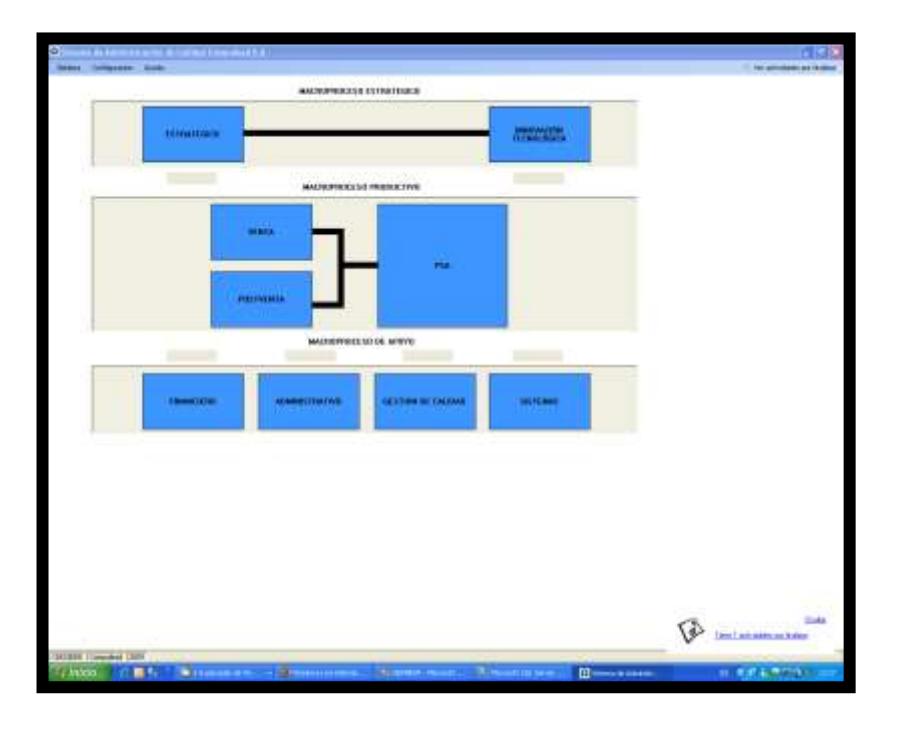

**Figura 4.50 Visualizar Actividad Transaccional 1**

**Figura 4.51 Visualizar Actividad Transaccional 2**

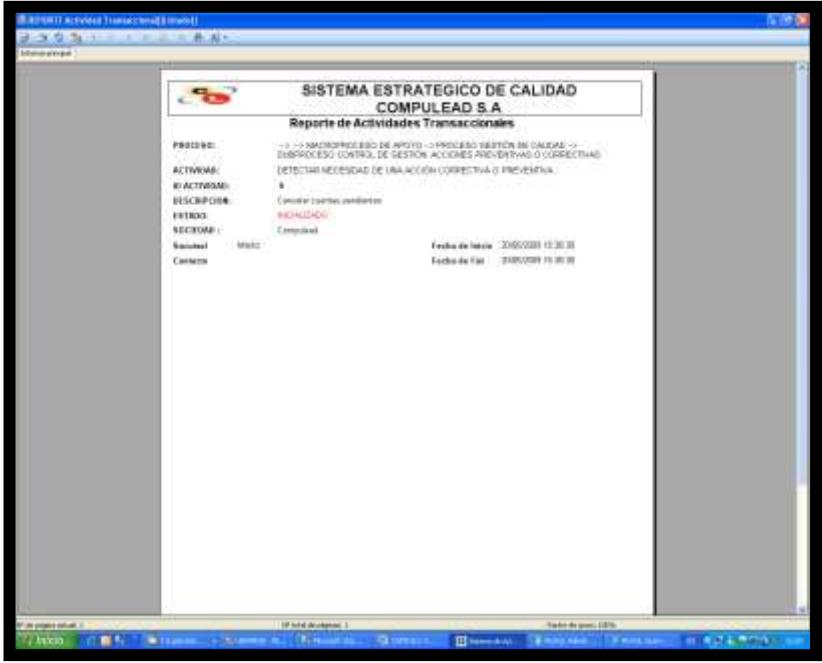

### **Requerimiento No Funcional: Encriptación De Las Contraseñas De**

#### **Usuarios**

#### **Figura 4.52 Encriptación de Contraseñas**

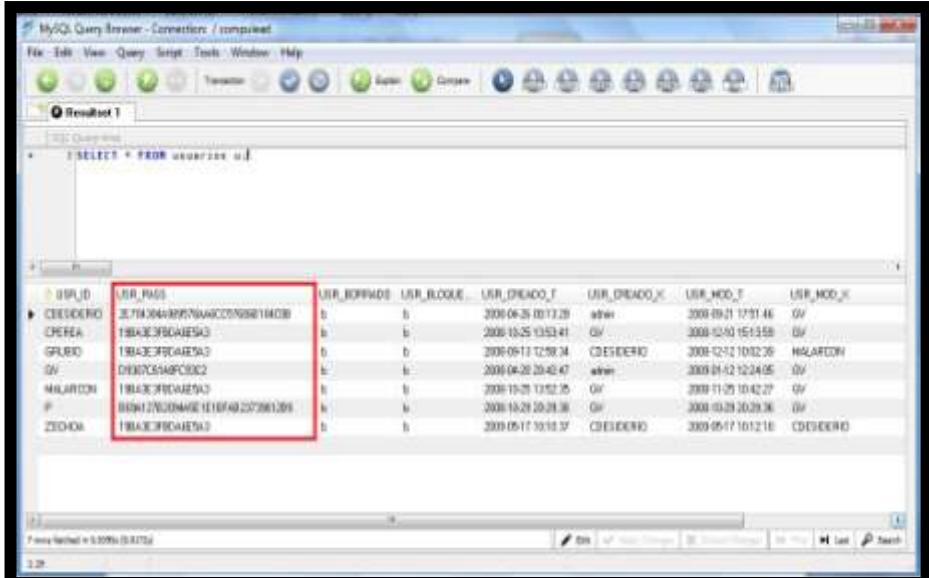

## **Requerimiento No Funcional: Cambio de Contraseña**

**Figura 4.53 Cambio de Contraseña**

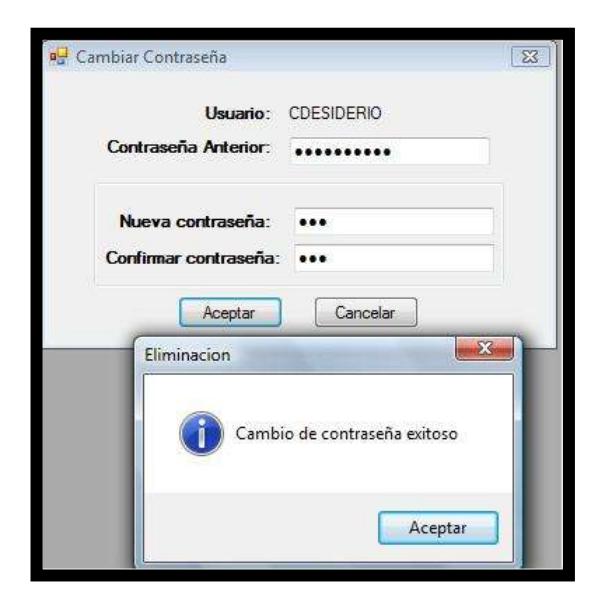

#### **4.3.Validación del módulo CPGA**

Una vez verificado que el producto cumple con sus especificaciones técnicas, se continúa con la validación. La validación califica si está "adecuado para el uso". Para garantizar que se entrega un producto de calidad, se procedió a comparar la información relacionada al producto contra la información del documento de Requerimientos del negocio e información relevante del medio. Basados en los resultados obtenidos por este método comparativo, se llegó a la conclusión que el producto se ajusta a los parámetros de COMPULEAD S.A. y del mercado logrando de esta manera satisfacer las necesidades del negocio.

El siguiente cuadro muestra los resultados obtenidos encada uno de los análisis:

| Característica de<br>Validación          | <b>Análisis</b>                                                                                                    | Resultado de la Validación                                                                                                    |
|------------------------------------------|----------------------------------------------------------------------------------------------------|----------------------------------------------------------------------------------------------------|
| <b>Productividad de</b><br>los empleados | Tiempo usado en la<br>finalización de una<br>actividad.                                                                     | Debido a la independencia que tienen<br>los técnicos para administrar sus tareas<br>a través del Sistema Informático, se<br>reducirá en un 30% el tiempo de espera<br>de búsqueda y solicitud de información.<br>Este tiempo fue aprovechado por el<br>técnico de la empresa para realizar la<br>tarea asignada en el menor tiempo<br>posible y a su vez la secretaria<br>aprovechó dicho tiempo para otros<br>procesos que tienen mayor demanda ya<br>que anteriormente ella era la encargada<br>de controlar las actividades de los<br>técnicos. |
| Inversión en<br>Tecnología               | Asignación de por<br>lo menos el 25% del<br>presupuesto anual<br>de las empresas en<br>Tecnologías de la<br>Información.    | Actualmente la tecnología de la<br>información representa una ventaja<br>competitiva en las empresas.<br>Compulead, al encontrarse en este<br>mercado, invirtió durante el primer año<br>de implementación del Sistema el 0.05%<br>del presupuesto. El porcentaje se<br>justifica debido a que gran cantidad de<br>los componentes ya los tenía<br>implementados por lo que concluimos<br>que si se ajusta a los parámetros<br>establecidos.                                                                                                    |
| Consistencia en<br>la Información        | Ingreso y Edición<br>de información<br>referente a clientes.<br>empleados,<br>recursos y<br>actividades<br>transaccionales. | En el 100% de cada uno de estos<br>procesos el Sistema guardó la<br>información íntegramente. Actualmente<br>la empresa lleva sus registros en hojas<br>de cálculo. Debido a esta metodología<br>de hacer las cosas, surgen problemas<br>de redundancia ya que dicha<br>información se encuentran repetida en<br>varios archivos. Además la consulta se                                                                                                    |

**Tabla 3.85. Resultados Validación Módulo CPGA**

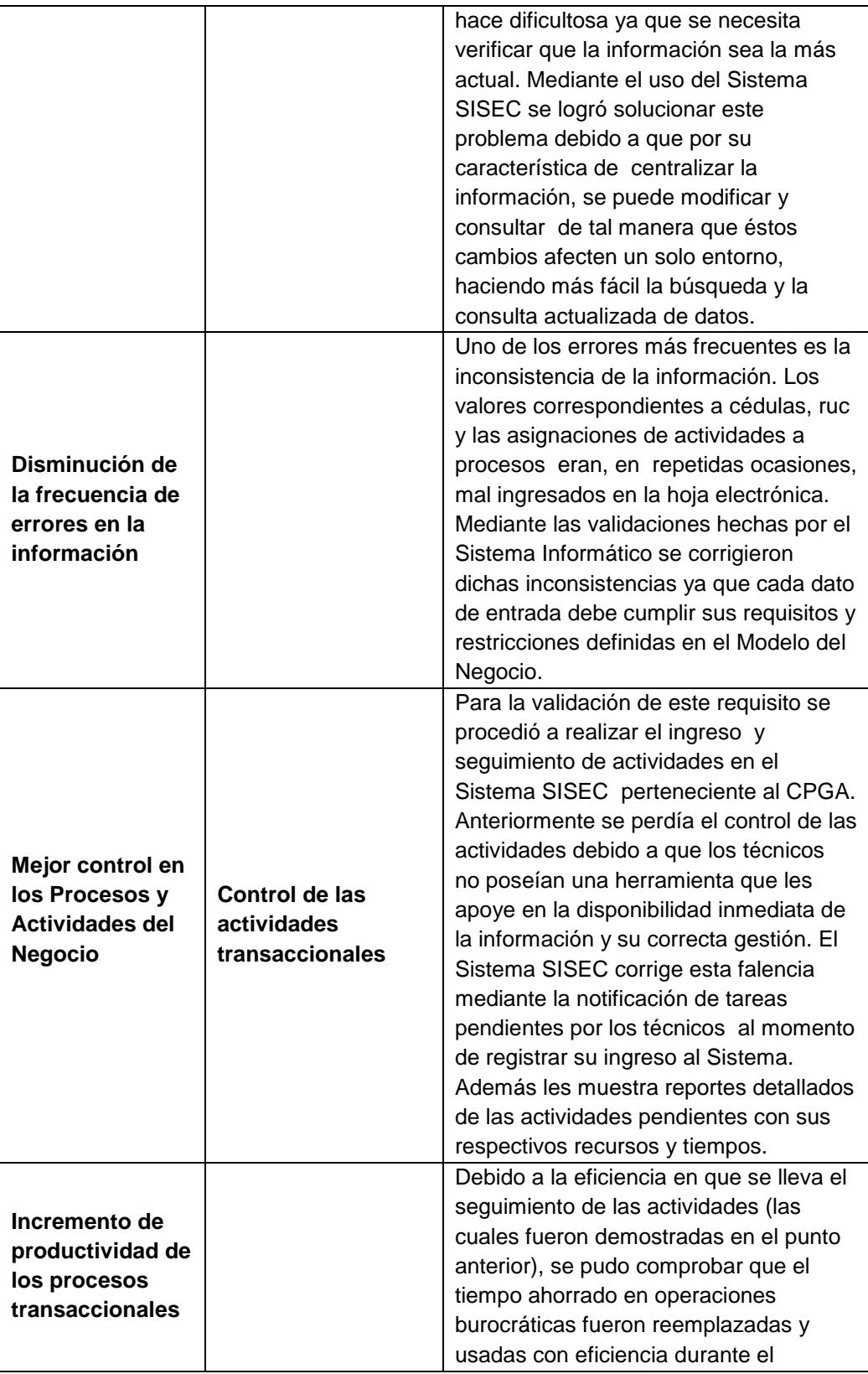

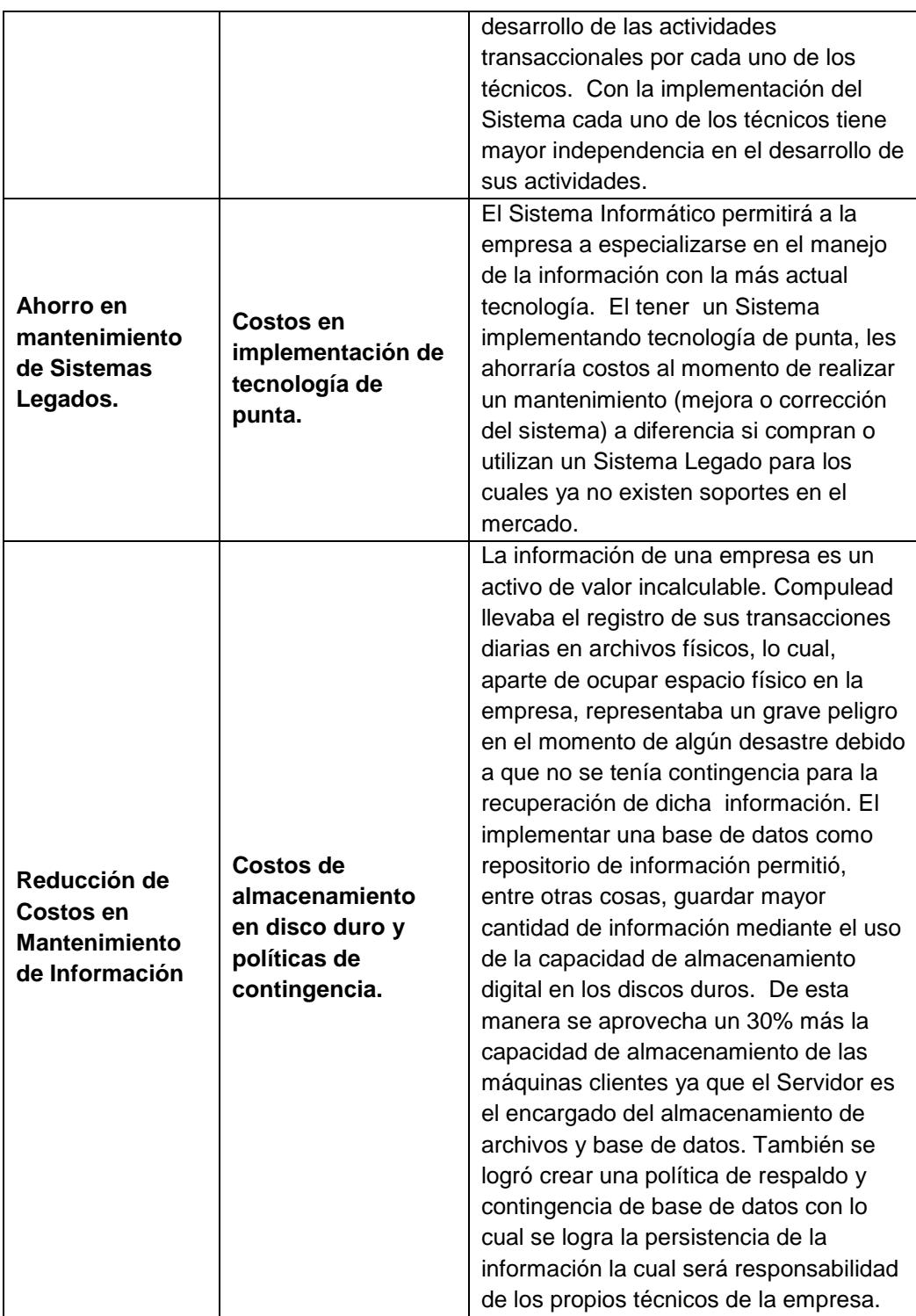

#### **CAPITULO 5**

#### **5. Interoperabilidad entre módulos del Problema de Aplicación**

El objetivo del presente capítulo es explicar como el módulo de Control de Procesos de Gestión Administrativa (CPGA) colabora con los módulos Control del Macroproceso Productivo (CMPP) y Evaluación que componen el sistema informático SISEC para llevar a cabo su misión.

# **5.1.Interoperabilidad con el módulo "Control de Macro Proceso Productivo"**

El núcleo y la esencia del Sistema SISEC es el control de las actividades que desarrolla la Sociedad (COMPULEAD S.A.) las cuales en su conjunto- crean valor a la empresa. El Modulo de Macro Proceso Productivo (CMPP) es el encargado de administrar las actividades relacionadas a los procesos de Ventas, PostVenta y PSA (Productos, servicios y aplicaciones) realizadas a clientes y proveedores. Cabe mencionar que las actividades definidas en el Sistema SISEC, se clasifican en periódicas, por Orden PSA y cotizaciones.

#### **Descripción de Interoperabilidad en términos de Negocio**

El flujo de trabajo del Macroproceso Productivo empieza cuando un cliente/proveedor solicita una orden PSA/Cotización a la Sociedad. Para

realizar dicha solicitud la Sociedad asigna un responsable el cual es un empleado de la sociedad. Dicho responsable puede ser un técnico o un gerente de cuenta asignado para dicha entidad. Dependiendo de la actividad(es) solicitadas se pueden asignar recursos que ayuden al correcto desempeño de la tarea.

De la explicación anterior y, obteniendo las entidades que intervienen en dicho flujo de trabajo, se establece que el Macroproceso Productivo necesita de la colaboración directa de algunas entidades propias del Módulo CPGA tales como Sociedad, Cliente, Empleado y Recursos.

**Figura 5.1 Participación de las entidades del CPGA dentro del flujo de procesos del CMPP.**

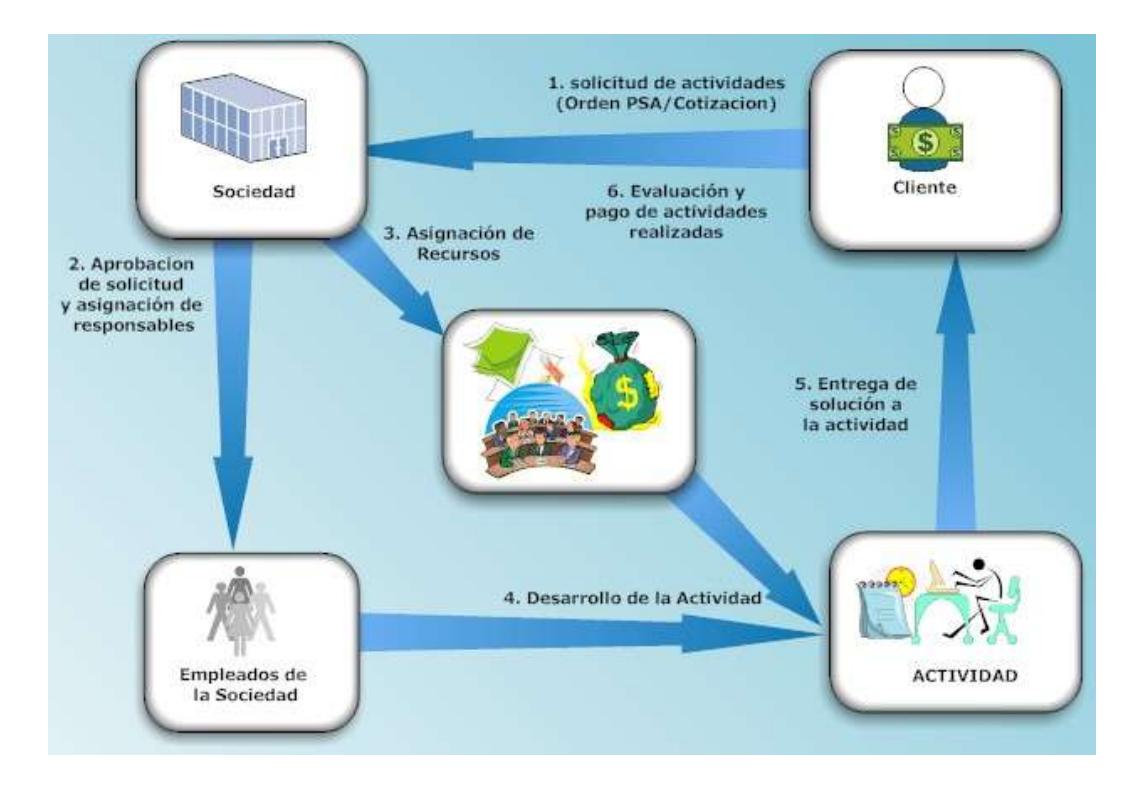
#### **Descripción de Interoperabilidad a nivel de Programación**

A nivel tecnológico, podemos establecer que tanto el módulo CMPP como el CPGA son homogéneos (se desarrollaron usando herramienta de programación .NET siguiendo una arquitectura de tres capas y fuente de datos MySQL), por lo tanto la manera como interoperan es a través de las entidades del negocio. Dichas entidades son las que listaremos a continuación:

#### **1. CLIENTES**

- 1.1.CLIENTE NATURAL (BLLclienteNatural): Entidad que representa a un cliente del tipo persona natural dentro del modelo de procesos. Se relaciona con las actividades del CMPP en la asignación de una actividad transaccional a determinado cliente.
	- 1.1.1.1. CLIENTE JURÍDICO (BLLclienteJuridico): Entidad que representa a un cliente del tipo jurídico dentro del modelo de procesos.
	- 1.1.1.2. SUCURSAL (BLLclienteSucursal): Entidad que representa a una sucursal del cliente de tipo jurídico dentro del modelo de procesos. Cabe mencionar que si un cliente jurídico no tiene sucursales entonces se considera como matriz la oficina principal.

1.1.1.3. EMPLEADO (BLLclienteEmpleado): Entidad que representa a un empleado del cliente jurídico dentro del modelo de procesos. Este empleado es el responsable de tratar con el técnico de la sociedad para tratar sobre la actividad a realizar. Se relaciona directamente con una sucursal y en la asignación de una actividad transaccional a determinado cliente.

#### **2. RECURSOS**

- 2.1.TIPO DE RECURSOS (BLLtipoRecurso): Entidad que representa un tipo de recurso asignado durante el desarrollo de la actividad transaccional del CMPP. Estos tipos pueden ser financieros, humanos y materiales.
	- 2.1.1. RECURSO (BLLrecurso): Entidad donde se registra el listado de los tipos materiales asignados a una actividad transaccional.

#### **3. SOCIEDAD**

- 3.1.SOCIEDAD (BLLsociedad): Entidad que representa a la Sociedad la cual es la responsable de aprobar solicitudes, asignar responsables y recursos en la actividad transaccional.
	- 3.1.1. SUCURSAL (BLLsociedadSucursal): Entidad que representa una sucursal de la Sociedad. Si la sociedad no

tiene sucursales se considerará su oficina principal como la matriz.

3.1.1.1. EMPLEADO (BLLsociedadEmpleado): Entidad que representa a un técnico o gerente de cuentas de la sociedad asignado a una actividad dentro del modelo de procesos.

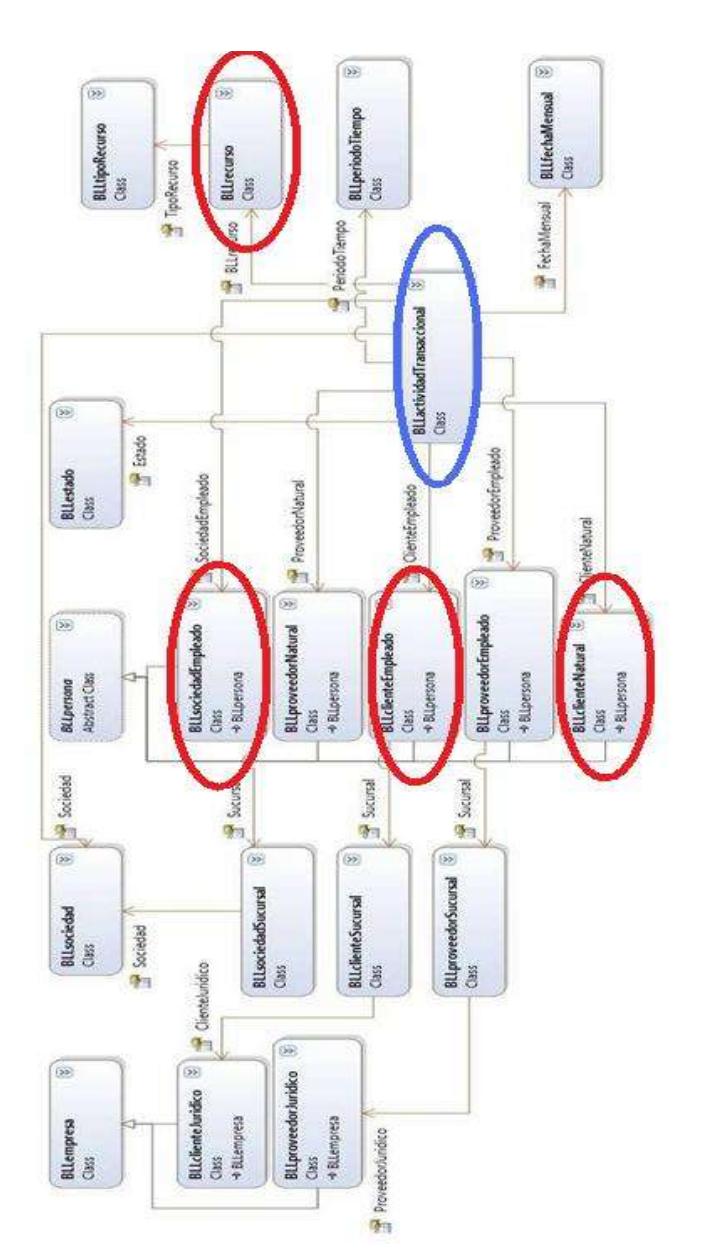

**Figura 5.2 Entidades que se relacionan en los módulos CMPP y CPGA**

En la figura anterior se muestra que las entidades encerradas dentro de círculos de color rojo son las que tiene "relación directa" con el módulo CMPP.

Cabe mencionar que existe una entidad llamada "Actividad Transaccional" (encerrada dentro de un círculo de color azul en la figura anterior) la cual encapsula las entidades listadas anteriormente. Para una visión más clara de la explicación hecha, mostraremos el ingreso de una actividad transaccional del CMPP en el formulario de "Asignación de Actividad Transaccional ":

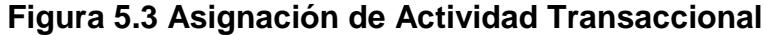

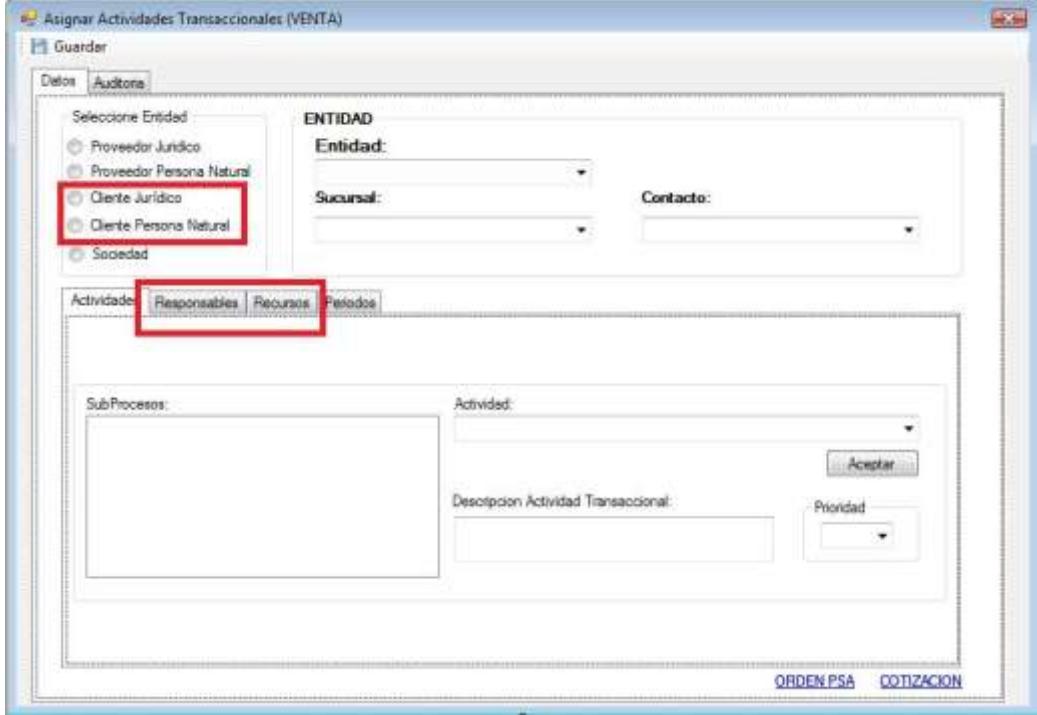

Como vemos, para el Ingreso de una actividad transaccional del CMPP se necesita:

- 1. Seleccionar la entidad a la que se le va a realizar la actividad. (Entre ellas tenemos a las entidades Cliente Natural y Cliente Jurídico).
- 2. Seleccionar al responsable de la actividad (el cual es un empleado de la Sociedad).
- 3. Asignación de recursos que apoyen al desarrollo de la actividad.

De esta manera se demuestra la colaboración de las entidades del módulo CPGA para ayudar a cumplir con el objetivo del módulo CMPP.

#### **5.2.Interoperabilidad con el módulo "Evaluación"**

El módulo de Evaluación tiene como objetivo mostrar reportes de desempeño sobre cada uno de los actores que intervienen en la realización de una actividad transaccional, específicamente en nuestro caso se va a tratar sobre las actividades relacionadas al módulo CPGA.

#### **Descripción de Interoperabilidad en términos de Negocio**

El usuario del Sistema Informático SISEC ingresa información relevante de la Sociedad, de los empleados de la sociedad, de los usuarios, de los clientes y de las actividades transaccionales correspondientes al Módulo CPGA. Esta información es procesada dentro del Módulo de

Evaluación obteniendo indicadores que serán vistos y analizados por gerentes y auditores de la sociedad mediante la ayuda de reporte estadísticos. De esta manera se hace un seguimiento del rendimiento y desempeño de cada uno de los actores mencionados mediante logrando, de esta manera, en la ayuda de toma de decisiones para cumplir con las metas de calidad planificadas por el directorio.

Analizando el flujo de comunicación entre los dos módulo se obtiene que las entidades relacionadas son: Sociedad, empleados de la sociedad, usuarios y clientes.

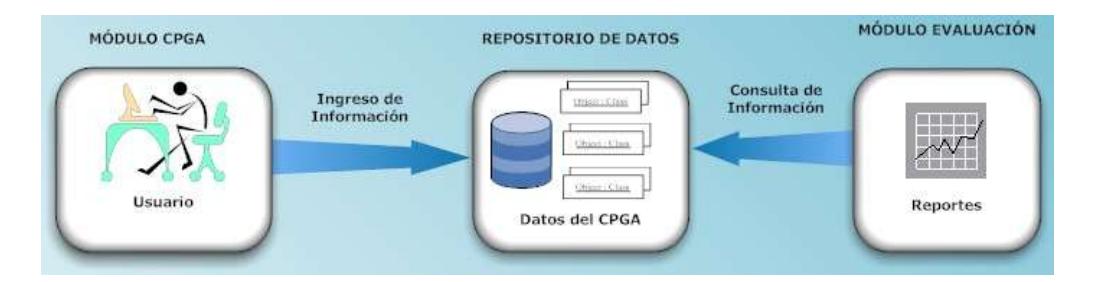

#### **Figura 5.4 Flujo de Comunicación entre los Módulos**

### **Descripción de Interoperabilidad a nivel de Programación**

La Interoperabilidad entre el Modulo CPGA y el Módulo Evaluación se realiza directamente a nivel de tablas de base de datos (MySql).

Las tablas pertenecientes al módulo CPGA que alimentan al Módulo de Evaluación son las siguientes:

1. Empleado de la Sociedad (soc\_emp)

- 2. Usuarios (usuarios)
- 3. Cliente Jurídico (cli\_jurídico)
- 4. Cliente Natural (cli\_per\_nat)

Las tablas pertenecientes al módulo EVALUACION que interoperan con el Módulo CPGA son las siguientes:

- 1. Responsable
- 2. Indicador
- 3. Mes\_responsable
- 4. Soc\_emp\_pto
- 5. Puntaje\_factor
- 6. Valor\_indicador
- 7. Cli jur x ind

Así mismo el CPGA se basa de la información de la tabla de actividades (actividad) la cual es provista por el Modulo de Evaluación para la creación de las actividades transaccionales propias del CPGA.

La figura que se muestra a continuación describe las tablas del Módulo de Evaluación que colaboran entre sí para ayudar a cumplir los objetivos del módulo de Evaluación.

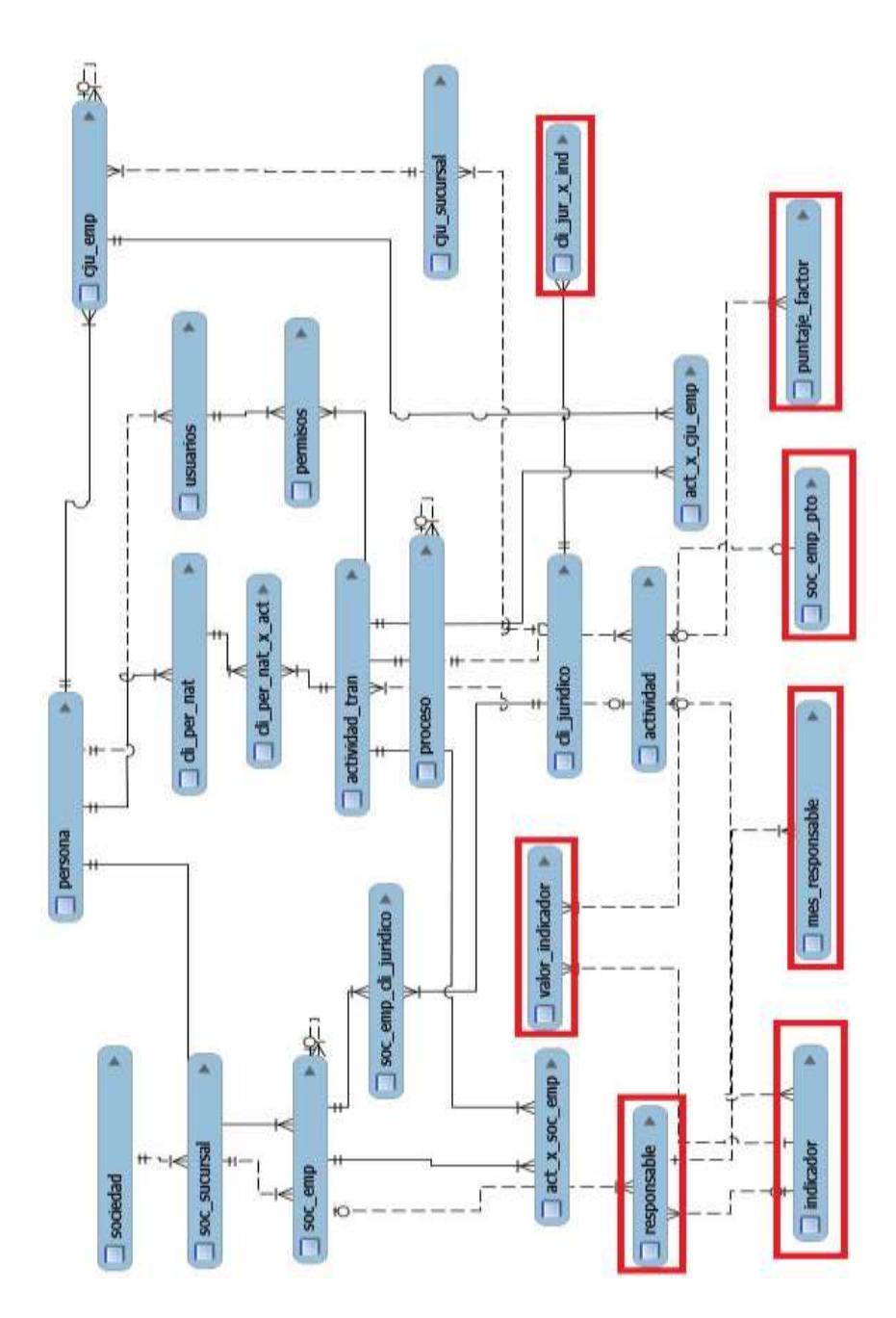

**Figura 5.5 Módulo E-R del Módulo de Evaluación** 

Basados en los análisis realizados en este capítulo, concluimos que la interoperabilidad del Módulo CPGA con el Módulo CMPP y el módulo de Evaluación ayudan a conseguir las metas propuestas por la Sociedad en su afán de tener procesos de calidad que le permitan competitividad.

#### **5.3.Validación del Sistema de Información**

El Sistema Informático SISEC fue desarrollado tomando en cuenta las necesidades, exigencias y requerimientos del Modelo de Negocio de COMPULEAD S.A. Para certificar que el Sistema es válido, se necesita demostrar que cumplió su objetivo de apoyo a la implementación del Sistema de Calidad y, además, que ha logrado mejorar considerablemente la productividad de la compañía.

A continuación listaremos los puntos relevantes que certifican la validación del Sistema:

**Implementación de tecnología de punta para mejorar la competitividad:** La implementación de un Sistema Informático en COMPULEAD S.A. representa un gran avance desde el punto de vista de la tecnología de la información. Muchas empresas para ser competitivas necesitan poseer herramientas de apoyo propias, que ayuden a la gestión del negocio y toma de decisiones, logrando de esta manera crear en un mundo más globalizado y dinámico.

**Mejora en tiempo de respuesta a clientes**: Para explicar cómo se mejoró el tiempo de respuesta es necesario conocer el flujo de actividades en este proceso:

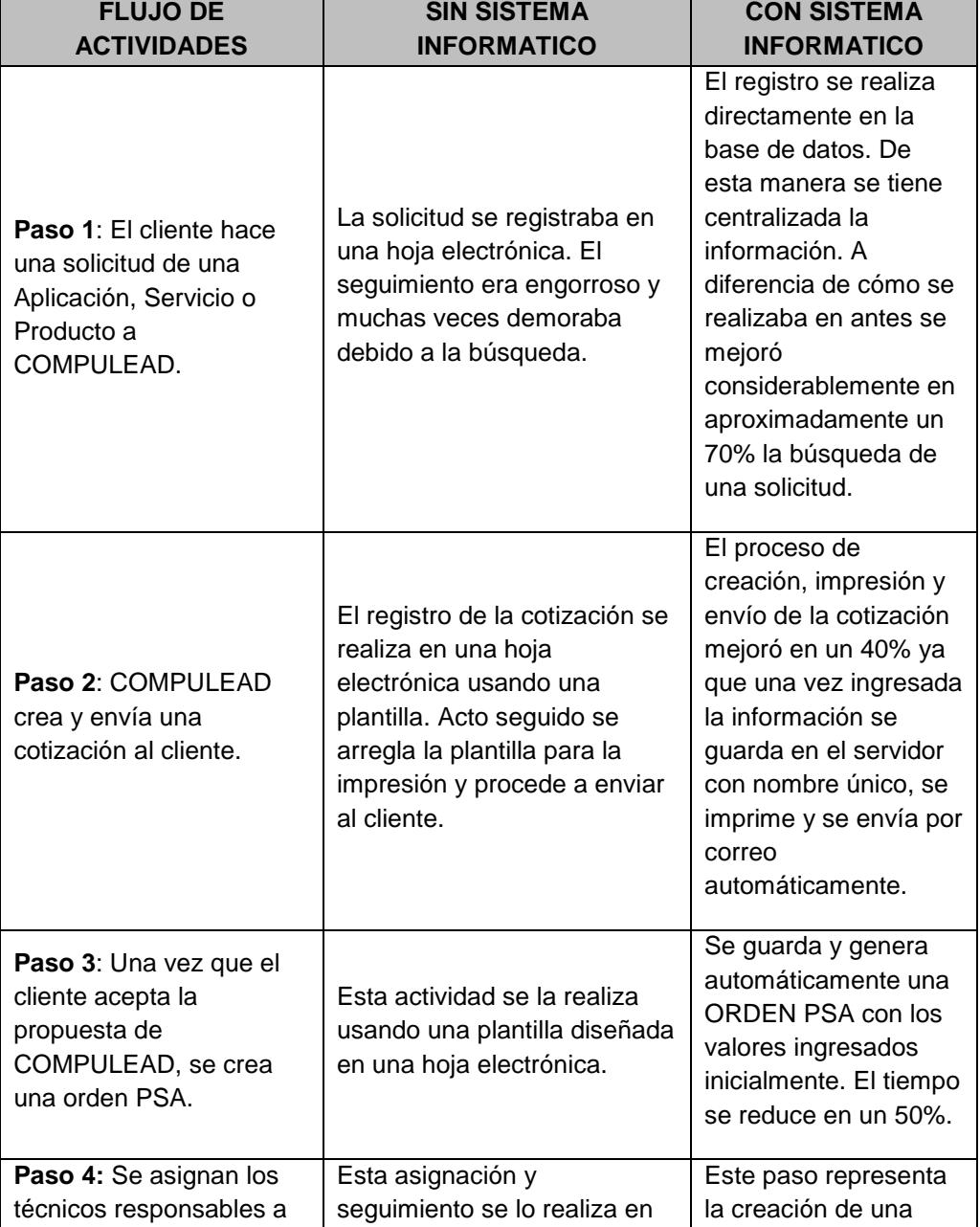

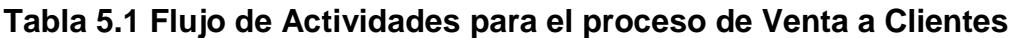

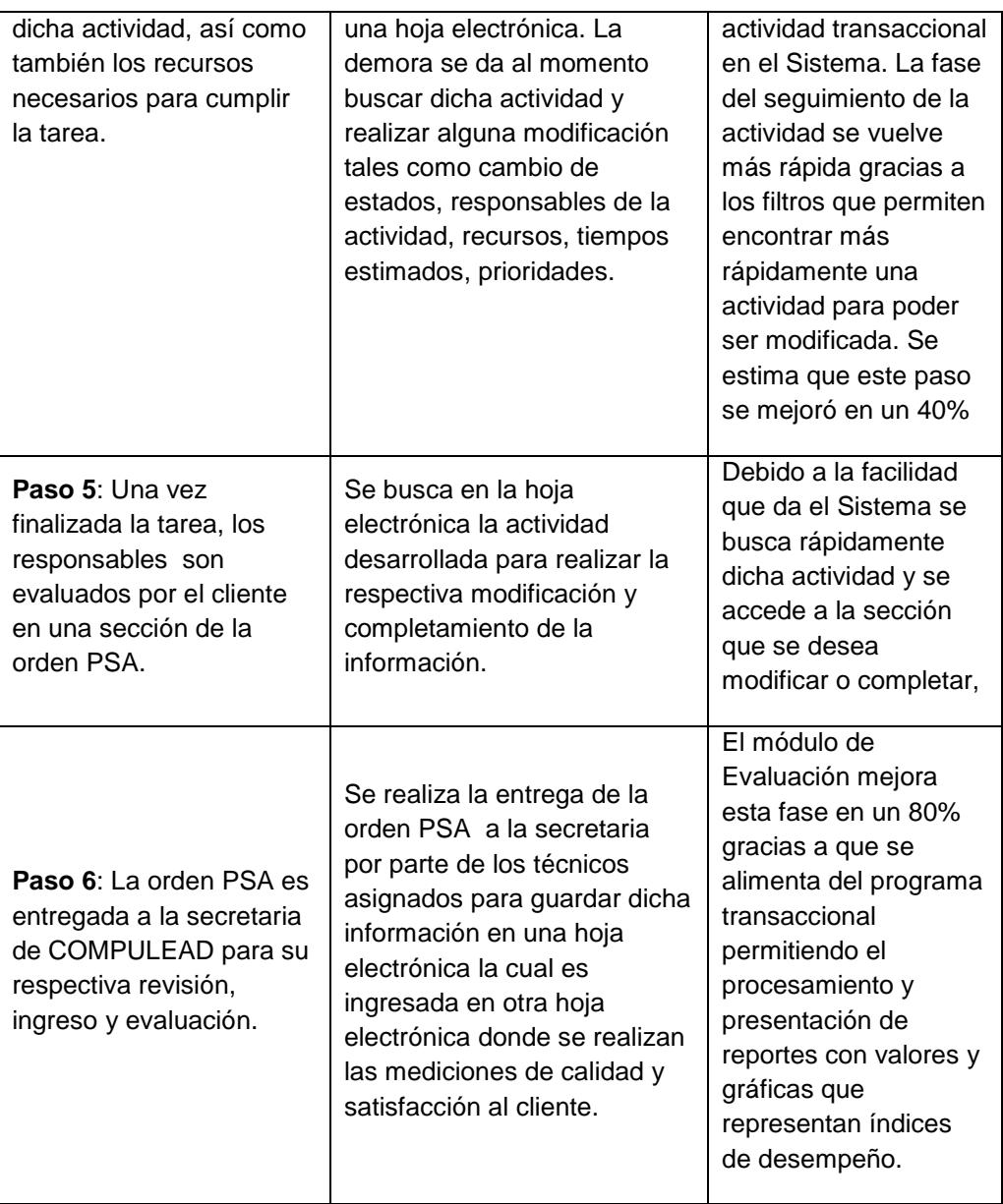

**Mejora en el almacenamiento y clasificación de la información:** La información de las actividades ya no se encuentran mezcladas como antes en una hoja electrónica y dentro de un computador. Debido a la implementación de un servidor, se aprovecha la capacidad de almacenamiento de archivos y además se logra clasificar los documentos pertenecientes a cada uno de los tipos de actividades transaccionales mediante un nombre y código único.

**Mejora en el Control de las Actividades:** El Sistema Informático permite un correcto y estricto seguimiento a las actividades realizadas por los técnicos debido a que se controla el tiempo asignado a cada tarea y, además, muestra un recordatorio diario de las actividades que se encuentran pendientes para cada uno de los responsables. De esta manera se mejoró el seguimiento de las actividades y creación de una cultura de responsabilidad y ayuda por parte del técnico.

**Mejora de la productividad en los empleados:** Gracias a que el técnico y/o empleado de la empresa tiene acceso al Sistema, se crea una mayor responsabilidad y libertad por parte del empleado para realizar su tarea, logrando de esta manera administrar mejor su tiempo. Además, debido a las continuas evaluaciones e índices del empleado que es procesado por el módulo de evaluación, se logra la premiación de los mejores empleados lo cual crea un ambiente de

competitividad y de mejora continua por cada empleado para realizar cada vez mejor sus actividades.

**Monitoreo de índices de productividad:** Uno de los objetivos principales del Sistema es la medición de índices de calidad y de productividad de la empresa. Debido a que el sistema está compuesto por tres módulos (CMPP, CPGA, EVALUACIÓN), donde dos de ellos (CMPP Y CPGA) son los encargados de registrar las transacciones de las actividades, y el tercero (EVALUACION) que es el encargado de procesar dicha información para mostrar reportes gerenciales, se logra tener un Sistema que ayude a la toma de decisiones, ya sean correctivas o de mejoras, para alcanzar la meta de tener una empresa de calidad

**Eficiencia en uso del tiempo:** Como parte de los controles que incorpora el Sistema para el seguimiento de las actividades, se tiene un campo en el que se indica el tiempo efectivo que el técnico y/o empleado usó para de finalizar dicha actividad. De esta manera se permite una mejor distribución del tiempo y, en un futuro, se podrá tener un tiempo promedio necesario para cada una de las actividades que la empresa realiza, tanto para sus clientes como para actividades internas.

## **CONCLUSIONES Y RECOMENDACIONES**

En los apartados siguientes se procede a mencionar las conclusiones y recomendaciones de la realización del presente proyecto de aplicación.

#### **Conclusiones**

- 1. Se realizó el análisis, diseño e implementación de un sistema de información que soporta el modelo de competitividad implantado en la empresa de computación COMPULEAD S.A.
- 2. Se realizó el análisis y se comprendió el Módulo Control de Procesos de Gestión y Apoyo (CPGA) del Sistema Estratégico de Calidad de COMPULEAD S.A.
- 3. Se realizó el diseño y desarrollo del módulo CPGA para automatizar los procesos que intervienen en el Sistema Estratégico de Calidad de la empresa COMPULEAD S.A.
- 4. Se revisó, verificó y validó el módulo CPGA del sistema SISEC.
- 5. Se integró el módulo CPGA con el módulo "Control de Macro Proceso Productivo" del Sistema Estratégico de Calidad.
- 6. Se integró el módulo CPGA con el módulo "Evaluación" del Sistema Estratégico de Calidad".
- 7. Se siguió el marco de trabajo Microsoft Solution Framework para la realización del proyecto de desarrollo de la solución, lo que nos proporcionó un camino a seguir y un control en cada fase del proyecto.
- 8. Se mejoró el rendimiento en cuanto al mantenimiento del Sistema Estratégico de Calidad como se evidenció en la validación del Sistema de Información.
- 9. Se reguló el control y seguimiento a las actividades del SEC ya que el sistema controla el tiempo asignado a cada tarea y, además, muestra un recordatorio diario de las actividades que se encuentran pendientes para cada uno de los responsables.
- 10.Se disminuyó los errores al ingresar datos ya que en el sistema SISEC se incluyeron varias validaciones, por ejemplo el ingreso de cédulas de identidad que incluye la validación del dígito verificador.
- 11.Se garantizó la consistencia de los datos, ya que en el sistema desarrollado se usan procedimientos almacenados que aseguran la consistencia en las transacciones del negocio.
- 12.Mayor participación de los empleados de COMPULEAD S.A. en el Sistema Estratégico de Calidad, ya que el sistema ofrece una interfaz sencilla y amigable, a diferencia de lo complejidad en el manejo de hojas de cálculo que se usaban anteriormente.
- 13.El servidor del sistema SISEC se implementó usando tecnologías de software libre, lo que implicó la no compra de licencias, reduciendo de

esta manera el costo total de propiedad (TCO por sus siglas en inglés) del sistema.

14.Se mejoró la disponibilidad de la información debido a que los empleados de COMPULEAD S.A. tienen acceso concurrente al Sistema ya que anteriormente una sola persona podía acceder a la hoja de cálculo del control de procesos de SEC.

#### **Recomendaciones**

- 1. Se recomienda a la empresa COMPULEAD S.A. realizar una revisión de los procesos Financiero e Innovación Tecnológica, ya que en el desarrollo del proyecto se evidenció que no están mantenidas.
- 2. Se recomienda registrar en el Sistema SISEC todas las actividades o tareas que realizan los empleados que van a ser controladas y evaluadas.
- 3. Se recomienda a la empresa COMPULEAD S.A. realizar el desarrollo de módulos que permitan la automatización de los procesos
	- o Procesos de Venta, PSA y Post-Venta del Macroproceso Productivo
	- o Procesos Financiero y Administrativo del Macroproceso de Apoyo.
- 4. Se recomienda implementar las siguientes soluciones tecnológicas para asegurar la alta disponibilidad y contingencia de los datos:
- o Migrar la aplicación a un equipo de arquitectura de servidor.
- o Considerar discos duros del servidor en arreglos de discos RAID 1 (Sistema Operativo y Aplicativo) y RAID 5 (Datos)
- o Contar con un servidor standby en el que constantemente se esté replicando la base de datos.
- o Realizar e implementar una estrategia de backup en el servidor.
- 5. Se recomienda mantenimiento preventivo del Servidor.
- 6. Se recomienda seguir correctamente cada uno de los pasos de las opciones que el Manual de Usuario proporciona para lograr un correcto uso y funcionamiento del Sistema.
- 7. Se recomienda la transferencia de conocimiento en el caso de rotación de personal.
- 8. Se recomienda mantenimiento en conjunto tanto al Sistema de Calidad SEC como al Sistema Informático SISEC.
- 9. Se recomienda contar con el soporte de los desarrolladores del Sistema SISEC.

#### **BIBLIOGRAFIA**

**[1]** AESOFT, "Primer Estudio de la Industria de Software del Ecuador", disponible en [http://www.aesoft.com.ec,](http://www.aesoft.com.ec/) última visita Enero 2008

**[2]** ESANE, Consultores S. C. y Secretaría de Economía del Gobierno Mexicano "Perfil de la Industria Mexicana del Software y Servicios Relacionados" Fase 1 / Criterio 2, México 2004

**[3]** PROSOFT, Secretaría de Economía del Gobierno Mexicano "Estudio del nivel de madurez y capacidad de procesos de la industria de tecnologías de información en el área metropolitana de Monterrey, Nuevo León y el Distrito Federal y su área metropolitana", México 2004.

**[4]** Dora Luz González, Revista Software Gurú, Industria Mexicana de Software – Un estudio en cifras, Mayo-Junio 2006 (Año 2, No. 03, Metodologías Ágiles)

**[5]** Daniel Chudnovsky, Andrés López, Silvana Melitzko "El sector de software y servicios informáticos (SSI) en la Argentina: Situación Actual y perspectivas de desarrollo", Argentina 2002

**[6]** COMPULEAD S.A., Ing. Gomer Rubio Roldan, "Modelo Estratégico de Calidad (A302-4)", Guayaquil – Ecuador 2007

**[7]** Massachusets Technoly Collaborative, Dr. Carlos Martinez Vela, "Innovation: a crucial process for the Massachusetts economy", disponible en http://www.masstech.org/converge\_5\_08/interview.html), última visita Diciembre 2007.

**[8]** Wikipedia, "Innovación", disponible en

http://es.wikipedia.org/wiki/Innovaci%C3%B3n, última visita Enero 2008.

**[9]** Microsoft-Tatum, "Diccionario de Términos Financieros", disponible en http://www.microsoft.com/spain/empresas/quia\_financiacion/diccionario\_fi nanciacion.mspx, última visita Junio 2009.

**[10]** Anabelle Ambrossi Celi y Cheryl Moreno Palacios, Tesis de Ingeniería Informática de Gestión "T/SI COMO INNOVACIÓN TECNOLÓGICA: Propuesta de Plan de Gestión de Innovación Tecnológica para empresa del sector productivo – comercial de Guayaquil", Guayaquil – Ecuador 2003

**[11]** ESPOL, Ing. Gomer Rubio Roldan, "Programa de Graduación Competitividad e Innovación", Guayaquil – Ecuador 2006.

**[12]** Universidad del Mar, Materia Proyectos 2, Ing. Diego Rodriguez B., disponible en http://www.slideshare.net/diegrod/emprendimiento-diseopresentation, última visita Febrero 2008.

**[13]** Karl T. Ulrich y Steven D. Eppinger, "Product Design and Development", editorial McGraw-Hill 2004

**[14]** Industry Canada, "Product Desgin and Development", disponible en http://www.ic.gc.ca/eic/site/dsib-dsib.nsf/eng/Home, ultima visita Marzo2008.

663

**[15]** Instituto Mexicano para la competitividad, "Glosario", disponible en http://imco.org.mx/imco/listadoGlosario.do?idTipoContenido=tipoContenid oGlosario&vista=vistaListaGlosario, última visita Marzo 2008.

**[16]** Escuela de Negocios de Harvard – Instituto para la Estrategia y Competitividad, "Competitividad Nacional", disponible en http://www.isc.hbs.edu/econ-natlcomp.htm, última visita Febrero 2008.

**[17]** The Competitive Institute, Franziska Blunck, "What is Competitiveness?", 2006, disponible en http://www.competitiveness.org/article/articleview/774/1/32/ , última visita Enero 2008.

**[18]** ONG con Calidad, "Premios a la Calidad", disponible en http://www.ongconcalidad.org/premios.htm, última visita Julio 2008

**[19]** Wikipedia, "William Deming", disponible en http://es.wikipedia.org/wiki/William\_Edwards\_Deminng, última visita Julio 2008.

**[20]** Wikipedia, "Círculo de Deming", disponible en http://es.wikipedia.org/wiki/Deming, última visita Julio 2008.

**[21]** Normas ISO 9000 y Calidad, disponible en http://normas-iso-9000.blogspot.com/, última visita Julio 2008.

**[22]** Ocho principios de la norma ISO 9000:2000 , disponible en http://www.sappiens.com/castellano/articulos.nsf/Gesti%C3%B3n\_de\_la

Calidad/Ocho\_principios\_de\_la\_norma\_ISO\_9000:2000/716C4F178BBA5 D3F41256B250045938B!opendocument, última visita Agosto 2008.

**[23]** Subsecretaria de la Función Pública Dirección General de Eficiencia Administrativa y Buen Gobierno, "Modelos de Calidad", disponible en http://www.funcionpublica.gob.mx/ssfp/dgeabg/doctos/da/MODELOS.ppt, última visita Agosto 2008.

**[24]** TQM Asesores, "Modelo EFQM de Excelencia", disponible en http://www.tqm.es/TQM/ModEur/ModeloEuropeo.htm, última visita Septiembre 2008.

**[25]** Eduardo Oviedo, "Calidad: El modelo EFQM de Excelencia",

disponible en

http://www.eoviedo.net/xoops/modules/news/article.php?storyid=4, última visita Septiembre 2008.

**[26]** Wikipedia, "Fundación Europea para la Gestión de la Calidad", disponible en

http://es.wikipedia.org/wiki/Fundaci%C3%B3n\_Europea\_para\_la\_Gesti%

C3%B3n\_de\_la\_Calidad, última visita Octubre 2008.

**[27]** Ángela María Gonzales, Monografías.com, "Despliegue de la Función de Calidad" disponible en

http://www.monografias.com/trabajos70/despliegue-funcion-

calidad/despliegue-funcion-calidad.shtml, última visita Octubre 2008.

**[28]** Wikipedia, "Quality Function Deployment", disponible en http://en.wikipedia.org/wiki/Quality Function Deployment, última visita Octubre 2008.

**[29]** QFD and Voice of Customer Analysis, "Theory of Inventive Problem Solving (TRIZ)", disponible en http://www.mazur.net/triz/, última visita Julio 2008.

**[30]** Wikipedia, "TRIZ", disponible en http://en.wikipedia.org/wiki/TRIZ, última visita Julio 2008.

**[31]** American Supplier Institute (ASI), "The Theory of Inventive Problem Solving", disponible en http://www.amsup.com/TRIZ/theory.htm, última visita Julio 2008.

**[32]** Wikipedia, "Seis Sigma", disponible en

http://es.wikipedia.org/wiki/Seis\_Sigma, última visita Junio 2008.

**[33]** Wikipedia, "Six Sigma", disponible en

http://en.wikipedia.org/wiki/Six\_Sigma, última visita Junio 2008.

**[34]** Calle del Artículo, Tony Jacowsk, "DMAIC contra DMADV", disponible en http://www.articlestreet.com/ylang/es/business/dmaic-vs. dmadv.html, última visita Junio 2008.

**[35]** Cámara de Industrias de Guayaquil, Ing. Gomer Rubio, Diapositivas de la Charla "Reingeniería Organizacional", Guayaquil - Ecuador 2008

**[36]** Kenneth C. Laudon y Jane P. Laudon, "Sistemas de Información Gerencial", editorial Prentice-Hall 2002.

**[37]** Rafael Andreu, Joan Enric y Ricart Josep Valor, "Estrategia y Sistemas de Información", editorial McGraw-Hill 1996

**[38]** Wikipedia, "Tecnolgía Informática", disponible en

http://es.wikipedia.org/wiki/Tecnolog%C3%ADa\_Inform%C3%A1tica\_(IT), última visita Junio 2009.

**[39]** Wikipedia, "Procedimiento", disponible en

http://es.wikipedia.org/wiki/Procedimiento, última visita Junio 2009.

**[40]** Wikipedia, "Datos", disponible en http://es.wikipedia.org/wiki/Datos, última visita Junio 2009.

**[41]** Wikipedia, "Persona", disponible en

http://es.wikipedia.org/wiki/Persona, última visita Junio 2009.

**[42]** Biblioteca Online del Instituto Tecnológico de Sonora, "Introducción a los Sistemas de Información", disponible en http://biblioteca.itson.mx/oa/dip\_ago/introduccion\_sistemas/index.htm, última visita Junio 2009.

**[43]** Microsoft, Microsoft Official Course (MOC): Microsoft Solutions Framework Essentials 1846A,

# **ANEXOS**

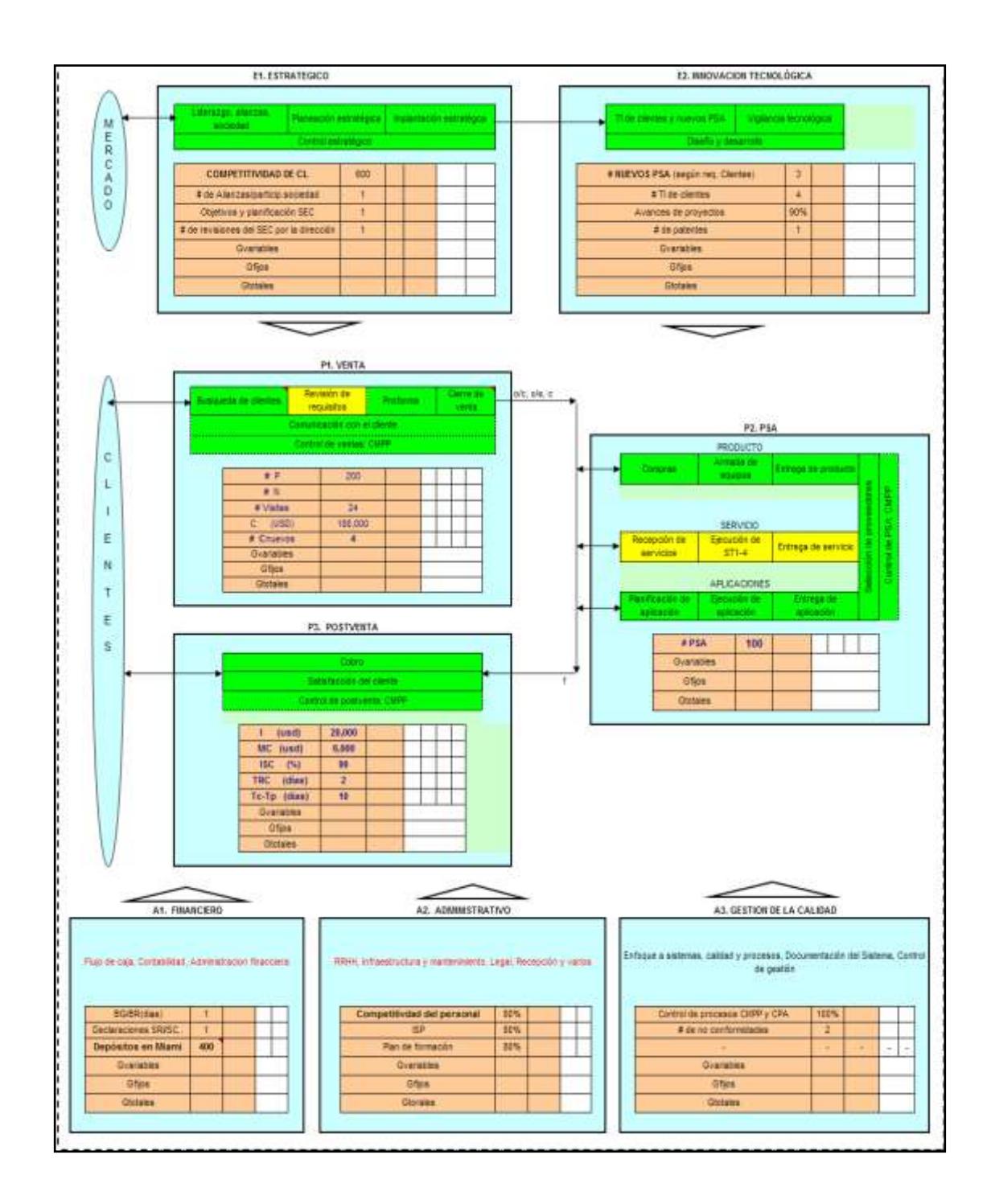

# **ANEXO 1: Mapa de Procesos COMPULEAD S.A.**

#### **ANEXO 2: Matriz de Actividades del Sistema Estratégico de Calidad de COMPULEAD S.A.**

En la siguiente tabla observamos una pequeña cantidad de entradas de la matriz de actividades del SEC. Podemos observar del lado derecho las actividades y tareas pertenecientes a un subproceso y a su vez perteneciente a un proceso. Además vemos como se relaciona cada actividad a un criterio y requisito de los modelos de calidad Malcom Balrdridge (MB), Europeo EFQM, ISO9000 y COMPULEAD (CL).

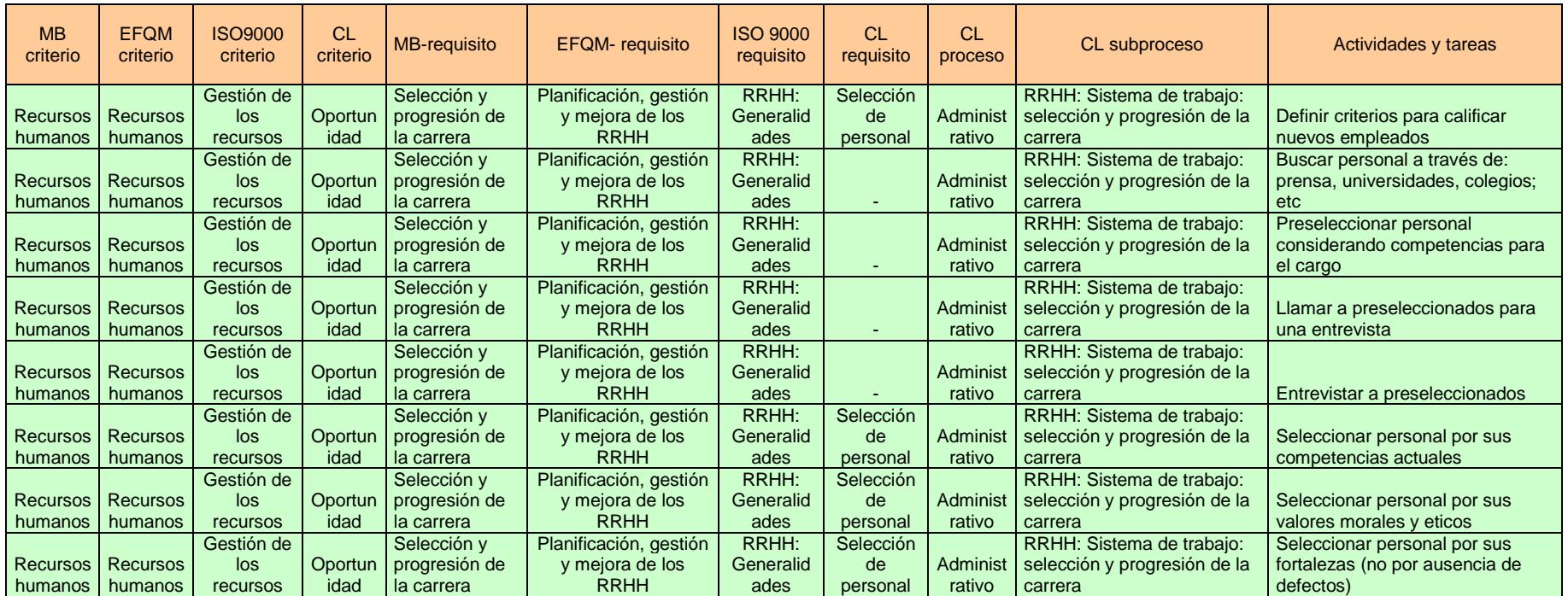

# **ANEXO 3: Estándares de Código**

Para los estándares de programación se utilizara notaciones internacionales,

# **Notación Pascal**

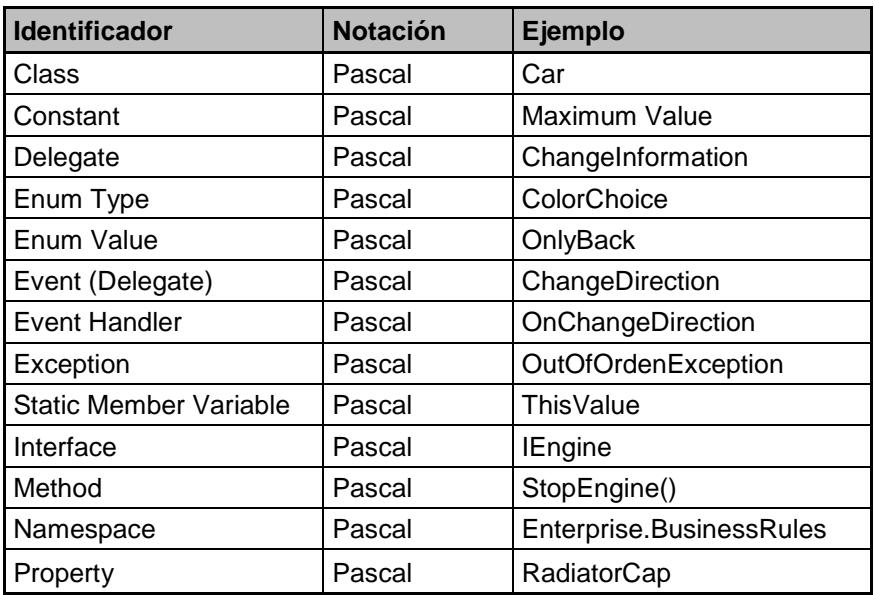

# **Notación Húngara**

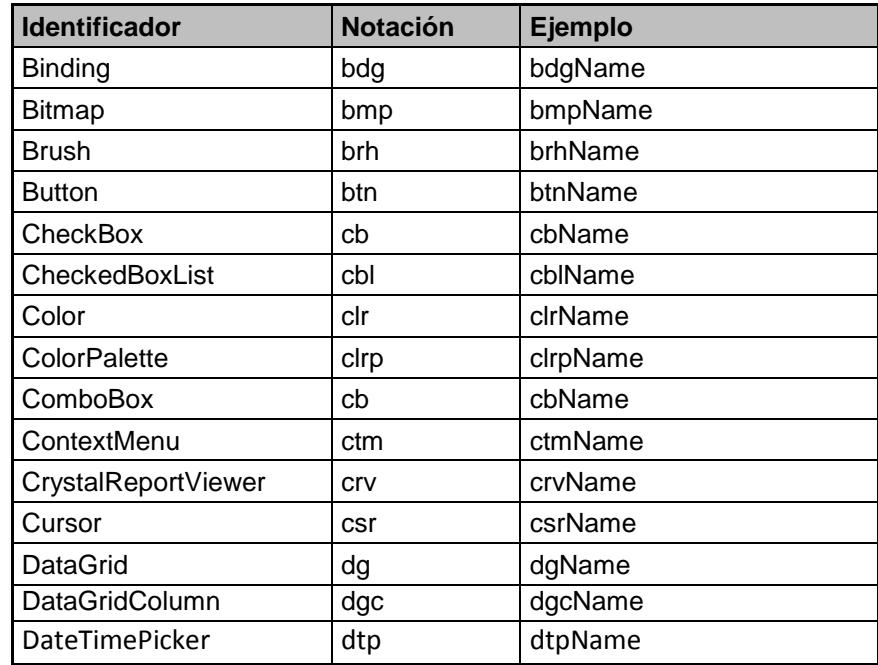

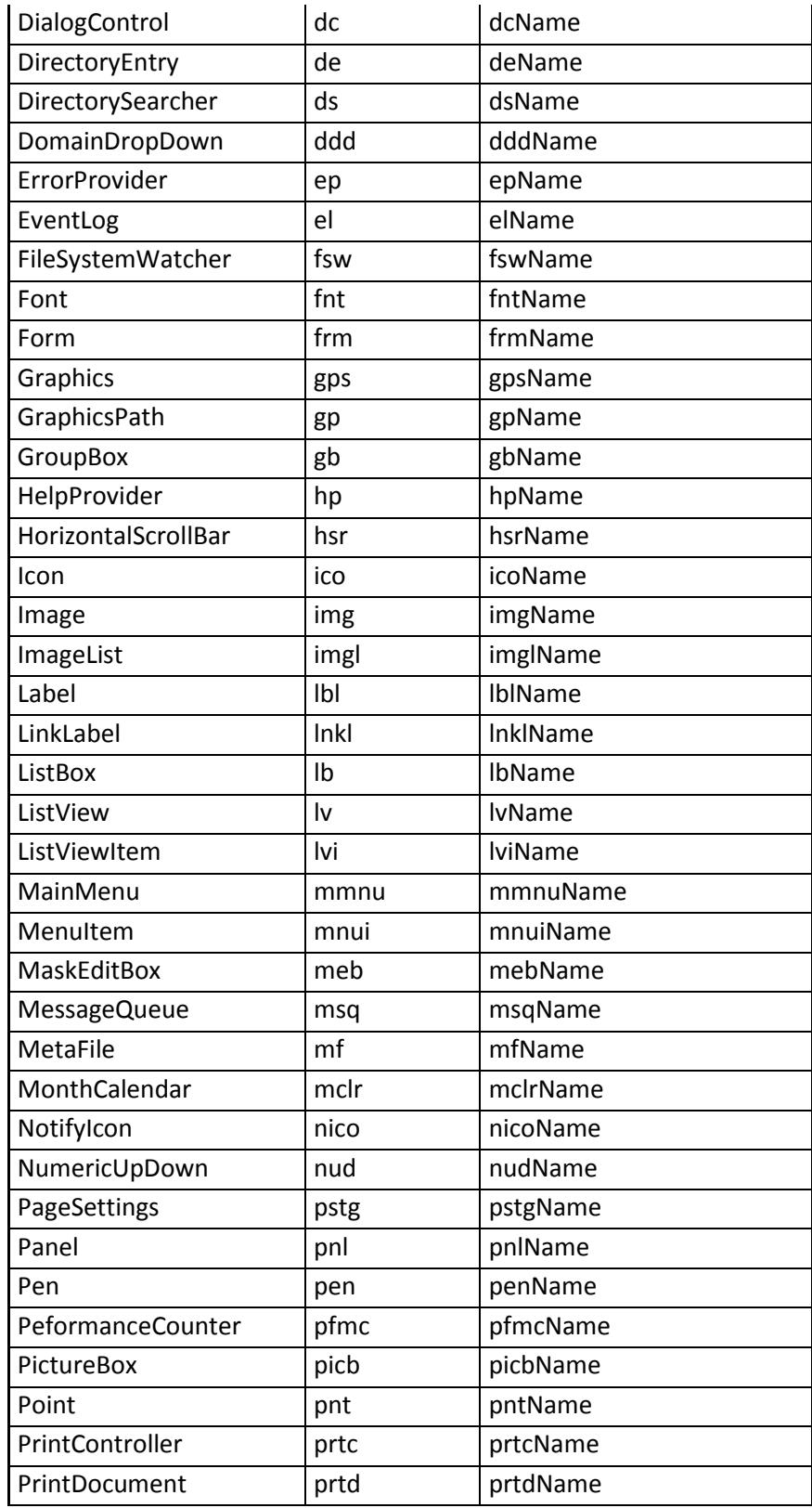

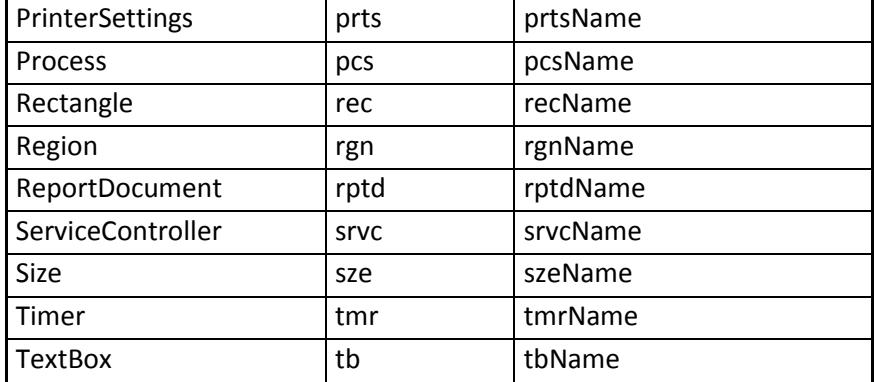

## **Entidades**

```
/// <summary>
/// Clase que representa una persona en la aplicacion
/// </summary>
public class BLLpersona
{
private int idPersona;
private string cedula;
private string nombres;
\frac{1}{11} <summary>
/// Constructor de la clase
/// </summary>
public BLLpersona()
{
this.idPersona = 0;
this.cedula = "";
this.nombres = "";
}
public int proIdPersona
{
get { return this.idPersona; }
set { this.idPersona = value; }
}
public string proCedula
{
get { return this.cedula; }
set { this.cedula = value; }
}
public string proNombres
{
get { return this.nombres; }
set { this.nombres = value; }
}
```
#### **L ógica de Negocios**

```
public class WFLpersona {
private BLL.BLLpersona objPersona;
private DAL.DALpersona registroDB;
/// <summary>
/// constructor de la clase
/// </summary>
public WFLpersona() {
this.objPersona = new BLL.BLLpersona();
this.registroDB = new DAL.DALpersona;
}
#region Metodos
/// <summary>
/// Metodo que retorna los datos de una persona de acuerdo a su
nombre
/// </summary>
/// <param name="nombre">nombre de la persona</param>
/// <returns>el objeto persona con los datos de la
persona</returns>
public BLL.BLLpersona WFLobtenerPersona(string nombre) {
return this.registroDB.DALobtenerPersona(nombre); }
/// <summary>
/// Metodo que maneja el flujo de la modificacion de una persona
/// </summary>
/// <param name="paramRegistroParcial">objeto registro
parcial</param>
/// <returns>entero que indica el resultado de la
transaccion</returns>
public int WFLmodificar(BLL.BLLpersona paramPersona) {
try {
int r =this.registroDB.DALmodificarPersona(paramPersona);
if (r == (int)DAL.SQLrespuesta.modificacionExitosa) {
System.Windows.Forms.MessageBox.Show("Modificacion de
persona exitosa", "Modificacion"
,
System.Windows.Forms.MessageBoxButtons.OK,
System.Windows.Forms.MessageBoxIcon.Information);
return 
(int)DAL.SQLrespuesta.modificacionExitosa;
}
else if (r == (int)DAL.SQLrespuesta.registroRepetido) {
System.Windows.Forms.MessageBox.Show("La persona ya
esta ingresado a la aplicacion", "Ingreso"
,
System.Windows.Forms.MessageBoxButtons.OK,
```
System.Windows.Forms.MessageBoxIcon.Exclamation);

```
return (int)DAL.SQLrespuesta.registroRepetido;
}
else return (int)DAL.SQLrespuesta.error;
}
catch (Exception ex)
{
System.Windows.Forms.MessageBox.Show("Error al modificar
informe el siguiente error al administrador:" + ex.Message);
return (int)DAL.SQLrespuesta.error;
}
}
/// <summary>
/// metodo que ingresa los datos de una persona a la aplicacion
/// </summary>
/// <param name="paramPersona">objeto persona</param>
/// <returns>entero que indica el resultado de la
transaccion</returns>
public int WFLingresar(BLL.BLLpersona paramPersona)
{
try
{
int r = this.registroDB.DALingresarPersona(paramPersona);
if (r == (int)DAL.SQLrespuesta.ingresoExitoso)
{
System.Windows.Forms.MessageBox.Show("Ingreso de
persona exitoso", "Ingreso", System.Windows.Forms.MessageBoxButtons.OK,
System.Windows.Forms.MessageBoxIcon.Information);
return (int)DAL.SQLrespuesta.ingresoExitoso;
}
else if (r == (int)DAL.SQLrespuesta.registroRepetido)
{
System.Windows.Forms.MessageBox.Show("La persona ya
esta ingresado a la aplicacion", "Ingreso",
System.Windows.Forms.MessageBoxButtons.OK,
System.Windows.Forms.MessageBoxIcon.Exclamation);
return (int)DAL.SQLrespuesta.registroRepetido;
}
else return (int)DAL.SQLrespuesta.error;
}
catch (Exception ex)
{
System.Windows.Forms.MessageBox.Show("Error al ingresar
informe el siguiente error al administrador:" + ex.Message);
return (int)DAL.SQLrespuesta.error;
}
}
public int WFLingresar2(BLL.BLLpersona paramPersona)
{
try
{
int r = this.registroDB.DALingresarPersona(paramPersona);
if (r == (int)DAL.SQLrespuesta.ingresoExitoso)
{
```

```
return (int)DAL.SQLrespuesta.ingresoExitoso;
}
else if (r == (int)DAL.SQLrespuesta.registroRepetido)
{
return (int)DAL.SQLrespuesta.registroRepetido;
}
else return (int)DAL.SQLrespuesta.error;
}
catch (Exception ex)
{
return (int)DAL.SQLrespuesta.error;
}
}
/// <summary>
/// Metodo que carga los registro de las personas en un combobox
/// </summary>
/// <param name="combo">el comboBox</param>
public void WFLcargarRegistros(System.Windows.Forms.ComboBox
combo)
{
System.Collections.ArrayList nuevoArray = new
System.Collections.ArrayList();
BLL.BLLpersona objRegistro;
nuevoArray = this.registroDB.DALcargarRegistro();
if (nuevoArray != null)
{
for (int i = 0; i < nuevoArray.Count; i++)
{
objRegistro = (BLL.BLLpersona)nuevoArray[i];
combo.Items.Add(objRegistro.proNombres);
}
}
else return;
}
/// <summary>
/// Metodo que carga los registos de las personas en un listview
/// </summary>
/// <param name="lista">el listview</param>
public void WFLcargarRegistros(System.Windows.Forms.ListView
lista)
{
System.Collections.ArrayList nuevoArray = new
System.Collections.ArrayList();
System.Windows.Forms.ListViewItem item;
BLL.BLLpersona objRegistro;
nuevoArray = this.registroDB.DALcargarRegistro();
if (nuevoArray != null)
{
for (int i = 0; i < nuevoArray.Count; i++)
{
objRegistro = (BLL.BLLpersona)nuevoArray[i];
item = newSystem.Windows.Forms.ListViewItem(objRegistro.proCedula);
```

```
item.SubItems.Add(objRegistro.proNombres);
item.SubItems.Add(objRegistro.proIdPersona.ToString());
lista.Items.Add(item);
}
}
else return;
}
```
#### **Acceso a Datos**

```
/// <summary>
/// Clase que manela el acceso a datos de personas
/// </summary>
public class DALpersona
{
private MySqlLib manejoSql; //libreria de
funciones para Mysql
private BLL.BLLpersona objPersona; //objeto que
representa una persona
/// <summary>
/// Constructor de la clase
/// </summary>
public DALpersona()
{
this.manejoSql = new MySqlllib;
this.objPersona = new BLL.BLLpersona();
}
/// <summary>
/// Metodo que determina si una persana ya está ingresada en la
aplicacion
/// </summary>
/// <param name="cedula">cedula de la persona</param>
/// <returns>true en caso que el registro exista, false en caso
contrario</returns>
private bool DALexisteRegistro(string nombres)
{
if (this.manejoSql.existeRegistro("select * from persona
where nombres = " + nombres + ") return true;
else return false;
}
/// <summary>
/// Metodo que modifica una persona
/// </summary>
/// <param name="paramPersona">el objeto persona</param>
/// <returns>un entero indicando el resultado de la
transaccion</returns>
public int DALmodificarPersona(BLL.BLLpersona paramPersona)
{
int r;
if (this.DALexisteRegistro(paramPersona.proNombres.Trim()))
return (int)DAL.SQLrespuesta.registroRepetido;
```

```
manejoSql.abrirConexion();
r = (int)manejoSql.ejecutarNonQuery("call persona_modificar("
+ paramPersona.proIdPersona + ",'" + paramPersona.proCedula + "','" +
paramPersona.proNombres + "')");
if (r < 1) return (int)DAL.SQLrespuesta.error;
else return (int)DAL.SQLrespuesta.modificacionExitosa;
}
/// <summary>
/// Metodo que ingresa los datos de una persona en la base de
datos
/// </summary>
/// <param name="persona">objeto persona</param>
/// <returns>un entero indicando el resultado de la
transaccion</returns>
public int DALingresarPersona(BLL.BLLpersona persona)
{
int r;
if (this.DALexisteRegistro(persona.proNombres.Trim()))
return (int)DAL.SQLrespuesta.registroRepetido;
r = (int)manejoSql.ejecutarNonQuery("insert into
persona(cedula,nombres) values ('" + persona.proCedula + "','" +
persona.proNombres + "')");
if (r < 0) return (int)DAL.SQLrespuesta.error;
else return (int)DAL.SQLrespuesta.ingresoExitoso;
}
/// <summary>
/// Metodo que obtiene los datos de una persona de acuerdo a un
nombre dado
/// </summary>
/// <param name="nombre">nombre de la persona</param>
/// <returns>BLLpersona</returns>
public BLL.BLLpersona DALobtenerPersona(string nombre)
{
MySQLDataReader lector;
manejoSql.abrirConexion();
lector = manejoSql.obtenerReader("select * from persona where
nombres = " + nombre.Trim() + """ );
manejoSql.cerrarConexion();
if (!lector.HasRows)
{
this.manejoSql.cerrarConexion();
return null;
}
lector.Read();
this.objPersona = new BLL.BLLpersona();
this.objPersona.proIdPersona = lector.GetInt32(0);
this.objPersona.proCedula = lector.GetString(1).Trim();
this. objPersona. proNombres = lector.GetString(2).Trim();return objPersona;
}
/// <summary>
/// Metodo que retorna un arreglo con las personas registradas en
```

```
la base de datos
```

```
/// </summary>
/// <returns>el arreglo con los datos de las personas</returns>
public System.Collections.ArrayList DALcargarRegistro()
{
MySQLDataReader lector;
System.Collections.ArrayList registros = new
System.Collections.ArrayList();
manejoSql.abrirConexion();
lector = manejoSql.obtenerReader("select * from persona");
manejoSql.cerrarConexion();
if (!lector.HasRows)
{
this.manejoSql.cerrarConexion();
return null;
}
while (lector.Read())
{
this. objPersona = new BLL. BLL persona;
this.objPersona.proIdPersona = lector.GetInt32(0);
this.objPersona.proCedula = lector.GetString(1).Trim();
this.objPersona.proNombres = lector.GetString(2).Trim();
registros.Add(this.objPersona);
}
return registros;
}
```
#### **Anexo 4: Esquema de la Base de Datos**

El esquema de la base de datos es generado automáticamente en formato HTML por la herramienta de gestión de la base de datos. A continuación se mostrará algunas pantallas.

### **Menú de Objetos**

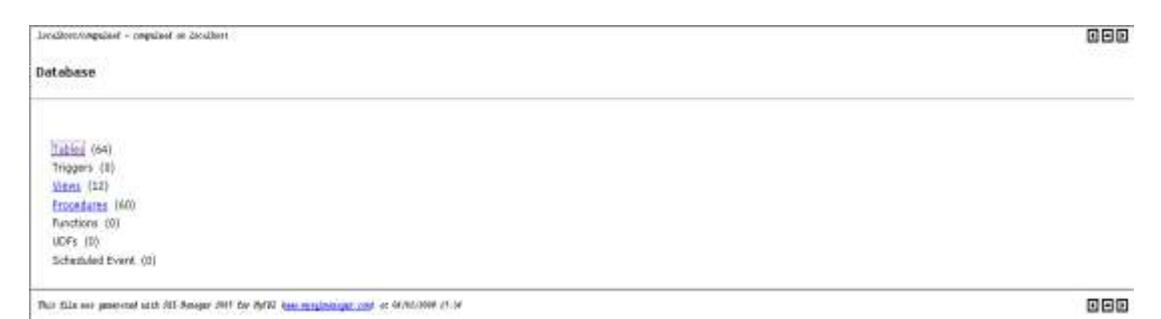

#### **Tablas**

Tables

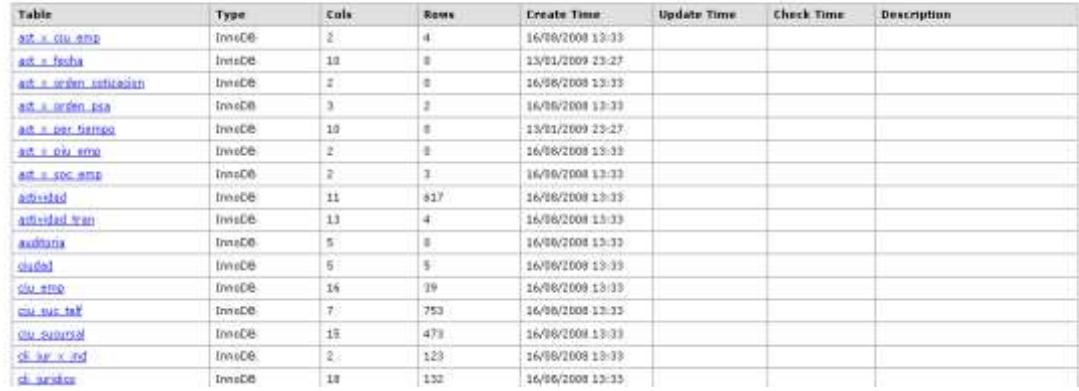

### **Tabla Actividad**

#### actividad

Descriptions<br>There is no description for table actividad

Fields

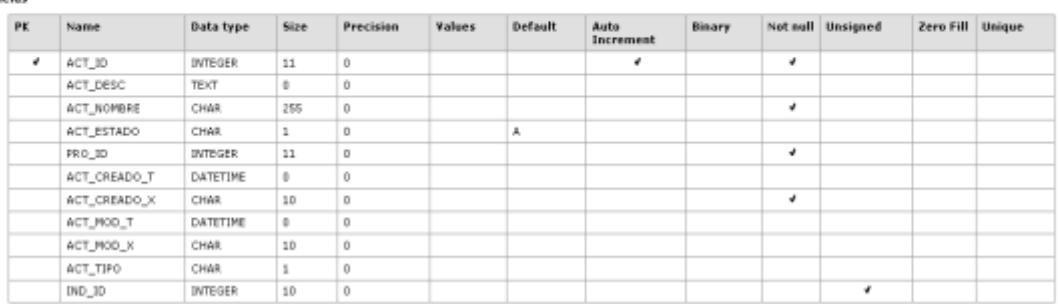

#### **Vistas**

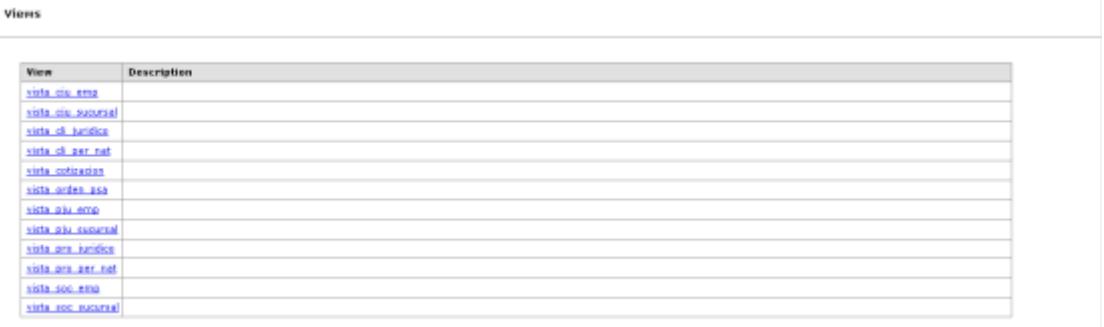

## Vista vista\_cju\_emp

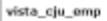

#### **Descriptions** ju\_emp

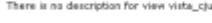

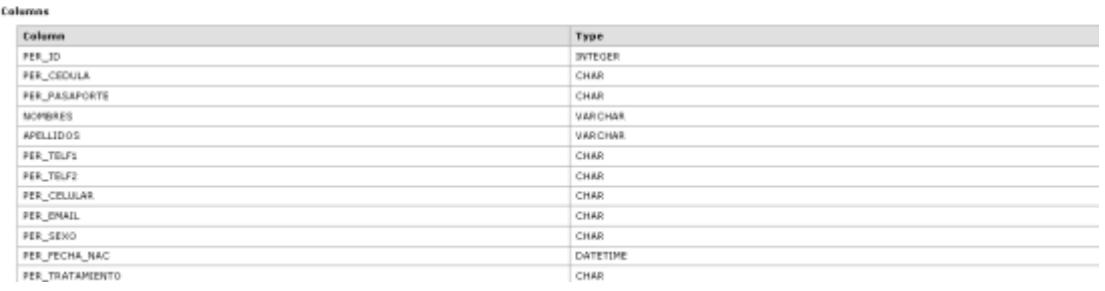

## **Procedimientos**

*<u>Procedures</u>* 

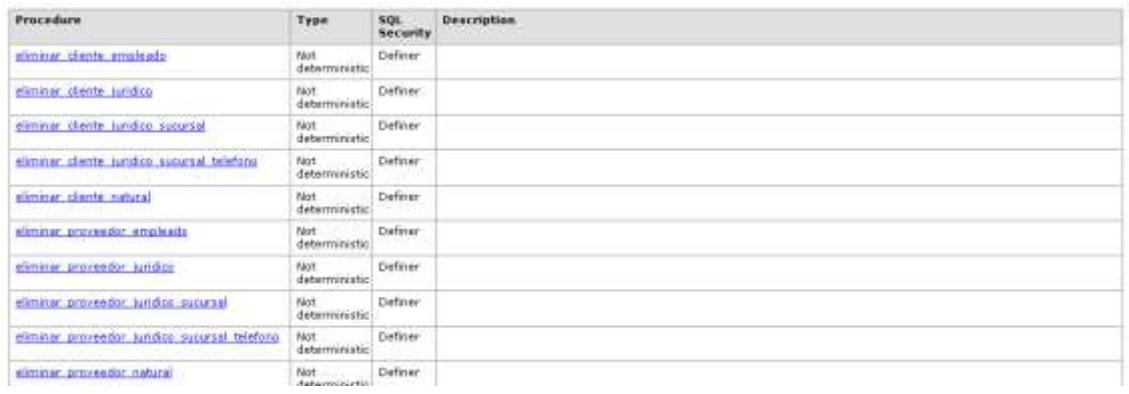

# **Procedimiento eliminar\_cliente\_empleado**

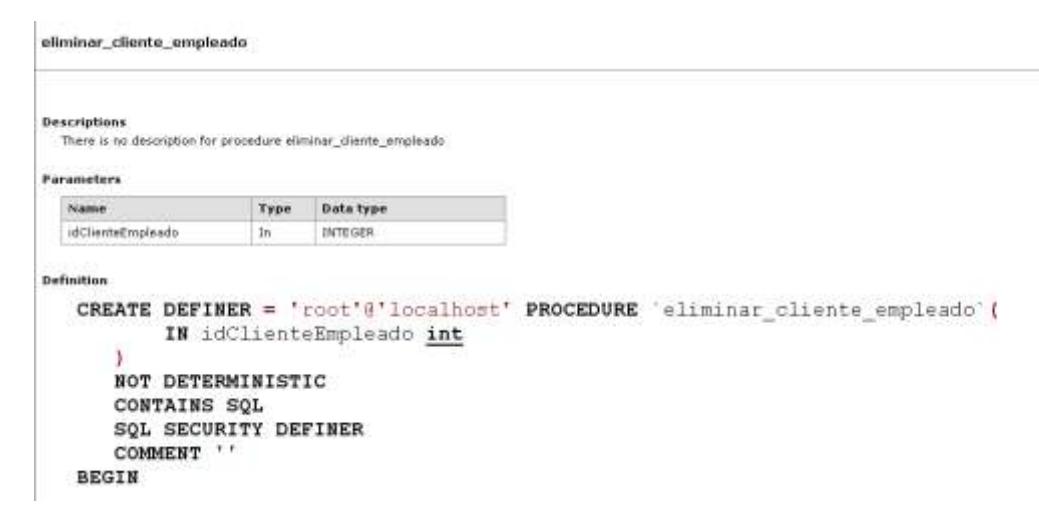